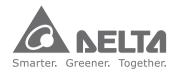

Industrial Automation Headquarters Delta Electronics, Inc. Taoyuan Technology Center No.18, Xinglong Rd., Taoyuan City, Taoyuan County 33068, Taiwan TEL: 886-3326-3301 / FAX: 886-3-371-6301

Asia Delta Electronics (Jiangsu) Ltd. Wujiang Plant 3 1688 Jiangxing East Road, Wujiang Economic Development Zone Wujiang City, Jiang Su Province, People's Republic of China (Post code: 215200) TEL: 86-512-6340-3008 / FAX: 86-769-6340-7290

Delta Greentech (China) Co., Ltd. 238 Min-Xia Road, Pudong District, ShangHai, P.R.C. Post code : 201209 TEL: 86-21-58635678 / FAX: 86-21-58630003

Delta Electronics (Japan), Inc. Tokyo Ofice 2-1-14 Minato-ku Shibadaimon, Tokyo 105-0012, Japan TEL: 81-3-5733-1111 / FAX: 81-3-5733-1211

Delta Electronics (Korea), Inc. 1511, Byucksan Digital Valley 6-cha, Gasan-dong, Geumcheon-gu, Seoul, Korea, 153-704 TEL: 82-2-515-5303 / FAX: 82-2-515-5302

Delta Electronics Int'I (S) Pte Ltd 4 Kaki Bukit Ave 1, #05-05, Singapore 417939 TEL: 65-6747-5155 / FAX: 65-6744-9228

Delta Electronics (India) Pvt. Ltd. Plot No 43 Sector 35, HSIIDC Gurgaon, PIN 122001, Haryana, India TEL: 91-124-4874900 / FAX: 91-124-4874945

Americas Delta Products Corporation (USA) Raleigh Ofice P.O. Box 12173,5101 Davis Drive, Research Triangle Park, NC 27709, U.S.A. TEL: 1-919-767-3800 / FAX: 1-919-767-8080

Delta Greentech (Brasil) S.A Sao Paulo Ofice Rua Itapeva, 26 - 3° andar Ediicio Itapeva One-Bela Vista 01332-000-São Paulo-SP-Brazil TEL: +55 11 3568-3855 / FAX: +55 11 3568-3865

Europe Deltronics (The Netherlands) B.V. Eindhoven Ofice De Witbogt 15, 5652 AG Eindhoven, The Netherlands TEL: 31-40-2592850 / FAX: 31-40-2592851

\*We reserve the right to change the information in this catalogue without prior notice.

D lta  $\cap$ Ω) S S  $\overline{\mathbf{O}}$ ۵Ú П ē d Ο 二. Ð **C** Φ Ô.  $\cap$ 0 ţ Ö  $\triangleright$ Ó Motor - Drive  $\cap$ N 0 Ō 0 ഗ D コ. Φ S  $\subset$ S D  $\overline{\phantom{a}}$ Ma nu ש

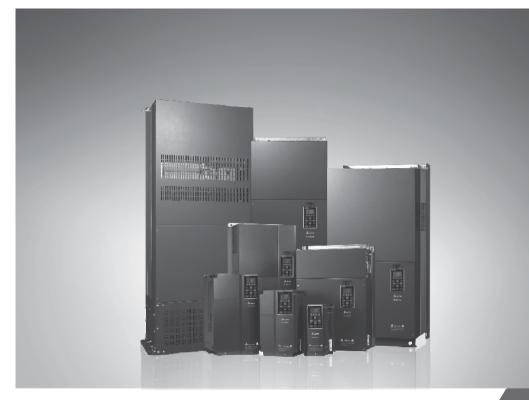

# Delta Classical Field Oriented Control AC Motor Drive C2000 Series User Manual

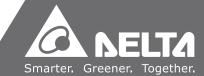

www.deltaww.com

#### PLEASE READ PRIOR TO INSTALLATION FOR SAFETY.

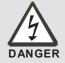

- $\square$  AC input power must be disconnected before any wiring to the AC motor drive is made.
- ☑ Even if the power has been turned off, a charge may still remain in the DC-link capacitors with hazardous voltages before the POWER LED is OFF. Please do not touch the internal circuit and components.
- ☑ There are highly sensitive MOS components on the printed circuit boards. These components are especially sensitive to static electricity. Please do not touch these components or the circuit boards before taking anti-static measures. Never reassemble internal components or wiring.
- Ground the AC motor drive using the ground terminal. The grounding method must comply with the laws of the country where the AC motor drive is to be installed.
- ☑ DO NOT install the AC motor drive in a place subjected to high temperature, direct sunlight and inflammables.

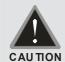

- ☑ Never connect the AC motor drive output terminals U/T1, V/T2 and W/T3 directly to the AC mains circuit power supply.
- ☑ Only qualified persons are allowed to install, wire and maintain the AC motor drives.
- ☑ Even if the 3-phase AC motor is stop, a charge may still remain in the main circuit terminals of the AC motor drive with hazardous voltages.
- ☑ If the AC motor drive is stored in no charge condition for more than 3 months, the ambient temperature should not be higher than 30 °C. Storage longer than one year is not recommended, it could result in the degradation of the electrolytic capacitors.
- ☑ Pay attention to the following when transporting and installing this package (including wooden crate, wood stave and carton box)
  - 1. If you need to sterilize, deform the wooden crate or carton box, please do not use steamed smoking sterilization or you will damage the VFD.
  - 2. Please use other ways to sterilize or deform.
  - 3. You may use high temperature to sterilize or deform. Leave the packaging materials in an environment of over 56°C for 30 minutes.
  - 4. It is strictly forbidden to use steamed smoking sterilization. The warranty does not covered VFD damaged by steamed smoking sterilization.

#### 

The content of this manual may be revised without prior notice. Please consult our distributors or download the most updated version at <a href="http://www.delta.com.tw/industrialautomation">http://www.delta.com.tw/industrialautomation</a>

# **Table of Contents**

| CHAPTER 1 INTRODUCTION                                          | 1-1  |
|-----------------------------------------------------------------|------|
| 1-1 Receiving and Inspection                                    | 1-1  |
| 1-2 Nameplate Information                                       | 1-1  |
| 1-3 Model Name                                                  | 1-2  |
| 1-4 Serial Number                                               | 1-2  |
| 1-5 RFI Jumper                                                  |      |
| 1-6 Dimensions                                                  | 1-7  |
| CHAPTER 2 INSTALLATION                                          | 2-1  |
| 2-1 Minimum Mounting Clearance and Installation                 | 2-1  |
| 2-2 Minimum mounting clearance                                  | 2-2  |
| CHAPTER 3 UNPACKING                                             | 3-1  |
| 3-1 Unpacking                                                   | 3-1  |
| 3-2 The Lifting Hook                                            |      |
| CHAPTER 4 WIRING                                                |      |
| 4-1 Wiring                                                      | 4_1  |
| 4-2 System Wiring Diagram                                       |      |
| CHAPTER 5 MAIN CIRCUIT TERMINALS                                |      |
| 5-1 Main Circuit Diagram                                        | 5-1  |
| 5-2 Main Circuit Terminals                                      |      |
| CHPATER 6 CONTROL TERMINALS                                     | 6-1  |
| 6-1 Specifications of Control Terminal                          | 6-3  |
| 6-2 Analog input terminals (AVI, ACI, AUI, ACM)                 |      |
| 6-3 Remove the Terminal Block                                   |      |
| CHAPTER 7 OPTIONAL ACCESSORIES                                  | 7-1  |
| 7-1 All Brake Resistors and Brake Units Used in AC Motor Drives | 7-2  |
| 7-2 Non-fuse Circuit Breaker                                    | 7-5  |
| 7-3 Fuse Specification Chart                                    | 7-6  |
| 7-4 AC/DC Reactor                                               | 7-7  |
| 7-5 Zero Phase Reactor                                          | 7-10 |
| 7-6 EMI Filter                                                  | 7-12 |
| 7-7 Digital Keypad                                              | 7-16 |
| 7-8 Panel Mounting                                              | 7-19 |
| 7-9 Conduit Box Kit                                             |      |
| 7-10 Fan Kit                                                    | 7-29 |

| 7-11 Flange Mounting Kit                                                                                                    | 7-42                                                          |
|----------------------------------------------------------------------------------------------------|---------------------------------------------------------------|
| 7-12 USB/RS-485 Communication Interface IFD6530                                                                                                    | 7-55                                                          |
| CHAPTER 8 OPTION CARDS                                                                                                    | 8-1                                                           |
| 8-1 Removed key cover                                                                                                    | 8-2                                                           |
| 8-2 Screws Specification for option card terminals                                                                                                    | 8-5                                                           |
| 8-3 EMC-D42A                                                                                                    | 8-10                                                          |
| 8-4 EMC-D611A                                                                                                    | 8-10                                                          |
| 8-5 EMC-R6AA                                                                                                    | 8-10                                                          |
| 8-6 EMC-BPS01                                                                                                    | 8-11                                                          |
| 8-7 EMC-PG01/02L                                                                                                    | 8-12                                                          |
| 8-8 EMC-PG01/02O                                                                                                    |                                                               |
| 8-9 EMC-PG01/02U                                                                                                    |                                                               |
| 8-10 EMC-PG01R                                                                                                    |                                                               |
| 8-11 CMC-MOD01                                                                                                    |                                                               |
| 8-12 CMC-PD01                                                                                                    |                                                               |
| 8-13 CMC-DN01                                                                                                    |                                                               |
| 8-14 CMC-EIP01                                                                                                    |                                                               |
| 8-15 EMC-COP01                                                                                                    | 8-36                                                          |
| CHAPTER 9 SPECIFICATION                                                                                                    | 9-1                                                           |
| 9-1 230V Series                                                                                                    | 9-1                                                           |
| 9-2 460V Series                                                                                                    |                                                               |
| 9-3 Environment for Operation, Storage and Transportation                                                                                                    |                                                               |
| 9-4 Specification for Operation Temperature and Protection Level                                                                                                    |                                                               |
|                                                                                                    |                                                               |
| 9-5 Derating of ambient tempeture and altitude                                                                                                    |                                                               |
| 9-5 Derating of ambient tempeture and altitude                                                                                                    |                                                               |
|                                                                                                    | 10-1                                                          |
| CHAPTER 10 DIGITAL KEYPAD                                                                                                    | <b>10-1</b><br>10-2                                           |
| CHAPTER 10 DIGITAL KEYPAD                                                                                                    | <b>10-1</b><br>10-2<br>10-5                                   |
| CHAPTER 10 DIGITAL KEYPAD<br>10-1 Descriptions of Digital Keypad<br>10-2 Function of Digital Keypad KPC-CC01                                                                                                    | <b>10-1</b><br>10-2<br>10-5<br>10-23                          |
| CHAPTER 10 DIGITAL KEYPAD<br>10-1 Descriptions of Digital Keypad<br>10-2 Function of Digital Keypad KPC-CC01<br>10-3 TPEditor Installation Instruction                                                                                                    | <b>10-1</b><br>10-2<br>10-5<br>10-23<br>10-36                 |
| CHAPTER 10 DIGITAL KEYPAD<br>10-1 Descriptions of Digital Keypad<br>10-2 Function of Digital Keypad KPC-CC01<br>10-3 TPEditor Installation Instruction<br>10-4 Fault Code Description of Digital Keypad KPC-CC01                                                                                                    | <b>10-1</b><br>10-2<br>10-5<br>10-23<br>10-36<br><b>11-1</b>  |
| CHAPTER 10 DIGITAL KEYPAD<br>10-1 Descriptions of Digital Keypad<br>10-2 Function of Digital Keypad KPC-CC01<br>10-3 TPEditor Installation Instruction<br>10-4 Fault Code Description of Digital Keypad KPC-CC01<br>CHAPTER 11 SUMMARPY OF PARAMETERS.                                                                                                    | <b>10-1</b><br>10-2<br>10-5<br>10-23<br>10-36<br>11-1<br>12-1 |
| CHAPTER 10 DIGITAL KEYPAD<br>10-1 Descriptions of Digital Keypad                                                                                                    | 10-1<br>                                                      |
| CHAPTER 10 DIGITAL KEYPAD<br>10-1 Descriptions of Digital Keypad                                                                                                    | 10-1<br>                                                      |
| CHAPTER 10 DIGITAL KEYPAD<br>10-1 Descriptions of Digital Keypad<br>10-2 Function of Digital Keypad KPC-CC01<br>10-3 TPEditor Installation Instruction<br>10-4 Fault Code Description of Digital Keypad KPC-CC01<br>CHAPTER 11 SUMMARPY OF PARAMETERS<br>CHAPTER 12 DESCRIPTION OF PARAMETER SETTINGS<br>CHAPTER 13 WARNING CODES<br>CHAPTER 14 FAULT CODES AND DESCRIPTIONS | 10-1<br>                                                      |

| CHAPTER 18 SUGGESTIONS AND ERROR CORRECTIONS FOR STANDA | RD AC MOTOR DRIVES |
|---------------------------------------------------------|--------------------|
|                                                         | 18-1               |
| CHAPTER 19 EMC STANDARD INSTALLATION GUIDE              | 19-1               |
| CHAPTER 20 SAFETY TORQUE OFF FUNCTION                   | 20-1               |
| APPENENDIX A. PUBLICATION HISTORY                       | A-1                |

Application Control BD V1.20; Keypad V1.04;

# **Chapter 1 Introduction**

# 1-1 Receiving and Inspection

After receiving the AC motor drive, please check for the following:

- 1. Please inspect the unit after unpacking to assure it was not damaged during shipment. Make sure that the part number printed on the package corresponds with the part number indicated on the nameplate.
- 2. Make sure that the voltage for the wiring lie within the range as indicated on the nameplate. Please install the AC motor drive according to this manual.
- 3. Before applying the power, please make sure that all the devices, including power, motor, control board and digital keypad, are connected correctly.
- 4. When wiring the AC motor drive, please make sure that the wiring of input terminals "R/L1, S/L2, T/L3" and output terminals"U/T1, V/T2, W/T3" are correct to prevent drive damage.
- 5. When power is applied, select the language and set parameter groups via the digital keypad (KPC-CC01). When executes trial run, please begin with a low speed and then gradually increases the speed untill the desired speed is reached.

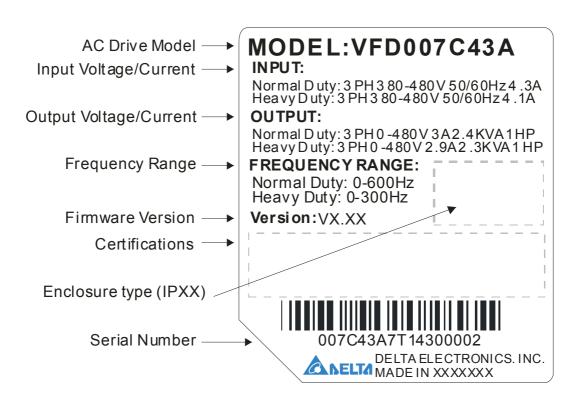

## **1-2 Nameplate Information**

## 1-3 Model Name

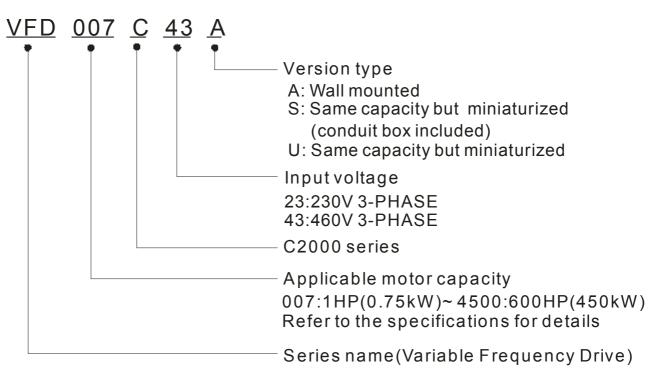

#### **1-4 Serial Number**

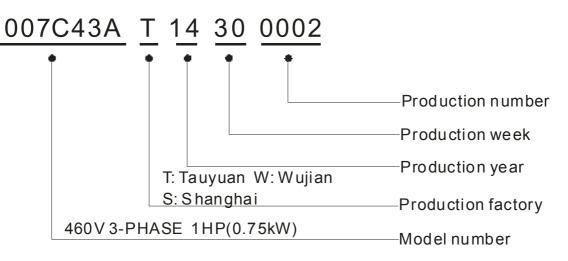

# 1-5 RFI Jumper

RFI Jumper: The AC motor drive may emit the electrical noise. The RFI jumper is used to suppress the interference (Radio Frequency Interference) on the power line.

Frame A~C

Screw Torque: 8~10kg-cm(6.9-8.7 lb -in.)

Loosen the screws and remove the MOV-PLATE. Fasten the screws back to the original position after MOV-PLATE is removed.

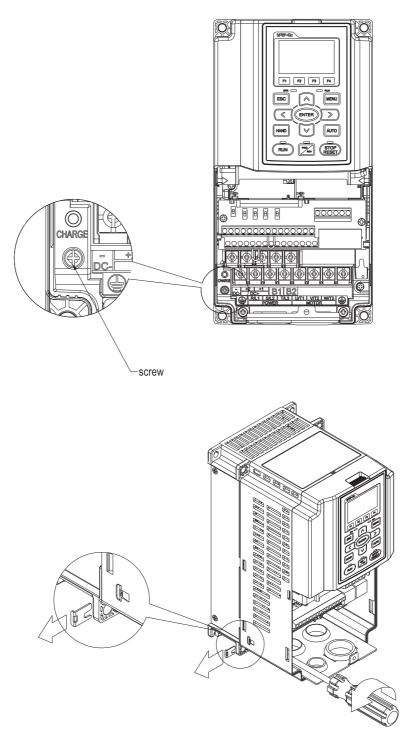

#### Chapter 1 Introduction | C2000 Series

#### Frame D0~H

Remove the MOV-PLATE by hands, no screws need to be loosen.

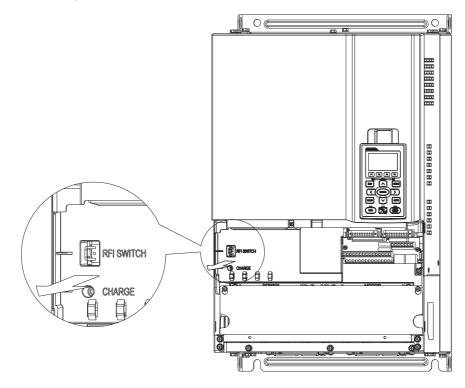

Isolating main power from ground:

When the power distribution system of the Power Regenerative Unit is a floating ground system (IT) or an asymmetric ground system (TN), the RFI short short-circuit cable must be cut off. Cutting off the short-circuit cable cuts off the internal RFI capacitor (filter capacitor) between the system's frame and the central circuits to avoid damaging the central circuits and (according to IEC 61800-3) reduce the ground leakage current.

Important points regarding ground connection

- ☑ To ensure the safety of personnel, proper operation, and to reduce electromagnetic radiation, the Power Regenerative Unit must be properly grounded during installation.
- $\blacksquare$  The diameter of the cables must meet the size specified by safety regulations.
- ☑ The shielded cable must be connected to the ground of the Power Regenerative Unit to meet safety regulations.
- ☑ The shielded cable can only be used as the ground for equipment when the aforementioned points are met.
- ☑ When installing multiple sets of Power Regenerative Units, do not connect the grounds of the Power Regenerative Units in series. As shown below

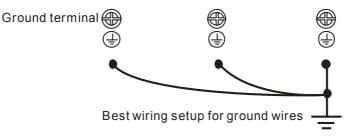

Pay particular attention to the following points:

- After turning on the main power, do not cut the RFI short-circuit cable while the power is on.
- $\square$  Make sure the main power is turned off before cutting the RFI short-circuit cable.
- ☑ Cutting the RFI short-circuit cable will also cut off the conductivity of the capacitor. Gap discharge may occur once the transient voltage exceeds 1000V.

If the RFI short-circuit cable is cut, there will no longer be reliable electrical isolation. In other words, all controlled input and outputs can only be seen as low-voltage terminals with basic electrical isolation. Also, when the internal RFI capacitor is cut off, the Power Regenerative Unit will no longer be electromagnetic compatible.

- ☑ The RFI short-circuit cable may not be cut off if the main power is a grounded power system.
- ☑ The RFI short-circuit cable may not be cut off while conducting high voltage tests. When conducting a high voltage test to the entire facility, the main power and the motor must be disconnected if leakage current is too high.

#### Floating Ground System(IT Systems)

A floating ground system is also called IT system, ungrounded system, or high impedance/resistance (greater than  $30\Omega$ ) grounding system.

- $\ensuremath{\boxtimes}$   $\ensuremath{\,\square}$  Disconnect the ground cable from the internal EMC filter.
- In situations where EMC is required, check whether there is excess electromagnetic radiation affecting nearby low-voltage circuits. In some situations, the adapter and cable naturally provide enough suppression. If in doubt, install an extra electrostatic shielded cable on the power supply side between the main circuit and the control terminals to increase security.
- ☑ Do not install an external RFI/EMC filter, the EMC filter will pass through a filter capacitor, thus connecting power input to ground. This is very dangerous and can easily damage the Power Regenerative Unit.

#### Asymmetric Ground System(Corner Grounded TN Systems)

Caution: Do not cut the RFI short-circuit cable while the input terminal of the Power Regenerative Unit carries power.

In the following four situations, the RFI short-circuit cable must be cut off. This is to prevent the system from grounding through the RFI capacitor, damaging the Power Regenerative Unit.

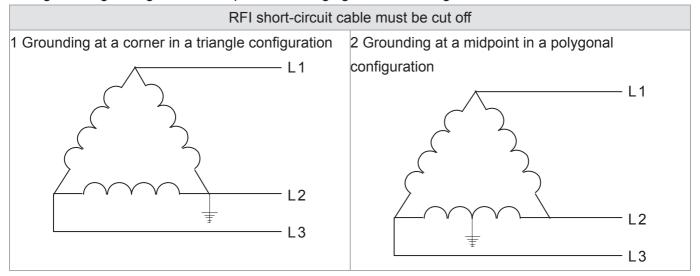

#### Chapter 1 Introduction | C2000 Series

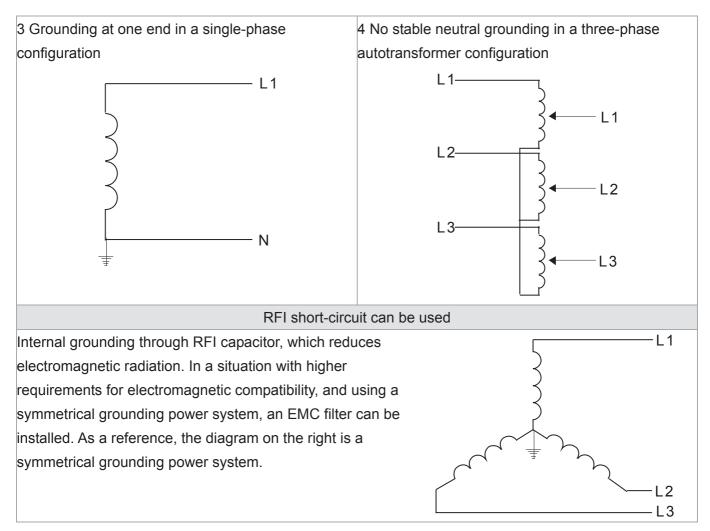

# **1-6 Dimensions**

Frame A

VFD007C23A; VFD007C43A/E; VFD015C23A; VFD015C43A/E; VFD022C23A; VFD022C43A/E; VFD037C23A; VFD037C43A/E; VFD040C43A/E; VFD055C43A/E

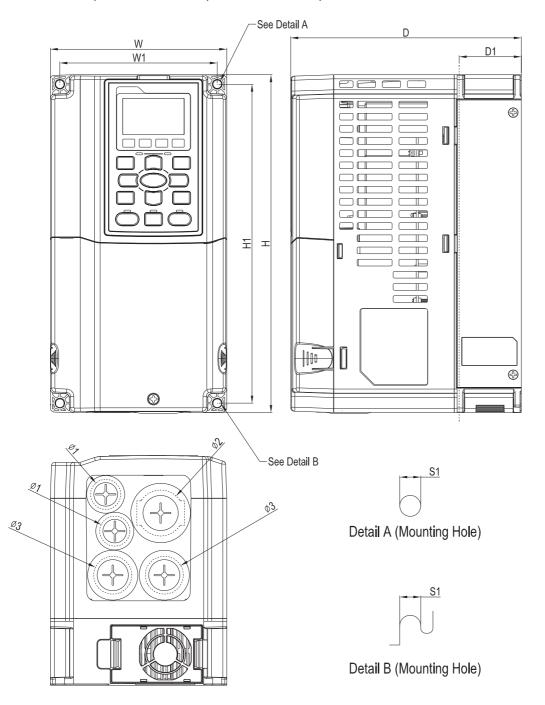

| Unit <sup>.</sup> | mm | [inch] |
|-------------------|----|--------|
| Orne.             |    | Intern |

| Frame | W      | Н      | D      | W1     | H1     | D1*    | S1     | Ф1     | Ф2     | Ф3          |
|-------|--------|--------|--------|--------|--------|--------|--------|--------|--------|-------------|
| A1    | 130.0  | 250.0  | 170.0  | 116.0  | 236.0  | 45.8   | 6.2    | 22.2   | 34.0   | 28.0        |
|       | [5.12] | [9.84] | [6.69] | [4.57] | [9.29] | [1.80] | [0.24] | [0.87] | [1.34] | [1.10]      |
|       |        |        | •      |        | •      |        |        |        |        | as mounting |

#### Frame B

VFD055C23A; VFD075C23A; VFD075C43A/E; VFD110C23A; VFD110C43A/E; VFD150C43A/E

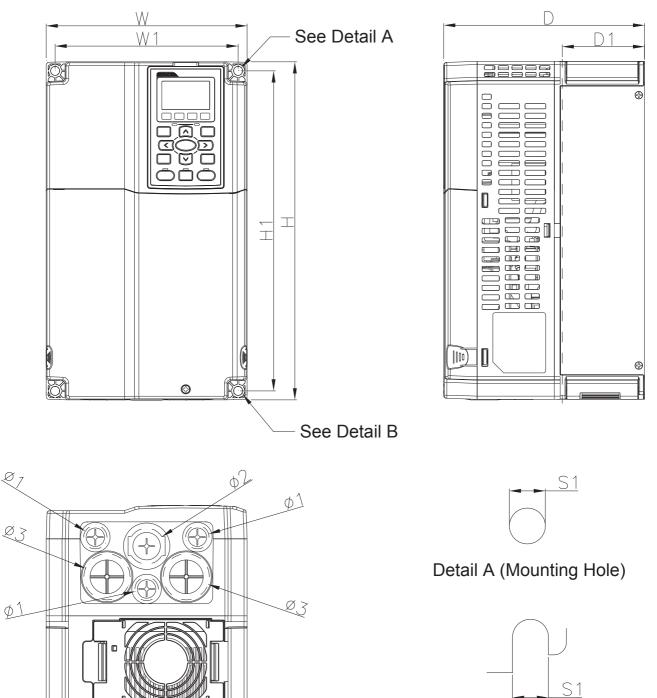

Detail B (Mounting Hole)

Unit: mm [inch]

| Frame | W      | Н       | D      | W1     | H1      | D1*    | S1     | Φ1     | Ф2     | Ф3     |
|-------|--------|---------|--------|--------|---------|--------|--------|--------|--------|--------|
| D1    | 190.0  | 320.0   | 190.0  | 173.0  | 303.0   | 77.9   | 8.5    | 22.2   | 34.0   | 43.8   |
| B1    | [7.48] | [12.60] | [7.48] | [6.81] | [11.93] | [3.07] | [0.33] | [0.87] | [1.34] | [1.72] |

Frame C

Ø7

Ø3

¢2

φ

 $\phi 1$ 

 $\phi$ 1

Ø3

VFD150C23A; VFD185C23A; VFD185C43A/E; VFD220C23A; VFD220C43A/E; VFD300C43A/E

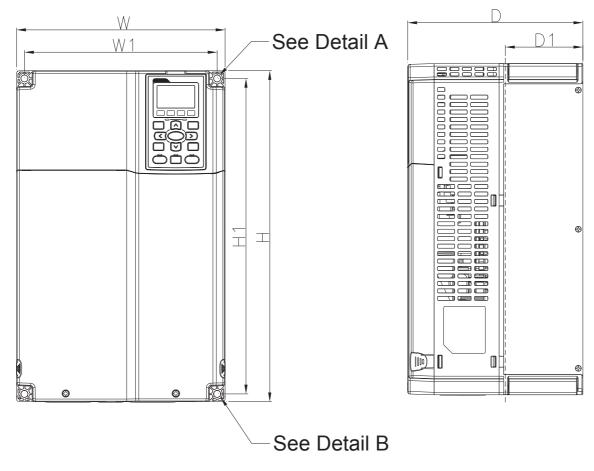

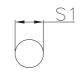

# Detail A (Mounting Hole)

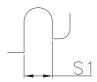

Detail B (Mounting Hole)

| Unit: | mm | [inch] |
|-------|----|--------|
|       |    | L - J  |

| F | Frame | W      | Н       | D      | W1     | H1      | D1*    | S1     | Φ1     | Ф2     | Ф3     |
|---|-------|--------|---------|--------|--------|---------|--------|--------|--------|--------|--------|
|   | C1    | 250.0  | 400.0   | 210.0  | 231.0  | 381.0   | 92.9   | 8.5    | 22.2   | 34.0   | 50.0   |
|   | CT    | [9.84] | [15.75] | [8.27] | [9.09] | [15.00] | [3.66] | [0.33] | [0.87] | [1.34] | [1.97] |

Chapter 1 Introduction | C2000 Series

#### Frame D0

D0-1: VFD370C43S; VFD450C43S;

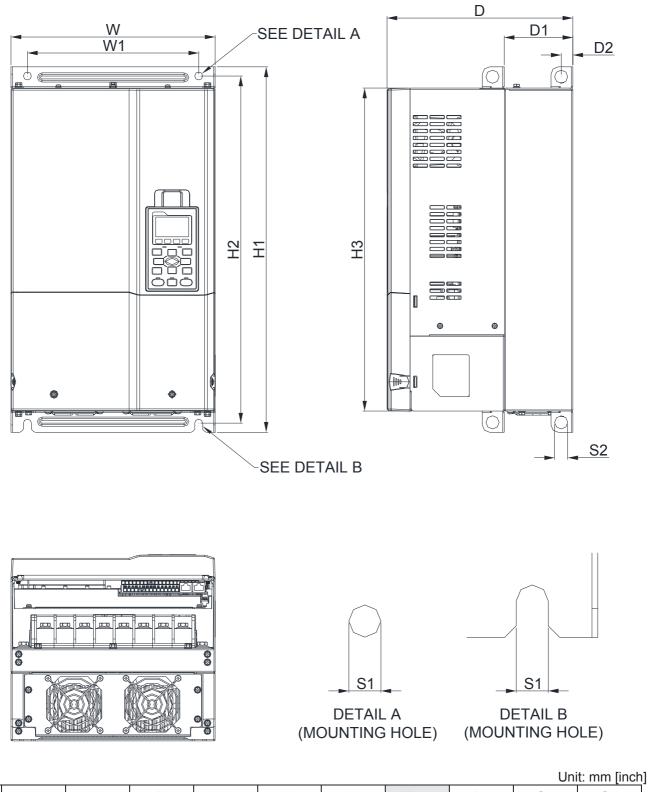

| Frame           | W       | H1      | D       | W1     | H2      | H3      | D1*    | D2     | S1     | S2     |  |
|-----------------|---------|---------|---------|--------|---------|---------|--------|--------|--------|--------|--|
| D0-1            | 280.0   | 500.0   | 255.0   | 235.0  | 475.0   | 442.0   | 94.2   | 16.0   | 11.0   | 18.0   |  |
| 00-1            | [11.02] | [19.69] | [10.04] | [9.25] | [18.70] | [17.40] | [3.71] | [0.63] | [0.43] | [0.71] |  |
| D1*: Flange mou |         |         |         |        |         |         |        |        |        |        |  |

1-10

#### Frame D0 D0-2: VFD370C43U; VFD450C43U;

Ø**1**-

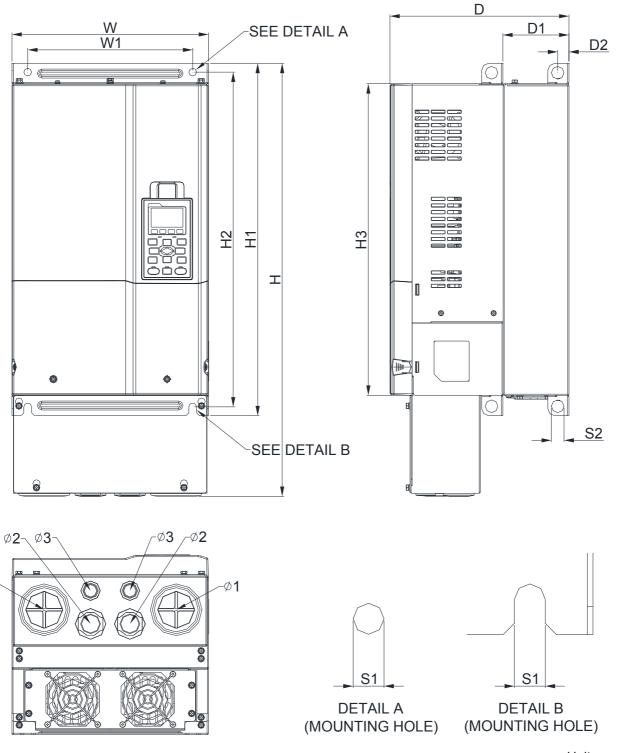

Unit: mm [inch]

| Frame       | W                 | Н       | D       | W1     | H1      | H2      | H3      | D1*    | D2     | S1     | S2     | Φ1     | Φ2       | Ф3     |
|-------------|-------------------|---------|---------|--------|---------|---------|---------|--------|--------|--------|--------|--------|----------|--------|
| D0-2        | 280.0             | 614.4   | 255.0   | 235.0  | 500.0   | 475.0   | 442.0   | 94.2   | 16.0   | 11.0   | 18.0   | 62.7   | 34.0     | 22.0   |
| D0-2        | [11.02]           | [24.19] | [10.04] | [9.25] | [19.69] | [18.70] | [17.40] | [3.71] | [0.63] | [0.43] | [0.71] | [2.47] | [1.34]   | [0.87] |
| · · · · · · | D1* Elango mounti |         |         |        |         |         |         |        |        |        |        |        | mounting |        |

#### Frame D

D1: VFD300C23A; VFD370C23A; VFD550C43A; VFD750C43A

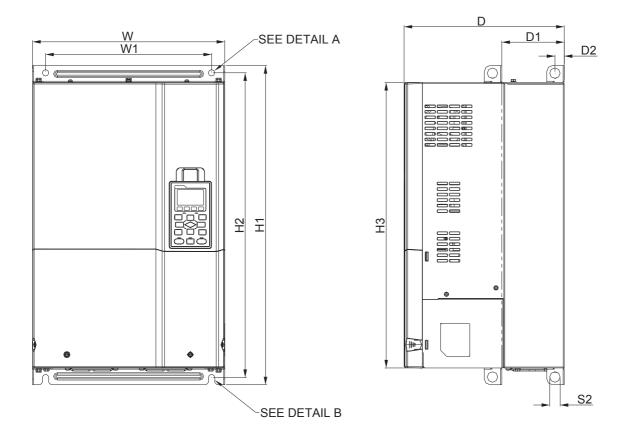

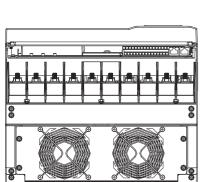

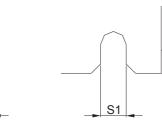

DETAIL A (MOUNTING HOLE)

S1

DETAIL B (MOUNTING HOLE)

Unit: mm [inch]

| Frame | W       | Н | D       | W1      | H1      | H2      | H3      | D1*    | D2     | S1     | S2     | Φ1 | Ф2 | Ф3 |
|-------|---------|---|---------|---------|---------|---------|---------|--------|--------|--------|--------|----|----|----|
| D1    | 330.0   | - | 275.0   | 285.0   | 550.0   | 525.0   | 492.0   | 107.2  | 16.0   | 11.0   | 18.0   |    |    |    |
|       | [12.99] |   | [10.83] | [11.22] | [21.65] | [20.67] | [19.37] | [4.22] | [0.63] | [0.43] | [0.71] | -  | -  | -  |

#### Frame D

D2: VFD300C23E; VFD370C23E; VFD550C43E; VFD750C43E

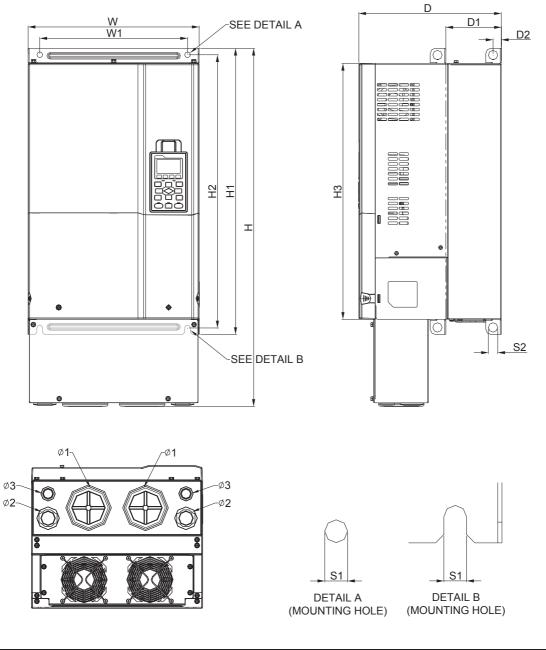

Unit: mm [inch]

| Fra | ame | W       | Н       | D       | W1      | H1      | H2      | H3      | D1*    | D2     | S1     | S2     | Φ1     | Ф2     | Ф3     |
|-----|-----|---------|---------|---------|---------|---------|---------|---------|--------|--------|--------|--------|--------|--------|--------|
|     | 02  | 330.0   | 688.3   | 275.0   | 285.0   | 550.0   | 525.0   | 492.0   | 107.2  | 16.0   | 11.0   | 18.0   | 76.2   | 34.0   | 22.0   |
|     | 52  | [12.99] | [27.10] | [10.83] | [11.22] | [21.65] | [20.67] | [19.37] | [4.22] | [0.63] | [0.43] | [0.71] | [3.00] | [1.34] | [0.87] |

#### Frame E

#### E1: VFD450C23A; VFD550C23A; VFD750C23A; VFD900C43A; VFD1100C43A

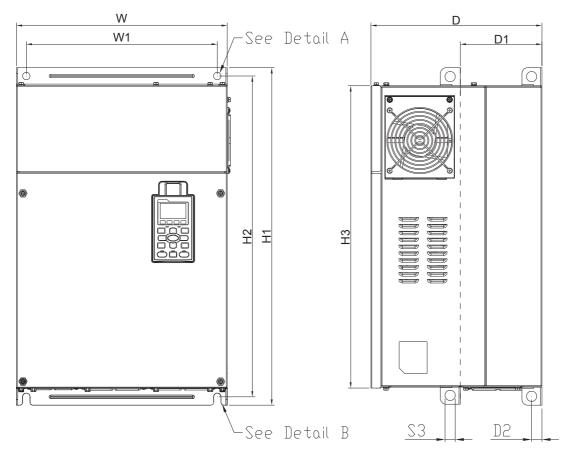

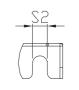

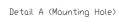

Detail B (Mounting Hole)

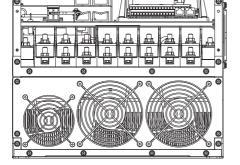

Unit: mm [inch]

| Frame | W       | Н | D       | W1     | H1      | H2      | H3      | D1*    | D2     | S1, S2 | S3     | Φ1 | Ф2 | Ф3 |
|-------|---------|---|---------|--------|---------|---------|---------|--------|--------|--------|--------|----|----|----|
| E1    | 370.0   |   | 300.0   | 335.0  | 589     | 560.0   | 528.0   | 143.0  | 18.0   | 13.0   | 18.0   | -  | -  | -  |
|       | [14.57] | - | [11.81] | [13.19 | [23.19] | [22.05] | [20.80] | [5.63] | [0.71] | [0.51] | [0.71] |    |    |    |

Frame E

E2: VFD450C23E; VFD550C23E; VFD750C23E; VFD900C43E; VFD1100C43E

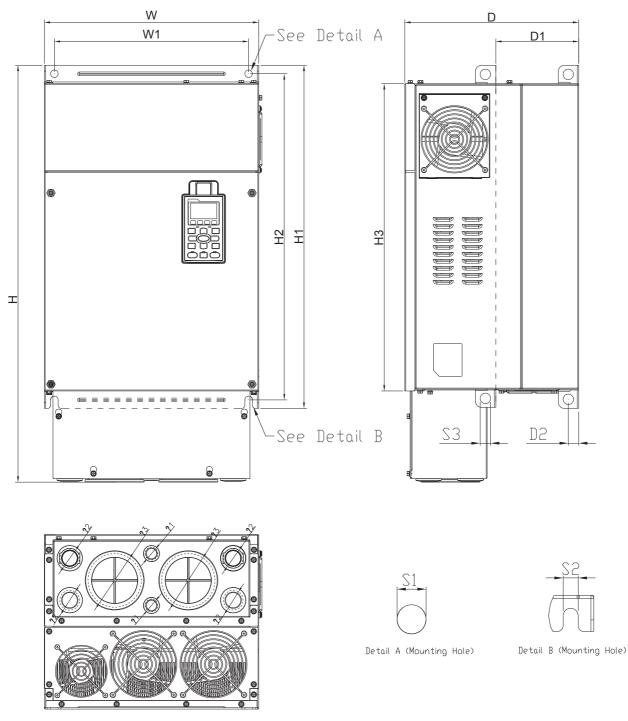

| Fr | rame | W       | Н       | D       | W1     | H1      | H2      | H3      | D1*    | D2     | S1, S2 | S3     | Φ1     | Ф2     | Ф3     |
|----|------|---------|---------|---------|--------|---------|---------|---------|--------|--------|--------|--------|--------|--------|--------|
|    | ГQ   | 370.0   | 715.8   | 300.0   | 335.0  | 589     | 560.0   | 528.0   | 143.0  | 18.0   | 13.0   | 18.0   | 22.0   | 34.0   | 92.0   |
|    | E2   | [14.57] | [28.18] | [11.81] | [13.19 | [23.19] | [22.05] | [20.80] | [5.63] | [0.71] | [0.51] | [0.71] | [0.87] | [1.34] | [3.62] |

#### Frame F

#### F1: VFD900C23A; VFD1320C43A; VFD1600C43A

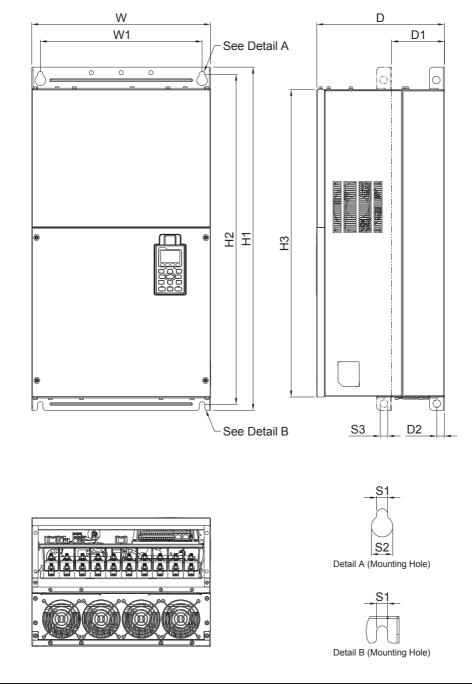

Unit: mm [inch]

| Frame | W       | Н | D       | W1      | H1      | H2      | H3      | D1*    | D2     | S1     | S2     | S3     |
|-------|---------|---|---------|---------|---------|---------|---------|--------|--------|--------|--------|--------|
| F1    | 420.0   | - | 300.0   | 380.0   | 800.0   | 770.0   | 717.0   | 124.0  | 18.0   | 13.0   | 25.0   | 18.0   |
| • •   | [16.54] |   | [11.81] | [14.96] | [31.50] | [30.32] | [28.23] | [4.88] | [0.71] | [0.51] | [0.98] | [0.71] |

#### Frame F

F2: VFD900C23E; VFD1320C43E; VFD1600C43E

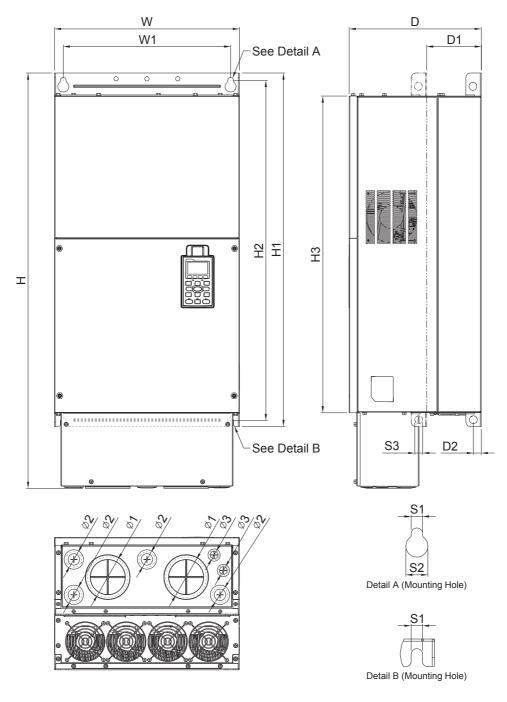

Unit: mm [inch]

| F | rame | W       | Н       | D       | W1      | H1      | H2      | H3      | D1*    | D2     | S1     | S2     | S3     |
|---|------|---------|---------|---------|---------|---------|---------|---------|--------|--------|--------|--------|--------|
| Γ | ED   | 420.0   | 940.0   | 300.0   | 380.0   | 800.0   | 770.0   | 717.0   | 124.0  | 18.0   | 13.0   | 25.0   | 18.0   |
|   | ΓZ   | [16.54] | [37.00] | [11.81] | [14.96] | [31.50] | [30.32] | [28.23] | [4.88] | [0.71] | [0.51] | [0.98] | [0.71] |

| Frame | Φ1     | Ф2     | Ф3     |
|-------|--------|--------|--------|
| F2    | 92.0   | 35.0   | 22.0   |
|       | [3.62] | [1.38] | [0.87] |

#### Chapter 1 Introduction | C2000 Series

#### Frame G

#### G1: VFD1850C43A; VFD2200C43A

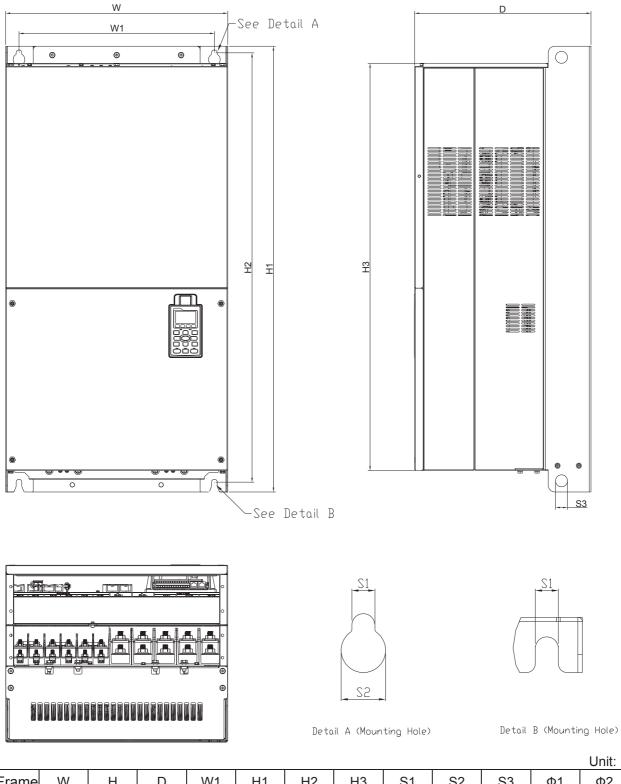

| Unit: | mm | [inch] |
|-------|----|--------|
|       |    |        |

| Fr | ame | W       | Н | D       | W1       | H1      | H2      | H3      | S1     | S2     | S3     | Φ1 | Ф2 | Ф3 |
|----|-----|---------|---|---------|----------|---------|---------|---------|--------|--------|--------|----|----|----|
|    | 04  | 500.0   |   | 397.0   | 440.0    | 1000.0  | 963.0   | 913.6   | 13.0   | 26.5   | 27.0   |    |    |    |
| '  | G1  | [19.69] | - | [15.63] | [217.32] | [39.37] | [37.91] | [35.97] | [0.51] | [1.04] | [1.06] | -  | -  | -  |

### Frame G

#### G2: VFD1850C43E; VFD2200C43E

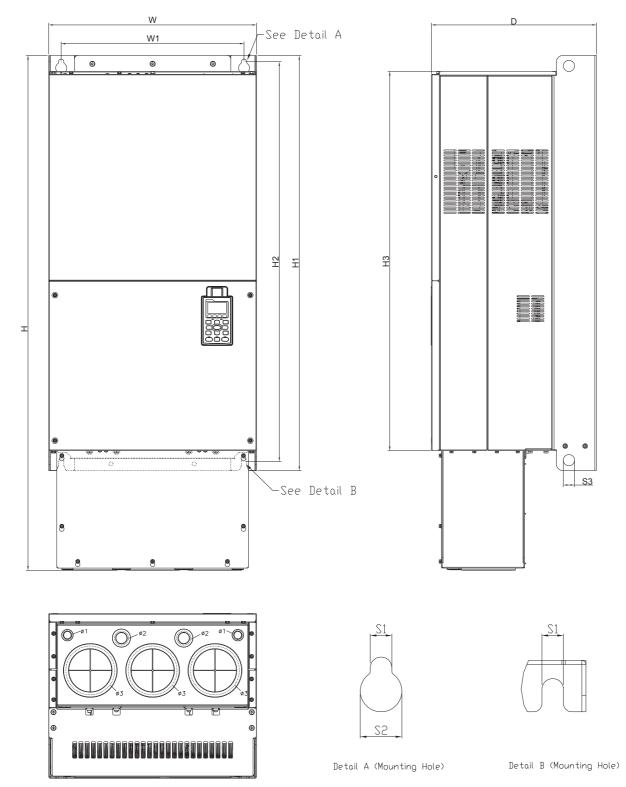

| Unit <sup>.</sup> | mm | [inch] |
|-------------------|----|--------|
| Unit.             |    | lincin |

| F | rame | W       | Н       | D       | W1       | H1      | H2      | H3      | S1     | S2     | S3     | Φ1     | Ф2     | Φ3     |
|---|------|---------|---------|---------|----------|---------|---------|---------|--------|--------|--------|--------|--------|--------|
|   |      | 500.0   | 1240.2  | 397.0   | 440.0    | 1000.0  | 963.0   | 913.6   | 13.0   | 26.5   | 27.0   | 22.0   | 34.0   | 117.5  |
|   | G2   | [19.69] | [48.83] | [15.63] | [217.32] | [39.37] | [37.91] | [35.97] | [0.51] | [1.04] | [1.06] | [0.87] | [1.34] | [4.63] |

#### Chapter 1 Introduction | C2000 Series

#### Frame H

#### H1: VFD2800C43A; VFD3150C43A; VFD3550C43A; VFD4500C43A

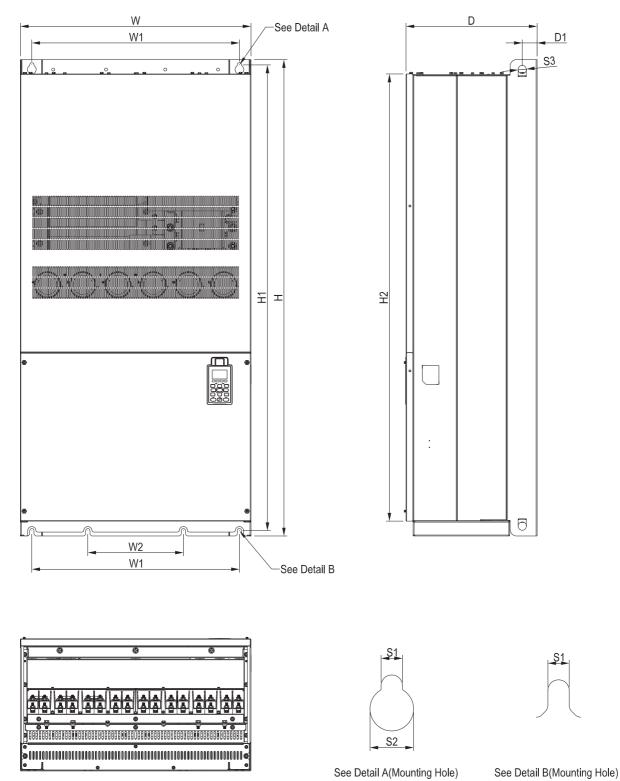

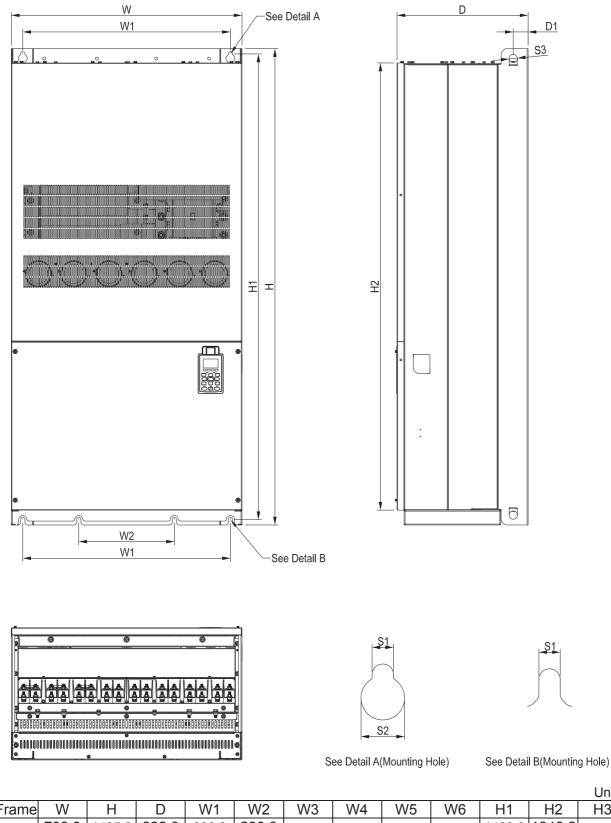

|       |                  |                  |    |                 |                  |    |    |                |                |                |                   | Unit: ı | mm [inch] |
|-------|------------------|------------------|----|-----------------|------------------|----|----|----------------|----------------|----------------|-------------------|---------|-----------|
| Frame | W                | Н                | D  | W1              | W2               | W3 | W4 | W5             | W6             | H1             | H2                | H3      | H4        |
| H1    | 700.0<br>[27.56] | 1435.0<br>[56.5] |    | 630.0<br>[24.8] | 290.0<br>[11.42] | -  | -  | -              | -              |                | 1346.6<br>[53.02] | -       | -         |
| Frame | H5               | D1               | D2 | D3              | D4               | D5 | D6 | S1             | S2             | S3             | Φ1                | Ф2      | Ф3        |
| H1    | -                | 45.0<br>[1.77]   | -  | -               | -                | -  | -  | 13.0<br>[0.51] | 26.5<br>[1.04] | 25.0<br>[0.98] | -                 | -       | -         |

#### Frame H

H2: VFD2800C43E-1; VFD3150C43E-1; VFD3550C43E-1

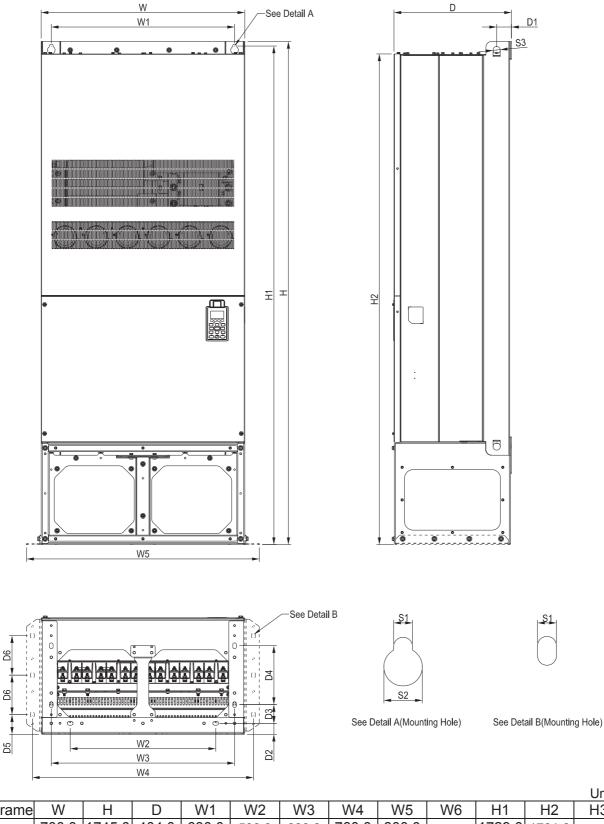

| Unit: | mm | [inch] |
|-------|----|--------|
|       |    |        |

| Frame | W       | Н       | D       | W1     | W2      | W3     | W4      | W5     | W6     | H1      | H2      | H3 | H4 |
|-------|---------|---------|---------|--------|---------|--------|---------|--------|--------|---------|---------|----|----|
| H2    |         | 1745.0  |         |        | 500.0   | 630.0  | 760.0   |        |        |         | 1701.6  |    | _  |
| 112   | [27.56] | [68.70] | [15.91] | [24.8] | [19.69] | [24.8] | [29.92] | [31.5] | -      | [68.07] | [66.99] | -  | -  |
|       |         |         |         |        |         |        |         |        |        | r       |         |    |    |
| Frame | H5      | D1      | D2      | D3     | D4      | D5     | D6      | S1     | S2     | S3      | Φ1      | Ф2 | ФЗ |
| 110   | -       | 51.0    | 38.0    | 65.0   | 204.0   | 68.0   | 137.0   | 13.0   | 26.5   | 25.0    |         |    |    |
| H2    |         | [2.01]  | [1.50]  | [2.56] | [8.03]  | [2.68] | [5.39]  | [0.51] | [1.04] | [0.98]  | -       | -  | -  |

#### Frame H

H3: VFD2800C43E; VFD3150C43E; VFD3550C43E

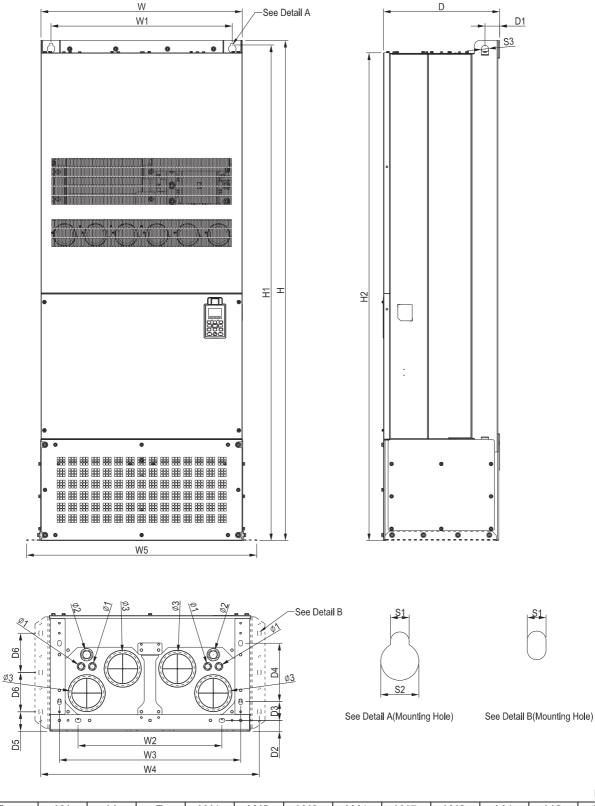

| Unit: | mm | [inch] |
|-------|----|--------|
|       |    |        |

| Frame | W       | Н       | D       | W1     | W2      | W3     | W4      | W5     | W6     | H1      | H2      | H3     | H4     |
|-------|---------|---------|---------|--------|---------|--------|---------|--------|--------|---------|---------|--------|--------|
| H3    | 700.0   | 1745.0  | 404.0   | 630.0  | 500.0   | 630.0  | 760.0   | 800.0  |        | 1729.0  | 1701.6  |        |        |
| пэ    | [27.56] | [68.70] | [15.91] | [24.8] | [19.69] | [24.8] | [29.92] | [31.5] | -      | [68.07] | [66.99] | -      | -      |
|       |         |         |         |        |         |        |         |        |        |         |         |        |        |
| Frame | H5      | D1      | D2      | D3     | D4      | D5     | D6      | S1     | S2     | S3      | Φ1      | Ф2     | ФЗ     |
| ЦЭ    | -       | 51.0    | 38.0    | 65.0   | 204.0   | 68.0   | 137.0   | 13.0   | 26.5   | 25.0    | 22.0    | 34.0   | 117.5  |
| H3    |         | [2.01]  | [1.50]  | [2.56] | [8.03]  | [2.68] | [5.39]  | [0.51] | [1.04] | [0.98]  | [0.87]  | [1.34] | [4.63] |

Chapter 1 Introduction | C2000 Series

Digital Keypad KPC-CC01

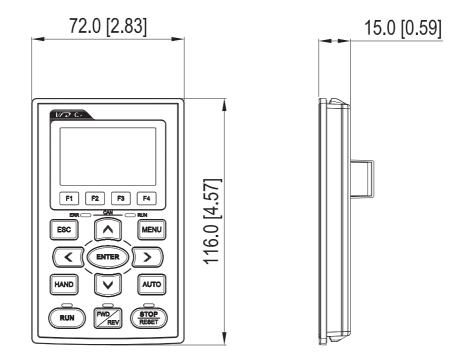

# **Chapter 2 Installation**

# 2-1 Minimum Mounting Clearance and Installation

### 

- ☑ Prevent fiber particles, scraps of paper, shredded wood saw dust, metal particles, etc. from adhereing to the heat sink
- ☑ Install the AC motor drive in a metal cabinet. When installing one drive below another one, use a metal separation between the AC motor drives to prevent mutual heating and to prevent the risk of fire accident.
- Install the AC motor drive in Pollution Degree 2 environments only: normallyl only nonconductive pollution occurs and temporary conductivity caused by condensation is expected.

The appearances shown in the following figures are for reference only.

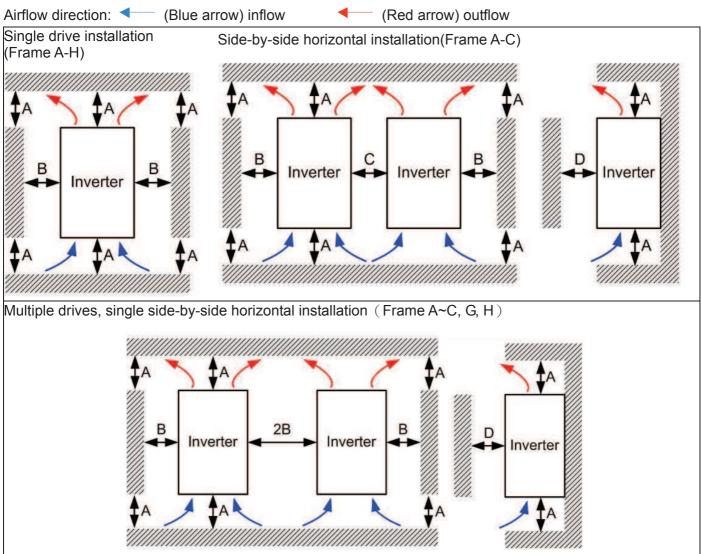

#### Chapter 2 Installation | C2000 Series

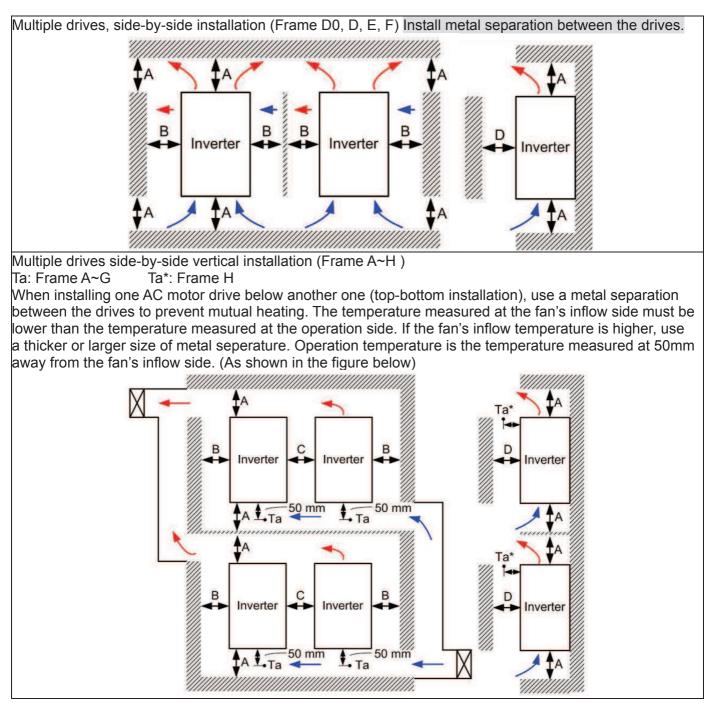

#### 2-2 Minimum mounting clearance

| Frame                                                                                                    | A (mm)                                                                        | B (mm)           | C (mm) | D (mm)                |  |  |  |  |  |  |  |  |
|----------------------------------------------------------------------------------------------------|-------------------------------------------------------------------------------|------------------|--------|-----------------------|--|--|--|--|--|--|--|--|
| A~C                                                                                                    | 60 30 10 0                                                                    |                  |        |                       |  |  |  |  |  |  |  |  |
| D0~F                                                                                                    | 100                                                                           | 0 50 - 0         |        |                       |  |  |  |  |  |  |  |  |
| G                                                                                                    | 200                                                                           | 100              | -      | 0                     |  |  |  |  |  |  |  |  |
| Н                                                                                                    | 350                                                                           | 0                | 0      | 200 (100, Ta=Ta*=40℃) |  |  |  |  |  |  |  |  |
| Frame A VFD007C23A; VFD007C43A/E; VFD015C23A; VFD015C43A/E; VFD022C23A; VFD022C43A/E; VFD037C23A; VFD037C43A/E; VFD040C43A/E; VFD055C43A/E; |                                                                               |                  |        |                       |  |  |  |  |  |  |  |  |
| Frame B                                                                                                    | VFD055C23A; VFD75C23A; VFD075C43A/E; VFD110C23A; VFD110C43A/E; VFD150C43A/E;  |                  |        |                       |  |  |  |  |  |  |  |  |
| Frame C                                                                                                    | VFD150C23A; VFD185C23A; VFD185C43A/E; VFD220C23A; VFD220C43A/E; VFD300C43A/E; |                  |        |                       |  |  |  |  |  |  |  |  |
| Frame D0                                                                                                    | VFD370C43S; VFD450C43S; VFD370C43U; VFD450C43U;                               |                  |        |                       |  |  |  |  |  |  |  |  |
| Frame D                                                                                                    | VFD300C23A/E; V                                                               | 'FD370C23A/E; VF |        |                       |  |  |  |  |  |  |  |  |

 Frame E
 VFD450C23A/E; VFD550C23A/E; VFD750C23A/E; VFD900C43A/E; VFD1100C43A/E;

 Frame F
 VFD900C23A/E; VFD1320C43A/E; VFD1600C43A/E;

 Frame G
 VFD1850C43A; VFD1320C43A; VFD1850C43E; VFD2200C43E;

 VFD2800C43A; VFD3150C43A; VFD1850C43E; VFD4500C43A; VFD2800C43E-1;

 Frame H
 VFD3150C43E-1; VFD3550C43E-1; VFD4500C43E-1; VFD2800C43E; VFD3150C43E;

 VFD3550C43E; VFD4500C43E

#### 

1. The minimum mounting clearances stated in the table above applies to AC motor drives frame A to D. A drive fails to follow the minimum mounting clearances may cause the fan to malfunction and heat dissipation problem.

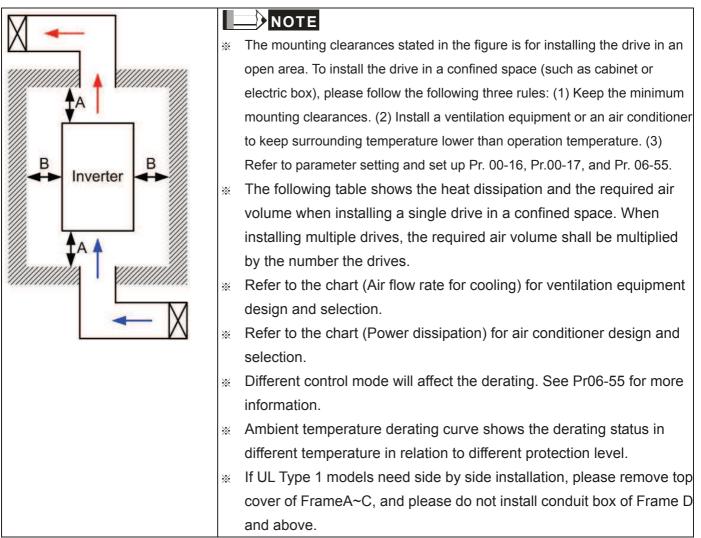

|            | Aiı      | Power dissipa | ation of A<br>drive | C motor  |           |                   |                              |          |       |  |
|------------|----------|---------------|---------------------|----------|-----------|-------------------|------------------------------|----------|-------|--|
| Model No.  | Flov     | w Rate (c     | fm)                 | Flow     | / Rate (m | <sup>3</sup> /hr) | Power Dissipation            |          |       |  |
|            | External | Internal      | Total               | External | Internal  | Total             | Loss External<br>(Heat sink) | Internal | Total |  |
| VFD007C23A | -        | -             | -                   | -        | -         | -                 | 33                           | 27       | 61    |  |
| VFD015C23A | 14       | -             | 14                  | 24       | -         | 24                | 56                           | 31       | 88    |  |
| VFD022C23A | 14       | -             | 14                  | 24       | -         | 24                | 79                           | 36       | 115   |  |
| VFD037C23A | 10       | -             | 10                  | 17       | -         | 17                | 113                          | 46       | 159   |  |
| VFD055C23A | 40       | 14            | 54                  | 68       | 24        | 92                | 197                          | 67       | 264   |  |
| VFD075C23A | 66       | 14            | 80                  | 112      | 24        | 136               | 249                          | 86       | 335   |  |
| VFD110C23A | 58       | 14            | 73                  | 99       | 24        | 124               | 409                          | 121      | 529   |  |
| VFD150C23A | 166      | 12            | 178                 | 282      | 20        | 302               | 455                          | 161      | 616   |  |
| VFD185C23A | 166      | 12            | 178                 | 282      | 20        | 302               | 549                          | 184      | 733   |  |
| VFD220C23A | 166      | 12            | 178                 | 282      | 20        | 302               | 649                          | 216      | 865   |  |

|                                                                                                    | Aii      | Power dissip | ation of A<br>drive | C motor                        |          |       |                              |          |       |  |
|----------------------------------------------------------------------------------------------------|----------|--------------|---------------------|--------------------------------|----------|-------|------------------------------|----------|-------|--|
|                                                                                                    | Flov     | w Rate (c    | fm)                 | Flow Rate (m <sup>3</sup> /hr) |          |       | Power Dissipation            |          |       |  |
| Model No.                                                                                                    | External | Internal     | Total               | External                       | Internal | Total | Loss External<br>(Heat sink) | Internal | Total |  |
| VFD300C23A/E                                                                                                    | 179      | 30           | 209                 | 304                            | 51       | 355   | 913                          | 186      | 1099  |  |
| VFD370C23A/E                                                                                                    | 179      | 30           | 209                 | 304                            | 51       | 355   | 1091                         | 220      | 1311  |  |
| VFD450C23A/E                                                                                                    | 228      | 73           | 301                 | 387                            | 124      | 511   | 1251                         | 267      | 1518  |  |
| VFD550C23A/E                                                                                                    | 228      | 73           | 301                 | 387                            | 124      | 511   | 1401                         | 308      | 1709  |  |
| VFD750C23A/E                                                                                                    | 246      | 73           | 319                 | 418                            | 124      | 542   | 1770                         | 369      | 2139  |  |
| VFD900C23A/E                                                                                                    | 224      | 112          | 336                 | 381                            | 190      | 571   | 2304                         | 484      | 2788  |  |
| VFD007C43A/E                                                                                                    |          |              |                     |                                |          |       | 33                           | 25       | 50    |  |
| VFD007C43A/E<br>VFD015C43A/E                                                                                                    | -        | -            | -                   | -                              | -        | -     |                              | 25       | 59    |  |
|                                                                                                    | -        | -            | -                   | -                              | -        | -     | 45                           | 29       | 74    |  |
| VFD022C43A/E                                                                                                    | 14       | -            | 14                  | 24                             | -        | 24    | 71                           | 33       | 104   |  |
| VFD037C43A/E                                                                                                    | 10       | -            | 10                  | 17                             | -        | 17    | 103                          | 38       | 141   |  |
| VFD040C43A/E                                                                                                    | 10       | -            | 10                  | 17                             | -        | 17    | 116                          | 42       | 158   |  |
| VFD055C43A/E                                                                                                    | 10       | -            | 10                  | 17                             | -        | 17    | 134                          | 46       | 180   |  |
| VFD075C43A/E                                                                                                    | 40       | 14           | 54                  | 68                             | 24       | 92    | 216                          | 76       | 292   |  |
| VFD110C43A/E                                                                                                    | 66       | 14           | 80                  | 112                            | 24       | 136   | 287                          | 93       | 380   |  |
| VFD150C43A/E                                                                                                    | 58       | 14           | 73                  | 99                             | 24       | 124   | 396                          | 122      | 518   |  |
| VFD185C43A/E                                                                                                    | 99       | 21           | 120                 | 168                            | 36       | 204   | 369                          | 138      | 507   |  |
| VFD220C43A/E                                                                                                    | 99       | 21           | 120                 | 168                            | 36       | 204   | 476                          | 158      | 635   |  |
| VFD300C43A/E                                                                                                    | 126      | 21           | 147                 | 214                            | 36       | 250   | 655                          | 211      | 866   |  |
| VFD370C43A/E                                                                                                    | 179      | 30           | 209                 | 304                            | 51       | 355   | 809                          | 184      | 993   |  |
| VFD450C43A/E                                                                                                    | 179      | 30           | 209                 | 304                            | 51       | 355   | 929                          | 218      | 1147  |  |
| VFD550C43A/E                                                                                                    | 179      | 30           | 209                 | 304                            | 51       | 355   | 1156                         | 257      | 1413  |  |
| VFD750C43A/E                                                                                                    | 186      | 30           | 216                 | 316                            | 51       | 367   | 1408                         | 334      | 1742  |  |
| VFD900C43A/E                                                                                                    | 257      | 73           | 330                 | 437                            | 124      | 561   | 1693                         | 399      | 2092  |  |
| VFD1100C43A/E                                                                                                    | 223      | 73           | 296                 | 379                            | 124      | 503   | 2107                         | 491      | 2599  |  |
| VFD1320C43A/E                                                                                                    | 224      | 112          | 336                 | 381                            | 190      | 571   | 2502                         | 579      | 3081  |  |
| VFD1600C43A/E                                                                                                    | 289      | 112          | 401                 | 491                            | 190      | 681   | 3096                         | 687      | 3783  |  |
| VFD1850C43A/E                                                                                                    |          |              | 454                 |                                |          | 771   |                              |          | 4589  |  |
| VFD2200C43A/E                                                                                                    |          |              | 454                 |                                |          | 771   |                              |          | 5772  |  |
| VFD2800C43A/E                                                                                                    |          |              | 769                 |                                |          | 1307  |                              |          | 6381  |  |
| VFD3150C43A/E                                                                                                    |          |              | 769                 |                                |          | 1307  |                              |          | 7156  |  |
| VFD3550C43A/E                                                                                                    |          |              | 769                 | -                              |          | 1307  | -                            |          | 8007  |  |
| VFD4500C43A/E                                                                                                    |          |              | 769                 |                                |          | 1307  |                              |          | 11894 |  |
| <ul> <li>The required airflow shown in chart is for installing single drive in a confined space.</li> <li>When installing the multiple drives, the required air volume should be the required air volume for single drive X the number of the drives.</li> <li>When installing the multiple drives X the number of the drives, volume of heat dissipation should be the heat dissipated for single drive X the number of the drives.</li> <li>Heat dissipation for each model is calculated by rated voltage, current and default carrier.</li> </ul> |          |              |                     |                                |          |       |                              |          |       |  |

### 

Normal control Ambient temperature derating curve

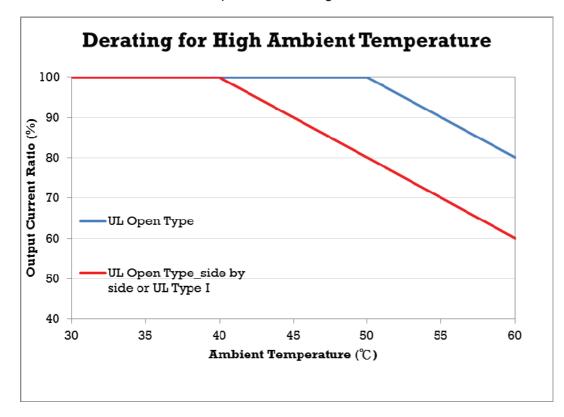

Advanced control Ambient temperature derating curve

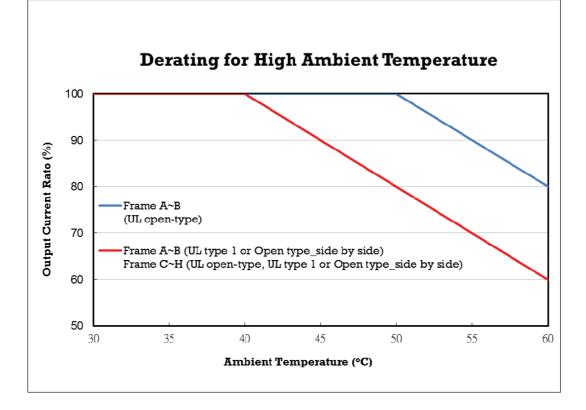

# **Chapter 3 Unpacking**

The AC motor drive should be kept in the shipping carton or crate before installation. In order to retain the warranty coverage, the AC motor drive should be stored properly when it is not to be used for an extended period of time.

# 3-1 Unpacking

The AC motor drive is packed in the crate. Follows the following step for unpack:

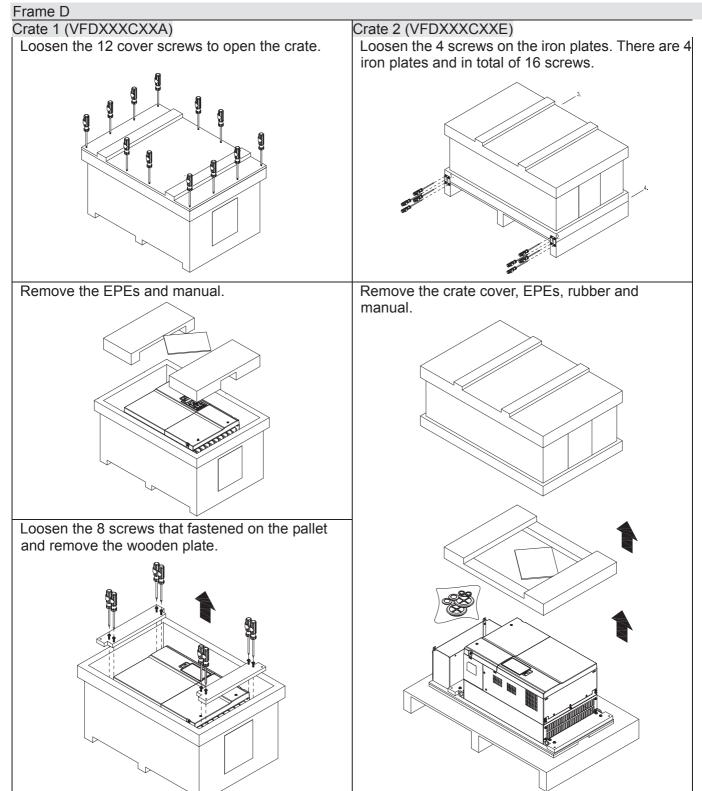

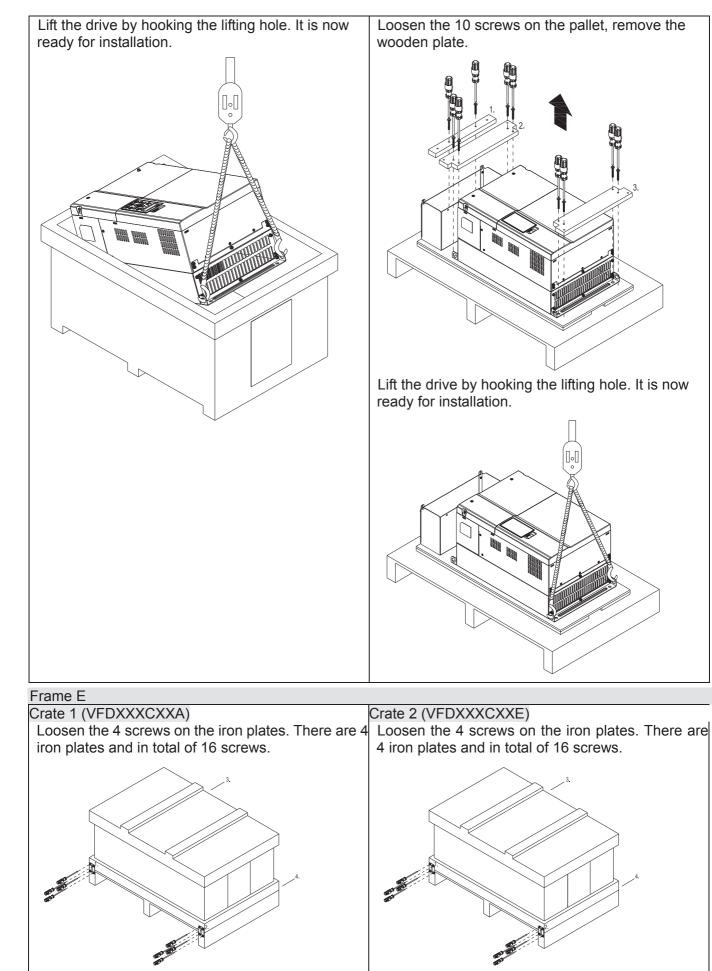

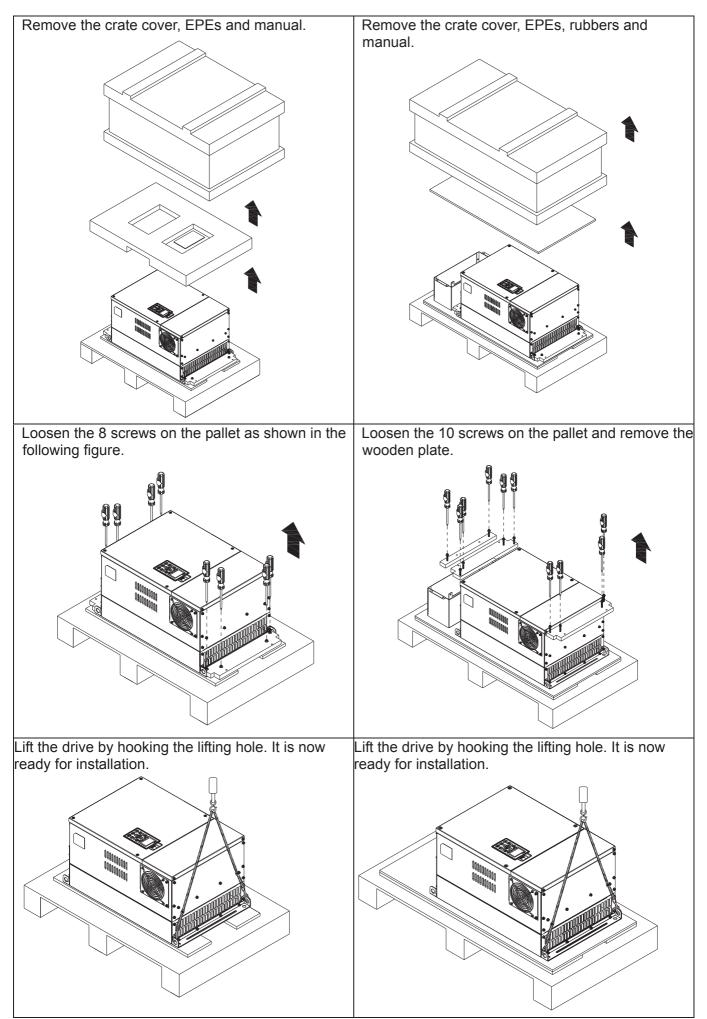

#### Chapter 3 Unpacking | C2000 Series

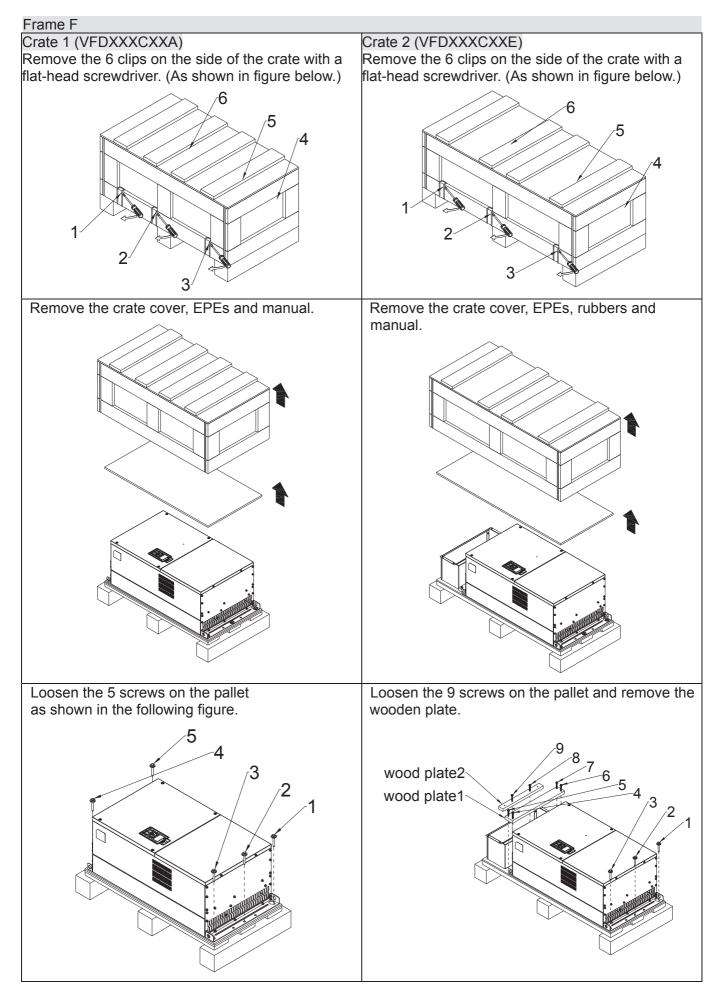

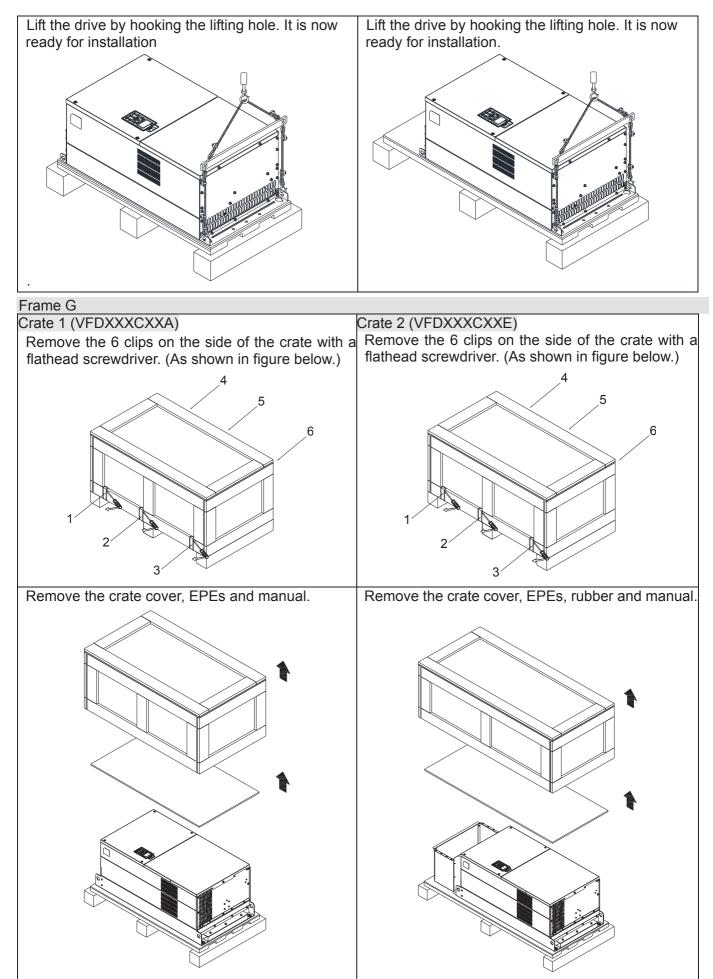

#### Chapter 3 Unpacking | C2000 Series

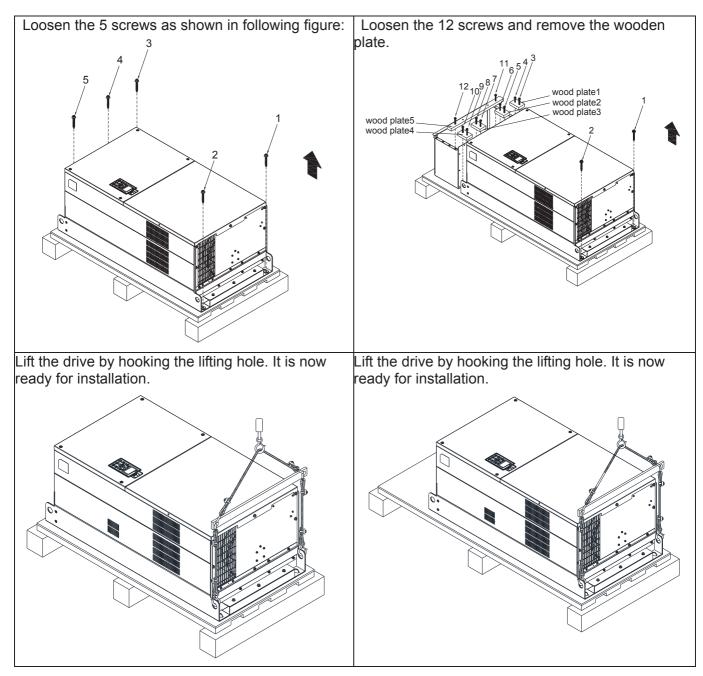

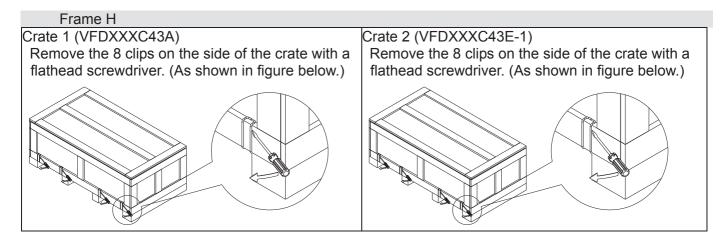

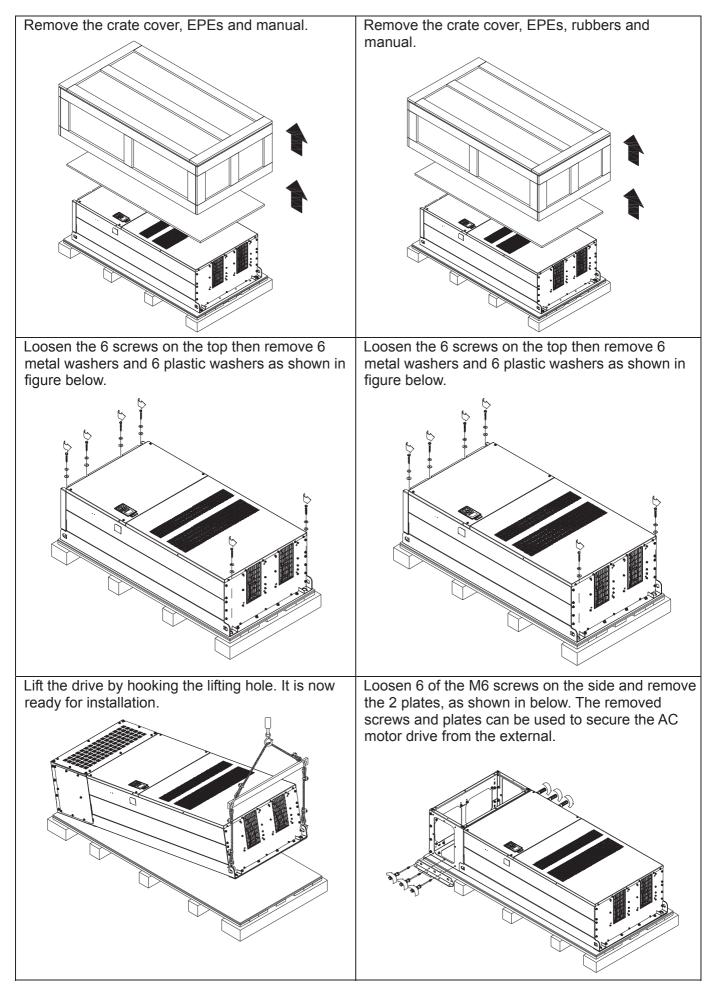

Secure the drive from the external. (Skip to the next step if this situation does not apply to you.) Loosen 8 of M8 screws on the both sides and place the 2 plates that were removed from the last step. Fix the plates to AC motor drive by fasten 8 of the M8 screws. (As shown in below) Torque: 150~180kg-cm (130.20~156.24lb-in.)

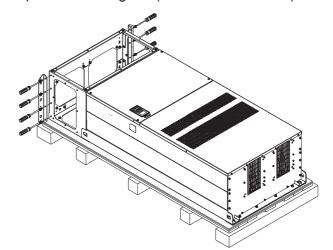

Lift the drive by hooking the lifting hole. It is now ready for installation.

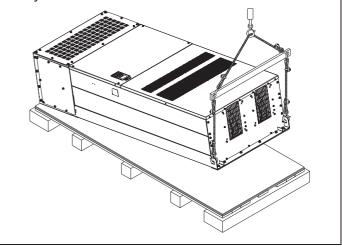

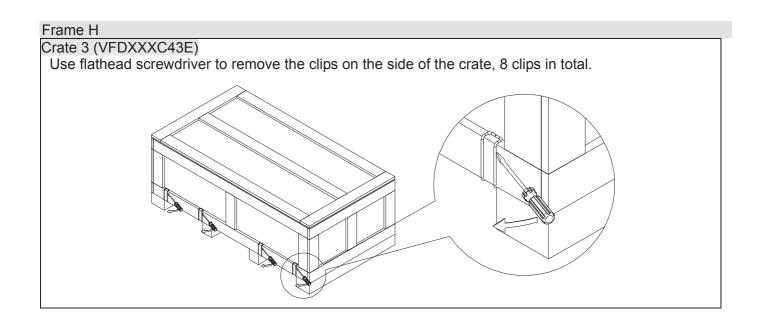

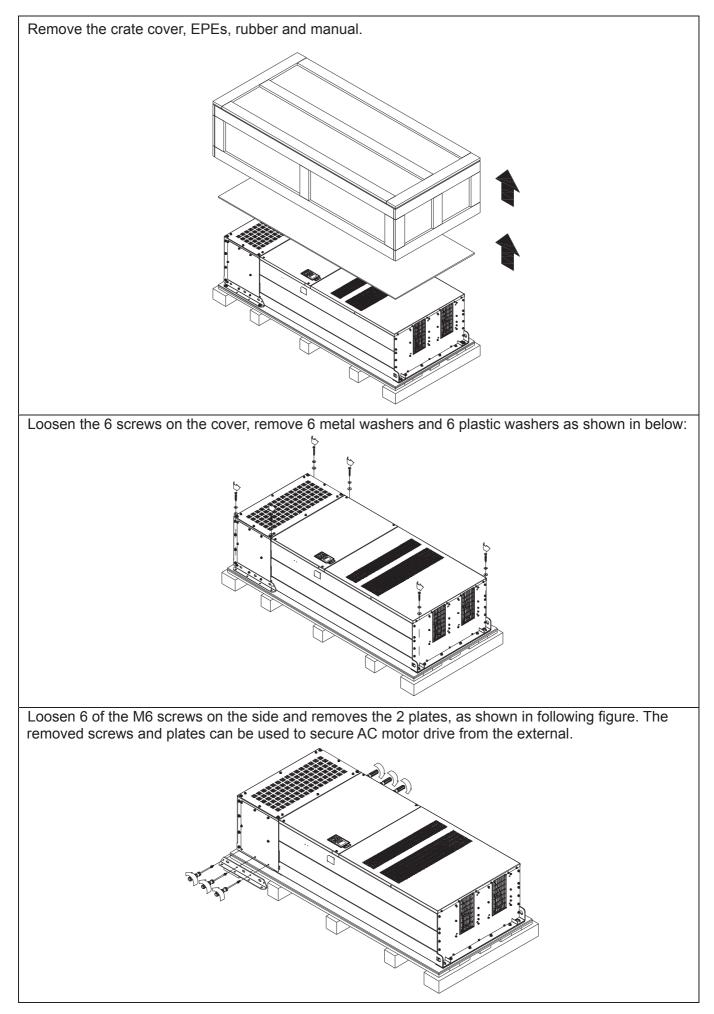

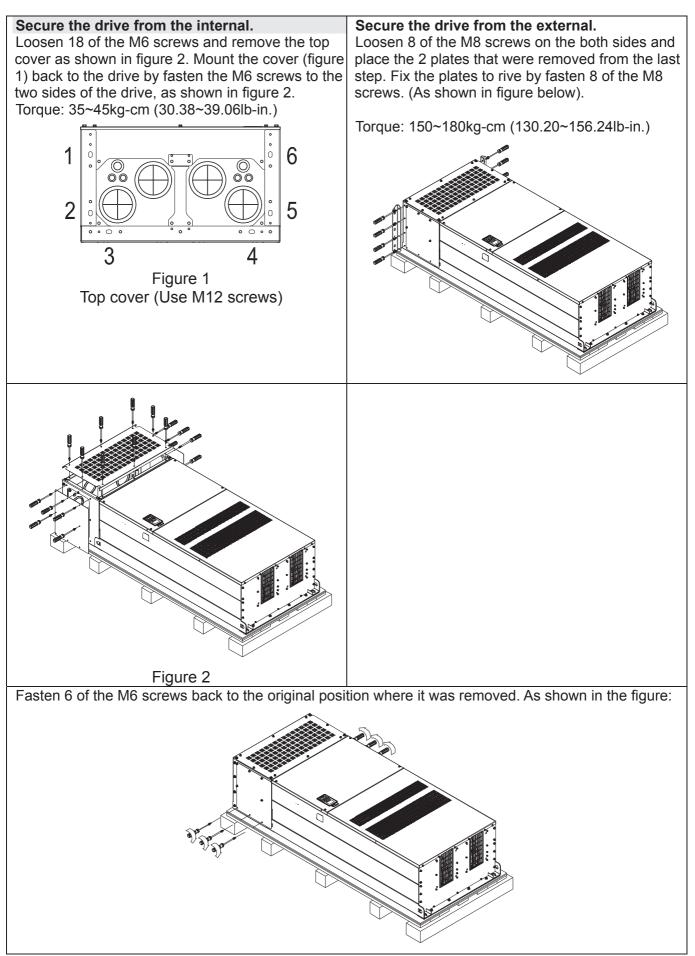

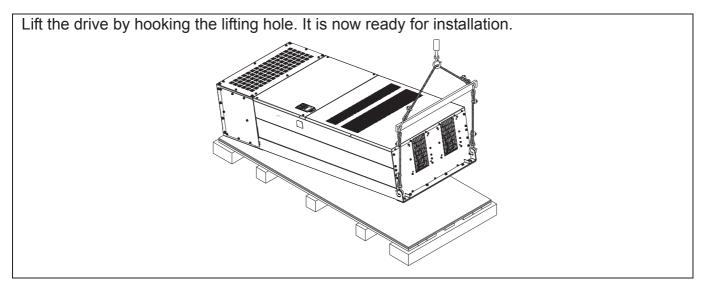

#### Frame H Secure the drive

(VFDXXXC43A)

Screw: M12\*6

Torque: 340-420kg-cm [295.1-364.6lb-in.]

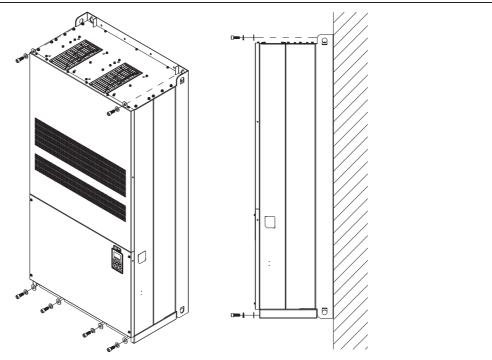

## (VFDXXXC43E) & (VFDXXXC43E-1)

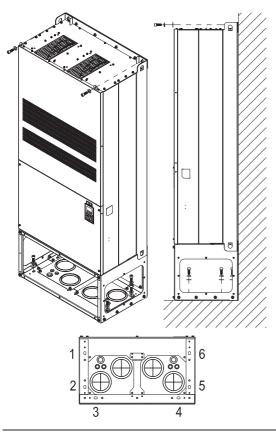

Secure the drive from the internal.

Screw: M12\*8 Torque: 340-420kg-cm [295.1-364.6lb-in.]

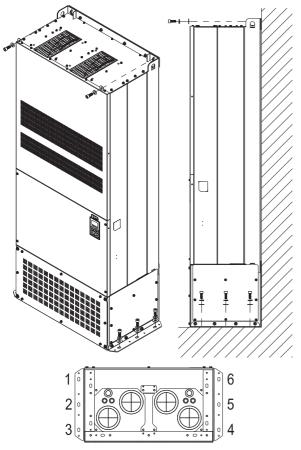

Secure the drive from the external. Screw: M12\*8 Torque: 340-420kg-cm [295.1-364.6lb-in.]

# 3-2 The Lifting Hook

The arrows indicate the location of the lifting holes of frame D to H, as shown in figure below:

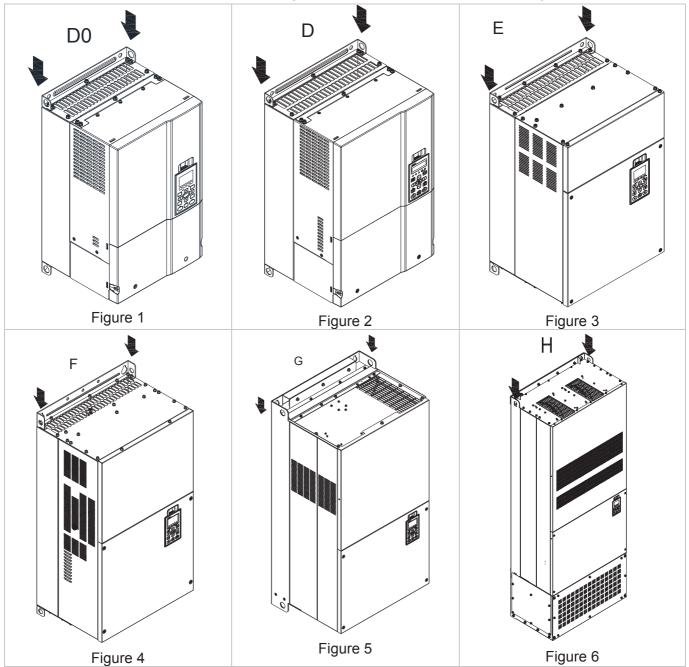

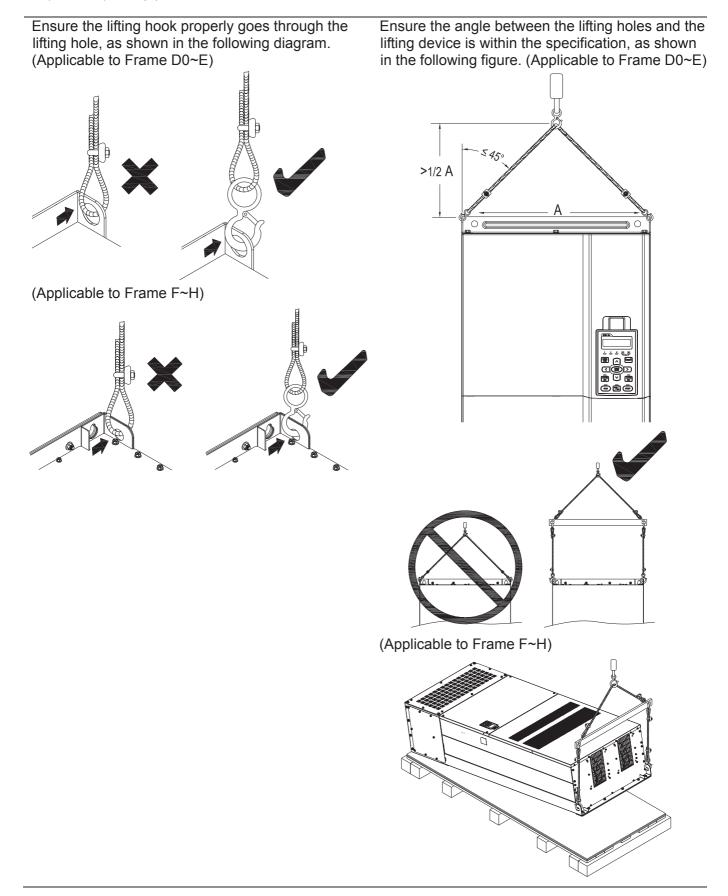

0

## Weight

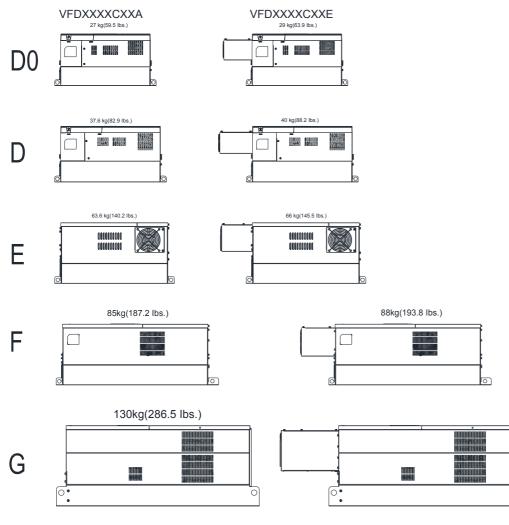

H1: VFD2800C43A; VFD3150C43A; VFD3550C43A; VFD4500C43A 235kg (518.1lbs)

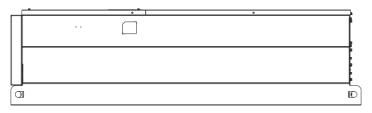

H2: VFD2800C43E-1; VFD3150C43E-1; VFD3550C43E-1; VFD4500C43E-1 257kg (566.6lbs)

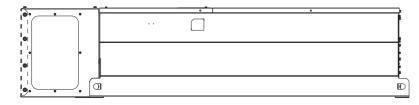

H3: VFD2800C43E; VFD3150C43E; VFD3550C43E; VFD4500C43E 263kg (579.8lbs)

| · · · · · · · · · · · · · · · · · · · | • |
|---------------------------------------|---|
|                                       |   |
|                                       |   |
| <br>D                                 | Ę |
|                                       |   |

# **Chapter 4 Wiring**

After removing the front cover, examine if the power and control terminals are clearly noted. Please read following precautions before wiring.

- ☑ Make sure that power is only applied to the R/L1, S/L2, T/L3 terminals. Failure to comply may result in damage to the equipments. The voltage and current should lie within the range as indicated on the nameplate (Chapter 1-1).
- ☑ All the units must be grounded directly to a common ground terminal to prevent lightning strike or electric shock.
- ☑ Please make sure to fasten the screw of the main circuit terminals to prevent sparks which is made by the loose screws due to vibration

| DANGER  | R | It is crucial to turn off the AC motor drive power before any wiring installation are made. A charge may still remain in the DC bus capacitors with hazardous voltages even if the power has been turned off therefore it is suggested for users to measure the remaining voltage before wiring. For your personnel saftery, please do not perform any wiring before the voltage drops to a safe level < 25 Vdc. Wiring installation with remaninig voltage condition may caus sparks and short circuit. Only qualified personnel familiar with AC motor drives is allowed to perform installation, wiring and commissioning. Make sure the power is turned off before wiring to prevent electric shock. |
|---------|---|----------------------------------------------------------------------------------------------------|
| CAUTION | N | <ul> <li>When wiring, please choose the wires with specification that complys with local regulation for your personnel safety.</li> <li>Check following items after finishing the wiring: <ol> <li>Are all connections correct?</li> <li>Any loosen wires?</li> <li>Any short-circuits between the terminals or to ground?</li> </ol> </li> </ul>                                                                                                    |

# 4-1 Wiring

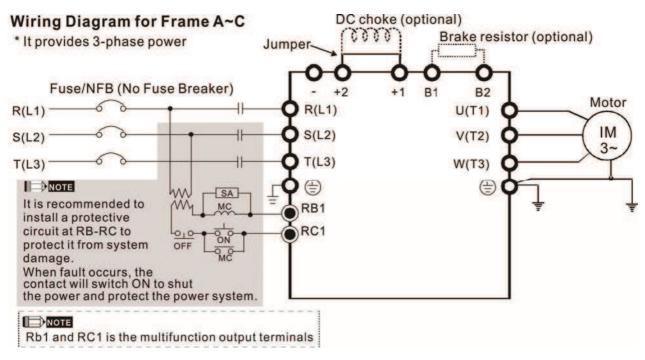

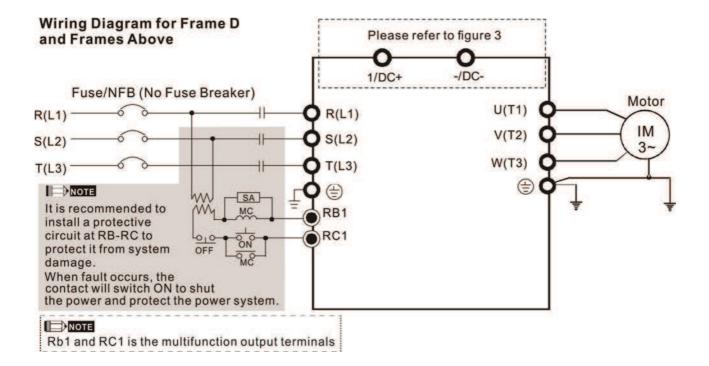

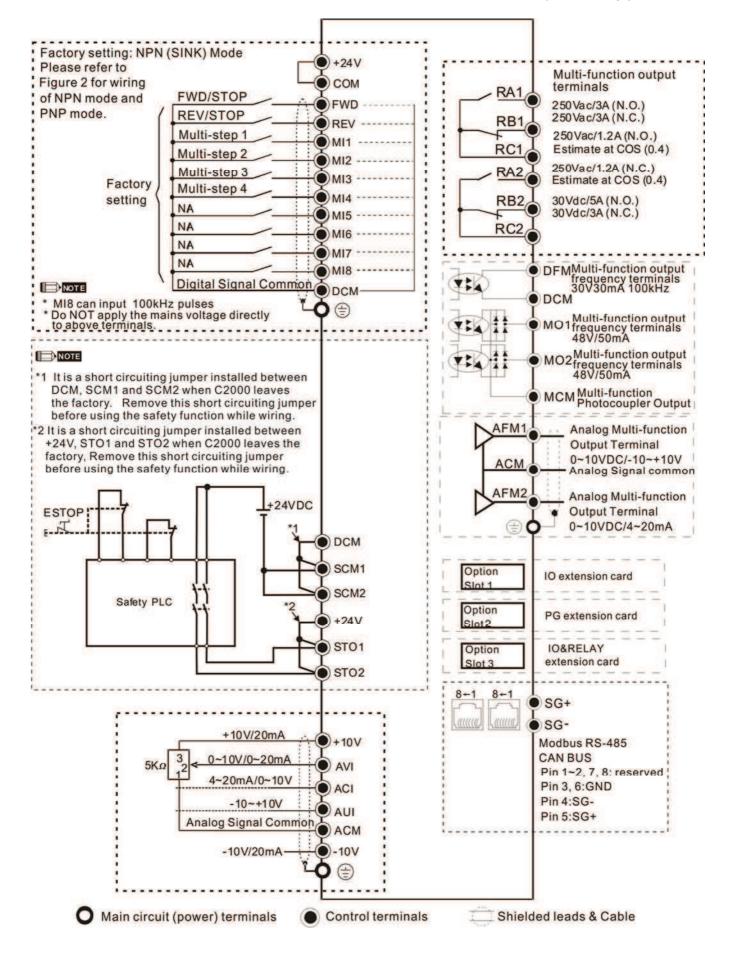

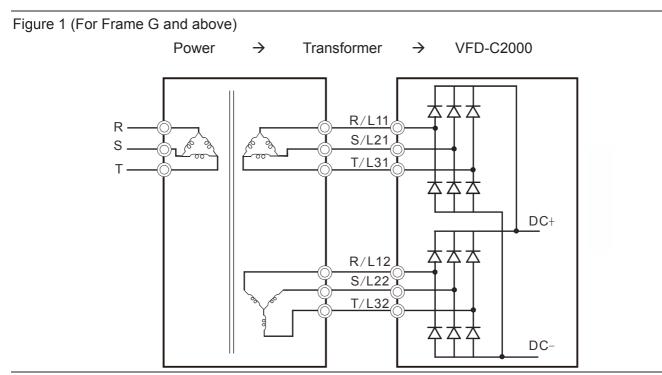

### Figure 2

 $\mathsf{SINK}\;(\mathsf{NPN})\;/\!\mathsf{SOURCE}\;(\mathsf{PNP})\;\mathsf{Mode}$ 

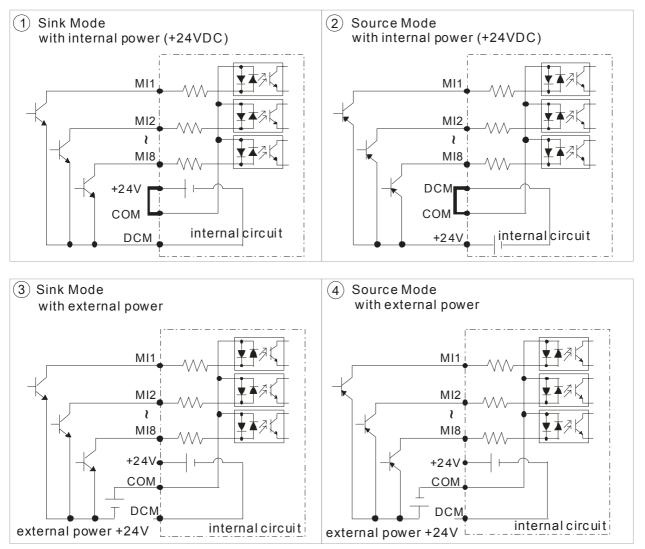

### Figure 3

Function of DC Link

- ☑ Applicable to Frame E~H
- Operation Instruction
  - 1. When RST power is off, please disconnect terminal r and terminal s. (As circled in dotted line, uninstall the gray section and properly store cable r and cable s. Cable r and cable s are not available in optional accessories, do not dispose them.)

After terminal r and terminal s are cleared, user may now connect new power source to terminal r and terminal s. Please connect 220Vac for 220V model and 440 Vac for 440V model.

When the drive power is on, if terminal r and terminal s are not connected to new power source (220 Vac for 220V model and 440Vac for 440 V model), the digital keypad will display an error message "ryF".

2. When DC Link is used as a DC Bus connection (RST power is applied), it is not required to remove terminal r and terminal s.

## 

Common DC Bus can only be applied to the drives with same power range. If in your case the drives are in different power range, please contact with us (Delta Industrial Automation Business Unit).

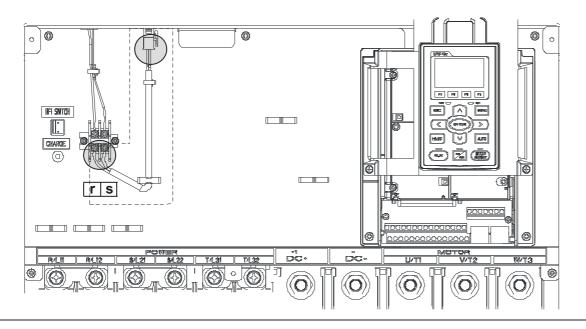

# 4-2 System Wiring Diagram

# Power input terminal

| Power input terminal                                          |                                     |                                                                                                    |
|---------------------------------------------------------------|-------------------------------------|----------------------------------------------------------------------------------------------------|
|                                                               | Power input<br>terminal             | Please supply power according to the rated power specifications indicated in the manual (refer to 9 Specifications Table).                                                                                                    |
| NFB or fuse                                                   | NFB or fuse                         | There may be a large inrush current during<br>power on. Refer to 7-2 NFB to select a suitable<br>NFB or fuse.                                                                                                    |
| AC reactor<br>(input terminal)                                | Electromagnetic<br>contactor        | Switching ON/OFF the primary side of the<br>electromagnetic contactor can turn the integrated<br>elevator device ON/OFF, but frequent switching is<br>a cause of machine failure. Do not switch ON/OFF<br>more than once an hour. Do not use the<br>electromagnetic contactor as the power switch<br>for the integrated elevator drive; doing so will<br>shorten the life of the integrated elevator drive.                                                                                 |
| EMI filter<br>EMI filter<br>R/L1 S/L2 T/L3 E +<br>B1 M<br>B20 | AC reactor<br>(input terminal)<br>연 | When the main power supply capacity is<br>greater than 500kVA, or when it switches<br>into the phase capacitor, the instantaneous<br>peak voltage and current generated will<br>destroy the internal circuit of the integrated<br>elevator drive. It is recommended to install<br>an input side AC reactor in the integrated<br>elevator drive. This will also improve the<br>power factor and reduce power harmonics.<br>The wiring distance should be within 10m.<br>Please refer to 7-4. |
| U/T1 V/T2 W/T3 $\textcircled{E}$ E                            | Zero-phase<br>reactor               | Used to reduce radiated interference, especially<br>in environments with audio devices, and reduce<br>input and output side interference.<br>The effective range is AM band to 10MHz.<br>Please refer to Appendix 7-5.                                                                                                    |
| AC reactor                                                    | EMI filter                          | Can be used to reduce electromagnetic interference.                                                                                                    |
| (output terminal)                                             | Brake resistor                      | Used to shorten deceleration time of the motor.<br>Please refer to 7-1.                                                                                                    |
| Motor                                                         | AC reactor<br>(output terminal)     | The wiring length of the motor will affect the size<br>of the reflected wave on the motor end. It is<br>recommended to install an AC reactor when the<br>motor wiring length is greater than 20 meters.<br>Refer to 7-4.                                                                                                    |

# **Chapter 5 Main Circuit Terminals**

# 5-1 Main Circuit Diagram

# For frame A~C

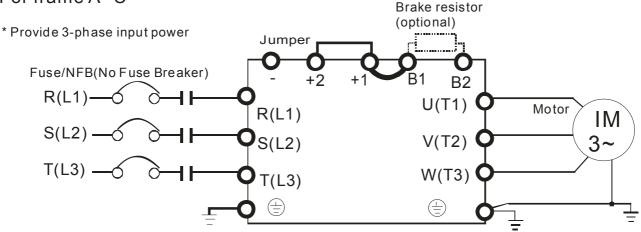

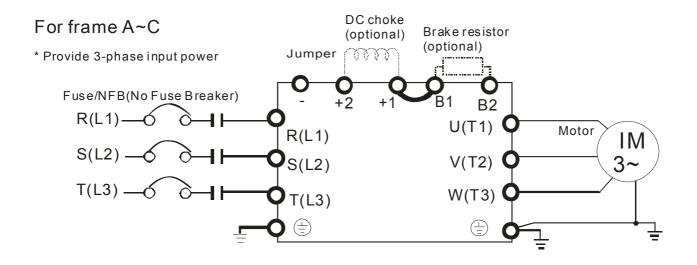

# For frame D0 and above D0

\* Provide 3-phase input power

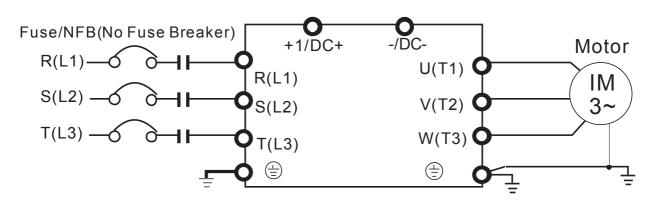

## For Frame G and above

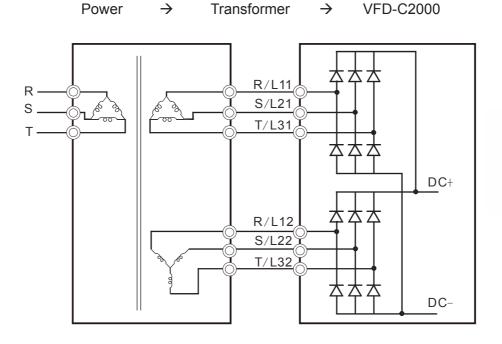

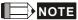

Please remove short circuit plate of FRAME G and H if 12 pulse is implemented

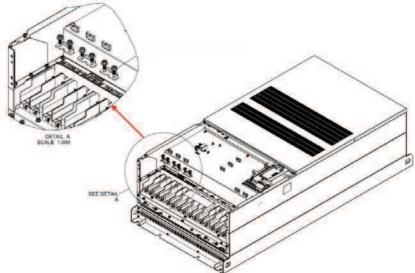

Before implementing 12 pulse, consult Delta for more detail

| Terminals        | Descriptions                                                                   |
|------------------|--------------------------------------------------------------------------------|
| R/L1, S/L2, T/L3 | AC line input terminals 3-phase                                                |
| U/T1, V/T2, W/T3 | AC drive output terminals for connecting 3-phase induction motor               |
|                  | Applicable to frame A~C                                                        |
| +1, +2           | Connections for DC reactor to improve the power factor. It needs to remove the |
|                  | jumper for installation.                                                       |
|                  | Connections for brake unit (VFDB series)                                       |
|                  | (for 230V models: $\leq$ 22kW, built-in brake unit)                            |
| +1/DC+, -/DC-    | (for 460V models: $\leq$ 30kW, built-in brake unit)                            |
|                  | Common DC Bus                                                                  |
| B1, B2           | Connections for brake resistor (optional)                                      |
|                  | Earth connection, please comply with local regulations.                        |

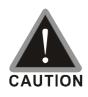

Main power terminals

- ☑ Do not connect 3-phase model to one-phase power. R/L1, S/L2 and T/L3 has no phase-sequence requirement, it can be used upon random selection.
- ☑ It is recommend to add a magnetic contactor (MC) to the power input wiring to cut off power quickly and reduce malfunction when activating the protection function of the AC motor drive. Both ends of the MC should have an R-C surge absorber.
- ☑ Fasten the screws in the main circuit terminal to prevent sparks condition made by the loose screws due to vibration.
- Please use voltage and current within the specification.
- When using a general GFCI (Ground Fault Circuit Interrupter), select a current sensor with sensitivity of 200mA or above and not less than 0.1-second operation time to avoid nuisance tripping.
- ☑ Please use the shield wire or tube for the power wiring and ground the two ends of the shield wire or tube.
- ☑ Do NOT run/stop AC motor drives by turning the power ON/OFF. Run/stop AC motor drives by RUN/STOP command via control terminals or keypad. If you still need to run/stop AC motor drives by turning power ON/OFF, it is recommended to do so only ONCE per hour.

Output terminals for main circuit

- When it needs to install the filter at the output side of terminals U/T1, V/T2, W/T3 on the AC motor drive. Please use inductance filter. Do not use phase-compensation capacitors or L-C (Inductance-Capacitance) or R-C (Resistance-Capacitance), unless approved by Delta.
- ☑ DO NOT connect phase-compensation capacitors or surge absorbers at the output terminals of AC motor drives.
- $\ensuremath{\boxtimes}$  Use well-insulated motor, suitable for inverter operation.
- ☑ Note down the rated data and the torque force of the wiring when the output terminal is below 75°C. This information provides the right wiring method to wire terminals (It corresponds to the terminals of the motor wire and non-motor wire).
- ☑ When the AC drive output terminals U/T1, V/T2, and W/T3 are connected to the motor terminals U/T1, V/T2, and W/T3, respectively, the motor will rotate counterclockwise (as viewed on the shaft end of the motor) when a forward operation command is received. To permanently reverse the direction of motor rotation, switch over any of the two motor leads

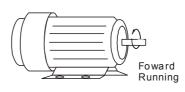

Terminals for connecting DC reactor, external brake resistor, external brake resistor and DC circuit

☑ This is the terminals used to connect the DC reactor to improve the power factor. For the factory setting, it connects the short-circuit object. Please remove this short-circuit object before connecting to the DC reactor.

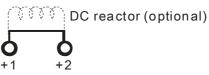

Connect a brake resistor or brake unit in applications with frequent deceleration ramps, short deceleration time, too low brake torque or requiring increased brake torque.

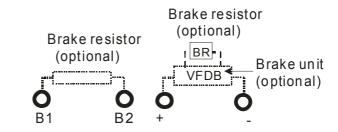

- ☑ The external brake resistor of Frame A, B and C should connect to the terminals (B1, B2) of AC motor drives.
- ☑ For those models without built-in brake resistor, please connect external brake unit and brake resistor (both of them are optional) to increase brake torque.
- ☑ When the terminals +1, +2 and are not used, please leave the terminals open.
- ☑ DO NOT connect [+1, -], [+2, -], [+1/DC+, -/DC-] or brake resistor directly to prevent drive damage.
- DC+ and DC- are connected by common DC bus, please refer to Chapter
   5-1(Main Circuit Terminal) for the wiring terminal specification and the wire gauge information.
- ☑ Please refer to the VFDB manual for more information on wire gauge when installing the brake unit.

# 5-2 Main Circuit Terminals

## Frame A

Main circuit terminals: R/L1, S/L2, T/L3, U/T1, V/T2, W/T3, ⊕, B1, B2, +1, +2, -

|   | R/ |
|---|----|
|   |    |
|   |    |
|   |    |
|   | -  |
|   |    |
|   |    |
|   |    |
|   |    |
|   |    |
|   |    |
|   |    |
|   |    |
|   |    |
|   |    |
|   |    |
| © |    |
|   |    |
|   |    |
|   |    |
|   |    |
|   |    |
|   |    |
|   | UL |
|   | UL |

| Models                                                                                       | Max. Wire<br>Gauge    | Min. Wire Gauge              | Torque<br>(±10%) |  |
|----------------------------------------------------------------------------------------------|-----------------------|------------------------------|------------------|--|
| VFD007C23A                                                                                   |                       | 14 AWG (2.1mm <sup>2</sup> ) |                  |  |
| VFD015C23A                                                                                   |                       | 12 AWG (3.3mm <sup>2</sup> ) |                  |  |
| VFD022C23A                                                                                   |                       | 10 AWG (5.3mm <sup>2</sup> ) |                  |  |
| VFD037C23A                                                                                   |                       | 8 AWG (8.4mm <sup>2</sup> )  |                  |  |
| VFD007C43A                                                                                   |                       | 14 AWG (2.1mm <sup>2</sup> ) |                  |  |
| VFD007C43E                                                                                   |                       | 14 AWG (2.1mm <sup>2</sup> ) |                  |  |
| VFD015C43A                                                                                   |                       | 14 AWG (2.1mm <sup>2</sup> ) | M4               |  |
| VFD015C43E                                                                                   | 8 AWG                 | 14 AWG (2.1mm <sup>2</sup> ) | 20kg-cm          |  |
| VFD022C43A                                                                                   | (8.4mm <sup>2</sup> ) | 14 AWG (2.1mm <sup>2</sup> ) | (17.4 lb-in.)    |  |
| VFD022C43E                                                                                   |                       | 14 AWG (2.1mm <sup>2</sup> ) | (1.962Nm)        |  |
| VFD037C43A                                                                                   |                       | 10 AWG (5.3mm <sup>2</sup> ) |                  |  |
| VFD037C43E                                                                                   |                       | 10 AWG (5.3mm <sup>2</sup> ) |                  |  |
| VFD040C43A                                                                                   |                       | 10 AWG (5.3mm <sup>2</sup> ) |                  |  |
| VFD040C43E                                                                                   |                       | 10 AWG (5.3mm <sup>2</sup> ) |                  |  |
| VFD055C43A                                                                                   |                       | 10 AWG (5.3mm <sup>2</sup> ) |                  |  |
| VFD055C43E                                                                                   |                       | 10 AWG (5.3mm <sup>2</sup> ) |                  |  |
| UL installations must use 600V, $75^{\circ}$ C or $90^{\circ}$ C wire. Use copper wire only. |                       |                              |                  |  |

1. Figure 1 shows the terminal specification.

2. Figure 2 shows the specification of insulated heat shrink tubing that comply with UL (600V, YDPU2).

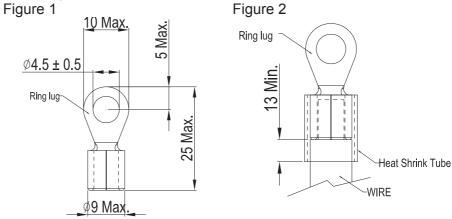

### Frame B

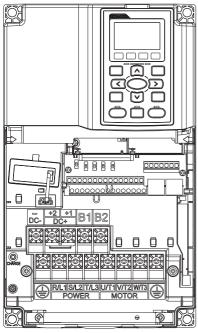

R/L1, S/L2, T/L3, U/T1, V/T2, W/T3, 🕀, B1, B2, +1, +2, -

| Models                                                                                 | Max. Wire<br>Gauge              | Min. Wire Gauge              | Torque<br>(±10%) |  |
|----------------------------------------------------------------------------------------|---------------------------------|------------------------------|------------------|--|
| VFD055C23A                                                                             |                                 | 8 AWG (8.4mm <sup>2</sup> )  |                  |  |
| VFD075C23A                                                                             |                                 | 6 AWG (13.3mm <sup>2</sup> ) |                  |  |
| VFD110C23A                                                                             |                                 | 4 AWG (21.2mm <sup>2</sup> ) | M5               |  |
| VFD075C43A                                                                             | 4 4 4 4 4 6                     | 8 AWG (8.4mm <sup>2</sup> )  | 35kg-cm          |  |
| VFD075C43E                                                                             | 4 AWG<br>(21.2mm <sup>2</sup> ) | 8AWG (8.4mm <sup>2</sup> )   | (30.4 lb-in.)    |  |
| VFD110C43A                                                                             | (21.2mm)                        | 8 AWG (8.4mm <sup>2</sup> )  | (3.434Nm)        |  |
| VFD110C43E                                                                             |                                 | 8 AWG (8.4mm <sup>2</sup> )  |                  |  |
| VFD150C43A                                                                             |                                 | 6 AWG (13.3mm <sup>2</sup> ) |                  |  |
| VFD150C43E                                                                             | -                               | 6 AWG (13.3mm <sup>2</sup> ) |                  |  |
| UL installations must use 600V, $75^{\circ}$ C or $90^{\circ}$ C wire. Use copper wire |                                 |                              |                  |  |
| only.                                                                                  |                                 |                              |                  |  |
|                                                                                        |                                 |                              |                  |  |

# 

Terminal D+ [+2 & +1]: Torque: 45 kg-cm [39.0lb-in.] (4.415Nm) (±10%)

- 1. VFD110C23A must use 600V, 90°C wire when surrounding temperature exceeds  $45^{\circ}$ C.
- 2. Figure 1 shows the terminal specification.
- 3. Figure 2 shows the specification of insulated heat shrink tubing that comply with UL (600V, YDPU2).

Figure 1

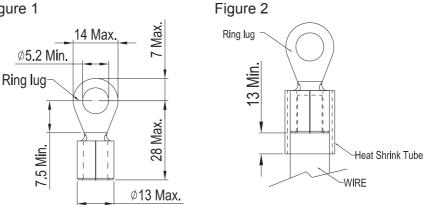

#### Frame C

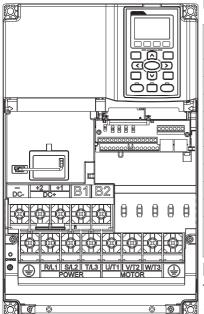

Main circuit terminals:

R/L1, S/L2, T/L3, U/T1, V/T2, W/T3, 🕀, B1, B2, +1, +2, -

| Models                                                                               | Max. Wire<br>Gauge                | Min. Wire Gauge                | Torque<br>(±10%)                           |
|--------------------------------------------------------------------------------------|-----------------------------------|--------------------------------|--------------------------------------------|
| VFD150C23A                                                                           |                                   | 1 AWG (42.4mm <sup>2</sup> )   |                                            |
| VFD185C23A                                                                           |                                   | 1/0 AWG (53.5mm <sup>2</sup> ) |                                            |
| VFD220C23A                                                                           |                                   | 1/0 AWG (53.5mm <sup>2</sup> ) | M8<br>80kg-cm<br>(69.4 lb-in.)<br>(7.85Nm) |
| VFD185C43A                                                                           | 1/0 AWG<br>(53.5mm <sup>2</sup> ) | 4 AWG (21.2mm <sup>2</sup> )   |                                            |
| VFD185C43E                                                                           |                                   | 4 AWG (21.2mm <sup>2</sup> )   |                                            |
| VFD220C43A                                                                           |                                   | 4 AWG (21.2mm <sup>2</sup> )   |                                            |
| VFD220C43E                                                                           |                                   | 4 AWG (21.2mm <sup>2</sup> )   |                                            |
| VFD300C43A                                                                           |                                   | 2 AWG (33.6mm <sup>2</sup> )   |                                            |
| VFD300C43E                                                                           |                                   | 2 AWG (33.6mm <sup>2</sup> )   |                                            |
| UL installations must use 600V, 75 $^\circ C$ or 90 $^\circ C$ wire. Use copper wire |                                   |                                |                                            |

PΗ only.

### 

Terminal D+ [+2 & +1]: Torque: 90 kg-cm [78.2lb-in.] (8.83Nm) (±10%)

- 1. VFD220C23A must use 600V, 90°C wire when surrounding temperature exceeds  $40^{\circ}$ C.
- 2. Figure 1 shows the terminal specification.
- 3. Figure 2 shows the specification of insulated heat shrink tubing that comply with UL (600V, YDPU2).

Figure 1

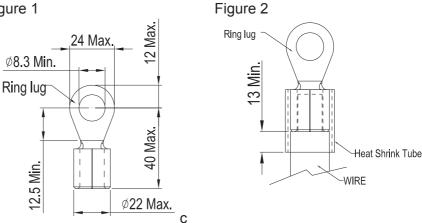

### Frame D0

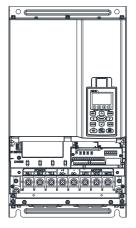

Main circuit terminals:

R/L1, S/L2, T/L3, U/T1, V/T2, W/T3, , +1/DC+, -/DC-

| , , , ,    | , ,                    | , , , ,                        |                  |
|------------|------------------------|--------------------------------|------------------|
| Models     | Max. Wire<br>Gauge     | Min. Wire Gauge                | Torque<br>(±10%) |
| VFD370C43S |                        | 1/0 AWG (53.5mm <sup>2</sup> ) | M8               |
| VFD450C43S | 2/0 AWG                | 2/0 AWG (67.4mm <sup>2</sup> ) | 80kg-cm          |
| VFD370C43U | (67.4mm <sup>2</sup> ) | 1/0 AWG (53.5mm <sup>2</sup> ) | (70 lb-in.)      |
| VFD450C43U |                        | 1/0 AWG (53.5mm <sup>2</sup> ) | (7.85Nm)         |
|            |                        |                                |                  |

UL installations must use 600V, 75°C or 90°C wire. Use copper wire only.

Specification of grounding wire: 2AWG\*2(33.6mm<sup>2</sup>\*2) Figure on the right shows the specification of insulated heat shrink tubing that comply with UL (600V, YDPU2).

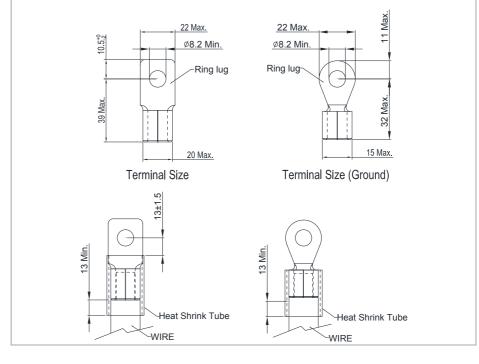

# Frame D

Main circuit terminals:

R/L1, S/L2, T/L3, U/T1, V/T2, W/T3, , +1/DC+, -/DC-

| 1 |                     |                       |                                |                  |  |
|---|---------------------|-----------------------|--------------------------------|------------------|--|
|   | Models              | Max. Wire<br>Gauge    | Min. Wire Gauge                | Torque<br>(±10%) |  |
|   | VFD300C23A          |                       | 4/0 AWG (107mm <sup>2</sup> )  |                  |  |
|   | VFD370C23A          | 300MCM                | 250MCM (127mm <sup>2</sup> )   |                  |  |
|   | VFD550C43A          | (152mm <sup>2</sup> ) | 3/0 AWG (85mm <sup>2</sup> )   |                  |  |
|   | VFD750C43A          |                       | 300MCM (152mm <sup>2</sup> )   | M8               |  |
|   | VFD300C23E          |                       | 3/0 AWG (85mm <sup>2</sup> )   | 200kg-cm         |  |
|   | VFD370C23E          |                       | 4/0 AWG (107mm <sup>2</sup> )  | (173 lb-in.)     |  |
|   | VFD370C43E          | 4/0 AWG.              | 1/0 AWG (53.5mm <sup>2</sup> ) | (19.62Nm)        |  |
|   | VFD450C43E          | (107mm <sup>2</sup> ) | 1/0 AWG (53.5mm <sup>2</sup> ) |                  |  |
|   | VFD550C43E          |                       | 2/0 AWG (67.4mm <sup>2</sup> ) |                  |  |
|   | VFD750C43E          |                       | 4/0 AWG (107mm <sup>2</sup> )  |                  |  |
| 1 | <b>A FILL C I C</b> | 1 000                 |                                |                  |  |

1. UL installations must use 600V, 75°C or 90 °C wires. Use copper wire only.

- 2. Figure 1 shows the terminal specification.
- 3. Figure 2 shows the specification of insulated heat shrink tubing that comply with UL (600V, YDPU2).

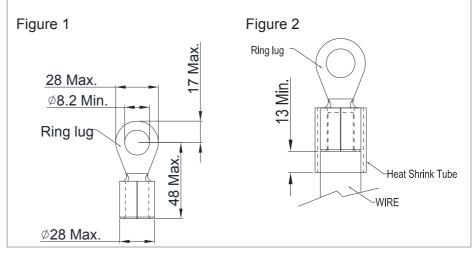

#### Frame E

0

Main circuit terminals:

R/L1, S/L2, T/L3, U/T1, V/T2, W/T3, ⊕, +1/DC+, -/DC-

|             |                                      |                                   | <b>T</b>         |
|-------------|--------------------------------------|-----------------------------------|------------------|
| Models      | Max. Wire<br>Gauge                   | Min. Wire Gauge                   | Torque<br>(±10%) |
| VFD450C23A  |                                      | 1/0AWG*2 (53.5mm <sup>2</sup> *2) |                  |
| VFD550C23A  |                                      | 3/0AWG*2 (85mm <sup>2</sup> *2)   |                  |
| VFD750C23A  | 300MCM*2<br>(152mm <sup>2</sup> *2)  | 4/0 AWG*2 (107mm <sup>2</sup> *2) |                  |
| VFD900C43A  |                                      | 1/0AWG*2 (53.5mm <sup>2</sup> *2) | MO               |
| VFD1100C43A | -                                    | 3/0AWG*2 (85mm <sup>2</sup> *2)   | M8<br>200kg-cm   |
| VFD450C23E  |                                      | 1/0AWG*2 (53.5mm <sup>2</sup> *2) | (173 lb-in.)     |
| VFD550C23E  |                                      | 2/0AWG*2 (67.4mm <sup>2</sup> *2) | (19.62Nm)        |
| VFD750C23E  | 4/0 AWG*2<br>(107mm <sup>2</sup> *2) | 3/0AWG*2 (85mm <sup>2</sup> *2)   |                  |
| VFD900C43E  |                                      | 1/0AWG*2 (53.5mm <sup>2</sup> *2) |                  |
| VFD1100C43E |                                      | 2/0AWG*2 (67.4mm <sup>2</sup> *2) |                  |

- 1. UL installations must use 600V, 75°C or 90 °C wires. Use copper wire only.
- Specification of grounding wire<sup>(±)</sup>: 300MCM [152 mm<sup>2</sup>] Torque: M8 180kg-cm (156 lb-in.) (17.64Nm) (±10%), as shown in Figure 2.
- 3. Figure 1 shows the specification for ring lug.
- 4. Figure 3 shows the specification of insulated heat shrink tubing that comply with UL (600C, YDPU2).

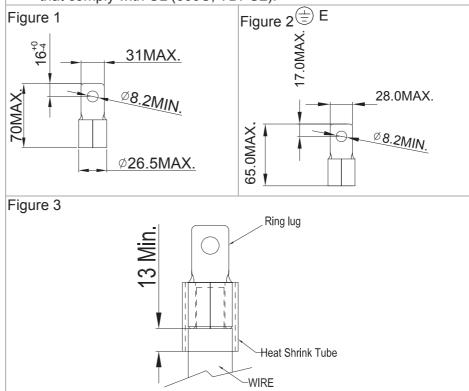

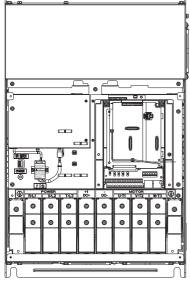

Frame F

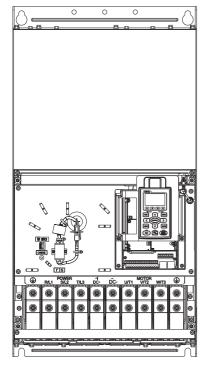

Main circuit terminals: R/L1, S/L2, T/L3, U/T1, V/T2, W/T3, +1/DC+, -/DC-

| Models      | Max. Wire<br>Gauge                   | Min. Wire Gauge                   | Torque<br>(±10%)          |
|-------------|--------------------------------------|-----------------------------------|---------------------------|
| VFD900C23A  | 300MCM*2<br>(152mm <sup>2</sup> *2)  | 300MCM*2 (152mm <sup>2</sup> *2)  |                           |
| VFD1320C43A |                                      | 4/0 AWG*2 (107mm <sup>2</sup> *2) | MO                        |
| VFD1600C43A |                                      | 300MCM*2 (152mm <sup>2</sup> )    | M8<br>200kg-cm            |
| VFD900C23E  | 4/0 AWG*2<br>(107mm <sup>2</sup> *2) | 4/0 AWG*2 (107mm <sup>2</sup> *2) | (173 lb-in.)<br>(19.62Nm) |
| VFD1320C43E |                                      | 3/0AWG*2 (85mm <sup>2</sup> *2)   | (19.021111)               |
| VFD1600C43E |                                      | 4/0 AWG*2 (107mm <sup>2</sup> *2) |                           |

- 1. VFD900C23A/E installations must use  $90^{\circ}$ C wire.
- For other model, UL installations must use 600V, 75°C or 90°C wire. Use copper wire only.
- 3. Specification of grounding wire <sup>(</sup> = ) : 300MCM\*2 [152 mm<sup>2</sup>\*2] Torque: M8 200kg-cm (173 lb-in.) (19.62Nm) (±10%)
- 5. Figure 1 shows the specification for ring lug.
- 4. Figure 2 shows the specification of insulated heat shrink tubing that comply with UL (600C, YDPU2).

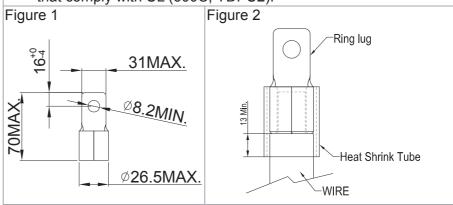

#### Frame G

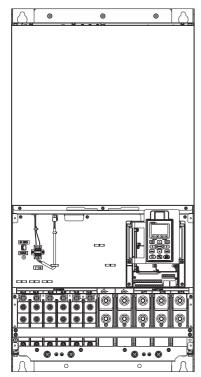

Main circuit terminals: R/L11, R/L12, S/L21, S/L22, T/L31, T/L32

| Models      | Max. Wire<br>Gauge                  | Min. Wire Gauge                   | Torque<br>(±10%)          |
|-------------|-------------------------------------|-----------------------------------|---------------------------|
| VFD1850C43A | 300MCM*4<br>(152mm <sup>2</sup> *4) | 2/0AWG*4 (67.4mm <sup>2</sup> *4) | N40                       |
| VFD2200C43A |                                     | 3/0AWG*4 (85mm <sup>2</sup> *4)   | M8<br>200kg-cm            |
| VFD1850C43E |                                     | 1/0AWG*4 (53.5mm <sup>2</sup> *4) | (173 lb-in.)<br>(19.62Nm) |
| VFD2200C43E |                                     | 2/0AWG*4 (67.4mm <sup>2</sup> *4) | (19.021111)               |

Main circuit terminals:

U/T1, V/T2, W/T3, +1/DC+, -/DC-

| 0/11, 0/12, 0/13, 1/001, -/00- |             |                                     |                                  |                        |
|--------------------------------|-------------|-------------------------------------|----------------------------------|------------------------|
|                                | Models      | Max. Wire<br>Gauge                  | Min. Wire Gauge                  | Torque<br>(±10%)       |
|                                | VFD1850C43A | 500MCM*2<br>(253mm <sup>2</sup> *2) | 400MCM*2 (203mm <sup>2</sup> *2) | M12                    |
|                                | VFD2200C43A |                                     | 500MCM*2 (253mm <sup>2</sup> *2) | 408kg-cm               |
|                                | VFD1850C43E |                                     | 300MCM*2 (152mm <sup>2</sup> *2) | (354lb-in.)<br>( 40Nm) |
|                                | VFD2200C43E |                                     | 400MCM*2 (203mm <sup>2</sup> *2) | ( 401111)              |

- UL installations must use 600V, 75°C or 90°C wire. Use copper wire only.
- Use 600V, 90°C wire for VFD2200C43A when the surrounding temperature is over 45°C.
- 3. Figure 1 and Figure 2 show the specification for using ring lug.
- Specification for grounding wire<sup>(±)</sup>: 300MCM\*4 [152 mm<sup>2</sup>\*2] Torque: M8 200kg-cm (173 lb-in.) (19.62Nm) (±10%), as shown in Figure 1
- 5. Figure 3 and Figure 4 shows the specification of insulated heat shrink tubing that comply with UL (600C, YDPU2).

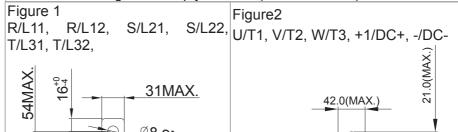

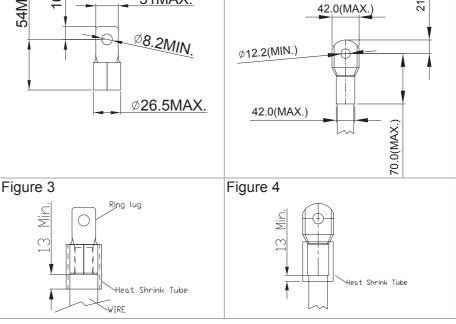

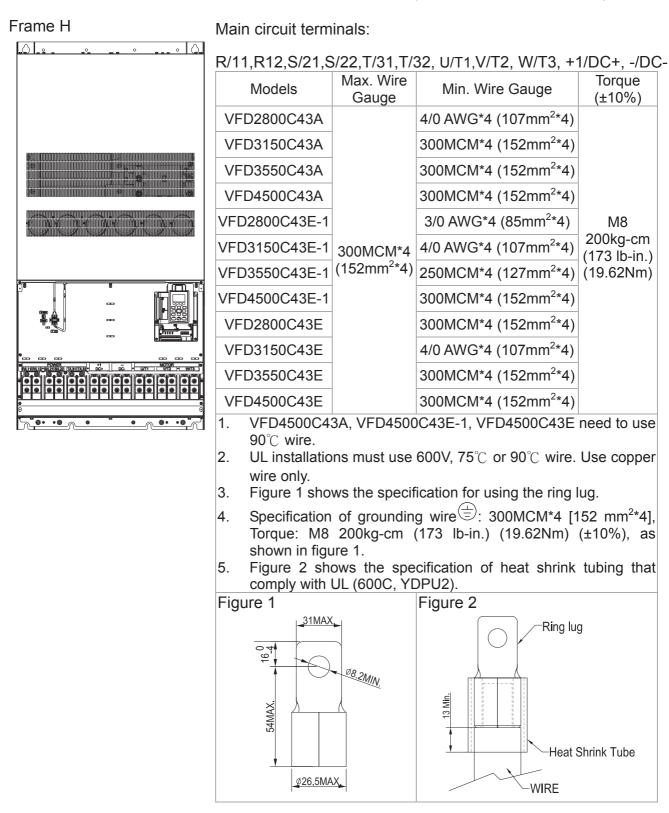

# **Chapter 6 Control Terminals**

Please remove the top cover before wiring the multi-function input and output terminals,

The drive appearances shown in the figures are for reference only, a real drive may look different.

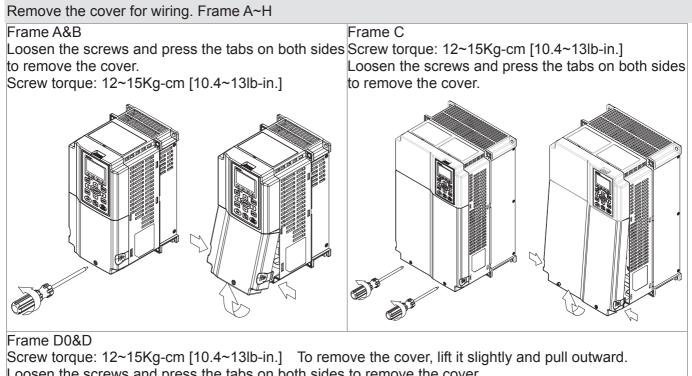

Loosen the screws and press the tabs on both sides to remove the cover.

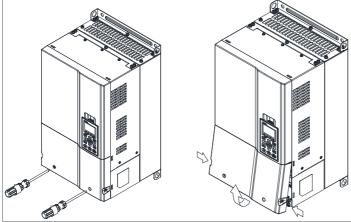

#### Frame E

Screw torque: 12~15Kg-cm [10.4~13lb-in.] To remove the cover, lift it slightly and pull outward.

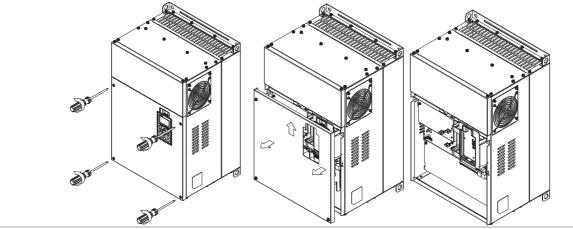

#### Chapter 6 Control Terminals | C2000 Series

#### Frame F

Screw torque: 12~15Kg-cm [10.4~13lb-in.] To remove the cover, lift it slightly and pull outward

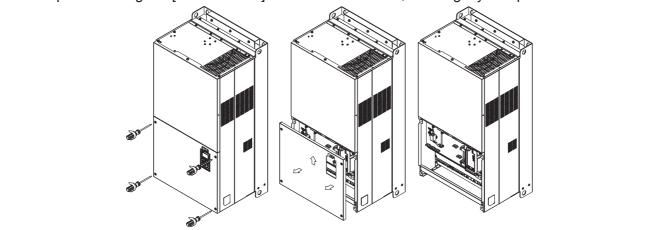

#### Frame G

Screw torque: 12~15Kg-cm [10.4~13lb-in.] To remove the cover, lift it slightly and pull outward

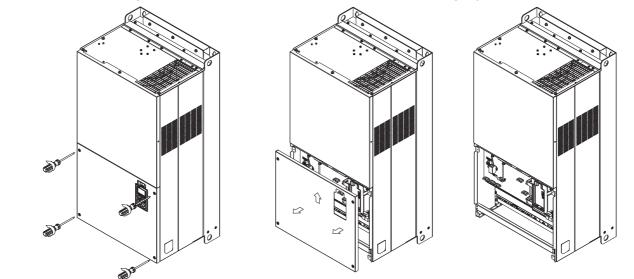

### Frame H

Screw torque: 14~16Kg-cm [12.15~13.89lb-in.] To remove the cover, lift it slightly and pull outward

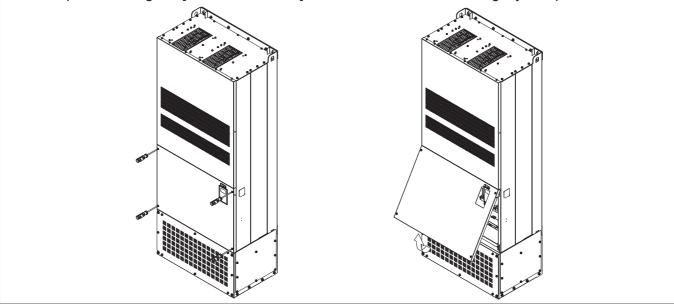

# 6-1 Specifications of Control Terminal

| 0-10V<br>AFM1<br>AFM2<br>-10-10V<br>0-10V<br>0-10V<br>0-10V<br>0-10V<br>0-10V<br>0-20mA<br>0-20mA<br>0-10V<br>0-20mA<br>0-10V<br>120<br>0-10V<br>0-10V<br>0-10V<br>0-10V<br>0-20mA<br>0-20mA | MI3 MI5 MI7 SGND (C) |
|----------------------------------------------------------------------------------------------------|----------------------|
| AFM2 -10V AUI ACM MCM DFM SCM1SCM2 DCM DCM REV MIZ MIX                                                                                                    | 4 MI6 MI8 SG+ SG-    |

Removable Terminal Block

Wire Gauge: 26~16AWG  $(\,0.1281\text{-}1.318\text{mm}^2)$  ,

Torque: (A) 5kg-cm [4.31lb-in.] (0.49Nm) (As shown in figure above)

(B) 8kg-cm [6.94lb-in.] (0.78Nm) (As shown in figure above)

Wiring precautions:

- Reserves 5mm and properly install the wire into the terminal; fasten the installation by a slotted screwdriver. If the wire is stripped, sort the wire before install into the terminal.
- Flathead screwdriver: blade width 3.5mm, tip thickness 0.6mm
- In the figure above, the factory setting for S1-SCM is short circuit. The factory setting for +24V-COM is short circuit and SINK mode (NPN); please refer to Chapter 4 Wiring for more detail.

| Terminals       | Terminal Function                         | Factory Setting (NPN mode)                                                                                                    |
|-----------------|-------------------------------------------|----------------------------------------------------------------------------------------------------|
| +24V            | Digital control signal common             | +24V±5% 200mA                                                                                                    |
|                 | (Source)                                  |                                                                                                    |
| COM             | Digital control signal common (Sink)      | Common for multi-function input terminals                                                                                                    |
| FWD             | Forward-Stop command                      | FWD-DCM:<br>ON➔ forward running<br>OFF➔ deceleration to stop                                                                                                    |
| REV             | Reverse-Stop command                      | REV-DCM:<br>ON→ reverse running<br>OFF→ deceleration to stop                                                                                                    |
| MI1<br>~<br>MI8 | Multi-function input 1~8                  | Refer to parameters 02-01~02-08 to program the multi-function inputs MI1~MI8.<br>Source mode<br>ON: the activation current is $3.3mA \ge 11Vdc$<br>OFF: cut-off voltage $\le 5Vdc$<br>Sink Mode<br>ON: the activation current is $3.3mA \le 13Vdc$<br>OFF: cut-off voltage $\ge 19Vdc$ |
| DFM             | Digital frequency meter<br>DFM<br>DCM     | Regard the pulse voltage as the output monitor signal<br>Duty-cycle: 50%<br>Min. load impedance: 1kΩ/100pf<br>Max. current: 30mA<br>Max. voltage: 30Vdc                                                                                                    |
| DCM             | Digital frequency signal common           | , , , , , , , , , , , , , , , , , , ,                                                                                                    |
| MO1             | Multi-function Output 1<br>(photocoupler) | The AC motor drive releases various monitor signals, such as drive in operation, frequency attained and overload indication, via transistor (open collector).                                                                                                    |

| Terminals | Terminal Function                                                                                | Factory Setting (NPN mode)                                                                                                    |  |
|-----------|--------------------------------------------------------------------------------------------------|----------------------------------------------------------------------------------------------------|--|
| MO2       | Multi-function Output 2<br>(photocoupler)                                                        | MO1<br>MO2<br>MCM                                                                                                    |  |
| МСМ       | Multi-function Output Common                                                                     | Max 48Vdc 50mA                                                                                                    |  |
| RA1       | Multi-function relay output 1 (N.O.) a                                                           | Resistive Load:<br>3A(N.O.)/3A(N.C.) 250VAC                                                                                      |  |
| RB1       | Multi-function relay output 1 (N.C.) b                                                           | 5A(N.O.)/3A(N.C.) 30VDC                                                                                                    |  |
| RC1       | Multi-function relay common                                                                      | Inductive Load (COS 0.4):<br>1.2A(N.O.)/1.2A(N.C.) 250VAC<br>2.0A(N.O.)/1.2A(N.C.) 30VDC                                         |  |
| RA2       | Multi-function relay output 2 (N.O.) a                                                           |                                                                                                    |  |
| RB2       | Multi-function relay output 2 (N.C.) b                                                           | It is used to output each monitor signal, such as drive is in operation, frequency attained or overload indication.              |  |
| RC2       | Multi-function relay common                                                                      |                                                                                                    |  |
| +10V      | Potentiometer power supply                                                                       | Analog frequency setting: +10Vdc 20mA                                                                                            |  |
| -10V      | Potentiometer power supply                                                                       | Analog frequency setting: -10Vdc 20mA                                                                                            |  |
| AVI       | Analog voltage input                                                                             | Impedance: 20kΩ<br>Range: 0~20mA/4~20mA/0~10V =0~Max. Output Frequency<br>(Pr.01-00)<br>AVI switch, factory setting is 0~10V     |  |
| ACI       | Analog current input<br>ACI ACI circuit<br>ACI ACI circuit<br>ACI ACI circuit<br>ACI ACI circuit | Impedance: 250Ω<br>Range: 0~20mA/4~20mA/0~10V = 0 ~ Max. Output<br>Frequency (Pr.01-00)<br>ACI Switch, factory setting is 4~20mA |  |
| AUI       | Auxiliary analog voltage input<br>+10V<br>AUI(-10V~+10V)<br>ACM                                  | Impedance: 20kΩ<br>Range: -10~+10VDC=0 ~ Max. Output Frequency(Pr.01-00)                                                         |  |

| Terminals | Terminal Function                           | Factory Setting (NPN mode)                                                                                                    |
|-----------|---------------------------------------------|----------------------------------------------------------------------------------------------------|
| AFM1      |                                             | 0~10V Max. output current 2mA, Max. load 5kΩ<br>-10~10V maximum output current 2mA, maximum load 5kΩ<br>Output current: 2mA max<br>Resolution: 0~10V corresponds to Max. operation frequency<br>Range: 0~10V → -10~+10V<br>AFM 1 Switch, factory setting is 0~10V |
| AFM2      |                                             | 0~10V Max. output current 2mA, Max. load 5kΩ<br>0~20mA Max. load 500Ω<br>Output current: 20mA max<br>Resolution: 0~10V corresponds to Max. operation frequency<br>Range: 0~10V → 4~20mA<br>AFM 2 Switch, factory setting is 0~10V                                 |
| ACM       | Analog Signal Common                        | Common for analog terminals                                                                                                    |
| STO1      |                                             |                                                                                                    |
| SCM1      | Default setting is shorted                  |                                                                                                    |
| STO2      | Power removal safety function for EN        |                                                                                                    |
| SCM2      | when 3101~30W1,3102~30W                     | 2 is activated, the activation current is $3.3mA \ge 11Vdc$                                                                                                    |
| SG+       |                                             |                                                                                                    |
| SG-       | Modbus RS-485                               |                                                                                                    |
| SGND      | -                                           |                                                                                                    |
| RJ-45     | PIN 1,2,7,8 : ReservedPINPIN 4: SG-PIN 5: S | 3, 6: SGND<br>G+                                                                                                    |

NOTE: Wire size of analog control signals: 18 AWG (0.75 mm<sup>2</sup>) with shielded wire

## 6-2 Analog input terminals (AVI, ACI, AUI, ACM)

- Analog input signals are easily affected by external noise. Use shielded wiring and keep it as short as possible (<20m) with proper grounding. If the noise is inductive, connecting the shield to terminal ACM can bring improvement.
- ☑ If the analog input signals are affected by noise from the AC motor drive, please connect a capacitor and ferrite core as indicated in the following diagram.

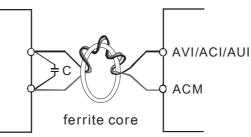

Wind each wires 3 times or more around the core

### Digital inputs (FWD, REV, MI1~MI8, COM)

- ☑ When using contacts or switches to control the digital inputs, please use high quality components to avoid contact bounce.
- ☑ The "COM" terminal is the common side of the photo-coupler. Any of wiring method, the "common point" of all photo-coupler must be the "COM".

### Chapter 6 Control Terminals | C2000 Series

- When the photo-coupler is using internal power supply, the switch connection for Sink and Source as below:
   MI-DCM: Sink mode
   MI-+24V: Source mode
- ☑ When the photo-coupler is using external power supply, please remove the short circuit cable between the +24V and COM terminals. The connection mode is Sink mode or Source mode is according to the below:

The "+" of 24V connecting to "COM: Sink mode

The "-" of 24V connecting to COM: Source mode

### Transistor outputs (MO1, MO2, MCM)

- $\square$  Make sure to connect the digital outputs to the right polarity.
- ☑ When connecting a relay to the digital outputs connect a surge absorber across the coil and check the polarity.

### 6-3 Remove the Terminal Block

1. Loosen the screws by screwdriver. (As shown in figure below).

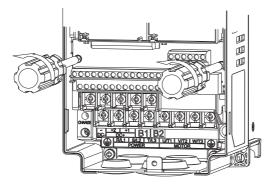

2. Remove the control board by pulling it out for a distance 6~8 cm (as 1 in the figure) then lift the control board upward(as 2 in the figure).

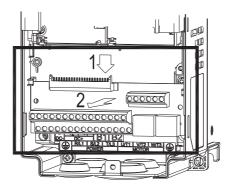

# **Chapter 7 Optional Accessories**

- 7-1 All Brake Resistors and Brake Units Used in AC Motor Drives
- 7-2 Non-fuse Circuit Breaker
- 7-3 Fuse Specification Chart
- 7-4 AC/DC Reactor
- 7-5 Zero Phase Reactor
- 7-6 EMI Filter
- 7-7 Digital Keypad
- 7-8 Panel Mounting
- 7-9 Conduit Box Kit
- 7-10 Fan Kit
- 7-11 Flange Mounting Kit
- 7-12 USB/RS-485 Communication Interface IF6530

The optional accessories listed in this chapter are available upon request. Installing additional accessories to your drive would substantially improve the drive's performance. Please select an applicable accessory according to your need or contact the local distributor for suggestion.

### 7-1 All Brake Resistors and Brake Units Used in AC Motor Drives

| 22         | <b>^\ /</b> |  |
|------------|-------------|--|
| <b>∠</b> 3 | UV          |  |

| Appli<br>Mo |     |                             |                                      | * <sup>1</sup> 125%Brakin                    |                      | * <sup>2</sup> Max. Brake Torque                   |                                 |                               |                                      |                       |
|-------------|-----|-----------------------------|--------------------------------------|----------------------------------------------|----------------------|----------------------------------------------------|---------------------------------|-------------------------------|--------------------------------------|-----------------------|
| HP          | kW  | Braking<br>Torque<br>(kg-m) | Brake<br>Unit<br>* <sup>4</sup> VFDB | * <sup>3</sup> Braking Resisto<br>each Brake | r series for<br>Unit | Resistor value<br>spec. for each<br>AC motor Drive | Total<br>Braking<br>Current (A) | Min.<br>Resistor<br>Value (Ω) | Max. Total<br>Braking<br>Current (A) | Peak<br>Power<br>(kW) |
| 1           | 0.7 | 0.5                         | -                                    | BR080W20                                     | 00*1                 | 80W200Ω                                            | 1.9                             | 63.3                          | 6                                    | 2.3                   |
| 2           | 1.5 | 1.0                         | -                                    | BR200W09                                     | 91*1                 | 200W91Ω                                            | 4.2                             | 47.5                          | 8                                    | 3.0                   |
| 3           | 2.2 | 1.5                         | -                                    | BR300W07                                     | 70*1                 | 300W70Ω                                            | 5.4                             | 38.0                          | 10                                   | 3.8                   |
| 5           | 3.7 | 2.5                         | -                                    | BR400W04                                     | 40*1                 | 400W40Ω                                            | 9.5                             | 19.0                          | 20                                   | 7.6                   |
| 7.5         | 5.5 | 3.7                         | -                                    | BR1K0W02                                     | 20*1                 | 1000W20Ω                                           | 19                              | 14.6                          | 26                                   | 9.9                   |
| 10          | 7.5 | 5.1                         | -                                    | BR1K0W02                                     | 20*1                 | 1000W20Ω                                           | 19                              | 14.6                          | 26                                   | 9.9                   |
| 15          | 11  | 7.5                         | -                                    | BR1K5W0                                      | 13*1                 | 1500W13Ω                                           | 29                              | 13.6                          | 28                                   | 10.6                  |
| 20          | 15  | 10.2                        | -                                    | BR1K0W4P3*2                                  | 2 series             | 2000W8.6Ω                                          | 44                              | 8.3                           | 46                                   | 17.5                  |
| 25          | 18  | 12.2                        | -                                    | BR1K0W4P3*2                                  | 2 series             | 2000W8.6Ω                                          | 44                              | 8.3                           | 46                                   | 17.5                  |
| 30          | 22  | 14.9                        | -                                    | BR1K5W3P3*2                                  | 2 series             | 3000W6.6Ω                                          | 58                              | 5.8                           | 66                                   | 25.1                  |
| 40          | 30  | 20.3                        | 2015*2                               | BR1K0W5P1*2                                  | 2 series             | 4000W5.1Ω                                          | 75                              | 4.8                           | 80                                   | 30.4                  |
| 50          | 37  | 25.1                        | 2022*2                               | BR1K2W3P9*2                                  | 2 series             | 4800W3.9Ω                                          | 97                              | 3.2                           | 120                                  | 45.6                  |
| 60          | 45  | 30.5                        | 2022*2                               | BR1K5W3P3*2                                  | 2 series             | 6000W3.3Ω                                          | 118                             | 3.2                           | 120                                  | 45.6                  |
| 75          | 55  | 37.2                        | 2022*3                               | BR1K2W3P9*2                                  | 2 series             | 7200W2.6Ω                                          | 145                             | 2.1                           | 180                                  | 68.4                  |
| 100         | 75  | 50.8                        | 2022*4                               | BR1K2W3P9*2                                  | 2 series             | 9600W2Ω                                            | 190                             | 1.6                           | 240                                  | 91.2                  |
| 125         | 90  | 60.9                        | 2022*4                               | BR1K5W3P3*2                                  | 2 series             | 12000W1.65Ω                                        | 230                             | 1.6                           | 240                                  | 91.2                  |

#### 460V

| Appli<br>Mo | cable<br>otor |                             |                                      | * <sup>1</sup> 125%Brakin                    | g Torque 10             | 9%ED                                               |                                 | * <sup>2</sup> Ma             | ax. Brake Toro                       | que                   |
|-------------|---------------|-----------------------------|--------------------------------------|----------------------------------------------|-------------------------|----------------------------------------------------|---------------------------------|-------------------------------|--------------------------------------|-----------------------|
| HP          | kW            | Braking<br>Torque<br>(kg-m) | Brake<br>Unit<br>* <sup>4</sup> VFDB | * <sup>3</sup> Braking Resisto<br>each Brake |                         | Resistor value<br>spec. for each<br>AC motor Drive | Total<br>Braking<br>Current (A) | Min.<br>Resistor<br>Value (Ω) | Max. Total<br>Braking<br>Current (A) | Peak<br>Power<br>(kW) |
| 1           | 0.7           | 0.5                         | -                                    | BR080W7                                      | 50*1                    | 80W750Ω                                            | 1                               | 190.0                         | 4                                    | 3.0                   |
| 2           | 1.5           | 1.0                         | -                                    | BR200W3                                      | 60*1                    | 200W360Ω                                           | 2.1                             | 126.7                         | 6                                    | 4.6                   |
| 3           | 2.2           | 1.5                         | -                                    | BR300W2                                      | 50*1                    | 300W250Ω                                           | 3                               | 108.6                         | 7                                    | 5.3                   |
| 5           | 3.7           | 2.5                         | -                                    | BR400W1                                      | 50*1                    | 400W150Ω                                           | 5.1                             | 84.4                          | 9                                    | 6.8                   |
| 5.5<br>7.5  | 4.0<br>5.5    | 2.7<br>3.7                  | -                                    | BR1K0W0                                      | 075*1                   | 1000W75Ω                                           | 10.2                            | 54.3                          | 14                                   | 10.6                  |
| 10          | 7.5           | 5.1                         | -                                    | BR1K0W0                                      | 75*1                    | 1000W75Ω                                           | 10.2                            | 47.5                          | 16                                   | 12.2                  |
| 15          | 11            | 7.5                         | -                                    | BR1K5W0                                      | 43*1                    | 1500W43Ω                                           | 17.6                            | 42.2                          | 18                                   | 13.7                  |
| 20          | 15            | 10.2                        | -                                    | BR1K0W016*2                                  | 2 series                | 2000W32Ω                                           | 24                              | 26.2                          | 29                                   | 22.0                  |
| 25          | 18            | 12.2                        | -                                    | BR1K0W016*2                                  | 2 series                | 2000W32Ω                                           | 24                              | 23.0                          | 33                                   | 25.1                  |
| 30          | 22            | 14.9                        | -                                    | BR1K5W013*2                                  | 2 series                | 3000W26Ω                                           | 29                              | 23.0                          | 33                                   | 25.1                  |
| 40          | 30            | 20.3                        | -                                    | BR1K0W016*4                                  | 2 parallel,<br>2 series | 4000W16Ω                                           | 47.5                            | 14.1                          | 54                                   | 41.0                  |
| 50          | 37            | 25.1                        | 4045*1                               | BR1K2W015*4                                  | 2 parallel,<br>2 series | 4800W15Ω                                           | 50                              | 12.7                          | 60                                   | 45.6                  |
| 60          | 45            | 30.5                        | 4045*1                               | BR1K5W013*4                                  | 2 parallel,<br>2 series | 6000W13Ω                                           | 59                              | 12.7                          | 60                                   | 45.6                  |
| 75          | 55            | 37.2                        | 4030*2                               | BR1K0W5P1*4                                  | 4 parallel              | 8000W10.2Ω                                         | 76                              | 9.5                           | 80                                   | 60.8                  |
| 100         | 75            | 50.8                        | 4045*2                               | BR1K2W015*4                                  | 2 parallel,<br>2 series | 9600W7.5Ω                                          | 100                             | 6.3                           | 120                                  | 91.2                  |
| 125         | 90            | 60.9                        | 4045*2                               | BR1K5W013*4                                  | 2 parallel,<br>2 series | 12000W6.5Ω                                         | 117                             | 6.3                           | 120                                  | 91.2                  |
| 150         | 110           | 74.5                        | 4110*1                               | BR1K2W015*10                                 | 5 parallel,<br>2 series | 12000W6Ω                                           | 126                             | 6.0                           | 126                                  | 95.8                  |

|     | cable<br>otor |                             |               | * <sup>1</sup> 125%Braking                   |                         | * <sup>2</sup> Max. Brake Torque                   |                                 |                               |                                      |                       |
|-----|---------------|-----------------------------|---------------|----------------------------------------------|-------------------------|----------------------------------------------------|---------------------------------|-------------------------------|--------------------------------------|-----------------------|
| ΗP  | kW            | Braking<br>Torque<br>(kg-m) | Brake<br>Unit | * <sup>3</sup> Braking Resisto<br>each Brake |                         | Resistor value<br>spec. for each<br>AC motor Drive | Total<br>Braking<br>Current (A) | Min.<br>Resistor<br>Value (Ω) | Max. Total<br>Braking<br>Current (A) | Peak<br>Power<br>(kW) |
| 175 | 132           | 89.4                        | 4160*1        | BR1K5W012*12                                 | 6 parallel,<br>2 series | 18000W4Ω                                           | 190                             | 4.0                           | 190                                  | 144.4                 |
| 215 | 160           | 108.3                       | 4160*1        | BR1K5W012*12                                 | 6 parallel,<br>2 series | 18000W4Ω                                           | 190                             | 4.0                           | 190                                  | 144.4                 |
| 250 | 185           | 125.3                       | 4185*1        | BR1K5W012*14                                 | 7 parallel,<br>2 series | 21000W3.4Ω                                         | 225                             | 3.4                           | 225                                  | 172.1                 |
| 300 | 220           | 148.9                       | 4110*2        | BR1K2W015*10                                 | 5 parallel,<br>2 series | 24000W3Ω                                           | 252                             | 3.0                           | 252                                  | 190.5                 |
| 375 | 280           | 189.6                       | 4160*2        | BR1K5W012*12                                 | 6 parallel,<br>2 series | 36000W2Ω                                           | 380                             | 2.0                           | 380                                  | 288.8                 |
| 425 | 315           | 213.3                       | 4160*2        | BR1K5W012*12                                 | 6 parallel,<br>2 series | 36000W2Ω                                           | 380                             | 2.0                           | 380                                  | 288.8                 |
| 475 | 355           | 240.3                       | 4185*2        | BR1K5W012*14                                 | 7 parallel,<br>2 series | 42000W1.7Ω                                         | 450                             | 1.7                           | 450                                  | 344.2                 |

<sup>\*1</sup> Calculation for 125% brake toque: (kw)\*125%\*0.8; where 0.8 is motor efficiency.

Because there is a resistor limit of power consumption, the longest operation time for 10%ED is 10sec (on: 10sec/ off: 90sec).
 \*<sup>2</sup> Please refer to the Brake Performance Curve for "Operation Duration & ED" vs. "Braking Current".

\*<sup>3</sup> For heat dissipation, a resistor of 400W or lower should be fixed to the frame and maintain the surface temperature below 50°C; a resistor of 1000W and above should maintain the surface temperature below 350°C.

\*<sup>4</sup> Please refer to VFDB series Braking Module Instruction for more detail on braking resistor.

### 

460V

1. Definition for Brake Usage ED%

Explanation: The definition of the brake usage ED (%) is for assurance of enough time for the brake unit and brake resistor to dissipate away heat generated by braking. When the brake resistor heats up, the resistance would increase with temperature, and brake torque would decrease accordingly. Recommended cycle time is one minute.

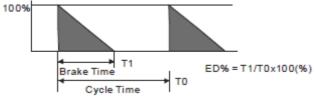

For safety concern, install an overload relay (O.L) between the brake unit and the brake resistor in conjunction with the magnetic contactor (MC) prior to the drive for abnormal protection. The purpose of installing the thermal overload relay is to protect the brake resistor from damage due to frequent brake, or due to brake unit keeping operating resulted from unusual high input voltage. Under such circumstance, just turn off the power to prevent damaging the brake resistor.

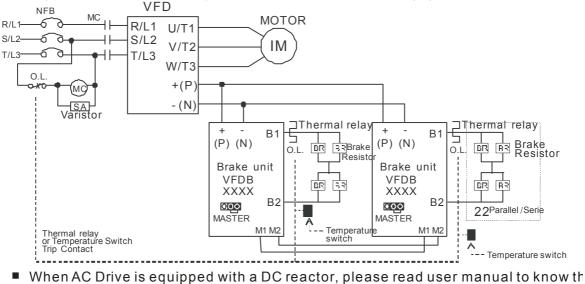

- when AC Drive is equipped with a DC reactor, please read user manual to know i wiring method of input circuit of brake unit +(P).
- Do Not connect input circuit -(N) to the neutral point of the power system.
- 2. If damage to the drive or other equipment is due to the fact that the brake resistors and brake modules in use are not provided by Delta, the warranty will be void.

- 3. Take into consideration the safety of the environment when installing the brake resistors. If the minimum resistance value is to be utilized, consult local dealers for the calculation of Watt figures.
- 4. When using more than 2 brake units, equivalent resistor value of parallel brake unit can't be less than the value in the column "Minimum Equivalent Resistor Value for Each AC Drive" (the right-most column in the table). Please read the wiring information in the user manual of brake unit thoroughly prior to operation
- This chart is for normal usage; if the AC motor drive is applied for frequent braking, it is suggested to enlarge 2~3 times of the Watts.
- 6. Thermal Relay:

Thermal relay selection is basing on its overload capability. A standard braking capacity for C2000 is 10%ED (Tripping time=10s). The figure below is an example of 406V, 110kw AC motor drive. It requires the thermal relay to take 260% overload capacity in 10s (Host starting) and the braking current is 126A. In this case, user should select a rated 50A thermal relay. The property of each thermal relay may vary among different manufacturer, please carefully read specification.

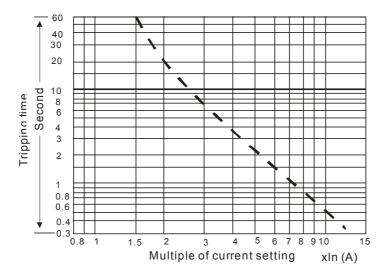

### 7-2 Non-fuse Circuit Breaker

Comply with UL standard: Per UL 508, paragraph 45.8.4, part a.

The rated current of the breaker shall be 2~4 times of the maximum rated input current of AC motor drive.

| 3-phase 230V |                                     |  |  |  |  |  |  |  |
|--------------|-------------------------------------|--|--|--|--|--|--|--|
| Model        | Recommended<br>non-fuse breaker (A) |  |  |  |  |  |  |  |
| VFD007C23A   | 15                                  |  |  |  |  |  |  |  |
| VFD015C23A   | 20                                  |  |  |  |  |  |  |  |
| VFD022C23A   | 30                                  |  |  |  |  |  |  |  |
| VFD037C23A   | 40                                  |  |  |  |  |  |  |  |
| VFD055C23A   | 50                                  |  |  |  |  |  |  |  |
| VFD075C23A   | 60                                  |  |  |  |  |  |  |  |
| VFD110C23A   | 100                                 |  |  |  |  |  |  |  |
| VFD150C23A   | 125                                 |  |  |  |  |  |  |  |
| VFD185C23A   | 150                                 |  |  |  |  |  |  |  |
| VFD220C23A   | 200                                 |  |  |  |  |  |  |  |
| VFD300C23A/E | 225                                 |  |  |  |  |  |  |  |
| VFD370C23A/E | 250                                 |  |  |  |  |  |  |  |
| VFD450C23A/E | 300                                 |  |  |  |  |  |  |  |
| VFD550C23A/E | 400                                 |  |  |  |  |  |  |  |
| VFD750C23A/E | 450                                 |  |  |  |  |  |  |  |
| VFD900C23A/E | 600                                 |  |  |  |  |  |  |  |

| 3-phase 460V     |                                    |  |  |  |  |  |  |  |
|------------------|------------------------------------|--|--|--|--|--|--|--|
| Model            | Recommended<br>non-fuse breaker(A) |  |  |  |  |  |  |  |
| VFD007C43A/E     | 5                                  |  |  |  |  |  |  |  |
| VFD015C43A/E     | 10                                 |  |  |  |  |  |  |  |
| VFD022C43A/E     | 15                                 |  |  |  |  |  |  |  |
| VFD040C43A/E     | 20                                 |  |  |  |  |  |  |  |
| VFD037C43A/E     | 20                                 |  |  |  |  |  |  |  |
| VFD055C43A/E     | 30                                 |  |  |  |  |  |  |  |
| VFD075C43A/E     | 40                                 |  |  |  |  |  |  |  |
| VFD110C43A/E     | 50                                 |  |  |  |  |  |  |  |
| VFD150C43A/E     | 60                                 |  |  |  |  |  |  |  |
| VFD185C43A/E     | 75                                 |  |  |  |  |  |  |  |
| VFD220C43A/E     | 100                                |  |  |  |  |  |  |  |
| VFD300C43A/E     | 125                                |  |  |  |  |  |  |  |
| VFD370C43A/E/S/U | 150                                |  |  |  |  |  |  |  |
| VFD450C43A/E/S/U | 175                                |  |  |  |  |  |  |  |
| VFD550C43A/E     | 250                                |  |  |  |  |  |  |  |
| VFD750C43A/E     | 300                                |  |  |  |  |  |  |  |
| VFD900C43A/E     | 300                                |  |  |  |  |  |  |  |
| VFD1100C43A/E    | 400                                |  |  |  |  |  |  |  |
| VFD1320C43A/E    | 500                                |  |  |  |  |  |  |  |
| VFD1600C43A/E    | 600                                |  |  |  |  |  |  |  |
| VFD1850C43A/E    | 600                                |  |  |  |  |  |  |  |
| VFD2200C43A/E    | 800                                |  |  |  |  |  |  |  |
| VFD2800C43A/E    | 1000                               |  |  |  |  |  |  |  |
| VFD3150C43A/E    | 1200                               |  |  |  |  |  |  |  |
| VFD3550C43A/E    | 1350                               |  |  |  |  |  |  |  |

## 7-3 Fuse Specification Chart

- Use only the fuses comply with UL certificated.
- Use only the fuses comply with local regulations.

| 230V Model    | Input Cur  | rent I(A)   | Line      | Fuse         |  |
|---------------|------------|-------------|-----------|--------------|--|
|               | Heavy Duty | Normal Duty | I (A)     | Bussmann P/N |  |
| VFD007C23A    | 6.1        | 6.4         | 20        | JJS-20       |  |
| VFD015C23A    | 11         | 12          | 35        | JJS-35       |  |
| VFD022C23A    | 15         | 16          | 50        | JJS-50       |  |
| VFD037C23A    | 18.5       | 20          | 80        | JJS-80       |  |
| VFD055C23A    | 26         | 28          | 100       | JJS-100      |  |
| VFD075C23A    | 34         | 36          | 130       | JJS-130      |  |
| VFD110C23A    | 50         | 52          | 175       | JJS-175      |  |
| VFD150C23A    | 68         | 72          | 250       | JJS-250      |  |
| VFD185C23A    | 78         | 83          | 300       | JJS-300      |  |
| VFD220C23A    | 95         | 99          | 350       | JJS-350      |  |
| VFD300C23A/E  | 118        | 124         | 400       | DLS-R-400    |  |
| VFD370C23A/E  | 136        | 143         | 500       | DLS-R-500    |  |
| VFD450C23A/E  | 162        | 171         | 700       | JJN-700      |  |
| VFD550C23A/E  | 196        | 206         | 800       | JJN-800      |  |
| VFD750C23A/E  | 233        | 245         | 1000      | JJN-1000     |  |
| VFD900C23A/E  | 315        | 331         | 1000      | KTU-1000     |  |
|               | Input Cur  | rent I(A)   | Line Fuse |              |  |
| 460VModel     | Heavy Duty | Normal Duty | I (A)     | Bussmann P/N |  |
| VFD007C43A/E  | 4.1        | 4.3         | 10        | JJS-10       |  |
| VFD015C43A/E  | 5.6        | 5.9         | 15        | JJS-15       |  |
| VFD022C43A/E  | 8.3        | 8.7         | 20        | JJS-20       |  |
| VFD037C43A/E  | 13         | 14          | 30        | JJS-30       |  |
| VFD040C43A/E  | 14.5       | 15.5        | 35        | JJS-35       |  |
| VFD055C43A/E  | 16         | 17          | 45        | JJS-45       |  |
| VFD075C43A/E  | 19         | 20          | 70        | JJS-70       |  |
| VFD110C43A/E  | 25         | 26          | 90        | JJS-90       |  |
| VFD150C43A/E  | 33         | 35          | 125       | JJS-125      |  |
| VFD185C43A/E  | 38         | 40          | 125       | JJS-125      |  |
| VFD220C43A/E  | 45         | 47          | 150       | JJS-150      |  |
| VFD300C43A/E  | 60         | 63          | 200       | JJS-200      |  |
| VFD370C43/S/U | 70         | 74          | 300       | DLS-R-300    |  |
| VFD450C43/S/U | 96         | 101         | 350       | DLS-R-350    |  |
| VFD550C43A/E  | 108        | 114         | 400       | DLS-R-400    |  |
| VFD750C43A/E  | 149        | 157         | 600       | DLS-R-600    |  |
| VFD900C43A/E  | 159        | 167         | 600       | JJN-600      |  |
| VFD1100C43A/E | 197        | 207         | 800       | JJS-800      |  |
| VFD1320C43A/E | 228        | 240         | 800       | KTU-800      |  |
| VFD1600C43A/E | 285        | 300         | 800       | KTU-800      |  |
| VFD1850C43A/E | 361        | 380         | 800       | KTU-800      |  |
| VFD2200C43A/E | 380        | 400         | 1000      | KTU-1000     |  |
| VFD2800C43A/E | 469        | 494         | 1200      | KTU-1200     |  |
| VFD3150C43A/E | 527        | 555         | 1200      | KTU-1200     |  |
| VFD3550C43A/E | 594        | 625         | 1600      | KTU-1600     |  |

\* Contact Delta Electronics or an authorized distributor for corresponding fuse of VFD4500C43A/E

### 7-4 AC/DC Reactor

When the AC Motor Drive is connected directly to a large-capacity power transformer (600kVA or above) or when a phase lead capacitor is switched, excess peak currents may occur in the power input circuit due to the load changes and the converter section may be damaged. To avoid this, it is recommend to use a serial connected AC input reactor (3%) at the AC Motor Drive mains input side to reduce the current and improve the input power efficiency.

### AC Input/output Reactor

200V~230V/ 50~60Hz

| Туре | KW   | ΗP  | Rated Amps<br>of AC Reactor<br>(Arms) | Max. continuous<br>Amps (Arms) | 3%<br>impedance<br>(mH) | 5%<br>impedance<br>(mH) | Built-in<br>DC reactor | 3%<br>Input AC reactor<br>Delta part # |
|------|------|-----|---------------------------------------|--------------------------------|-------------------------|-------------------------|------------------------|----------------------------------------|
| 007  | 0.75 | 1   | 5                                     | 8.64                           | 2.536                   | 4.227                   | Х                      | N/A                                    |
| 015  | 1.5  | 2   | 8                                     | 12.78                          | 1.585                   | 2.642                   | Х                      | N/A                                    |
| 022  | 2.2  | 3   | 11                                    | 18                             | 1.152                   | 1.922                   | Х                      | N/A                                    |
| 037  | 3.7  | 5   | 17                                    | 28.8                           | 0.746                   | 1.243                   | Х                      | N/A                                    |
| 055  | 5.5  | 7.5 | 25                                    | 43.2                           | 0.507                   | 0.845                   | Х                      | N/A                                    |
| 075  | 7.5  | 10  | 33                                    | 55.8                           | 0.32                    | 0.534                   | Х                      | DR033AP320                             |
| 110  | 11   | 15  | 49                                    | 84.6                           | 0.216                   | 0.359                   | Х                      | DR049AP215                             |
| 150  | 15   | 20  | 65                                    | 111.6                          | 0.163                   | 0.271                   | Х                      | DR065AP162                             |
| 185  | 18.5 | 25  | 75                                    | 127.8                          | 0.169                   | 0.282                   | Х                      | N/A                                    |
| 220  | 22   | 30  | 90                                    | 154.8                          | 0.141                   | 0.235                   | Х                      | N/A                                    |
| 300  | 30   | 40  | 120                                   | 205.2                          | 0.106                   | 0.176                   | 0                      | N/A                                    |
| 370  | 37   | 50  | 146                                   | 250.2                          | 0.087                   | 0.145                   | 0                      | N/A                                    |
| 450  | 45   | 60  | 180                                   | 307.8                          | 0.070                   | 0.117                   | 0                      | N/A                                    |
| 550  | 55   | 75  | 215                                   | 367.2                          | 0.059                   | 0.098                   | 0                      | N/A                                    |
| 750  | 75   | 100 | 255                                   | 435.6                          | 0.049                   | 0.083                   | 0                      | N/A                                    |
| 900  | 90   | 125 | 346                                   | 592.2                          | 0.037                   | 0.061                   | 0                      | N/A                                    |

380V~460V/ 50~60Hz

| Туре | KW   | HP  | Rated Amps<br>of AC Reactor<br>(Arms) | Max. continuous<br>Amps (Arms) | 3%<br>impedance<br>(mH) | 5%<br>impedance<br>(mH) | Built-in<br>DC reactor | 3%<br>Input AC reactor<br>Delta part # |
|------|------|-----|---------------------------------------|--------------------------------|-------------------------|-------------------------|------------------------|----------------------------------------|
| 007  | 0.75 | 1   | 3                                     | 5.22                           | 8.102                   | 13.502                  | Х                      | N/A                                    |
| 015  | 1.5  | 2   | 4                                     | 6.84                           | 6.077                   | 10.127                  | Х                      | N/A                                    |
| 022  | 2.2  | 3   | 6                                     | 10.26                          | 4.050                   | 6.752                   | Х                      | N/A                                    |
| 037  | 3.7  | 5   | 9                                     | 14.58                          | 2.700                   | 4.501                   | Х                      | N/A                                    |
| 040  | 4    | 5   | 10.5                                  | 17.1                           | 2.315                   | 3.858                   | Х                      | N/A                                    |
| 055  | 5.5  | 7.5 | 12                                    | 19.8                           | 2.025                   | 3.375                   | Х                      | N/A                                    |
| 075  | 7.5  | 10  | 18                                    | 30.6                           | 1.174                   | 1.957                   | Х                      | DR018A0117                             |
| 110  | 11   | 15  | 24                                    | 41.4                           | 0.881                   | 1.468                   | Х                      | DR024AP880                             |
| 150  | 15   | 20  | 32                                    | 54                             | 0.66                    | 1.101                   | Х                      | DR032AP660                             |

| Туре | KW   | HP  | Rated Amps<br>of AC Reactor<br>(Arms) | Max. continuous<br>Amps (Arms) | 3%<br>impedance<br>(mH) | 5%<br>impedance<br>(mH) | Built-in<br>DC reactor | 3%<br>Input AC reactor<br>Delta part # |
|------|------|-----|---------------------------------------|--------------------------------|-------------------------|-------------------------|------------------------|----------------------------------------|
| 185  | 18.5 | 25  | 38                                    | 64.8                           | 0.639                   | 1.066                   | Х                      | N/A                                    |
| 220  | 22   | 30  | 45                                    | 77.4                           | 0.541                   | 0.900                   | Х                      | N/A                                    |
| 300  | 30   | 40  | 60                                    | 102.6                          | 0.405                   | 0.675                   | 0                      | N/A                                    |
| 370  | 37   | 50  | 73                                    | 124.2                          | 0.334                   | 0.555                   | 0                      | N/A                                    |
| 450  | 45   | 60  | 91                                    | 154.8                          | 0.267                   | 0.445                   | 0                      | N/A                                    |
| 550  | 55   | 75  | 110                                   | 189                            | 0.221                   | 0.368                   | 0                      | N/A                                    |
| 750  | 75   | 100 | 150                                   | 257.4                          | 0.162                   | 0.270                   | 0                      | N/A                                    |
| 900  | 90   | 125 | 180                                   | 307.8                          | 0.135                   | 0.225                   | 0                      | N/A                                    |
| 1100 | 110  | 150 | 220                                   | 376.2                          | 0.110                   | 0.184                   | 0                      | N/A                                    |
| 1320 | 132  | 175 | 260                                   | 444.6                          | 0.098                   | 0.162                   | 0                      | N/A                                    |
| 1600 | 160  | 215 | 310                                   | 531                            | 0.078                   | 0.131                   | 0                      | N/A                                    |
| 1850 | 185  | 250 | 370                                   | 633.6                          | 0.066                   | 0.109                   | 0                      | N/A                                    |
| 2200 | 220  | 300 | 460                                   | 786.6                          | 0.054                   | 0.090                   | 0                      | N/A                                    |
| 2800 | 280  | 375 | 550                                   | 941.4                          | 0.044                   | 0.074                   | 0                      | N/A                                    |
| 3150 | 315  | 420 | 616                                   | 1053                           | 0.039                   | 0.066                   | 0                      | N/A                                    |
| 3550 | 355  | 475 | 683                                   | 1168.2                         | 0.036                   | 0.060                   | 0                      | N/A                                    |
| 4500 | 450  | 600 | 866                                   | 1468.8                         | 0.028                   | 0.047                   | 0                      | N/A                                    |

### **DC Reactor**

200V~230V/ 50~60Hz

| Туре | kW   | HP  | Rated Amps of AC Reactor | Max. continuous Amps | Inductance (mh) |
|------|------|-----|--------------------------|----------------------|-----------------|
| 007  | 0.75 | 1   | 5                        | 8.64                 | 5.857           |
| 015  | 1.5  | 2   | 8                        | 12.78                | 3.660           |
| 022  | 2.2  | 3   | 11                       | 18                   | 2.662           |
| 037  | 3.7  | 5   | 17                       | 28.8                 | 1.722           |
| 055  | 5.5  | 7.5 | 25                       | 43.2                 | 1.172           |
| 075  | 7.5  | 10  | 33                       | 55.8                 | 0.851           |
| 110  | 11   | 15  | 49                       | 84.6                 | 0.574           |
| 150  | 15   | 20  | 65                       | 111.6                | 0.432           |
| 185  | 18.5 | 25  | 75                       | 127.8                | 0.391           |
| 220  | 22   | 30  | 90                       | 154.8                | 0.325           |

### 380V~460V/ 50~60Hz

| Туре | kW   | HP | Rated Amps of AC Reactor | Max. continuous Amps | Inductance (mh) |
|------|------|----|--------------------------|----------------------|-----------------|
| 007  | 0.75 | 1  | 3                        | 5.22                 | 18.709          |
| 015  | 1.5  | 2  | 4                        | 6.84                 | 14.031          |
| 022  | 2.2  | 3  | 6                        | 10.26                | 9.355           |
| 037  | 3.7  | 5  | 9                        | 14.58                | 6.236           |
| 040  | 4    | 5  | 10.5                     | 17.1                 | 5.345           |

| Туре | kW   | HP  | Rated Amps of AC Reactor | Max. continuous Amps | Inductance (mh) |
|------|------|-----|--------------------------|----------------------|-----------------|
| 055  | 5.5  | 7.5 | 12                       | 19.8                 | 4.677           |
| 075  | 7.5  | 10  | 18                       | 30.6                 | 3.119           |
| 110  | 11   | 15  | 24                       | 41.4                 | 2.338           |
| 150  | 15   | 20  | 32                       | 54                   | 1.754           |
| 185  | 18.5 | 25  | 38                       | 64.8                 | 1.477           |
| 220  | 22   | 30  | 45                       | 77.4                 | 1.247           |

THD

| Motor Drive<br>Spec | With                                                                                   | With Built in | DC Reactor |            |            |  |
|---------------------|----------------------------------------------------------------------------------------|---------------|------------|------------|------------|--|
| Deceter Spee        | 3% Input                                                                               | 5% Input      | 4%         | 3% Input   | 5% Input   |  |
| Reactor Spec.       | AC Reactor                                                                             | AC Reactor    | DC Reactor | AC Reactor | AC Reactor |  |
| 5th                 | 38.5%                                                                                  | 30.8%         | 25.5%      | 27.01%     | 25.5%      |  |
| 7th                 | 15.3%                                                                                  | 9.4%          | 18.6%      | 9.54%      | 8.75%      |  |
| 11th                | 7.1%                                                                                   | 6.13%         | 7.14%      | 4.5%       | 4.2%       |  |
| 13th                | 3.75%                                                                                  | 3.15%         | 0.48%      | 0.22%      | 0.17%      |  |
| THDi                | 43.6%                                                                                  | 34.33%        | 38.2%      | 30.5%      | 28.4%      |  |
| Note:               | THDi may have some difference due to different installation conditions and environment |               |            |            |            |  |

According to IEC61000-3-12, DC Reactor is designed with 4% system impedance, and AC Reactor is designed with 3% system impedance.

## 7-5 Zero Phase Reactors

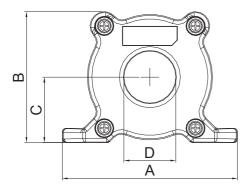

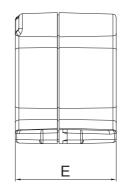

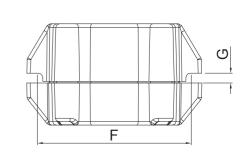

UNIT: mm(inch)

| model     | Α              | В               | С               | D             | E               | F             | G(Ø)           | Torque                  |
|-----------|----------------|-----------------|-----------------|---------------|-----------------|---------------|----------------|-------------------------|
| RF008X00A | 98<br>(3.858)  | 73<br>(2.874)   | 36.5<br>(1.437) | 29<br>(1.142) | 56.5<br>(2.224) | 86<br>(3.386) | 5.5<br>(0.217) | < 10kgf/cm <sup>2</sup> |
| RF004X00A | 110<br>(4.331) | 87.5<br>(3.445) | 43.5<br>(1.713) | 36<br>(1.417) | 53<br>(2.087)   | 96<br>(3.780) | 5.5<br>(0.217) | < 10kgf/cm <sup>2</sup> |

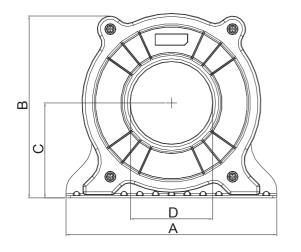

ш О

Que

C

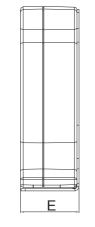

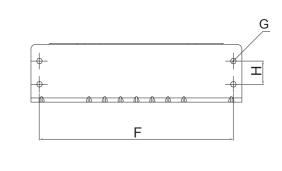

UNIT: mm(inch)

| model     | Α       | В       | С       | D       | E       | F       | G(Ø)    | н       | Torque                 |
|-----------|---------|---------|---------|---------|---------|---------|---------|---------|------------------------|
| RF002X00A | 200     | 172.5   | 90      | 78      | 55.5    | 184     | 5.5     | 22      | <4Ekaf/am <sup>2</sup> |
| RFUUZAUUA | (7.874) | (6.791) | (3.543) | (3.071) | (2.185) | (7.244) | (0.217) | (0.866) | <45kgf/cm <sup>2</sup> |

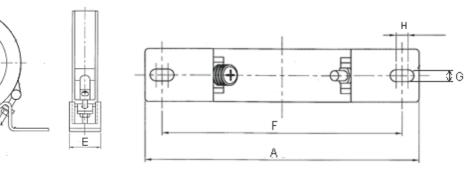

UNIT: mm(inch)

| model     | Α          | В          | С          | D          | Е         | F          | G(Ø)       | Н          | I         |
|-----------|------------|------------|------------|------------|-----------|------------|------------|------------|-----------|
| RF300X00A | 241(9.488) | 217(8.543) | 114(4.488) | 155(6.102) | 42(1.654) | 220(8.661) | 6.5(0.256) | 7.0(0.276) | 20(0.787) |

| Reactor<br>model (Note) | Recommended Wire Size |                              | Wiring<br>Method | Qty | Corresponding motor drives                                                                                                    |
|-------------------------|-----------------------|------------------------------|------------------|-----|----------------------------------------------------------------------------------------------------|
| RF008X00A               | ≦8 AWG                | $\leq$ 8.37 mm <sup>2</sup>  | Diagram A        | 1   | VFD007C23A; VFD015C23A; VFD022C23A;<br>VFD037C23A; VFD007C43A; VFD015C43A;<br>VFD022C43A; VFD037C43A; VFD040C43A<br>VFD055C43A                                                              |
| RF004X00A               | $\leq$ 4 AWG          | $\leq$ 21.15 mm <sup>2</sup> | Diagram A        | 1   | VFD055C23A; VFD075C23A; VFD110C23A;<br>VFD110C43A; VFD150C43A; VFD075C43A;<br>VFD110C43A; VFD150C43A                                                                                        |
| RF002X00A               | $\leq$ 2 AWG          | $\leq$ 33.62 mm <sup>2</sup> | Diagram A        | 1   | VFD150C23A; VFD185C23A; VFD220C23A;<br>VFD300C23A; VFD370C23A; VFD185C43A;<br>VFD220C43A; VFD300C43A; VFD370C43A;<br>VFD450C43A; VFD550C43A; VFD750C43A                                     |
| RF300X00A               | ≦300 MCM              | $\leq$ 152 mm <sup>2</sup>   | Diagram A        | 1   | VFD450C23A; VFD550C23A; VFD750C23A;<br>VFD900C23A; VFD900C43A; VFD1100C43A;<br>VFD1320C43A; VFD1600C43A; VFD1850C43A;<br>VFD2200C43A; VFD2800C43A; VFD3150C43A;<br>VFD3550C43A; VFD4500C43A |

Note: 600V insulated cable wire

#### Diagram A

Please put all wires through at least one core without winding.

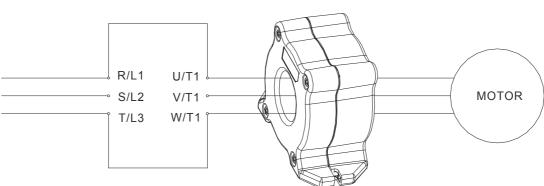

Zero Phase Reactor

- Note 1: The table above gives approximate wire size for the zero phase reactors but the selection is ultimately governed by the type and diameter of cable fitted i.e. the cable must fit through the center hole of zero phase reactors.
- Note 2: Only the phase conductors should pass through, not the earth core or screen.
- **Note3:** When long motor output cables are used an output zero phase reactor may be required to reduce radiated emissions from the cable.

### 7-6 EMI Filter

|            |                  |                          |                       |                 | e Length        | Radiation<br>Emission<br>default carrier |
|------------|------------------|--------------------------|-----------------------|-----------------|-----------------|------------------------------------------|
| Model      | input<br>Current | Applicable EMI<br>Filter | Zero Phase<br>Reactor | default carri   | frequency       |                                          |
|            |                  |                          |                       | EN61800-3<br>C1 | EN61800-3<br>C2 | EN61800-3<br>C2                          |
| VFD007C23A | 6.4A             |                          |                       | 50m             | 100m            | Pass                                     |
| VFD015C23A | 12A              | EMF021A23A               | RF008X00A             | 50m             | 100m            | Pass                                     |
| VFD022C23A | 16A              | EIVIFUZIAZSA             | KF000A00A             | 50m             | 100m            | Pass                                     |
| VFD037C23A | 20A              |                          |                       | 50m             | 100m            | Pass                                     |
| VFD055C23A | 28A              |                          |                       | 50m             | 100m            | Pass                                     |
| VFD075C23A | 36A              | EMF056A23A               | RF004X00A             | 50m             | 100m            | Pass                                     |
| VFD110C23A | 52A              |                          |                       | 50m             | 100m            | Pass                                     |
| VFD150C23A | 76A              |                          |                       | 50m             | 100m            | Pass                                     |
| VFD185C23A | 83A              | KMF3100A                 |                       | 50m             | 100m            | Pass                                     |
| VFD220C23A | 99A              |                          | RF002X00A             | 50m             | 100m            | Pass                                     |
| VFD300C23A | 124A             |                          |                       | 50m             | 100m            | Pass                                     |
| VFD370C23A | 143A             | B84143D0150R127          |                       | 50m             | 100m            | Pass                                     |
| VFD450C23A | 171A             |                          |                       | 50m             | 100m            | Pass                                     |
| VFD550C23A | 206A             | B84143B0250S020          | RF300X00A             | 50m             | 100m            | Pass                                     |
| VFD750C23A | 245A             |                          |                       | 50m             | 100m            | Pass                                     |
| VFD900C23A | 331A             | B84143B0400S020          |                       | 50m             | 100m            | Pass                                     |
| VFD007C43A | 4.3A             |                          |                       | 50m             | 100m            | Pass                                     |
| VFD015C43A | 5.9A             | EMF014A43A               |                       | 50m             | 100m            | Pass                                     |
| VFD022C43A | 8.7A             |                          |                       | 50m             | 100m            | Pass                                     |
| VFD037C43A | 14A              |                          | RF008X00A             | 50m             | 100m            | Pass                                     |
| VFD040C43A | 15.5A            | EMF018A43A               |                       | 50m             | 100m            | Pass                                     |
| VFD055C43A | 17A              |                          |                       | 50m             | 100m            | Pass                                     |
| VFD075C43A | 20A              |                          |                       | 50m             | 100m            | Pass                                     |
| VFD110C43A | 26A              | EMF039A43A               | RF004X00A             | 50m             | 100m            | Pass                                     |
| VFD150C43A | 35A              | ]                        |                       | 50m             | 100m            | Pass                                     |
| VFD185C43A | 40A              |                          |                       | 50m             | 100m            | Pass                                     |
| VFD220C43A | 47A              | KMF370A                  |                       | 50m             | 100m            | Pass                                     |
| VFD300C43A | 63A              | ]                        |                       | 50m             | 100m            | Pass                                     |
| VFD370C43A | 74A              |                          | RF002X00A             | 50m             | 100m            | Pass                                     |
| VFD450C43A | 101A             |                          |                       | 50m             | 100m            | Pass                                     |
| VFD550C43A | 114A             | -B84143D0150R127         |                       | 50m             | 100m            | Pass                                     |
| VFD750C43A | 157A             | ]                        |                       | 50m             | 100m            | Pass                                     |

|             |                  |                          |                       | CE Cabl         | e Length     | Radiation<br>Emission        |  |
|-------------|------------------|--------------------------|-----------------------|-----------------|--------------|------------------------------|--|
| Model       | input<br>Current | Applicable EMI<br>Filter | Zero Phase<br>Reactor | default carri   | er frequency | default carrier<br>frequency |  |
|             | ourion           |                          |                       | EN61800-3<br>C1 |              |                              |  |
| VFD900C43A  | 167A             | B84143D0200R127          |                       | 50m             | 100m         | Pass                         |  |
| VFD1100C43A | 207A             | D04143D0200R127          |                       | 50m             | 100m         | Pass                         |  |
| VFD1320C43A | 240A             |                          |                       | 50m             | 100m         | Pass                         |  |
| VFD1600C43A | 300A             | MIF3400B                 |                       | 50m             | 100m         | Pass                         |  |
| VFD1850C43A | 380A             | WIIF 3400B               | RF300X00A             | 50m             | 100m         | Pass                         |  |
| VFD2200C43A | 400A             |                          | KF300A00A             | 50m             | 100m         | Pass                         |  |
| VFD2800C43A | 494A             |                          |                       | 50m             | 100m         | Pass                         |  |
| VFD3150C43A | 555A             | MIF3800                  |                       | 50m             | 100m         | Pass                         |  |
| VFD3550C43A | 625A             |                          |                       | 50m             | 100m         | Pass                         |  |
| VFD4500C43A | 866A             | B84143B1000S020          |                       | 50m             | 100m         | Pass                         |  |

### **EMI Filter Installation**

All electrical equipment, including AC motor drives, will generate high-frequency/low-frequency noise and will interfere with peripheral equipment by radiation or conduction when in operation. By using an EMI filter with correct installation, much interference can be eliminated. It is recommended to use DELTA EMI filter to have the best interference elimination performance.

We assure that it can comply with following rules when AC motor drive and EMI filter are installed and wired according to user manual:

- EN61000-6-4
- EN61800-3: 1996

### EN55011 (1991) Class A Group 1 (1<sup>st</sup> Environment, restricted distribution)

#### **General precaution**

- 1. EMI filter and AC motor drive should be installed on the same metal plate.
- 2. Please install AC motor drive on footprint EMI filter or install EMI filter as close as possible to the AC motor drive.
- 3. Please wire as short as possible.
- 4. Metal plate should be grounded.
- 5. The cover of EMI filter and AC motor drive or grounding should be fixed on the metal plate and the contact area should be as large as possible.

### Choose suitable motor cable and precautions

Improper installation and choice of motor cable will affect the performance of EMI filter. Be sure to observe the following precautions when selecting motor cable.

- 1. Use the cable with shielding (double shielding is the best).
- 2. The shielding on both ends of the motor cable should be grounded with the minimum length and maximum contact area.
- 3. Remove any paint on metal saddle for good ground contact with the plate and shielding.

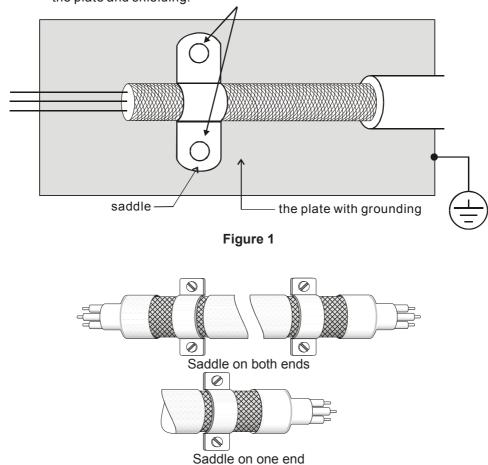

Remove any paint on metal saddle for good ground contact with the plate and shielding.

Figure 2

#### The length of motor cable

When motor is driven by an AC motor drive of PWM type, the motor terminals will experience surge voltages easily due to components conversion of AC motor drive and cable capacitance. When the motor cable is very long (especially for the 460V series), surge voltages may reduce insulation quality. To prevent this situation, please follow the rules below:

- Use a motor with enhanced insulation.
- Connect an output reactor (optional) to the output terminals of the AC motor drive

The length of the cable between AC motor drive and motor should be as short as possible (10 to 20 m or less)

For models 7.5hp and above:

| Insulation level of motor | 1000V          | 1300V          | 1600V          |
|---------------------------|----------------|----------------|----------------|
| 460VAC input voltage      | 66 ft (20m)    | 328 ft (100m)  | 1312 ft (400m) |
| 230VAC input voltage      | 1312 ft (400m) | 1312 ft (400m) | 1312 ft (400m) |

■ For models 5hp and less:

| Insulation level of motor | 1000V         | 1300V         | 1600V         |
|---------------------------|---------------|---------------|---------------|
| 460VAC input voltage      | 66 ft (20m)   | 165 ft (50m)  | 165 ft (50m)  |
| 230VAC input voltage      | 328 ft (100m) | 328 ft (100m) | 328 ft (100m) |

#### 

Never connect phase lead capacitors or surge absorbers to the output terminals of the AC motor drive.

- If the length is too long, the stray capacitance between cables will increase and may cause leakage current. It will activate the protection of over current, increase leakage current or not insure the correction of current display. The worst case is that AC motor drive may damage.
- If more than one motor is connected to the AC motor drive, the total wiring length is the sum of the wiring length from AC motor drive to each motor.
- For the 460V series AC motor drive, when an overload relay is installed between the drive and the motor to protect motor over heating, the connecting cable must be shorter than 50m. However, an overload relay malfunction may still occur. To prevent the malfunction, install an output reactor (optional) to the drive or lower the carrier frequency setting (Pr.00-17).

### 

When a thermal O/L relay protected by motor is used between AC motor drive and motor, it may malfunction (especially for 460V series), even if the length of motor cable is only 165 ft (50m) or less. To prevent it, please use AC reactor and/or lower the carrier frequency (Pr. 00-17 PWM carrier frequency).

## 7-7 Digital Keypad

### 7-7-1 KPC-CE01

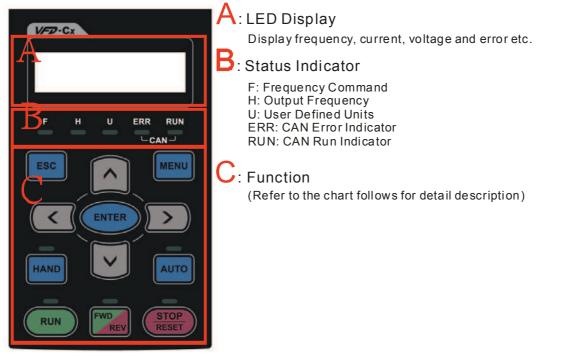

| Key     | Description                                                                                                    |
|---------|----------------------------------------------------------------------------------------------------|
| ESC     | ESC Key                                                                                                    |
| 200     | Press ESC key to return to the previous page. It also functions as a return to last category key in the sub-menu.                             |
| MENU    | Menu Key                                                                                                    |
|         | Press MENU key under any condition will return to the main MENU.                                                                              |
|         | Menu content:                                                                                                    |
|         | 1. Parameter Detail 3. Keypad locked                                                                                                    |
|         | 2. Copy Parameter 4. PLC Function                                                                                                    |
| ENTER   | ENTER Key                                                                                                    |
|         | Press ENTER and go to the next level. If it is the last level then press ENTER to execute the command.                                        |
| HAND    | HAND ON Key                                                                                                    |
|         | 1. HAND key will operates according to the parameter settings when the source of HAND master frequency                                        |
|         | command and the source of HAND operation command is properly set,. The factory setting of the source                                          |
|         | command for frequency and operation are from the digital keypad .                                                                             |
|         | 2. Press HAND key in stop status, the drive setting switches to the parameter setting of HAND. Press HAND                                     |
|         | key in during operation, the drive will come to stop then switches to the parameter setting of HAND.<br>3. When process complete: H/A LED ON. |
| AUTO    | Auto Operation Key                                                                                                    |
| AUIO    | 1. AUTO function executes according to the parameter settings of the source of AUTO frequency and AUTO                                        |
|         | operation. The factory setting is the external terminal (source of operation is 4-20mA).                                                      |
|         | 2. Press the ATUO key in stop status, the drivel switches to auto-setting. Press the auto key during operation                                |
|         | status, the drivel will come to stop and switch to auto-setting.                                                                              |
|         | 3. When process complete: H/A LED is OFF                                                                                                    |
| FWD/REV | Operation Direction Key                                                                                                    |
|         | 1. FWD/REV key controls the operation direction but will NOT activate the drive. FWD: forward, REV: reverse.                                  |
|         | 2. The drive operates in the direction as shown by the LED light.                                                                             |
| RUN     | Start Key                                                                                                    |
|         | 1. This button is functional only when the keypad is the source of the command.                                                               |
|         | 2. This button allows the motor drive to run by following its settings. See Description of LED functions for LED                              |
|         | status<br>2. Droce repetedly the "DUN" bytten is allow while the materiality is stamping                                                      |
| STOP    | 3. Press repeatedly the "RUN" button is allow while the motor drive is stopping.<br>Stop Key.                                                 |
| SIUF    | 1. STOP key has the highest priority in command.                                                                                              |
|         | 2. Press STOP key, the drive will come to stop under any condition.                                                                           |
|         | 3. The RESET key can be used to reset the drive when faults occur. If the RESET key is not responding, check                                  |
|         | MENU → Fault Records and check the most recent fault.                                                                                         |
| L       |                                                                                                    |

#### LED **Descriptions** Steady ON: operation indicator of the AC motor drive, including DC brake, zero speed, standby, restart after fault and speed search. RUN Blinking: drive is decelerating to stop or in the status of base block. Steady OFF: drive doesn't execute the operation command Steady ON: stop indicator of the AC motor drive. STOP Blinking: drive is in the standby status. Steady OFF: drive doesn't execute "STOP" command. Green light= Forward ; Red light= Reversely Operation Direction LED Steady ON: the drive is running forward. WD Blinking: the drive is changing direction. RE Steady Off: the drive is running reversely. RUN (Green light): Condition/State LED status OFF CANopen at initial No LED CANopen at pre-operation Blinking ON 200 | 200 CANopen ~"RUN" ms ms OFF Single CANopen at stopped flash ON 200 200 100 ms ms ms OFF ON CANopen at operation status No LED ERR (Red light): LED Condition/ State status OFF No Error Single One message fail flash ON 200 200 100 ms ms ms OFF Double Guarding fail or heartbeat fail CANopen ~"ERR" flash ON 200 200 100 200 ms ms ms ms OFF Triple SYNC fail flash ON 200 200 200 200 200 100 ms ms ms ms ms ms OFF

### Descriptions of LED Functions

ON

Bus off

### 7-7-2 Dimension

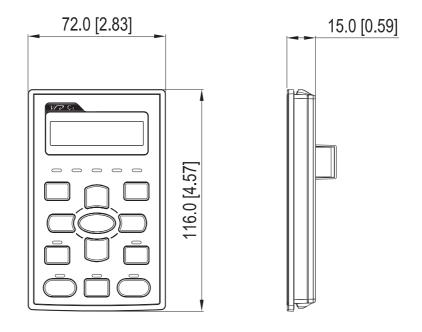

### 7-7-3 RJ45 Extension Lead for Digital Keypad

| Part #    | Description                                       |
|-----------|---------------------------------------------------|
| CBC-K3FT  | 3 feet RJ45 extension lead (approximately 0.9m)   |
| CBC-K5FT  | 5 feet RJ45 extension lead (approximately 1.5 m)  |
| CBC-K7FT  | 7 feet RJ45 extension lead (approximately 2.1 m)  |
| CBC-K10FT | 10 feet RJ45 extension lead (approximately 3 m)   |
| CBC-K16FT | 16 feet RJ45 extension lead (approximately 4.9 m) |

## 7-8 Panel Mounting (MKC-KPPK)

For MKC-KPPK model, user can choose wall mounting or embedded mounting, protection level is IP56.

Applicable to the digital keypads (KPC-CC01 & KPC-CE01).

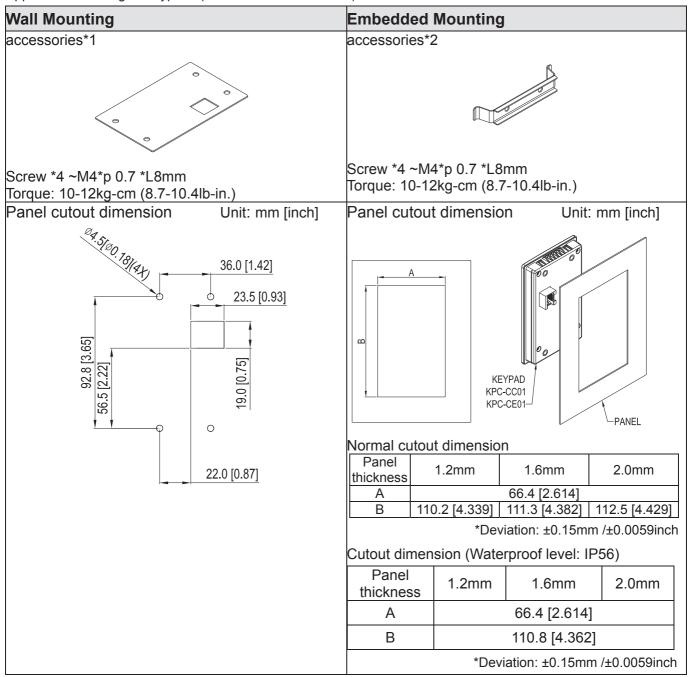

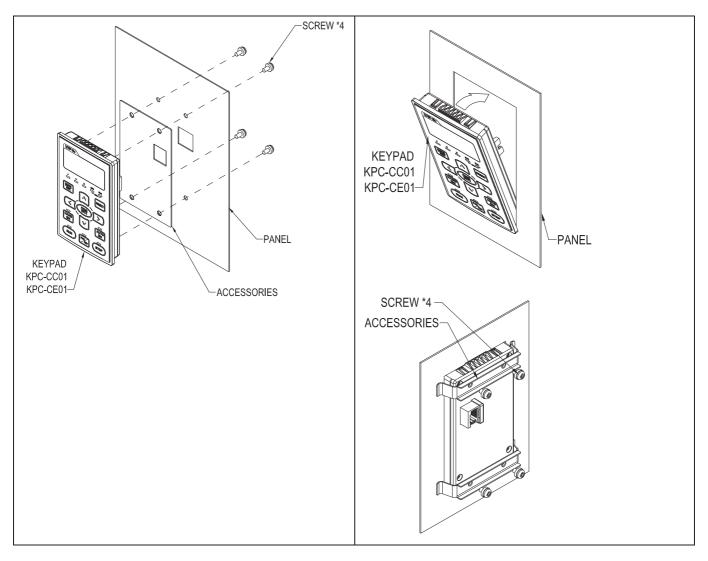

### 7-9 Conduit Box Kit

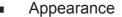

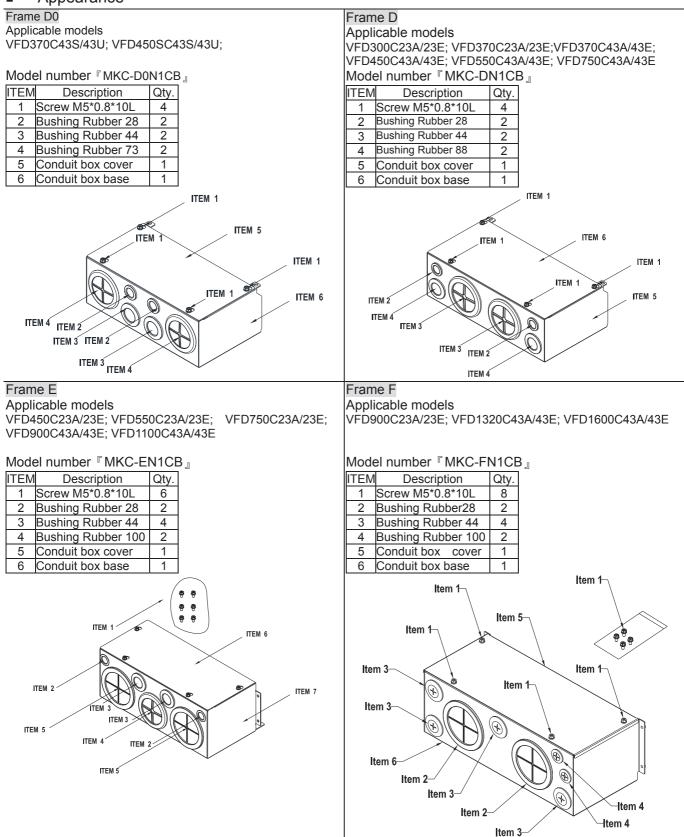

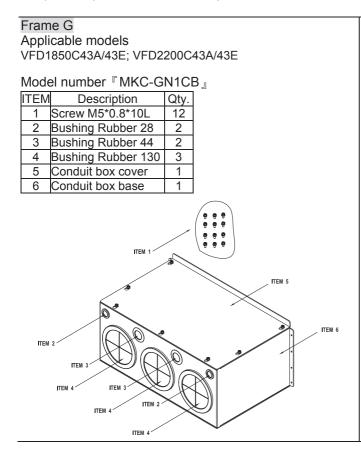

### Conduit Box Installation

#### Frame D0

1. Loosen the cover screws and press the tabs on each side of the cover to remove the cover, as shown in the following figure. Screw torque: 12~15kg-cm (10.4~13 lb-in)

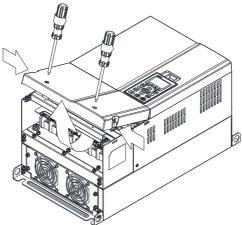

2. Remove the 5 screws shown in the following figure. Screw torque:24~26kg-cm (20.8~22.6lb-in)

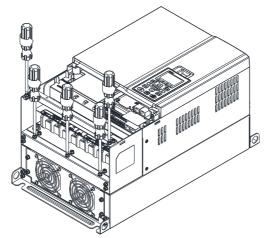

3. Install the conduit box by fasten the 5 screws shown in the following figure. Screw torque:24~26kg-cm (20.8~22.6lb-in)

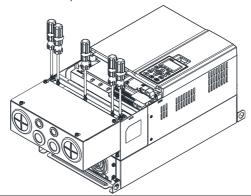

4. Fasten the 2 screws shown in the following figure. Screw torque: 12~15kg-cm (10.4~13 lb-in)

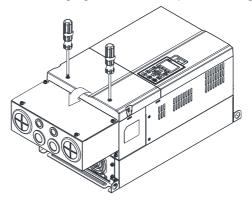

#### Frame D

1. Loosen the cover screws and press the tabs on each side of the cover to remove the cover, as shown in the following figure. Screw torque: 12~15kg-cm (10.4~13 lb-in)

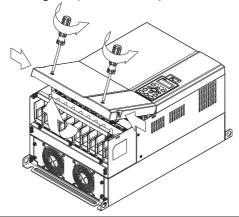

2. Remove the 5 screws shown in the following figure. Screw torque:24~26kg-cm (20.8~22.6lb-in)

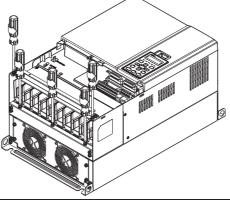

3. Install the conduit box by fasten the 5 screws shown in the following figure. Screw torque:24~26kg-cm (20.8~22.6lb-in)

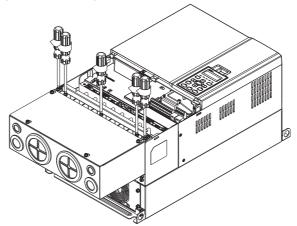

4. Fasten the 2 screws shown in the following figure. Screw torque: 12~15kg-cm (10.4~13 lb-in)

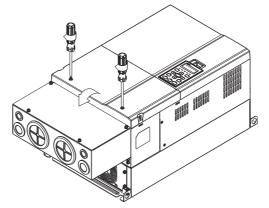

#### Frame E

1. Loosen the 4 cover screws and lift the cover; Screw torque: 12~ 15 kg-cm (10.4~13lb-in).

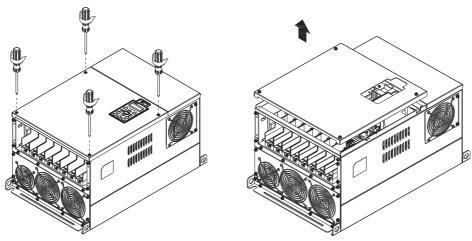

2. Fasten the 6 screws shown in the following figure and place the cover back to the original position. Screw torque: 24~26kg-cm (20.8~22.6lb-in).

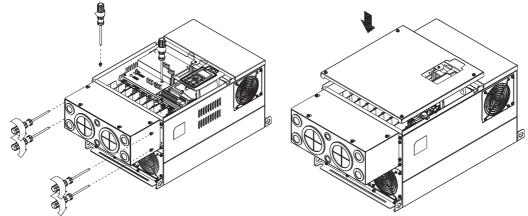

3. Fasten the 4 screws shown in the following figure. Screw torque:12~15kg-cm (10.4~13lb-in) \_\_\_\_

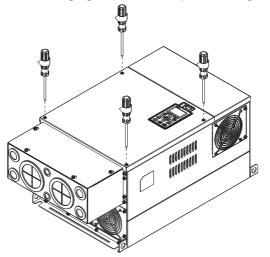

### Frame F

1. Loosen the cover screws and press the tabs on each side of the cover to remove the cover, as shown in the following figure. Screw torque: 12~15kg-cm (10.4~13 lb-in).

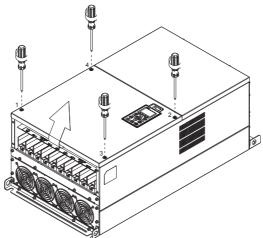

2. Install the conduit box by fastens the 4 screws, as shown in the following figure. Screw torque: 24~26kg-cm (20.8~22.6lb-in).

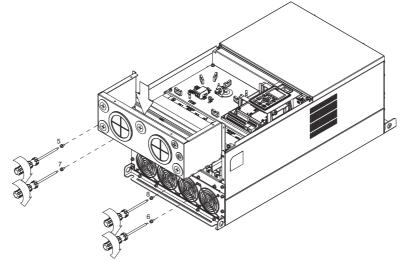

 Install the conduit box by fasten all the screws shown in the following figure Screw 9~12 torque: 12~15kg-cm (10.4~13.6lb-in) Screw 13~16 torque: 24~26kg-cm (20.8~22.6lb-in)

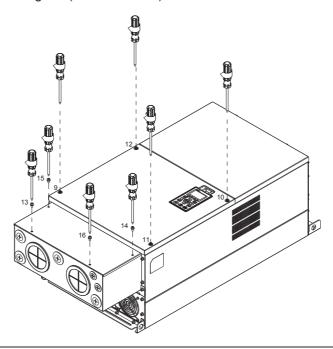

#### Frame G

 On the conduit box, loosen 7 of the cover screws and remove the cover <sup>¬</sup> Screw torque: 24~26kg-cm (20.8~22.6lb-in) . On the drive, loosen 4 of the cover screws and press the tabs on each side of the cover to remove the cover, as shown in the following figure. Screw torque: 12~15kg-cm (10.4~13lb-in).

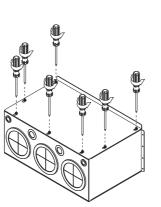

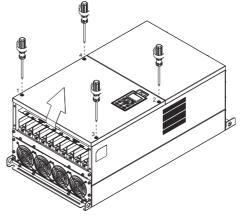

Remove the top cover and loosen the screws. M5 Screw torque: 24~26kg-cm (20.8~22.6lb-in) M8 Screw torque: 100~120kg-cm (86.7~104.1lb-in)

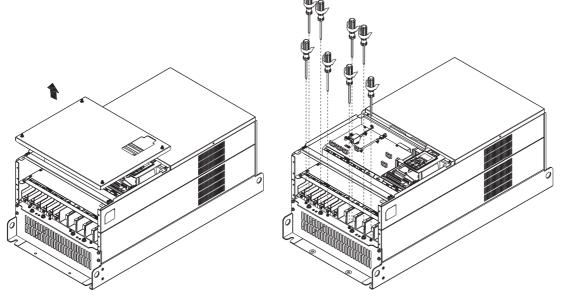

 Install the conduit box by fastening all the screws shown in the following figure. M5 Screw torque: 24~26kg-cm (20.8~22.6lb-in) M8 Screw torque: 100~120kg-cm (86.7~104.1lb-in)

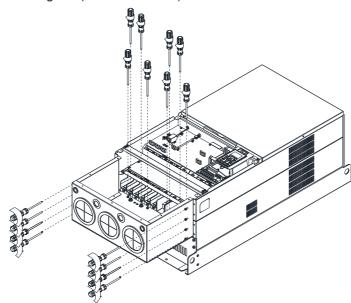

Fasten all the screws. Screw torque: 24~26kg-cm (20.8~22.6lb-in).

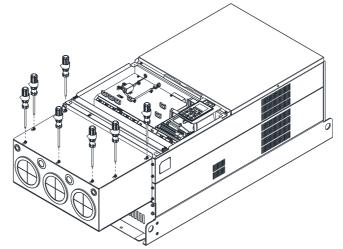

Place the cover back to the top and fasten the screws (as shown in the figure). Screw torque:  $12 \sim 15$ kg-cm ( $10.4 \sim 13$ lb-in).

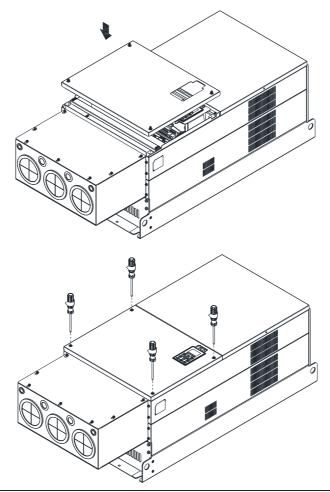

### 7-10 Fan Kit

# Frames of the fan kit Frame A Heat sink Fan Model <sup>®</sup> MKC-AFKM <sub>』</sub> Applicable Model VFD015C23A; VFD022C23A; VFD037C23A;VFD022C43A/43E; VFD037C43A/43E;VFD040C43A/43E; VFD055C43A/43E Heat sink Fan Model 『MKC-BFKM1』 Frame B Applicable Model VFD055C23A; VFD075C43A/43E Frame B Heat sink Fan Model 『MKC-BFKM2』 Applicable Model VFD075C23A; VFD110C23A; VFD110C43A/43E; VFD150C43A/43E Frame B Capacitor Fan Model 『MKC-BFKB』 Applicable Model VFD055C23A; VFD075C23A; VFD110C23A;VFD075C43A/43E; VFD110C43A/43E;VFD150C43A/43E

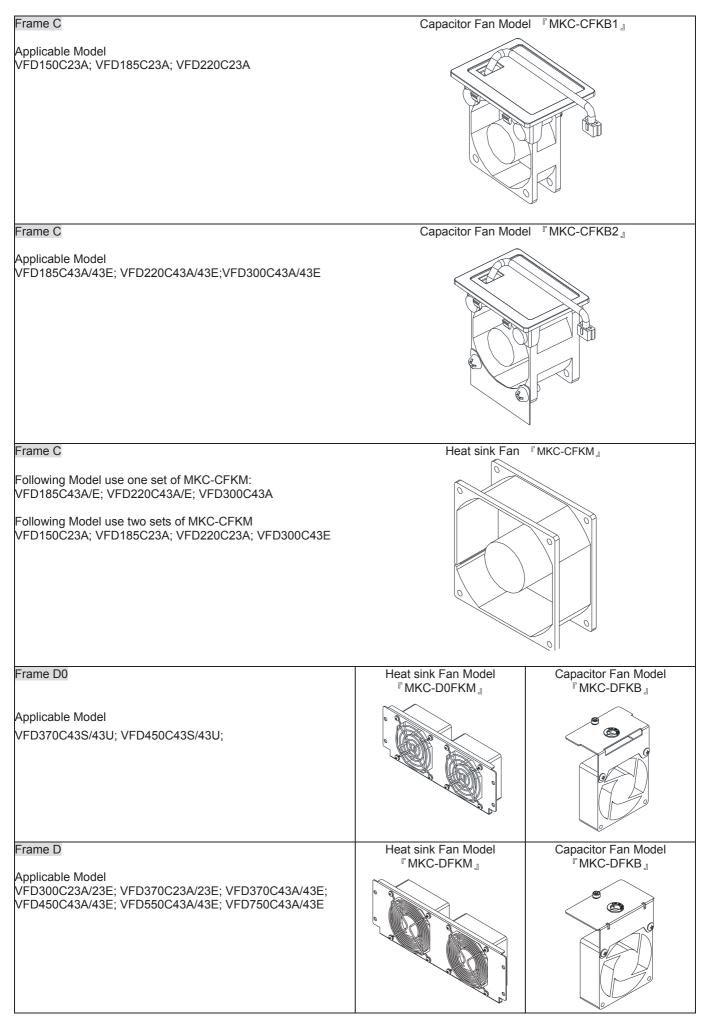

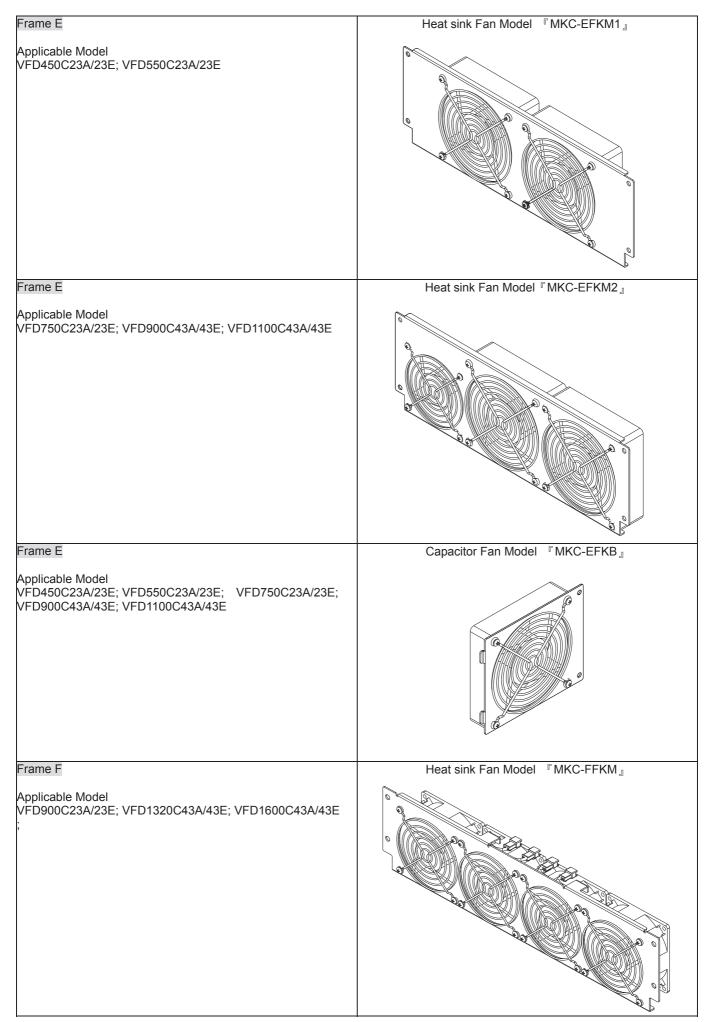

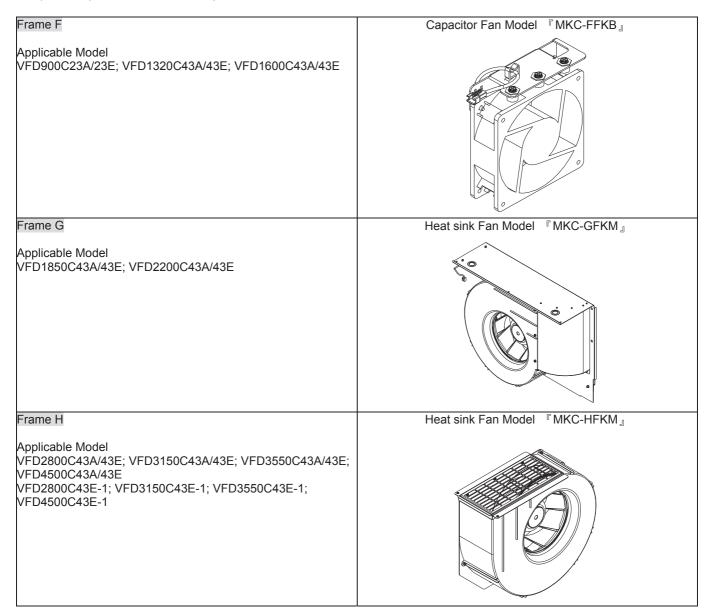

#### Fan Removal

### Frame A

Model 『MKC-AFKM』: Heat Sink Fan

#### Applicable model

VFD015C23A; VFD022C23A; VFD022C43A/43E; VFD037C23A; VFD037C43A/43E; VFD040C43A/43E; VFD055C43A/43E Refer to Figure 1, press the tabs on both side of the fan to 2. Disconnect the power terminal before removing the fan. 1. successfully remove the fan. (As shown below.)

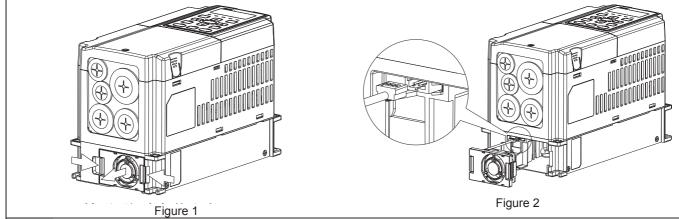

(As shown below.)

Figure 2

#### Frame B

#### Model 『MKC-BFKM1』 Heat Sink Fan

#### Applicable model

VFD055C23A; VFD075C43A/43E;VFD075C23A;

1. Refer to Figure 1, press the tab on both side of the fan to 2. Disconnect the power terminal before removing the fan. successfully remove the fan.

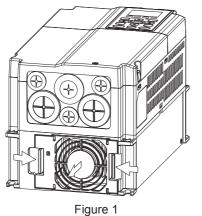

Frame B

### Model MKC-BFKM2 Heat Sink Fan

#### Applicable model

- VFD075C23A; VFD110C23A; VFD110C43A/43E; VFD150C43A/43E
- 1. Refer to Figure 1, press the tab on both side of the fan to 2. Disconnect the power terminal before removing the fan. successfully remove the fan. (As shown below.)

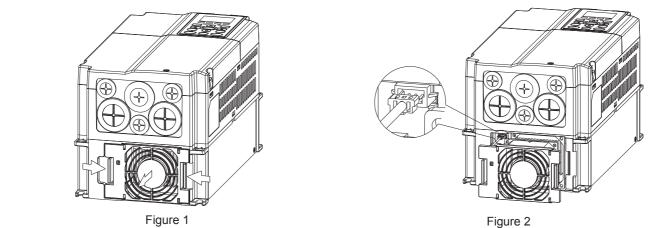

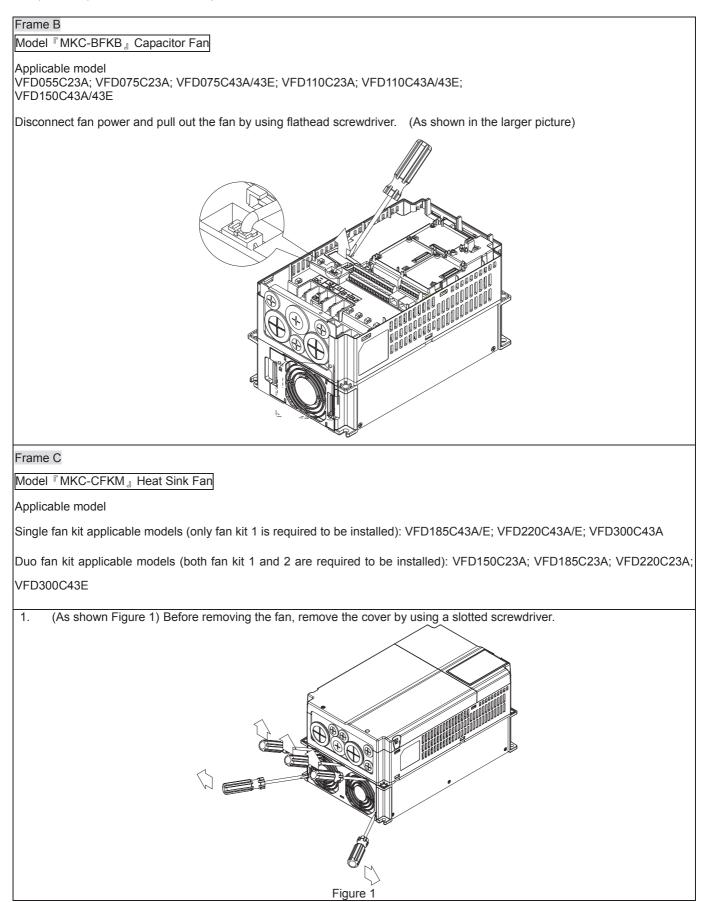

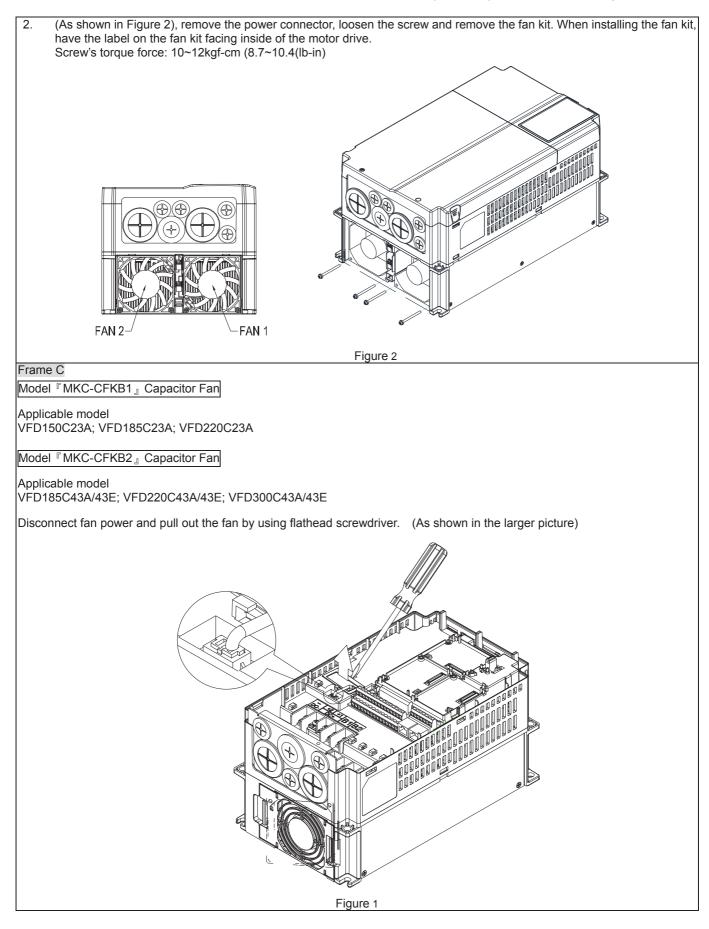

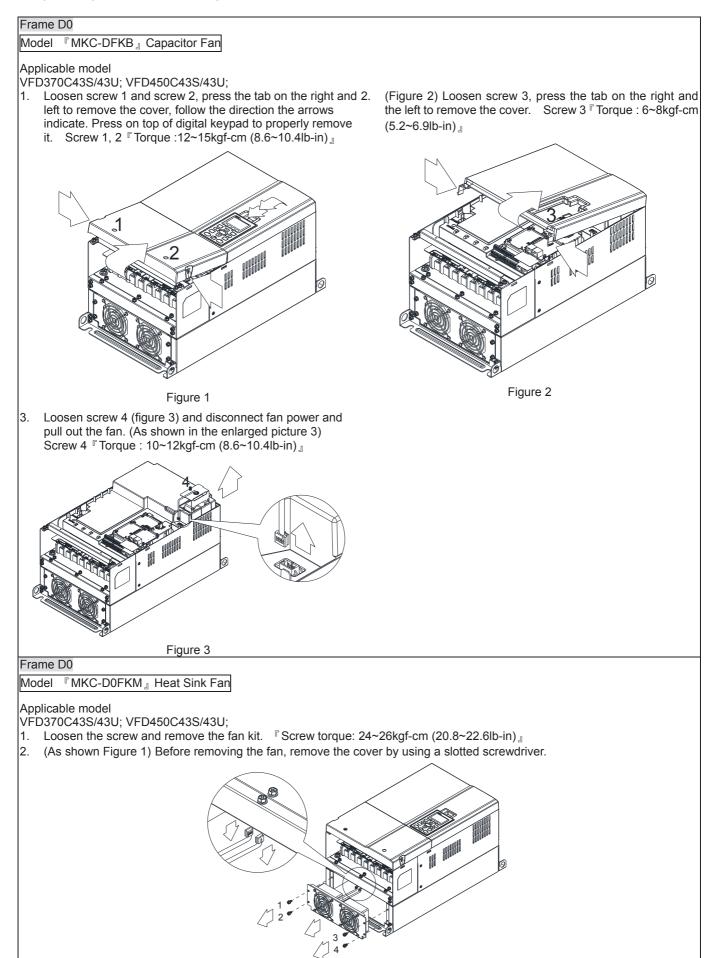

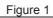

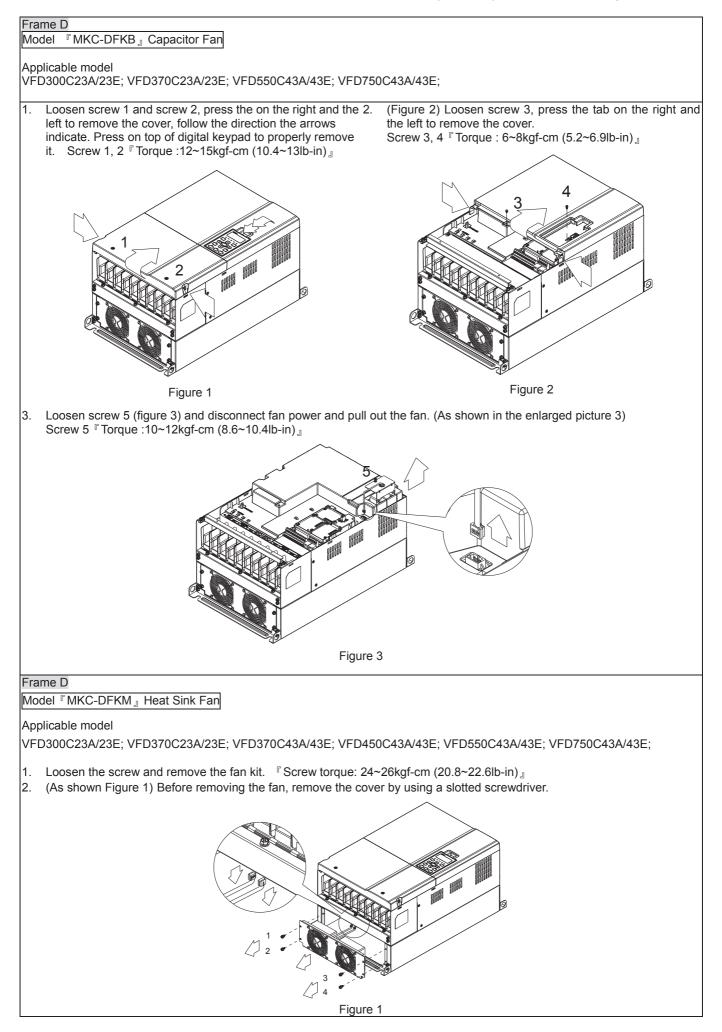

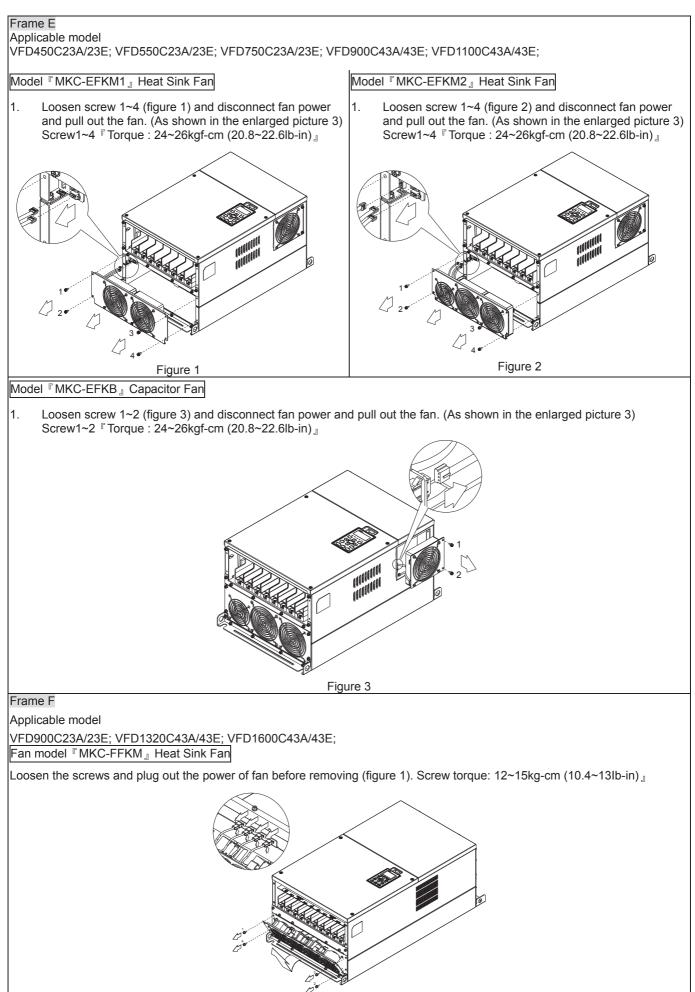

Figure 1

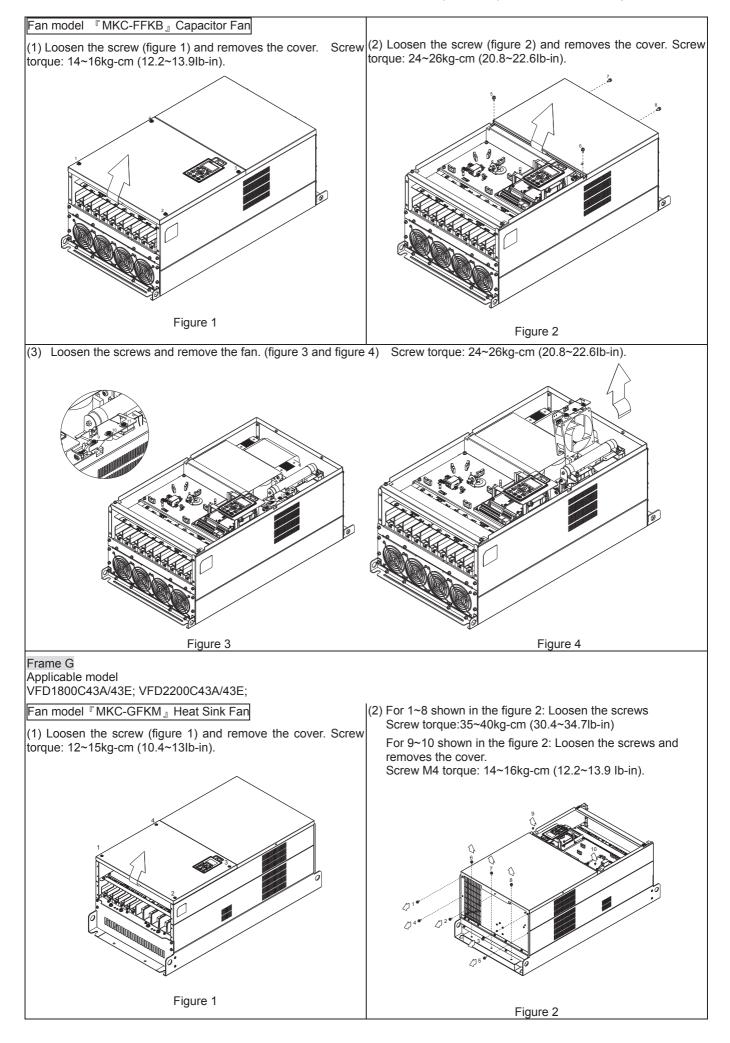

### Chapter 7 Optional Accessories | C2000 Series

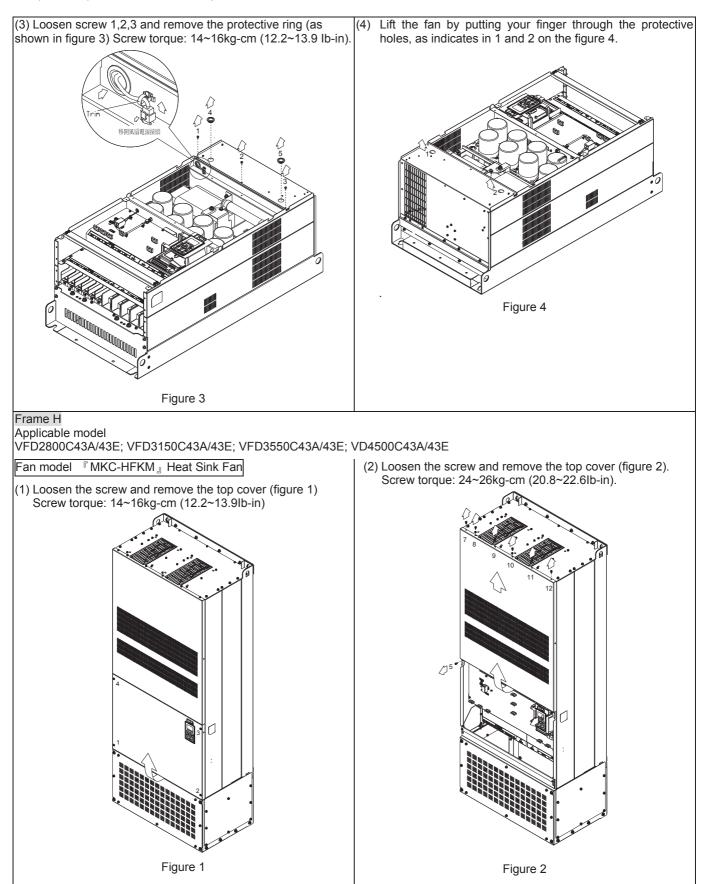

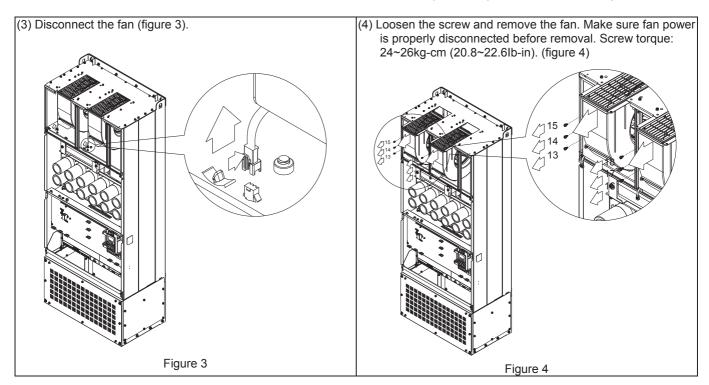

### 7-11 Flange Mounting Kit

Applicable Models, Frame A~F

Frame A

『MKC-AFM1』

### Applicable model

VFD015C23A; VFD022C23A; VFD022C43A/43E

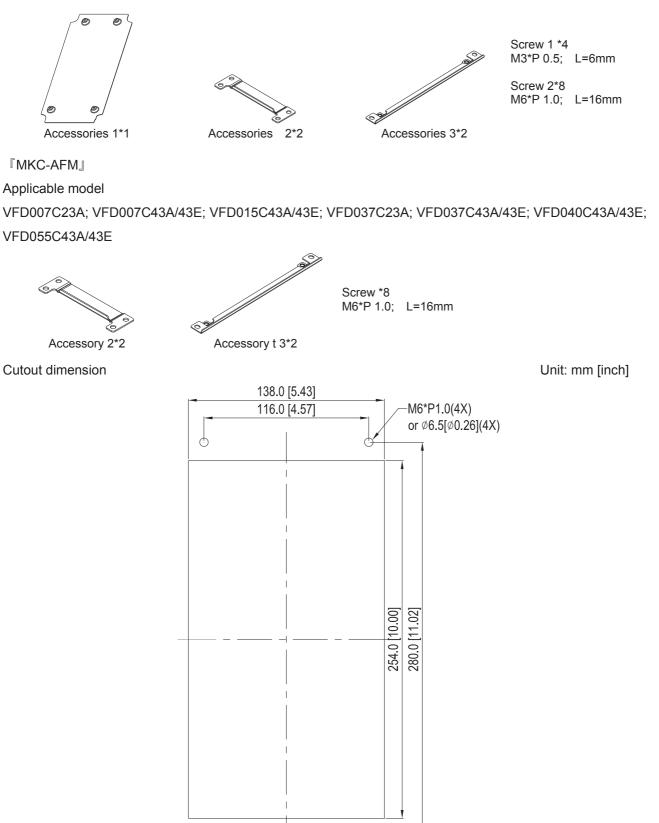

 $\bigcirc$ 

 $\bigcirc$ 

### 『MKC-AFM1』 Installation

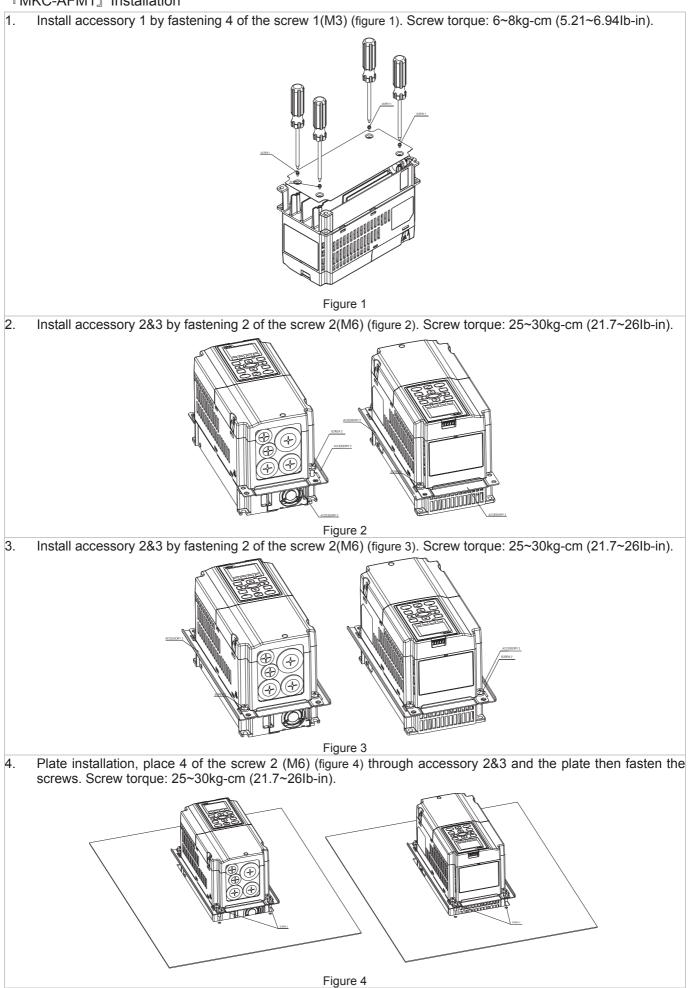

### 『MKC-AFM』 Installation

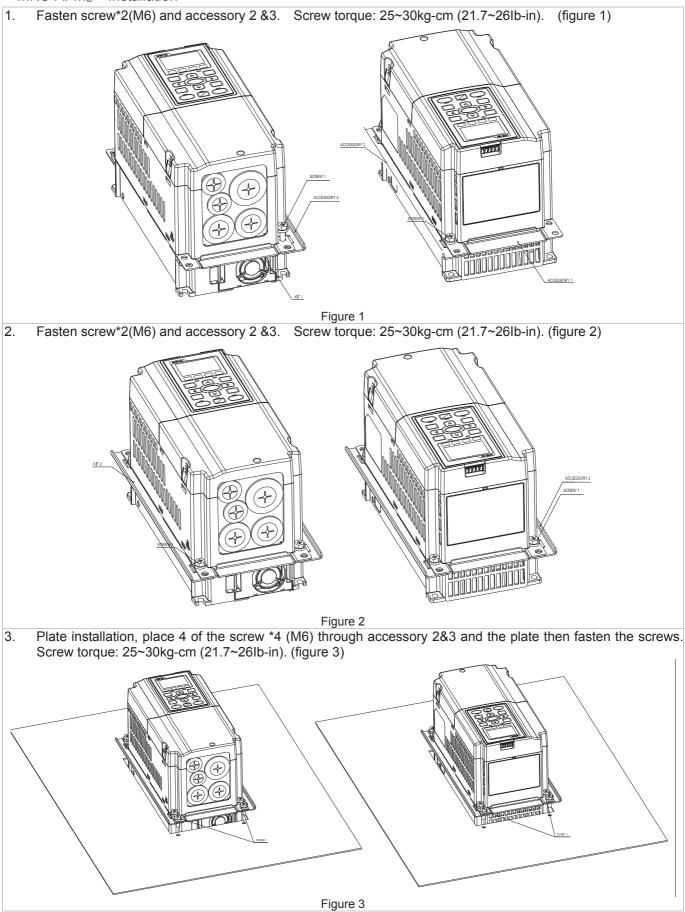

### Frame B

『MKC-BFM』

### Applicable model

VFD055C23A; VFD075C23A; VFD110C23A; VFD075C43A/43E; VFD110C43A/43E; VFD150C43A/43E

2\*2

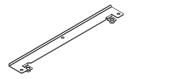

Accessory 1\*2

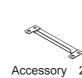

Screw 1 \*4 ~ M8\*P 1.25; Screw 2\*6 ~ M6\*P 1.0;

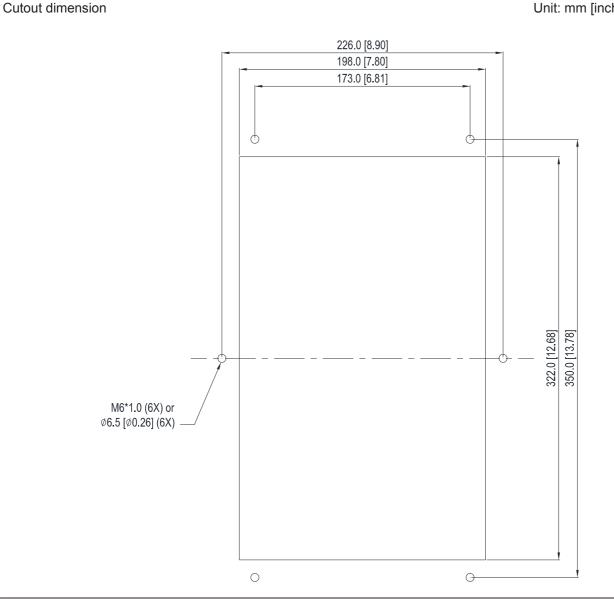

### 『MKC-BFM』 Installation

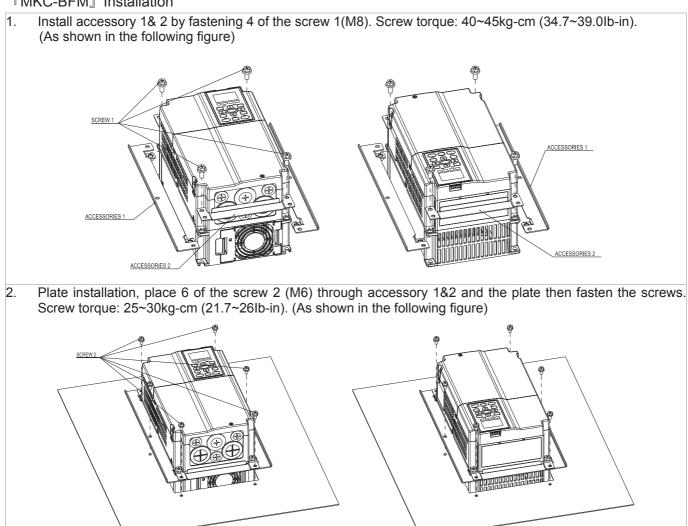

### Frame C

### 『MKC-CFM』

### Applicable model

VFD150C23A; VFD185C23A; VFD220C23A; VFD185C43A/43E; VFD220C43A/43E; VFD300C43A/43E

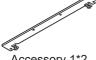

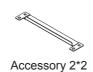

Screw 1\*4 ~ M8\*P 1.25; Screw 2\*8 ~ M6\*P 1.0;

Accessory 1\*2

Cutout dimension

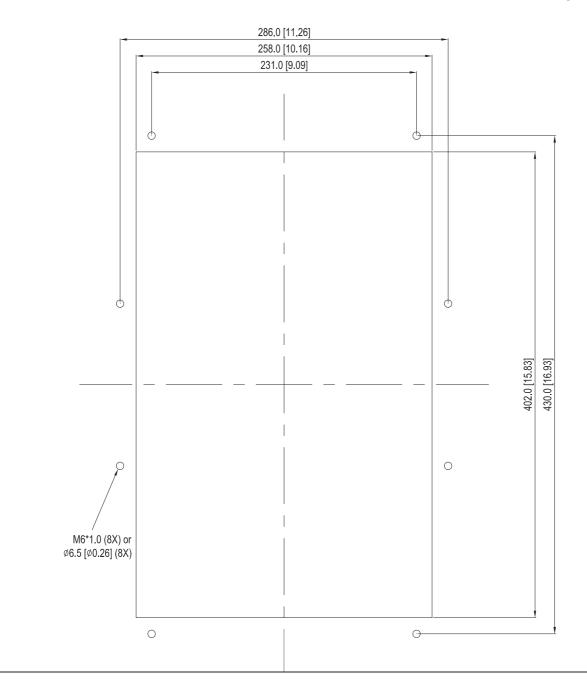

### 『MKC-CFM』 Installation

 Install accessory 1& 2 by fastening 4 of the screw 1(M8). Screw torque: 50~55kg-cm (43.4~47.7lb-in). (As shown in the following figure)

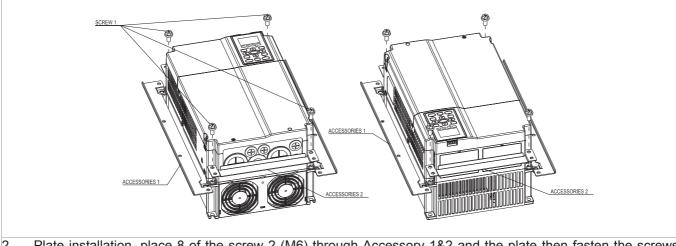

 Plate installation, place 8 of the screw 2 (M6) through Accessory 1&2 and the plate then fasten the screws. Screw torque: 25~30kg-cm (21.7~26lb-in). (As shown in the following figure)

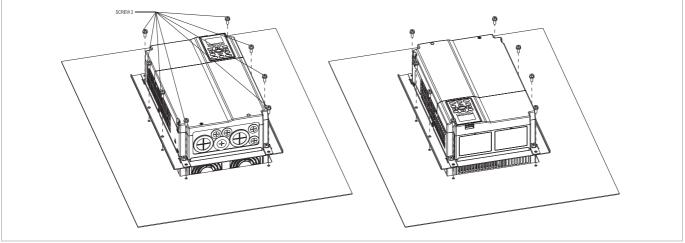

### Frame D0

### Applicable model

VFD370C43S/U; VFD450C43S/U

### Cutout dimension

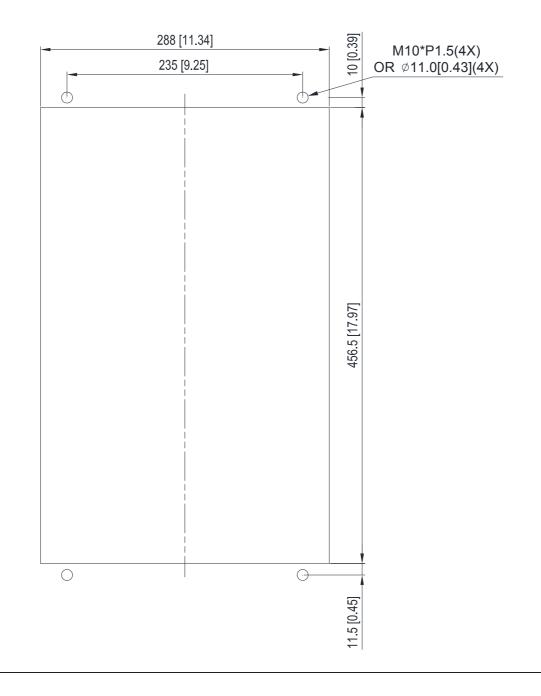

Chapter 7 Optional Accessories | C2000 Series

### Frame D

### Applicable model

VFD300C23A/23E; VFD370C23A/23E; VFD550C43A/43E; VFD750C43A/43E

### Cutout dimension

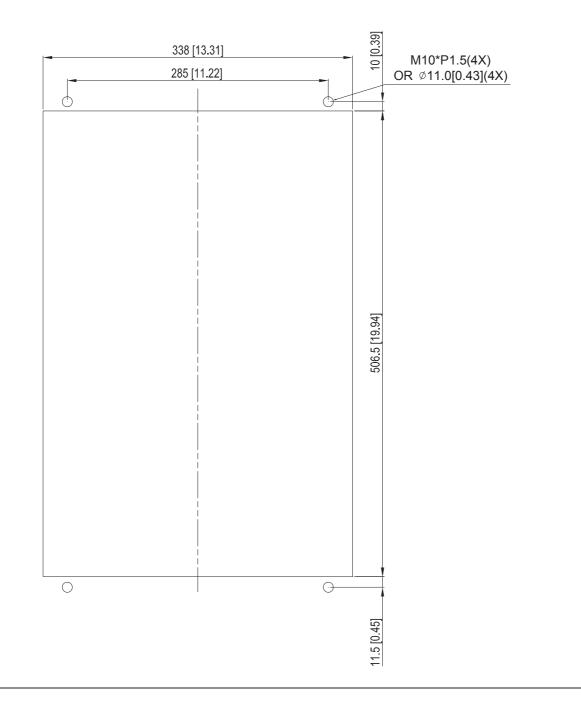

### Frame E

### Applicable model

VFD450C23A/23E; VFD550C23A/23E; VFD750C23A/23E; VFD900C43A/43E; VFD1100C43A/43E;

### Cutout dimension

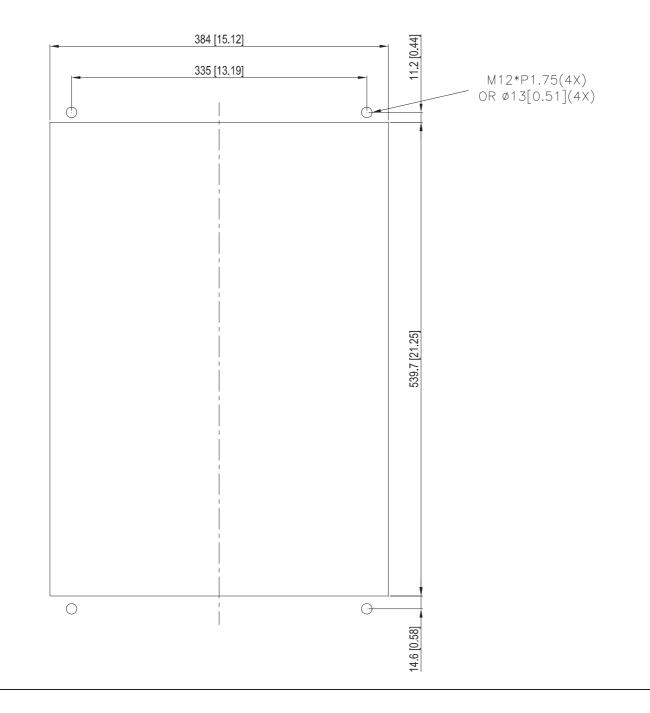

Frame D0&D&E 1. Loosen 8 screws and remove Fixture 2 (as shown in 2. Loosen 10 screws and remove Fixture 1 (as shown the following figure). in the following figure). 3. Fasten 4 screws (as shown in the following figure). Fasten 5 screws (as shown in the following figure). 4. Screw torque: 30~32kg-cm (26.0~27.8lb-in). Screw torgue: 30~32kg-cm (26.0~27.8lb-in). Fasten 5 screws (as shown in the following figure). 5. Fasten 4 screws (as shown in the following figure). 6. Screw torque: 24~26kg-cm (20.8~22.6lb-in). Screw torque: 24~26kg-cm (20.8~22.6lb-in). Place 4 screws (M10) through Fixture 1&2 and the 7. plate then fasten the screws. (as shown in the following figure) Frame D0/D M10\*4 Screw torque: 200~240kg-cm (173.6~208.3lb-in). Frame E M12\*4 Screw torque: 300~400kg-cm (260~347lb-in). FIXTURE 1

### Frame F

### Applicable model

VFD900C23A/23E; VFD1320C43A/43E; VFD1600C43A/43E

### Cutout dimension

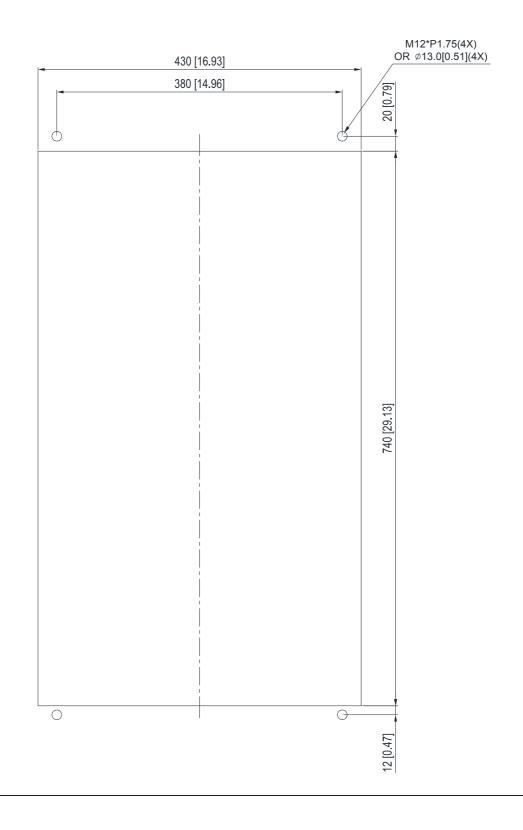

### Frame F

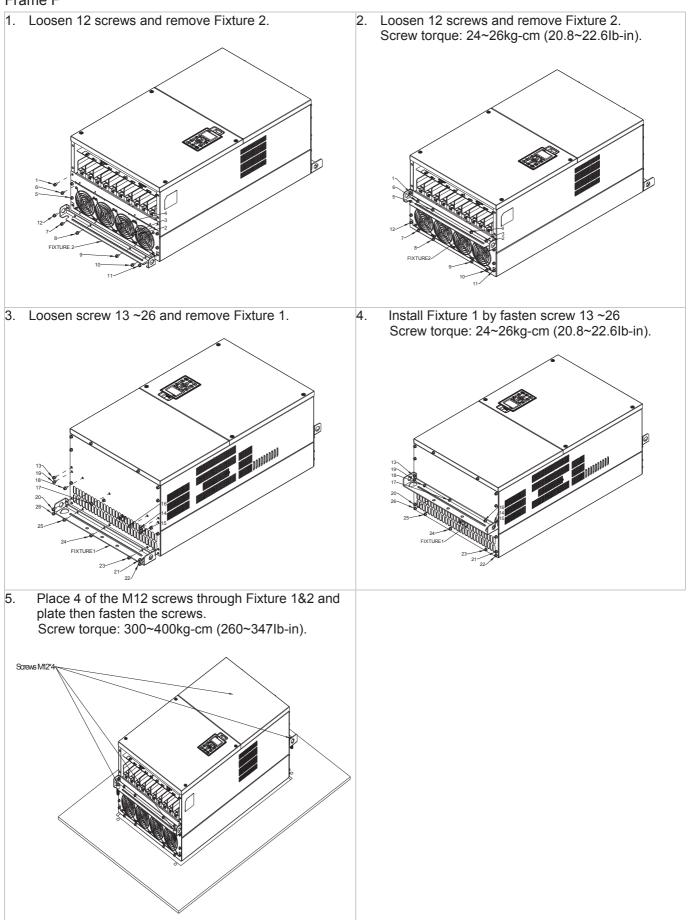

### 7-12 USB/RS-485 Communication Interface IFD6530

## Marning

✓ Please thoroughly read this instruction sheet before installation and putting it into use.

✓ The content of this instruction sheet and the driver file may be revised without prior notice. Please consult our distributors or download the most updated instruction/driver version at http://www.delta.com.tw/product/em/control/cm/control\_cm\_main.asp

### 1. Introduction

IFD6530 is a convenient RS-485-to-USB converter, which does not require external power-supply and complex setting process. It supports baud rate from 75 to 115.2kbps and auto switching direction of data transmission. In addition, it adopts RJ-45 in RS-485 connector for users to wire conveniently. And its tiny dimension, handy use of plug-and-play and hot-swap provide more conveniences for connecting all DELTA IABU products to your PC.

Applicable Models: All DELTA IABU products.

(Application & Dimension)

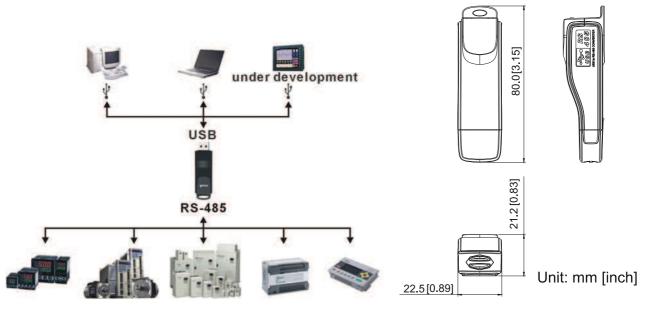

### 2. Specifications

| Power supply                            | No external power is needed                                                        |  |
|-----------------------------------------|------------------------------------------------------------------------------------|--|
| Power consumption                       | 1.5W                                                                               |  |
| Isolated voltage                        | 2,500VDC                                                                           |  |
| Baud rate                               | 75, 150, 300, 600, 1,200, 2,400, 4,800, 9,600, 19,200, 38,400, 57,600, 115,200 bps |  |
| RS-485 connector                        | RJ-45                                                                              |  |
| USB connector                           | A type (plug)                                                                      |  |
| Compatibility                           | patibility Full compliance with USB V2.0 specification                             |  |
| Max. cable length                       | Max. cable length RS-485 Communication Port: 100 m                                 |  |
| Support RS-485 half-duplex transmission |                                                                                    |  |

### Chapter 7 Optional Accessories | C2000 Series

■ RJ-45

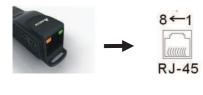

| PIN | Description |
|-----|-------------|
| 1   | Reserved    |
| 2   | Reserved    |
| 3   | GND         |
| 4   | SG-         |

| PIN | Description |
|-----|-------------|
| 5   | SG+         |
| 6   | GND         |
| 7   | Reserved    |
| 8   | +9V         |

### 3. Preparations before Driver Installation

Please extract the driver file (IFD6530\_Drivers.exe) by following steps. You could find driver file (IFD6530\_Drivers.exe) in the CD supplied with IFD6530.

Note: DO NOT connect IFD6530 to PC before extracting the driver file.

| STEP 1                                                                                                    | STEP 2                                                                   |
|----------------------------------------------------------------------------------------------------|--------------------------------------------------------------------------|
| InstallShield Wizard                                                                                                    | InstallShield Wizard                                                     |
| Welcome to the InstallShield Wizard for Silicon<br>Laboratories CP210x Evaluation Kit Tools                                                           | License Agreement Please read the following license agreement carefully. |
| The InstallShieldR Wizard will install Silicon Laboratories<br>CP210x Evaluation Kit Tool: Release 3.31<br>on your computer. To continue, click Next. | Press the PAGE DDWN key to see the rest of the agreement.                |
| Cancel                                                                                                    |                                                                          |

### **STEP 3**

STEP 4

| Choose Destination Location Select folder where Setup will install files.                                           | InstallShield Wizard Complete                                                                                       |
|----------------------------------------------------------------------------------------------------|----------------------------------------------------------------------------------------------------|
| Setup will install Silicon Laboratories CP210x Evaluation Kit Tools Release 3.31<br>in the following folder.        | Setup has finished installing Silicon Laboratories CP210x<br>Evaluation Kit Tools Release 3.31<br>on your computer. |
| To install to this folder, click Next. To install to a different folder, click Browse and select<br>another folder. |                                                                                                    |
| Destination Folder                                                                                                  |                                                                                                    |
| C:\SiLabs\MCU\CP210x Bjowse                                                                                         |                                                                                                    |
| talShield                                                                                                    |                                                                                                    |
| < Back Next> Cancel                                                                                                 | Cancel                                                                                                    |

### **STEP 5**

You should have a folder marked SiLabs under drive C. c:\ SiLabs

### 4. Driver Installation

After connecting IFD6530 to PC, please install driver by following steps.

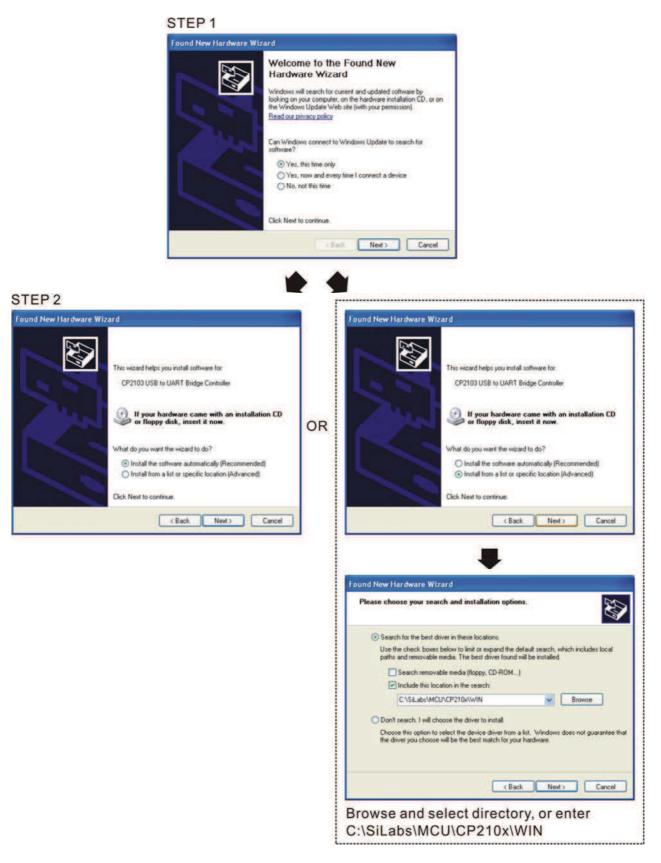

### Chapter 7 Optional Accessories | C2000 Series

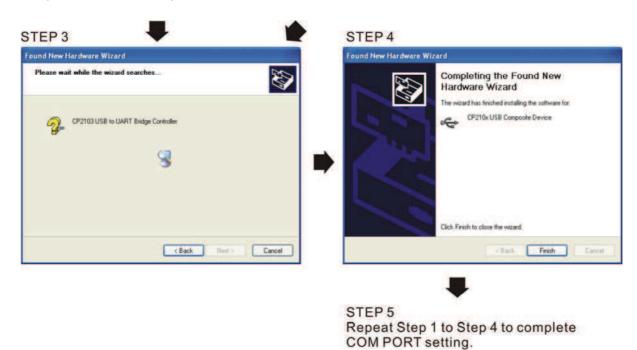

### 5. LED Display

- 1. Steady Green LED ON: power is ON.
- 2. Blinking orange LED: data is transmitting.

# **Chapter 8 Option Cards**

- 8-1 Removed Key Cover
- 8-2 Srews Specification for Option Card Terminals
- 8-3 EMC-D42A
- 8-4 EMC-D611A
- 8-5 EMC-R6AA
- 8-6 EMC-BPS01
- 8-7 EMC-PG01/02L
- 8-8 EMC-PG01/02O
- 8-9 EMC-PG01/02U
- 8-10 EMC-PG01R
- 8-11 CMC-MOD01
- 8-12 CMC-PD01
- 8-13 CMC-DN01
- 8-14 CMC-EIP01
- 8-15 EMC-COP01

### Chapter 8 Optional Cards | C2000 Series

Please select applicable option cards for your drive or contact local distributor for suggestion. To prevent drive damage during installation, please removes the digital keypad and the cover before wiring. Refer to the following instruction.

### 8-1 Removed key cover

Frame A&B&C Screw Torque: 8~10Kg-cm [6.9~8.7lb-in.]

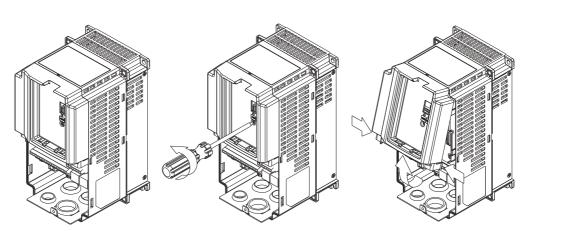

### Frame D0

Screw Torque: 8~10Kg-cm [6.9~8.7lb-in.]

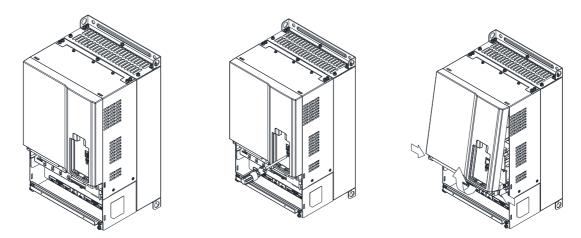

### Frame D

Screw Torque: 8~10Kg-cm [6.9~8.7lb-in.]

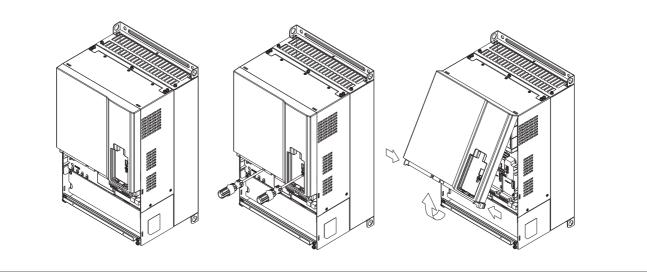

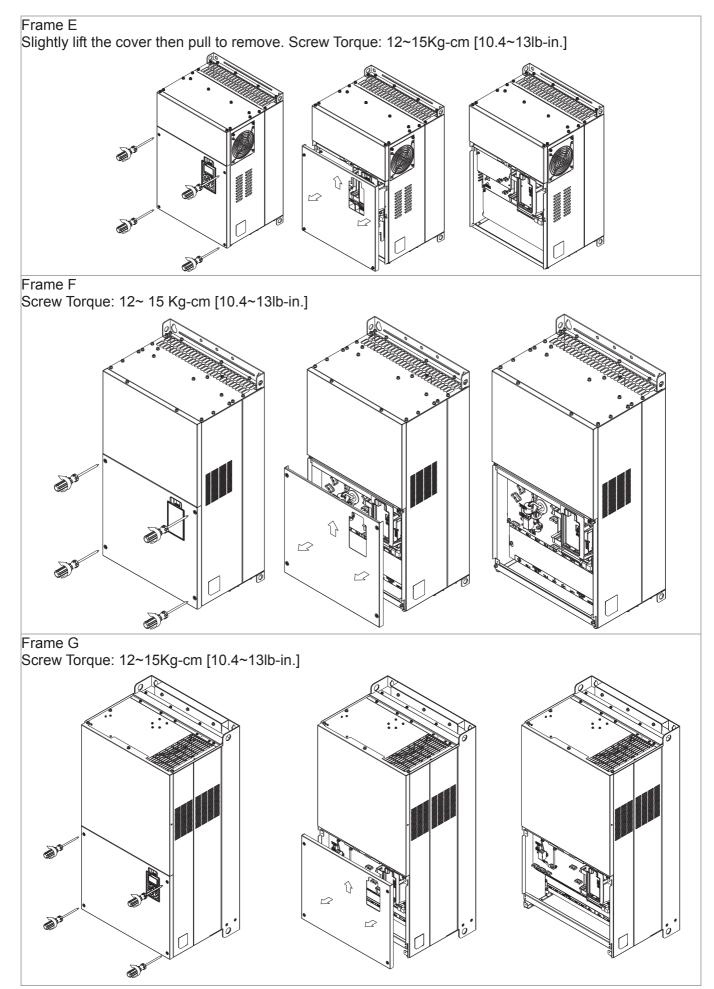

# Frame H Screw Torque: 14~16Kg-cm [12.15~13.89lb-in.]

|                   | 1 | RJ45 (Socket) for digital keypad                        |
|-------------------|---|---------------------------------------------------------|
|                   |   | KPC-CC01; KPC-CE01                                      |
|                   |   | Please refer to CH10 Digital Keypad for more details on |
|                   |   | KPC-CE01.                                               |
| 3 Slot 3          |   | Please refer to CH10 Digital Keypad for more details on |
|                   |   | optional accessory RJ45 extension cable.                |
|                   | 2 | Communication extension card (Slot 1)                   |
| (4) Slot 2 Slot 1 |   | CMC-MOD01; CMC-PD01;                                    |
|                   |   | CMC-DN01; CMC-EIP01;                                    |
|                   |   | EMC-COP01;                                              |
|                   | 3 | I/O & Relay extension card (Slot 3)                     |
|                   | • | EMC-D42A; EMC-D611A;                                    |
|                   |   | EMC-R6AA; EMC-BPS01;                                    |
|                   | 4 |                                                         |
|                   | 4 | PG Card (Slot 2)                                        |
|                   |   | EMC-PG01L; EMC-PG02L;                                   |
|                   |   | EMC-PG010; EMC-PG020;                                   |
|                   |   | EMC-PG01U; EMC-PG02U;                                   |
|                   |   | EMC-PG01R;                                              |
|                   |   |                                                         |

### 8-2 Screws Specification for option card terminals:

| EMC-D42A  | Wire gauge | 24~12AWG (0.205~3.31mm <sup>2</sup> )  |
|-----------|------------|----------------------------------------|
| EMC-D611A |            |                                        |
| EMC-BPS01 | Torque     | 5Kg-cm [4.34Ib-in]                     |
| Wire Wire | Wire gauge | 26~16AWG (0.128~1.31mm <sup>2</sup> )  |
| EMC-R6AA  | Torque     | 8Kg-cm [6.94Ib-in]                     |
| EMC-PG01L |            |                                        |
| EMC-PG01O | Wire gauge | 30~16AWG (0.0509~1.31mm <sup>2</sup> ) |
| EMC-PG01R | Torque     | 2Kg-cm [1.74Ib-in]                     |
| EMC-PG01U |            |                                        |

### I/O & Relay extension card (Slot 3)

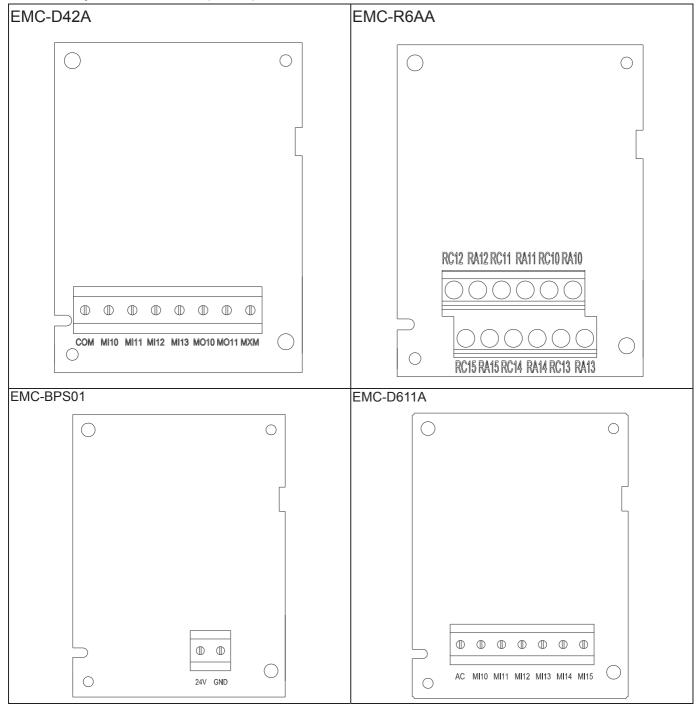

### Chapter 8 Optional Cards | C2000 Series

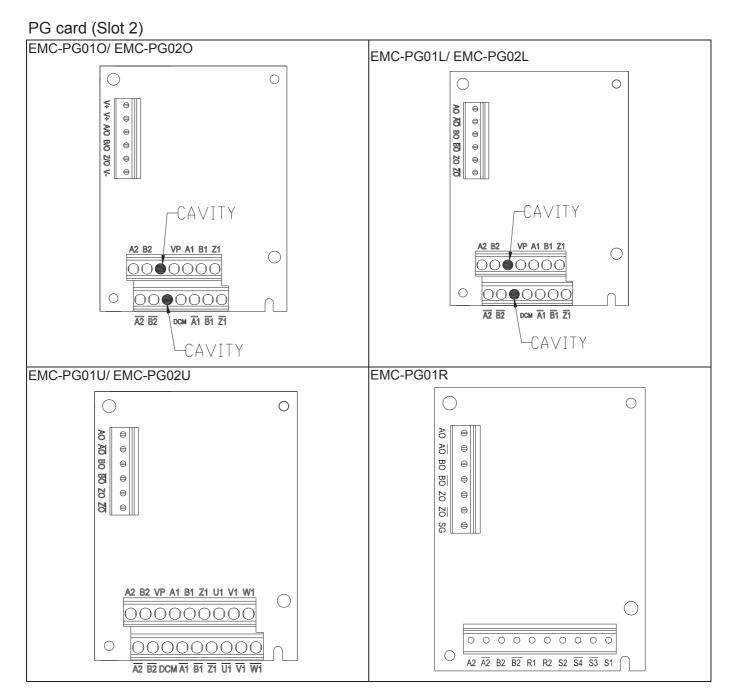

Communication extension card (Slot 1)

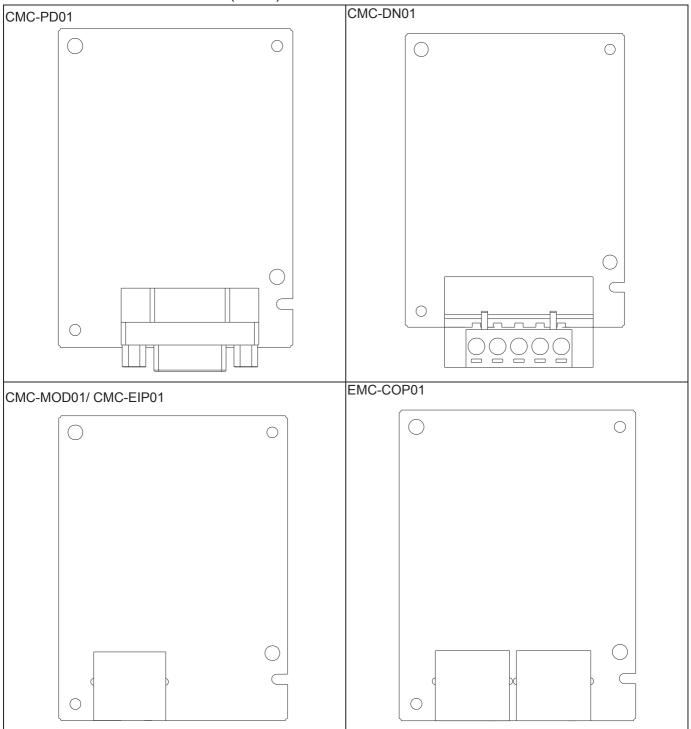

### PG Card intallation

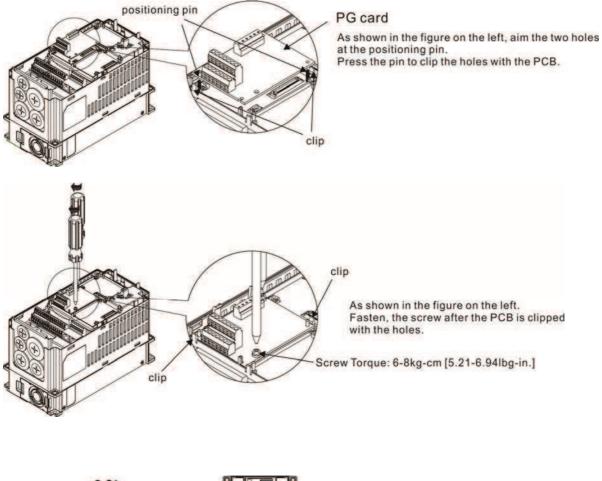

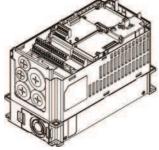

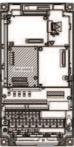

As shown in the figure on the left, installation is completed.

### Disconneting the extension card

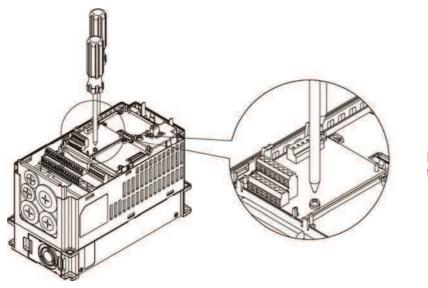

Remove the two screws as shown in the figure on the left.

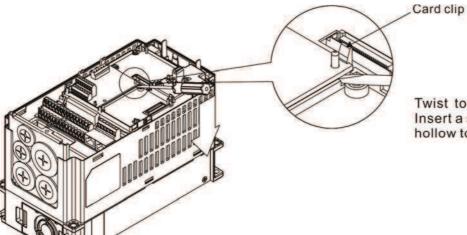

iiiiiii

Twist to open the card clip. Insert a slot type screwdriver into the hollow to prize the PCB off the card clip.

Twist to open the other card clip to remove the PCB.

Card clip

### 8-3 EMC-D42A

|                       | Terminals  | Descriptions                                                                                                    |
|-----------------------|------------|----------------------------------------------------------------------------------------------------|
| I/O Extension<br>Card | СОМ        | Common for Multi-function input terminals<br>Select SINK(NPN)/SOURCE(PNP) in J1 jumper / external power<br>supply                                                                                                    |
|                       | MI10~ MI13 | Refer to parameters 02-26~02-29 to program the multi-function<br>inputs MI10~MI13.<br>Internal power is applied from terminal E24: +24Vdc±5% 200mA,<br>5W<br>External power +24VDC: max. voltage 30VDC, min. voltage<br>19VDC, 30W<br>ON: the activation current is 6.5mA<br>OFF: leakage current tolerance is 10µA |
|                       | MO10~MO11  | Multi-function output terminals (photocoupler)<br>The AC motor drive releases various monitor signals, such as drive<br>in operation, frequency attained and overload indication, via<br>transistor (open collector).                                                                                               |
|                       | МХМ        | Common for multi-function output terminals MO10,<br>MO11(photocoupler)<br>Max 48VDC 50mA                                                                                                    |

### 8-4 EMC-D611A

|                       | Terminals  | Descriptions                                                                                                    |
|-----------------------|------------|----------------------------------------------------------------------------------------------------|
|                       | AC         | AC power Common for multi-function input terminal (Neutral)                                                                                                    |
| I/O Extension<br>Card | MI10~ MI15 | Refer to Pr. 02.26~ Pr. 02.31 for multi-function input selection<br>Input voltage: 100~130VAC<br>Input frequency: 47~63Hz<br>Input impedance: 27Kohm<br>Terminal response time:<br>ON: 10ms<br>OFF: 20ms |

### 8-5 EMC-R6AA

|                 | Terminals                   | Descriptions                                                     |
|-----------------|-----------------------------|------------------------------------------------------------------|
|                 | n<br>R10A~R15A<br>R10C~R15C | Refer to Pr. 02.36~ Pr. 02.41 for multi-function input selection |
|                 |                             | Resistive load:                                                  |
|                 |                             | 5A(N.O.) 250VAC                                                  |
| Relay Extension |                             | 5A(N.O.) 30VDC                                                   |
| Card            |                             | Inductive load (COS 0.4)                                         |
|                 |                             | 2.0A(N.O.) 250VAC                                                |
|                 |                             | 2.0A(N.O.) 30VDC                                                 |
|                 |                             | It is used to output each monitor signal, such as drive is in    |
|                 |                             | operation, frequency attained or overload indication.            |

### 8-6 EMC-BPS01

| Terminals      | Descriptions   |                                                                         |
|----------------|----------------|-------------------------------------------------------------------------|
|                |                | Input power: 24V±5%                                                     |
|                | ver 24V<br>GND | Maximum input current:0.5A                                              |
| External Power |                | Note:                                                                   |
| Supply         |                | 1) Do not connect control terminal +24V (Digital control signal common: |
|                |                | SOURCE) directly to the EMC-BPS01input terminal 24V.                    |
|                |                | 2) Do not connect control terminal GND directly to the EMC-BPS01 input  |
|                |                | termina GND.                                                            |

Note: Refer to I/O & Rlay extension card installation/ disconnecting method for PG Card installation/ disconnecting.

# 8-7 EMC-PG01L/EMC-PG02L

#### Terminal description

Set by Pr.10-00~10-02, 10-16~10-18

| Terminals                                                                                        |                              | Descriptions                                                                                                    |
|--------------------------------------------------------------------------------------------------|------------------------------|----------------------------------------------------------------------------------------------------|
|                                                                                                  | VP                           | Output voltage for power: +5V/+12V±5% (use FSW3 to switch +5V/+12V)<br>Max. output current: 200mA                                                                                                    |
| 504                                                                                              | DCM                          | Common for power and signal                                                                                                    |
| PG1                                                                                              | A1, /A1, B1,<br>/B1, Z1, /Z1 | Encoder input signal (Line Driver or Open Collector)<br>Open Collector input voltage: +5~+24V (Note 1)<br>It can be 1-phase or 2-phase input.<br>EMC-PG01L: Max. input frequency: 300kHz<br>EMC-PG02L: Max. input frequency: 30kHz(Note 2)                                                                                                    |
| PG2         A2, /A2,<br>B2, /B2           PG OUT         AO, /AO,<br>BO, /BO,<br>ZO, /ZO,<br>SG, |                              | Pulse Input signal (Line Driver or Open Collector)<br>Open Collector input voltage: +5~+24V (Note1)<br>It can be 1-phase or 2-phase input.<br>EMC-PG01L: Max. input frequency: 300kHz<br>EMC-PG02L: Max. input frequency: 30kHz(Note 2)                                                                                                    |
|                                                                                                  |                              | PG Card Output signals. It has division frequency function: 1~255<br>times<br>Max. output voltage for Line driver: 5VDC<br>Max. output current: 50mA<br>EMC-PG01L Max. output frequency: 300kHz<br>EMC-PG02L Max. output frequency: 30kHz<br>SG is the GND of PG card. It is also the GND of position machine or<br>PLC to make the ouput signal to be the common pivot point. |

Note 1: Open Collector application, input current 5~15mA to each set then each set needs one pull-up resistor. If input voltage of open collector is 24V, the power of encoder needs to be connected externally. Please refer diagram 2 of PG1.

| 5V  | Recommended pull-up resistor: above100~220Ω, 1/2W    |
|-----|------------------------------------------------------|
| 12V | Recommended pull-up resistor: above 510~1.35kΩ, 1/2W |
| 24V | Recommended pull-up resistor, above1.8k~3.3kΩ, 1/2W  |

Note 2: If the required bandwidth is not over 30kHz at the application, it is recommended to use EMC-PG02O/L (bandwidth 30kHz) to avoid interference.

PG1 card wiring diagram (the image 1 and 2 below are wiring diagrams of Open Collector encoder)

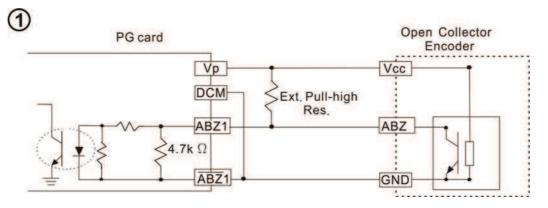

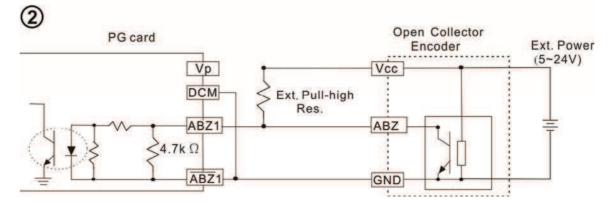

PG2 Wiring Diagram

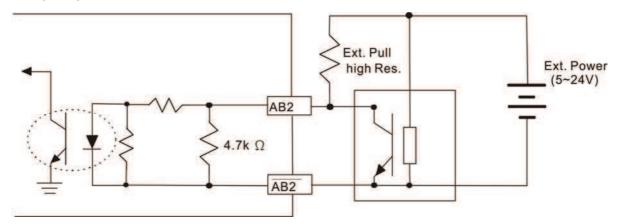

#### ■ EMC-PG01L/EMC-PG02L Wiring Diagram

- Please use a shielded cable to prevent interference. Do not run control wires parallel to any high voltage AC power line (200 V and above).
- $\square$  Recommended wire size 0.21 to 0.81mm<sup>2</sup> (AWG24 to AWG18).
- ☑ Cable length: Less than 100m

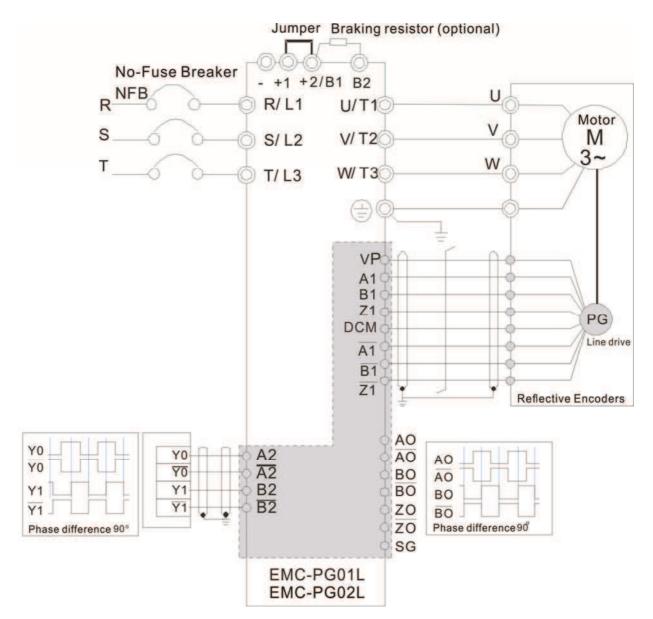

## 8-8 EMC-PG010/EMC-PG020

#### Terminal descriptions

Set by Pr.10-00~10-02, 10-16~10-18

| Terminals |                              | Descriptions                                                                                      |  |  |
|-----------|------------------------------|---------------------------------------------------------------------------------------------------|--|--|
|           | VP                           | Output voltage for power: +5V/+12V±5% (use FSW3 to switch +5V/+12V)<br>Max. output current: 200mA |  |  |
|           | DCM                          | Common for power and signal                                                                       |  |  |
| PG1       |                              | Encoder Input signal (Line Driver or Open Collector)                                              |  |  |
|           |                              | Open Collector Input Voltage: +5V~+24V (Note 1)                                                   |  |  |
|           | A1, /A1, B1,<br>/B1, Z1, /Z1 | It can be 1-phase or 2-phase input.                                                               |  |  |
|           | , ,                          | EMC-PG010 Max. input frequency: 300kHz                                                            |  |  |
|           |                              | EMC-PG02O Max. input frequency: 30kHz(Note 2)                                                     |  |  |
|           | A2, /A2,<br>B2, /B2          | Pulse Input Signal (Line Driver or Open Collector)                                                |  |  |
| PG2       |                              | Open Collector Input Voltage: +5~+24V (Note 1)                                                    |  |  |
| FGZ       |                              | EMC-PG010 Max. input frequency: 300kHz                                                            |  |  |
|           |                              | EMC-PG02O Max. input frequency: 30kHz(Note 2)                                                     |  |  |
|           | V+, V+                       | Needs external power source for PG OUT circuit.                                                   |  |  |
|           | V', V'                       | Input voltage of power:+12V ~ +24V                                                                |  |  |
|           | V-                           | Input voltage for the negative side                                                               |  |  |
|           |                              | PG Card Output signals has division frequency function: 1~255 times.                              |  |  |
| PG OUT    |                              | On the open collector's output signal, add a high-pull resistor on the external                   |  |  |
| 10001     | A/O, B/O, Z/O                | power V+ $\sim$ V- (e.g. power of PLC) to prevent the interference of the receiving               |  |  |
|           |                              | signal. Max. • [Three pull-up resistor are included in the package (1.8kW/1W)]                    |  |  |
|           |                              | (Note 1)                                                                                          |  |  |
|           |                              | EMC-PG01O Max. input frequency: 300kHz                                                            |  |  |
|           |                              | EMC-PG020 Max. input frequency: 30kHz                                                             |  |  |

Note 1: Open Collector application, input current 5~15mA to each set then each set needs one pull-up resistor. If input voltage of open collector is 24V, the power of encoder needs to be connected externally. Please refer diagram 2 of PG1.

|     | 5V              | Recommended pull-up resistor: above100~220Ω, 1/2W              |
|-----|-----------------|----------------------------------------------------------------|
|     | 12V             | Recommended pull-up resistor: above 510~1.35k $\Omega$ , 1/2W  |
|     | 24V             | Recommended pull-up resistor, above1.8k~3.3kΩ, 1/2W            |
| . 1 | fthe required b | and width is not over 20kl In at the application, it is recomm |

Note 2: If the required bandwidth is not over 30kHz at the application, it is recommended to use EMC-PG02O/L (bandwidth 30kHz) to avoid interference.

PG1 card wiring diagram (the image 1 and 2 below are wiring diagrams of Open Collector encoder)

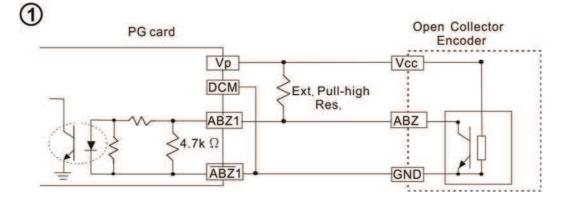

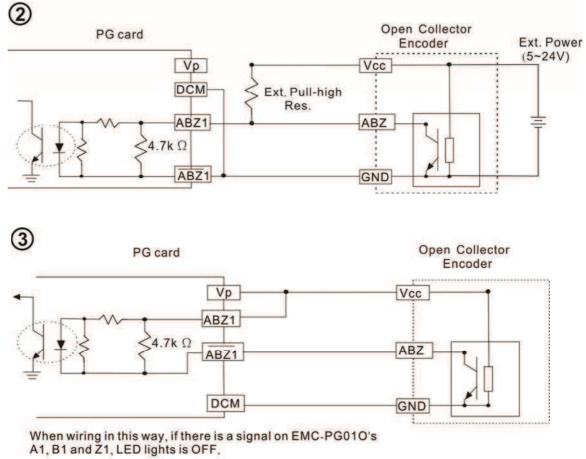

If A1, B1 and Z1 have no signals, LED lights is ON.

PG2 Wiring Diagram

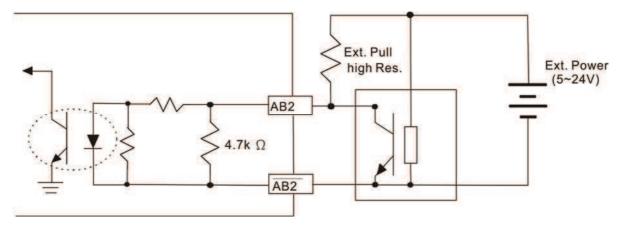

#### EMC-PG010/EMC-PG020 Wiring Diagram

- Please use a shielded cable to prevent interference. Do not run control wires parallel to any high voltage AC power line (200 V and above).
- $\square$  Recommended wire size 0.21 to 0.81mm<sup>2</sup> (AWG24 to AWG18).
- ☑ Cable length: Less than 30m

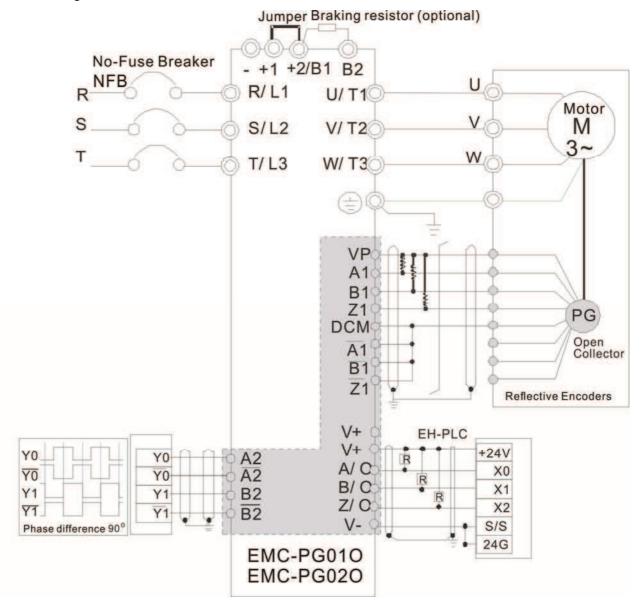

# 8-9 EMC-PG01U/ EMC-PG02U

- FSW1 S: Standard UVW Output Encoder; D: Delta Encoder
- When using the Delta Encoder, wait for at least 250ms after powering up to receive signals from UVW. If a running command is received before UVW signals finish, a PGF5 error message will be given. So wait for 250ms before sending a running command.
- EMC-PG02U has encoder disconnection detection function.
- Set by Pr.10-00~10-02, 10-16~10-18

| Terminals                            |                           | Descriptions                                                                                                    |  |
|--------------------------------------|---------------------------|----------------------------------------------------------------------------------------------------|--|
|                                      | VP                        | Output voltage for power: +5V/+12V±5% (use FSW3 to switch +5V/+12V)<br>Max. output current: 200mA                                                                                                    |  |
| 004                                  | DCM                       | Common for power and signal                                                                                                    |  |
| PG1                                  | A1, /A1, B1, /B1, Z1, /Z1 | Encoder input signal (Line Driver)<br>It can be 1-phase or 2-phase input.<br>Max. output frequency: 300kP/sec                                                                                                    |  |
|                                      | U1, /U1, V1, /V1, W1, /W1 | Encoder input signal                                                                                                    |  |
| PG2                                  | A2, /A2,<br>B2, /B2       | Pulse Input signal (Line Driver or Open Collector)<br>Open Collector Input Voltage: +5~+24V (Note1)<br>It can be 1-phase or 2-phase input.<br>Max. output frequency: 300kP/sec.                                                                                                    |  |
| PG OUT AO, /AO, BO, /BO, ZO, /ZO, SG |                           | PG Card Output signals.<br>It has division frequency function: 1~255 times<br>Max. output voltage for Line driver: 5Vdc<br>Max. output current: 50mA<br>Max. output frequency: 300kP/sec<br>SG is the GND of PG card. It is also the GND of position<br>machine or PLC to make the ouput signal to be the common<br>pivot point. |  |

 Solution
 Note 1: Open Collector application, input current 5~15mA to each set then each set needs one pull-up resistor.

 5V
 Recommended pull-up resistor: above100~220Ω, 1/2W

 12V
 Recommended pull-up resistor: above 510~1.35kΩ, 1/2W

 24V
 Recommended pull-up resistor, above1.8k~3.3kΩ, 1/2W

PG2 Wiring Diagram

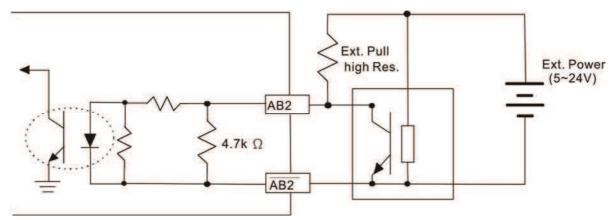

#### EMC-PG01U Wiring Diagram

- Please use a shielded cable to prevent interference. Do not run control wires parallel to any high voltage AC power line (200 V and above).
- $\square$  Recommended wire size 0.21 to 0.81mm<sup>2</sup> (AWG24 to AWG18).
- ☑ Cable length: Less than 30m

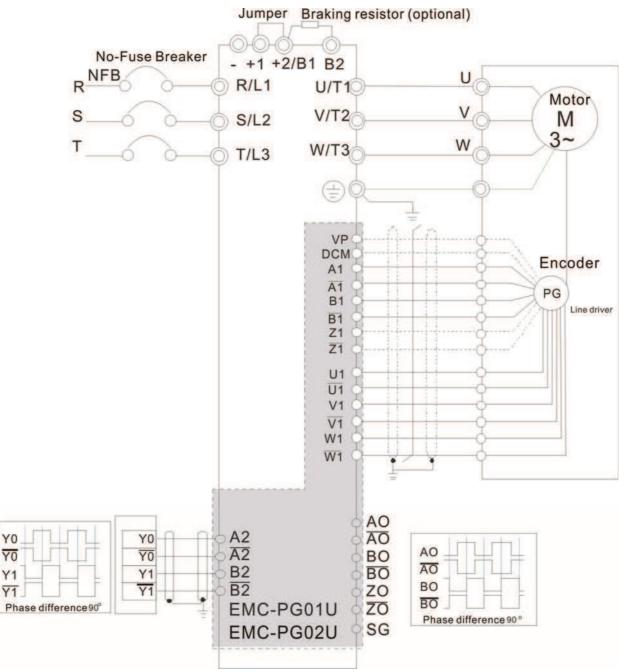

## 8-10 EMC-PG01R

#### Terminal Descriptions

Set by Pr.10-00~10-02

| Terminals                                                                                                    |                      | Descriptions                                                                                                    |  |
|----------------------------------------------------------------------------------------------------|----------------------|----------------------------------------------------------------------------------------------------|--|
|                                                                                                    | R1- R2               | Resolver Output Power<br>7Vrms, 10kHz                                                                                                    |  |
| PG1                                                                                                    | S1, /S3,<br>S2, /S4, | Resolver Input Signal (S2, /S4=Sin; S1, /S3=Cos)<br>3.5±0.175Vrms, 10kHz                                                                                                    |  |
| PG2                                                                                                    | A2, /A2,<br>B2, /B2  | Pulse Input signal (Line Driver or Open Collector)<br>Open Collector Input Voltage: +5~+24V (Note1)<br>It can be 1-phase or 2-phase input.<br>Max. output frequency: 300kP/sec. |  |
| PG OUT                                                                                                    | AO, /AO,<br>BO /BO   |                                                                                                    |  |
| Note 1: Open Collector application, input current 5~15mA to each set then each set needs one pull-up resistor |                      |                                                                                                    |  |

| 5V  | Recommended pull-up resistor: above100~220Ω, 1/2W             |
|-----|---------------------------------------------------------------|
| 12V | Recommended pull-up resistor: above 510~1.35k $\Omega$ , 1/2W |
| 24V | Recommended pull-up resistor, above1.8k~3.3kΩ, 1/2W           |

#### PG2 Wiring Diagram

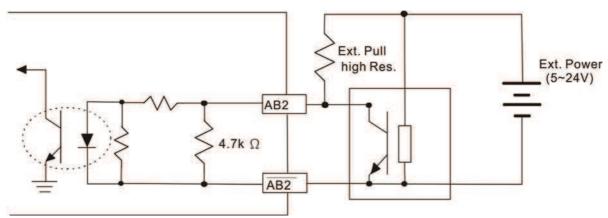

- DOS(Degradation of Signal) : If the amplitude of the sine wave input of the S1-/S3/S2-/S4 is lower than or higher than the encoder IC's specification, a red light will be on. The possible reasons which cause this problem are the following.
  - 1. The turns ratio of the resolver encoder is not 1:0.5 which makes the sine wave input of the S1-/S3/S2-/S4 not equal to 3.5±0.175Vrms.
  - 2. While motor is running, motor creates common mode noise which makes accumulated voltage to be more than 3.5±0.175Vrms
- LOT(Loss of Tracking): Compare the angle of S1-/S3/S2-/S4 sine wave input to the R1-R2 cosine wave. If their difference is more than 5 degree, a red light will be on. Here are the possible reasons why that happens:
  - 1. The output frequency of the PG card is incorrect.
  - 2. The specification of Resolver's encoder is not 10KHz
  - 3. The motor creates common mode noise while it is running. That causes a big difference, while the motor is rotating, between main winding's cosine wave angle and the sine wave angle of second and third windings.

#### EMC-PG01R Wiring Diagram

- Please use a shielded cable to prevent interference. Do not run control wires parallel to any high voltage AC power line (200 V and above).
- $\square$  Recommended wire size 0.21 to 0.81mm<sup>2</sup> (AWG24 to AWG18).
- ☑ Cable length: Less than 100m

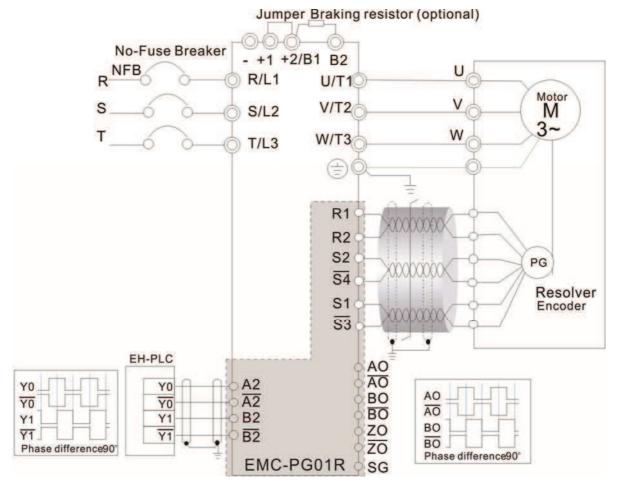

# 8-11 CMC-MOD01

#### Features

- 1. Supports Modbus TCP protocol
- 2. MDI/MDI-X auto-detect
- 3. Baud rate: 10/100Mbps auto-detect
- 4. E-mail alarm
- 5. AC motor drive keypad/Ethernet configuration
- 6. Virtual serial port.

#### Product File

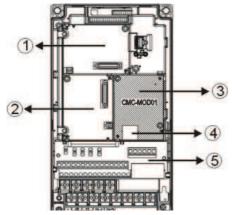

| 1 | I/O CARD & | Relay Card |
|---|------------|------------|
|---|------------|------------|

<sup>②</sup> PG Card

<sup>③</sup> Comm. Card

<sup>④</sup> RJ-45 connection port

S Removable control circuit terminal

Specifications

#### Network Interface

| Interface           | RJ-45 with Auto MDI/MDIX                                  |  |
|---------------------|-----------------------------------------------------------|--|
| Number of ports     | 1 Port                                                    |  |
| Transmission method | IEEE 802.3, IEEE 802.3u                                   |  |
| Transmission cable  | Category 5e shielding 100M                                |  |
| Transmission speed  | 10/100 Mbps Auto-Detect                                   |  |
| Notwork protocol    | ICMP, IP, TCP, UDP, DHCP, HTTP, SMTP, MODBUS OVER TCP/IP, |  |
| Network protocol    | Delta Configuration                                       |  |

#### **Electrical Specification**

| Power supply voltage | 5VDC (supply by the AC motor drive) |
|----------------------|-------------------------------------|
| Insulation voltage   | 2KV                                 |
| Power consumption    | 0.8W                                |
| Weight               | 25g                                 |

#### Environment

| Noise immunity           | ESD (IEC 61800-5-1, IEC 61000-4-2)<br>EFT (IEC 61800-5-1, IEC 61000-4-4)<br>Surge Test (IEC 61800-5-1, IEC 61000-4-5)<br>Conducted Susceptibility Test (IEC 61800-5-1, IEC 61000-4-6) |  |
|--------------------------|----------------------------------------------------------------------------------------------------|--|
| Operation/storage        | Operation: -10°C ~ 50°C (temperature), 90% (humidity)<br>Storage: -25°C ~ 70°C (temperature), 95% (humidity)                                                                          |  |
| Vibration/shock immunity | International standard: IEC 61800-5-1, IEC 60068-2-6/IEC 61800-5-1, IEC 60068-2-27                                                                                                    |  |

#### Install CMC-MOD01 to VFD-C2000

- 1. Switch off the power supply of VFD-C2000.
- 2. Open the front cover of VFD-C2000.
- 3. Place the insulation spacer into the positioning pin at Slot 1 (shown in Figure 3), and aim the two holes on the PCB at the positioning pin. Press the pin to clip the holes with the PCB (shown in Figure 4).
- 4. Screw up at torque 6 ~ 8 kg-cm (5.21 ~ 6.94 in-lbs) after the PCB is clipped with the holes (shown in Figure 5).

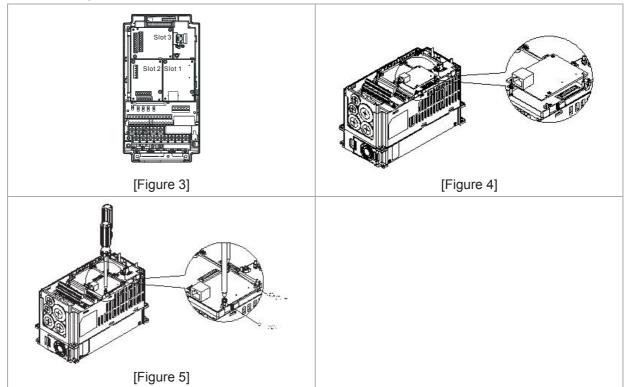

#### Communication Parameters for VFD-C2000 Connected to Ethernet

When VFD-C2000 is link to Ethernet, please set up the communication parameters base on the table below. Ethernet master will be able to read/write the frequency word and control word of VFD-C2000 after communication parameters setup.

| Parameter | Function                               | Set value (Dec) | Explanation                                                |
|-----------|----------------------------------------|-----------------|------------------------------------------------------------|
| P00-20    | Source of frequency<br>command setting | 8               | The frequency command is controlled by communication card. |
| P00-21    | Source of operation command setting    | 5               | The operation command is controlled by communication card. |

#### Chapter 8 Optional Cards | C2000 Series

| P09-30 | Decoding method for communication | 0   | Decoding method for Delta AC motor drive  |
|--------|-----------------------------------|-----|-------------------------------------------|
| P09-75 | IP setting                        | 0   | Static IP(0) / Dynamic distribution IP(1) |
| P09-76 | IP address -1                     | 192 | IP address 192.168.1.5                    |
| P09-77 | IP address -2                     | 168 | IP address 192.168.1.5                    |
| P09-78 | IP address -3                     | 1   | IP address 192.168.1.5                    |
| P09-79 | IP address -4                     | 5   | IP address 192.168.1.5                    |
| P09-80 | Netmask -1                        | 255 | Netmask 255.255.255.0                     |
| P09-81 | Netmask -2                        | 255 | Netmask 255.255.255.0                     |
| P09-82 | Netmask -3                        | 255 | Netmask 255.255.255.0                     |
| P09-83 | Netmask -4                        | 0   | Netmask 255.255.255.0                     |
| P09-84 | Default gateway -1                | 192 | Default gateway 192.168.1.1               |
| P09-85 | Default gateway -2                | 168 | Default gateway 192.168.1.1               |
| P09-86 | Default gateway -3                | 1   | Default gateway 192.168.1.1               |
| P09-87 | Default gateway -4                | 1   | Default gateway 192.168.1.1               |

#### Disconnecting CMC- MOD01 from VFD-C2000

- 1. Switch off the power supply of VFD-C2000.
- 2. Remove the two screws (shown in Figure 6).
- 3. Twist opens the card clip and inserts the slot type screwdriver to the hollow to prize the PCB off the card clip (shown in Figure 7).
- 4. Twist opens the other card clip to remove the PCB (shown in Figure 8).

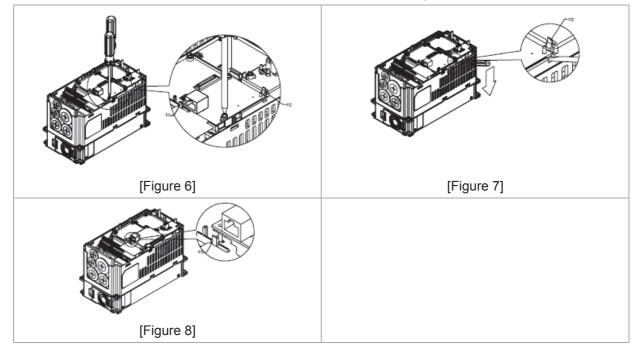

#### Basic Registers

| BR# | R/W | Content                     | Explanation                                                                                                    |
|-----|-----|-----------------------------|----------------------------------------------------------------------------------------------------|
| #0  | R   | Model name                  | Set up by the system; read only. The model code of<br>CMC-MOD01=H'0203                                                                                                    |
| #1  | R   | Firmware version            | Displaying the current firmware version in hex, e.g. H'0100 indicates the firmware version V1.00.                                                                           |
| #2  | R   | Release date of the version | Displaying the data in decimal form. 10,000s digit and 1,000s digit are for<br>"month"; 100s digit and 10s digit are for "day".<br>For 1 digit: 0 = morning; 1 = afternoon. |
| #11 | R/W | Modbus Timeout              | Pre-defined setting: 500 (ms)                                                                                                    |
| #13 | R/W | Keep Alive Time             | Pre-defined setting: 30 (s)                                                                                                    |

#### ■ LED Indicator & Troubleshooting

#### LED Indicators

| LED   | Status     |                                     | Indication                    | How to correct it?                      |
|-------|------------|-------------------------------------|-------------------------------|-----------------------------------------|
| POWER |            |                                     | Power supply in normal status |                                         |
| FOWER | Green      | Off                                 | No power supply               | Check the power supply                  |
|       | On         | Network connection in normal status |                               |                                         |
| LINK  | LINK Green | Flashes                             | Network in operation          |                                         |
|       |            | Off                                 | Network not connected         | Check if the network cable is connected |

#### Troubleshooting

| Abnormality                                                                          | Cause                                                                         | How to correct it?                                                                                                    |
|--------------------------------------------------------------------------------------|-------------------------------------------------------------------------------|----------------------------------------------------------------------------------------------------|
| POWER LED off                                                                        | AC motor drive not powered                                                    | Check if AC motor drive is powered, and if the power supply is normal.                                                                                                    |
| POWER LED OII                                                                        | CMC-MOD01 not connected to AC motor drive                                     | Make sure CMC-MOD01 is connected to AC motor drive.                                                                                                    |
|                                                                                      | CMC-MOD01 not connected to network                                            | Make sure the network cable is correctly connected to network.                                                                                                    |
| LINK LED off                                                                         | Poor contact to RJ-45 connector                                               | Make sure RJ-45 connector is connected to Ethernet port.                                                                                                    |
|                                                                                      | CMC-MOD01 not connected to network                                            | Make sure CMC-MOD01 is connected to network.                                                                                                    |
| No module found                                                                      | PC and CMC-MOD01 in<br>different networks and<br>blocked by network firewall. | Search by IP or set up relevant settings by AC motor drive keypad.                                                                                                    |
|                                                                                      | CMC-MOD01 not connected to network                                            | Make sure CMC-MOD01 is connected to the network.                                                                                                    |
| Fail to open<br>CMC-MOD01 setup                                                      | Incorrect communication setting in DCISoft                                    | Make sure the communication setting in DCISoft is set to Ethernet.                                                                                                    |
| page                                                                                 | PC and CMC-MOD01 in<br>different networks and<br>blocked by network firewall. | Conduct the setup by AC motor drive keypad.                                                                                                    |
| Able to open<br>CMC-MOD01 setup<br>page but fail to<br>utilize webpage<br>monitoring | Incorrect network setting in CMC-MOD01                                        | Check if the network setting for CMC-MOD01 is<br>correct. For the Intranet setting in your company,<br>please consult your IT staff. For the Internet setting<br>in your home, please refer to the network setting<br>instruction provided by your ISP. |
| Fail to send e-mail                                                                  | Incorrect network setting in<br>CMC-MOD01                                     | Check if the network setting for CMC-MOD01 is correct.                                                                                                    |
| Fail to send e-mail                                                                  | Incorrect mail server setting                                                 | Please confirm the IP address for SMTP-Server.                                                                                                    |

# 8-12 CMC-PD01

#### Features

- 1. Supports PZD control data exchange.
- 2. Supports PKW polling AC motor drive parameters.
- 3. Supports user diagnosis function.
- 4. Auto-detects baud rates; supports Max. 12Mbps.

#### Product Profile

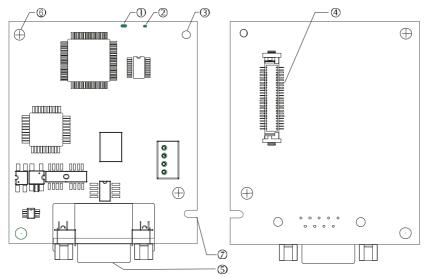

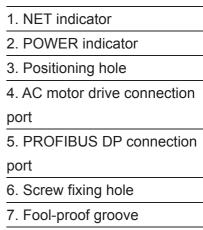

#### Specifications

#### PROFIBUS DP Connector

| Interface            | DB9 connector               |
|----------------------|-----------------------------|
| Transmission method  | High-speed RS-485           |
| Transmission cable   | Shielded twisted pair cable |
| Electrical isolation | 500VDC                      |

#### Communication

| Message type                                               | Cyclic data exchange                                                                                               |
|------------------------------------------------------------|----------------------------------------------------------------------------------------------------|
| Module name                                                | CMC-PD01                                                                                                    |
| GSD document                                               | DELA08DB.GSD                                                                                                    |
| Company ID                                                 | 08DB (HEX)                                                                                                    |
| Serial transmission<br>speed supported<br>(auto-detection) | 9.6kbps; 19.2kbps; 93.75kbps; 187.5kbps; 125kbps; 250kbps; 500kbps; 1.5Mbps; 3Mbps; 6Mbps; 12Mbps (bit per second) |

#### **Electrical Specification**

| Power supply       | 5VDC (supplied by AC motor drive) |
|--------------------|-----------------------------------|
| Insulation voltage | 500VDC                            |
| Power consumption  | 1W                                |
| Weight             | 28g                               |

#### Environment

| Noise immunity               | ESD(IEC 61800-5-1,IEC 6100-4-2)<br>EFT(IEC 61800-5-1,IEC 6100-4-4)<br>Surge Teat(IEC 61800-5-1,IEC 6100-4-5)<br>Conducted Susceptibility Test(IEC 61800-5-1,IEC 6100-4-6) |
|------------------------------|----------------------------------------------------------------------------------------------------|
| Operation /storage           | Operation: -10°C ~ 50°C (temperature), 90% (humidity)<br>Storage: -25°C ~ 70°C (temperature), 95% (humidity)                                                              |
| Shock / vibration resistance | International standards: IEC61131-2, IEC68-2-6 (TEST Fc)/IEC61131-2 & IEC 68-2-27 (TEST Ea)                                                                               |

#### Installation

#### PROFIBUS DP Connector

| PIN | PIN name  | Definition                  |
|-----|-----------|-----------------------------|
| 1   | -         | Not defined                 |
| 2   | -         | Not defined                 |
| 3   | Rxd/Txd-P | Sending/receiving data P(B) |
| 4   | -         | Not defined                 |
| 5   | DGND      | Data reference ground       |
| 6   | VP        | Power voltage – positive    |
| 7   | -         | Not defined                 |
| 8   | Rxd/Txd-N | Sending/receiving data N(A) |
| 9   | -         | Not defined                 |

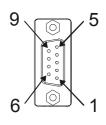

#### LED Indicator & Troubleshooting

There are 2 LED indicators on CMC-PD01. POWER LED displays the status of the working power. NET LED displays the connection status of the communication.

#### POWER LED

| LED status     | Indication                     | How to correct it?                                                     |
|----------------|--------------------------------|------------------------------------------------------------------------|
| Green light on | Power supply in normal status. |                                                                        |
| Off            | No power                       | Check if the connection between CMC-PD01 and AC motor drive is normal. |

#### NET LED

| LED status           | Indication                                           | How to correct it?                                                                                     |
|----------------------|------------------------------------------------------|----------------------------------------------------------------------------------------------------|
| Green light on       | Normal status                                        |                                                                                                    |
| Red light on         | CMC-PD01 is not connected to<br>PROFIBUS DP bus.     | Connect CMC-PD01 to PROFIBUS DP bus.                                                                   |
| Red light flashes    | Invalid PROFIBUS communication<br>address            | Set the PROFIBUS address of CMC-PD01 between 1 ~ 125 (decimal)                                         |
| Orange light flashes | CMC-PD01 fails to communication with AC motor drive. | Switch off the power and check whether CMC-PD01 is correctly and normally connected to AC motor drive. |

# 8-13 CMC-DN01

- Functions
  - 1. Based on the high-speed communication interface of Delta HSSP protocol, able to conduct immediate control to AC motor drive.
  - 2. Supports Group 2 only connection and polling I/O data exchange.
  - 3. For I/O mapping, supports Max. 32 words of input and 32 words of output.
  - 4. Supports EDS file configuration in DeviceNet configuration software.
  - 5. Supports all baud rates on DeviceNet bus: 125kbps, 250kbps, 500kbps and extendable serial transmission speed mode.
  - 6. Node address and serial transmission speed can be set up on AC motor drive.
  - 7. Power supplied from AC motor drive.
- Product Profile

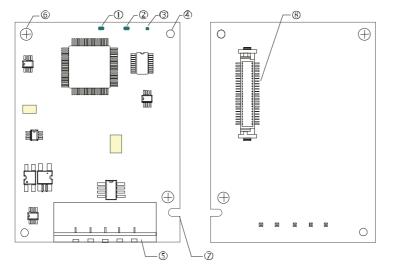

| 1. NS indicator              |
|------------------------------|
| 2. MS indicator              |
| 3. POWER indicator           |
| 4. Positioning hole          |
| 5. DeviceNet connection port |
| 6. Screw fixing hole         |
| 7. Fool-proof groove         |
| 8. AC motor drive connection |
| port                         |

#### Specifications

#### **DeviceNet Connector**

| Interface          | 5-PIN open removable connector. Of 5.08mm PIN interval             |  |  |  |  |
|--------------------|--------------------------------------------------------------------|--|--|--|--|
| Transmission       | CAN                                                                |  |  |  |  |
| Transmission cable | Shielded twisted pair cable (with 2 power cables)                  |  |  |  |  |
| Transmission speed | 125kbps, 250kbps, 500kbps and extendable serial transmission speed |  |  |  |  |
| Network protocol   | DeviceNet protocol                                                 |  |  |  |  |

#### AC Motor Drive Connection Port

| Interface 50 PIN communication terminal |                                                                                                    |
|-----------------------------------------|----------------------------------------------------------------------------------------------------|
| Transmission method SPI communication   |                                                                                                    |
| Terminal function                       | <ol> <li>Communicating with AC motor drive</li> <li>Transmitting power supply from AC motor drive</li> </ol> |
| Communication                           | Delta HSSP protocol                                                                                          |

#### **Electrical Specification**

| Power supply voltage                 | 5VDC (supplied by AC motor drive) |
|--------------------------------------|-----------------------------------|
| Insulation voltage                   | 500VDC                            |
| Communication wire power consumption | 0.85W                             |
| Power consumption                    | 1W                                |
| Weight                               | 23g                               |

#### Environment

| Noise immunity               | ESD (IEC 61800-5-1,IEC 6100-4-2)<br>EFT (IEC 61800-5-1,IEC 6100-4-4)<br>Surge Teat(IEC 61800-5-1,IEC 6100-4-5)<br>Conducted Susceptibility Test (IEC 61800-5-1,IEC 6100-4-6) |
|------------------------------|----------------------------------------------------------------------------------------------------|
| Operation /storage           | Operation: -10°C ~ 50°C (temperature), 90% (humidity)<br>Storage: -25°C ~ 70°C (temperature), 95% (humidity)                                                                 |
| Shock / vibration resistance | International standards: IEC61131-2, IEC68-2-6 (TEST Fc)/IEC61131-2 & IEC 68-2-27 (TEST Ea)                                                                                  |

#### **DeviceNet Connector**

| PIN | Signal | Color | Definition |  |
|-----|--------|-------|------------|--|
| 1   | V+     | Red   | DC24V      |  |
| 2   | Н      | White | Signal+    |  |
| 3   | S      | -     | Earth      |  |
| 4   | L      | Blue  | Signal-    |  |
| 5   | V-     | Black | 0V         |  |

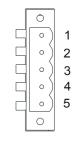

#### LED Indicator & Troubleshooting

There are 3 LED indicators on CMC-DN01. POWER LED displays the status of power supply. MS LED and NS LED are dual-color LED, displaying the connection status of the communication and error messages.

#### POWER LED

| LED status Indication |                                  | How to correct it?                  |  |
|-----------------------|----------------------------------|-------------------------------------|--|
| On                    | Power supply in abnormal status. | Check the power supply of CMC-DN01. |  |
| Off                   | Power supply in normal status    |                                     |  |

#### NS LED

| LED status                                                                                | Indication                                                                                                    | How to correct it?                                                                                                    |  |  |
|-------------------------------------------------------------------------------------------|----------------------------------------------------------------------------------------------------|----------------------------------------------------------------------------------------------------|--|--|
| Off                                                                                       | No power supply or CMC-DN01 has not completed MAC ID test yet.                                                                                                    | <ol> <li>Check the power of CMC-DN01 and see if the connection is normal.</li> <li>Make sure at least one or more nodes are on the bus.</li> <li>Check if the serial transmission speed of CMC-DN01 is the same as that of other nodes.</li> </ol> |  |  |
| Green light CMC-DN01 is on-line but has not flashes established connection to the master. |                                                                                                    | <ol> <li>Configure CMC-DN01 to the scan list of the<br/>master.</li> <li>Re-download the configured data to the master.</li> </ol>                                                                                                    |  |  |
| Green light on                                                                            | CMC-DN01 is on-line and is normally connected to the master                                                                                                    |                                                                                                    |  |  |
| Red light flashes                                                                         | CMC-DN01 is on-line, but I/O connection is timed-out.                                                                                                    | <ol> <li>Check if the network connection is normal.</li> <li>Check if the master operates normally.</li> </ol>                                                                                                    |  |  |
| Red light on                                                                              | Red light on1. The communication is down.1. The communication is down.1. Make sure all the MAC IDs on the not repeated.2. MAC ID test failure.3. No network power supply.3. Check if the network installation3. No network power supply.4. CMC-DN01 is off-line.3. Check if the node address of CMC-ID illegal.5. Check if the network power supply. |                                                                                                    |  |  |

#### MS LED

| LED status              | Indication                                               | How to correct it?                                                                                                    |
|-------------------------|----------------------------------------------------------|----------------------------------------------------------------------------------------------------|
| Off                     | No power supply or being off-line                        | Check the power supply of CMC-DN01 and see of the connection is normal.                                                                   |
| Green light flashes     | Switch the master PLL, to RUIN status                    |                                                                                                    |
| Green light on          | I/O data are normal                                      |                                                                                                    |
| Red light<br>flashes    | Mapping error                                            | <ol> <li>Reconfigure CMC-DN01</li> <li>Re-power AC motor drive</li> </ol>                                                                 |
| Red light on            | Hardware error                                           | <ol> <li>See the error code displayed on AC motor drive.</li> <li>Send back to the factory for repair if necessary.</li> </ol>            |
| Orange light<br>flashes | CMC-DN01 is establishing connection with AC motor drive. | If the flashing lasts for a long time, check if CMC-DN01 and AC motor drive are correctly installed and normally connected to each other. |

# 8-14 CMC-EIP01

#### Features

- 1. Supports Modbus TCP and Ethernet/IP protocol
- 2. MDI/MDI-X auto-detect
- 3. Baud rate: 10/100Mbps auto-detect
- 4. AC motor drive keypad/Ethernet configuration
- 5. Virtual serial port

#### Product Profile

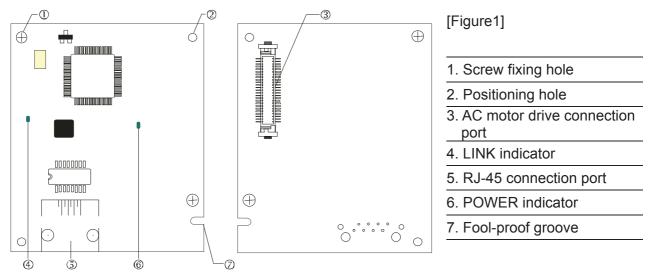

#### Specifications

#### Network Interface

| Interface           | RJ-45 with Auto MDI/MDIX                                                                   |
|---------------------|--------------------------------------------------------------------------------------------|
| Number of ports     | 1 Port                                                                                     |
| Transmission method | IEEE 802.3, IEEE 802.3u                                                                    |
| Transmission cable  | Category 5e shielding 100M                                                                 |
| Transmission speed  | 10/100 Mbps Auto-Detect                                                                    |
| Network protocol    | ICMP, IP, TCP, UDP, DHCP, HTTP, SMTP, MODBUS OVER TCP/IP, EtherNet/IP, Delta Configuration |

#### **Electrical Specification**

| Weight               | 25g    |
|----------------------|--------|
| Insulation voltage   | 500VDC |
| Power consumption    | 0.8W   |
| Power supply voltage | 5VDC   |

#### Environment

|                          | ESD (IEC 61800-5-1,IEC 61000-4-2)                                                  |
|--------------------------|------------------------------------------------------------------------------------|
| Noise immunity           | EFT (IEC 61800-5-1,IEC 61000-4-4)                                                  |
|                          | Surge Test (IEC 61800-5-1,IEC 61000-4-5)                                           |
|                          | Conducted Susceptibility Test (IEC 61800-5-1,IEC 61000-4-6)                        |
| Operation/storage        | Operation: -10°C ~ 50°C (temperature), 90% (humidity)                              |
| Operation/storage        | Storage: -25°C ~ 70°C (temperature), 95% (humidity)                                |
| Vibration/shock immunity | International standard: IEC 61800-5-1, IEC 60068-2-6/IEC 61800-5-1, IEC 60068-2-27 |

#### Installation

Connecting CMC-EIP01 to Network

- 1. Turn off the power of AC motor drive.
- 2. Open the cover of AC motor drive.
- Connect CAT-5e network cable to RJ-45 port on CMC-EIP01 (See Figure 2).

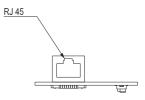

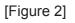

#### RJ-45 PIN Definition

| PIN | Signal | Definition                          | PIN | Signal | Definition                          |     |
|-----|--------|-------------------------------------|-----|--------|-------------------------------------|-----|
| 1   | Tx+    | Positive pole for data transmission | 5   |        | N/C                                 |     |
| 2   | Tx-    | Negative pole for data transmission | 6   | Rx-    | Negative pole for<br>data receiving |     |
| 3   | Rx+    | Positive pole for<br>data receiving | 7   |        | N/C                                 | 8 1 |
| 4   |        | N/C                                 | 8   |        | N/C                                 |     |

#### Connecting CMC-EIP01 to VFD-C2000

- 1. Switch off the power of AC motor drive.
- 2. Open the front cover of AC motor drive.
- 3. Place the insulation spacer into the positioning pin at Slot 1 (shown in Figure 3), and aim the two holes on the PCB at the positioning pin. Press the pin to clip the holes with the PCB (see Figure 4).
- 4. Screw up at torque 6 ~ 8 kg-cm (5.21 ~ 6.94 in-lbs) after the PCB is clipped with the holes (see Figure 5).

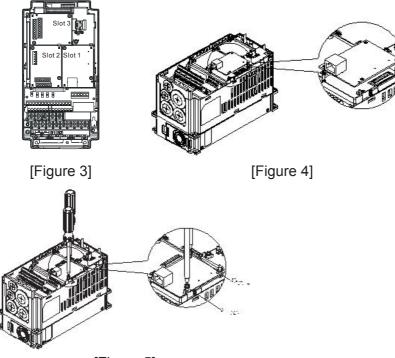

[Figure 5]

#### Communication Parameters for VFD-C2000 Connected to Ethernet

When VFD-C2000 is connected to Ethernet network, please set up the communication parameters for it according to the table below. The Ethernet master is only able to read/write the frequency word and control word of VFD-C2000 after the communication parameters are set.

| Parameter<br>(Dec) | Function                               | Set value (Dec) | Explanation                                                |
|--------------------|----------------------------------------|-----------------|------------------------------------------------------------|
| P00-20             | Source of frequency<br>command setting | 8               | The frequency command is controlled by communication card. |
| P00-21             | Source of operation command setting    | 5               | The operation command is controlled by communication card. |
| P09-30             | Decoding method for<br>communication   | 0               | The decoding method for Delta AC motor drive               |
| P09-75             | IP setting                             | 0               | Static IP(0) / Dynamic distribution IP(1)                  |
| P09-76             | IP address -1                          | 192             | IP address 192.168.1.5                                     |
| P09-77             | IP address -2                          | 168             | IP address 192.168.1.5                                     |
| P09-78             | IP address -3                          | 1               | IP address 192.168.1.5                                     |
| P09-79             | IP address -4                          | 5               | IP address 192.168.1.5                                     |
| P09-80             | Netmask -1                             | 255             | Netmask 255.255.255.0                                      |
| P09-81             | Netmask -2                             | 255             | Netmask 255.255.255.0                                      |
| P09-82             | Netmask -3                             | 255             | Netmask 255.255.255.0                                      |
| P09-83             | Netmask -4                             | 0               | Netmask 255.255.255.0                                      |
| P09-84             | Default gateway -1                     | 192             | Default gateway 192.168.1.1                                |
| P09-85             | Default gateway -2                     | 168             | Default gateway 192.168.1.1                                |
| P09-86             | Default gateway -3                     | 1               | Default gateway 192.168.1.1                                |
| P09-87             | Default gateway -4                     | 1               | Default gateway 192.168.1.1                                |

#### Chapter 8 Optional Cards | C2000 Series

#### Disconnecting CMC- EIP01 from VFD-C2000

- 1. Switch off the power supply of VFD-C2000.
- 2. Remove the two screws (see Figure 6).
- 3. Twist opens the card clip and inserts the slot type screwdriver to the hollow to prize the PCB off the card clip (see Figure 7).
- 4. Twist opens the other card clip to remove the PCB (see Figure 8).

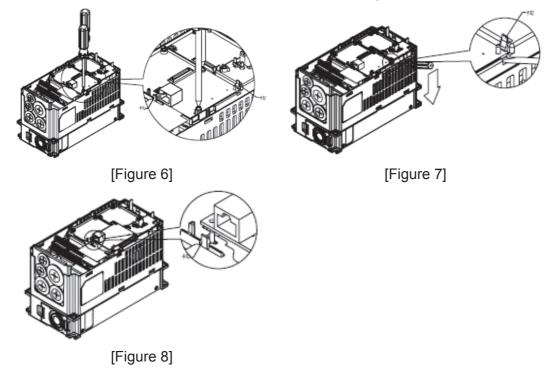

#### LED Indicator & Troubleshooting

There are 2 LED indicators on CMC-EIP01. The POWER LED displays the status of power supply, and the LINK LED displays the connection status of the communication.

#### LED Indicators

| LED                | SI | tatus   | Indication                          | How to correct it?                       |  |  |  |
|--------------------|----|---------|-------------------------------------|------------------------------------------|--|--|--|
| POWER Green On Off |    | On      | Power supply in normal status       |                                          |  |  |  |
|                    |    | Off     | No power supply                     | Check the power supply.                  |  |  |  |
|                    |    | On      | Network connection in normal status |                                          |  |  |  |
| LINK Green Flashes |    | Flashes | Network in operation                |                                          |  |  |  |
|                    |    | Off     | Network not connected               | Check if the network cable is connected. |  |  |  |

Troubleshooting

| Abnormality   | Cause                                        | How to correct it?                                                     |  |  |
|---------------|----------------------------------------------|------------------------------------------------------------------------|--|--|
|               | AC motor drive not powered                   | Check if AC motor drive is powered, and if the power supply is normal. |  |  |
| POWER LED off | CMC-EIP01 not connected to<br>AC motor drive | Make sure CMC-EIP01 is connected to AC motor drive.                    |  |  |
|               | CMC-EIP01 not connected to<br>network        | Make sure the network cable is correctly connected to network.         |  |  |
| LINK LED off  | Poor contact to RJ-45 connector              | Make sure RJ-45 connector is connected to Ethernet port.               |  |  |

| Abnormality                                                                          | Cause                                                                         | How to correct it?                                                                                                    |  |  |
|--------------------------------------------------------------------------------------|-------------------------------------------------------------------------------|----------------------------------------------------------------------------------------------------|--|--|
|                                                                                      | CMC-EIP01 not connected to<br>network                                         | Make sure CMC-EIP01 is connected to network.                                                                                                    |  |  |
| No communication card found                                                          | PC and CMC-EIP01 in<br>different networks and blocked<br>by network firewall. | Search by IP or set up relevant settings by AC motor drive keypad.                                                                                                    |  |  |
|                                                                                      | CMC-EIP01 not connected to network                                            | Make sure CMC-EIP01 is connected to the network.                                                                                                    |  |  |
| Fail to open<br>CMC-EIP01 setup                                                      | Incorrect communication setting in DCISoft                                    | Make sure the communication setting in DCISoft is set to Ethernet.                                                                                                    |  |  |
| page                                                                                 | PC and CMC-EIP01 in different networks and blocked by network firewall.       | Conduct the setup by AC motor drive keypad.                                                                                                    |  |  |
| Able to open<br>CMC-EIP01 setup<br>page but fail to<br>utilize webpage<br>monitoring | Incorrect network setting in<br>CMC-EIP01                                     | Check if the network setting for CMC-EIP01 is<br>correct. For the Intranet setting in your company,<br>please consult your IT staff. For the Internet setting<br>in your home, please refer to the network setting<br>instruction provided by your ISP. |  |  |
|                                                                                      | Incorrect network setting in<br>CMC-EIP01                                     | Check if the network setting for CMC-EIP01 is correct.                                                                                                    |  |  |
| Fail to send e-mail                                                                  | Incorrect mail server setting                                                 | Please confirm the IP address for SMTP-Server.                                                                                                    |  |  |

# 8-15 EMC-COP01

Built-in EMC-COP01 card are available in VFDXXXC23E/VFDXXXC43E series.

#### **RJ-45** Pin definition

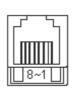

RS485 socket

| Pin | Pin name | Definition                    |
|-----|----------|-------------------------------|
| 1   | CAN_H    | CAN_H bus line (dominant      |
|     | _        | high)                         |
| 2   | CAN_L    | CAN_L bus line (dominant low) |
| 3   | CAN_GND  | Ground/0V/V-                  |
| 7   | CAN_GND  | Ground/0V/V-                  |

#### Specifications

| Interface              | RJ-45                      |
|------------------------|----------------------------|
| Number of ports        | 1 Port                     |
| Transmission method    | CAN                        |
| Transmission cable     | CAN standard cable         |
| Transmission speed     | 1M 500k 250k 125k 100k 50k |
| Communication protocol | CANopen                    |

 CANopen Communication Cable Model: TAP-CB03, TAP-CB04

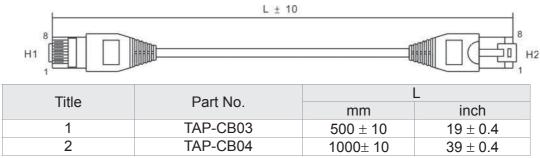

#### CANopen Dimension

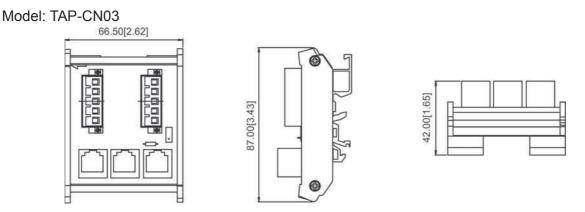

#### 

For more information on CANopen, please refer to Chapter 15 CANopen Overview or CANopen user manual can also be downloaded on Delta website: <u>http://www.delta.com.tw/industrialautomation/</u>.

# **Chapter 9 Specification**

# 9-1 230V Series

| <u> </u>                  |                                  |                                       |                                             |                                                       | •             | r                          |             |             |             |           |            |      |
|---------------------------|----------------------------------|---------------------------------------|---------------------------------------------|-------------------------------------------------------|---------------|----------------------------|-------------|-------------|-------------|-----------|------------|------|
|                           |                                  | Frame Size                            | 0.07                                        | 045                                                   | A             | 007                        | 055         | B           | 440         | 450       | C          |      |
|                           |                                  | lodel VFDC                            | 007                                         | 015                                                   | 022           | 037                        | 055         | 075         | 110         | 150       | 185        | 220  |
|                           |                                  | able Motor Output(kW)                 | 0.4                                         | 0.75                                                  | 1.5           | 2.2                        | 3.7         | 5.5         | 7.5         | 11        | 15         | 18.5 |
|                           | Applic                           | cable Motor Output(HP)                | 0.75                                        | 1.5                                                   | 2.2           | 3.7                        | 5.5         | 7.5         | 11          | 15        | 18.5       | 22   |
| D                         | Heavy<br>duty                    | Rated Output Capacity<br>(kVA)        | 1.9                                         | 2.8                                                   | 4.0           | 6.4                        | 9.6         | 12          | 19          | 25        | 28         | 34   |
| atin                      | du                               | Rated Output Current (A)              | 4.8                                         | 7.1                                                   | 10            | 16                         | 24          | 31          | 47          | 62        | 71         | 86   |
| Ř                         |                                  | Carrier Frequency (kHz)               |                                             |                                                       |               |                            | 2           | 2~6kHz      |             |           |            |      |
| Output Rating             | Normal<br>duty                   | Rate Output Capacity<br>(kVA)         | 2.0                                         | 3.2                                                   | 4.4           | 6.8                        | 10          | 13          | 20          | 26        | 30         | 36   |
| 0                         | dL                               | Rated Output Current (A)              | 5                                           | 8                                                     | 11            | 17                         | 25          | 33          | 49          | 65        | 75         | 90   |
|                           | 2                                | Carrier Frequency (kHz)               |                                             |                                                       |               | 2~15k⊢                     | z           |             |             |           | 2~10kHz    |      |
| _                         | Inp                              | out Current (A) Heavy Duty            | 6.1                                         | 11                                                    | 15            | 18.5                       | 26          | 34          | 50          | 68        | 78         | 95   |
| Input Rating              |                                  | Input Current (A)<br>Normal Duty      | 6.4                                         | 12                                                    | 16            | 20                         | 28          | 36          | 52          | 72        | 83         | 99   |
| μF                        | F                                | Rated Voltage/Frequency               |                                             |                                                       | 3             | -phase AC                  | 200V~24     | 0V (-15% ~  | +10%), 50   | )/60Hz    |            |      |
| npi                       |                                  | Dperating Voltage Range               |                                             |                                                       |               |                            |             | )~265Vac    |             |           |            |      |
| _                         |                                  | Frequency Tolerance                   |                                             |                                                       |               |                            | 4           | 7~63Hz      |             |           |            |      |
|                           |                                  | AC Drive Weight                       |                                             | 2.6± 0.3k                                             | ٢g            |                            |             | ± 1Kg       |             |           | 9.8± 1.5Kg |      |
|                           |                                  | Cooling method                        | N                                           | latural cod                                           |               |                            |             |             | Fan coolir  | ng        |            |      |
|                           |                                  | Braking Chopper                       |                                             |                                                       | Fra           | ame A to C                 | (built-in); | Frame D ar  | nd above (o | optional) |            |      |
|                           |                                  | DC reactor                            |                                             |                                                       |               |                            |             | ; Frame D a |             |           |            |      |
|                           |                                  | EMC Filter                            |                                             | Frame A to C (optional); Frame D and above (optional) |               |                            |             |             |             |           |            |      |
|                           |                                  | EMC-COP01                             |                                             |                                                       |               |                            |             | al); VFDXX  |             |           |            |      |
|                           |                                  | · · · · · · · · · · · · · · · · · · · |                                             |                                                       |               |                            |             |             | _           |           |            |      |
|                           |                                  | Frame Size                            |                                             | D                                                     |               | E                          |             | F           |             |           |            |      |
|                           |                                  | lodel VFDC                            | 300                                         | 370                                                   | 450           | 550                        | 750         | 900         |             |           |            |      |
|                           |                                  | able Motor Output(kW)                 | 22                                          | 30                                                    | 37            | 45                         | 55          | 75          |             |           |            |      |
|                           | Applic                           | able Motor Output(HP)                 | 30                                          | 37                                                    | 45            | 55                         | 75          | 90          |             |           |            |      |
| βĹ                        | Heavy<br>duty                    | Rated Output Capacity<br>(kVA)        | 45                                          | 55                                                    | 68            | 81                         | 96          | 131         |             |           |            |      |
| atin                      | dr                               | Rated Output Current (A)              | 114                                         | 139                                                   | 171           | 204                        | 242         | 329         |             |           |            |      |
| ЦЦ                        |                                  | Carrier Frequency (kHz)               | <u> </u>                                    |                                                       | 2             | ~6kHz                      |             |             |             |           |            |      |
| Output Rating             | Normal<br>duty                   | Rate Output Capacity<br>(kVA)         | 48                                          | 58                                                    | 72            | 86                         | 102         | 138         |             |           |            |      |
| -                         | dr                               | Rated Output Current (A)              | 120                                         | 146                                                   | 180           | 215                        | 255         | 346         |             |           |            |      |
|                           |                                  | Carrier Frequency (kHz)               |                                             | 0kHz                                                  |               | 2~                         | 9 kHz       |             |             |           |            |      |
| _                         | Inp                              | ut Current (A) Heavy Duty             | 118                                         | 136                                                   | 162           | 196                        | 233         | 315         |             |           |            |      |
| Input Rating              | Input Current (A)<br>Normal Duty |                                       | 124                                         | 143                                                   | 171           | 206                        | 245         | 331         |             |           |            |      |
| Rated Voltage/Frequency   |                                  |                                       | 3-phase AC 200V~240V (-15% ~ +10%), 50/60Hz |                                                       |               |                            |             |             |             |           |            |      |
| C Operating Voltage Range |                                  |                                       | 170~265Vac                                  |                                                       |               |                            |             |             |             |           |            |      |
|                           |                                  | Frequency Tolerance                   |                                             |                                                       | 47            | ′~63Hz                     |             |             |             |           |            |      |
|                           |                                  | AC Drive Weight                       | 38.5                                        | ± 1.5Kg                                               |               | 64.8± 1.5Kg 86.5±1<br>.5Kg |             |             |             |           |            |      |
|                           |                                  | Cooling method                        |                                             |                                                       | Fan           | Cooling                    |             |             |             |           |            |      |
|                           |                                  | Braking Chopper                       | Fran                                        | ne A to C                                             | (built-in); F | rame D ar                  | d above (   | optional)   |             |           |            |      |
|                           |                                  | DC reactor                            | Fran                                        | ne A to C                                             | (optional);   | Frame D a                  | ind above   | (built-in)  |             |           |            |      |
|                           |                                  | EMI Filter                            | Fram                                        | e A to C (                                            | optional); I  | Frame D a                  | nd above (  | optional)   |             |           |            |      |
|                           |                                  | EMC-COP01                             | V                                           | FDXXC23                                               | A (optiona    | I); VFDXX                  | XC23E (bu   | uilt-in)    |             |           |            |      |

### 9-2 460V Series

|               |             | Frame Size                                       |         |                                                                                                    | /       | 4        |                      |                  |            | В                |          |            | С          |          | C    | 0    |
|---------------|-------------|--------------------------------------------------|---------|----------------------------------------------------------------------------------------------------|---------|----------|----------------------|------------------|------------|------------------|----------|------------|------------|----------|------|------|
|               | Мо          | del VFDC                                         | 007     | 015                                                                                                    | 022     | 037      | 040                  | 055              | 075        | 110              | 150      | 185        | 220        | 300      | 370  | 450  |
| А             | pplica      | able Motor Output(kW)                            | 0.75    | 1.5                                                                                                    | 2.2     | 3.7      | 4.0                  | 5.5              | 7.5        | 11               | 15       | 18.5       | 22         | 30       | 37   | 45   |
| A             | pplica      | able Motor Output(HP)                            | 1       | 2                                                                                                    | 3       | 5        | 5                    | 7.5              | 10         | 15               | 20       | 25         | 30         | 40       | 50   | 60   |
|               | luty        | Rated Output Capacity<br>(kVA)                   | 2.3     | 3.0                                                                                                    | 4.5     | 6.5      | 7.6                  | 9.6              | 14         | 18               | 24       | 29         | 34         | 45       | 55   | 69   |
| b             | Heavy duty  | Rated Output Current<br>(A)                      | 2.9     | 3.8                                                                                                    | 5.7     | 8.1      | 9.5                  | 11               | 17         | 23               | 30       | 36         | 43         | 57       | 69   | 86   |
| Output Rating | Ψ           | Carrier Frequency<br>(kHz)                       |         | 1                                                                                                    |         |          | 1                    |                  | 2~6kHz     | z (2kHz)         |          |            |            | 1        |      |      |
| Dutpul        | duty        | Rate Output Capacity<br>(kVA)                    | 2.4     | 3.2                                                                                                    | 4.8     | 7.2      | 8.4                  | 10               | 14         | 19               | 25       | 30         | 36         | 48       | 58   | 73   |
|               | Normal duty | Rated Output Current<br>(A)                      | 3.0     | 4.0                                                                                                    | 6.0     | 9.0      | 10.5                 | 12               | 18         | 24               | 32       | 38         | 45         | 60       | 73   | 91   |
|               |             | Carrier Frequency<br>(kHz)                       |         |                                                                                                    | 1       | 2~1      | 5kHz (8              | kHz)             | 1          | 1                |          |            | 2~1        | 0kHz (6l | kHz) |      |
| ng            | In          | put Current (A) Heavy<br>Duty                    | 4.1     | 5.6                                                                                                    | 8.3     | 13       | 14.5                 | 16               | 19         | 25               | 33       | 38         | 45         | 60       | 70   | 96   |
| Input Rating  |             | Input Current (A)<br>Normal Duty                 | 4.3     | 5.9                                                                                                    | 8.7     | 14       | 15.5                 | 17               | 20         | 26               | 35       | 40         | 47         | 63       | 74   | 101  |
| ndu           |             | ted Voltage/Frequency                            |         |                                                                                                    |         | 3        | 3-phase              | AC 380           |            |                  | ~+10%),  | 50/60H     | Z          |          |      |      |
| -             |             | erating Voltage Range                            |         |                                                                                                    |         |          |                      |                  |            | 28Vac            |          |            |            |          |      |      |
|               |             | Frequency Tolerance AC Drive Weight              |         |                                                                                                    | 2.6+    | 0.3Kg    |                      |                  |            | 63Hz<br>5.4± 1Kg |          | 0          | .8± 1.5k   | (a       | 27+  | 1 Kg |
|               |             | Cooling method                                   | Natura  |                                                                                                    |         | 0.5Ky    |                      |                  | •          |                  |          | 9          | .01 1.5P   | .y       | 211  | TRY  |
|               |             | Braking Chopper                                  | Natara  | Natural cooling Fan cooling<br>Frame A to C (built-in); Frame D and above (optional)                                                |         |          |                      |                  |            |                  |          |            |            |          |      |      |
|               |             | DC reactor                                       |         | Frame A to C (optional); Frame D and above (built-in)                                                                               |         |          |                      |                  |            |                  |          |            |            |          |      |      |
|               |             | EMI Filter                                       |         | VFDXXXC43A Frame A to C: No EMI Filter; VFDXXXC43E: Built-in EMI Filter<br>VFDXXXC43A/43E Frame D and above: EMI Filter is optional |         |          |                      |                  |            |                  |          |            |            |          |      |      |
|               |             | EMC-COP01                                        |         | VFDXXC43A (optional); VFDXXXC43E (built-in)                                                                                         |         |          |                      |                  |            |                  |          |            |            |          |      |      |
|               |             | Frame Size                                       | D       |                                                                                                    | E       |          |                      | F                |            | C                | 3        |            | Н          |          |      |      |
|               | Mod         | lel VFDC                                         | 550     | 750                                                                                                    | 900     | 1100     | 1320                 | 1600             | 1850       | 2200             | 2800     | 3150       | 3550       | 4500     |      |      |
|               |             | ble Motor Output(kW)                             | 55      | 75                                                                                                    | 90      | 110      | 132                  | 160              | 185        | 220              | 280      | 315        | 355        | 450      |      |      |
| Ap            | oplica      | ble Motor Output(HP)                             | 75      | 100                                                                                                    | 125     | 150      | 175                  | 215              | 250        | 300              | 375      | 420        | 475        | 600      |      |      |
|               | duty        | Rated Output Capacity<br>(kVA)                   | 84      | 114                                                                                                    | 136     | 167      | 197                  | 235              | 280        | 348              | 417      | 466        | 517        | 677      |      |      |
| ng            | Heavy duty  | Rated Output Current<br>(A)<br>Carrier Frequency | 105     | 143                                                                                                    | 171     | 209      | 247                  | 295              | 352        | 437              | 523      | 585        | 649        | 816      |      |      |
| ut Rating     | Т           | (kHz)                                            |         |                                                                                                    |         |          |                      | 2~6kHz           | (2kHz)     |                  |          |            |            |          |      |      |
| Outpu         | duty        | Rate Output Capacity<br>(kVA)                    | 88      | 120                                                                                                    | 143     | 175      | 207                  | 247              | 295        | 367              | 438      | 491        | 544        | 720      |      |      |
|               | Normal      | Rated Output Current<br>(A)                      | 110     | 150                                                                                                    | 180     | 220      | 260                  | 310              | 370        | 460              | 550      | 616        | 683        | 866      |      |      |
|               | (kHz)       |                                                  |         |                                                                                                    |         | )kHz (6ł | ,                    |                  |            |                  |          | )kHz (4k   | ,          |          |      |      |
| <u>b</u>      | Input       | Current (A) Heavy Duty                           | 108     | 149                                                                                                    | 159     | 197      | 228                  | 285              | 361        | 380              | 469      | 527        | 594        | 816      |      |      |
| nput Rating   |             | Input Current (A)<br>Normal Duty                 | 114     | 157                                                                                                    | 167     | 207      | 240                  | 300              | 380        | 400              | 494      | 555        | 625        | 866      |      |      |
| out           |             | ed Voltage/Frequency                             |         |                                                                                                    | 3       | -phase   | AC 380\              |                  |            | +10%),           | 50/60H   | Z          |            |          |      |      |
| Ĕ             |             | erating Voltage Range                            |         |                                                                                                    |         |          |                      | 323~5            |            |                  |          |            |            |          |      |      |
|               |             | requency Tolerance<br>AC Drive Weight            | 38.5± ′ | 1.5Ka                                                                                                    | 64.8± 1 | 5Ka      | 20                   | 47~6<br>.5± 1.5k |            | 134±             | 1Kc      |            | 228Kg      |          |      |      |
|               |             | Cooling method                                   | JU.JI   | .ory                                                                                                    | 04.0I   | .orvy    | 00                   | Fan c            |            | 134±             | +r\y     |            | ZZONY      |          |      |      |
|               |             | Braking Chopper                                  |         |                                                                                                    | Fra     | ame A te | o C (buil            |                  |            | nd abov          | e (ontio | nal)       |            |          |      |      |
|               |             | DC reactor                                       |         |                                                                                                    | Fra     | ame A te | o C (opti            | onal); F         | rame D     | and abo          | ve (buil | t-in)      |            |          |      |      |
|               |             | EMI Filter                                       |         | VFDXX                                                                                                    | XC43A   | Frame A  | A to C: N<br>43E Fra | Io EMI F         | Filter; VF | DXXXC            | 43E: Bu  | uilt-in EN | /II Filter |          |      |      |

#### 

EMC-COP01

- The value of the carrier frequency is a factory setting. To increase the carrier frequency, the current needs to be decreased. See derating curve diagram of Pr06-55 for more information.
- When the control mode is FOC senrorless, TQC+PG, TQC sensorless, PM+PG and PM sensorless, the current needs to be decreased. For more information see Pr06-55.

VFDXXC43A (optional); VFDXXXC43E (built-in)

- When a load is a shock or impact load, use a higher level model.
- For FRAME A, B and C, Model VFDXXXC43A the enclosure type is IP20/NEMA1/UL TYPE1.
- For FRAME D and above, if the last character of the model is A then the enclosure type is IP20 but the wiring terminal is IP00; if the last character of the model is E, the enclosure type is IP20/NEMA1/UL TYPE1.

### **General Specifications**

|                            | Control Method                               |                                                                                                    |  |  |  |  |
|----------------------------|----------------------------------------------|----------------------------------------------------------------------------------------------------|--|--|--|--|
|                            | Control Method                               | 1: V/F, 2: SVC, 3: VF+PG, 4: FOC+PG, 5: TQC+PG,<br>Reach up to 150% or above at 0.5Hz.                                                                                                    |  |  |  |  |
|                            | Starting Torque                              | Under FOC+PG mode, starting torque can reach 150% at 0Hz.                                                                                                    |  |  |  |  |
|                            | V/F Curve                                    |                                                                                                    |  |  |  |  |
|                            |                                              | 4 point adjustable V/F curve and square curve<br>5Hz (vector control can reach up to 40Hz)                                                                                                    |  |  |  |  |
|                            | Speed Response Ability                       |                                                                                                    |  |  |  |  |
|                            | Torque Limit                                 | Max. 200% torque current                                                                                                    |  |  |  |  |
|                            | Torque Accuracy                              | ±5%                                                                                                    |  |  |  |  |
| S                          | Max. Output Frequency(Hz)                    | normal duty: 0.01~600.00Hz; Heavy duty: 0.00 ~ 300.00 Hz                                                                                                    |  |  |  |  |
| stic                       | Frequency Output Accuracy                    | Digital command:±0.01%, -10 $^\circ$ C ~+40 $^\circ$ C, Analog command: ±0.1%, 25±10 $^\circ$ C                                                                                                    |  |  |  |  |
| Control Characteristics    | Output Frequency<br>Resolution               | Digital command:0.01Hz, Analog command: 0.03 X max. output frequency/60 Hz ( $\pm$ 11 bit)                                                                                                    |  |  |  |  |
| ara                        | Overload Tolerance                           | Normal duty: rated output current is 120% for 60 seconds                                                                                                    |  |  |  |  |
| ъ                          |                                              | Heavy duty: rated output current is 150% for 60 seconds                                                                                                    |  |  |  |  |
| ō                          | Frequency Setting Signal                     | +10V~-10, 0~+10V, 4~20mA, 0~20mA, Pulse input                                                                                                    |  |  |  |  |
| Duti                       | Accel./decel. Time                           | 0.00~600.00/0.0~6000.0 seconds                                                                                                    |  |  |  |  |
| Ŏ                          | Main control function                        | ntrol function Torque control, Droop control, Speed/torque control switching, Feed forward control, Zero-servo control<br>Momentary power loss ride thru, Speed search, Over-torque detection, Torque limit, 17-step speed (max<br>Accel/decel time switch, S-curve accel/decel, 3-wire sequence, Auto-Tuning (rotational, stationary), Dwe<br>Cooling fan on/off switch, Slip compensation, Torque compensation, JOG frequency, Frequence<br>upper/lower limit settings, DC injection braking at start/stop, High slip braking, PID control (with slee<br>function),Energy saving control, MODOBUS communication (RS-485 RJ45, max. 115.2 kbps), Fau<br>restart, Parameter copy |  |  |  |  |
|                            | Fan Control                                  | Frame A,B is on/off control<br>Frame C and above is PWM control                                                                                                    |  |  |  |  |
|                            | Motor Protection                             | Electronic thermal relay protection                                                                                                    |  |  |  |  |
| Protection Characteristics | Over-current Protection                      | For drive model 230V and 440V<br>Over-current protection for 220% rated current<br>current clamp 『Normal duty: 170~175%』; 『Heavy duty: 180~185%』                                                                                                    |  |  |  |  |
| aracte                     | Over-voltage Protection                      | 230: drive will stop when DC-BUS voltage exceeds 410V<br>460: drive will stop when DC-BUS voltage exceeds 820V                                                                                                    |  |  |  |  |
| n Cha                      | Over-temperature<br>Protection               | Built-in temperature sensor                                                                                                    |  |  |  |  |
| ctic                       | Stall Prevention                             | Stall prevention during acceleration, deceleration and running independently                                                                                                    |  |  |  |  |
| Protect                    | Restart After Instantaneous<br>Power Failure | Parameter setting up to 20 seconds                                                                                                    |  |  |  |  |
|                            | Grounding Leakage Current<br>Protection      | Leakage current is higher than 50% of rated current of the AC motor drive                                                                                                    |  |  |  |  |
|                            | Certifications                               | CE, CUUS, GB/T12668-2, Certification in progress)                                                                                                    |  |  |  |  |

# 9-3 Environment for Operation, Storage and Transportation

DO NOT expose the AC motor drive in the bad environment, such as dust, direct sunlight, corrosive/inflammable gasses, humidity, liquid and vibration environment. The salt in the air must be less than 0.01mg/cm<sup>2</sup> every year.

|                                                                                                    | Installation<br>location                                                        | IEC60364-1/IEC606              | 64-1 Pollution degree 2, Indoor use only                                                                                                    |  |  |  |
|----------------------------------------------------------------------------------------------------|---------------------------------------------------------------------------------|--------------------------------|----------------------------------------------------------------------------------------------------|--|--|--|
|                                                                                                    | Surrounding                                                                     | Storage                        | -25 °C ~ +70 °C                                                                                                    |  |  |  |
|                                                                                                    | Temperature                                                                     | Transportation                 | -25 °C ~ +70 °C                                                                                                    |  |  |  |
|                                                                                                    | Temperature                                                                     | Non-condensation               |                                                                                                    |  |  |  |
|                                                                                                    |                                                                                 | Operation                      | Max. 95%                                                                                                    |  |  |  |
|                                                                                                    | Rated Humidity                                                                  | Storage/                       | Max. 95%                                                                                                    |  |  |  |
|                                                                                                    |                                                                                 | Transportation                 | -                                                                                                    |  |  |  |
|                                                                                                    |                                                                                 | No condense wate<br>Operation/ |                                                                                                    |  |  |  |
| En line and                                                                                                    |                                                                                 | Storage                        | 86 to 106 kPa                                                                                                    |  |  |  |
| Environment                                                                                                    | Air Pressure                                                                    | Transportation                 | 70 to 106 kPa                                                                                                    |  |  |  |
|                                                                                                    |                                                                                 | IEC721-3-3                     | 70 10 100 KFa                                                                                                    |  |  |  |
|                                                                                                    |                                                                                 | Operation                      | Class 3C2: Class 3S2                                                                                                    |  |  |  |
|                                                                                                    | Pollution Level                                                                 | Storage                        | Class 2C2; Class 2S2                                                                                                    |  |  |  |
|                                                                                                    |                                                                                 | Transportation                 | Class 1C2: Class 1S2                                                                                                    |  |  |  |
|                                                                                                    |                                                                                 | No concentrate                 |                                                                                                    |  |  |  |
|                                                                                                    | Altitude                                                                        | Operation                      | If AC motor drive is installed at altitude 0~1000m, follow normal operation restriction. If it is install at altitude 1000~2000m, decrease 2% of rated current or lower 0.5°C of temeperature for every 100m increase in altitude. Maximum altitude for Corner Grounded is 2000m. |  |  |  |
| Package Drop                                                                                                   | Storage<br>Transportation                                                       | ISTA procedure 1A              | A(according to weight) IEC60068-2-31                                                                                                    |  |  |  |
| 1.0mm, peak to peak value range from 2Hz to 13.2 Hz; 0.7G~1.0G range from 13.2Hz to 55Hz; 1.0G range Vibration |                                                                                 |                                |                                                                                                    |  |  |  |
|                                                                                                    | 512 Hz. Comply with IEC 60068-2-6                                               |                                |                                                                                                    |  |  |  |
| Impact                                                                                                    | IEC/EN 60068-2-2                                                                | EC/EN 60068-2-27               |                                                                                                    |  |  |  |
| Operation<br>Position                                                                                          | Max. allowed offset angle $\pm 10^{\circ}$ (under normal installation position) |                                |                                                                                                    |  |  |  |

| Model      | Frame                                   | Top cover Conduit Box      |                         | Protection Level                                                           | Operation<br>Temperature |
|------------|-----------------------------------------|----------------------------|-------------------------|----------------------------------------------------------------------------|--------------------------|
|            | Frame A~C<br>230V: 0.75~22kW            | Top cover<br>Removed       | Standard conduit        | IP20/UL Open Type                                                          | <b>-10~50</b> ℃          |
|            | 460V: 0.75~30kW                         | Standard with<br>top cover | plate                   | IP20/UL Type1/NEMA1                                                        | <b>-10~40</b> ℃          |
| VFDxxxCxxA | Frame D~H<br>230V: >22kW<br>460V: >30kW | N/A                        | No conduit box          | IP00/IP20/UL Open Type<br>Only the circled area<br>is IP00, other are IP20 | - <b>10~50°</b> ℃        |
|            | Frame A~C                               | Top cover<br>Removed       | Standard conduit        | IP20/UL Open Type                                                          | <b>-10~50</b> ℃          |
| VFDxxxCxxE | 460V: 0.75~30kW                         | Standard with<br>top cover | plate                   | IP20/UL Type1/NEMA1                                                        | <b>-10~40</b> ℃          |
|            | Frame D~H<br>230V: >22kW<br>460V: >30kW | N/A                        | Standard conduit<br>box | IP20/UL Type1/NEMA1                                                        | <b>-10~40</b> ℃          |

# 9-4 Specification for Operation Temperature and Protection Level

#### Chapter 9 Specifications | C2000 Series

# 9-5 Derating of ambient temperature and altitude

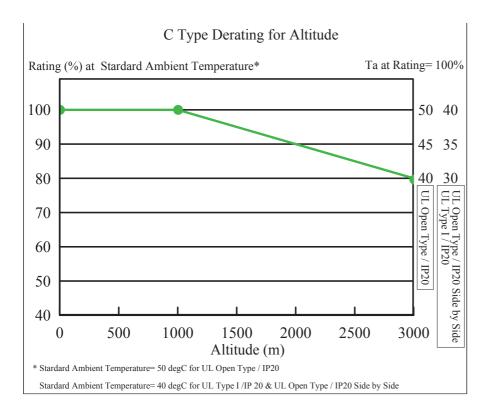

| Protection Level    | Operating Environment                                                                                                    |
|---------------------|----------------------------------------------------------------------------------------------------|
| UL Type I / IP20    | When the AC motor drive is operating at the rated current and the ambient temperature has to be between $10^{\circ}$ C ~ +40 $^{\circ}$ C. When the temperature is over $40^{\circ}$ C, for every increase by $1^{\circ}$ C, decrease 2% of the rated current. The maximum allowable temperature is $60^{\circ}$ C.                                                                                   |
| UL Open Type / IP20 | When the AC motor drive is operating at the rated current and the ambient temperature has to be between $-10^{\circ}$ C ~ $+50^{\circ}$ C. When the temperature is over $50^{\circ}$ C, for every increase by $1^{\circ}$ C, decrease 2% of the rated current. The maximum allowable temperature is $60^{\circ}$ C.                                                                                   |
| High Altitude       | If AC motor drive is installed at altitude 0~1000m, follow normal operation restriction. If it is install at altitude 1000~2000m, decrease 2% of rated current or lower $0.5^{\circ}$ C of temperature for every 100m increase in altitude. Maximum altitude for Corner Grounded is 2000m. Contact Delta for more information, if you need to use this motor drive at an altitude of 2000m or higher. |

# **Chapter 10 Digital Keypad**

- 10-1 Descriptions of Digital Keypad
- 10-2 Function of Digital Keypad KPC-CC01
- 10-3 TPEditor Installation Instruction
- 10-4 Fault Code Description of Digital Keypad KPC-CC01

#### Chapter 10 Digital Keypad | C2000 Series

### 10-1 Descriptions of Digital Keypad KPC-CC01 KPC-CE01(Option)

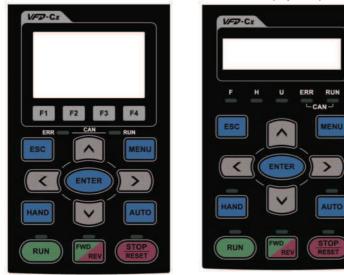

Communication Interface RJ-45 (socket) \ RS-485 interface;

Installation Method

- 1. Embedded type and can be put flat on the surface of the control box. The front cover is water proof.
- 2. Buy a MKC-KPPK model to do wall mounting or embedded mounting. Its protection level is IP66.
- The maximum RJ45 extension lead is 5 m (16ft)
- 4. This keypad can only be used on Delta's motor drive C2000, CH2000 and CP2000.

# **Descriptions of Keypad Functions**

| Key                         | Descriptions                                                                                                    |
|-----------------------------|----------------------------------------------------------------------------------------------------|
| RUN                         | <ol> <li>Start Operation Key</li> <li>It is only valid when the source of operation command is from the keypad.</li> <li>It can operate the AC motor drive by the function setting and the RUN LED will be ON.</li> <li>It can be pressed again and again at stop process.</li> <li>When enabling "HAND" mode, it is only valid when the source of operation command is from the keypad.</li> </ol>                                                           |
| <b>STOP</b><br><b>RESET</b> | <ol> <li>Stop Command Key. This key has the highest processing priority in any situation.</li> <li>When it receives STOP command, no matter the AC motor drive is in operation or stop status, the AC motor drive needs to execute "STOP" command.</li> <li>The RESET key can be used to reset the drive after the fault occurs. For those faults that can't be reset by the RESET key, see the fault records after pressing MENU key for details.</li> </ol> |
| FWD                         | <ul> <li>Operation Direction Key</li> <li>1. This key is only control the operation direction NOT for activate the drive. FWD: forward, REV: reverse.</li> <li>2. Refer to the LED descriptions for more details.</li> </ul>                                                                                                    |
| ENTER                       | ENTER Key<br>Press ENTER and go to the next level. If it is the last level then press ENTER to execute the command.                                                                                                    |
| ESC                         | ESC Key<br>ESC key function is to leave current menu and return to the last menu. It is also functioned as a<br>return key in the sub-menu.                                                                                                    |
| MENU                        | Press menu to return to main menu.         Menu content:         KPC-CE01 does not support function 5 ~13.         1. Parameter setup       7. Quick start       13. PC Link         2. Copy Parameter       8. Display Setup         3. Keypad Locked       9. Time Setup         4. PLC Function       10. Language Setup         5. Copy PLC       11. Startup Menu         6. Fault Record       12. Main Page                                            |
|                             | <ul> <li>Direction: Left/Right/Up/Down</li> <li>In the numeric value setting mode, it is used to move the cursor and change the numeric value.</li> <li>In the menu/text selection mode, it is used for item selection.</li> </ul>                                                                                                    |

| F1 F2<br>F3 F4 | <ol> <li>Function Key</li> <li>The functions keys have factory settings and can be defined by users. The factory settings of F1 and F4 work with the function list below. For example, F1 is JOG function, F4 is a speed setting key for adding/deleting user defined parameters.</li> <li>Other functions must be defined by TPEditor first. TPEditor software V1.30.6 is available for download at:</li> </ol> |
|----------------|----------------------------------------------------------------------------------------------------|
|                | <ul> <li><u>http://www.delta.com.tw/ch/product/em/download/download_main.asp?act=3&amp;pid=1&amp;cid=</u></li> <li><u>1&amp;tpid=3</u></li> <li>Installation Instruction for TPEditor is on page 10-15 of this chapter.</li> </ul>                                                                                                    |
| HAND           | HAND ON Key                                                                                                    |
|                | 1. This key is executed by the parameter settings of the source of Hand frequency and hand operation. The factory settings of both source of Hand frequency and hand operation are the digital keypad.                                                                                                    |
|                | 2. Press HAND ON key at stop status, the setting will switch to hand frequency source and hand operation source. Press HAND ON key at operation status, it stops the AC motor drive first (display AHSP warning), and switch to hand frequency source and hand operation source.                                                                                                    |
|                | 3. Successful mode switching for KPC-CE01, "H/A" LED will be on; for KPC-CC01, it will display HAND mode/ AUTO mode on the screen.                                                                                                    |
| Αυτο           | <ol> <li>This key is executed by the parameter settings of the source of AUTO frequency and<br/>AUTO operation. The factory setting is the external terminal (source of operation is<br/>4-20mA).</li> </ol>                                                                                                    |
|                | <ol> <li>Press Auto key at stop status, the setting will switch to hand frequency source and hand operation source. Press Auto key at operation status, it stops the AC motor drive first (display AHSP warning), and switch to auto frequency source and auto operation source.</li> <li>Successful mode switching for KPC-CE01, "H/A" LED will be off; for KPC-CC01, it will</li> </ol>                        |
|                | display HAND mode/ AUTO mode on the screen                                                                                                    |

# Descriptions of LED Functions

| LED           | Descriptions                                                                                                    |
|---------------|----------------------------------------------------------------------------------------------------|
| RUN           | Steady ON: operation indicator of the AC motor drive, including DC brake, zero speed, standby, restart after fault and speed search. |
|               | Blinking: drive is decelerating to stop or in the status of base block.<br>Steady OFF: drive doesn't execute the operation command   |
| STOP<br>RESET | Steady ON: stop indicator of the AC motor drive.                                                                                     |
|               | Blinking: drive is in the standby status.                                                                                            |
|               | Steady OFF: drive doesn't execute "STOP" command.                                                                                    |
| FWD           | Operation Direction LED<br>1. Green light is on, the drive is running forward.                                                       |
|               | 2. Red light is on, the drive is running backward.                                                                                   |
|               | 3. Twinkling light: the drive is changing direction.                                                                                 |
| HAND          | (Only KPC-CE01 support this function)                                                                                                |
|               | Setting can be done during operation.                                                                                                |
|               | HAND LED: When HAND LED is on (HAND mode); when HAND LED is off (AUTO mode).                                                         |
| AUTO          | (Only KPC-CE01Support this function )                                                                                                |
|               | Setting can be done during operation.                                                                                                |
|               | AUTO LED: when AUTO LED is on (AUTO mode); when AUTO LED is off (HAND mode).                                                         |

#### Chapter 10 Digital Keypad | C2000 Series

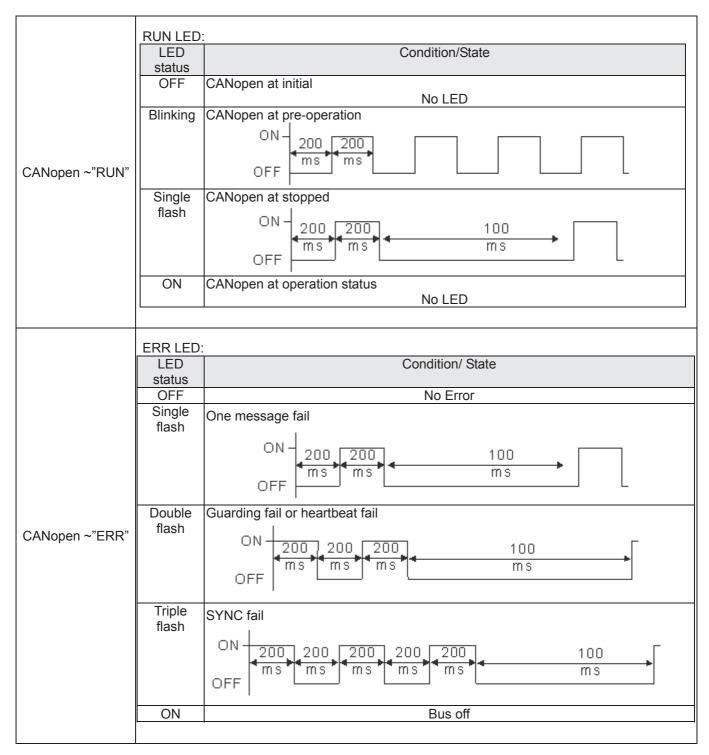

# 10-2 Function of Digital Keypad KPC-CC01

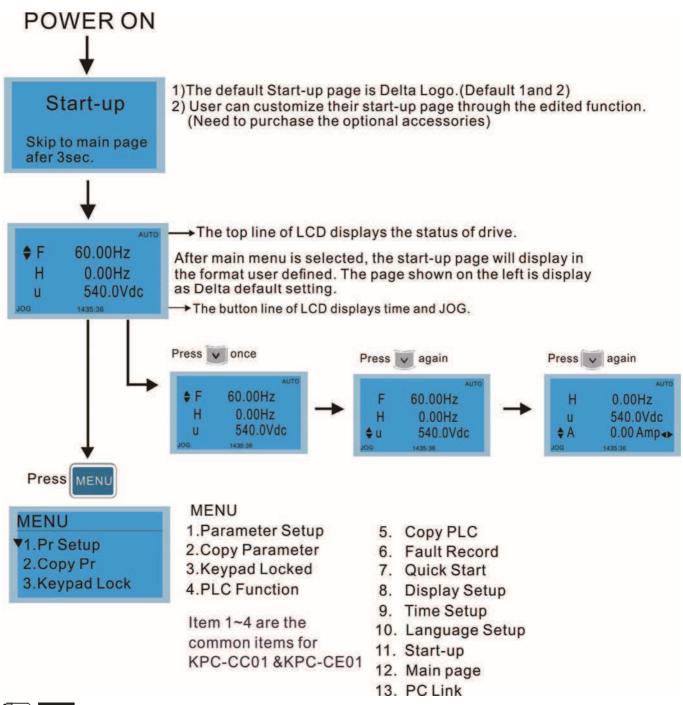

#### 

- 1. Startup page can only display pictures, no flash.
- 2. When Power ON, it will display startup page then the main page. The main page displays Delta's default setting F/H/A/U, the display order can be set by Pr.00.03 (Startup display). When the selected item is U page, use left key and right key to switch between the items, the display order of U page is set by Pr.00.04 (User display).

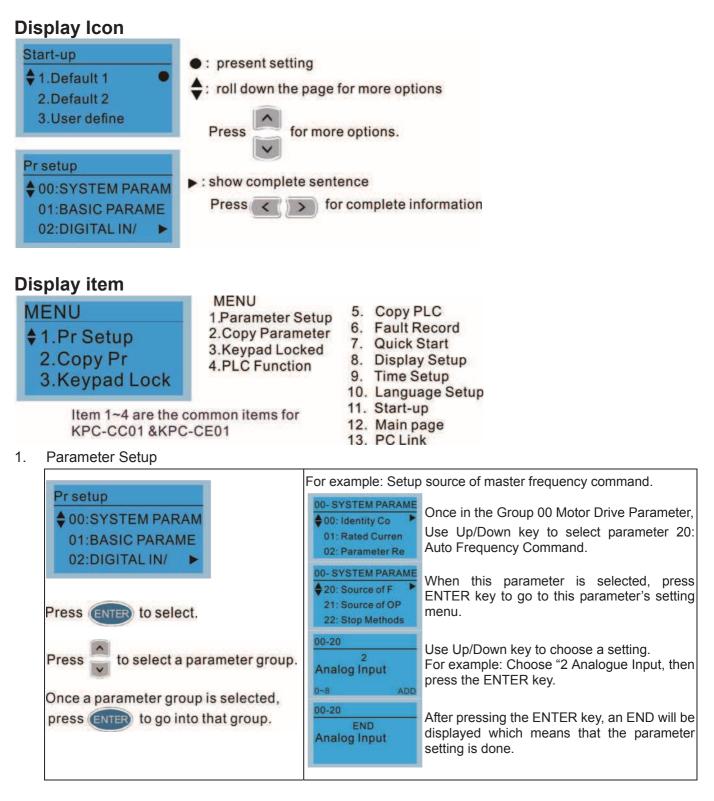

## 2. Copy Parameter

| Copy Pr                                                                                                    |                   | 4 duplicates are pr                         | ovided                                                                                                    |
|----------------------------------------------------------------------------------------------------|-------------------|---------------------------------------------|----------------------------------------------------------------------------------------------------|
| ♦ 001:Manual_001 ►                                                                                                    |                   | The steps are show                          | wn in the example below.                                                                                                   |
| 002:FileName01                                                                                                    |                   | Example: Saved in                           | the motor drive.                                                                                                    |
| 003:FileName02                                                                                                    |                   | Copy pr                                     | 1 Go to Copy Parameter                                                                                                    |
| The state of the state of the s | ♦ 001:Manual_001► | 2 Select the parameter group which needs to |                                                                                                    |
| Press ENTER key to go to 001~004:                                                                                                    |                   | 002:<br>003:                                | be copied and press ENTER key.                                                                                             |
| content storage                                                                                                    |                   | 001><br>▼ 1: keypad->VFD<br>2: VFD->Keypad  | <ol> <li>Select 1: Save in the motor drive.</li> <li>Press ENTER key to go to "Save in the motor drive" screen.</li> </ol> |

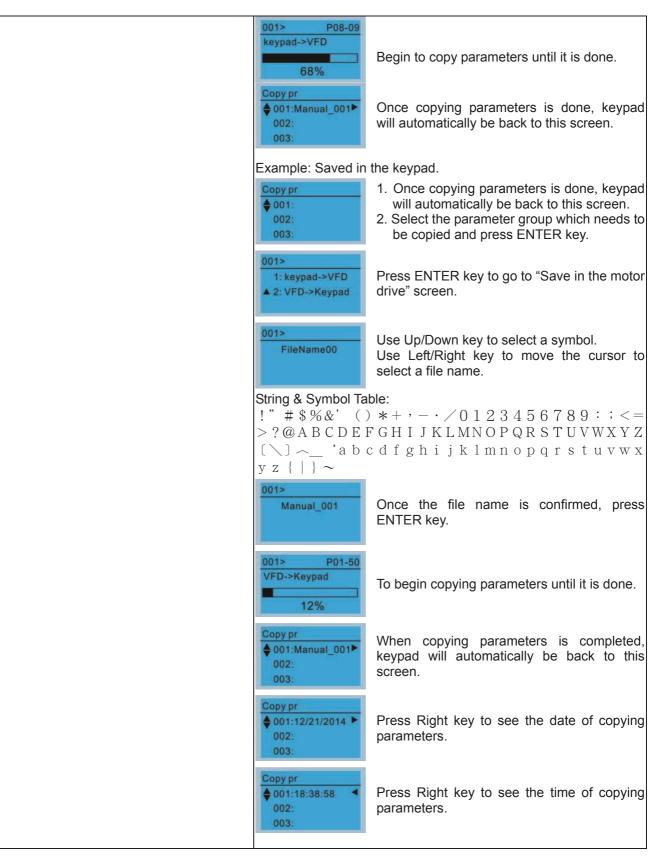

3. Keypad locked

| Keypad Lock                | Keypad Locked                                                        |                                                                                                    |  |
|----------------------------|----------------------------------------------------------------------|----------------------------------------------------------------------------------------------------|--|
| Press ENTER to<br>Lock Key | "keypad locked" wh                                                   | This function is used to lock the keypad. The main page would not display<br>"keypad locked" when the keypad is locked, however it will display the<br>message"please press ESC and then ENTER to unlock the keypad" when any<br>key is pressed. |  |
| Press ENTER to lock        | Ашто<br><b>♦</b> F 60.00Hz<br>H 0.00Hz<br>u 540.0Vdc<br>JOG 14:35:58 | When the keypad is locked, the main screen doesn't display any status to show that.                                                                                                    |  |
|                            | Keypad Lock<br>Press ESC 3 sec<br>to UnLock Key                      | Press any key on the keypad; a screen as shown in image on the left will be displayed.                                                                                                    |  |
|                            | 4000<br>↓F 60.00Hz<br>H 0.00Hz<br>u 540.0Vdc<br>JOG 14:35:58         | If ESC key is not pressed, the keypad will automatically be back to this screen.                                                                                                    |  |
|                            | Keypad Lock<br>Press ESC 3 sec<br>to UnLock Key                      | The keypad is still locked at this moment. By pressing any key, a screen as shown in the image on the left will still be displayed.                                                                                                    |  |
|                            | 4000<br>♦F 60.00Hz<br>H 0.00Hz<br>u 540.0Vdc<br>JOG 14:35:58         | Press ESC for 3 seconds to unlock the keypad and the keypad will be back to this screen. Then each key on the keypad is functional.                                                                                                    |  |
|                            | Turn off the power                                                   | and turn on the power again will not lock keypad.                                                                                                    |  |

## 4. PLC Function

| PLC                                                                   | When activate and stop PLC function, the PLC status will be displayed on main page of Delta default setting. |                                                                                                    |  |
|-----------------------------------------------------------------------|----------------------------------------------------------------------------------------------------|----------------------------------------------------------------------------------------------------|--|
| <ul> <li>▼1.Disable</li> <li>2.PLC Run</li> <li>3.PLC Stop</li> </ul> | PLC<br>1.Disable<br>\$2.PLC Run<br>3.PLC Stop                                                                | Optipn 2: Enable PLC function                                                                                                    |  |
| Press Up/Down key to select a PLC's function.<br>Then press ENTER.    | A PLC/RUN AUTO<br>♦F 60.00Hz<br>H 0.00Hz<br>U 540.0Vdc<br>JOG 14:35:58                                       | Factory setting on the main screen displays PLC/RUN status bar.                                                                                                    |  |
|                                                                       | PLC<br>1.Disable<br>2.PLC Run<br>*3.PLC Stop                                                                 | Option 3: Disable PLC function                                                                                                    |  |
|                                                                       | PLC/STOP AUTO<br>♦F 60.00Hz<br>H 0.00Hz<br>u 540.0Vdc<br>JOG 14:35:58                                        | Factory setting on the main screen displays PLC/STOP status bar                                                                                                    |  |
|                                                                       | PLC/STOP AUTO<br>Warning<br>PLFF<br>Function defect                                                          | If the PLC program is not available in the control<br>board, PLFF warning will be displayed when<br>choosing option 2 or 3.<br>In this case, select option 1 : No Function to clear<br>PLFF warning. |  |
|                                                                       | The PLC function of KPC-CE01 can only displays:                                                              |                                                                                                    |  |
|                                                                       | 1. PLC0<br>2. PLC1<br>3. PLC2                                                                                |                                                                                                    |  |

5. Copy PLC

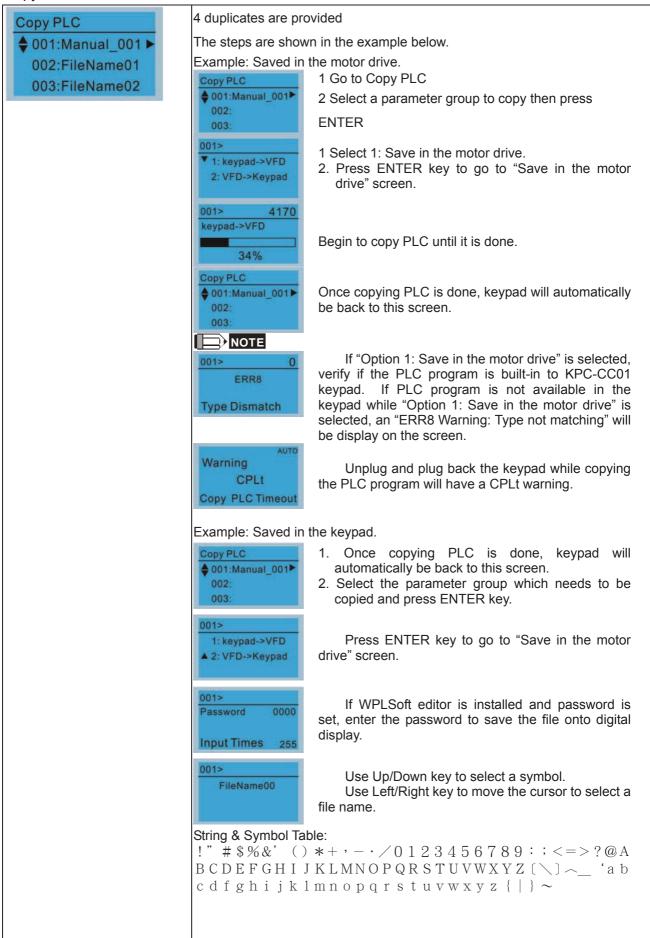

| 001><br>Manual_001                             | Once the file name is confirmed, press ENTER key.                                       |
|------------------------------------------------|-----------------------------------------------------------------------------------------|
| 001> 2010<br>VFD->Keypad<br>12%                | To begin copying parameters until it is done.                                           |
| Copy PLC<br>♦ 001:Manual_001►<br>002:<br>003:  | When copying parameters is completed, keypad will automatically be back to this screen. |
| Copy PLC<br>♦ 001:12/21/2014 ►<br>002:<br>003: | Press Right key to see the date of copying parameters.                                  |
| Copy PLC<br>♦ 001:18:38:58 ◀<br>002:<br>003:   | Press Right key to see the time of copying parameters.                                  |

## 6. Fault record

| Tault record                                        |                                                                                                    |                                                                                                    |
|-----------------------------------------------------|----------------------------------------------------------------------------------------------------|----------------------------------------------------------------------------------------------------|
| Fault record<br>▼1:oL<br>2:ovd<br>3:GFF             | Able to store 6 error code (Keypad V1.02 and previous versions)<br>Able to store 20 error code(Keypad V1.0e3 and previous version)<br>The most recent error record is shown as the first record. Select an error<br>record to see its detail such as date, tme, frequency, current, voltage, DCBUs<br>voltage) |                                                                                                    |
| Press ENTER to select.<br>KPC-CE01 does not support | Fault record<br>▼1:oL<br>2:ovd<br>3:GFF                                                                                                    | Press Up/Down key to select an error record.<br>After selecting an error code, press ENTER to see<br>that error record's detail                                                              |
| this function.                                      | 1: oL<br>♦ Current: 79.57<br>Voltage: 189.2<br>BUS Voltage:409.5<br>1: oL<br>♦ Date: 01/20/2014<br>Time: 21:02:24<br>Outfreq: 32.61                                                                                                    | Press Up/Down key to see an error record's detail<br>such as date, time, frequency, current, voltage,<br>DCBus voltage.                                                                      |
|                                                     | Fault record<br>1:oL<br>\$ 2:ovd<br>3:GFF                                                                                                    | Press Up/Down key to select an error record.<br>After selecting an error code, press ENTER to see<br>that error record's detail                                                              |
|                                                     | 2: ovd<br>♦ Current: 79.57<br>Voltage: 189.2<br>BUS Voltage:409.5<br>2: ovd<br>♦ Date: 01/20/2014<br>Time: 21:02:24<br>Outfreq: 32.61                                                                                                    | Press Up/Down key to see an error record's detail<br>such as date, time, frequency, current, voltage,<br>DCBus voltage.                                                                      |
|                                                     | KPC-CC01 is re<br>fault records will                                                                                                    | AC motor drive are record and save to KPC-CC01. When moved and apply to another AC motor drive, the previous not be deleted. The new fault records of the present AC accumulate to KPC-CC01. |

7. Quick Start

| Quick Start                                                                                                    |                                                                                                    |
|----------------------------------------------------------------------------------------------------|----------------------------------------------------------------------------------------------------|
| Quick Start                                                                                                    | Description:                                                                                                    |
| ▼ 1: V/F Mode         2: VFPG Mode         3: SVC Mode         Press ENTER to select.         Quick Start:         1. V/F Mode         2. VFPG Mode         3. SVC Mode         4. FOCPG Mode         5. TQCPG Mode         6. My Mode | <ul> <li>1. VF Mode</li> <li>1. VF Mode :P00-07 <ul> <li>101:Password De</li> <li>02:Password Input</li> <li>01:Password Decoder</li> </ul> </li> <li>00-07 <ul> <li>0</li> <li>Password Decoder</li> <li>00-07 <ul> <li>0</li> <li>Password Decoder</li> <li>00-07 <ul> <li>0</li> <li>Password Decoder</li> <li>00-07 <ul> <li>0</li> <li>Password Decoder</li> <li>00-07 <ul> <li>0</li> <li>Password Decoder</li> <li>0.65535</li> </ul> </li> <li>1. Parameter Protection Password Setting (P00-08) <ul> <li>2. Parameter Protection Password Setting (P00-08)</li> <li>3. Control Mode (P00-10)</li> <li>4. Control Mode (P00-10)</li> <li>4. Control of Speed Mode (P00-11)</li> <li>5. Load Selection (P00-20)</li> <li>7. Source of the Master Frequency command (AUTO) (P00-22)</li> <li>9. Digital Keypad STOP function (P00-32)</li> <li>10. Max. Operation Frequency (P01-00)</li> <li>11. Base Frequency of Motor 1 (P01-01)</li> <li>12. Max. Output Voltage Setting of Motor 1 (P01-02)</li> <li>13. Min. Output Frequency of Motor 1 (P01-08)</li> <li>15. Output Frequency Lower Limit (P01-10)</li> <li>16. Output Frequency Lower Limit (P01-11)</li> <li>17. Accel. Time 1 (P01-12)</li> <li>18. Decel Time 1 (P01-13)</li> <li>19. Over-voltage Stall Prevention (P06-01)</li> <li>20. Software Brake Level (P07-00)</li> <li>21. Filter Time of Slip Compensation (P07-24)</li> </ul> </li> </ul></li></ul></li></ul></li></ul></li></ul>                                                                                                    |
|                                                                                                    | <ul> <li>23. Slip Compensation Gain (P07-27)</li> <li>2. VFPG Mode</li> <li>23. Slip Compensation Gain (P07-27)</li> <li>2. VFPG Mode :P00-07 <ul> <li>\$01: Password Det</li> <li>01: Password Decoder</li> <li>00-07 <ul> <li>0</li> <li>Password Decoder</li> <li>00-07 <ul> <li>0</li> <li>Password Decoder</li> <li>00-07 <ul> <li>0</li> <li>Password Decoder</li> <li>00-07 <ul> <li>0</li> <li>Password Decoder</li> <li>00-07 <ul> <li>0</li> <li>Password Decoder</li> <li>0</li> <li>00-07 </li> <li>0</li> <li>Password Decoder</li> <li>0</li> <li>00-07 <ul> <li>0</li> <li>Password Decoder</li> <li>0</li> <li>0</li> <li< td=""></li<></ul></li></ul></li></ul></li></ul></li></ul></li></ul></li></ul></li></ul> |

|                      | 18.<br>19. | Decel Time 1 (P01-13)<br>Over-voltage Stall Prevention        |
|----------------------|------------|---------------------------------------------------------------|
|                      | 19.        | (P06-01)                                                      |
|                      | 20.        | Software Brake Level (P07-00)                                 |
|                      | 21.        | Filter Time of Torque Command                                 |
|                      |            | (P07-24)                                                      |
|                      | 22.        | Filter Time of Slip Compensation                              |
|                      |            | (P07-25)                                                      |
|                      | 23.        | Slip Compensation Gain (P07-27)                               |
|                      | 24.        |                                                               |
|                      | 25.        | Encoder Pulse (P10-01)                                        |
|                      | 26.        | Encoder Input Type Setting (P10-02)                           |
|                      | 27.        | ASR Control ( P) 1 (P11-06)                                   |
|                      | 28.<br>29. | ASR Control (I) 1 (P11-07)                                    |
|                      | 29.<br>30. | ASR Control ( P) 2 (P11-08)<br>ASR Control (I) 2 (P11-09)     |
|                      | 31.        | P Gain of Zero Speed (P11-10)                                 |
|                      | 32.        | I Gain of Zero Speed (P11-11)                                 |
| 3. SVC Mode          | 02.        |                                                               |
|                      | Item       | IS                                                            |
| SVC Mode :P00-07     | 1.         | Parameter Protection Password Input                           |
| \$01:Password De►    |            | (P00-07)                                                      |
| 02:Password Inp      | 2.         | Parameter Protection Password                                 |
| 03:Control Meth      |            | Setting (P00-08)                                              |
|                      | 3.         | Control Mode (P00-10)                                         |
| 01: Password Decoder | 4.         | Control of Speed Mode (P00-11)                                |
|                      | 5.<br>6.   | Load Selection (P00-16)                                       |
| 00-07                | 0.<br>7.   | Carrier Frequency (P00-17)<br>Source of the Master Frequency  |
| 0                    | 7.         | Command (AUTO) (P00-20)                                       |
| Password Decoder     | 8.         | Source of the Operation Command                               |
|                      | •          | (AUTO) (P00-21)                                               |
| 0~65535              | 9.         | Stop Method (P00-22)                                          |
|                      | 10.        | Digital Keypad STOP function                                  |
|                      |            | (P00-32)                                                      |
|                      | 11.        | Max. Operation Frequency (P01-00)                             |
|                      | 12.        | Base Frequency of Motor 1 (P01-01)                            |
|                      | 13.        | Max. Output Voltage Setting of Motor 1 (P01-02)               |
|                      | 14.        | Min. Output Frequency of Motor 1                              |
|                      |            | (P01-07)                                                      |
|                      | 15.        | Min. Output Voltage of Motor 1                                |
|                      |            | (P01-08)                                                      |
|                      | 16.        | Output Frequency Upper Limit                                  |
|                      | 47         | (P01-10)                                                      |
|                      | 17.        | Output Frequency Lower Limit                                  |
|                      | 18.        | (P01-11)<br>Accel. Time 1 (P01-12)                            |
|                      | 10.        |                                                               |
|                      | 20.        |                                                               |
|                      | 20.        | (P05-01)                                                      |
|                      | 21.        | Rated Power of Induction Motor 1                              |
|                      |            | (P05-02)                                                      |
|                      | 22.        | Rated Speed of Induction Motor 1                              |
|                      | 23.        | (P05-03)<br>Pole Number of Induction Motor 1                  |
|                      | 23.        | (P05-04)                                                      |
|                      | 24.        | No-load Current of Induction Motor 1                          |
|                      |            | (P05-05)                                                      |
|                      | 25.        | Over-voltage Stall Prevention                                 |
|                      | 00         | (P06-01)                                                      |
|                      | 26.        | Over-current Stall Prevention during<br>Acceleration (P06-03) |
|                      | 27.        | Derating Protection (P06-55)                                  |
|                      | 27.<br>28  | Software Brake Level (P07-00)                                 |

|                                                                                                    | 29. Emergency Stop (EF) & Force to Stop<br>Selection (P07-20)                                     |
|----------------------------------------------------------------------------------------------------|---------------------------------------------------------------------------------------------------|
|                                                                                                    | 30. Filter Time of Torque Command                                                                 |
|                                                                                                    | (P07-24)<br>31. Filter Time of Slip Compensation                                                  |
|                                                                                                    | (P07-25)                                                                                          |
|                                                                                                    | 32. Slip Compensation Gain (P07-27)                                                               |
| 4. FOCPG Mode                                                                                                    |                                                                                                   |
| and the second second se | Items                                                                                             |
| FOCPG Mode :P00-07<br>\$01:Password De                                                                                                    | <ol> <li>Parameter Protection Password Input<br/>(P00-07)</li> </ol>                              |
| 02:Password Inp                                                                                                    | 2. Parameter Protection Password Setting                                                          |
| 03:Control Meth                                                                                                    | (P00-08)<br>3. Control Mode (P00-10)                                                              |
| 01: Password Decoder                                                                                                    | 4. Control of Speed Mode (P00-11)                                                                 |
| 01. Password Decoder                                                                                                    | 5. Source of the Master Frequency<br>Command (AUTO) (P00-20)                                      |
| 00-07                                                                                                    | 6. Source of the Operation Command                                                                |
| 0                                                                                                    | (AUTO) (P00-21)                                                                                   |
| Password Decoder                                                                                                    | <ol> <li>Stop Method (P00-22)</li> <li>Max. Operation Frequency (P01-00)</li> </ol>               |
| 0~65535                                                                                                    | 9. Base Frequency of Motor 1 (P01-01)                                                             |
|                                                                                                    | 10. Max. Output Voltage Setting of Motor 1<br>(P01-02)                                            |
|                                                                                                    | 11. Output Frequency Upper Limit (P01-10)                                                         |
|                                                                                                    | <ol> <li>Output Frequency Lower Limit (P01-11)</li> <li>Accel. Time 1 (P01-12)</li> </ol>         |
|                                                                                                    | 14. Decel Time 1 (P01-13)                                                                         |
|                                                                                                    | <ol> <li>Full-load Current of Induction Motor 1<br/>(P05-01)</li> </ol>                           |
|                                                                                                    | 16. Rated Power of Induction Motor 1                                                              |
|                                                                                                    | (P05-02)<br>17. Rated Speed of Induction Motor 1                                                  |
|                                                                                                    | (P05-03)                                                                                          |
|                                                                                                    | <ol> <li>Pole Number of Induction Motor 1<br/>(P05-04)</li> </ol>                                 |
|                                                                                                    | 19. No-load Current of Induction Motor 1                                                          |
|                                                                                                    | (P05-05)<br>20. Over-voltage Stall Prevention (P06-01)                                            |
|                                                                                                    | 21. Over-current Stall Prevention during                                                          |
|                                                                                                    | Acceleration (P06-03)<br>22. Derating Protection (P06-55)                                         |
|                                                                                                    | 23. Software Brake Level (P07-00)                                                                 |
|                                                                                                    | 24. Emergency Stop (EF) & Force to Stop<br>Selection (P07-20)                                     |
|                                                                                                    | 25. Encoder Type Selection (P10-00)                                                               |
|                                                                                                    | <ul><li>26. Encoder Pulse (P10-01)</li><li>27. Encoder Input Type Setting (P10-02)</li></ul>      |
|                                                                                                    | 28. System Control (P11-00)                                                                       |
|                                                                                                    | 29. Per Unit of System Inertia (P11-01)                                                           |
|                                                                                                    | <ol> <li>ASR1 Low-speed Bandwidth (P11-03)</li> <li>ASR2 High-speed Bandwidth (P11-04)</li> </ol> |
|                                                                                                    | 32. Zero-speed Bandwidth (P11-05)                                                                 |
|                                                                                                    |                                                                                                   |
|                                                                                                    |                                                                                                   |
|                                                                                                    |                                                                                                   |
|                                                                                                    |                                                                                                   |
|                                                                                                    |                                                                                                   |
|                                                                                                    |                                                                                                   |
|                                                                                                    |                                                                                                   |
|                                                                                                    |                                                                                                   |

| 5. | TQCPG Mode         |                                                                                                    |                                                                                                    |
|----|--------------------|----------------------------------------------------------------------------------------------------|----------------------------------------------------------------------------------------------------|
| 5. | TQCPG Mode :P00-07 | 11.                                                                                                    | Password Input (Decode) (P00-07)<br>Password Setting (P00-08)<br>Control Mode (P00-10)<br>Control of Speed Mode (P00-11)<br>Source of the Master Frequency<br>Command (P00-20)<br>Source of the Operation Command<br>(P00-21)<br>Max. Operation Frequency (P01-00)<br>Base Frequency of Motor 1 (P01-01)<br>Max. Output Voltage Setting of Motor 1<br>(P01-02)<br>Full-load Current of Induction Motor 1<br>(P05-01)<br>Rated Power of Induction Motor 1<br>(P05-02)<br>Rated Speed of Induction Motor 1                                                                                                    |
|    |                    |                                                                                                    | (P05-03)<br>Pole Number of Induction Motor 1<br>(P05-04)                                                                                                    |
|    |                    | <ol> <li>15.</li> <li>16.</li> <li>17.</li> <li>18.</li> <li>20.</li> <li>21.</li> <li>22.</li> <li>23.</li> <li>24.</li> <li>25.</li> <li>26.</li> <li>27.</li> <li>28.</li> <li>29.</li> <li>30.</li> <li>31.</li> </ol> | No-load Current of Induction Motor 1<br>(P05-05)<br>Over-voltage Stall Prevention (P06-01)<br>Software Brake Level (P07-00)<br>Encoder Type Selection (P10-00)<br>Encoder Pulse (P10-01)<br>Encoder Input Type Setting (P10-02)<br>System Control (P11-00)<br>Per Unit of System Inertia (P11-01)<br>ASR1 Low-speed Bandwidth (P11-03)<br>ASR2 High-speed Bandwidth (P11-04)<br>Zero-speed Bandwidth (P11-05)<br>Max. Torque Command (P11-27)<br>Source of Torque Offset (P11-28)<br>Torque Offset Setting (P11-29)<br>Source of Torque Command (P11-33)<br>Torque Command (P11-34)<br>Speed Limit Selection (P11-36)<br>Forward Speed Limit (torque mode)<br>(P11-37)<br>Reverse Speed Limit (torque mode)<br>(P11-38) |
|    |                    |                                                                                                    |                                                                                                    |

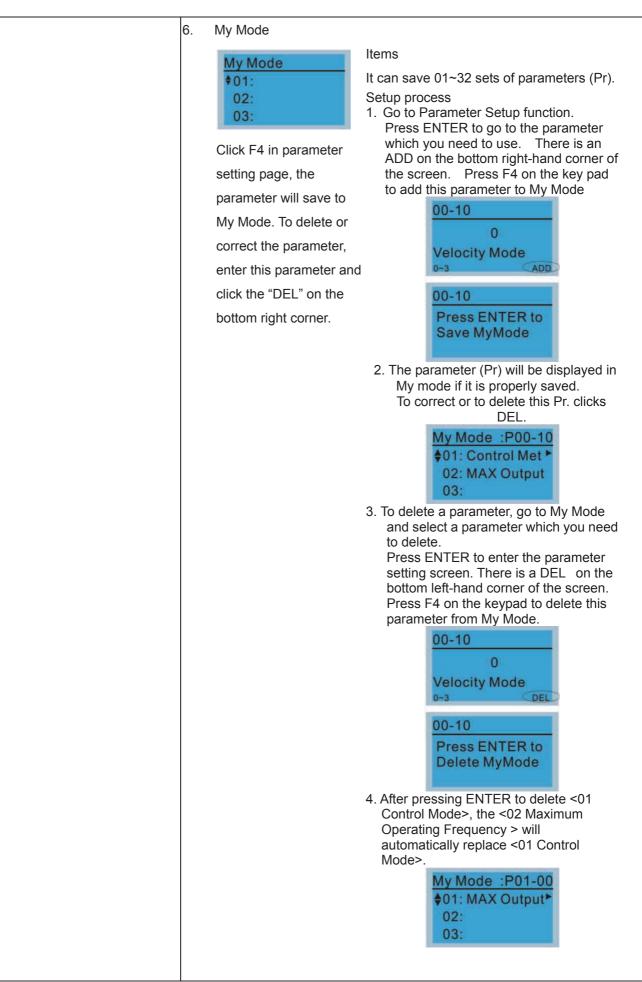

8. Display setup

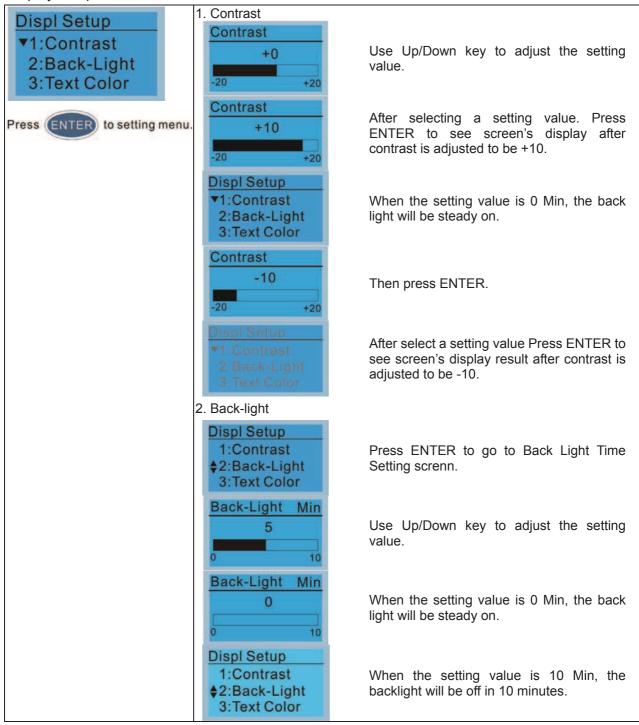

#### 9. Time setting

| -                                                                                     |                                          |                                 |
|---------------------------------------------------------------------------------------|------------------------------------------|---------------------------------|
| Time setup           2009/01/01          :::                                          | Time Setup<br>2014/01/01<br>00 : 00 : 00 | Use Up/Down key to set up Year  |
| Use Left/Right key to select<br>Year, Month, Day, Hour, Minute<br>or Second to set up | Time Setup<br>2014/01/01<br>00 : 00 : 00 | Use Up/Down key to set up Month |

| Time Setup<br>2014/01/01<br>00 : 00 : 00 | Use Up/Down key to set up day                                                  |  |  |  |
|------------------------------------------|--------------------------------------------------------------------------------|--|--|--|
| Time Setup<br>2014/01/01<br>21 : 00 : 00 | Use Up/Down key to set up hour                                                 |  |  |  |
| Time Setup<br>2014/01/01<br>21 : 12 : 00 | Use Up/Down key to set up Minute                                               |  |  |  |
| Time Setup<br>2014/01/01<br>21 : 12 : 14 | Use Up/Down key to set up Second                                               |  |  |  |
| Time Setup<br>END                        | After setting up, press ENTER to confirm the setup.                            |  |  |  |
|                                          |                                                                                |  |  |  |
| When the digital keypad                  | When the digital keypad is removed, the time setting will be in standby status |  |  |  |
| for 7 days. After this per               | for 7 days. After this period, the time needs to be reset.                     |  |  |  |

# 10. Language setup

| Language<br>▼1:English ♥    | Language setting option<br>Language setting option | is displayed in the language of the user's choice.<br>is: |
|-----------------------------|----------------------------------------------------|-----------------------------------------------------------|
| 2:繁體中文                      | 1. English                                         | 5.                                                        |
| 3:简体中文                      | 2. 繁體中文                                            | 6. Espanol                                                |
| Use Up/Down key to select   | 3. 简体中文                                            | 7. Portugues                                              |
| language, than press ENTER. | 4. Turkce                                          |                                                           |

# 11. Startup-up

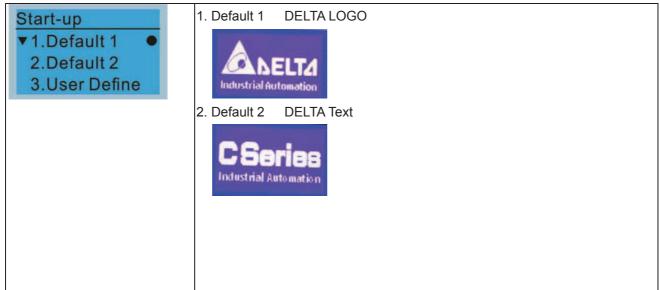

| 3. User Defined: optional accessory is require (TPEditor & USB/RS-485                                                                                                   |
|----------------------------------------------------------------------------------------------------|
| Communication Interface-IFD6530)                                                                                                    |
| Install an editing accessory would allow users to design their own start-up                                                                                             |
| page.If editor accessory is not installed, "user defined" option will dispay a                                                                                          |
| blank page.                                                                                                    |
| DELTA VFD C2000<br>X-Y-Z 3-axis station<br>X-axis                                                                                                    |
| USB/RS-485 Communication Interface-IFD6530<br>Please refer to Chapter 07 Optional Acessories for more detail.                                                           |
| <u>TPEditor</u><br>Go to Delta's website to download TPEditor V1.30.6 or later versions.<br><u>http://www.delta.com.tw/ch/product/em/download/download_main.asp?act</u> |
| =3&pid=1&cid=1&tpid=3                                                                                                    |

## 12. Main page

| Main Page                                               | 1. Default page                                                                                                    |
|---------------------------------------------------------|----------------------------------------------------------------------------------------------------|
| <ul> <li>▼ 1.Default</li> <li>2.User Define</li> </ul>  | ▲ F 60.00Hz<br>H 0.00Hz<br>u 540.0Vdc                                                                                                    |
| Default picture and editable picture are available upon | F 600.00Hz >>> H >>> A >>> U (circulate)                                                                                                    |
| selection. Press ENTER to select.                       | <ul> <li>User Defined: optional accessory is require (TPEditor &amp; USB/RS-485<br/>Communication Interface-IFD6530)<br/>Install an editing accessory would allow users to design their own start-up<br/>page.If editor accessory is not installed, "user defined" option will dispay a<br/>blank page.</li> <li>Freq. 60.00Hz<br/>Current 123.45A<br/>DC BUS 543.21Vdc</li> <li>PID target 50.00%<br/>PID feedback 47.45%<br/>Output freq. 53.21Hz</li> </ul> |
|                                                         | USB/RS-485 Communication Interface-IFD6530<br>Please refer to Chapter 07 Optional Acessories for more detail.                                                                                                    |
|                                                         | TPEditor         Go to Delta's website to download TPEditor V1.30.6 or later versions. <u>http://www.delta.com.tw/ch/product/em/download/download_main.asp?act</u> =3&pid=1&cid=1&tpid=3                                                                                                    |

# 13. PC Link

| PC Link T. TPEditor |                          | allows users to connect the keypad to a bad and edit user defined pages. |
|---------------------|--------------------------|--------------------------------------------------------------------------|
| 2. VFDSoft          | PC Link<br>Waiting<br>0% | Click ENTER to go to <waiting connect="" pc="" to=""></waiting>          |

| Ir | n TPEditor, choose <co< th=""><th>mmunication&gt;, then choose "Write to</th><th>o HMI"</th></co<>   | mmunication>, then choose "Write to                                                                                                    | o HMI"                                                                                                    |
|----|----------------------------------------------------------------------------------------------------|----------------------------------------------------------------------------------------------------|----------------------------------------------------------------------------------------------------|
|    | d'i Ealet) (Wen() Company) Olgentio) Lond Fage Lemman L<br>D 2 2 2 2 2 0 0 0 0 1 2 2 2 2 2 2 2 2 2 2 | end faithings (Conversion and Conversion and Conver  | - in the second second |
|    | X-axis<br>Output cument ###.#<br>PID tanget 0<br>YYYY/MM/DD HH:MM:SS [                               |                                                                                                    | B The<br>O<br>Borne                                                                                                    |
|    | A B C B L B C C                                                                                      |                                                                                                    | Process                                                                                                    |
| C  | Choose <yes> in the <c< th=""><th>confirm to Write&gt; dialogue box.</th><th>0 9 0</th></c<></yes>   | confirm to Write> dialogue box.                                                                                                    | 0 9 0                                                                                                    |
|    | 01 Matrix Matrix Campbell Construct Last Approximate 0<br>■ ● ■ ● ● ● ● ● ● ● ● ● ● ● ● ● ● ● ● ●    |                                                                                                    | dr.                                                                                                    |
|    | X-axis<br>Outputcument ####.#<br>PID tanget 0                                                        | F41                                                                                                    | in The frame<br>0<br>1<br>BootRage                                                                                                    |
|    |                                                                                                    | Down Type F.B. TA VET-C Lance Mackae Type VET-C Fordiel<br>Sank Control Control | 8 1 4 8 1 1 (2005)<br>2010 - 1 (2005)                                                                                                    |
|    | PC Link<br>Receiving<br>28%<br>PC Link                                                               | Start downloading pages to edit                                                                                                    | KPC-CC01.                                                                                                    |
|    | Completed<br>100%                                                                                    | Download completed                                                                                                    |                                                                                                    |
| 2. | VFDSoft: this function                                                                               | allows user to link to the VFDSoft C                                                                                                    | perating                                                                                                    |
|    | software then to uploa                                                                               | d data                                                                                                    |                                                                                                    |
|    | Copy parameter 1~4 in                                                                                | ו KPC-CC01                                                                                                    |                                                                                                    |
|    | Connect KPC-CCO1 t                                                                                   | o a computer                                                                                                    |                                                                                                    |
|    | PC Link<br>1TPEditor<br>▲2. VFDSoft                                                                  | Start downloading pages to KPC-CC01                                                                                                    | edit to                                                                                                    |
|    | PC Link<br>\$001: C2000_Fan1►<br>002: C2000_Fan2<br>003: C2000_Pum1                                  | Use Up/Down key to select a g<br>group to upload to VFDSoft.<br>Press ENTER                                                                                                    | parameter                                                                                                    |

| PC Link 1:       0         Waiting       Waiting to connect to PC         0%       Waiting to connect to PC                                                                                                    |
|----------------------------------------------------------------------------------------------------|
| Open VFDSoft, choose <parameter function="" manager=""></parameter>                                                                                                    |
| na Day Molar Carlos Map                                                                                                    |
|                                                                                                    |
| Dist<br>Verse                                                                                                    |
| Read Content                                                                                                    |
| Refer Neurope                                                                                                    |
|                                                                                                    |
| Contraction (Contraction)                                                                                                    |
| In Parameter Manager, choose <load from="" kpc-cc01="" parameter="" table=""></load>                                                                                                    |
| The transmitter Management  The Transmitter  The Transmitter  The Transmi |
| (07.400 2007/02.24.2004)                                                                                                    |
| Choose the right communication port and click OK                                                                                                    |
|                                                                                                    |
|                                                                                                    |
|                                                                                                    |

| PC Link 1: 2170<br>Receiving<br>58%  | Start to upload parameters to VFDSoft         |
|--------------------------------------|-----------------------------------------------|
| PC Link 1: 3640<br>Completed<br>100% | Uploading parameter is completed              |
| Before using the user de             | fined starting screen and user defined main   |
| screen, the starting scree           | en setup and the main screen setup have to be |
| preset as user defined.              |                                               |
| If the user defined page a           | are not downloaded to KPC-CC01, the starting  |
| screen and the main scre             | een will be blank.                            |

# Other display

When fault occur, the menu will display:

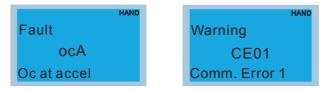

- 1. Press ENTER and start RESET. If still no response, please contact local distributor or return to the factory. To view the fault DC BUS voltage, output current and output voltage, press "MENU"→"Fault Record".
- 2. Press ENTER again, if the screen returns to main page, the fault is clear.
- 3. When fault or warning message appears, backlight LED will blinks until the fault or the warning is cleared.

# Optional accessory: RJ45 Extension Lead for Digital Keypad

|           | <b>/</b>                                           |
|-----------|----------------------------------------------------|
| Part No.  | Description                                        |
| CBC-K3FT  | RJ45 extension lead, 3 feet (approximately 0.9m)   |
| CBC-K5FT  | RJ45 extension lead, 5 feet (approximately 1.5 m)  |
| CBC-K7FT  | RJ45 extension lead, 7 feet (approximately 2.1 m)  |
| CBC-K10FT | RJ45 extension lead, 10 feet (approximately 3 m)   |
| CBC-K16FT | RJ45 extension lead, 16 feet (approximately 4.9 m) |

Note: When you need to buy communication cables, buy non-shielded , 24 AWG, 4 twisted pair, 100 ohms communication cables.

# **10-3 TPEditor Installation Instruction**

TPEditor can edit up to 256 HMI (Human-Machine Interface) pages with a total storage capacity of 256kb.

Each page can edit 50 normal objects and 10 communication objects.

- 1) TPEditor: Setup & Basic Functions
  - 1. Run TPEditor version 1.30

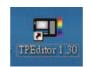

2. Go to File(F)→Click on New. The Window below will pop up. At the device type, click on the drop down menu and choose DELTA VFD-C Inverter. At the TP type, click on the drop down menu and choose VFD-C KeyPad. As for File Name, enter TPE0. Now click on OK.

| New Project          |        |   |
|----------------------|--------|---|
| HMI >> PLC           |        |   |
| Set Device Type      |        |   |
| DELTA VFD-C Inverter |        | • |
| TP Type              |        |   |
| VFD-C KeyPad         |        | • |
| File Name            |        |   |
| TPBO                 |        |   |
| OK                   | Cancel |   |

3. You are now at the designing page. Go to Edit (E)→Click on Add a New Page (A) or go to the TP page on the upper right side, right click once on TP page and choose Add to increase one more page for editing. The current firmware of Keypad is version1.00 and can support up to 4 pages.

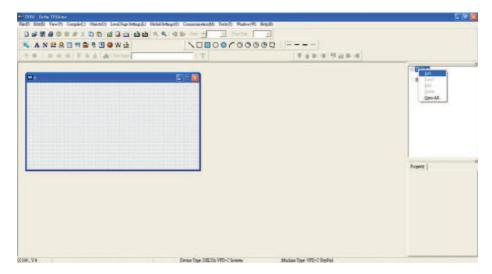

4. Edit Startup Page

5. Static Text A. Open a blank page, click once on this button A, and then double click on that blank page. The following windows will pop up.

| a an an an an an an an an an an an an an |                                                                                                    | = 17 Fige<br>0<br>Boo Fige                                                                                                    |
|------------------------------------------|----------------------------------------------------------------------------------------------------|----------------------------------------------------------------------------------------------------|
|                                          | State Text Setting<br>Free Ontes<br>Star Dantes<br>Mapping<br>Free Dantes<br>Mapping<br>Free Dantes<br>Free Dantes<br>Free | elige e<br>e<br>e<br>e                                                                                                    |
|                                          | OK Qued                                                                                                    | Chara Salo<br>Pinar Salo<br>Ten Liners<br>Ten Liners<br>Hand Agenerati Agenerati<br>Hand Agenerati<br>Hand Agenerati<br>Hand Agenerati<br>Hand Salo<br>Ten Salo<br>Ten Salo |

6. Static Bitmap  $\rightarrow$  Open a blank page, then click once on this button  $\square$  and then double click on that blank page. The following window will pop up.

| l                                    | 890<br>290 | S dago+                                                                                                    |                                                                                                    | - + B                                                                                                    |                                                                                                    | Poter | S TP Page                                         |
|--------------------------------------|------------|----------------------------------------------------------------------------------------------------|----------------------------------------------------------------------------------------------------|----------------------------------------------------------------------------------------------------|----------------------------------------------------------------------------------------------------|-------|---------------------------------------------------|
| -<br>-<br>-<br>-<br>-<br>-<br>-<br>- | RADDOTH    | Asarwelli<br>Asarwelli<br>Asarwelli<br>Asarwelli<br>Asarwelli<br>Asarwelli<br>Asarwelli<br>Asarwelli<br>Asarwelli<br>Asarwelli<br>Asarwelli<br>Asarwelli<br>Asarwelli | Atenvel15<br>Atenvel15<br>Atenvel16<br>Atenvel17<br>Atenvel18<br>Atenvel18<br>Atenvel21<br>Atenvel21<br>Atenve | Annual Annual An | A tensol(i)<br>dearroll(i)<br>dearroll(i)<br>dearr | Novel | Boo Puge                                          |
|                                      |            | 860)<br>8995(D)                                                                                                    | (<br>Dimege (* long)                                                                                                    |                                                                                                    | • 榮恕())<br>• 秋语                                                                                                    |       | (gBos: bdo (Lrtt, Top, Wath<br>Dimup Feed (Dimup) |

Please note that Static Bitmap setting support only images in BMP format. Now choose a image that you need and click open, then that image will appear in the Static Bitmap window.

7. Geometric Bitmap  $\rightarrow$  As shown in the picture on the left side, there are 11 kinds of geometric bitmap to choose. Open a new blank page then click once on a geometric bitmap icon that you need. Then drag that icon and enlarge it to the size that you need on that blank page.

8. Finish editing the keypad starting screen and select **Communication>Input User Defined Keypad Starting Screen.** 

| Dage                |          | (a) TP Fuge<br>Boor Fuge |
|---------------------|----------|--------------------------|
| DELTA VFD C20       |          |                          |
| X-Y-Z 3-exis statio | <b>N</b> |                          |
| X-axis              |          |                          |
|                     |          | Property                 |
|                     |          |                          |
|                     |          |                          |

- 9. Downloading setting: Go to Tool > Communication. Set up communication port and speed of IFD6530.
- 10. Only three speed selections are available: 9600 bps, 19200 bps and 38400 bps.

| TP Station Address | I ÷    |
|--------------------|--------|
| PC COM Port        | 00M3 - |
| Baud Rate          | 9600 . |

11. When a dialogue box displayed on the screen asking to confirm writing or not, press buttons on the keypad to go to MENU, select PC LINK and then press ENTER and wait for few seconds. Then select YES on the screen to start downloading.

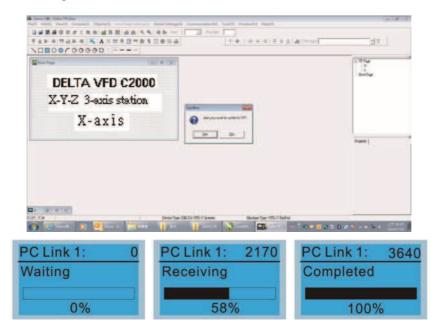

- 2) Edit Main Page & Example of Download
  - 1. Go to editing page, select EditàAdd one page or press the button ADD on the right hand side of the HMI page to increase number of pages to edit. This keypad currently support up to 256 pages.

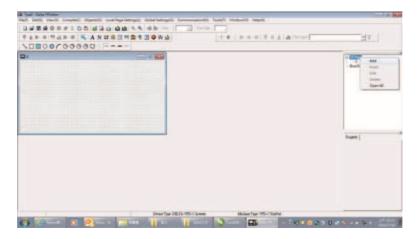

2. On the bottom right-hand corner of the HMI, click on a page number to edit or go to VIEW >HMI page to start editing main page. As shown in the image, the following objects are available. From left to right: Static Text, ASCII Display, Static Bitmap, Scale, Bar Graph, Button, Clock Display, Multi-state bit map, Units, Numeric Input and 11 geometric bitmaps and lines of different width. The application of Static Text, Static Bitmap, and geometric bitmap is the same as the editing startup page.

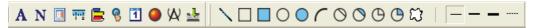

3. Numric/ASCII Display : To add a Numeric/ASCII Display object to a screen, double click on the object to set up Related Devices, Frame Setting, Fonts and Alignment.

| Refer Device   | ]        |   | Frame Setting<br>Font Setting | No Frame     | • |
|----------------|----------|---|-------------------------------|--------------|---|
| Value Type     | Unsigned | * | Alignment                     | Align Left • |   |
| Value Length   | 16 Bits  | * | 🗖 Leading Zeros               |              |   |
| Integer Number | 5        | * | T Azithmetic                  |              |   |
| Decimal Number | Ø        | + | OK                            | Cancel       |   |

Related Device: Choose the VFD Communication Port that you need, if you want to read output frequency (H), set the VFD Communication Port to \$2202. For other values, please refer to ACMD ModBus Comm Address List.

| C PLC          | Refer Device       |       |
|----------------|--------------------|-------|
| ☞ VFD          | Alsolue Addr. 2100 |       |
| Septon I       | 012345             | OK    |
| (0~255) II =   | 6789AB             | Clear |
| TP Post COM1 + | CDEF./             | Close |

4. Scale Setting "" : On the Tool Bar, click on this "" for Scale Setting. You can also edit Scale Setting in the Property Window on the right hand side of your computer screen.

| Scale Position | Тор              | •          | Font Setting |
|----------------|------------------|------------|--------------|
| Scale Side     | Normal Direction | -          | 5x8 •        |
| Value Length   | 16 Bits 🔹        | Main Scale | 5            |
| Max Value      | 100              | Sub Scale  | 2            |
| Min Value      | 0                | UK         | Cancel       |

- a. Scale Position: Click on the drop down list to choose which position that you need to place a scale.
- b. Scale Side: Click on the drop down list to choose if you want to number your scale from smaller number to bigger number or from big to small. Click OK to accept this setting or click Cancel to abort.
- c. Font Setting: Click on the drop down list to choose the Font setting that you need then click OK to accept the setting or click Cancel to abort.
- d. Value Length: Click on the drop down to choose 16bits or 32 bits. Then click OK to accept the setting or click Cancel to abort.
- e. Main Scale & Sub Scale: In order to divide the whole scale into equal parts, key in the numbers of your choices for main scale and sub scale.
- f. Maximum value & Minimum Value are the numbers on the two ends of a scale. They can be negative numbers. But the values allowed to be input are limited by the length of value. For example, when the length of value is set to **be hexadecimal**, the maximum and the minimum value cannot be input as -4000.

Follow the Scale setting mentioned above; you will have a scale as shown below.

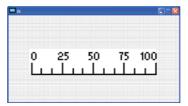

5. Bar Graph setting

| Refer Device  |         | Direction Setting  |        |
|---------------|---------|--------------------|--------|
| <u>\$2100</u> |         | From Bottom to Top | •      |
| Value Type    | Unsign  | ed 🕑               |        |
| Value Length  | 16 Bits |                    |        |
| Max Value     | 65535   |                    | OK     |
| Min Value     | 0       |                    | Cancel |

- a. Related Device: Choose the VFD Communication Port that you need.
- b. Direction Setting: Click on the drop down menu to choose one of the following directions: From Bottom to Top, From Top to Bottom, From Left to Right or From Right to Left.
- c. Maximum Value & Minimum Value: They define the range covered by the maximum value and minimum value. If a value is smaller than or equal to the minimum value, then the bar graph will be blank. If a value is bigger or equal to the maximum value, then the bar graph will be full. If a value is between minimum and maximum value, then the bar graph will be filled proportionally.

6. Button <sup>1</sup> : Currently this function only allows the Keypad to switch pages, other functions are not yet available. Text input function and Image inserted functions are not yet supported.

Double click on <sup>1</sup>8 to open set up window.

| Page Jump Setting<br>Page No                           | Frame Setting                                          | Single Frame                                                                                                    |
|--------------------------------------------------------|--------------------------------------------------------|----------------------------------------------------------------------------------------------------|
|                                                        | Font Setting<br>Text Alignment<br>Middle 💽<br>Middle 💌 | 5x8  Bitmap Alignment Middle Middle                                                                                                    |
|                                                        | Graph Input:                                           |                                                                                                    |
| Before Writing     G Reset     After Writing     C Set | [None]                                                 | Bitmap Read                                                                                                    |
| User Level 0 🔹                                         |                                                        | Bitmap Clear                                                                                                    |
|                                                        | Page No 0 Call C Before Writing C After Writing C Set  | Page No<br>Page No<br>Page No<br>Prame Setting<br>Fort Setting<br>Text Alignment<br>Middle<br>Middle<br>Graph Input<br>Call<br>Call |

<Button Type> allows users set up buttons' functions. <Page Jump> and <Constant Setting> are the only two currently supported functions.

A [Page Jump] function setting

- Page Jump setting: After you choose the Page Jump function in the drop down list, you will see this Page Jump Setting Menu
- <Function Key> allows you to assign functions to the following keys on the KPC-CC01 keypad: F1, F2, F3, F4, Up, Down, Left and Right. Please note that the Up and Down keys are locked by TPEditor. These two keys cannot be programmed. If you want to program Up and Down keys, go to Tool→Function Key Settings (F)→Re-Define Up/Down Key(R).

| Communication Settings(C)<br>AutoSave Setup(A) |                          |                   |
|------------------------------------------------|--------------------------|-------------------|
| Function Key Setting(F)                        | Re-Define Up/Down Key(R) |                   |
|                                                | 三 三 単 一 単 直 単 一 単        |                   |
| anguage Setting(L)                             | •                        | - TP Page         |
|                                                |                          | - 0.<br>Boot Page |
|                                                |                          | Doorrage          |

 Button Text: This function allows user to name buttons. For example, key in <Next Page> in the empty space, a button will have the wording <Next Page> displayed on it.

B [ Constant setting ] function

This function is to set up the memory address' value of the VFD or PLC. When pressing the <function button> set up in before, a value will be written to the memory address of the <Constant Setting>. This function can be used as initializing a variable.

| Button Type       | martant Setting | • | Coustant Setting | -        | France Setting                            | Single France 🔺                      |
|-------------------|-----------------|---|------------------|----------|-------------------------------------------|--------------------------------------|
| Wore-in<br>F Read | \$211A          | - |                  |          | Fost Setting<br>Test Allgranest<br>Mukile | 5a8 •<br>Bitnip Algnoent<br>Makile • |
| Function Rey      | FD              | • |                  |          | Mukile •                                  | Middle -                             |
| Value Length      | 16 Bis          | • | r al             |          | Graph Input                               |                                      |
| Value Type        | Unsigned        | • | @ Before Writing | Ø Report |                                           |                                      |
| Ocontrol State    | 0               | • | C Alter Waters   | C 20     | (None)                                    | Bitmap Read                          |
| Total States      | F               | H | User Level       | 0 •      |                                           | Bitmap Citar                         |
| Button Text       | -               | _ |                  |          | OK                                        | Caurt                                |

7. Clock Display Setting 1: The setup window of the Clock Display is shown as the image below. Time, Day or Date can be displayed on the keypad.

Open a new file and click once in that window, you will see the following

In the clock display setting, you can choose to display Time, Day or Date on the Keypad. To adjust time, go to #9 on the Keypad's menu. You can also adjust Frame Setting, Font Setting and Alignment.

| Clock Display Setting |               |         |        |   |
|-----------------------|---------------|---------|--------|---|
|                       | Frame Setting | No Fran | ne     | - |
|                       | Font Setting  | Align L | eft    | • |
| Time Association      | Alignment     | 5x8     |        | - |
| 🕼 TP Time             | • Time        | C Day   | ⊂ Date |   |
| C PLC Time            | OK            | Ca      | ncel   |   |

8. Multi-state bitmap S: The setup window of the multi-state is shown as the image below. This object reads the bit's property value of the PLC. It defines what image or wording is when this bit is 0 or when this bit is 1. Set the initial status to be 0 or 1 to define the displayed image or wording.

| Mo                                                        | Graph Input |                             |
|-----------------------------------------------------------|-------------|-----------------------------|
|                                                           | U (None)    | Bitmap Read<br>Bitmap Clear |
| Total States 2<br>Cunent State 0<br>Device Value >= Ran 0 | Text Input  | Font Setting                |
| 1                                                         | OK          | Cancel                      |

9. Unit Measurement Research Click once on this Button: Open a new file and double click on that window, you will see the following

| Units Setting  |        |
|----------------|--------|
| Metrology Type | Time   |
| Unit Name      | ms     |
| OK             | Canoel |

Choose from the drop down list the Metrology and the Unity Name that you need. As for Metrology, you have the following choices Length, Square Measure, Volume/Solid Measure, Weight, Speed, Time and Temperature. The unit name changes automatically when you change metrology type.

10. Numeric Input Setting

This menu allows you to provide parameters or communication ports and to input numbers.

Click once on this button

Open a new file and double click on that window, you will see the following:

| OutLine Setting Frame Setting Font Setting | No Frame 💌                                                                                                    |
|--------------------------------------------|----------------------------------------------------------------------------------------------------|
| Hori. Alignment<br>Vert. Alignment         |                                                                                                    |
| Call Setting                               |                                                                                                    |
| C Before Write                             |                                                                                                    |
| User Level                                 | 0 -                                                                                                    |
|                                            | Frame Setting     Font Setting     Hori. Alignment     Call Setting     Call     Gall     Gall     Ader Went     Ader Went |

- a. Related Device: There are two blank spaces to fill in, one is <Write> and another one is <Read>. Input the numbers that you want to display and the corresponding numbers of a parameter and that of a communication port. For example, input 012C to Read and Write Parameter P01-44.
- b. OutLine Setting: The Frame setting, Font setting, Vertical Alignment and Horizontal Alignment are the same as mentioned before. Click on the drop down menu and choose the setting that you need.
- c. Function key: The setting here allows you to program keys on the keypad. Press the key on the menu then the corresponding key on the keypad will start to blink, then press Enter to confirm the setting.
- d. Value Type & Value Length: These two factors influence the range of the Minimum and Maximum Value of the Limit Setting. Please note that the corresponding supporting values for C2000 have to be 16bits. The 32bits values are not supported.
- e. Value Setting: This part is set automatically by the keypad itself.
- f. Limit Setting: Input the range the security setting here.
- g. For example, if you set Function Key as F1, Minimum Value as 0 and Maximum Value ias 4, then press F1 on Keypad Then you can press Up and Down key on the keypad to increase or decrease the value. Press Enter Key on the keypad to confirm your setting. You can also go to parameter table 01-44 to verify if your input correctly the value.
- 11. Download TP Page : Press Up or Down key on the keypad until you reach #13 PC Link. Then press Enter on the keypad and you will see the word "Waiting" on keypad's screen. Now choose a page that you have created then go to Communication (M)→Write to TP(W) to start downloading the page to the keypad

When you see the word Completed on the keypad's screen, that means the download is done. Then you can press ESC on the keypad to go back to the menu of the keypad.

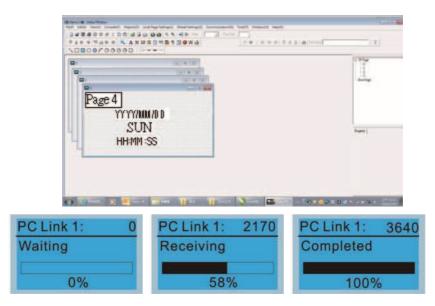

#### 3) Edit Main Page

 On the bottom right-hand corner of the HMI, click on a page number to edit or go to VIEW >HMI page to start editing main page. As shown in the image, the following objects are available. From left to right: Static Text, ASCII Display, Static Bitmap, Scale, Bar Graph, Button, Clock Display, Multi-state bit map, Units, Numeric Input and 11 geometric bitmaps and lines of different width. The application of Static Text, Static Bitmap, and geometric bitmap is the same as the editing startup page.

| Carol B Mar | in The<br>Desiries |
|-------------|--------------------|
| 147.9 (8)   |                    |
|             |                    |
|             |                    |
|             | Examp (            |
|             |                    |
|             |                    |
|             |                    |

2. Numric/ASCII Display : To add a Numeric/ASCII Display object to a screen, double click on the object to set up Related Devices, Frame Setting , Fonts and Alignment.

| Numeric/ASCII Di | splay Setting |   |               |            |   |   |
|------------------|---------------|---|---------------|------------|---|---|
| Refer Device     |               | - | P. A.v.       |            |   |   |
| \$2100           |               |   | Frame Setting | No Frame   |   | - |
|                  | 112.000       |   | Font Setting  | 5x8 💌      |   |   |
| Value Type       | Unsigned      | * | Alignment     | Align Left | • |   |
| Value Length     | 16 Bits       | * |               |            |   |   |
| Integer Number   | 5             | + |               |            |   |   |
| Decimal Number   | Ó             | * | OK            | Cancel     |   |   |

Related Device: Choose the VFD Communication Port that you need, if you want to read output frequency (H), set the VFD Communication Port to \$2202. For other values, please refer to ACMD ModBus Comm Address List.

|                    | Refer Device        |       |
|--------------------|---------------------|-------|
| C PLC              | 🗂 Device Nime 🚺 👻   |       |
| @ VFD              | Absolute Addr. 2100 |       |
|                    | 012345              | OK    |
| Set PLC ID (0~255) | 6789AB              | Clear |
| TP Post COM1 +     | CDEF. /             | Close |

3. Scale Setting <sup>111</sup>: On the Tool Bar, click on this <sup>111</sup> for Scale Setting. You can also edit Scale Setting in the Property Window on the right hand side of your computer screen.

| Scale Setting  |                  |            |              |
|----------------|------------------|------------|--------------|
| Scale Position | Тор              | •          | Font Setting |
| Scale Side     | Normal Direction | -          | 5x8 🔹        |
| Value Length   | 16 Bits 🔹        | Main Scale | 5            |
| Max Value      | 100              | Sub Scale  | 2            |
| Min Value      | 0                | <u>UK</u>  | Cancel       |

- i. Scale Position: Click on the drop down list to choose which position that you need to place a scale.
- ii. Scale Side: Click on the drop down list to choose if you want to number your scale from smaller number to bigger number or from big to small. Click OK to accept this setting or click Cancel to abort.
- iii. Font Setting: Click on the drop down list to choose the Font setting that you need then click OK to accept the setting or click Cancel to abort.
- iv. Value Length: Click on the drop down to choose 16bits or 32 bits. Then click OK to accept the setting or click Cancel to abort.
- v. Main Scale & Sub Scale: In order to divide the whole scale into equal parts, key in the numbers of your choices for main scale and sub scale.
- vi. Maximum value & Minimum Value are the numbers on the two ends of a scale. They can be negative numbers. But the values allowed to be input are limited by the length of value. For example, when the length of value is set to **be hexadecimal**, the maximum and the minimum value cannot be input as -4000.

Follow the Scale setting mentioned above; you will have a scale as shown below.

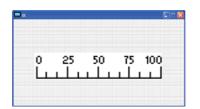

4. Bar Graph setting

| Refer Device | _       | Direction Setting  |        |
|--------------|---------|--------------------|--------|
| 82100        |         | From Bottom to Top | -      |
| Value Type   | Unsign  | ed 👱               |        |
| Value Length | 16 Bits | •                  |        |
| Max Value    | 65535   |                    | OK     |
| Min Value    | 0       |                    | Cancel |

- i. Related Device: Choose the VFD Communication Port that you need.
- ii. Direction Setting: Click on the drop down menu to choose one of the following directions: From Bottom to Top, From Top to Bottom, From Left to Right or From Right to Left.
- iii. Maximum Value & Minimum Value: They define the range covered by the maximum value and minimum value. If a value is smaller than or equal to the minimum value, then the bar graph will be blank. If a value is bigger or equal to the maximum value, then the bar graph will be full. If a value is between minimum and maximum value, then the bar graph will be filled proportionally.
- 5. Button <sup>1</sup> : Currently this function only allows the Keypad to switch pages, other functions are not yet available. Text input function and Image inserted functions are not yet supported.

Double click on <sup>1</sup> to open set up window.

| Button Type Page Jump      | Page Jump Setting<br>Page No | Frame Setting                            | Single Frame                          |
|----------------------------|------------------------------|------------------------------------------|---------------------------------------|
| Write-in                   |                              | Font Setting<br>Text Alignment<br>Middle | 5x8 •<br>Bitmap Alignment<br>Middle • |
| Function Key               | *                            | Middle •<br>Middle •                     | Middle                                |
| Value Length               | E Call                       | Graph Input:                             | 4                                     |
| Value Type Current State 0 | After Writing                |                                          |                                       |
| Total States               | User Level 0                 |                                          | Bitmap Read<br>Bitmap Clear           |
| Button Text                |                              | ок                                       | Cancel                                |

<Button Type> allows users set up buttons' functions. <Page Jump> and <Constant Setting> are the only two currently supported functions.

A [ Page Jump ] function setting

- Page Jump setting: After you choose the Page Jump function in the drop down list, you will see this Page Jump Setting Menu
- <Function Key> allows you to assign functions to the following keys on the KPC-CC01 keypad: F1, F2, F3, F4, Up, Down, Left and Right. Please note that the Up and Down keys are locked by TPEditor. These two keys cannot be programmed. If you want to program Up and Down keys, go to Tool→Function Key Settings (F)→Re-Define Up/Down Key(R).

| Communication Settings(C)<br>LutoSave Setup(A) |                          |                  |
|------------------------------------------------|--------------------------|------------------|
| function Key Setting(F)                        | Re-Define Up/Down Key(R) |                  |
| age Size(S)<br>Frid Setting(G)                 | 王 金 新 (中) 野 金 新 (明)      |                  |
| anguage Setting(L)                             | •                        | 😑 TP Page        |
|                                                |                          | -0.<br>Boot Page |

 Button Text: This function allows user to name buttons. For example, key in <Next Page> in the empty space, a button will have the wording <Next Page> displayed on it.

#### B [ Constant setting ] function

This function is to set up the memory address' value of the VFD or PLC. When pressing the <function button> set up in before, a value will be written to the memory address of the <Constant Setting>. This function can be used as initializing a variable.

| Button Setting                |                  |   |                                 |               |                                           |                                                  |
|-------------------------------|------------------|---|---------------------------------|---------------|-------------------------------------------|--------------------------------------------------|
| Button Type                   | Constant Setting | • | Constant Setting                |               | Frame Setting Single Frame                |                                                  |
| Wors-in<br>(** Josef          |                  |   |                                 |               | Post Sening<br>Text Abgravent<br>Muklie • | 528 •<br>Bitnap Algnoons<br>Mukile •<br>Mukile • |
| Value Length                  | 16 Bits          | • | r ol                            |               | Graph Input                               |                                                  |
| Value Type<br>Occurrent State | Uusgani          | • | C Better Water<br>C After Water | P 100<br>C 20 | (Nose)                                    | il<br>Netrosta                                   |
| Totil States                  | 100              | - | Uses Level                      | 0 •           | 1                                         | Bitmap Read<br>Bitmap Cites                      |
| Button Text                   | -                |   |                                 |               | OK                                        | Onot                                             |

6. Clock Display Setting : The setup window of the Clock Display is shown as the image below. Time, Day or Date can be displayed on the keypad.

Open a new file and click once in that window, you will see the following In the clock display setting, you can choose to display Time, Day or Date on the Keypad. To adjust time, go to #9 on the Keypad's menu. You can also adjust Frame Setting, Font Setting and Alignment.

| Clock Display Setting |               |              |   |
|-----------------------|---------------|--------------|---|
|                       | Frame Setting | No Frame     | - |
|                       | Font Setting  | Align Left   | • |
| Time Association      | Alignment     | 5x8          | • |
| 🕫 TP Time             | • Time        | C Day C Date |   |
| C PLC Time            | OK            | Cancel       |   |

7. Multi-state bitmap Y: The setup window of the multi-state is shown as the image below. This object reads the bit's property value of the PLC. It defines what image or wording is when this bit is 0 or when this bit is 1. Set the initial status to be 0 or 1 to define the displayed image or wording.

| Graph Input<br>Graph Input<br>Value Type<br>Value Length<br>Total States<br>2<br> | Refer Device   |             |              |
|-----------------------------------------------------------------------------------|----------------|-------------|--------------|
| Valee Type (None) Ditmap Read<br>Ditmap Read<br>Bitmap Clear                      | diam and the   | Graph Input |              |
| Total States                                                                      | Value Type     | [None]      |              |
|                                                                                   | Cunent State 0 | Text Input  | Font Setting |

8. Unit Measurement Click once on this Button: Open a new file and double click on that window, you will see the following

| Units Setting  |        |
|----------------|--------|
| Metrology Type | Time   |
| Unit Name      | ms     |
| OK             | Cancel |

Choose from the drop down list the Metrology and the Unity Name that you need. As for Metrology, you have the following choices Length, Square Measure, Volume/Solid Measure, Weight, Speed, Time and Temperature. The unit name changes automatically when you change metrology type.

# 9. Numeric Input Setting

This menu allows you to provide parameters or communication ports and to input numbers.

# Click once on this button

Open a new file and double click on that window, you will see the following:

| Numeric Input Se                                  | tting                   |                                                    |                  |   |
|---------------------------------------------------|-------------------------|----------------------------------------------------|------------------|---|
| Refer Device<br>Write<br>Read                     |                         | OutLine Setting<br>Frame Setting<br>Font Setting   | No Frame         | • |
| F Function Key                                    |                         | Hori. Alignment<br>Vert. Alignment<br>Call Setting | Middle<br>Middle | • |
| Value Type<br>Value Length                        | Unsignéd 💌<br>16 Bits 💌 |                                                    |                  |   |
| Value Setting<br>Integer Number<br>Decimal Number | 5 •                     | G Before Writer     C After Writing                |                  |   |
| Limit Setting<br>Min Value                        | 0                       | User Level                                         | 0 🔹              |   |
| Max Value                                         | 65535                   | OK                                                 | Cancel           |   |

- h. Related Device: There are two blank spaces to fill in, one is <Write> and another one is <Read>. Input the numbers that you want to display and the corresponding numbers of a parameter and that of a communication port. For example, input 012C to Read and Write Parameter P01-44.
- i. OutLine Setting: The Frame setting, Font setting, Vertical Alignment and Horizontal Alignment are the same as mentioned before. Click on the drop down menu and choose the setting that you need.
- j. Function key: The setting here allows you to program keys on the keypad. Press the key on the menu then the corresponding key on the keypad will start to blink, then press Enter to confirm the setting.
- k. Value Type & Value Length: These two factors influence the range of the Minimum and Maximum Value of the Limit Setting. Please note that the corresponding supporting values for C2000 have to be 16bits. The 32bits values are not supported.
- I. Value Setting: This part is set automatically by the keypad itself.
- m. Limit Setting: Input the range the security setting here.

- n. For example, if you set Function Key as F1, Minimum Value as 0 and Maximum Value ias 4, then press F1 on Keypad Then you can press Up and Down key on the keypad to increase or decrease the value. Press Enter Key on the keypad to confirm your setting. You can also go to parameter table 01-44 to verify if your input correctly the value.
- 10. Download TP Page : Press Up or Down key on the keypad until you reach #13 PC Link.

Then press Enter on the keypad and you will see the word "Waiting" on keypad's screen. Now choose a page that you have created then go to Communication (M) $\rightarrow$ Write to TP(W) to start downloading the page to the keypad

When you see the word Completed on the keypad's screen, that means the download is done. Then you can press ESC on the keypad to go back to the menu of the keypad.

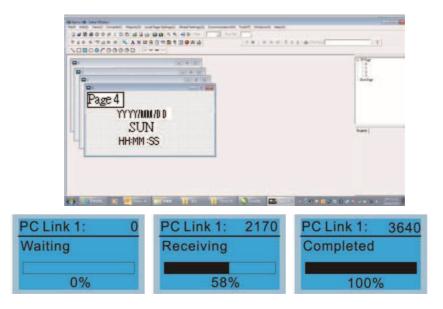

# **10-4 Digital Keypad KPC-CC01 Fault Codes and Descriptions**

Following fault codes and description are for digital keypad KPC-CC01 with version V1.01 and version higher.

| LCM Display *                     | Description                                       | Corrective Actions                                                                                                    |
|-----------------------------------|---------------------------------------------------|----------------------------------------------------------------------------------------------------|
| Fault<br>FrEr<br>kpdFlash Read Er | Keypad flash memory read error                    | <ul> <li>An error has occurred on keypad's flash memory.</li> <li>1. Press RESET on the keypad to clear errors.</li> <li>2. Verify what kind of error has occurred on keypad's flash memory.</li> <li>3. Shut down the system, wait for ten minutes, and then power on again the system.</li> <li>If none of the solution above works, contact your authorized local dealer.</li> </ul>                                                                                             |
| Fault<br>FSEr<br>kpdFlash Save Er | Keypad flash memory save error                    | <ul> <li>An error has occurred on keypad's flash memory.</li> <li>1. Press RESET on the keypad to clear errors.</li> <li>2. Press RESET on the keypad to clear errors.</li> <li>3. Shut down the system, wait for ten minutes,<br/>and then power on again the system.</li> <li>If none of the solution above works, contact your<br/>authorized local dealer.</li> </ul>                                                                                                    |
| Fault<br>FPEr<br>kpdFlash Pr Er   | Keypad flash memory parameter<br>error            | <ul> <li>Errors occurred on parameters of factory setting.</li> <li>It might be caused by firmware update.</li> <li>1. Press RESET on the keypad to clear errors.</li> <li>2. Verify if there's any problem on Flash IC.</li> <li>3. Shut down the system, wait for ten minutes, and then power on again the system.</li> <li>If none of the solution above works, contact your local authorized dealer.</li> </ul>                                                                 |
| Fault<br>VFDr<br>Read VFD Info Er | Keypad flash memory when read AC drive data error | <ul> <li>Keypad can't read any data sent from VFD.</li> <li>Verify if the keypad is properly connect to the motor drive by a communication cable such as RJ-45.</li> <li>Press RESET on the keypad to clear errors.</li> <li>Shut down the system, wait for ten minutes, and then power on again the system.</li> <li>If none of the solution above works, contact your local authorized dealer.</li> </ul>                                                                         |
| Fault<br>CPUEr<br>CPU Error       | and then power on again the<br>system.            | <ul> <li>A Serious error has occurred on keypad's CPU.</li> <li>1. Verify if there's any problems on CPU clock?</li> <li>2. Verify if there's any problem on Flash IC?</li> <li>3. Verify if there's any problem on RTC IC?</li> <li>4. Verify if the communication quality of the RS485 is good?</li> <li>5. Shut down the system, wait for ten minutes, and then power on again the system. If none of the solution above works, contact your local authorized dealer.</li> </ul> |

Warning Code

| LCM Display *                               | Description                          | Corrective Actions                                                                                                    |
|---------------------------------------------|--------------------------------------|----------------------------------------------------------------------------------------------------|
| Low Display                                 | Description                          | Motor drive doesn't accept the communication                                                                                                    |
| HAND<br>Warning<br>CE01                     | Modbus function code error           | <ul><li>command sent from keypad.</li><li>1. Verify if the keypad is properly connected to the motor drive on the communication contact by a communication cable such as RJ-45.</li></ul>                                                                                                    |
| Comm Command Er                             |                                      | 2. Press RESET on the keypad to clear errors.<br>If none of the solution above works, contact your local<br>authorized dealer.                                                                                                    |
| HAND<br>Warning<br>CE02<br>Comm Address Er  | Modbus data address error            | <ul> <li>Motor rive doesn't accept keypad's communication address.</li> <li>1. Verify if the keypad is properly connected to the motor drive on the communication contact by a communication cable such as RJ-45.</li> <li>2. Press RESET on the keypad to clear errors.</li> <li>If none of the solution above works, contact your local authorized dealer.</li> </ul>                                                                                                    |
| HAND<br>Warning<br>CE03<br>Comm Data Error  | Modbus data value error              | <ul> <li>Motor drive doesn't accept the communication data sent from keypad.</li> <li>1. Verify if the keypad is properly connected to the motor drive on the communication contact by a communication cable such as RJ-45.</li> <li>2. Press RESET on the keypad to clear errors.</li> <li>If none of the solution above works, contact your local authorized dealer.</li> </ul>                                                                                                    |
| HAND<br>Warning<br>CE04<br>Comm Slave Error | Modbus slave drive error             | <ul> <li>Motor drive cannot process the communication command sent from keypad.</li> <li>1. Verify if the keypad is properly connected to the motor drive on the communication contact by a communication cable such as RJ-45.</li> <li>2. Press RESET on the keypad to clear errors.</li> <li>3. Shut down the system, wait for ten minutes, and then power on again the system.</li> <li>If none of the solution above works, contact your local authorized dealer.</li> </ul>     |
| HAND<br>Warning<br>CE10<br>KpdComm Time Out | Modbus transmission time-Out         | <ul> <li>Motor drive doesn't respond to the communication command sent from keypad.</li> <li>1. Verify if the keypad is properly connected to the motor drive on the communication contact by a communication cable such as RJ-45.</li> <li>2. Press RESET on the keypad to clear errors.</li> <li>3. Shut down the system, wait for ten minutes, and then power on again the system.</li> <li>If none of the solution above works, contact your local authorized dealer.</li> </ul> |
| HAND<br>Warning<br>TPNO<br>TP No Object     | Object not supported by TP<br>Editor | Keypad's TP Editor uses unsupported object.<br>1. Verify how the TP editor should use that object.<br>Delete unsupported object and unsupported                                                                                                    |

| File  | Copy | Setting | Fault  | Descri | otion |
|-------|------|---------|--------|--------|-------|
| 1 110 | COPY | ocuing  | i uuit | DCOUN  |       |

| LCM Display *                  | Description                      | Corrective Actions                                                                                                    |
|--------------------------------|----------------------------------|----------------------------------------------------------------------------------------------------|
|                                | Description                      |                                                                                                    |
| File 1<br>Err 1                | Parameter and rile are read only | The property of the parameter/file is read-only and cannot be written to.<br>1. Verify the specification on the user manual.                                                                                                    |
| Read Only                      |                                  | If the solution above doesn't work, contact your local authorized dealer.                                                                                                    |
| File 1<br>Err<br>Write Fail    | Fail to write parameter and file | An error occurred while write to a parameter/file.<br>1. Verify if there's any problem on the Flash IC.<br>2. Shut down the system, wait for ten minutes, and<br>then power on again the system.<br>If none of the solution above work, contact your local<br>authorized dealer.                                                                                                    |
| File 1<br>Err<br>VFD Running   | AC drive is in operating status  | A setting cannot be made while motor drive is in<br>operation.<br>1. Verify if the drive is not in operation.<br>If the solution above doesn't work, contact your local<br>authorized dealer.                                                                                                    |
| File 1<br>Err<br>Pr Lock       | AC drive parameter is locked     | A setting cannot be made because a parameter is<br>locked.<br>1. Verify if the parameter is locked or not. If it is locked,<br>unlock it and try to set up the parameter again.<br>If the solution above doesn't work, contact your local<br>authorized dealer.                                                                                                    |
| File 1<br>Err<br>Pr Changing   | AC drive parameter changing      | A setting cannot be made because a parameter is<br>being modified.<br>1. Verify if the parameter is being modified. If it is not<br>being modified, try to set up that parameter again.<br>If the solution above doesn't work, contact your local<br>authorized dealer.                                                                                                    |
| File 1<br>Err<br>Fault Code    | Fault code                       | A setting cannot be made because an error has<br>occurred on the motor drive.<br>1. Verify if there's any error occurred on the motor<br>dive. If there isn't any error, try to make the setting<br>again.<br>If the solution above doesn't work, contact your local<br>authorized dealer.                                                                                               |
| File 1<br>Err<br>Warning Code  | Warning code                     | A setting cannot be made because of a warning<br>message given to the motor drive.<br>1. Verify if there's any warning message given to the<br>motor drive.<br>If the solution above doesn't work, contact your local<br>authorized dealer.                                                                                                    |
| File 1<br>Err<br>Type Dismatch | File type dismatch               | Data need to be copied are not same type, so the<br>setting cannot be made.<br>1. Verify if the products' serial numbers need to be<br>copied fall in the category. If they are in the same<br>category, try to make the setting again.<br>If the solution above doesn't work, contact your<br>authorized dealer.                                                                        |
| File 1<br>Err<br>Password Lock | File is locked with password     | <ul> <li>A setting cannot be made, because some data are locked.</li> <li>1. Verify if the data are unlocked or able to be unlocked. If the data are unlocked, try to make the setting again.</li> <li>2. Shut down the system, wait for ten minutes, and then power on again the system.</li> <li>If none of the solution above works, contact your local authorized dealer.</li> </ul> |

| LCM Display *                     | Description                     | Corrective Actions                                                                                                    |
|-----------------------------------|---------------------------------|----------------------------------------------------------------------------------------------------|
| File 1<br>Err 10<br>Password Fail | File version dismatch           | A setting cannot be made because the password is<br>incorrect.<br>1. Verify if the password is correct. If the password is<br>correct, try to make the setting again.<br>2. Shut down the system, wait for ten minutes, and<br>then power on again the system.<br>If none of the solution above works, contact your local<br>authorized dealer.                                                   |
| File 1<br>Err<br>Version Fail     | AC drive copy function time-out | A setting cannot be made, because the version of the data is incorrect.<br>1. Verify if the version of the data matches the motor drive. If it matches, try to make the setting again.<br>If none of the solution above works, contact your local authorized dealer.                                                                                                    |
| File 1<br>Err<br>VFD Time Out     | Other keypad error              | <ul> <li>A setting cannot be made, because data copying timeout expired.</li> <li>1. Redo data copying.</li> <li>2. Verify if copying data is authorized. If it is authorized, try again to copy data.</li> <li>3. Shut down the system, wait for ten minutes, and then power on again the system.</li> <li>If none of the solution above works, contact your local authorized dealer.</li> </ul> |
| File 1<br>Err<br>Keypad Issue     | Other AC drive error            | This setting cannot be made, due to other keypad<br>issues. (Reserved functions)<br>If such error occurred, contact your local authorized<br>dealer.                                                                                                    |
| File 1<br>Err<br>VFD Issue        | File is locked with password    | This setting cannot be made, due to other motor drive<br>issues. (Reserved functions).<br>If such error occurred, conatct your local authorized<br>dealer.                                                                                                    |

\* The content in this chapter only applies on V1.01 and above of KPC-CC01 keypad.

# **Chapter 11 Summary of Parameter Settings**

This chapter provides summary of parameter settings for user to gather the parameter setting ranges, factory settings and set parameters. The parameters can be set, changed and reset by the digital keypad.

1)  $\cancel{1}$ : the parameter can be set during operation

2) For more detail on parameters, please refer to Ch12 Description of Parameter Settings.

## **00 Drive Parameters**

IM: Induction Motor; PM: Permanent Magnet Motor

| Pr.   | Explanation                             | Settings                                                                                                    | Factory<br>Setting |
|-------|-----------------------------------------|----------------------------------------------------------------------------------------------------|--------------------|
| 00-00 | Identity Code of the AC Motor Drive     | 4: 230V, 1HP<br>5: 460 V, 1HP<br>6: 230V,2HP<br>7: 460 V, 2HP<br>8: 230V, 3HP<br>9: 460 V, 3HP<br>10: 230V, 5HP<br>11: 460 V, 5HP<br>12: 230V, 7.5HP<br>13: 460 V, 7.5HP<br>14: 230V, 10HP<br>15: 460V, 10HP<br>16: 230V, 15HP<br>17: 460V, 15HP<br>18: 230V, 20HP<br>20: 230V, 25HP<br>21: 460V, 20HP<br>20: 230V, 25HP<br>21: 460V, 20HP<br>23: 460V, 30HP<br>24: 230V, 40HP<br>25: 460V, 40HP<br>26: 230V, 50HP<br>27: 460V, 50HP<br>28: 230V, 60HP<br>30: 230V, 75HP<br>31: 460V, 75HP<br>31: 460V, 75HP<br>31: 460V, 105HP<br>33: 460V, 100HP<br>34: 230V, 100HP<br>35: 460V, 105HP<br>35: 460V, 125HP<br>37: 460V, 150HP<br>39: 460V, 150HP<br>41: 460V, 250HP<br>41: 460V, 250HP<br>45: 460V, 300HP<br>45: 460V, 300HP<br>45: 460V, 300HP<br>45: 460V, 300HP<br>45: 460V, 375HP<br>51: 460V, 425HP<br>51: 460V, 425HP<br>51: 460V, 5HP (4KW) | Read               |
| 00-01 | Display AC Motor Drive Rated<br>Current | Display by models                                                                                                    | Read<br>only       |

|   | 00-02 | Parameter Reset                   | <ul> <li>0: No function</li> <li>1: Read only</li> <li>5: Reset KWH display to 0</li> <li>6: Reset PLC (including CANopen Master Index)</li> <li>7: Reset CANopen Index (Slave)</li> <li>8: No function</li> <li>9: All parameters are reset to factory settings(base frequency is 50Hz)</li> <li>10: All parameters are reset to factory settings (base frequency is 60Hz)</li> </ul>                                                                                                    | 0 |
|---|-------|-----------------------------------|----------------------------------------------------------------------------------------------------|---|
| × | 00-03 | Start-up Display Selection        | 0: F (frequency command)<br>1: H (output frequency)<br>2: U (multi-function display, see Pr.00-04)<br>3: A (output current)                                                                                                    | 0 |
| * | 00-04 | Content of Multi-function Display | <ul> <li>D: Note that the end of the end of</li></ul> | 3 |

|    |      | Coefficient Gain in Actual Output      | <ul> <li>38: Display drive status (6.)</li> <li>39: Display estimated output torque, positive and<br/>negative, using Nt-m as unit (t 0.0: positive<br/>torque; -0.0: negative torque (C.)</li> <li>40: Torque Command (L) (Unit: %)</li> <li>41: KWH display (J) (Unit: kWH)</li> <li>42: PID Reference (h.) (Unit: %)</li> <li>43: PID offset (o.) (Unit: %)</li> <li>44: PID Output Fcmd(Hz) (b.) (Unit: Hz)</li> <li>45: Hardware ID</li> </ul>                   |              |
|----|------|----------------------------------------|----------------------------------------------------------------------------------------------------|--------------|
| 00 | 0-05 | Frequency                              | 0~160.00                                                                                                    | 1.00         |
| 00 | 0-06 | Software Version                       | Read only                                                                                                    | #.#          |
| 00 | 0-07 | Parameter Protection Password<br>Input | $0 \sim 65535$<br>$0 \sim 3$ : the times of password attempts                                                                                                    | 0            |
| 00 | 0-08 | Parameter Protection Password Setting  | <ul> <li>0 ~ 65535</li> <li>0: No password protection / password is entered correctly (Pr00-07)</li> <li>1: Parameter is locked</li> </ul>                                                                                                    | 0            |
| 00 | 0-09 | Reserved                               |                                                                                                    |              |
| 00 | D-10 | Control Mode                           | 0: Speed mode<br>1: Point-to-Point position control<br>2: Torque mode<br>3: Home mode                                                                                                    | 0            |
| 00 | 0-11 | Control of Speed Mode                  | <ul> <li>0: VF (IM V/f control)</li> <li>1: VFPG (IM V/f control+ Encoder)</li> <li>2: SVC(IM Sensorless vector control)</li> <li>3: FOCPG (IM FOC vector control+ encoder)</li> <li>4: FOCPG (PM FOC vector control + Encoder)</li> <li>5: FOC Sensorless (IM field oriented sensorless vector control)</li> <li>6: PM Sensorless (PM field oriented sensorless vector control)</li> <li>7: IPM Sensorless (IPM field oriented sensorless vector control)</li> </ul> | 0            |
| 00 | 0-12 | Point-to-Point Position mode           | 0: Relative position<br>1: Absolute position                                                                                                    | 0            |
| 00 | D-13 | Torque Mode Control                    | 0: TQCPG (IM Torque control + Encoder)<br>1: TQCPG (PM Torque control + Encoder)<br>2: TQC Sensorless (IM Sensorless torque control)                                                                                                    | 0            |
| 00 | 0-14 | Reserved                               |                                                                                                    |              |
| 00 | 0-15 | Reserved                               |                                                                                                    |              |
| 00 | D-16 | Load Selection                         | 0: Normal load<br>1: Heavy load                                                                                                    | 0            |
| 00 | 0-17 | Carrier Frequency                      | Normal load           230V         460V         Carrier Frequency           1-15HP         1-20HP         2~15KHz           20-50HP         25-75HP         2~10KHz           60-125HP         100-600HP         2~9KHz                                                                                                    | 8<br>6<br>4  |
|    |      |                                        | 230V         460V         Carrier Frequency           1-15HP         1-20HP         2~15KHz           20-50HP         25-75HP         2~10KHz           60-125HP         100-600HP         2~9KHz                                                                                                    | 2            |
| 00 | D-18 | Reserved                               |                                                                                                    |              |
| 00 | D-19 | PLC Command Mask                       | Bit 0: Control command by PLC force control<br>Bit 1: Frequency command by PLC force control<br>Bit 2: Position command by PLC force control<br>Bit 3: Torque command by PLC force control                                                                                                    | Read<br>only |

|   | 00-20 | Source of Master Frequency<br>Command (AUTO) | <ul> <li>0: Digital keypad</li> <li>1: RS-485 serial communication</li> <li>2: External analog input (Pr.03-00)</li> <li>3: External UP/DOWN terminal</li> <li>4: Pulse input without direction command (Pr.10-16 without direction)</li> <li>5: Pulse input with direction command (Pr.10-16)</li> <li>6: CANopen communication card</li> <li>7: Reserved</li> <li>8: Communication card (no CANopen card)</li> </ul>                                                                                                    | 0            |
|---|-------|----------------------------------------------|----------------------------------------------------------------------------------------------------|--------------|
|   | 00-21 | Source of the Operation Command<br>(AUTO)    | <ul> <li>0: Digital keypad</li> <li>1: External terminals. Keypad STOP disabled.</li> <li>2: RS-485 serial communication. Keypad STOP disabled.</li> <li>3: CANopen communication card</li> <li>4: Reserved</li> <li>5: Communication card (no CANopen card)</li> </ul>                                                                                                    | 0            |
| N | 00-22 | Stop Method                                  | 0: Ramp to stop<br>1: Coast to stop                                                                                                    | 0            |
| N | 00-23 | Control of Motor Direction                   | 0: Enable forward/reverse<br>1: Reverse disable<br>2: Forward disable                                                                                                    | 0            |
|   | 00-24 | Memory of Frequency Command                  | Read only                                                                                                    | Read<br>only |
| ~ | 00-25 | User Defined Characteristics                 | Bit $0~3$ : user defined decimal place<br>0000b: no decimal place<br>0010b: two decimal place<br>0011b: three decimal place<br>Bit $4~15$ : user define on unit<br>000xh: Hz<br>001xh: rpm<br>002xh: %<br>003xh: kg<br>004xh: m/s<br>005xh: kW<br>006xh: HP<br>007xh: ppm<br>008xh: 1/m<br>008xh: kg/h<br>00Cxh: $lb/s$<br>00Dxh: $lb/m$<br>00Exh: $lb/h$<br>00Exh: $lb/h$<br>00Exh: $lb/h$<br>00Exh: $lb/h$<br>00Exh: $lb/h$<br>01xh: ft/m<br>012xh: ft<br>013xh: degC<br>014xh: degF<br>015xh: mbar<br>015xh: mbar<br>015xh: mbar<br>015xh: mbar<br>015xh: mWG<br>018xh: ftWG<br>01Bxh: ftWG<br>01Exh: L/s<br>01Dxh: L/s<br>012xh: th<br>012xh: th<br>012xh: mWG<br>01Axh: inWG<br>01Axh: inWG<br>01Bxh: ftWG<br>01Exh: L/s<br>01Exh: L/s<br>01Exh: L/m<br>020xh: L/h<br>021xh: m3/s | 0            |

| 00-26               | Max. User Defined Value                          | 022xh: m3/h<br>023xh: GPM<br>024xh: CFM<br>Xxxxh: Hz<br>0: Disable<br>0~65535 (when Pr.00-25 set to no decimal place)<br>0.0~6553.5 (when Pr.00-25 set to 1 decimal place)<br>0.0~655.35 (when Pr.00-25 set to 2 decimal place)<br>0.0~65.535 (when Pr.00-25 set to 3 decimal place)                                                                                                    | 0            |
|---------------------|--------------------------------------------------|----------------------------------------------------------------------------------------------------|--------------|
| 00-27               | User Defined Value                               | Read only                                                                                                    | Read<br>Only |
| 00-28               | Reserved                                         | 11                                                                                                    | Only         |
| 00-29               | LOCAL/REMOTE Selection                           | <ul> <li>0: Standard HOA function</li> <li>1: Switching Local/Remote, the drive stops</li> <li>2: Switching Local/Remote, the drive runs as the REMOTE setting for frequency and operation status</li> <li>3: Switching Local/Remote, the drive runs as the LOCAL setting for frequency and operation status</li> <li>4: Switching Local/Remote, the drive runs as LOCAL setting when switch to Local and runs as REMOTE setting when switch to Remote for frequency and operation status.</li> </ul> | 0            |
| 00-30               | Source of the Master Frequency<br>Command (HAND) | <ul> <li>0: Digital keypad</li> <li>1: RS-485 serial communication</li> <li>2: External analog input (Pr.03-00)</li> <li>3: External UP/DOWN terminal</li> <li>4: Pulse input without direction command (Pr.10-16 without direction)</li> <li>5: Pulse input with direction command (Pr.10-16)</li> <li>6: CANopen communication card</li> <li>7: Reserved</li> <li>8: Communication card (no CANopen card)</li> </ul>                                                                                | 0            |
| 00-31               | Source of the Operation Command<br>(HAND)        | <ul> <li>0: Digital keypad</li> <li>1: External terminals. Keypad STOP disabled.</li> <li>2: RS-485 serial communication. Keypad STOP disabled.</li> <li>3: CANopen communication card</li> <li>4: Reserved</li> <li>5: Communication card (not include CANopen card)</li> </ul>                                                                                                    | 0            |
| 00-32               | Digital Keypad STOP Function                     | 0: STOP key disable<br>1: STOP key enable                                                                                                    | 0            |
| 00-33<br>~<br>00-39 | Reserved                                         | · · · · · · · · · · · · · · · · · · ·                                                                                                    |              |
| 00-40               | Homing mode                                      | X X X X X X X X X X X X X X X X X X X                                                                                                    | 0000         |

|   |                     |                               |     | <ul> <li>4: Forward run and search for Z-pulse as check point.</li> <li>5: Forward run and search for Z-pulse as check point.</li> <li>6: Forward run to home. Set ORG: ON→OFF as check point.</li> <li>7: Reverse run to home. Set ORG : ON→OFF as check point.</li> <li>8: Define current position as home.</li> </ul> |       |
|---|---------------------|-------------------------------|-----|----------------------------------------------------------------------------------------------------|-------|
|   |                     |                               | Y   | Set X to 0, 1, 2, 3, 6, 7 first.<br>0: reverse run to Z pulse<br>1: continue forward run to Z pulse<br>2: Ignore Z pulse                                                                                                    |       |
|   |                     |                               | z   | When home limit is reached, set X to 2, 3, 4, 5, 6, 7 first.                                                                                                    |       |
|   |                     |                               |     | 0: display the error<br>1: reverse the direction                                                                                                    |       |
| N | 00-41               | Homing by frequency 1         | 0.0 | 00~600.00Hz                                                                                                    | 8.00  |
| N | 00-42               | Homing by frequency 2         | 0.0 | 00~600.00Hz                                                                                                    | 2.00  |
|   | 00-43<br>~<br>00-47 | Reserved                      | I   |                                                                                                    |       |
| N | 00-48               | Display Filter Time (Current) | 0.0 | 001~65.535 sec                                                                                                    | 0.100 |
| N | 00-49               | Display Filter Time (Keypad)  | 0.0 | 001~65.535 sec                                                                                                    | 0.100 |
|   | 00-50               | Software Version (date)       | Re  | ead only                                                                                                    | ##### |
|   | 00-51<br>~          | Reserved                      |     |                                                                                                    |       |
|   | ~<br>00-61          |                               |     |                                                                                                    |       |

### **01 Basic Parameters**

|   | Pr.   | Explanation                      | Settings                                                                                                    | Factory<br>Setting |
|---|-------|----------------------------------|----------------------------------------------------------------------------------------------------|--------------------|
|   | 01-00 | Max. Operation Frequency         | 0.00~600.00Hz                                                                                                   | 60.00/<br>50.00    |
|   | 01-01 | Output Frequency of Motor 1      | 0.00~600.00Hz                                                                                                   | 60.00/<br>50.00    |
|   | 01-02 | Output Voltage of Motor 1        | 230V: 0.0V~255.0V<br>460V: 0.0V~510.0V                                                                          | 200.0<br>400.0     |
|   | 01-03 | Mid-point Frequency 1 of Motor 1 | 0.00~600.00Hz<br>Motor drive with 250HP and above: 1.50                                                         | 3.00               |
| × | 01-04 | Mid-point Voltage 1 of Motor 1   | 230V: 0.0V~240.0V<br>460V: 0.0V~480.0V<br>Motor drive with 250HP and above: 10.0                                | 11.0<br>22.0       |
|   | 01-05 | Mid-point Frequency 2 of Motor 1 | 0.00~600.00Hz                                                                                                   | 0.50               |
| × | 01-06 | Mid-point Voltage 2 of Motor 1   | 230V: 0.0V~240.0V<br>460V: 0.0V~480.0V                                                                          | 2.0<br>4.0         |
|   | 01-07 | Min. Output Frequency of Motor 1 | 0.00~600.00Hz                                                                                                   | 0.00               |
| × | 01-08 | Min. Output Voltage of Motor 1   | 230V: 0.0V~240.0V<br>460V: 0.0V~480.0V                                                                          | 0.0<br>0.0         |
|   | 01-09 | Start-Up Frequency               | 0.00~600.00Hz                                                                                                   | 0.50               |
| N | 01-10 | Output Frequency Upper Limit     | 0.00~600.00Hz                                                                                                   | 600.00             |
| N | 01-11 | Output Frequency Lower Limit     | 0.00~600.00Hz                                                                                                   | 0                  |
| × | 01-12 | Accel. Time 1                    | Pr.01-45=0: 0.00~600.00 second<br>Pr.01-45=1: 0.00~6000.0 second<br>Motor drive with 30HP and above: 60.00/60.0 | 10.00<br>10.0      |
| × | 01-13 | Decel Time 1                     | Pr.01-45=0: 0.00~600.00 second<br>Pr.01-45=1: 0.00~6000.0 second<br>Motor drive with 30HP and above: 60.00/60.0 | 10.00<br>10.0      |
| × | 01-14 | Accel Time 2                     | Pr.01-45=0: 0.00~600.00 second<br>Pr.01-45=1: 0.00~6000.0 second<br>Motor drive with 30HP and above: 60.00/60.0 | 10.00<br>10.0      |
| × | 01-15 | Decel Time 2                     | Pr.01-45=0: 0.00~600.00 second<br>Pr.01-45=1: 0.00~6000.0 second<br>Motor drive with 30HP and above: 60.00/60.0 | 10.00<br>10.0      |
| × | 01-16 | Accel Time 3                     | Pr.01-45=0: 0.00~600.00 second<br>Pr.01-45=1: 0.00~6000.0 second<br>Motor drive with 30HP and above: 60.00/60.0 | 10.00<br>10.0      |
| × | 01-17 | Decel Time 3                     | Pr.01-45=0: 0.00~600.00 second<br>Pr.01-45=1: 0.00~6000.0 second<br>Motor drive with 30HP and above: 60.00/60.0 | 10.00<br>10.0      |
| × | 01-18 | Accel Time 4                     | Pr.01-45=0: 0.00~600.00 second<br>Pr.01-45=1: 0.00~6000.0 second<br>Motor drive with 30HP and above: 60.00/60.0 | 10.00<br>10.0      |
| × | 01-19 | Decel Time 4                     | Pr.01-45=0: 0.00~600.00 second<br>Pr.01-45=1: 0.00~6000.0 second<br>Motor drive with 30HP and above: 60.00/60.0 | 10.00<br>10.0      |
| × | 01-20 | JOG Acceleration Time            | Pr.01-45=0: 0.00~600.00 second<br>Pr.01-45=1: 0.00~6000.0 second<br>Motor drive with 30HP and above: 60.00/60.0 | 10.00<br>10.0      |

|   | Pr.   | Explanation                                  | Settings                                                                                                    | Factory<br>Setting |
|---|-------|----------------------------------------------|----------------------------------------------------------------------------------------------------|--------------------|
| N | 01-21 | JOG Deceleration Time                        | Pr.01-45=0: 0.00~600.00 second<br>Pr.01-45=1: 0.00~6000.0 second<br>Motor drive with 30HP and above: 60.00/60.0                                                                                                    | 10.00<br>10.0      |
| × | 01-22 | JOG Frequency                                | 0.00~600.00Hz                                                                                                    | 6.00               |
| × | 01-23 | 1st/4th Accel/decel Frequency                | 0.00~600.00Hz                                                                                                    | 0.00               |
| × | 01-24 | S-curve Acceleration Begin Time 1            | Pr.01-45=0: 0.00~25.00 second<br>Pr.01-45=1: 0.0~250.0 second                                                                                                    | 0.20<br>0.2        |
| N | 01-25 | S-curve Acceleration Arrival Time 2          | Pr.01-45=0: 0.00~25.00 second<br>Pr.01-45=1: 0.0~250.0 second                                                                                                    | 0.20<br>0.2        |
| N | 01-26 | S-curve Deceleration Begin Time 1            | Pr.01-45=0: 0.00~25.00 second<br>Pr.01-45=1: 0.0~250.0 second                                                                                                    | 0.20<br>0.2        |
| N | 01-27 | S-curve Deceleration Arrival Time 2          | Pr.01-45=0: 0.00~25.00 second<br>Pr.01-45=1: 0.0~250.0 second                                                                                                    | 0.20<br>0.2        |
|   | 01-28 | Skip Frequency 1 (upper limit)               | 0.00~600.00Hz                                                                                                    | 0.00               |
|   | 01-29 | Skip Frequency 1 (lower limit)               | 0.00~600.00Hz                                                                                                    | 0.00               |
|   | 01-30 | Skip Frequency 2 (upper limit)               | 0.00~600.00Hz                                                                                                    | 0.00               |
|   | 01-31 | Skip Frequency 2 (lower limit)               | 0.00~600.00Hz                                                                                                    | 0.00               |
|   | 01-32 | Skip Frequency 3 (upper limit)               | 0.00~600.00Hz                                                                                                    | 0.00               |
|   | 01-33 | Skip Frequency 3 (lower limit)               | 0.00~600.00Hz                                                                                                    | 0.00               |
|   | 01-34 | Zero-speed Mode                              | 0: Output waiting<br>1: Zero-speed operation<br>2: Fmin (Refer to Pr.01-07, 01-41)                                                                                                    | 0                  |
|   | 01-35 | Output Frequency of Motor 2                  | 0.00~600.00Hz                                                                                                    | 60.00/<br>50.00    |
|   | 01-36 | Output Voltage of Motor 2                    | 230V: 0.0V~255.0V<br>460V: 0.0V~510.0V                                                                                                    | 200.0<br>400.0     |
|   | 01-37 | Mid-point Frequency 1 of Motor 2             | 0.00~600.00Hz<br>AC drive with power greater than 250HP: 1.50                                                                                                    | 3.00               |
| × | 01-38 | Mid-point Voltage 1 of Motor 2               | 230V: 0.0V~240.0V<br>460V: 0.0V~480.0V<br>AC drive with power greater than 250HP: 10.0                                                                                                    | 11.0<br>22.0       |
|   | 01-39 | Mid-point Frequency 2 of Motor 2             | 0.00~600.00Hz                                                                                                    | 0.50               |
| × | 01-40 | Mid-point Voltage 2 of Motor 2               | 230V: 0.0V~240.0V<br>460V: 0.0V~480.0V                                                                                                    | 2.0<br>4.0         |
|   | 01-41 | Min. Output Frequency of Motor 2             | 0.00~600.00Hz                                                                                                    | 0.00               |
| N | 01-42 | Min. Output Voltage of Motor 2               | 230V: 0.0V~240.0V<br>460V: 0.0V~480.0V                                                                                                    | 0.0<br>0.0         |
|   | 01-43 | V/f Curve Selection                          | 0: V/f curve determined by Pr.01-00~01-08<br>1: Curve to the power of 1.5<br>2: Curve to the power of 2                                                                                                    | 0                  |
| M | 01-44 | Optimal Acceleration/Deceleration<br>Setting | <ul> <li>0: Linear accel. /decel.</li> <li>1: Auto accel.; linear decel.</li> <li>2: Linear accel.; auto decel.</li> <li>3: Auto accel./decel.</li> <li>4: Linear, stall prevention by auto accel./decel. (limit by Pr.01-12~01-21)</li> </ul> | 0                  |
|   | 01-45 | Time Unit for Accel. /Decel. and S<br>Curve  | 0: Unit: 0.01 sec<br>1: Unit: 0.1 sec                                                                                                    | 0                  |
|   |       | 1                                            | 1                                                                                                    | 1                  |

|   | Pr.   | Explanation             | Settings                                                    | Factory<br>Setting |
|---|-------|-------------------------|-------------------------------------------------------------|--------------------|
| × | 01-46 | CANopen Quick Stop Time | Pr. 01-45=0: 0.00~600.00 sec<br>Pr. 01-45=1: 0.0~6000.0 sec | 1.00               |

# 02 Digital Input/Output Parameters

| Pr.   | Explanation                                    | Settings                                                                                                    | Factory<br>Setting |
|-------|------------------------------------------------|----------------------------------------------------------------------------------------------------|--------------------|
| 02-00 | 2-wire/3-wire Operation Control                | 0: 2-wire mode 1, power on for operation control<br>1: 2-wire mode 2, power on for operation control<br>2: 3-wire, power on for operation control | 0                  |
| 02-01 | Multi-function Input Command 1<br>(MI1)        | 0: No function                                                                                                    | 1                  |
| 02-02 | Multi-function Input Command 2 (MI2)           | 1: Multi-step speed command 1/multi-step position command 1                                                                                       | 2                  |
| 02-03 | Multi-function Input Command 3<br>(MI3)        | 2: Multi-step speed command 2/multi-step position command 2                                                                                       | 3                  |
| 02-04 | Multi-function Input Command 4<br>(MI4)        | 3: Multi-step speed command 3/multi-step position command 3                                                                                       | 4                  |
| 02-05 | Multi-function Input Command 5<br>(MI5)        | 4: Multi-step speed command 4/multi-step position command 4                                                                                       | 0                  |
| 02-06 | Multi-function Input Command 6<br>(MI6)        | 5: Reset                                                                                                    | 0                  |
| 02-07 | Multi-function Input Command 7<br>(MI7)        | 6: JOG command (By KPC-CC01 or external control)                                                                                                  | 0                  |
| 02-08 | Multi-function Input Command 8<br>(MI8)        | 7: Acceleration/deceleration speed inhibit                                                                                                    | 0                  |
| 02-26 | Input terminal of I/O<br>extension card (MI10) | 8: The 1 <sup>st</sup> , 2 <sup>nd</sup> acceleration/deceleration time selection                                                                 | 0                  |
| 02-27 | Input terminal of I/O extension card (MI11)    | 9: The 3 <sup>rd</sup> , 4 <sup>th</sup> acceleration/deceleration time selection                                                                 | 0                  |
| 02-28 | Input terminal of I/O extension card (MI12)    | 10: EF Input (Pr.07-20)                                                                                                    | 0                  |
| 02-29 | Input terminal of I/O extension card (MI13)    | 11: B.B input from external (Base Block)                                                                                                    | 0                  |
| 02-30 | Input terminal of I/O extension card (MI14)    | 12: Output stop                                                                                                    | 0                  |
| 02-31 | Input terminal of I/O extension card (MI15)    | 13: Cancel the setting of optimal accel. /decel. time                                                                                             | 0                  |
|       |                                                | 14: Switch between motor 1 and motor 2                                                                                                    |                    |
|       |                                                | 15: Operation speed command from AVI                                                                                                    |                    |
|       |                                                | 16: Operation speed command from ACI                                                                                                    |                    |
|       |                                                | 17: Operation speed command from AUI                                                                                                    |                    |
|       |                                                | 18: Emergency stop (Pr.07-20)                                                                                                    |                    |
|       |                                                | 19: Digital up command                                                                                                    |                    |
|       |                                                | 20: Digital down command<br>21: PID function disabled                                                                                             |                    |
|       |                                                | 22: Clear counter                                                                                                    |                    |
|       |                                                | 23: Input the counter value (MI6)                                                                                                    |                    |
|       |                                                | 24: FWD JOG command                                                                                                    |                    |
|       |                                                | 25: REV JOG command                                                                                                    |                    |
|       |                                                | 26: TQC/FOCmodel selection                                                                                                    |                    |
|       |                                                | 27: ASR1/ASR2 selection                                                                                                    |                    |
|       |                                                | 28: Emergency stop (EF1)                                                                                                    |                    |
|       |                                                | 29: Signal confirmation for Y-connection                                                                                                    |                    |
|       |                                                | 30: Signal confirmation for ∆-connection                                                                                                    |                    |
|       |                                                | 31: High torque bias (Pr.11-30)                                                                                                    |                    |
|       |                                                | 32: Middle torque bias (Pr.11-31)<br>33: Low torque bias (Pr.11-32)                                                                               |                    |
|       |                                                | 34: Switch between multi-step position and                                                                                                    |                    |
|       |                                                | multi-speed control                                                                                                    |                    |
|       |                                                | 35: Enable single point position control                                                                                                    |                    |
|       |                                                | 36: Enable multi-step position learning function (valid                                                                                           |                    |
|       |                                                | at stop)                                                                                                    |                    |
|       |                                                | 37: Full position control pulse command input enable                                                                                              |                    |
|       |                                                | 38: Disable EEPROM write function                                                                                                    |                    |

|       | Pr.   | Explanation                                                       | Settings                                                                              | Factory<br>Setting |
|-------|-------|-------------------------------------------------------------------|---------------------------------------------------------------------------------------|--------------------|
|       |       |                                                                   | 39: Torque command direction                                                          |                    |
|       |       |                                                                   | 40: Force coast to stop<br>41: HAND switch                                            | -                  |
|       |       |                                                                   | 41: HAND SWICH<br>42: AUTO switch                                                     |                    |
|       |       |                                                                   | 43: Enable resolution selection (Pr.02-48)                                            |                    |
|       |       |                                                                   | 44: Reversed direction homing                                                         | ]                  |
|       |       |                                                                   | 45: Forward direction homing                                                          | -                  |
|       |       |                                                                   | 46: Homing (ORG)                                                                      |                    |
|       |       |                                                                   | <ul><li>47: Homing function enable</li><li>48: Mechanical gear ratio switch</li></ul> |                    |
|       |       |                                                                   | 49: Drive enable                                                                      |                    |
|       |       |                                                                   | 50: Master dEb action input                                                           |                    |
|       |       |                                                                   | 51: Selection for PLC mode bit0                                                       | 1                  |
|       |       |                                                                   | 52: Selection for PLC mode bit1                                                       | ]                  |
|       |       |                                                                   | 53: Trigger CANopen quick stop                                                        |                    |
|       |       |                                                                   | 54: Reserved                                                                          | -                  |
|       |       |                                                                   | 55: Brake release                                                                     |                    |
|       |       |                                                                   | 56: Local/Remote Selection<br>57~70: Reserved                                         |                    |
| ,     | 02-09 | UP/DOWN key mode                                                  | 0: up/down by the accel. /decel. time                                                 | 0                  |
|       |       |                                                                   | 1: up/down constant speed (Pr.02-10)                                                  |                    |
| ,     | 02-10 | Constant speed. The Accel.<br>/Decel. Speed of the UP/DOWN<br>Key | 0.01~1.00Hz/ms                                                                        | 0.01               |
|       | 02-11 | Digital Input Response Time                                       | 0.000~30.000 second                                                                   | 0.005              |
|       | 02-12 | Digital Input Mode Selection                                      | 0000h~FFFFh (0: N.O.; 1: N.C. )                                                       | 0000               |
|       | 02-13 | Multi-function Output 1 RY1                                       | 0: No function                                                                        | 11                 |
|       | 02-14 | Multi-function Output 2 RY2                                       | 1: Operation Indication                                                               | 1                  |
|       | 02-16 | Multi-function Output 3 (MO1)                                     | 2: Operation speed attained                                                           | 0                  |
| ,<br> | 02-17 | Multi-function Output 4 (MO2)                                     | 3: Desired frequency attained 1 (Pr.02-22)                                            | 0                  |
|       | 02-36 | Output terminal of the I/O extension card (MO10)                  | 4: Desired frequency attained 2 (Pr.02-24)                                            | 0                  |
| ,     | 02-37 | Output Terminal of I/O Extension<br>Card (MO11)                   | 5: Zero speed (Frequency command)                                                     | 0                  |
|       | 02-38 | Output Terminal of I/O Extension<br>Card (MO12)                   | 6: Zero speed, include STOP(Frequency command)                                        | 0                  |
|       | 02-39 | Output Terminal of I/O Extension<br>Card (MO13)                   | 7: Over torque 1(Pr.06-06~06-08)                                                      | 0                  |
|       | 02-40 | Output Terminal of I/O Extension<br>Card (MO14)                   | 8: Over torque 2(Pr.06-09~06-11)                                                      | 0                  |
|       | 02-41 | Output Terminal of I/O Extension<br>Card (MO15)                   | 9: Drive is ready                                                                     | 0                  |
|       | 02-42 | Output Terminal of I/O Extension<br>Card (MO16)                   | 10: Low voltage warning (LV) (Pr.06-00)                                               | 0                  |
|       | 02-43 | Output Terminal of I/O Extension<br>Card (MO17)                   | 11: Malfunction indication                                                            | 0                  |
|       | 02-44 | Output Terminal of I/O Extension<br>Card (MO18)                   | 12: Mechanical brake release(Pr.02-32)                                                | 0                  |
|       | 02-45 | Output Terminal of I/O Extension<br>Card (MO19)                   | 13: Overheat warning (Pr.06-15)                                                       | 0                  |
|       | 02-46 | Output Terminal of I/O Extension Card (MO20)                      | 14: Software brake signal indication(Pr.07-00)                                        | 0                  |
|       |       |                                                                   | 15: PID feedback error (Pr.08-13, Pr.08-14)<br>16: Slip error (oSL)                   | ]                  |
|       |       |                                                                   | 17: Terminal count value attained, does not return to 0 (Pr.02-20)                    |                    |

|   | Pr.   | Explanation                                                           | Settings                                                                   | Factory<br>Setting |
|---|-------|-----------------------------------------------------------------------|----------------------------------------------------------------------------|--------------------|
|   |       |                                                                       | 18: Preliminary count value attained, returns to 0 (Pr.02-19)              |                    |
|   |       |                                                                       | 19: Base Block                                                             | _                  |
|   |       |                                                                       | 20: Warning output                                                         |                    |
|   |       |                                                                       | 21: Over voltage warning                                                   |                    |
|   |       |                                                                       | 22: Over-current stall prevention warning                                  | _                  |
|   |       |                                                                       | 23: Over-voltage stall prevention warning<br>24: Operation mode indication |                    |
|   |       |                                                                       | 25: Forward command                                                        | -                  |
|   |       |                                                                       | 26: Reverse command                                                        | -                  |
|   |       |                                                                       | 27: Output when current >= Pr.02-33                                        | -                  |
|   |       |                                                                       | 28: Output when current < Pr.02-33                                         | 1                  |
|   |       |                                                                       | 29: Output when frequency >= Pr.02-34                                      |                    |
|   |       |                                                                       | 30: Output when frequency < Pr.02-34                                       |                    |
|   |       |                                                                       | 31: Y-connection for the motor coil                                        |                    |
|   |       |                                                                       | 32: △-connection for the motor coil                                        | 1                  |
|   |       |                                                                       | 33: Zero speed (actual output frequency)                                   | ]                  |
|   |       |                                                                       | 34: Zero speed include stop(actual output frequency)                       |                    |
|   |       |                                                                       | 35: Error output selection 1(Pr.06-23)                                     |                    |
|   |       |                                                                       | 36: Error output selection 2(Pr.06-24)                                     |                    |
|   |       |                                                                       | 37: Error output selection 3(Pr.06-25)                                     |                    |
|   |       |                                                                       | 38: Error output selection 4(Pr.06-26)                                     |                    |
|   |       |                                                                       | 39: Position attained (Pr.10-19)                                           |                    |
|   |       |                                                                       | 40: Speed attained (including Stop)                                        |                    |
|   |       |                                                                       | 41: Multi-position attained                                                |                    |
|   |       |                                                                       | 42: Crane function                                                         |                    |
|   |       |                                                                       | 43: Actual motor speed slower than Pr.02-47                                | -                  |
|   |       |                                                                       | 44: Low current output (use with Pr.06-71~06-73)                           | -                  |
|   |       |                                                                       | 45: UVW Output Electromagnetic valve Switch                                | -                  |
|   |       |                                                                       | 46: Master dEb warning output                                              |                    |
|   |       |                                                                       | 47: Closed brake output<br>48: Reserved                                    | -                  |
|   |       |                                                                       | 49: Homing action complete                                                 | -                  |
|   |       |                                                                       | 50: Output for CANopen control                                             | -                  |
|   |       |                                                                       | 51: Output for communication card                                          | -                  |
|   |       |                                                                       | 52: Output for RS485                                                       | -                  |
|   |       |                                                                       | 53~64: Reserved                                                            | _                  |
|   |       |                                                                       | 65: Output for both Can & 485 control                                      | -                  |
|   |       |                                                                       | 66: SO logic A                                                             |                    |
|   |       |                                                                       | 67: Analog input level reached                                             |                    |
|   |       |                                                                       | 68: SO logic B                                                             | 1                  |
| * | 02-18 | Multi-function output direction                                       | 0000h~FFFFh (0: N.O.; 1: N.C. )                                            | 0000               |
| * | 02-19 | Terminal counting value attained<br>(returns to 0)                    | 0~65500                                                                    | 0                  |
| ~ | 02-20 | Preliminary counting value attained (not return to 0)                 | 0~65500                                                                    | 0                  |
| * | 02-21 | Digital Output Gain (DFM)                                             | 1~166                                                                      | 1 60.00/           |
| ~ | 02-22 | Desired Frequency Attained 1                                          | 0.00~600.00Hz                                                              | 60.00/<br>50.00    |
| * | 02-23 | The Width of the Desired<br>Frequency Attained 1                      | 0.00~600.00Hz                                                              | 2.00               |
| * | 02-24 | Desired Frequency Attained 2                                          | 0.00~600.00Hz                                                              | 60.00/<br>50.00    |
| × | 02-25 | The Width of the Desired<br>Frequency Attained 2                      | 0.00~600.00Hz                                                              | 2.00               |
|   | 02-32 | Brake Delay Time                                                      | 0.000~65.000 sec.                                                          | 0.000              |
| ~ | 02-33 | Output Current Level Setting for<br>Multi-function External Terminals | 0~100%                                                                     | 0                  |

|   | Pr.                 | Explanation                                                                       | Settings                                                                                                    | Factory<br>Setting |
|---|---------------------|-----------------------------------------------------------------------------------|----------------------------------------------------------------------------------------------------|--------------------|
| × | 02-34               | Output frequency setting<br>for multi-function output<br>terminal                 | 0.00~600.00Hz (Motor speed when using PG Card)                                                                                         | 0.00               |
| × | 02-35               | External Operation Control<br>Selection after Reset and<br>Activate               | 0: Disable<br>1: Drive runs if run command exists after reset                                                                          | 0                  |
| × | 02-47               | Zero-speed Level of Motor                                                         | 0~65535 rpm                                                                                                    | 0                  |
| × | 02-48               | Max. Frequency of Resolution Switch                                               | 0.01~600.00Hz                                                                                                    | 60.00              |
| × | 02-49               | Switch the delay time of Max. output frequency                                    | 0.000~65.000 sec.                                                                                                    | 0.000              |
|   | 02-50               | Status of Multi-function Input<br>Terminal                                        | Monitor the status of multi-function input terminals                                                                                   | Read<br>only       |
|   | 02-51               | Status of Multi-function Output<br>Terminal                                       | Monitor the status of multi-function output terminals                                                                                  | Read<br>only       |
|   | 02-52               | Display External Output terminal occupied by PLC                                  | Monitor the status of PLC input terminals                                                                                              | Read<br>only       |
|   | 02-53               | Display Analog Input Terminal<br>occupied by PLC                                  | Monitor the status of PLC output terminals                                                                                             | Read<br>only       |
|   | 02-54               | Display the Frequency<br>Command Executed by External<br>Terminal                 | Read only                                                                                                    | Read<br>only       |
|   | 02-55               | Reserved                                                                          |                                                                                                    |                    |
|   | 02-56               | Reserved                                                                          |                                                                                                    |                    |
| N | 02-57               | Multi-function output terminal:<br>Function 42: Brake Current<br>Checking Point   | 0~150%                                                                                                    | 0                  |
| N | 02-58               | Multi-function output terminal:<br>Function 42: Brake Frequency<br>Checking Point | 0.00~655.35Hz                                                                                                    | 0.00               |
|   | 02-59<br>~<br>02-69 | Reserved                                                                          |                                                                                                    |                    |
|   | 02-70               | IO card types                                                                     | 0 : NO IO card<br>1 : EMC-BPS01<br>2 : NO IO card<br>3 : NO IO card<br>4 : EMC-D611A<br>5 : EMC-D42A<br>6 : EMC-R6AA<br>7 : NO IO card | Read<br>only       |

# 03 Analog Input/Output Parameters

|   | Pr.   | Explanation                                 | Settings                                                                                                    | Factory<br>Setting |
|---|-------|---------------------------------------------|----------------------------------------------------------------------------------------------------|--------------------|
| N | 03-00 | Analog Input Selection (AVI)                | 0: No function                                                                                                    | 1                  |
| N | 03-01 | Analog Input Selection (ACI)                | 1: Frequency command (speed limit under torque control mode)                                                                                                    | 0                  |
| × | 03-02 | Analog Input Selection (AUI)                | 2: Torque command (torque limit under speed mode)                                                                                                    | 0                  |
|   |       |                                             | 3: Torque offset command                                                                                                    |                    |
|   |       |                                             | 4: PID target value                                                                                                    |                    |
|   |       |                                             | 5: PID feedback signal                                                                                                    |                    |
|   |       |                                             | 6: PTC thermistor input value                                                                                                    |                    |
|   |       |                                             | 7: Positive torque limit                                                                                                    |                    |
|   |       |                                             | 8: Negative torque limit                                                                                                    |                    |
|   |       |                                             | 9: Regenerative torque limit                                                                                                    |                    |
|   |       |                                             | 10: Positive/negative torque limit                                                                                                    |                    |
|   |       |                                             | 11: PT100 thermistor input value                                                                                                    |                    |
|   |       |                                             | 12: Reserved                                                                                                    |                    |
|   |       |                                             | 13: PID Offset (%) (h.)                                                                                                    |                    |
|   |       |                                             | 14~20: Reserved                                                                                                    |                    |
| N | 03-03 | Analog Input Bias (AVI)                     | -100.0~100.0%                                                                                                    | 0                  |
| N | 03-04 | Analog Input Bias (ACI)                     | -100.0~100.0%                                                                                                    | 0                  |
| × | 03-05 | Analog Positive Voltage Input<br>Bias (AUI) | -100.0~100.0%                                                                                                    | 0                  |
|   | 03-06 | Reserved                                    |                                                                                                    |                    |
| × | 03-07 | Positive/negative Bias Mode (AVI)           | 0: No bias<br>1: Lower than or equal to bias                                                                                                    |                    |
| N | 03-08 | Positive/negative Bias Mode (ACI)           | <ul><li>2: Greater than or equal to bias</li><li>3: The absolute value of the bias voltage while serving</li></ul>                                                                                                    | 0                  |
| × | 03-09 | Positive/negative Bias Mode<br>(AUI)        | as the center<br>4: Serve bias as the center                                                                                                    |                    |
|   | 03-10 | Analog Frequency Command for Reverse Run    | <ul> <li>0: Negative frequency is not valid. Forward and reverse run is controlled by digital keypad or external terminal.</li> <li>1: Neagtive frequency is valid. Positive frequency = forward run; negative frequency = reverse run. Direction can not be switched by digital keypad or external teriminal control.</li> </ul> | 0                  |
| × | 03-11 | Analog Input Gain (AVI)                     | -500.0~500.0%                                                                                                    | 100.0              |
| × | 03-12 | Analog Input Gain (ACI)                     | -500.0~500.0%                                                                                                    | 100.0              |
| N | 03-13 | Analog Positive Input Gain (AUI)            | -500.0~500.0%                                                                                                    | 100.0              |
| × | 03-14 | Analog Negative Input Gain<br>(AUI)         | -500.0~500.0%                                                                                                    | 100.0              |
| N | 03-15 | Analog Input Filter Time (AVI)              | 0.00~20.00 sec.                                                                                                    | 0.01               |
| × | 03-16 | Analog Input Filter Time (ACI)              | 0.00~20.00 sec.                                                                                                    | 0.01               |
| × | 03-17 | Analog Input Filter Time (AUI)              | 0.00~20.00 sec.                                                                                                    | 0.01               |
| × | 03-18 | Addition Function of the Analog Input       | 0: Disable (AVI, ACI, AUI)<br>1: Enable                                                                                                    | 0                  |

| N | 03-19 | ACI Signal Loss                                 | <ul><li>0: Disable</li><li>1: Continue operation at the last frequency</li><li>2: Decelerate to 0Hz</li><li>3: Stop immediately and display ACE</li></ul>                                    | 0            |
|---|-------|-------------------------------------------------|----------------------------------------------------------------------------------------------------|--------------|
| N | 03-20 | Multi-function Output 1 (AFM1)                  | 0: Output frequency (Hz)                                                                                                    | 0            |
| N | 03-23 | Multi-function Output 2 (AFM2)                  | 1: Frequency command (Hz)                                                                                                    | 0            |
|   |       |                                                 | 2: Motor speed (Hz)                                                                                                    |              |
|   |       |                                                 | 3: Output current (rms)<br>4: Output voltage                                                                                                    |              |
|   |       |                                                 | 5: DC Bus voltage                                                                                                    |              |
|   |       |                                                 | 6: Power factor                                                                                                    |              |
|   |       |                                                 | 7: Power                                                                                                    |              |
|   |       |                                                 | 8: Output torque                                                                                                    |              |
|   |       |                                                 | 9: AVI<br>10: ACI                                                                                                    |              |
|   |       |                                                 | 11: AUI                                                                                                    |              |
|   |       |                                                 | 12: lq current                                                                                                    |              |
|   |       |                                                 | 13: Iq feedback value                                                                                                    |              |
|   |       |                                                 | 14: Id current                                                                                                    |              |
|   |       |                                                 | 15: Id feedback value                                                                                                    |              |
|   |       |                                                 | 16: Vq-axis voltage<br>17: Vd-axis voltage                                                                                                    |              |
|   |       |                                                 | 18: Torque command                                                                                                    |              |
|   |       |                                                 | 19: PG2 frequency command                                                                                                    |              |
|   |       |                                                 | 20: CANopen analog output                                                                                                    |              |
|   |       |                                                 | 21: RS485 analog output                                                                                                    |              |
|   |       |                                                 | 22: Communication card analog output<br>23: Constant voltage/current output                                                                                                    |              |
|   |       |                                                 | 24: Reserved                                                                                                    |              |
|   |       |                                                 | 25: CAN & 485 output                                                                                                    |              |
| × | 03-21 | Gain of Analog Output 1 (AFM1)                  | 0~500.0%                                                                                                    | 100.0        |
|   |       | Analog Output 1 when in REV                     | 0: Absolute output voltage                                                                                                    |              |
| * | 03-22 | Direction (AFM1)                                | <ol> <li>Reverse output 0V; Positive output 0-10V</li> <li>Reverse output 5-0V; Positive output 5-10V</li> </ol>                                                                             | 0            |
| × | 03-24 | Gain of Analog Output 2 (AFM2)                  | 0~500.0%                                                                                                    | 100.0        |
| × | 03-25 | Analog Output 2 when in REV<br>Direction (AFM2) | <ul> <li>0: Absolute output voltage</li> <li>1: Output 0V in REV direction; output 0-10V in FWD direction</li> <li>2: Output 5-0V in REV direction; output 5-10V in FWD direction</li> </ul> | 0            |
| × | 03-26 | Reserved                                        |                                                                                                    |              |
| × | 03-27 | AFM2 Output Bias                                | -100.00~100.00%                                                                                                    | 0.00         |
|   | 03-28 | AVI Selection                                   | 0: 0-10V                                                                                                    | 0            |
| ~ | 03-20 | AVI Selection                                   | 1: 0-20mA<br>2: 4-20mA                                                                                                    | 0            |
|   |       |                                                 | 0: 4-20mA                                                                                                    |              |
| × | 03-29 | ACI Selection                                   | 1: 0-10V                                                                                                    | 0            |
|   |       |                                                 | 2: 0-20mA                                                                                                    |              |
|   | 03-30 | Status of PLC Output Terminal                   | Monitor the status of PLC output terminals                                                                                                    | Read<br>only |
| × | 03-31 | AFM2 0-20mA Output Selection                    | 0: 0-20mA Output<br>1: 4-20mA Output                                                                                                    | 0            |
| * | 03-32 | AFM1 DC output setting level                    | 0.00~100.00%                                                                                                    | 0.00         |
| × | 03-33 | AFM2 DC Output Setting Level                    | 0.00~100.00%                                                                                                    | 0.00         |

|   | 03-34               | Reserved                                        |                                                                                                    |        |
|---|---------------------|-------------------------------------------------|----------------------------------------------------------------------------------------------------|--------|
| ~ | 03-35               | AFM1 filter output time                         | 0.00 ~ 20.00 Seconds                                                                                                    | 0.01   |
| × | 03-36               | AFM2 filter output time                         | 0.00 ~ 20.00 Seconds                                                                                                    | 0.01   |
|   | 03-37<br>~<br>03-43 | Reserve                                         |                                                                                                    |        |
| * | 03-44               | MO by source of AI level                        | 0: AVI<br>1: ACI<br>2: AUI                                                                                                    | 0      |
| ~ | 03-45               | Al upper level                                  | -100%~100.00%                                                                                                    | 50%    |
| ~ | 03-46               | Al lower level                                  | -100%~100.00%                                                                                                    | 10%    |
|   | 03-47<br>~<br>03-49 | Reserve                                         |                                                                                                    |        |
| × | 03-50               | Analog Input Curve Selection                    | 0: Regular Curve<br>1: 3 point curve of AVI<br>2: 3 point curve of ACI<br>3: 3 point curve of AVI & ACI<br>4: 3 point curve of AUI<br>5: 3 point curve of AVI & AUI<br>6: 3 point curve of ACI & AUI<br>7: 3 point curve of AVI & ACI & AUI | 0      |
| × | 03-51               | AVI Low Point                                   | Pr.03-28=0, 0.00~10.00V<br>Pr.03-28≠0, 0.00~20.00mA                                                                                                    | 0.00   |
| ~ | 03-52               | AVI Proportional Low Point                      | 0.00~100.00%                                                                                                    | 0.00   |
| × | 03-53               | AVI Mid Point                                   | Pr.03-28=0, 0.00~10.00∨<br>Pr.03-28≠0, 0.00~20.00mA                                                                                                    | 5.00   |
| ~ | 03-54               | AVI Proportional Mid Point                      | 0.00~100.00%                                                                                                    | 50.00  |
| × | 03-55               | AVI High Point                                  | Pr.03-28=0, 0.00~10.00V<br>Pr.03-28≠0, 0.00~20.00mA                                                                                                    | 10.00  |
| ~ | 03-56               | AVI Proportional High Point                     | 0.00~100.00%                                                                                                    | 100.00 |
| × | 03-57               | ACI Low Point                                   | Pr.03-29=1, 0.00~10.00V<br>Pr.03-29≠1, 0.00~20.00mA                                                                                                    | 4.00   |
| ~ | 03-58               | ACI Proportional Low Point                      | 0.00~100.00%                                                                                                    | 0.00   |
| ~ | 03-59               | ACI Mid Point                                   | Pr.03-29=1, 0.00~10.00∨<br>Pr.03-29≠1, 0.00~20.00mA                                                                                                    | 12.00  |
| × | 03-60               | ACI Proportional Mid Point                      | 0.00~100.00%                                                                                                    | 50.00  |
| ~ | 03-61               | ACI High Point                                  | Pr.03-29=1, 0.00~10.00V<br>Pr.03-29≠1, 0.00~20.00mA                                                                                                    | 20.00  |
| ~ | 03-62               | ACI Proportional High Point                     | 0.00~100.00%                                                                                                    | 100.00 |
| ~ | 03-63               | Positive AUI Voltage Low Point                  | 0.00~10.00V                                                                                                    | 0.00   |
| * | 03-64               | Positive AUI Voltage<br>Proportional Low Point  | -100.00%~100.00%                                                                                                    | 0.00   |
| * | 03-65               | Positive AUI Voltage Mid Point                  | 0.00~10.00V                                                                                                    | 5.00   |
| ~ | 03-66               | Positive AUI Voltage<br>Proportional Mid Point  | -100.00%~100.00%                                                                                                    | 50.00  |
| * | 03-67               | Positive AUI Voltage High Point                 | 0.00~10.00V                                                                                                    | 10.00  |
| * | 03-68               | Positive AUI Voltage<br>Proportional High Point | -100.00%~100.00%                                                                                                    | 100.00 |
| ~ | 03-69               | Negative AUI Voltage Low Point                  | 0.00~ -10.00V                                                                                                    | 0.00   |

| ~ | 03-70 | Negative AUI Voltage<br>Proportional Low Point  | -100.00%~100.00% | 0.00    |
|---|-------|-------------------------------------------------|------------------|---------|
| × | 03-71 | Negative AUI Voltage Mid Point                  | 0.00~ -10.00V    | -5.00   |
| N | 03-72 | Negative AUI Voltage<br>Proportional Mid Point  | -100.00%~100.00% | -50.00  |
| × | 03-73 | Negative AUI Voltage High Point                 | 0.00~ -10.00V    | -10.00  |
| × | 03-74 | Negative AUI Voltage<br>Proportional High Point | -100.00%~100.00% | -100.00 |

# 04 Multi-step Speed Parameters

|        | Pr.   | Explanation                    | Settings      | Factory<br>Setting |
|--------|-------|--------------------------------|---------------|--------------------|
| ×      | 04-00 | 1st Step Speed Frequency       | 0.00~600.00Hz | 0                  |
| ×      | 04-01 | 2nd Step Speed Frequency       | 0.00~600.00Hz | 0                  |
| N      | 04-02 | 3rd Step Speed Frequency       | 0.00~600.00Hz | 0                  |
| N      | 04-03 | 4th Step Speed Frequency       | 0.00~600.00Hz | 0                  |
| N      | 04-04 | 5th Step Speed Frequency       | 0.00~600.00Hz | 0                  |
| N      | 04-05 | 6th Step Speed Frequency       | 0.00~600.00Hz | 0                  |
| ×      | 04-06 | 7th Step Speed Frequency       | 0.00~600.00Hz | 0                  |
| ×      | 04-07 | 8th Step Speed Frequency       | 0.00~600.00Hz | 0                  |
| N      | 04-08 | 9th Step Speed Frequency       | 0.00~600.00Hz | 0                  |
| ×      | 04-09 | 10th Step Speed Frequency      | 0.00~600.00Hz | 0                  |
| N      | 04-10 | 11th Step Speed Frequency      | 0.00~600.00Hz | 0                  |
| N      | 04-11 | 12th Step Speed Frequency      | 0.00~600.00Hz | 0                  |
| N      | 04-12 | 13th Step Speed Frequency      | 0.00~600.00Hz | 0                  |
| N      | 04-13 | 14th Step Speed Frequency      | 0.00~600.00Hz | 0                  |
| N      | 04-14 | 15th Step Speed Frequency      | 0.00~600.00Hz | 0                  |
| N      | 04-15 | Position command 1 (rotation)  | -30000~30000  | 0                  |
| N      | 04-16 | Position command 1 (pulse)     | -32767~32767  | 0                  |
| N      | 04-17 | Position command 2 (rotation)  | -30000~30000  | 0                  |
| N<br>N | 04-18 | Position command 2 (pulse)     | -32767~32767  | 0                  |
| ×      | 04-19 | Position command 3 (rotation)  | -30000~30000  | 0                  |
| N      | 04-20 | Position command 3 (pulse)     | -32767~32767  | 0                  |
| ×      | 04-21 | Position command 4 (rotation)  | -30000~30000  | 0                  |
| N      | 04-22 | Position command 4 (pulse)     | -32767~32767  | 0                  |
| N      | 04-23 | Position command 5 (rotation)  | -30000~30000  | 0                  |
| N      | 04-24 | Position command 5 (pulse)     | -32767~32767  | 0                  |
| ×      | 04-25 | Position command 6 (rotation)  | -30000~30000  | 0                  |
| ×      | 04-26 | Position command 6 (pulse)     | -32767~32767  | 0                  |
| ×      | 04-27 | Position command 7 (rotation)  | -30000~30000  | 0                  |
| ×      | 04-28 | Position command 7 (pulse)     | -32767~32767  | 0                  |
| ×      | 04-29 | Position command 8 (rotation)  | -30000~30000  | 0                  |
| N      | 04-30 | Position command 8 (pulse)     | -32767~32767  | 0                  |
| ×      | 04-31 | Position command 9 (rotation)  | -30000~30000  | 0                  |
| N      | 04-32 | Position command 9 (pulse)     | -32767~32767  | 0                  |
| ×      | 04-33 | Position command 10 (rotation) | -30000~30000  | 0                  |
| ×      | 04-34 | Position command 10 (pulse)    | -32767~32767  | 0                  |
| N      | 04-35 | Position command 11 (rotation) | -30000~30000  | 0                  |

|   | Pr.   | Explanation                    | Settings     | Factory<br>Setting |
|---|-------|--------------------------------|--------------|--------------------|
| × | 04-36 | Position command 11 (pulse)    | -32767~32767 | 0                  |
| N | 04-37 | Position command 12 (rotation) | -30000~30000 | 0                  |
| N | 04-38 | Position command 12 (pulse)    | -32767~32767 | 0                  |
| N | 04-39 | Position command 13 (rotation) | -30000~30000 | 0                  |
| N | 04-40 | Position command 13 (pulse)    | -32767~32767 | 0                  |
| × | 04-41 | Position command 14 (rotation) | -30000~30000 | 0                  |
| × | 04-42 | Position command 14 (pulse)    | -32767~32767 | 0                  |
| × | 04-43 | Position command 15 (rotation) | -30000~30000 | 0                  |
| × | 04-44 | Position command 15 (pulse)    | -32767~32767 | 0                  |
|   | 04-45 | Reserve                        |              |                    |
|   | 04-49 | Reserve                        |              |                    |
| × | 04-50 | PLC buffer 0                   | 0~65535      | 0                  |
| N | 04-51 | PLC buffer 1                   | 0~65535      | 0                  |
| N | 04-52 | PLC buffer 2                   | 0~65535      | 0                  |
| N | 04-53 | PLC buffer 3                   | 0~65535      | 0                  |
| × | 04-54 | PLC buffer 4                   | 0~65535      | 0                  |
| × | 04-55 | PLC buffer 5                   | 0~65535      | 0                  |
| N | 04-56 | PLC buffer 6                   | 0~65535      | 0                  |
| N | 04-57 | PLC buffer 7                   | 0~65535      | 0                  |
| N | 04-58 | PLC buffer 8                   | 0~65535      | 0                  |
| N | 04-59 | PLC buffer 9                   | 0~65535      | 0                  |
| N | 04-60 | PLC buffer 10                  | 0~65535      | 0                  |
| N | 04-61 | PLC buffer 11                  | 0~65535      | 0                  |
| N | 04-62 | PLC buffer 12                  | 0~65535      | 0                  |
| N | 04-63 | PLC buffer 13                  | 0~65535      | 0                  |
| N | 04-64 | PLC buffer 14                  | 0~65535      | 0                  |
| × | 04-65 | PLC buffer 15                  | 0~65535      | 0                  |
| N | 04-66 | PLC buffer 16                  | 0~65535      | 0                  |
| × | 04-67 | PLC buffer 17                  | 0~65535      | 0                  |
| × | 04-68 | PLC buffer 18                  | 0~65535      | 0                  |
| N | 04-69 | PLC buffer 19                  | 0~65535      | 0                  |

### **05 Motor Parameters**

|   | Pr.                 | Explanation                                                             | Settings                                                                                                    | Factory<br>Setting |
|---|---------------------|-------------------------------------------------------------------------|----------------------------------------------------------------------------------------------------|--------------------|
|   | 05-00               | Motor Auto Tuning                                                       | <ul> <li>0: No function</li> <li>1: Rolling test for induction motor(IM) (Rs, Rr, Lm, Lx, no-load current)</li> <li>2: Static test for induction motor(IM)</li> <li>3: No function</li> <li>4: Dynamic test for PM motor magnetic pole</li> <li>5: Dynamic test for PM(SPM) motor</li> <li>6: Rolling test for IM motor flux curve</li> <li>12: FOC Sensorless inertia estimation</li> <li>13: Stacic test for PM(IPM) motor</li> </ul> | 0                  |
|   | 05-01               | Full-load Current of Induction<br>Motor 1(A)                            | 10~120% of drive's rated current                                                                                                    | #.##               |
| N | 05-02               | Rated Power of Induction Motor 1(kW)                                    | 0~655.35kW                                                                                                    | #.##               |
| N | 05-03               | Rated Speed of Induction Motor 1 (rpm)                                  | 0~65535<br>1710(60Hz 4poles) ; 1410(50Hz 4 poles)                                                                                                    | 1710               |
|   | 05-04               | Pole Number of Induction Motor                                          | 2~20                                                                                                    | 4                  |
|   | 05-05               | No-load Current of Induction<br>Motor 1 (A)                             | 0~ Pr.05-01 factory setting                                                                                                    | #.##               |
|   | 05-06               | Stator Resistance (Rs) of<br>Induction Motor 1                          | 0~65.535Ω                                                                                                    | #.###              |
|   | 05-07               | Rotor Resistance (Rr) of<br>Induction Motor 1                           | 0~65.535Ω                                                                                                    | #.###              |
|   | 05-08               | Magnetizing Inductance (Lm) of Induction Motor 1                        | 0~6553.5mH                                                                                                    | #.#                |
|   | 05-09               | Stator Inductance (Lx) of<br>Induction Motor 1                          | 0~6553.5mH                                                                                                    | #.#                |
|   | 05-10<br>~<br>05-12 | Reserved                                                                |                                                                                                    |                    |
|   | 05-13               | Full-load Current of Induction<br>Motor 2 (A)                           | 10~120%                                                                                                    | #.##               |
| N | 05-14               | Rated Power of Induction Motor 2 (kW)                                   | 0~655.35kW                                                                                                    | #.##               |
| N | 05-15               | Rated Speed of Induction Motor 2 (rpm)                                  | 0~65535<br>1710(60Hz 4 poles) ; 1410(50Hz 4 poles)                                                                                                    | 1710               |
|   | 05-16               | Pole Number of Induction Motor 2                                        | 2~20                                                                                                    | 4                  |
|   | 05-17               | No-load Current of Induction<br>Motor 2 (A)                             | 0~ Pr.05-01 factory setting                                                                                                    | #.##               |
|   | 05-18               | Stator Resistance (Rs) of<br>Induction Motor 2                          | 0~65.535Ω                                                                                                    | #.###              |
|   | 05-19               | Rotor Resistance (Rr) of<br>Induction Motor 2                           | 0~65.535Ω                                                                                                    | #.###              |
|   | 05-20               | Magnetizing Inductance (Lm) of<br>Induction Motor 2                     | 0~6553.5mH                                                                                                    | #.#                |
|   | 05-21               | Stator Inductance (Lx) of<br>Induction Motor 2                          | 0~6553.5mH                                                                                                    | #.#                |
|   | 05-22               | Induction Motor 1/ 2 Selection                                          | 1: motor 1<br>2: motor 2                                                                                                    | 1                  |
| N | 05-23               | Frequency for<br>Y-connection/△-connection<br>Switch of Induction Motor | 0.00~600.00Hz                                                                                                    | 60.00              |
|   | 05-24               | Y-connection/△-connection<br>Switch of Induction Motor                  | 0: Disable<br>1: Enable                                                                                                    | 0                  |

|   |       | Delay Time for                              |                               |       |
|---|-------|---------------------------------------------|-------------------------------|-------|
| N | 05-25 | Y-connection/                               | 0.000~60.000 sec.             | 0.200 |
| ŕ | 00 20 | Switch of Induction Motor                   |                               |       |
|   | 05-26 | Accumulative Watt-second of                 | Read only                     | #.#   |
|   | 05-20 | Motor in Low Word (W-sec)                   | Read only                     | #.#   |
|   | 05-27 | Accumulative Watt-second of                 | Read only                     | #.#   |
|   |       | Motor in High Word (W-sec)                  |                               |       |
|   | 05-28 | Accumulative Watt-hour of Motor<br>(W-Hour) | Read only                     | #.#   |
|   |       | Accumulative Watt-hour of Motor             |                               |       |
|   | 05-29 | in Low Word (KW-Hour)                       | Read only                     | #.#   |
|   | 05-30 | Accumulative Watt-hour of Motor             | Read only                     | #.#   |
|   | 05-50 | in High Word (KW-Hour)                      |                               | #.#   |
|   | 05-31 | Accumulative Motor Operation                | 00~1439                       | 0     |
|   |       | Time (Min)                                  |                               |       |
|   | 05-32 | Accumulative Motor Operation<br>Time (day)  | 00~65535                      | 0     |
|   |       |                                             | 0: Induction Motor            |       |
|   | 05-33 | Induction Motor and Permanent               | 1: SPM Permanent Magnet Motor | 0     |
|   |       | Magnet Motor Selection                      | 2: IPM Permanent Magnet Motor |       |
|   | 05-34 | Full-load current of Permanent              | 0.00~655.35Amps               | #.##  |
|   | 00 01 | Magnet Motor                                |                               |       |
| × | 05-35 | Rated Power of Permanent                    | 0.00~655.35kW                 | 0.00  |
|   |       | Magnet Motor<br>Rated speed of Permanent    | 0~65535rpm                    |       |
| ~ | 05-36 | Magnet Motor                                | 0-033351pm                    | 2000  |
|   | 05.07 | Pole number of Permanent                    | 0~65535                       | 40    |
|   | 05-37 | Magnet Motor                                |                               | 10    |
|   | 05-38 | Inertia of Permanent Magnet                 | 0.0~6553.5 kg.cm <sup>2</sup> | 0.0   |
|   |       | Motor                                       |                               |       |
|   | 05-39 | Stator Resistance of PM Motor               | 0.000~65.535Ω                 | 0.000 |
|   | 05-40 | Permanent Magnet Motor Ld                   | 0.00~655.35mH                 | 0.000 |
|   | 05-41 | Permanent Magnet Motor Lq                   | 0.00~655.35mH                 | 0.000 |
| * | 05-42 | PG Offset angle of PM Motor                 | 0.0~360.0°                    | 0.0   |
| ~ | 05-43 | Ke parameter of PM Motor                    | 0~65535 (Unit: V/1000rpm)     | 0     |

### **06 Protection Parameters**

|   | Pr.   | Explanation                                                               | Settings                                                                                                    | Factory<br>Setting |
|---|-------|---------------------------------------------------------------------------|----------------------------------------------------------------------------------------------------|--------------------|
| × | 06-00 | Low Voltage Level                                                         | 230V:<br>Frame A to D: 150.0~220.0Vdc<br>Frame E and frames above E: 190.0~220.0V<br>460V:                                                                                                    | 180.0<br>200.0     |
|   |       |                                                                           | Frame A to D: 300.0~440.0Vdc<br>Frame E and frames above E: 380.0~440.0V                                                                                                    | 360.0<br>400.0     |
| N | 06-01 | Over-voltage Stall Prevention                                             | 0: Disabled<br>230V: 0.0~450.0Vdc<br>460V: 0.0~900.0Vdc                                                                                                    | 380.0<br>760.0     |
| N | 06-02 | Selection for Over-voltage Stall<br>Prevention                            | 0: Traditional over-voltage stall prevention<br>1: Smart over-voltage prevention                                                                                                    | 0                  |
| N | 06-03 | Over-current Stall Prevention<br>during Acceleration                      | Normal Load: 0~160%(100%: drive's rated current)<br>Heavy Load: 0~180%(100%: drive's rated current)                                                                                                    | 120<br>150         |
| × | 06-04 | Over-current Stall Prevention during Operation                            | Normal Load: 0~160%(100%: drive's rated current)<br>Heavy Load: 0~180%(100%: drive's rated current)                                                                                                    | 120<br>150         |
| N | 06-05 | Accel. /Decel. Time Selection of<br>Stall Prevention at Constant<br>Speed | 0: by current accel/decel time<br>1: by the 1st accel/decel time<br>2: by the 2nd accel/decel time<br>3: by the 3rd accel/decel time<br>4: by the 4th accel/decel time<br>5: by auto accel/decel                                                                                                    | 0                  |
| × | 06-06 | Over-torque Detection Selection<br>(OT1)                                  | <ol> <li>No function</li> <li>Continue operation after Over-torque detection<br/>during constant speed operation</li> <li>Stop after Over-torque detection during constant<br/>speed operation</li> <li>Continue operation after Over-torque detection<br/>during RUN</li> <li>Stop after Over-torque detection during RUN</li> </ol>                | 0                  |
| × | 06-07 | Over-torque Detection Level<br>(OT1)                                      | 10~250% (100%: drive's rated current)                                                                                                    | 120                |
| N | 06-08 | Over-torque Detection Time<br>(OT1)                                       | 0.0~60.0 sec.                                                                                                    | 0.1                |
| M | 06-09 | Over-torque Detection Selection<br>(OT2)                                  | <ol> <li>0: No function</li> <li>1: Continue operation after Over-torque detection<br/>during constant speed operation</li> <li>2: Stop after Over-torque detection during constant<br/>speed operation</li> <li>3: Continue operation after Over-torque detection<br/>during RUN</li> <li>4: Stop after Over-torque detection during RUN</li> </ol> | 0                  |
| × | 06-10 | Over-torque Detection Level<br>(OT2)                                      | 10~250% (100%: drive's rated current)                                                                                                    | 120                |
| N | 06-11 | Over-torque Detection Time<br>(OT2)                                       | 0.0~60.0 sec.                                                                                                    | 0.1                |
| N | 06-12 | Current Limit                                                             | 0~250% (100%: drive's rated current )                                                                                                    | 170                |
| × | 06-13 | Electronic Thermal Relay<br>Selection (Motor 1)                           | <ul><li>0: Special motor (with external forced cooling)</li><li>1: Self-cooled motor (so motor with fan on the shaft)</li><li>2: Disable</li></ul>                                                                                                    | 2                  |
| × | 06-14 | Electronic Thermal Characteristic<br>for Motor 1                          | 30.0~600.0 sec.                                                                                                    | 60.0               |
| × | 06-15 | Heat Sink Over-heat (OH)<br>Warning                                       | 0.0~110.0°C                                                                                                    | 105.0              |
| N | 06-16 | Stall Prevention Limit Level                                              | 0~100% (Pr.06-03, Pr.06-04)                                                                                                    | 50                 |

| Pr.   | Explanation                           | Settings                                                                                                    | Factory<br>Setting |
|-------|---------------------------------------|----------------------------------------------------------------------------------------------------|--------------------|
| 06-17 | Fault Record 1 (Present Fault Record) | 0: No fault record                                                                                                    | 0                  |
| 06-18 | Fault Record 2                        | 1: Over-current during acceleration (ocA)                                                                                                    | 0                  |
| 06-19 | Fault Record 3                        | 2: Over-current during deceleration (ocd)                                                                                                    | 0                  |
| 06-20 | Fault Record 4                        | 3: Over-current during constant speed(ocn)                                                                                                    | 0                  |
| 06-21 | Fault Record 5                        | 4: Ground fault (GFF)                                                                                                    | 0                  |
| 06-22 | Fault Record 6                        | 5: IGBT short-circuit (occ)                                                                                                    | 0                  |
|       |                                       | <ul> <li>5: IGBT short-circuit (occ)</li> <li>6: Over-current at stop (ocS)</li> <li>7: Over-voltage during acceleration (ovA)</li> <li>8: Over-voltage during deceleration (ovd)</li> <li>9: Over-voltage during constant speed (ovn)</li> <li>10: Over-voltage during acceleration (LvA)</li> <li>12: Low-voltage during acceleration (LvA)</li> <li>12: Low-voltage during constant speed (Lvn)</li> <li>14: Stop mid-low voltage (LvS)</li> <li>15: Phase loss protection (OrP)</li> <li>16: IGBT over-heat (OH1)</li> <li>17: Capacitance over-heat (OH2)</li> <li>18: ItH1o (TH1 open: IGBT over-heat protection error)</li> <li>19: tH2o (TH2 open: capacitance over-heat protection error)</li> <li>20: Reserved</li> <li>21: Drive over-load (oL)</li> <li>22: Electronics thermal relay 1 (EoL1)</li> <li>23: Electronics thermal relay 2 (EoL2)</li> <li>24: Motor overheat (oH3) (PTC)</li> <li>25: Reserved</li> <li>26: Over-torque 1 (ot1)</li> <li>27: Over-torque 2 (ot2)</li> <li>28: Low current (uC)</li> <li>29: Home limit error (LMIT)</li> <li>30: Memory write-in error (cF1)</li> <li>31: Memory read-out error (cF2)</li> <li>32: Reserved</li> <li>33: U-phase current detection error (cd1)</li> <li>34: V-phase current detection error (cd3)</li> <li>36: Clamp current detection error (Hd0)</li> <li>37: Over-current detection error (Hd1)</li> <li>38: Over-voltage detection error (Hd2)</li> <li>39: Ground current detection error (Hd3)</li> <li>40: Auto tuning error (AUE)</li> <li>41: PID feedback loss (PGF2)</li> <li>44: PG feedback stall (PGF3)</li> <li>45: PG stip error (PGF4)</li> <li>46: PG ref loss (PGr2)</li> <li>48: Analog current input loss (ACE)</li> <li>49: External fault input (EF)</li> <li>50: Emergency stop (EF1)</li> <li>51: External Base Block (bb)</li> <li>52: Password error (PcodE)</li> <li>53: Reserved</li> </ul> |                    |
|       |                                       | 54: Communication error (CE1)<br>55: Communication error (CE2)                                                                                                    |                    |

| Pr.   | Explanation                                      | Settings                                                                                                    | Factor<br>Settin |
|-------|--------------------------------------------------|----------------------------------------------------------------------------------------------------|------------------|
|       |                                                  | 56: Communication error (CE3)                                                                                                    |                  |
|       |                                                  | 57: Communication error (CE4)                                                                                                    |                  |
|       |                                                  | 58: Communication Time-out (CE10)                                                                                                    | _                |
|       |                                                  | 59: PU Time-out (CP10)                                                                                                    | -                |
|       |                                                  | 60: Brake transistor error (bF)                                                                                                    | -                |
|       |                                                  | 61: Y-connection/△-connection switch error (ydc)                                                                                                   | -                |
|       |                                                  | 62: Decel. Energy Backup Error (dEb)                                                                                                    | -                |
|       |                                                  | 63: Slip error (oSL)<br>64: Electromagnet switch error (ryF)                                                                                       | -                |
|       |                                                  | 65: PG Card Error (PGF5)                                                                                                    | -                |
|       |                                                  | 66-67: Reserved                                                                                                    | -                |
|       |                                                  | 68: Sensorless estimated speed have wrong direction                                                                                                | -                |
|       |                                                  | 69: Sensorless estimated speed have world direction                                                                                                | -                |
|       |                                                  | 70: Sensorless estimated speed is over speed                                                                                                    | -                |
|       |                                                  | 71: Reserved                                                                                                    | -                |
|       |                                                  | 72: STO Loss 1                                                                                                    | -                |
|       |                                                  | 73: External safety gate S1                                                                                                    | -                |
|       |                                                  | 74~75: Reserved                                                                                                    | -                |
|       |                                                  | 76: STO                                                                                                    | 1                |
|       |                                                  | 77: STO Loss 2                                                                                                    | -                |
|       |                                                  | 78: STO Loss 3                                                                                                    | 1                |
|       |                                                  | 79: U phase over current (Uocc)                                                                                                    | -                |
|       |                                                  | 80: V phase over current (Vocc)                                                                                                    | -                |
|       |                                                  | 81: W phase over current (Wocc)                                                                                                    | -                |
|       |                                                  | 82: U phase output phase loss (OPHL)                                                                                                    | -                |
|       |                                                  | 83: V phase output phase loss (OPHL)                                                                                                    | -                |
|       |                                                  | 84: W phase output phase loss (OPHL)                                                                                                    | -                |
|       |                                                  | 85: PG-02U ABZ hardware disconnection                                                                                                    | -                |
|       |                                                  | 86: PG-02U UVW hardware disconnection                                                                                                    |                  |
|       |                                                  | 87~88: Reserved                                                                                                    |                  |
|       |                                                  | 89: Initial rotor position detection error                                                                                                    |                  |
|       |                                                  | 90: Inner PLC function is forced to stop                                                                                                    |                  |
|       |                                                  | 91~100: Reserved                                                                                                    |                  |
|       |                                                  | 101: CANopen software disconnect1 (CGdE)                                                                                                    | _                |
|       |                                                  | 102: CAN open software disconnect2 (CHbE)                                                                                                    | _                |
|       |                                                  | 103: CANopen synchronous error (CSYE)                                                                                                    | _                |
|       |                                                  | 104: CANopen hardware disconnect (CbFE)                                                                                                    | -                |
|       |                                                  | 105: CANopen index setting error (CldE)                                                                                                    | _                |
|       |                                                  | 106: CANopen slave station number setting error (CAdE)                                                                                             |                  |
|       |                                                  | 107: CANopen index setting exceed limit (CFrE)                                                                                                    | -                |
|       |                                                  | 108~110: Reserved                                                                                                    | -                |
|       |                                                  | 111: Internal communication overtime error(InrCOM)                                                                                                 | -                |
|       |                                                  | 112: PM sensorless shaft Lock error                                                                                                    | -                |
|       |                                                  | 113: Software OC                                                                                                    | 1                |
| 06-23 | Fault Output Option 1                            | 0~65535(refer to bit table for fault code)                                                                                                    | 0                |
| 06-24 | Fault Output Option 2                            | 0~65535(refer to bit table for fault code)                                                                                                    | 0                |
| 06-25 | Fault Output Option 3                            | 0~65535(refer to bit table for fault code)                                                                                                    | 0                |
| 06-26 | Fault Output Option 4                            | 0~65535(refer to bit table for fault code)                                                                                                    | 0                |
| 06-27 | Selection 2 (Motor 2)                            | <ul><li>0: Special motor (with external forced cooling)</li><li>1: Self-cooled motor (so motor with fan on the shaft)</li><li>2: Disable</li></ul> | 2                |
| 06-28 | Electronic Thermal<br>Characteristic for Motor 2 | 30.0~600.0 sec                                                                                                    | 60.0             |
| 06-29 | PTC Detection Selection                          | 0: Warn and keep operation<br>1: Warn and ramp to stop<br>2: Warn and coast to stop                                                                | 0                |

|   | Pr.   | Explanation                                                                           | Settings                                                                                                    | Factory<br>Setting   |
|---|-------|---------------------------------------------------------------------------------------|----------------------------------------------------------------------------------------------------|----------------------|
|   |       |                                                                                       | 3: No warning                                                                                                    | 0                    |
| N | 06-30 | PTC Level                                                                             | 0.0~100.0%                                                                                                    | 50.0                 |
|   | 06-31 | Frequency Command for<br>Malfunction                                                  | 0.00~655.35 Hz                                                                                                    | Read<br>only         |
|   | 06-32 | Output Frequency at Malfunction                                                       | 0.00~655.35 Hz                                                                                                    | Read<br>only         |
|   | 06-33 | Output Voltage at Malfunction                                                         | 0.0~6553.5 V                                                                                                    | Read<br>only         |
|   | 06-34 | DC Voltage at Malfunction                                                             | 0.0~6553.5 V                                                                                                    | Read<br>only         |
|   | 06-35 | Output Current at Malfunction                                                         | 0.00~655.35 Amp                                                                                                    | Read<br>only         |
|   | 06-36 | IGBT Temperature at Malfunction                                                       | -3276.7~3276.7 ℃                                                                                                    | Read                 |
|   | 06-37 | Capacitance Temperature at                                                            | -3276.7~3276.7 ℃                                                                                                    | only<br>Read         |
|   | 06-38 | Malfunction<br>Motor Speed in rpm at                                                  | -3276.7~3276.7 rpm                                                                                                    | only<br>Read         |
|   | 06-39 | Malfunction<br>Torque Command at Malfunction                                          | -3276.7~3276.7                                                                                                    | only<br>Read         |
|   | 06-40 | Status of Multi-function Input                                                        | 0000h~FFFFh                                                                                                    | only<br>Read         |
|   | 06-41 | Terminal at Malfunction<br>Status of Multi-function Output<br>Terminal at Malfunction | 0000h~FFFFh                                                                                                    | only<br>Read<br>only |
|   | 06-42 | Drive Status at Malfunction                                                           | 0000h~FFFFh                                                                                                    | Read                 |
|   | 06-43 | Reserved                                                                              |                                                                                                    | Offiy                |
| N | 06-44 | STO Latch Selection                                                                   | 0:STO Latch<br>1:STO No Latch                                                                                                    | 0                    |
| N | 06-45 | Treatment to Output Phase Loss<br>Detection (OPHL)                                    | 0: Warn and keep operation<br>1: Warn and ramp to stop<br>2: Warn and coast to stop<br>3: No warning                                                                                                    | 3                    |
| N | 06-46 | Deceleration Time of Output<br>Phase Loss                                             | 0.000~65.535 sec                                                                                                    | 0.500                |
| N | 06-47 | Current detection level of output phase loss                                          | 0.00~655.35%                                                                                                    | 1.00                 |
| × | 06-48 | DC Brake Time of Output Phase<br>Loss                                                 | 0.000~65.535sec                                                                                                    | 0.000                |
|   | 06-49 | Reserved                                                                              |                                                                                                    |                      |
| N | 06-50 | Time for Input Phase Loss<br>Detection                                                | 0.00~600.00 sec                                                                                                    | 0.20                 |
|   | 06-51 | Reserved                                                                              |                                                                                                    |                      |
| × | 06-52 | Ripple of Input Phase Loss                                                            | 230V Series: 0.0~160.0 Vdc<br>460V Series: 0.0~320.0 Vdc                                                                                                    | 30.0 /<br>60.0       |
| N | 06-53 | Treatment for the detected Input<br>Phase Loss (OrP)                                  | 0: warn and ramp to stop<br>1: warn and coast to stop                                                                                                    | 0                    |
|   | 06-54 | Reserved                                                                              | · · · · ·                                                                                                    |                      |
|   | 06-55 | Derating Protection                                                                   | <ul> <li>0: constant rated current and limit carrier wave by<br/>load current and temperature</li> <li>1: constant carrier frequency and limit load current<br/>by setting carrier wave</li> <li>2: constant rated current(same as setting 0), but<br/>close current limit</li> </ul> | 0                    |
| ~ | 06-56 | PT100 Detected Level 1                                                                | 0.000~10.000V                                                                                                    | 5.000                |

|   | Pr.   | Explanation                           | Settings                                                                                                    | Factory<br>Setting |
|---|-------|---------------------------------------|----------------------------------------------------------------------------------------------------|--------------------|
| N | 06-57 | PT100 Detected Level 2                | 0.000~10.000V                                                                                                    | 7.000              |
| N | 06-58 | PT100 Level 1 Frequency<br>Protect    | 0.00~600.00Hz                                                                                                    | 0.00               |
| N | 06-59 | PT100 activation level delay time     | 0~6000 sec                                                                                                    | 60                 |
| N | 06-60 | Software Detection GFF Current Level  | 0.0~6553.5 %                                                                                                    | 60.0               |
| N | 06-61 | Software Detection GFF Filter<br>Time | 0.00~655.35 sec                                                                                                    | 0.10               |
|   | 06-62 | Reserved                              |                                                                                                    |                    |
|   | 06-63 | Fault Record 1 (Day)                  | 0~65535 days                                                                                                    | Read<br>only       |
|   | 06-64 | Fault Record 1 (Min)                  | 0~1439 min                                                                                                    | Read<br>only       |
|   | 06-65 | Fault Record 2 (Day)                  | 0~65535 days                                                                                                    | Read<br>only       |
|   | 06-66 | Fault Record 2 (Min)                  | 0~1439 min                                                                                                    | Read<br>only       |
|   | 06-67 | Fault Record 3 (Day)                  | 0~65535 days                                                                                                    | Read<br>only       |
|   | 06-68 | Fault Record 3 (Min)                  | 0~1439 min                                                                                                    | Read<br>only       |
|   | 06-69 | Fault Record 4 (Day)                  | 0~65535 days                                                                                                    | Read<br>only       |
|   | 06-70 | Fault Record 4 (Min)                  | 0~1439 min                                                                                                    | Read               |
| × | 06-71 | Low Current Setting Level             | 0.0 ~ 6553.5 %                                                                                                    | 0.0                |
| N | 06-72 | Low Current Detection Time            | 0.00 ~ 655.35sec                                                                                                    | 0.00               |
| N | 06-73 | Treatment for low current             | <ul> <li>0 : No function</li> <li>1 : Warn and coast to stop</li> <li>2 : Warn and ramp to stop by 2nd deceleration time</li> <li>3 : Warn and operation continue</li> </ul> | 0                  |

# **07 Special Parameters**

| •. | Pr.   | Explanation                                    | Settings                                                                                                    | Factory          |  |
|----|-------|------------------------------------------------|----------------------------------------------------------------------------------------------------|------------------|--|
| N  | 07-00 | Software Brake Level                           | 230V: 350.0~450.0Vdc                                                                                                    | Setting<br>380.0 |  |
|    |       |                                                | 460V: 700.0~900.0Vdc                                                                                                    | 760.0            |  |
| N  | 07-01 | DC Brake Current Level                         | 0~100%                                                                                                    | 0                |  |
| N  | 07-02 | DC Brake Time at RUN                           | 0.0~60.0 sec.                                                                                                    | 0.0              |  |
| N  | 07-03 | DC Brake Time at Stop                          | 0.0~60.0 sec.                                                                                                    | 0.0              |  |
| N  | 07-04 | DC Brake frequency at Stop                     | 0.00~600.00Hz                                                                                                    | 0.00             |  |
| ×  | 07-05 | Voltage Incrasing Gain                         | 1~200%                                                                                                    | 100              |  |
| N  | 07-06 | Restart after Momentary Power<br>Loss          | <ul><li>0: Stop operation</li><li>1: Speed search for last frequency command</li><li>2: Speed search for minimum output frequency</li></ul>                                                                                                    | 0                |  |
| N  | 07-07 | Maximum Power Loss Duration                    | 0.0~20.0 sec.                                                                                                    | 2.0              |  |
| N  | 07-08 | Base Block Time                                | 0.1~5.0 sec.                                                                                                    | 0.5              |  |
| N  | 07-09 | Current Limit for Speed Search                 | 20~200%                                                                                                    | 100              |  |
| N  | 07-10 | Treatment to Restart After Fault               | <ul><li>0: Stop operation</li><li>1: Speed search starts with current speed</li><li>2: Speed search starts with minimum output frequency</li></ul>                                                                                                    | 0                |  |
| N  | 07-11 | Number of Times of Auto<br>Restart After Fault | 0~10                                                                                                    | 0                |  |
| ×  | 07-12 | Speed Search during Start-up                   | <ul><li>0: Disable</li><li>1: Speed search for maximum output frequency</li><li>2: Speed search for start-up motor frequency</li><li>3: Speed search for minimum output frequency</li></ul>                                                                                                    | 0                |  |
| ×  | 07-13 | Decel. Time to Momentary<br>Power Loss         | 0: Disable<br>1~6: Auto decel. time                                                                                                    | 0                |  |
| N  | 07-14 | DEB Return Time                                | 0.0~25.0sec                                                                                                    | 0.0              |  |
| N  | 07-15 | Dwell Time at Accel.                           | 0.00 ~ 600.00sec                                                                                                    | 0.00             |  |
| ×  | 07-16 | Dwell Frequency at Accel.                      | 0.00 ~ 600.00Hz                                                                                                    | 0.00             |  |
| ×  | 07-17 | Dwell Time at Decel.                           | 0.00 ~ 600.00sec                                                                                                    | 0.00             |  |
| N  | 07-18 | Dwell Frequency at Decel.                      | 0.00 ~ 600.00Hz                                                                                                    | 0.00             |  |
| M  | 07-19 | Fan Cooling Control                            | <ul> <li>0: Fan always ON</li> <li>1: 1 minute after the AC motor drive stops, fan will be OFF</li> <li>2: When the AC motor drive runs, the fan is ON. When the AC motor drive stops, the fan is OFF</li> <li>3: Fan turns ON when preliminary IGBT temperature (around 60°C) is attained.</li> <li>4: Fan always OFF</li> </ul> | 0                |  |
| ×  | 07-20 | Emergency Stop (EF) & Force to Stop Selection  | 0: Coast stop<br>1: By deceleration Time 1<br>2: By deceleration Time 2<br>3: By deceleration Time 3<br>4: By deceleration Time 4<br>5: System Deceleration<br>6: Automatic Deceleration                                                                                                    | 0                |  |
| N  | 07-21 | Auto Energy-saving Operation                   | 0: Disable<br>1: Enable                                                                                                    | 0                |  |
| N  | 07-22 | Energy-saving Gain                             | 10~1000%                                                                                                    | 100              |  |

|   | Pr.   | Explanation                                                         | Settings                                                                                             | Factory<br>Setting |
|---|-------|---------------------------------------------------------------------|----------------------------------------------------------------------------------------------------|--------------------|
| N | 07-23 | Auto Voltage Regulation(AVR)<br>Function                            | 0: Enable AVR<br>1: Disable AVR<br>2: Disable AVR during deceleration                                | 0                  |
| N | 07-24 | Filter Time of Torque<br>Compensation (V/F and SVC<br>control mode) | 0.001~10.000 sec                                                                                     | 0.020              |
| × | 07-25 | Filter Time of Slip<br>Compensation (V/F and SVC<br>control mode)   | 0.001~10.000 sec                                                                                     | 0.100              |
| × | 07-26 | Torque Compensation Gain (V/F and SVC control mode)                 | 0~10<br>(Default: 1 in SVC mode)                                                                     | 0                  |
| × | 07-27 | Slip Compensation Gain (V/F<br>and SVC control mode)                | 0.00~10.00                                                                                           | 0.00               |
| N | 07-28 | Reserved                                                            |                                                                                                    |                    |
| × | 07-29 | Slip Deviation Level                                                | 0.0~100.0%                                                                                           | 0                  |
| × | 07-30 | Detection Time of Slip Deviation                                    | 0.0~10.0 sec                                                                                         | 1.0                |
| * | 07-31 | Over Slip Treatment                                                 | 0: Warn and keep operation<br>1: Warn and ramp to stop<br>2: Warn and coast to stop<br>3: No warning | 0                  |
| × | 07-32 | Motor Hunting Gain                                                  | 0~10000                                                                                              | 1000               |
| × | 07-33 | Autorestart internal of Fault                                       | 0.0~6000.0 sec                                                                                       | 60.0               |

## **08 High-function PID Parameters**

|   | Pr.   | Explanation                                     | Settings                                                                                                    | Factory<br>Setting |
|---|-------|-------------------------------------------------|----------------------------------------------------------------------------------------------------|--------------------|
| × | 08-00 | Input Terminal for PID Feedback                 | <ol> <li>No function</li> <li>Negative PID feedback: on analogue input acc. To setting 5 of Pr. 03-00 to Pr.03-02.</li> <li>Negative PID feedback from PG card (Pr.10-02, skip direction)</li> <li>Negative PID feedback from PG card (Pr.10-02)</li> <li>Positive PID feedback from external terminal AVI (Pr.03-00)</li> <li>Positive PID feedback from PG card (Pr.10-02, skip direction)</li> <li>Positive PID feedback from PG card (Pr.10-02, skip direction)</li> <li>Positive PID feedback from PG card (Pr.10-02, skip direction)</li> <li>Positive PID feedback from PG card (Pr.10-02)</li> <li>Negative PID feedback from communication protocol</li> <li>Positive PID feedback from communication protocol</li> </ol> | 0                  |
| × | 08-01 | Proportional Gain (P)                           | 0.0~500.0                                                                                                    | 1.0                |
| × | 08-02 | Integral Time (I)                               | 0.00~100.00sec                                                                                                    | 1.00               |
| N | 08-03 | Derivative Control (D)                          | 0.00~1.00sec                                                                                                    | 0.00               |
| × | 08-04 | Upper Limit of Integral Control                 | 0.0~100.0%                                                                                                    | 100.0              |
| × | 08-05 | PID Output Frequency Limit                      | 0.0~110.0%                                                                                                    | 100.0              |
| × | 08-06 | PID feedback value by<br>communication protocol | -200.00~200.00%                                                                                                    | 0.00               |
| × | 08-07 | PID Delay Time                                  | 0.0~35.0 sec                                                                                                    | 0.0                |
| N | 08-08 | Feedback Signal Detection Time                  | dback Signal Detection Time 0.0~3600.0 sec                                                                                                    |                    |
| N | 08-09 | Feedback Signal Fault<br>Treatment              | 0: Warn and keep operation<br>1: Warn and ramp to stop<br>2: Warn and coast to stop<br>3: Warn and operate at last frequency                                                                                                    | 0                  |
| × | 08-10 | Sleep Frequency                                 | 0.00 ~ 600.00Hz                                                                                                    | 0.00               |
| × | 08-11 | Wake-up Frequency                               | 0.00 ~ 600.00Hz                                                                                                    | 0.00               |
| N | 08-12 | Sleep Time                                      | 0.0 ~ 6000.0sec                                                                                                    | 0.0                |
| × | 08-13 | PID Deviation Level                             | 1.0 ~ 50.0%                                                                                                    | 10.0               |
| N | 08-14 | PID Deviation Time                              | 0.1~300.0sec                                                                                                    | 5.0                |
| × | 08-15 | Filter Time for PID Feedback                    | 0.1~300.0sec                                                                                                    | 5.0                |
| N | 08-16 | PID Compensation Selection                      | 0: Parameter setting<br>1: Reserved                                                                                                    | 0                  |
| N | 08-17 | PID Compensation                                | -100.0~+100.0%                                                                                                    | 0                  |
|   | 08-18 | Setting of Sleep Mode Function                  | 0: Follow PID output command<br>1: Follow PID feedback signal                                                                                                    | 0                  |
| N | 08-19 | Wakeup Integral Limit                           | 0.0~200.0%                                                                                                    | 50.0               |
|   | 08-20 | PID Mode Selection                              | 0: Serial connection<br>1: Parallel connection                                                                                                    | 0                  |
|   | 08-21 | Enable PID to Change<br>Operation Direction     | 0: Operation direction can be changed<br>1: Operation direction can not be changed                                                                                                    | 0                  |
| × | 08-22 | Wakeup Delay Time                               | 0.00~600.00 Seconds                                                                                                    | 0.00               |
| N | 08-23 | PID Control Flag                                | Bit $0 = 1$ , PID reverse running must follow the setting of Pr00-23.<br>Bit $0 = 0$ , PID reverse running follow PID's calculated value.                                                                                                    | 0                  |

# **09** Communication Parameters

|        | Pr.                 | Explanation                                                                                                    | Settings                                                                                                    | Factory<br>Setting |  |  |
|--------|---------------------|----------------------------------------------------------------------------------------------------|----------------------------------------------------------------------------------------------------|--------------------|--|--|
| ×      | 09-00               | COM1 Communication Address                                                                                                    | 1~254                                                                                                    | 1                  |  |  |
| N      | 09-01               | COM1 Transmission Speed                                                                                                    | 4.8~115.2Kbps                                                                                                    | 9.6                |  |  |
| *      | 09-02               | COM1 Transmission Fault<br>Treatment                                                                                                    | 0: Warn and continue operation<br>1: Warn and ramp to stop<br>2: Warn and coast to stop<br>3: No warning and continue operation | 3                  |  |  |
| ×      | 09-03               | COM1 Time-out Detection                                                                                                    | 0.0~100.0 sec.                                                                                                    | 0.0                |  |  |
| M      | 09-04               | 04       COM1 Communication Protocol       1: 7N2 (ASCII)         04       COM1 Communication Protocol       3: 701 (ASCII)         05       702 (ASCII)       6: 8N1 (ASCII)         06       8N1 (ASCII)       7: 8N2 (ASCII)         07       882 (ASCII)       10: 8E2 (ASCII)         11: 802 (ASCII)       11: 802 (ASCII)         11: 802 (ASCII)       11: 802 (ASCII)         12: 8N1 (RTU)       13: 8N2 (RTU)         14: 8E1 (RTU)       15: 801 (RTU)         16: 8E2 (RTU)       16: 8E2 (RTU)         17: 802 (RTU)       17: 802 (RTU) |                                                                                                    |                    |  |  |
|        | 09-05<br>~<br>09-08 | Reserved                                                                                                    |                                                                                                    |                    |  |  |
| ×      | 09-09               | Response Delay Time                                                                                                    | 0.0~200.0ms                                                                                                    | 2.0                |  |  |
|        | 09-10               | Main Frequency of the<br>Communication                                                                                                    | 0.00~600.00Hz                                                                                                    | 60.00              |  |  |
| *      | 09-11               | Block Transfer 1                                                                                                    | 0~65535                                                                                                    | 0                  |  |  |
| ×      | 09-12               | Block Transfer 2                                                                                                    | 0~65535                                                                                                    | 0                  |  |  |
| ×      | 09-13               | Block Transfer 3                                                                                                    | 0~65535                                                                                                    | 0                  |  |  |
| ×      | 09-14               | Block Transfer 4                                                                                                    | 0~65535                                                                                                    | 0                  |  |  |
| ×      | 09-15               | Block Transfer 5                                                                                                    | 0~65535                                                                                                    | 0                  |  |  |
| ×      | 09-16               | Block Transfer 6                                                                                                    | 0~65535                                                                                                    | 0                  |  |  |
| ×      | 09-17               | Block Transfer 7                                                                                                    | 0~65535                                                                                                    | 0                  |  |  |
| N      | 09-18               | Block Transfer 8                                                                                                    | 0~65535                                                                                                    | 0                  |  |  |
| ~      | 09-19               | Block Transfer 9                                                                                                    | 0~65535                                                                                                    | 0                  |  |  |
| ~      | 09-20               | Block Transfer 10                                                                                                    | 0~65535                                                                                                    | 0                  |  |  |
| ×      | 09-21               | Block Transfer 11                                                                                                    | 0~65535                                                                                                    | 0                  |  |  |
|        |                     |                                                                                                    |                                                                                                    |                    |  |  |
| ×      | 09-22               | Block Transfer 12                                                                                                    | 0~65535                                                                                                    | 0                  |  |  |
| N<br>N |                     | Block Transfer 12<br>Block Transfer 13                                                                                                    | 0~65535<br>0~65535                                                                                                    | 0                  |  |  |
| ,      | 09-22               |                                                                                                    |                                                                                                    |                    |  |  |
| ×      | 09-22<br>09-23      | Block Transfer 13                                                                                                    | 0~65535                                                                                                    | 0                  |  |  |

| Pr.        | Explanation                        | Settings                                                                                                    | Factory<br>Setting |  |  |  |
|------------|------------------------------------|----------------------------------------------------------------------------------------------------|--------------------|--|--|--|
| 09-27<br>~ | Reserved                           |                                                                                                    | ootang             |  |  |  |
| 09-29      |                                    |                                                                                                    |                    |  |  |  |
| 09-30      | Communication Decoding<br>Method   | 0: Decoding Method 1<br>1: Decoding Method 2                                                                                                    | 1                  |  |  |  |
| 09-31      | Internal Communication<br>Protocol | 0: Modbus 485<br>-1: Internal Communication Slave 1<br>-2: Internal Communication Slave 2<br>-3: Internal Communication Slave 3<br>-4: Internal Communication Slave 4<br>-5: Internal Communication Slave 5<br>-6: Internal Communication Slave 6<br>-7: Internal Communication Slave 7<br>-8: Internal Communication Slave 8<br>-9: Reserved<br>-10: Internal Communication Master<br>-11: Reserve<br>-12: Internal PLC Control | 0                  |  |  |  |
| 09-32      | 2 Reserved                         |                                                                                                    |                    |  |  |  |
| 09-33      | B PLC command force to 0           | 0~65535                                                                                                    | 0                  |  |  |  |
| 09-34      | Reserved                           |                                                                                                    |                    |  |  |  |
| 09-35      | 5 PLC Address                      | 1~254                                                                                                    | 2                  |  |  |  |
| 09-36      | CANopen Slave Address              | 0: Disable<br>1~127                                                                                                    | 0                  |  |  |  |
| 09-37      | CANopen Speed                      | 0: 1M<br>1: 500k<br>2: 250k<br>3: 125k<br>4: 100k (Delta only)<br>5: 50k                                                                                                    | 0                  |  |  |  |
| 09-38      | CANopen Frequency Gain             | 1.00 ~ 2.00                                                                                                    | 1.00               |  |  |  |
| 09-39      | CANopen Warning Record             | bit 0: CANopen Guarding Time out<br>bit 1: CANopen Heartbeat Time out<br>bit 2: CANopen SYNC Time out<br>bit 3: CANopen SDO Time out<br>bit 4: CANopen SDO buffer overflow<br>bit 5: Can Bus Off<br>bit 6: Error protocol of CANopen<br>bit 7: Reserved<br>bit 8: The setting values of CANopen indexs are fail<br>bit 9: The setting value of CANopen address is fail<br>bit10: The checksum value of CANopen indexs is fail    | Read<br>only       |  |  |  |
| 09-40      | CANopen Decoding Method            | 0: Delta defined decoding method<br>1: CANopen DS402 Standard                                                                                                    | 1                  |  |  |  |
| 09-41      | CANopen Communication<br>Status    | 0: Node Reset State<br>1: Com Reset State<br>2: Boot up State<br>3: Pre Operation State<br>4: Operation State<br>5: Stop State                                                                                                    | Read<br>Only       |  |  |  |
| 09-42      | 2 CANopen Control Status           | <ul> <li>0: Not ready for use state</li> <li>1: Inhibit start state</li> <li>2: Ready to switch on state</li> <li>3: Switched on state</li> <li>4: Enable operation state</li> <li>7: Quick Stop Active state</li> <li>13: Err Reaction Activation state</li> <li>14: Error state</li> </ul>                                                                                                    | Read<br>Only       |  |  |  |

|           | Pr.                 | Explanation                                                                                                    | Settings                                                                                                    | Factory<br>Setting |
|-----------|---------------------|----------------------------------------------------------------------------------------------------|----------------------------------------------------------------------------------------------------|--------------------|
|           | 09-43               | Reset CANopen Index                                                                                                    | bit0: reset address 20XX to 0.<br>bit1: reset address 264X to 0<br>bit2: reset address 26AX to 0<br>bit3: reset address 60XX to 0                                                                                                    | 65535              |
|           | 09-44               | Reserved                                                                                                    |                                                                                                    |                    |
|           | 09-45               | CANopen Master Function                                                                                                    | 0: Disable<br>1: Enable                                                                                                    | 0                  |
|           | 09-46               | CANopen Master Address                                                                                                    | 1~127                                                                                                    | 100                |
|           | 09-47<br>~<br>09-59 | Reserved                                                                                                    |                                                                                                    |                    |
|           | 09-60               | Identifications for<br>Communication Card                                                                                                    | 0: No communication card<br>1: DeviceNet Slave<br>2: Profibus-DP Slave<br>3: CANopen Slave/Master<br>4: Modbus-TCP Slave<br>5: Ethernet/IP Slave<br>6~8: Reserved                                                                                          | ##                 |
|           | 09-61               | Firmware Version of<br>Communication Card                                                                                                    | Read only                                                                                                    | ##                 |
|           | 09-62               | Product Code                                                                                                    | Read only                                                                                                    | ##                 |
|           | 09-63               | Error Code                                                                                                    | Read only                                                                                                    | ##                 |
|           | 09-64<br>~<br>09-69 | Reserved                                                                                                    |                                                                                                    |                    |
| ,         | 09-70               | Address of Communication Card                                                                                                    | DeviceNet: 0-63<br>Profibus-DP: 1-125                                                                                                    | 1                  |
| ·         | 09-71               | Setting of DeviceNet Speed                                                                                                    | Standard DeviceNet:<br>0: 125Kbps<br>1: 250Kbps<br>2: 500Kbps<br>Non standard DeviceNet: (Delta Only)<br>0: 10Kbps<br>1: 20Kbps<br>2: 50Kbps<br>3: 100Kbps<br>4: 125Kbps<br>5: 250Kbps<br>5: 250Kbps<br>6: 500Kbps<br>7: 800Kbps<br>8: 1Mbps<br>0: Diaphle | 2                  |
|           | 09-72               | Other Setting of DeviceNet<br>Speed 0: Disable<br>In this mode, baud rate can only be 0,1,2,3 in<br>standard DeviceNet speed<br>1: Enable<br>In this mode, the baud rate of DeviceNet can be<br>same as CANopen (0-8). |                                                                                                    | 0                  |
|           | 09-73               | Reserved                                                                                                    |                                                                                                    |                    |
|           | 09-74               | Reserved                                                                                                    |                                                                                                    |                    |
| , [       | 09-75               | IP Configuration of the<br>Communication Card                                                                                                    | 0: Static IP<br>1: Dynamic IP (DHCP)                                                                                                    | 0                  |
| ,  <br> - | 09-76               | IP Address 1 of the<br>Communication Card                                                                                                    | 0~255                                                                                                    | 0                  |
|           | 09-77               | IP Address 2 of the<br>Communication Card                                                                                                    | 0~255                                                                                                    | 0                  |

|   | Pr.   | Explanation                                    | Settings                                                                                                    | Factory<br>Setting |  |
|---|-------|------------------------------------------------|----------------------------------------------------------------------------------------------------|--------------------|--|
| N | 09-78 | IP Address 3 of the<br>Communication Card      |                                                                                                    |                    |  |
| N | 09-79 | IP Address 4 of the<br>Communication Card      | 0~255                                                                                                    | 0                  |  |
| N | 09-80 | Address Mask 1 of the<br>Communication Card    | 0~255                                                                                                    | 0                  |  |
| N | 09-81 | Address Mask 2 of the<br>Communication Card    | 0~255                                                                                                    | 0                  |  |
| N | 09-82 | Address Mask 3 of the<br>Communication Card    | 0~255                                                                                                    | 0                  |  |
| N | 09-83 | Address Mask 4 of the<br>Communication Card    | 0~255                                                                                                    | 0                  |  |
| × | 09-84 | Getway Address 1 of the<br>Communication Card  | 0~255                                                                                                    | 0                  |  |
| N | 09-85 | Getway Address 2 of the<br>Communication Card  | 0~255                                                                                                    | 0                  |  |
| × | 09-86 | Getway Address 3 of the<br>Communication Card  | 0~255                                                                                                    | 0                  |  |
| × | 09-87 | Getway Address 4 of the<br>Communication Card  | 0~255                                                                                                    | 0                  |  |
| N | 09-88 | Password for Communication<br>Card (Low word)  | 0~255                                                                                                    | 0                  |  |
| × | 09-89 | Password for Communication<br>Card (High word) | 0~255                                                                                                    | 0                  |  |
| N | 09-90 | Reset Communication Card                       | 0: No function<br>1: Reset, return to factory setting                                                                                                    | 0                  |  |
| M | 09-91 | Additional Setting for<br>Communication Card   | <ul> <li>Bit 0: Enable IP filter</li> <li>Bit 1: Enable to write internet parameters (1bit). This bit will change to disable when it finishes saving the internet parameter updates.</li> <li>Bit 2: Enable login password (1bit). When enter login password, this bit will be enabled. After updating the parameters of communication card, this bit will change to disable.</li> </ul> | 0                  |  |
|   | 09-92 | Status of Communication Card                   | Bit 0: password enable<br>When the communication card is set with<br>password, this bit is enabled. When the password<br>is clear, this bit is disabled.                                                                                                    | 0                  |  |

# **10 Speed Feedback Control Parameters**

IM: Induction Motor; PM: Permanent Magnet Motor

|     | Pr.   | Explanation                                                   | Settings                                                                                                    | Factory<br>Setting |
|-----|-------|---------------------------------------------------------------|----------------------------------------------------------------------------------------------------|--------------------|
|     | 10-00 | Encoder Type Selection                                        | 0: Disable<br>1: ABZ<br>2: ABZ (Delta Encoder for Delta servo motor)<br>3: Resolver<br>4: ABZ/UVW<br>5: MI8 single phase pulse input                                                                                                    | 0                  |
|     | 10-01 | Encoder Pulse                                                 | 1~20000                                                                                                    | 600                |
|     | 10-02 | Encoder Input Type Setting                                    | <ul> <li>0: Disable</li> <li>1: Phase A leads in a forward run command and phase</li> <li>B leads in a reverse run command</li> <li>2: Phase B leads in a forward run command and phase</li> <li>A leads in a reverse run command</li> <li>3: Phase A is a pulse input and phase B is a direction input. (low input=reverse direction, high input=forward direction)</li> <li>4: Phase A is a pulse input and phase B is a direction input. (low input=forward direction, high input=forward direction)</li> <li>5: Single-phase input</li> </ul> | 0                  |
| ,   | 10-03 | Output Setting for Frequency Division (denominator)           | 1~255                                                                                                    | 1                  |
|     | 10-04 | Electrical Gear at Load Side A1                               | 1~65535                                                                                                    | 100                |
| ·   | 10-05 | Electrical Gear at Motor Side B1                              | 1~65535                                                                                                    | 100                |
| ,   | 10-06 | Electrical Gear at Load Side A2                               | 1~65535                                                                                                    | 100                |
| ſ   | 10-07 | Electrical Gear at Motor Side B2                              | 1~65535                                                                                                    | 100                |
| ,   | 10-08 | Treatment for Encoder/ Speed<br>Observer Feedback Fault       | 0: Warn and keep operation<br>1: Warn and ramp to stop<br>2: Warn and coast to stop                                                                                                    | 2                  |
|     | 10-09 | Detection Time of Encoder /<br>Speed Observer Feedback Fault  | 0.0~10.0sec<br>0: No function                                                                                                    | 1.0                |
|     | 10-10 | Encoder/ Speed Observer Stall<br>Level                        | 0~120%<br>0: No function                                                                                                    | 115                |
|     | 10-11 | Detection Time of Encoder/<br>Speed Observer Stall            | 0.0 ~ 2.0sec                                                                                                    | 0.1                |
| ,   | 10-12 | Treatment for Encoder/ Speed<br>Observer Stall                | 0: Warn and keep operation<br>1: Warn and ramp to stop<br>2: Warn and coast to stop                                                                                                    | 2                  |
| , [ | 10-13 | Encoder/ Speed Observer Slip<br>Range                         | 0~50% (0: disable)                                                                                                    | 50                 |
|     | 10-14 | Detection Time of Encoder/<br>Speed Observer Slip             | 0.0~10.0sec                                                                                                    | 0.5                |
| ,   | 10-15 | Treatment for Encoder/ Speed<br>Observer Stall and Slip Error | 0: Warn and keep operation<br>1: Warn and ramp to stop<br>2: Warn and coast to stop                                                                                                    | 2                  |
|     | 10-16 | Pulse Input Type Setting                                      | <ul> <li>0: Disable</li> <li>1: Phase A leads in a forward run command and phase</li> <li>B leads in a reverse run command</li> <li>2: Phase B leads in a forward run command and phase</li> <li>A leads in a reverse run command</li> <li>3: Phase A is a pulse input and phase B is a direction input. (L=reverse direction, H=forward direction).</li> <li>4: Phase A is a pulse input and phase B is a direction input. (L=forward direction, H=reverse direction).</li> </ul>                                                                | 0                  |
| ,   | 10-17 | Electrical Gear A                                             | 1~65535                                                                                                    | 100                |

|   | Pr.                 | Explanation                                                         | Settings                                                               | Factory<br>Setting |  |  |
|---|---------------------|---------------------------------------------------------------------|------------------------------------------------------------------------|--------------------|--|--|
| × | 10-18               | Electrical Gear B                                                   | 1~65535                                                                | 100                |  |  |
| × | 10-19               | Positioning for Encoder Position                                    | 0~65535pulse                                                           | 0                  |  |  |
| × | 10-20               | Range for Encoder Position<br>Attained                              | 0~65535pulse                                                           | 10                 |  |  |
| × | 10-21               | Filter Time (PG2)                                                   | 0~65.535 sec                                                           | 0.100              |  |  |
|   | 10-22               | Speed Mode (PG2)                                                    | 0: Electronic Frequency<br>1: Mechanical Frequency (base on pole pair) | 0                  |  |  |
|   | 10-23               | Reserved                                                            |                                                                        |                    |  |  |
| × | 10-24               | FOC&TQC Function Control                                            | 0~65535                                                                | 0                  |  |  |
| × | 10-25               | FOC Bandwidth of<br>Speed Observer                                  | 1.0~100.0Hz                                                            | 40.0               |  |  |
| × | 10-26               | FOC Minimum Stator Frequency                                        | 0.0~10.0%fN                                                            | 2.0                |  |  |
| × | 10-27               | FOC Low-pass Filter Time<br>Constant                                | 1~1000ms                                                               | 50                 |  |  |
| × | 10-28               | FOC Excitation Current Rise<br>Time                                 | 33~100%Tr                                                              | 100                |  |  |
| × | 10-29               | Top Limit of Frequency Deviation                                    | 0.00~100.00Hz                                                          | 20.00              |  |  |
|   | 10-30               | Resolver Pole Pair                                                  | 1~50                                                                   | 1                  |  |  |
| × | 10-31               | I/F Mode, current command                                           | 0~150%Irated (Rated current % of motor)                                | 40                 |  |  |
| × | 10-32               | PM Sensorless Obeserver<br>Bandwith for High Speed Zone             | 0.00~600.00Hz                                                          | 5.00               |  |  |
|   | 10-33               | Reserved                                                            |                                                                        |                    |  |  |
| × | 10-34               | PM Sensorless Observer<br>Low-pass Filter Gain                      | 0.00~655.35 Hz                                                         | 1.00               |  |  |
| × | 10-35               | AMR (Kp)                                                            | 0.00~3.00                                                              | 2.00               |  |  |
| × | 10-36               | AMR (Ki)                                                            | 0.00~3.00                                                              | 0.20               |  |  |
| × | 10-37               | PM Sensorless Control Word                                          | 0000~FFFFh                                                             | 0000               |  |  |
|   | 10-38               | Reserved                                                            |                                                                        |                    |  |  |
| × | 10-39               | Frequency when switch from I/F<br>Mode to PM sensorless mode.       | 0.00~600.00Hz                                                          | 20.00              |  |  |
| × | 10-40               | Frequency when switch from PM sensorless observer mode to V/F mode. | 0.00~600.00Hz                                                          | 20.00              |  |  |
| * | 10-41               | I/F mode, low pass-filter time                                      | 0.0~6.0sec                                                             | 0.2                |  |  |
| × | 10-42               | Initial Angle Detection Time                                        | 0~50ms                                                                 | 5                  |  |  |
|   | 10-43               | PG card version                                                     | 0~655.35                                                               | Read<br>only       |  |  |
|   | 10-44<br>~<br>10-48 | Reserved                                                            |                                                                        |                    |  |  |
|   | 10-49               | Zero voltage time while start up                                    | 00.000~60.000 sec                                                      | 00.000             |  |  |
|   | 10-50               | Reverse angle limit (Electrical angle)                              | 0.00~30.00 degree                                                      | 10.00              |  |  |
|   | 10-51               | Injection Frequency                                                 | 0~2000Hz                                                               | 500                |  |  |
|   | 10-52               | Injection Magnitude                                                 | 0.0~200.0V                                                             | 15/30              |  |  |

### **11 Advanced Parameters**

IM: Induction Motor; PM: Permanent Magnet Motor

|   | Pr.   | Explanation                                       | Settings                                                                                                    | Factory<br>Setting |
|---|-------|---------------------------------------------------|----------------------------------------------------------------------------------------------------|--------------------|
|   | 11-00 | System Control                                    | bit 0: Auto tuning for ASR and APR<br>bit 1: Inertia estimate (only for FOCPG mode)<br>bit 2: Zero servo<br>bit 3: Dead Time compensation closed<br>Bit 7: Selection to save or not save the frequency<br>Bit 8: Maximum speed of point to point position control | 0                  |
|   | 11-01 | Per Unit of System Inertia                        | 1~65535 (256=1PU)                                                                                                    | 400                |
| × | 11-02 | ASR1/ASR2 Switch<br>Frequency                     | 5.00~600.00Hz                                                                                                    | 7.00               |
| * | 11-03 | ASR1 Low-speed Bandwidth                          | 1~40Hz (IM)/ 1~100Hz (PM)                                                                                                    | 10                 |
| ~ | 11-04 | ASR2 High-speed Bandwidth                         | 1~40Hz (IM)/ 1~100Hz (PM)                                                                                                    | 10                 |
| * | 11-05 | Zero-speed Bandwidth                              | 1~40Hz (IM)/ 1~100Hz (PM)                                                                                                    | 10                 |
| ~ | 11-06 | ASR Control (P) 1                                 | 0~40Hz (IM)/ 1~100Hz (PM)                                                                                                    | 10                 |
| ~ | 11-07 | ASR Control (I) 1                                 | 0.000~10.000 sec                                                                                                    | 0.100              |
| ~ | 11-08 | ASR Control ( P) 2                                | 0~40Hz (IM)/ 0~100Hz (PM)                                                                                                    | 10                 |
| ~ | 11-09 | ASR Control (I) 2                                 | 0.000~10.000 sec                                                                                                    | 0.100              |
| ~ | 11-10 | P Gain of Zero Speed                              | 0~40Hz (IM)/ 0~100Hz (PM)                                                                                                    | 10                 |
| × | 11-11 | I Gain of Zero Speed                              | 0.000~10.000 sec                                                                                                    | 0.100              |
| ~ | 11-12 | Gain for ASR Speed Feed<br>Forward                | 0~150%                                                                                                    | 0                  |
| ~ | 11-13 | PDFF Gain                                         | 0~200%                                                                                                    | 30                 |
| ~ | 11-14 | Low-pass Filter Time of ASR<br>Output             | 0.000~0.350 sec                                                                                                    | 0.008              |
| ~ | 11-15 | Notch Filter Depth                                | 0~20db                                                                                                    | 0                  |
| × | 11-16 | Notch Filter Frequency                            | 0.00~200.00Hz                                                                                                    | 0.0                |
| N | 11-17 | Forward Motor Torque Limit                        | 0~500%                                                                                                    | 500                |
| ~ | 11-18 | Forward Regenerative Torque Limit                 | 0~500%                                                                                                    | 500                |
| × | 11-19 | Reverse Motor Torque Limit                        | 0~500%                                                                                                    | 500                |
| ~ | 11-20 | Reverse Regenerative Torque<br>Limit              | 0~500%                                                                                                    | 500                |
| * | 11-21 | Gain Value of Flux Weakening<br>Curve for Motor 1 | 0~200%                                                                                                    | 90                 |
| * | 11-22 | Gain Value of Flux Weakening<br>Curve for Motor 2 | 0~200%                                                                                                    | 90                 |
| * | 11-23 | Speed Response of Flux<br>Weakening Area          | 0~150%                                                                                                    | 65                 |
| * | 11-24 | APR Gain                                          | 0.00~40.00Hz (IM)/ 0~100.00Hz (PM)                                                                                                    | 10.00              |
| * | 11-25 | Gain Value of APR Feed<br>Forward                 | 0~100                                                                                                    | 30                 |
| ~ | 11-26 | APR Curve Time                                    | 0.00~655.35 sec                                                                                                    | 3.00               |
| ~ | 11-27 | Max. Torque Command                               | 0~500%                                                                                                    | 100                |
| × | 11-28 | Source of Torque Offset                           | 0: No function<br>1: Analog signal input (Pr.03-00~03-02)<br>2: Pr.11-29<br>3: Control by external terminal (Pr.11-30~11-32)                                                                                                    | 0                  |

|   | Pr.   | Explanation                                           | Settings                                                                                                    | Factory<br>Setting |
|---|-------|-------------------------------------------------------|----------------------------------------------------------------------------------------------------|--------------------|
| ~ | 11-29 | Torque Offset Setting                                 | -100%~100%                                                                                                    | 0.0                |
| ~ | 11-30 | High Torque Offset                                    | -100%~100%                                                                                                    | 30.0               |
| ~ | 11-31 | Middle Torque Offset                                  | -100%~100%                                                                                                    | 20.0               |
| ~ | 11-32 | Low Torque Offset                                     | -100%~100%                                                                                                    | 10.0               |
| ~ | 11-33 | Source of Torque Command                              | 0: Digital keypad<br>1: RS-485 communication (Pr.11-34)<br>2: Analog input (Pr.03-00)<br>3: CANopen<br>4: Reserved<br>5: Communication extension card                                                                                                 | 0                  |
| ~ | 11-34 | Torque Command                                        | -100.0~+100.0% (Pr.11-27*11-34)                                                                                                    | 0                  |
| ~ | 11-35 | Filter Time of Torque<br>Command                      | 0.000~1.000sec                                                                                                    | 0.000              |
|   | 11-36 | Speed Limit Selection                                 | <ul> <li>0: Set by Pr.11-37 (Forward speed limit) and Pr.11-38 (Reverse speed limit)</li> <li>1: Set by Pr.11-37,11-38 and Pr.00-20 (Source of Master Frequency Command)</li> <li>2: Set by Pr.00-20 (Source of Master Frequency Command).</li> </ul> | 0                  |
| ~ | 11-37 | Forward Speed Limit (torque mode)                     | 0~120%                                                                                                    | 10                 |
| ~ | 11-38 | Reverse Speed Limit (torque mode)                     | 0~120%                                                                                                    | 10                 |
|   | 11-39 | Zero Torque Command Mode                              | 0: Torque mode<br>1: Speed mode                                                                                                    | 0                  |
| × | 11-40 | Command Source of<br>Point-to-Point Position Control  | 0: External terminal<br>1: Reserved<br>2: RS485<br>3: CAN<br>4: PLC<br>5: Communication card                                                                                                    | 0                  |
|   | 11-41 | Reserved                                              |                                                                                                    | -                  |
| ~ | 11-42 | System Control Flags                                  | 0000~FFFFh                                                                                                    | 0000               |
| ~ | 11-43 | Max. Frequency of Point-<br>to-Point Position Control | 0.00~600.00Hz                                                                                                    | 10.00              |
| ~ | 11-44 | Accel. Time of Point-to Point<br>Position Control     | 0.00~655.35 sec                                                                                                    | 1.00               |
| ~ | 11-45 | Decel. Time of Point-to Point<br>Position Control     | 0.00~655.35 sec                                                                                                    | 3.00               |

# **Chapter 12 Description of Parameter Settings**

00 Drive Parameters

✓ This parameter can be set during operation.

**GG** - **GG** Identity Code of the AC Motor Drive

Factory Setting: #.#

Settings Read Only

**B C** - **C C** Display AC Motor Drive Rated Current

Factory Setting: #.#

Settings Read Only

- Pr. 00-00 displays the identity code of the AC motor drive. Using the following table to check if Pr.00-01 setting is the rated current of the AC motor drive. Pr.00-01 corresponds to the identity code Pr.00-00.
- The factory setting is the rated current for normal duty. Please set Pr.00-16 to 1 to display the rated current for the heavy duty.

| 230V Series                          |      |     |     |     |     |     |    |    |      |    |
|--------------------------------------|------|-----|-----|-----|-----|-----|----|----|------|----|
| Frame                                |      | A   | ۹.  | В   |     |     | С  |    |      |    |
| kW                                   | 0.75 | 1.5 | 2.2 | 3.7 | 5.5 | 7.5 | 11 | 15 | 18.5 | 22 |
| HP                                   | 1.0  | 2.0 | 3.0 | 5.0 | 7.5 | 10  | 15 | 20 | 25   | 30 |
| Pr.00-00                             | 4    | 6   | 8   | 10  | 12  | 14  | 16 | 18 | 20   | 22 |
| Rated Current for<br>Heavy Duty (A)  | 4.8  | 7.1 | 10  | 16  | 24  | 31  | 47 | 62 | 71   | 86 |
| Rated Current for<br>Normal Duty (A) | 5    | 8   | 11  | 17  | 25  | 33  | 49 | 65 | 75   | 90 |
|                                      |      |     |     |     |     |     |    |    |      |    |
| Frame                                | Γ    | )   |     | E   |     | F   |    |    |      |    |
| kW                                   | 30   | 37  | 45  | 50  | 75  | 90  |    |    |      |    |
| HP                                   | 40   | 50  | 60  | 75  | 100 | 125 |    |    |      |    |
| Pr.00-00                             | 24   | 26  | 28  | 30  | 32  | 34  |    |    |      |    |
| Rated Current for<br>Heavy Duty (A)  | 114  | 139 | 171 | 204 | 242 | 329 |    |    |      |    |
| Rated Current for<br>Normal Duty (A) | 120  | 146 | 180 | 215 | 255 | 346 |    |    |      |    |

| 460V Series                          |      |     |     |     |     |     |      |    |     |     |     |      |     |     |
|--------------------------------------|------|-----|-----|-----|-----|-----|------|----|-----|-----|-----|------|-----|-----|
| Frame                                | A    |     |     |     |     |     |      | В  |     |     |     | С    |     |     |
| kW                                   | 0.75 | 1.5 | 2.2 | 3.7 | 4.0 | ) ( | 5.5  | 7. | 5   | 11  | 15  | 18.5 | 22  | 30  |
| HP                                   | 1    | 2   | 3   | 5   | 5   |     | 7.5  | 1  | 0   | 15  | 20  | 25   | 30  | 40  |
| Pr.00-00                             | 5    | 7   | 9   | 11  | 93  | ;   | 13   | 1  | 5   | 17  | 19  | 21   | 23  | 25  |
| Rated Current for<br>Heavy Duty (A)  | 2.9  | 3.8 | 5.7 | 8.1 | 9.  | 5   | 11   | 1  | 7   | 23  | 30  | 36   | 43  | 57  |
| Rated Current for<br>Normal Duty (A) | 3.0  | 4.0 | 6.0 | 9.0 | 10  | 5   | 12   | 1  | 8   | 24  | 32  | 38   | 45  | 60  |
|                                      |      |     |     |     |     |     |      |    |     |     |     |      |     |     |
| Frame                                | D0   |     | D   |     | E   |     |      | F  |     | G   |     | Н    |     |     |
| kW                                   | 37   | 45  | 55  | 75  | 90  | 110 | ) 13 | 32 | 160 | 185 | 220 | 280  | 315 | 355 |
| HP                                   | 50   | 60  | 75  | 100 | 125 | 150 | ) 1  | 75 | 215 | 250 | 300 | 375  | 425 | 475 |
| Pr.00-00                             | 27   | 29  | 31  | 33  | 35  | 37  | 3    | 9  | 41  | 43  | 45  | 47   | 49  | 51  |
| Rated Current for<br>Heavy Duty (A)  | 69   | 86  | 105 | 143 | 171 | 209 | 2    | 47 | 295 | 352 | 437 | 523  | 585 | 649 |
| Rated Current for<br>Normal Duty (A) | 73   | 91  | 110 | 150 | 180 | 220 | ) 2  | 60 | 310 | 370 | 460 | 550  | 616 | 683 |

### **Parameter Reset**

Factory Setting: 0

Factory setting: 0

Factory setting: 3

- Settings 0: No Function
  - 1: Write protection for parameters
  - 5: Reset KWH display to 0
  - 6: Reset PLC (including CANopen Master Index)
  - 7: Reset CANopen Index (Slave)
  - 8: Reserve
  - 9: All parameters are reset to factory settings(base frequency is 50Hz)
  - 10: All parameters are reset to factory settings (base frequency is 60Hz)
- When it is set to 1, all parameters are read only except Pr.00-02~00-08 and it can be used with password setting for password protection. It needs to set Pr.00-02 to 0 before changing other parameter settings.
- When it is set to 9 or 10: all parameters are reset to factory settings. If password is set in Pr.00-08, input the password set in Pr.00-07 to reset to factory settings.
- When it is set to 5, KWH display value can be reset to 0 even when the drive is operating. Pr. 05-26, 05-27, 05-28, 05-29, 05-30 reset to 0.
- When it is set to 6: clear internal PLC program (includes the related settings of PLC internal CANopen master)
- When it is set to 7: reset the related settings of CANopen slave.
- When it is set to  $6 \cdot 7 \cdot 9 \cdot 10$ , please re-power the motor drive after setting.

## **G G G G Start-up Display Selection**

Settings 0: Display the frequency command (F)

- 1: Display the actual output frequency (H)
- 2: Display User define (U)
- 3: Output current (A)
- This parameter determines the start-up display page after power is applied to the drive. User defined choice display according to the setting in Pr.00-04.

## Content of Multi-function Display

Settings 0: Display output current (A) (Unit: Amps)

- 1: Display counter value (c) (Unit: CNT)
- 2: Display actual output frequency (H.) (Unit: Hz)
- 3: Display DC-BUS voltage (v) (Unit: Vdc)
- 4: Display output voltage (E) (Unit: Vac)
- 5: Display output power angle (n) (Unit: deg)
- 6: Display output power in kW (P) (Unit: Kw)
- 7: Display actual motor speed rpm (r = 00: positive speed; -00 negative speed) (Unit: rpm)

- 8: Display estimate output torque % (t = 00: positive torque; -00 negative torque) (t) (Unit: %)
- 9: Display PG feedback (G) (refer to Note 1) (Unit: PLS)
- 10: Display PID feedback (b) (Unit: %)
- 11: Display AVI in % (1.), 0~10V/4-20mA/0-20mA corresponds to 0~100% (Refer to Note 2) (Unit: %)
- 12: Display ACI in % (2.), 4~20mA/0~10V/0-20mA corresponds to 0~100% (Refer to Note 2) (Unit: %)
- 13: Display AUI in % (3.), -10V~10V corresponds to -100~100%(Refer to Note 2) (Unit: %)
- 14: Display the temperature of IGBT (i.) (Unit:  $^\circ\!\!\mathbb{C}$  )
- 15: Display the temperature of capacitance (c.) (Unit:  $^\circ C$ )
- 16: The status of digital input (ON/OFF) refer to Pr.02-12 (i) (Refer to Note3)
- 17: Display digital output status ON/OFF (Pr.02-18) (o) (refer to NOTE 4)
- 18: Display the multi-step speed that is executing (S)
- 19: The corresponding CPU pin status of digital input (d) (refer to NOTE 3)
- 20: The corresponding CPU pin status of digital output (0.) (refer to NOTE4)
- 21: Actual motor position (PG1 of PG card). When the motor direction changes or the drive stops, the counter will start from 0 (display value restarts counting from 0) (Max. 65535) (P.)
- 22: Pulse input frequency (PG2 of PG card) (S.)
- 23: Pulse input position (PG2 of PG card) (max. 65535) (q.)
- 24: Position command tracing error (E.)
- 25: Overload counting (0.00~100.00%) (o.) (Refer to Note 6) (Unit: %)
- 26: GFF Ground Fault (G.) (Unit: %)
- 27: DC Bus voltage ripple (r.) (Unit: %)
- 28: Display PLC register D1043 data (C) display in hexadecimal
- 29: Display PM motor pole section (EMC-PG01U application) (4.)
- 30 : Display output of user defined (U)
- 31 : H page x 00-05 Display user Gain(K)
- 32: Number of actual motor revolution during operation (PG card plug in and Z phase signal input) (Z.)
- 33: Motor actual position during operation (when PG card is connected)(q)
- 34: Operation speed of fan (F.) (Unit: %)
- 35: Control Mode display: 0= Speed control mode (SPD), 1= torque control mode (TQR) (t.)
- 36: Present operating carrier frequency of drive (Hz) (J.)
- 37: Reserved
- 38: Display drive status (6.) (Refer to Note 7)
- 40: Torque command (L.) (Unit: %)

- 41: KWH display (J) (Unit: KWH)
- 42: PID reference (h.) (Unit: %)
- 43: PID offset (o.) (Unit: %)
- 44: PID output frequency (b.) (Unit: Hz)
- 45: Hardware ID

## 

1. When Pr.10-01 is set to 1000 and Pr.10-02 is set to 1/2, the display range for PG feedback will be from 0 to 4000.

When Pr.10-01 is set to 1000 and Pr.10-02 is set to 3/4/5, the display range for PG feedback will be from 0 to 1000.

Home position: If it has Z phase, Z phase will be regarded as home position. Otherwise, home position will be the encoder start up position.

- 2. It can display negative values when setting analog input bias (Pr.03-03~03-10).
- Example: assume that AVI input voltage is 0V, Pr.03-03 is 10.0% and Pr.03-07 is 4 (Serve bias as the center).
- 3. Example: If REV, MI1 and MI6 are ON, the following table shows the status of the terminals. 0: OFF, 1: ON

| Terminal | MI15 | MI14 | MI13 | MI12 | MI11 | MI10 | MI8 | MI7 | MI6 | MI5 | MI4 | MI3 | MI2 | MI1 | REV | FWD |
|----------|------|------|------|------|------|------|-----|-----|-----|-----|-----|-----|-----|-----|-----|-----|
| Status   | 0    | 0    | 0    | 0    | 0    | 0    | 0   | 0   | 1   | 0   | 0   | 0   | 0   | 1   | 1   | 0   |

MI10~MI15 are the terminals for extension cards (Pr.02-26~02-31).

If REV, MI1 and MI6 are ON, the value is 0000 0000 1000 0110 in binary and 0086h in HEX. When Pr.00-04 is set to "16" or "19", it will display "0086h" with LED U is ON on the keypad KPC-CE01. The setting 16 is the status of digital input by Pr.02-12 setting and the setting 19 is the corresponding CPU pin status of digital input, the FWD/REV action and the three-wire MI are not controlled by Pr.02-12. User can set to 16 to monitor digital input status and then set to 19 to check if the wire is normal.

4. Assume that RY1: Pr.02-13 is set to 9 (Drive ready). After applying the power to the AC motor drive, if there is no other abnormal status, the contact will be ON. The display status will be shown as follows.

N.O. switch status:

| Terminal |   | Rese | erved |   |   | Rese | erved |   |   | Rese | erved |   | MO2 | MO1 | Reserved | RY2 | RY1 |
|----------|---|------|-------|---|---|------|-------|---|---|------|-------|---|-----|-----|----------|-----|-----|
| Status   | 0 | 0    | 0     | 0 | 0 | 0    | 0     | 0 | 0 | 0    | 0     | 0 | 0   | 0   | 0        | 0   | 1   |

At the meanwhile, if Pr.00-04 is set to 17 or 20, it will display in hexadecimal "0001h" with LED U is ON on the keypad. The setting 17 is the status of digital output by Pr.02-18 setting and the setting 20 is the corresponding CPU pin status of digital output. User can set 17 to monitor the digital output status and then set to 20 to check if the wire is normal.

- 5. Setting 8: 100% means the motor rated torque. Motor rated torque = (motor rated power  $x60/2\pi$ )/motor rated speed
- 6. If Pr.00-04 = 25, when display value reaches 100.00%, the drive will show "oL" as an overload warning.
- 7. If Pr.00-04 = 38,

Bit 0: The drive is running forward.

Bit 1: The drive is running backward.

Bit 2: The drive is ready.

Bit 3: Errors occurred on the drive.

- Bit 4: The drive is running.
- Bit 5: Warnings on the drive.

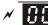

Coefficient Gain in Actual Output Frequency

Factory Setting: 0

Factory Setting: #.#

This parameter is to set coefficient gain in actual output frequency. Set Pr.00-04= 31 to display the calculation result on the screen (calculation = output frequency \* Pr.00-05).

**30 - 35** Software Version

Settings Read only

Parameter Protection Password Input

Factory Setting: 0

Settings 1~9998, 10000~65535

Display 0~3 (the times of password attempts)

- This parameter allows user to enter their password (which is set in Pr.00-08) to unlock the parameter protection and to make changes to the parameter.
- Pr.00-07 and Pr.00-08 are used to prevent the personal mis-operation.
- When the user have forgotten the password, clear the setting by input 9999 and press ENTER key, then input 9999 again and press Enter within 10 seconds. After decoding, all the settings will return to factory setting.

✓ **30 - 38** Parameter Protection Password Setting

Factory Setting: 0

Settings 1~9998, 10000~65535

- 0: No password protection / password is entered correctly (Pr00-07)
- 1: Password has been set
- To set a password to protect your parameter settings. In the first time, password can be set directly. After setting, the value of 00-08 will become 1, which means password protection is activated. When the password is set, if any parameter setting needs to be changed, be sure to enter correct password in 00-07, and then the password will be inactivated temporarily with 00-08 changing to 0. At this time, parameters setting can be changed. After setting, re-power the motor drive, and password will be activated again.
- To cancel the password protection, after entering correct password in 00-07, 00-08 also needs to be set as 0 again to inactive password protection permanently. If not, password protection will be active after motor drive re-power.
- The keypad copy function will work normally only when the password protection is inactivated temporarily or permanently, and password set in 00-08 will not be copied to keypad. So when copying parameters from keypad to motor drive, the password need to be set manually again in the motor drive to active password protection.

### Password Decode Flow Chart

| Password Setting 00-08                                           | Password Forgotten                                                                                                    | Password Incorrect 00-07                                                                                                    |
|------------------------------------------------------------------|----------------------------------------------------------------------------------------------------|----------------------------------------------------------------------------------------------------|
| 00-08                                                            |                                                                                                    |                                                                                                    |
| Displays 01 after<br>correct password is<br>entered to Pr.00-08. | Enter 9999 and press ENTER,<br>then enter 9999 again within 10<br>seconds and press ENTER.<br>Then all parameters will reset<br>to factory settings. | 3 chances of password input:<br>Incorrect password 1: displays "01"<br>Incorrect password 2: displays "02"<br>Incorrect password 3: "Pcode"(blinking)<br>Keypad will be locked after 3 wrong attempted<br>passwords. To re-activate the keypad, please |
|                                                                  | ¦ []                                                                                                    | reboot the drive and input the correct password.                                                                                                    |
| Decode Flow Chart                                                |                                                                                                    |                                                                                                    |
|                                                                  |                                                                                                    |                                                                                                    |
| 00-08<br>Password Set                                            |                                                                                                    |                                                                                                    |
| 00-07<br>Password Input                                          |                                                                                                    |                                                                                                    |
|                                                                  |                                                                                                    |                                                                                                    |
| · < Dr 00_08=0 >                                                 | Shut down th drive<br>and re-apply power                                                                                                    |                                                                                                    |
| No                                                               |                                                                                                    |                                                                                                    |
| Re-apply power.                                                  |                                                                                                    |                                                                                                    |
| (The password is stil                                            | ll valid)                                                                                                    |                                                                                                    |
|                                                                  |                                                                                                    |                                                                                                    |
| 00-09 Rese                                                       | erved                                                                                                    |                                                                                                    |
| 🗡 🕃 🕄 - 🕴 Conti                                                  | rol Mode                                                                                                    |                                                                                                    |
|                                                                  |                                                                                                    | Factory Setting: 0                                                                                                    |
| Settir                                                           | ngs 0: Speed mode                                                                                                    |                                                                                                    |
|                                                                  | 1: Point-to-Point position contro                                                                                                    | I                                                                                                    |
|                                                                  | 2: Torque mode                                                                                                    |                                                                                                    |
|                                                                  | 3: Home mode                                                                                                    |                                                                                                    |
| This parameter                                                   | er determines the control mode of                                                                                                    | C2000 series AC motor drive.                                                                                                    |
| Contra                                                           | rol of Speed Mode                                                                                                    |                                                                                                    |
|                                                                  |                                                                                                    | Factory Setting: 0                                                                                                    |
| Settir                                                           | ngs 0: VF (IM V/f control)                                                                                                    |                                                                                                    |
|                                                                  | 1: VFPG (IM V/f control+ End                                                                                                    | coder)                                                                                                    |
|                                                                  | 2: SVC(IM sensorless vector                                                                                                    | control)                                                                                                    |
|                                                                  | 3: FOCPG (IM FOC vector c                                                                                                    | ontrol+ encoder)                                                                                                    |
|                                                                  | 4: FOCPG (PM FOC vector                                                                                                    | control + Encoder )                                                                                                    |
|                                                                  | 5: FOC Sensorless (IM field                                                                                                    | oriented sensorless vector control)                                                                                                    |
|                                                                  | 6: PM Sensorless (PM field c                                                                                                    | priented sensorless vector control)                                                                                                    |
|                                                                  | 7: IPM Sensorless (Interior P                                                                                                    | M field oriented sensorless vector control)                                                                                                    |
|                                                                  |                                                                                                    |                                                                                                    |

I This parameter determines the control method of the AC motor drive:

0: (IM V/f control): user can design proportion of V/f as required and can control multiple motors simultaneously.

1: (IM V/f control + Encoder): user can use optional PG card with encoder for the closed-loop speed control.

2: (IM Sensorless vector control): get the optimal control by the auto-tuning of motor parameters.

3: (IM FOC vector control+ encoder): besides torque increases, the speed control will be more accurate (1:1000).

4: (PM FOC vector control + Encoder): besides torque increases, the speed control will be more accurate (1:1000).

5: FOC Sensorless: IM field oriented sensorless vector control

6: PM Sensorless (PM field oriented sensorless vector control)

7: IPM Sensorless (Interior PM field oriented sensorless vector control)

When 00-10=0, and set Pr.00-11 to 0, the V/F control diagram is shown as follows.

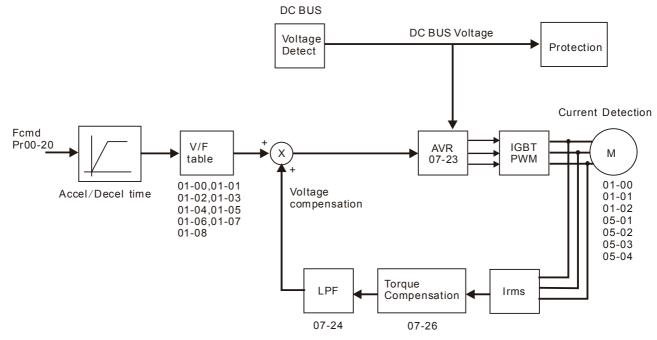

When 00-10=0, and set Pr.00-11 to 1, the V/F control + encoder diagram is shown as follows.

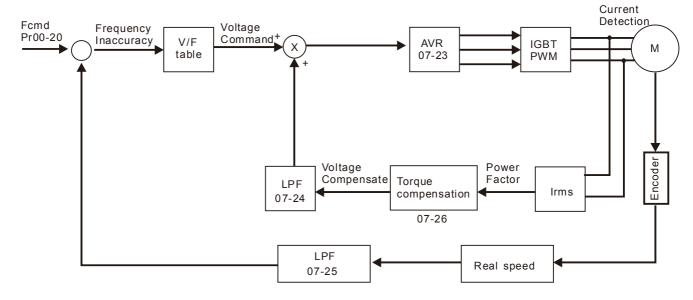

When 00-10=0, and set Pr.00-11 to 2, the sensorless vector control diagram is shown as follows.

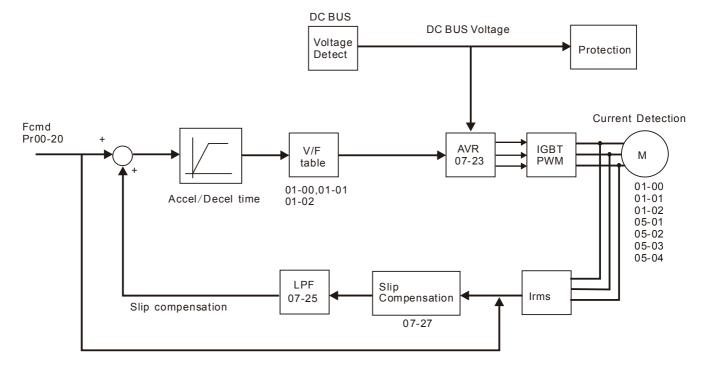

When 00-10=0, and set Pr.00-11 to 3, the IM FOCPG control diagram is shown as follows.

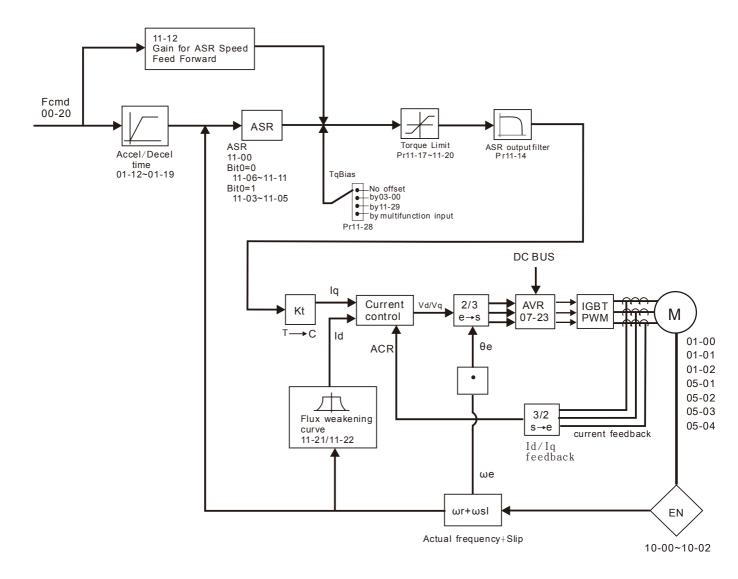

When 00-10=0, and set Pr.00-11 to 4, the PM FOCPG control diagram is shown as follows.

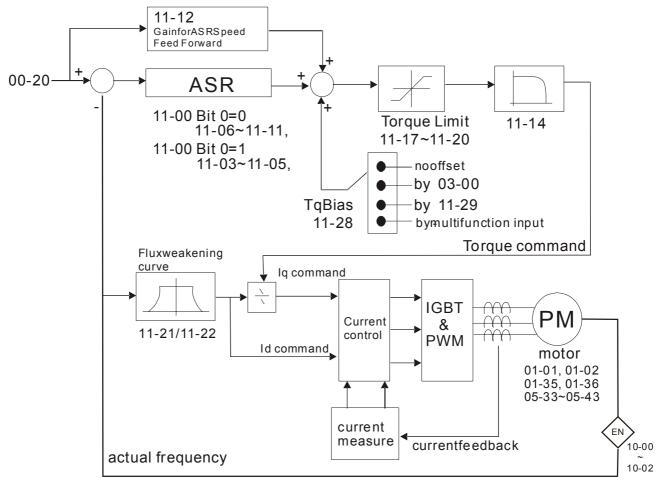

When 00-10=0, and set Pr.00-11 to 5, FOC sensorless (IM) control diagram is shown as follows.

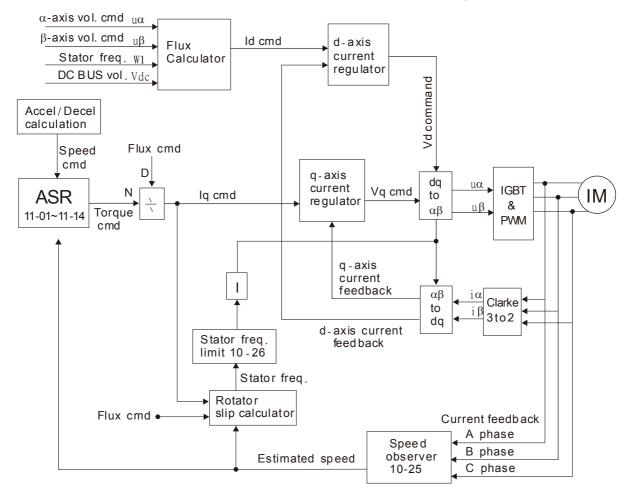

When 00-10=0, and set Pr.00-11 to 6, PM FOC sensorless control diagram is shown as follows:

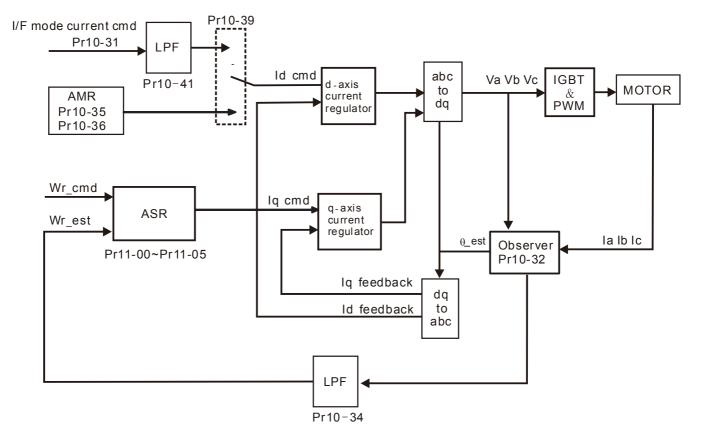

When 00-10=0, and set Pr.00-11 to 7, IPM FOC sensorless control diagram is shown as follows:

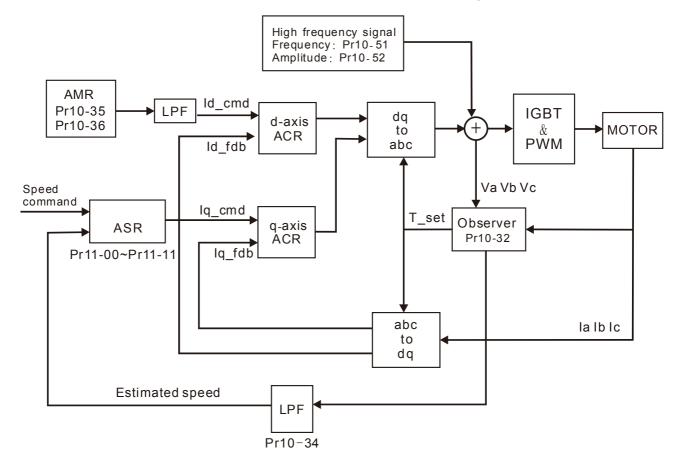

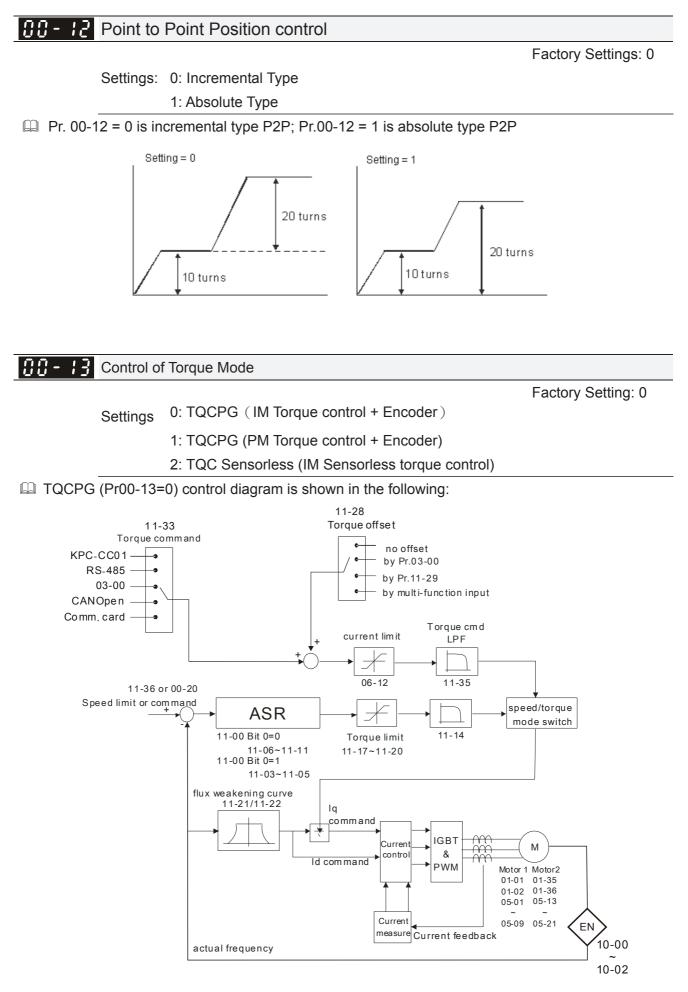

III TQC Sensorless (Pr00-13=2) control diagram is shown in the following:

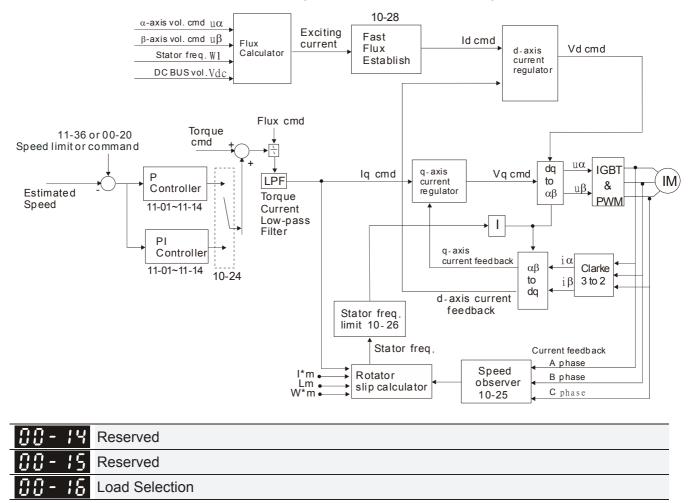

Factory Setting: 0

Settings 0: Normal load 1: Heavy load

- Normal duty: over load ability is 160% rated output current in 3 second. Please refer to Pr.00-17 for the setting of carrier. Refer to chapter 9 (specifications) or Pr.00-01 for the rated current.
- Heavy duty: over load ability is 180% rated output current in 3 second. Please refer to Pr.00-17 for the setting of carrier wave. Refer to chapter 9 (specifications) or Pr.00-01 for the rated current.
- Pr.00-01 changes as the setting of Pr.00-16 changes. The default setting and maximum setting range of Pr.06-03, 06-04 will change as the setting of Pr.00-16 changes.
- In Normal Duty, the default setting of 06-03, 06-04 is 120%, maximum setting range is 160%. When DC voltage is higher than 700Vdc (460V series) or 350V(230V series), then the maximum setting range will be 145%
- In Heavy Duty, the default setting of 06-03, 06-04 is 150%, maximum setting range is 180%. When DC voltage is higher than 700Vdc (460V series) or 350V(230V series), then the maximum setting range will be 165%

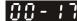

Carrier Frequency

Factory setting: Table below

| Settings $2 \sim 15 \text{kHz}$ |
|---------------------------------|
|---------------------------------|

In This parameter determinates the PWM carrier frequency of the AC motor drive.

| 230V Series         |                    |                   |                    |  |  |
|---------------------|--------------------|-------------------|--------------------|--|--|
| Models              | 1-15HP [0.75-11kW] | 20-50HP [15-37kW] | 60-125HP [45-90kW] |  |  |
| Setting Range       | 02~15kHz           | 02~10kHz          | 02~09kHz           |  |  |
| Normal Duty Factory | 8kHz               | 6kHz              | 4kHz               |  |  |
| Setting             |                    |                   |                    |  |  |
| Heavy Duty Factory  |                    | 2kHz              | ·                  |  |  |
| Setting             |                    |                   |                    |  |  |

| 460V Series         |                    |                     |                      |  |  |
|---------------------|--------------------|---------------------|----------------------|--|--|
| Models              | 1-20HP [0.75-15kW] | 25-75HP [18.5-55kW] | 100-600HP [75-450kW] |  |  |
| Setting Range       | 02~15kHz           | 02~10kHz            | 02~09kHz             |  |  |
| Normal Duty Factory | 8kHz               | 6kHz                | 4kHz                 |  |  |
| Setting             |                    |                     |                      |  |  |
| Heavy Duty Factory  |                    | 2kHz                | ·                    |  |  |
| Setting             |                    |                     |                      |  |  |

| Carrier<br>Frequency | Acoustic<br>Noise | Electromagnetic<br>Noise or Leakage<br>Current | Heat<br>Dissipation | Current<br>Wave |
|----------------------|-------------------|------------------------------------------------|---------------------|-----------------|
| 1kHz                 | Significant       | Minimal                                        | Minimal             |                 |
| 8kHz                 | Ĩ                 | l Î                                            | Î                   |                 |
| 15kHz                | ↓                 | ļ                                              | Ļ                   | -\\\\\ ↓        |
|                      | Minimal           | Significant                                    | Significant         |                 |

- From the table, we see that the PWM carrier frequency has a significant influence on the electromagnetic noise, AC motor drive heat dissipation, and motor acoustic noise. Therefore, if the surrounding noise is greater than the motor noise, lower the carrier frequency is good to reduce the temperature rise. Although it is quiet operation in the higher carrier frequency, the entire wiring and interference resistance should be considerate.
- When the carrier frequency is higher than the factory setting, it needs to protect by decreasing the carrier frequency. See Pr.06-55 for the related setting and details.

| CO- 18 Reserve         | CC- 18 Reserved                              |                  |           |  |  |  |
|------------------------|----------------------------------------------|------------------|-----------|--|--|--|
| <b>33 - 13</b> PLC Cor | nmand Mask                                   |                  |           |  |  |  |
|                        |                                              | Factory Setting: | Read Only |  |  |  |
| Settings               | Bit 0: Control command by PLC force control  |                  |           |  |  |  |
|                        | Bit 1: Frequency command by PLC force contr  | ol               |           |  |  |  |
|                        | Bit 2: Position command by PLC force control |                  |           |  |  |  |
|                        | Bit 3: Torque command by PLC force control   |                  |           |  |  |  |

III This parameter determines if frequency command or control command is occupied by PLC

## **G** - **2 G** Source of the Master Frequency Command (AUTO)

Factory Setting: 0

- Settings 0: Digital keypad
  - 1: RS-485 serial communication
  - 2: External analog input (Pr.03-00)
  - 3: External UP/DOWN terminal
  - 4: Pulse input without direction command (Pr.10-16 without direction)
  - 5: Pulse input with direction command (Pr.10-16)
  - 6: CANopen communication card
  - 7: Reserved
  - 8: Communication card (no CANopen card)
- $\square$  It is used to set the source of the master frequency in AUTO mode.
- Pr.00-20 and 00-21 are for the settings of frequency source and operation source in AUTO mode.
   Pr.00-30 and 00-31 are for the settings of frequency source and operation source in HAND mode.
   The AUTO/HAND mode can be switched by the keypad KPC-CC01 or multi-function input terminal (MI).
- The factory setting of frequency source or operation source is for AUTO mode. It will return to AUTO mode whenever power on again after power off. If there is multi-function input terminal used to switch AUTO/HAND mode. The highest priority is the multi-function input terminal. When the external terminal is OFF, the drive won't receive any operation signal and can't execute JOG.

**SS-2** Source of the Operation Command (AUTO)

Factory Setting: 0

Settings 0: Digital keypad

- 1: External terminals. Keypad STOP disabled.
- 2: RS-485 serial communication. Keypad STOP disabled.
- 3: CANopen card
- 4: Reserved
- 5: Communication card (not includes CANopen card)
- $\square$  It is used to set the source of the operation frequency in AUTO mode.
- When the operation command is controlled by the keypad KPC-CC01, keys RUN, STOP and JOG (F1) are valid.

Stop Method

Factory Setting: 0

Settings 0: Ramp to stop

1:Coast to stop

The parameter determines how the motor is stopped when the AC motor drive receives a valid stop command.

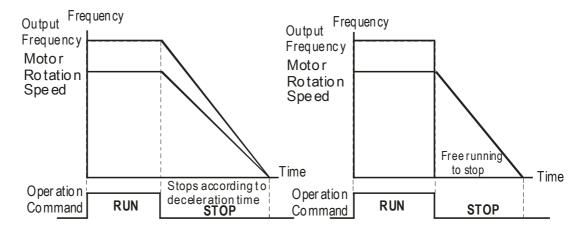

Rampto Stop and Coast to Stop

- Ramp to stop: the AC motor drive decelerates from the setting of deceleration time to 0 or minimum output frequency (Pr. 01-09) and then stop (by Pr.01-07).
- Coast to stop: the AC motor drive stops the output instantly upon a STOP command and the motor free runs until it comes to a complete standstill.

(1) It is recommended to use "ramp to stop" for safety of personnel or to prevent material from being wasted in applications where the motor has to stop after the drive is stopped. The deceleration time has to be set accordingly.

(2) If the motor free running is allowed or the load inertia is large, it is recommended to select "coast to stop". For example, blowers, punching machines and pumps

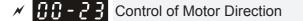

Factory Setting: 0

Settings 0: Enable forward/ reverse

- 1: Disable reverse
- 2: Disable forward
- This parameter enables the AC motor drives to run in the forward/reverse Direction. It may be used to prevent a motor from running in a direction that would consequently injure the user or damage the equipment.

**BB-24** Memory of Frequency Command

Factory Setting: Read Only

Settings Read only

If keypad is the source of frequency command, when Lv or Fault occurs the present frequency command will be saved in this parameter.

✓ □□ - 2 5 User Defined Characteristics

Factory Setting: 0

Settings Bit 0~3: user defined decimal place 0000b: no decimal place 0001b: one decimal place 0010b: two decimal place 0011b: three decimal place Bit 4~15: user defined unit 000xh: Hz 001xh: rpm 002xh: % 003xh: kg 004xh: m/s 005xh: kW 006xh: HP 007xh: ppm 008xh: 1/m 009xh: kg/s 00Axh: kg/m 00Bxh: kg/h 00Cxh: lb/s 00Dxh: lb/m 00Exh: lb/h 00Fxh: ft/s 010xh: ft/m 011xh: m 012xh: ft 013xh: degC 014xh: degF 015xh: mbar 016xh: bar 017xh: Pa 018xh: kPa 019xh: mWG 01Axh: inWG 01Bxh: ftWG 01Cxh: psi 01Dxh: atm 01Exh: L/s 01Fxh: L/m 020xh: L/h 021xh: m3/s 022xh: m3/h 023xh: GPM 024xh: CFM xxxxh: Hz

- Bit 0~3: Control F page, unit of user defined value (Pr00-04 =d10, PID feedback) and the decimal point of Pr00-26 which supports up to 3 decimal points.
- Bit 4~15: Control F page, unit of user defined value (Pr00-04=d10, PID feedback) and the display units of Pr00-26.

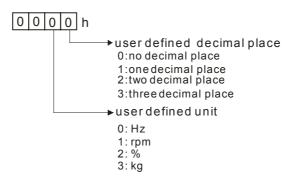

## **BB - 28** Max. User Defined Value

Factory Setting: 0

Settings 0: Disable

0~65535 (when Pr.00-25 set to no decimal place) 0.0~6553.5 (when Pr.00-25 set to 1 decimal place) 0.0~655.35 (when Pr.00-25 set to 2 decimal place) 0.0~65.535 (when Pr.00-25 set to 3 decimal place)

When Pr.00-26 is NOT set to 0. The user defined value is enabled. The value of this parameter should correspond to the frequency setting at Pr.01-00.

Example:

When the frequency at Pr. 01-00=60.00Hz, the max. user defined value at Pr. 00-26 is 100.0%. That also means Pr.00-25 is set at 0021h to select % as the unit.

### 

The drive will display as Pr.00-25 setting when Pr.00-25 is properly set and Pr.00-26 is not 0.

User Defined Value

Factory Setting: Read only

Settings Read only

Pr.00-27 will show user defined value when Pr.00-26 is not set to 0.

- User defined function is valid when:
- 1. Pr.00-20 is set to digital keypad control
- 2. RS-285 communication input control.
- 3. PID function enable

### **Reserved**

**3 - 2 3** LOCAL/REMOTE Selection

Factory Setting: 0

Settings 0: Standard HOA function

- 1: Switching Local/Remote, the drive stops
- 2: Switching Local/Remote, the drive runs as the REMOTE setting for frequency and operation status
- 3: Switching Local/Remote, the drive runs as the LOCAL setting for frequency and operation status
- 4: Switching Local/Remote, the drive runs as LOCAL setting when switch to Local and runs as REMOTE setting when switch to Remote for frequency and operation status.
- The factory setting of Pr.00-29 is 0 (standard Hand-Off-Auto function). The AUTO frequency and source of operation can be set by Pr.00-20 and Pr.00-21, and the HAND frequency and source of operation can be set by Pr.00-30 and Pr.00-31. AUTO/HAND mode can be selected or switched by using digital keypad (KPC-CC01) or setting multi-function input terminal MI= 41, 42.
- When external terminal MI is set to 41 and 42 (AUTO/HAND mode), the settings Pr.00-29=1,2,3,4 will be disabled. The external terminal has the highest priority among all command, Pr.00-29 will always function as Pr.00-29=0, standard HOA mode.

- When Pr.00-29 is not set to 0, Local/Remote function is enabled, the top right corner of digital keypad (KPC-CC01) will display "LOC" or "REM" (the display is available when KPC-CC01 is installed with firmware version higher than version 1.021). The LOCAL frequency and source of operation can be set by Pr.00-20 and Pr.00-21, and the REMOTE frequency and source of operation can be set by Pr.00-30 and Pr.00-31. Local/Remote function can be selected or switched by using digital keypad (KPC-CC01) or setting external terminal MI=56. The AUTO key of the digital keypad now controls for the REMOTE function and HAND key now controls for the LOCAL function.
- When MI is set to 56 for LOC/REM selection, if Pr.00-29 is set to 0, then the external terminal is disabled.
- When MI is set to 56 for LOC/REM selection, if Pr.00-29 is not set to 0, the external terminal has the highest priority of command and the ATUO/HAND keys will be disabled.

## **GG - 3G** Source of the Master Frequency Command (HAND)

Factory Setting: 0

- Settings 0: Digital keypad
  - 1: RS-485 serial communication
  - 2: External analog input (Pr.03-00)
  - 3: External UP/DOWN terminal
  - 4: Pulse input without direction command (Pr.10-16 without direction)
  - 5: Pulse input with direction command (Pr.10-16)
  - 6: CANopen communication card
  - 7: Reserved
  - 8: Communication card (no CANopen card)

It is used to set the source of the master frequency in HAND mode.

### **Source of the Operation Command (HAND)**

Factory Setting: 0

- Settings 0: Digital keypad
  - 1: External terminals. Keypad STOP disabled.
  - 2: RS-485 serial communication. Keypad STOP disabled.
  - 3: CANopen communication card
  - 4: Reserved
  - 5: Communication card (not include CANopen card
- It is used to set the source of the operation frequency in HAND mode.
- Pr.00-20 and 00-21 are for the settings of frequency source and operation source in AUTO mode.
   Pr.00-30 and 00-31 are for the settings of frequency source and operation source in HAND mode.
   The AUTO/HAND mode can be switched by the keypad KPC-CC01 or multi-function input terminal (MI).
- The factory setting of frequency source or operation source is for AUTO mode. It will return to AUTO mode whenever power on again after power off. If there is multi-function input terminal used to switch AUTO/HAND mode. The highest priority is the multi-function input terminal. When the external terminal is OFF, the drive won't receive any operation signal and can't execute JOG.

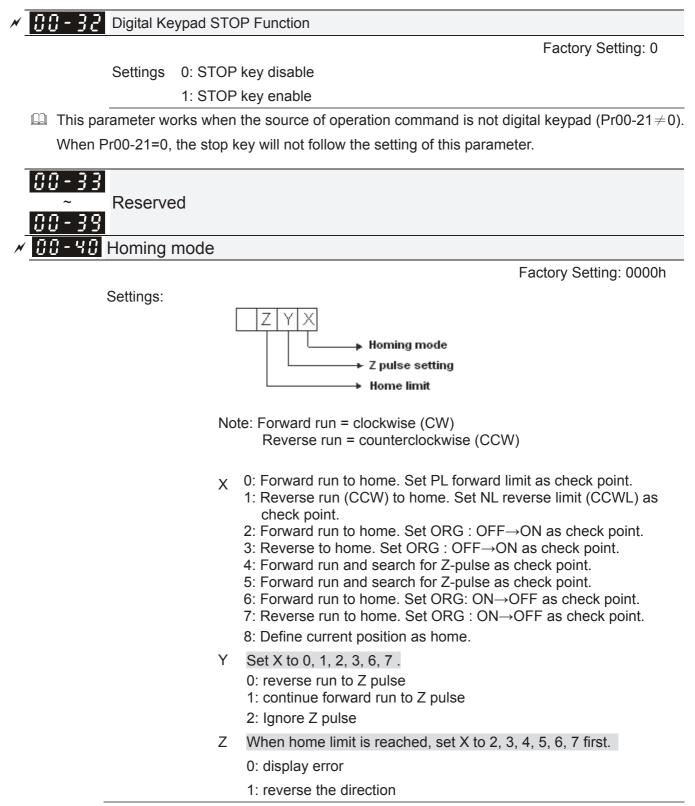

Homing action is control by Pr. 00-40, 00-41, 00-42 and 02-01~02-08.

1. When Y=0, X=0 or Y=0, X=2

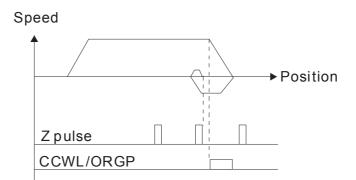

2. When Y=0, X=1 or Y=0, X=3

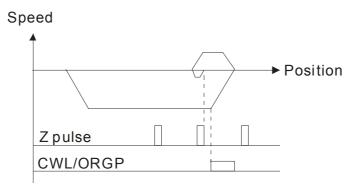

3. When Y=1, X=2

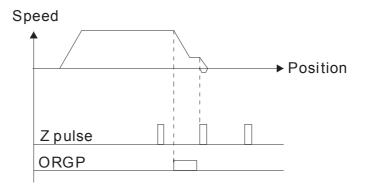

4. When Y=1, X=3

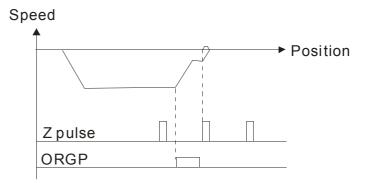

5. When Y=2, X=2

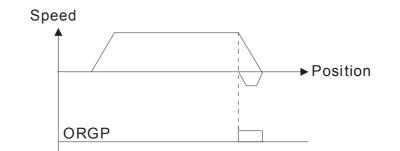

6. When Y=2, X=3

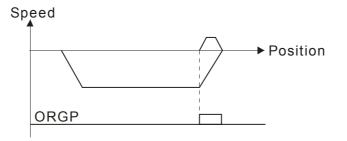

7. When Y=2, X=4

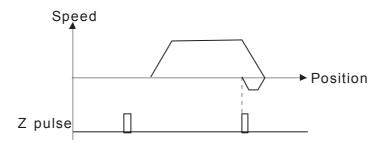

8. When Y=2, X=5

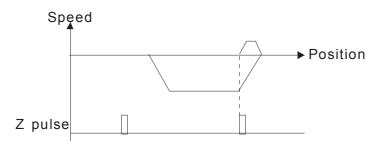

N CC-4 Homing by Frequency 1

Settings 0.00~600.00Hz

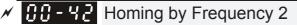

Factory Setting: 2.00

Factory Setting: 8.00

#### Settings 0.00~600.00Hz

Control by Multi-function Input Terminal Pr. 02-01~02-08 (44~47).

- 44: Reverse direction homing
- 45: Forward direction homing
- 46: Homing (ORG)
- 47: Homing function enabled

- If the drive is not control by CAN or PLC, set Pr.00-10 =1 (Contorl mode = P2P position control) and set external output terminal to 47 (homing function enable) for homing.
- When Pr.00-10 is set to 3, after homing is complete, user must set control mode setting Pr.00-10 to 1 in order to perform P2P position control.

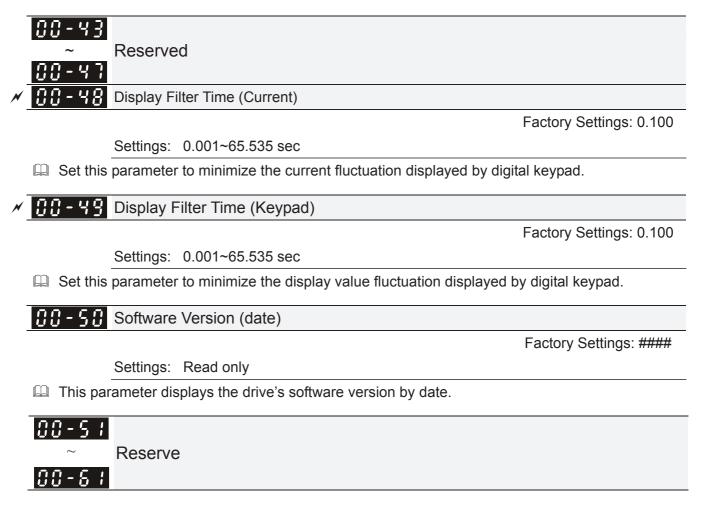

# **Group 1 Basic Parameters**

✓ This parameter can be set during operation.

| n + n n                            | Maximum Output Frequency |  |
|------------------------------------|--------------------------|--|
| $\cup$ $\cup$ $\cup$ $\cup$ $\cup$ | Maximum Output Frequency |  |

Factory Setting: 60.00/50.00

Settings 00.00~600.00Hz

This parameter determines the AC motor drive's Maximum Output Frequency. All the AC motor drive frequency command sources (analog inputs 0 to +10V, 4 to 20mA, 0 to 20mAand ±10V) are scaled to correspond to the output frequency range.

**()** ! - **()** !Output Frequency of Motor 1 (base frequency and motor rated frequency)**()** ! - **35**Output Frequency of Motor 2 (base frequency and motor rated frequency)

Factory Setting: 60.00/50.00

Settings 0.00~600.00Hz

- This value should be set according to the rated frequency of the motor as indicated on the motor nameplate. If the motor is 60Hz, the setting should be 60Hz. If the motor is 50Hz, it should be set to 50Hz.
- **()** I **()** 2Output Voltage of Motor 1 (base frequency and motor rated frequency)**()** I **()** 2Output Voltage of Motor 2 (base frequency and motor rated frequency)

Factory Setting: 200.0/400.0

Settings 230V series: 0.0~255.0V

460V series: 0.0~510.0V

- This value should be set according to the rated voltage of the motor as indicated on the motor nameplate. If the motor is 220V, the setting should be 220.0. If the motor is 200V, it should be set to 200.0.
- There are many motor types in the market and the power system for each country is also difference. The economic and convenience method to solve this problem is to install the AC motor drive. There is no problem to use with the different voltage and frequency and also can amplify the original characteristic and life of the motor.

I - I - Mid-point Frequency 1 of Motor 1

Factory Setting: 3.00 Motor drive with 250HP and above: 1.50

| Settings | 0.00~600.00Hz |
|----------|---------------|
|----------|---------------|

Mid-point Voltage 1 of Motor 1

Factory Setting: 11.0/22.0 Motor drive with 250HP and above: 10.0

Settings 230V series: 0.0~240.0V 460V series: 0.0~480.0V

| 01-         | Mid-point Frequency 1 of Motor 2                            |                                                                         |
|-------------|-------------------------------------------------------------|-------------------------------------------------------------------------|
|             |                                                             | Factory Setting: 3.00<br>Motor drive with 250HP<br>and above: 1.50      |
|             | Settings 0.00~600.00Hz                                      |                                                                         |
| <u> </u>    | Mid-point Voltage 1 of Motor 2                              |                                                                         |
|             |                                                             | Factory Setting: 11.0/22.0<br>Motor drive with 250HP<br>and above: 10.0 |
|             | Settings 230V series: 0.0~240.0V                            |                                                                         |
|             | 460V series: 0.0~480.0V                                     |                                                                         |
| 8 - (       | Mid-point Frequency 2 of Motor 1                            |                                                                         |
|             |                                                             | Factory Setting: 0.50                                                   |
|             | Settings 0.00~600.00Hz                                      |                                                                         |
| × 🛛 🖓 🕴 – 🕻 | Mid-point Voltage 2 of Motor 1                              |                                                                         |
|             |                                                             | Factory Setting: 2.0/4.0<br>Motor drive with 250HP                      |
|             |                                                             | and above: 2.0                                                          |
|             | Settings 230V series: 0.0~240.0V                            |                                                                         |
|             | 460V series: 0.0~480.0V                                     |                                                                         |
| 8 1-        | 3 9 Mid-point Frequency 2 of Motor 2                        |                                                                         |
|             |                                                             | Factory Setting: 0.50                                                   |
|             | Settings 0.00~600.00Hz                                      |                                                                         |
| × 🕃 ¦ - '   | Mid-point Voltage 2 of Motor 2                              |                                                                         |
|             |                                                             | Factory Setting: 2.0/4.0<br>Motor drive with 250HP<br>and above: 2.0    |
|             | Settings 230V series: 0.0~240.0V                            |                                                                         |
|             | 460V series: 0.0~480.0V                                     |                                                                         |
| []  -{      | Min. Output Frequency of Motor 1                            |                                                                         |
|             | Settings 0.00~600.00Hz                                      | Factory Setting: 0.00                                                   |
| × 8 :- (    |                                                             |                                                                         |
|             | Min. Output voltage of world 1                              | Factory Setting: 0.0/0.0                                                |
|             | Settings 230V series: 0.0~240.0V<br>460V series: 0.0~480.0V | Factory Setting. 0.0/0.0                                                |
| 8 1-4       |                                                             |                                                                         |
|             | Min. Output requeitey of Motor 2                            | Factory Setting: 0.00                                                   |
|             | Settings 0.00~600.00Hz                                      | Factory Setting. 0.00                                                   |
|             |                                                             |                                                                         |

## ✓ ☐ ! - Ч 2 Min. Output Voltage of Motor 2

Factory Setting: 0.0/0.0

Settings 230V series: 0.0~240.0V 460V series: 0.0~480.0V

- ☑ V/f curve setting is usually set by the motor's allowable loading characteristics. Pay special attention to the motor's heat dissipation, dynamic balance, and bearing lubricity, if the loading characteristics exceed the loading limit of the motor.
- There is no limit for the voltage setting, but a high voltage at low frequency may cause motor damage, overheat, and stall prevention or over-current protection. Therefore, please use the low voltage at the low frequency to prevent motor damage.
- Pr.01-35 to Pr.01-42 is the V/f curve for the motor 2. When multi-function input terminals Pr.02-01~02-08 and Pr.02-26 ~Pr.02-31 are set to 14 and enabled, the AC motor drive will act as the 2nd V/f curve.
- The V/f curve for the motor 1 is shown as follows. The V/f curve for the motor 2 can be deduced from it.

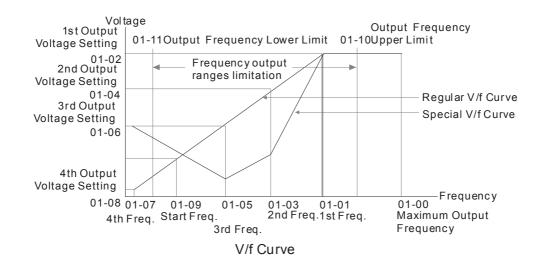

### Common settings of V/f curve:

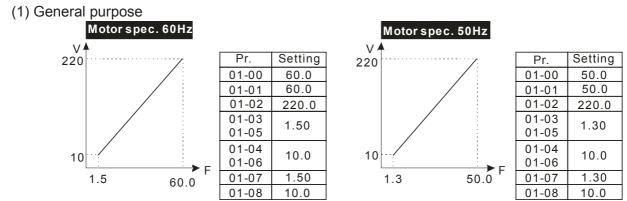

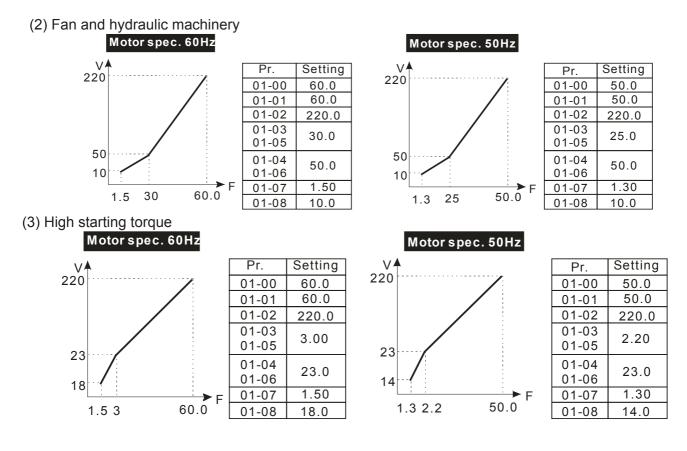

## **G !** - **G !** Start-Up Frequency

Factory Setting: 0.50

#### Settings 0.0~600.00Hz

- When start frequency is higher than the min. output frequency, drives' output will be from start frequency to the setting frequency. Please refer to the following diagram for details.
- E Fcmd=frequency command,

Fstart=start frequency (Pr.01-09),

fstart=actual start frequency of drive,

Fmin=4th output frequency setting (Pr.01-07/Pr.01-41),

Flow=output frequency lower limit (Pr.01-11)

 $\Box \hspace{-0.5mm}\Box$  If Flow<Fcmd  $\, \cdot \, \,$  drive will run with Fcmd directly.

- If Flow>=Fcmd, drive will run with Fcmd firstly, then, accelerate to Flow according to acceleration time.
- The drive's output will stop immediately when output frequency has reach to Fmin during deceleration.

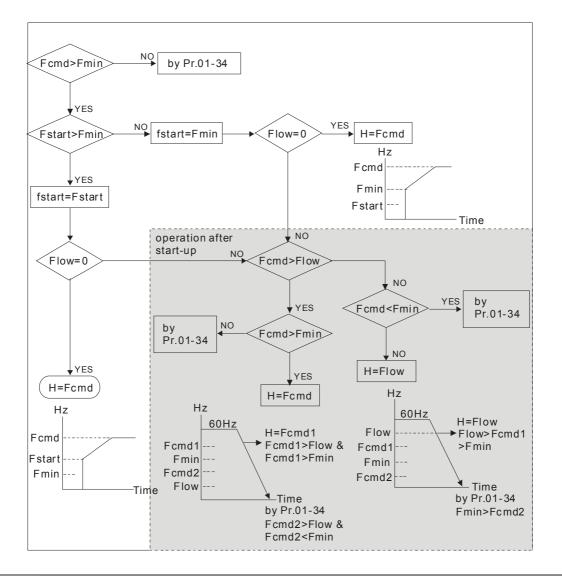

### ✓ ☐ ! - ! ☐ Output Frequency Upper Limit

Factory Setting: 600.00

#### Settings 0.0~600.00Hz

✓ ☐ ! - ! ! Output Frequency Lower Limit

Factory Setting: 0.00

#### Settings 0.0~600.00Hz

- □ The upper/lower output frequency setting is used to limit the actual output frequency. If the frequency setting is higher than the upper limit (01-10), it will run with the upper limit frequency. If output frequency lower than output frequency lower limit (01-11) and frequency setting is higher than min. frequency (01-07), it will run with lower limit frequency. The upper limit frequency should be set to be higher than the lower limit frequency. Pr.01-10 setting must be ≥ Pr.01-11 setting.
- Upper output frequency will limit the max. Output frequency of drive. If frequency setting is higher than Pr.01-10, the output frequency will be limited by Pr.01-10 setting.
- When the drive starts the function of slip compensation (Pr.07-27) or PID feedback control, drive output frequency may exceed frequency command but still be limited by this setting.
- Related parameters: Pr.01-00 Max. Operation Frequency and Pr.01-11 Output Frequency Lower Limit

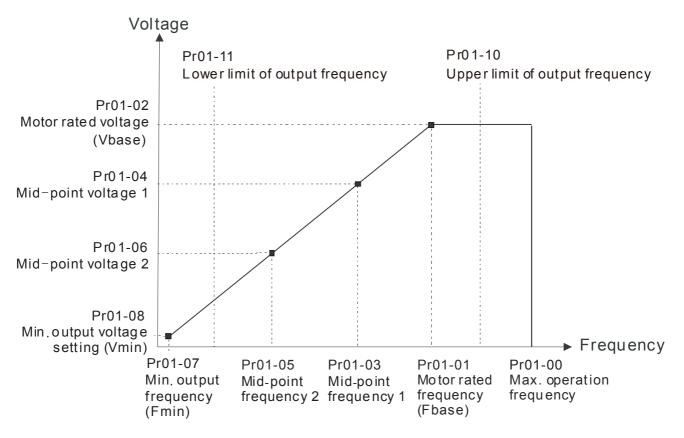

- Lower output frequency will limit the min. output frequency of drive. When drive frequency command or feedback control frequency is lower than this setting, drive output frequency will limit by the lower limit of frequency.
- When the drive starts, it will operate from min. output frequency (Pr.01-07) and accelerate to the setting frequency. It won't limit by lower output frequency setting.
- The setting of output frequency upper/lower limit is used to prevent personal misoperation, overheat due to too low operation frequency or damage due to too high speed.
- If the output frequency upper limit setting is 50Hz and frequency setting is 60Hz, max. output frequency will be 50Hz.
- If the output frequency lower limit setting is 10Hz and min. operation frequency setting (Pr.01-07) is 1.5Hz, it will operate by 10Hz when the frequency command is greater than Pr.01-07 and less than 10Hz. If the frequency command is less than Pr.01-07, the drive will be in ready status and no output.
- □ If the frequency output upper limit is 60Hz and frequency setting is also 60Hz, only frequency command will be limit in 60Hz. Actual frequency output may exceed 60Hz after slip compensation.

| ~ | 81-12    | Accel. Time 1         |
|---|----------|-----------------------|
| N | 0:1-13   | Decel. Time 1         |
| N | 01-14    | Accel. Time 2         |
| N | 01-15    | Decel. Time 2         |
| N | 01-16    | Accel. Time 3         |
| N | []  -  ] | Decel. Time 3         |
| N | 01-18    | Accel. Time 4         |
| N | 01-19    | Decel. Time 4         |
| N | 01-20    | JOG Acceleration Time |
| × | 1 2-1 0  | JOG Deceleration Time |

Factory Setting: 10.00/10.0 Motor drive with 30HP and above: 60.00/60.0

Settings Pr.01-45=0: 0.00~600.00 seconds

Pr.01-45=1: 0.00~6000.00 seconds

- The Acceleration Time is used to determine the time required for the AC motor drive to ramp from 0Hz to Maximum Output Frequency (Pr.01-00).
- The Deceleration Time is used to determine the time require for the AC motor drive to decelerate from the Maximum Output Frequency (Pr.01-00) down to 0Hz.
- The Acceleration/Deceleration Time is invalid when using Pr.01-44 Optimal Acceleration/Deceleration Setting.
- The Acceleration/Deceleration Time 1, 2, 3, 4 are selected according to the Multi-function Input Terminals settings. The factory settings are Accel./Decel. time 1.
- When enabling torque limits and stalls prevention function, actual accel./decel. time will be longer than the above action time.
- Please note that it may trigger the protection function (Pr.06-03 Over-current Stall Prevention during Acceleration or Pr.06-01 Over-voltage Stall Prevention) when setting of accel./decel. time is too short.
- Please note that it may cause motor damage or drive protection enabled due to over current during acceleration when the setting of acceleration time is too short.
- Please note that it may cause motor damage or drive protection enabled due to over current during deceleration or over-voltage when the setting of deceleration time is too short.
- It can use suitable brake resistor (see Chapter 06 Accessories) to decelerate in a short time and prevent over-voltage.
- When enabling Pr.01-24~Pr.01-27, the actual accel./decel. time will be longer than the setting.

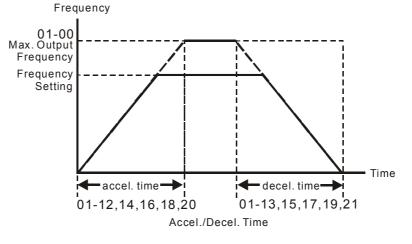

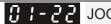

JOG Frequency

Factory Setting: 6.00

### Settings 0.00~600.00Hz

- Both external terminal JOG and key "F1" on the keypad KPC-CC01 can be used. When the jog command is ON, the AC motor drive will accelerate from 0Hz to jog frequency (Pr.01-22). When the jog command is OFF, the AC motor drive will decelerate from Jog Frequency to zero. The Jog Accel./Decel. time (Pr.01-20, Pr.01-21) is the time that accelerates from 0.0Hz to Pr.01-22 JOG Frequency.
- The JOG command can't be executed when the AC motor drive is running. In the same way, when the JOG command is executing, other operation commands are invalid.
- It does not support JOG function in the optional keypad KPC-CE01.

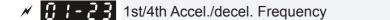

Factory Setting: 0.00

### Settings 0.00~600.00Hz

- The transition from acceleration/deceleration time 1 to acceleration/deceleration time 4, may also be enabled by the external terminals. The external terminal has priority over Pr. 01-23.
- When using this function, please set S-curve acceleration time as 0 if 4<sup>th</sup> acceleration time is set too short.

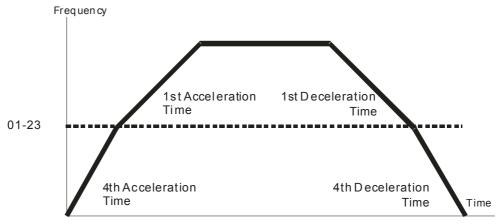

1st/4th Acceleration/Deceleration Frequency Switching

| N | : I - 2 4 S-curve Acceleration Begin Time 1 |       |          |
|---|---------------------------------------------|-------|----------|
| N | S-curve Acceleration Arrival Time 2         |       |          |
| N | 3 - 28 S-curve Deceleration Begin Time 1    |       |          |
| N | S-curve Deceleration Arrival Time 2         |       |          |
|   |                                             | <br>0 | 0.00/0.0 |

Factory Setting: 0.20/0.2

Settings Pr.01-45=0: 0.00~25.00 seconds

Pr.01-45=1: 0.00~250.0 seconds

- It is used to give the smoothest transition between speed changes. The accel./decel. curve can adjust the S-curve of the accel./decel. When it is enabled, the drive will have different accel./decel. curve by the accel./decel. time.
- The S-curve function is disabled when accel./decel. time is set to 0.

 $\square$  When Pr.01-12, 01-14, 01-16, 01-18  $\ge$  Pr.01-24 and Pr.01-25,

The Actual Accel. Time = Pr.01-12, 01-14, 01-16, 01-18 + (Pr.01-24 + Pr.01-25)/2

 $\square$  When Pr.01-13, 01-15, 01-17, 01-19  $\ge$  Pr.01-26 and Pr.01-27,

The Actual Decel. Time = Pr.01-13, 01-15, 01-17, 01-19 + (Pr.01-26 + Pr.01-27)/2

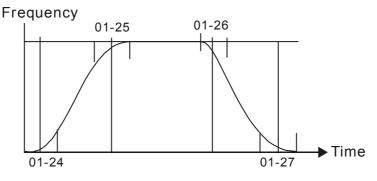

| <b>3</b> 1 - 28 Skip Frequency 1 (upper limit)  |
|-------------------------------------------------|
| I - 2 3       Skip Frequency 1 (lower limit)    |
| I - 3 I       Skip Frequency 2 (upper limit)    |
| Skip Frequency 2 (lower limit)                  |
| <b>3 ! - 3 ?</b> Skip Frequency 3 (upper limit) |
| <b>3 1 - 3 3</b> Skip Frequency 3 (lower limit) |

Factory Setting: 0.00

#### Settings 0.00~600.00Hz

- These parameters are used to set the skip frequency of the AC drive. But the frequency output is continuous. There is no limit for the setting of these six parameters and can be used as required.
- The skip frequencies are useful when a motor has vibration at a specific frequency bandwidth. By skipping this frequency, the vibration will be avoided. It offers 3 zones for use.
- □ These parameters are used to set the skip frequency of the AC drive. But the frequency output is continuous. The limit of these six parameters is 01-28≥01-29≥01-30≥01-31≥01-32≥01-33. This function will be invalid when setting to 0.0.
- The setting of frequency command (F) can be set within the range of skip frequencies. In this moment, the output frequency (H) will be limited by these settings.
- When accelerating/decelerating, the output frequency will still pass the range of skip frequencies.

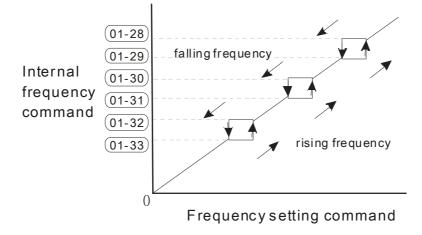

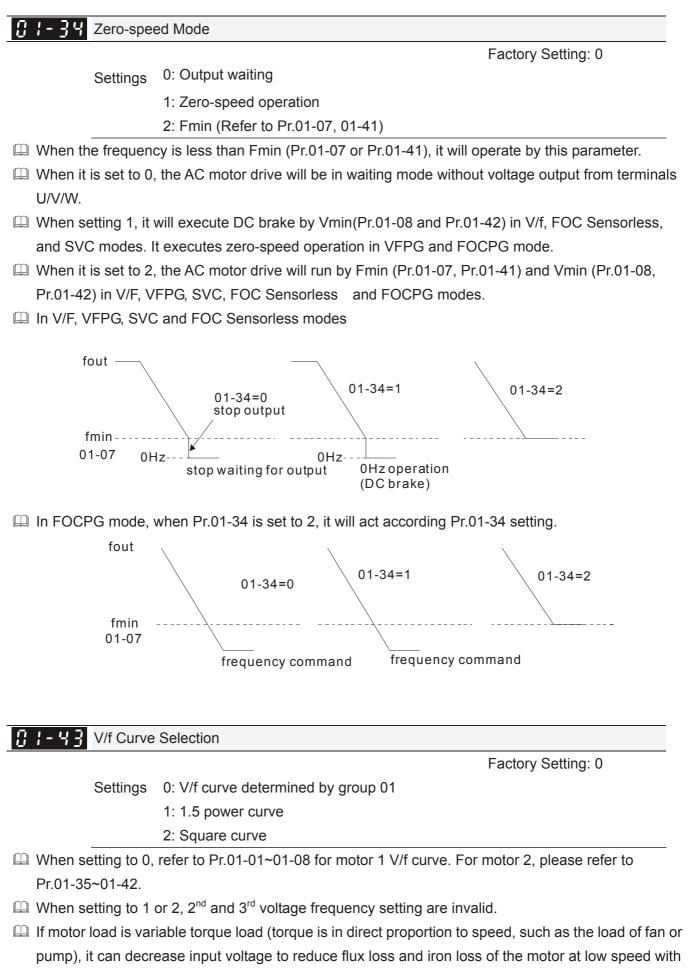

12-01-10

low load torque to raise the entire efficiency.

When setting higher power V/f curve, it is lower torque at low frequency and is not suitable for rapid acceleration/deceleration. It is recommended Not to use this parameter for the rapid acceleration/deceleration.

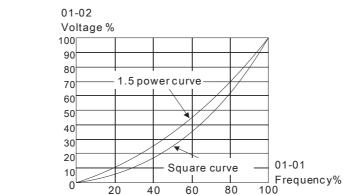

### メ 日 - イイイ Optimal Acceleration/Deceleration Setting

Factory Setting: 0

Settings 0: Linear accel./decel.

1: Auto accel., linear decel.

- 2: Linear accel., auto decel.
- 3: Auto accel./decel. (auto calculate the accel./decel. time by actual load)
- 4: Stall prevention by auto accel./decel. (limited by 01-12 to 01-21)
- Setting 0 Linear accel./decel.: it will accelerate/decelerate according to the setting of Pr.01-12~01-19.
- Setting to Auto accel./decel.: it can reduce the mechanical vibration and prevent the complicated auto-tuning processes. It won't stall during acceleration and no need to use brake resistor. In addition, it can improve the operation efficiency and save energy.
- Setting 3 Auto accel./decel. (auto calculate the accel./decel. time by actual load): it can auto detect the load torque and accelerate from the fastest acceleration time and smoothest start current to the setting frequency. In the deceleration, it can auto detect the load re-generation and stop the motor smoothly with the fastest decel. time.
- Setting 4 Stall prevention by auto accel./decel. (limited by 01-12 to 01-21): if the acceleration/deceleration is in the reasonable range, it will accelerate/decelerate by Pr.01-12~01-19. If the accel./decel. time is too short, the actual accel./decel. time is greater than the setting of accel./decel. time.

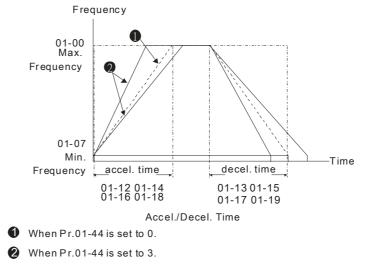

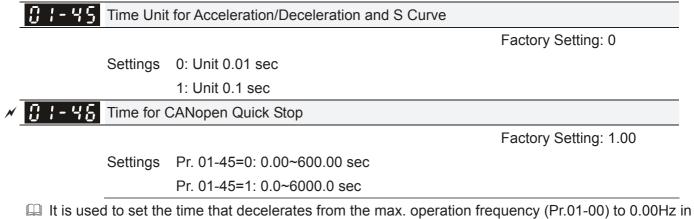

CANopen control

# **02 Digital Input/Output Parameter**

 $\checkmark$  This parameter can be set during operation.

Factory Setting: 0

**2**-wire/3-wire Operation Control

Settings 0: 2 wire mode 1

- 1: 2 wire mode 2
  - 2: 3 wire mode

It is used to set the operation control method:

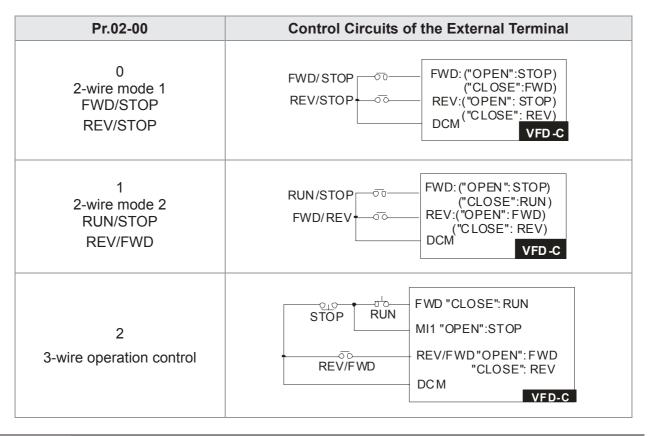

**(MI1= STOP command when in 3-wire operation control)**

Factory Setting: 1

**B** - **B** - **Multi-function Input Command 2 (MI2)** 

Factory Setting: 2

**B 2** - **B 3** Multi-function Input Command 3 (MI3)

Factory Setting: 3

**B? - <b>BY** Multi-function Input Command 4 (MI4)

Factory Setting: 4

| <b>02 - 05</b> Multi-function Input Command 5 (MI5)                 |
|---------------------------------------------------------------------|
| <b>02 - 05</b> Multi-function Input Command 6 (MI6)                 |
| 12 - 17 Multi-function Input Command 7 (MI7)                        |
| 2 - 38 Multi-function Input Command 8 (MI8)                         |
| <b>D2-25</b> Input terminal of I/O extension card (MI10)            |
| 12 - 27 Input terminal of I/O extension card (MI11)                 |
| <b>3</b> 2 - 28 Input terminal of I/O extension card (MI12)         |
| <b>G2 - 29</b> Input terminal of I/O extension card (MI13)          |
| <b>D</b> 2 - <b>3 D</b> Input terminal of I/O extension card (MI14) |
| 12 - 3 / Input terminal of I/O extension card (MI15)                |

Factory Setting: 0

Settings

0: no function

1: multi-step speed command 1/multi-step position command 1

2: multi-step speed command 2/multi-step position command 2

3: multi-step speed command 3/multi-step position command 3

4: multi-step speed command 4/multi-step position command 4

5: Reset

6: JOG command (By KPC-CC01 or external control)

7: acceleration/deceleration speed not allow

8: the 1<sup>st</sup>, 2<sup>nd</sup> acceleration/deceleration time selection

9: the 3<sup>rd</sup>, 4<sup>th</sup> acceleration/deceleration time selection

10: EF Input (Pr.07-20)

11: B.B input from external (Base Block)

12: Output stop

13: cancel the setting of the optimal acceleration/deceleration time

14: switch between motor 1 and motor 2

15: operation speed command from AVI

16: operation speed command from ACI

17: operation speed command from AUI

18: Emergency stop (Pr.07-20)

19: Digital up command

20: Digital down command

21: PID function disabled

22: Clear counter

23: Input the counter value (MI6)

24: FWD JOG command

25: REV JOG command

26: FOCG/TQC model selection

27: ASR1/ASR2 selection

28: Emergency stop (EF1)

29: Signal confirmation for Y-connection

30: Signal confirmation for  $\Delta$ -connection

31: High torque bias (Pr.11-30)

32: Middle torque bias (Pr.11-31)

33: Low torque bias (Pr.11-32)

34: Switch between multi-step position and multi-speed control

35: Enable position control

36: Enable multi-step position learning function (valid at stop)

37: Enable pulse position input command

38: Disable write EEPROM function

39: Torque command direction

- 40: Force coast to stop
- 41: HAND switch
- 42: AUTO switch
- 43: Enable resolution selection (Pr.02-48)
- 44: Reverse direction homing
- 45: Forward direction homing
- 46: Homing ORG
- 47: Homing function enable
- 48: Mechanical gear ratio switch
- 49: Drive enable
- 50: Master dEb action input
- 51: Selection for PLC mode bit0
- 52: Selection for PLC mode bit1
- 53: Trigger CANopen quick stop
- 54: Reserved
- 55: Brake release checking signal
- 56: Local/Remote Selection
- 57~70: Reserve
- Description: This parameter selects the functions for each multi-function terminal.
- The terminals of Pr.02-26~Pr.02-29 are virtual and set as MI10~MI13 when using with optional card EMC-D42A. Pr.02-30~02-31 are virtual terminals.
- When being used as a virtual terminal, it needs to change the status (0/1: ON/OFF) of bit 8-15 of Pr.02-12 by digital keypad KPC-CC01 or communication.
- If Pr.02-00 is set to 3-wire operation control. Terminal MI1 is for STOP contact. Therefore, MI1 is not allowed for any other operation.
- Summary of function settings (Take the normally open contact for example, ON: contact is closed, OFF: contact is open)

| Settings | Functions                                                       | Descriptions                                                                             |
|----------|-----------------------------------------------------------------|------------------------------------------------------------------------------------------|
| 0        | No Function                                                     |                                                                                          |
| 1        | Multi-step speed<br>command 1/ multi-step<br>position command 1 |                                                                                          |
| 2        | Multi-step speed<br>command 2/ multi-step<br>position command 2 | 15 step speeds could be conducted through the digital status of the                      |
| 3        | Multi-step speed<br>command 3/ multi-step<br>position command 3 | 4 terminals, and 16 in total if the master speed is included. (Refer to Parameter set 4) |
| 4        | Multi-step speed<br>command 4/ multi-step<br>position command 4 |                                                                                          |
| 5        | Reset                                                           | After the error of the drive is eliminated, use this terminal to reset the drive.        |

| Settings | Functions                                                                               | Descriptions                                                                                                    |  |  |  |  |  |
|----------|-----------------------------------------------------------------------------------------|----------------------------------------------------------------------------------------------------|--|--|--|--|--|
| 6        | JOG Command                                                                             | This function is valid when the source of operation command is external terminals.<br>Before executing this function, it needs to wait for the drive stop completely. During running, it can change the operation direction and STOP key on the keypad is valid. Once the external terminal receives OFF command, the motor will stop by the JOG deceleration time. Refer to Pr.01-20~01-22 for details.                                                                                                    |  |  |  |  |  |
|          |                                                                                         | 01-07<br>Min. output frequency<br>of motor 1<br>JOG accel. time<br>01-20<br>MIx-GND<br>ON<br>OFF                                                                                                    |  |  |  |  |  |
| 7        | Acceleration/deceleration<br>Speed Inhibit                                              | When this function is enabled, acceleration and deceleration is<br>stopped. After this function is disabled, the AC motor drive starts<br>to accel./decel. from the inhibit point.<br>Frequency<br>Setting<br>frequency<br>Accel. inhibit<br>area<br>Accel. inhibit<br>area<br>Accel. inhibit<br>area<br>Actual operation frequency<br>Decel. inhibit<br>area<br>Actual operation frequency<br>Decel. inhibit<br>area<br>Actual operation frequency<br>Decel. inhibit<br>area<br>Actual operation frequency<br>Decel. inhibit<br>area<br>Actual operation frequency<br>Decel. inhibit<br>area<br>Actual operation frequency<br>ON<br>ON<br>ON<br>ON<br>OFF |  |  |  |  |  |
| 8        | The 1 <sup>st</sup> , 2 <sup>nd</sup> acceleration<br>or deceleration time<br>selection | The acceleration/deceleration time of the drive could be selected                                                                                                    |  |  |  |  |  |
| 9        | The 3 <sup>rd</sup> , 4 <sup>th</sup> acceleration<br>or deceleration time<br>selection | from this function or the digital status of the terminals; there are 4 acceleration/deceleration speeds in total for selection.                                                                                                    |  |  |  |  |  |
| 10       | EF Input<br>(EF: External fault)                                                        | For external fault input. Motor drive will decelerate by Pr.07-20 setting, keypad will show EF. (It will have fault record when external fault occurs). Until the causes of fault are eliminated, the drive can keep running after resetting.                                                                                                    |  |  |  |  |  |
| 11       | External B.B. Input<br>(Base Block)                                                     | When the contact of this function is ON, output of the drive will be cut off immediately, and the motor will be free run and keypad will display B.B. signal. Refer to Pr.07-08 for details.                                                                                                    |  |  |  |  |  |

| Settings | Functions                                                      | Descriptions                                                                                                    |  |  |  |  |  |  |  |
|----------|----------------------------------------------------------------|----------------------------------------------------------------------------------------------------|--|--|--|--|--|--|--|
| 12       | Output Stop<br>(Output pause)                                  | If the contact of this function is ON, output of the drive will be cut off<br>immediately, and the motor will then be free run. And once it is<br>turned to OFF, the drive will accelerate to the setting frequency.                                                                                                    |  |  |  |  |  |  |  |
|          |                                                                |                                                                                                    |  |  |  |  |  |  |  |
| 13       | Cancel the setting of the optimal accel./decel. time           | Before using this function, Pr.01-44 should be set to 01/02/03/04 first. When this function is enabled, OFF is for auto mode and ON is for linear accel./decel.                                                                                                    |  |  |  |  |  |  |  |
| 14       | Switch between drive settings 1 and 2                          | When the contact of this function is ON: use motor 2 parameters.<br>OFF: use motor 1 parameters.                                                                                                    |  |  |  |  |  |  |  |
| 15       | Operation speed<br>command form AVI                            | When the contact of this function is ON, the source of the frequency will force to be AVI. (If the operation speed commands are set to AVI, ACI and AUI at the same time. The priority is $AVI > ACI > AUI$ )                                                                                                    |  |  |  |  |  |  |  |
| 16       | Operation speed<br>command form ACI                            | When the contact of this function is ON, the source of the frequency will force to be ACI. (If the operation speed commands are set to AVI, ACI and AUI at the same time. The priority is $AVI > ACI > AUI$ )                                                                                                    |  |  |  |  |  |  |  |
| 17       | Operation speed<br>command form AUI                            | When the contact of this function is ON, the source of the frequency will force to be AUI. (If the operation speed commands are set to AVI, ACI and AUI at the same time. The priority is AVI>ACI>AUI)                                                                                                    |  |  |  |  |  |  |  |
| 18       | Emergency Stop (07-20)                                         | When the contact of this function is ON, the drive will ramp to stop by Pr.07-20 setting.                                                                                                    |  |  |  |  |  |  |  |
| 19       | Digital Up command                                             | When the contact of this function is ON, the frequency will be increased and decreased. If this function is constantly ON, the frequency will be increased/decreased by Pr.02-09/Pr.02-10.                                                                                                    |  |  |  |  |  |  |  |
| 20       | Digital Down command                                           | The frequency command returns to zero when the drive stops, and the display frequency is 0.00Hz. Select Pr11-00, Bit7=1, frequency is not saved.                                                                                                    |  |  |  |  |  |  |  |
| 21       | PID function disabled                                          | When the contact of this function is ON, the PID function is disabled.                                                                                                    |  |  |  |  |  |  |  |
| 22       | Clear counter                                                  | When the contact of this function is ON, it will clear current counter value and display "0". Only when this function is disabled, it will keep counting upward.                                                                                                    |  |  |  |  |  |  |  |
| 23       | Input the counter value<br>(multi-function input<br>command 6) | The counter value will increase 1 once the contact of this function is ON. It needs to be used with Pr.02-19.                                                                                                    |  |  |  |  |  |  |  |
| 24       | FWD JOG command                                                | This function is valid when the source of operation command is<br>external terminals.<br>When the contact of this function is ON, the drive will execute<br>forward Jog command.<br>When execute JOG command under torque mode, the drive will<br>automatically switch to speed mode; after JOG command is done,<br>the drive will return to torque mode. |  |  |  |  |  |  |  |

| Settings | Functions                                    | Descriptions                                                                                                    |  |  |  |  |  |  |  |
|----------|----------------------------------------------|----------------------------------------------------------------------------------------------------|--|--|--|--|--|--|--|
|          |                                              | This function is valid when the source of operation command is external terminals.                                                                                                    |  |  |  |  |  |  |  |
| 25       | REV JOG command                              | When the contact of this function is ON the drive will execute<br>reverse Jog command.<br>When execute JOG command under torque mode, the drive will<br>automatically switch to speed mode; after JOG command is done,<br>the drive will return to torque mode. |  |  |  |  |  |  |  |
|          |                                              | When the contact of this function is ON: TQCPG mode.                                                                                                    |  |  |  |  |  |  |  |
|          |                                              | When the contact of this function is OFF: FOCPG mode.                                                                                                    |  |  |  |  |  |  |  |
|          |                                              | RUN/STOP<br>command<br>Multi fue time insut                                                                                                    |  |  |  |  |  |  |  |
|          |                                              | Multi-function input<br>terminal is set to 26 OFF ON OFF ON<br>(torque/speed                                                                                                    |  |  |  |  |  |  |  |
| 26       | FOCPG/TQCPG mode selection                   | mode switch) speed speed limit speed speed limit<br>03-00~02=1 com mand<br>(AVI/AUI/ACI is                                                                                                    |  |  |  |  |  |  |  |
|          | Selection                                    | frequency command) torque torque<br>03-00~02=2 limit torque limit torque                                                                                                    |  |  |  |  |  |  |  |
|          |                                              | (AVI/AUI/ACI is command command                                                                                                    |  |  |  |  |  |  |  |
|          |                                              | speed     speed     speed       Control     control     torque     control       mode     control     control     control                                                                                                    |  |  |  |  |  |  |  |
|          |                                              | S witch timing for torque/speed control<br>(00-10=0/4, multi-function input terminal is set to 26)                                                                                                    |  |  |  |  |  |  |  |
| 27       | ASR1/ASR2 selection                          | When the contact of this function is ON: speed will be adjusted by ASR 2 setting. OFF: speed will be adjusted by ASR 1 setting. Refer to Pr.11-02 for details.                                                                                                  |  |  |  |  |  |  |  |
|          |                                              | When the contact is ON, the drive will execute emergency stop and display EF1 on the keypad. The motor won't run and be in the free run until the fault is cleared after pressing RESET" (EF: External Fault)                                                   |  |  |  |  |  |  |  |
|          |                                              | Frequency                                                                                                    |  |  |  |  |  |  |  |
|          |                                              | Setting<br>frequency                                                                                                    |  |  |  |  |  |  |  |
| 28       | Emergency stop (EF1)                         |                                                                                                    |  |  |  |  |  |  |  |
|          |                                              | Time                                                                                                    |  |  |  |  |  |  |  |
|          |                                              | MIX-GND ON OFF ON                                                                                                    |  |  |  |  |  |  |  |
|          |                                              | Reset ON OFF                                                                                                    |  |  |  |  |  |  |  |
|          |                                              | Operation<br>command ON                                                                                                    |  |  |  |  |  |  |  |
|          |                                              |                                                                                                    |  |  |  |  |  |  |  |
| 29       | Signal confirmation for<br>Y-connection      | When is the contact of this function is ON, the drive will operate by 1st V/f.                                                                                                    |  |  |  |  |  |  |  |
| 30       | Signal confirmation for $\Delta$ -connection | When the contact of this function is ON, the drive will operate by 2nd V/f.                                                                                                    |  |  |  |  |  |  |  |
| 31       | High torque bias                             |                                                                                                    |  |  |  |  |  |  |  |
| 32       | Middle torque bias                           | Refer to Pr.11-30~11-32 for details.                                                                                                    |  |  |  |  |  |  |  |
| 33       | Low torque bias                              |                                                                                                    |  |  |  |  |  |  |  |

| Settings | Functions                                                        | Descriptions                                                                                                    |   |      |                                               |                                                                                                    |       |                                                                                                  |                |           |  |
|----------|------------------------------------------------------------------|----------------------------------------------------------------------------------------------------|---|------|-----------------------------------------------|----------------------------------------------------------------------------------------------------|-------|--------------------------------------------------------------------------------------------------|----------------|-----------|--|
|          |                                                                  | When the contact of this function is ON, the corresponding 15-step speed for the multi-function inputs 1-4 will be 15 positions. (Refer to Pr.04-16 to Pr.04-44) |   |      |                                               |                                                                                                    |       |                                                                                                  |                |           |  |
| 34       | Switch between<br>multi-step position and<br>multi-speed control |                                                                                                    | s | node | mode<br>1<br>0-19<br>osition<br>Home)<br>mode | 1<br>0<br>1<br>1<br>1<br>1<br>1<br>1<br>1<br>1<br>0<br>1<br>1<br>1<br>1<br>1<br>1<br>0<br>1<br>1<br>1<br>1<br>0 | on mo | 0<br>0<br>1<br>1<br>1<br>0<br>0<br>1<br>1<br>0<br>0<br>0<br>1<br>1<br>0<br>0<br>0<br>0<br>0<br>0 | Speed mode     | 1<br>step |  |
|          |                                                                  |                                                                                                    |   | f    | reque                                         | ncy                                                                                                    |       | ition                                                                                            | position<br>12 |           |  |

| Settings | Functions                                     | Descriptions                                                                                                    |                                                                                                    |  |  |  |  |  |  |
|----------|-----------------------------------------------|----------------------------------------------------------------------------------------------------|----------------------------------------------------------------------------------------------------|--|--|--|--|--|--|
|          |                                               | When the contact of this function is ON, the AC motor drive will execute internal single-point position control according to the setting in Pr.10-19. This function is valid in FOCPG mode only. |                                                                                                    |  |  |  |  |  |  |
|          |                                               | Output<br>frequency                                                                                                    |                                                                                                    |  |  |  |  |  |  |
|          |                                               | PG                                                                                                    | 10-19                                                                                                    |  |  |  |  |  |  |
|          |                                               | RUN                                                                                                    |                                                                                                    |  |  |  |  |  |  |
|          |                                               | MI=d35 <sup>¯</sup>                                                                                                    |                                                                                                    |  |  |  |  |  |  |
|          |                                               | MO=d39 <sup>-</sup>                                                                                                    |                                                                                                    |  |  |  |  |  |  |
| 35       | Enable single-point<br>position control       | MO=039_                                                                                                    | Time                                                                                                    |  |  |  |  |  |  |
|          | position control                              | Quitaut                                                                                                    | $\wedge$                                                                                                    |  |  |  |  |  |  |
|          |                                               | Output<br>frequency                                                                                                    |                                                                                                    |  |  |  |  |  |  |
|          |                                               | PG<br>feedback₋                                                                                                    |                                                                                                    |  |  |  |  |  |  |
|          |                                               | 10-01 _<br>10-02                                                                                                    |                                                                                                    |  |  |  |  |  |  |
|          |                                               | RUN                                                                                                    | RUN RUN                                                                                                    |  |  |  |  |  |  |
|          |                                               | MI=d35_                                                                                                    |                                                                                                    |  |  |  |  |  |  |
|          |                                               | MO=d39                                                                                                    | Time                                                                                                    |  |  |  |  |  |  |
|          |                                               | multi-function inputs                                                                                                    | this function is ON/OFF, the drive will base the<br>1-4 ON/OFF status to find the corresponding<br>and write current motor position into such<br>-step position.                  |  |  |  |  |  |  |
|          |                                               |                                                                                                    | $\begin{array}{c} 1011_2 = 11 \\ \text{corresponds} \\ \text{to Pr.04-36} \\ \end{array} \begin{array}{c} 1010_2 = 10 \\ \text{corresponds to} \\ \text{Pr.04-34} \\ \end{array}$ |  |  |  |  |  |  |
|          | Enable multi-step                             | MI=d1                                                                                                    | 1 0 0                                                                                                    |  |  |  |  |  |  |
| 36       | position learning function<br>(valid at stop) | MI=d2                                                                                                    | 1 1 1                                                                                                    |  |  |  |  |  |  |
|          |                                               | MI=d3                                                                                                    | 0 0 0                                                                                                    |  |  |  |  |  |  |
|          |                                               | MI=d4                                                                                                    | 1 1 1                                                                                                    |  |  |  |  |  |  |
|          |                                               | MI=d36                                                                                                    |                                                                                                    |  |  |  |  |  |  |
|          |                                               | Writing the m<br>into the Pr.0                                                                                                    | Writing the motor position<br>4-36<br>Writing the motor position<br>into the Pr.04-34                                                                                             |  |  |  |  |  |  |

| Settings | Functions                                                           | Descriptions                                                                                                    |  |  |  |  |  |  |  |
|----------|---------------------------------------------------------------------|----------------------------------------------------------------------------------------------------|--|--|--|--|--|--|--|
|          |                                                                     | When Pr.00-20 is set to 4 or 5 and the contact of this function is ON, the input pulse of PG card is position command. When using this function, it is recommended to set Pr.11-25 to 0.<br>Example: please refer to the following diagram when using this faction with MI=d35 return to home position,.                                    |  |  |  |  |  |  |  |
|          |                                                                     | RUN                                                                                                    |  |  |  |  |  |  |  |
|          |                                                                     | MI=d35                                                                                                    |  |  |  |  |  |  |  |
| 37       | Full position control<br>pulse command input                        | MO=d39                                                                                                    |  |  |  |  |  |  |  |
| 57       | enable                                                              | MI=d37                                                                                                    |  |  |  |  |  |  |  |
|          |                                                                     | Pulse<br>command<br>Internal<br>positioning                                                                                                    |  |  |  |  |  |  |  |
|          |                                                                     | Output<br>frequency Time                                                                                                    |  |  |  |  |  |  |  |
| 38       | Disable EEPROM write<br>function<br>(Parameters written<br>disable) | When the contact of this function is ON, write to EEPROM is disabled. (Changed parameters will not be saved after power off)                                                                                                    |  |  |  |  |  |  |  |
| 39       | Torque command direction                                            | For torque control (Pr.00-10=2), when torque command is AVI or ACI, the contact of this function is ON and it is negative torque.                                                                                                    |  |  |  |  |  |  |  |
| 40       | Force coast to stop                                                 | When the contact of this function is ON during the operation, the drive will free run to stop.                                                                                                    |  |  |  |  |  |  |  |
| 41       | HAND switch                                                         | <ol> <li>When MI is switched to off status, it executes a STOP<br/>command. , If MI is switched to off during operation, the drive<br/>will also stop.</li> </ol>                                                                                                    |  |  |  |  |  |  |  |
|          |                                                                     | <ol> <li>Using keypad KPC-CC01 to switch between HAND/AUTO,<br/>the drive will stop first then switch to the HAND or AUTO status.</li> <li>On the digital keypad KPC-CC01, it will display current drive<br/>status (HAND/OFF/AUTO).</li> </ol>                                                                                             |  |  |  |  |  |  |  |
| 42       | AUTO switch                                                         | Bit 1         Bit 0           OFF         0         0           AUTO         0         1           HAND         1         0           OFF         1         1                                                                                                    |  |  |  |  |  |  |  |
| 43       | Enable resolution selection                                         | Refer to Pr.02-48 for details.                                                                                                    |  |  |  |  |  |  |  |
| 44       | Reverse direction<br>NLhoming                                       | Signal input for reverse direction limit switch. When this terminal of this function is ON, the drive will react to the setting in Pr.00-40, 00-41, 00-42 accordingly to execute homing in a reverse direction (counter clockwise).<br>Note: NL means input terminal detection is negative-edge triggered or be regarded as NO(Normal Open) |  |  |  |  |  |  |  |

| Settings | Functions                        | Descriptions                                                                                                    |                                                                                                    |              |    |                  |                  |         |  |  |
|----------|----------------------------------|----------------------------------------------------------------------------------------------------|----------------------------------------------------------------------------------------------------|--------------|----|------------------|------------------|---------|--|--|
| 45       | Forward direction PL homing      | Signal input for forward direction limit switch. When this terminal of this function is ON, the drive will react to the setting in Pr.00-40, 00-41, 00-42 accordingly to execute homing in a forward direction (clockwise).<br>Note: PL means input terminal detection is postive-edge triggered or be regarded as NC(Normal Close) |                                                                                                    |              |    |                  |                  |         |  |  |
| 46       | Homing ORG                       | will refe                                                                                                    | ORG point input. When this terminal of this function is ON, the drive will refer to the setting in Pr.00-40, 00-41, 00-42 accordingly to execute homing. |              |    |                  |                  |         |  |  |
| 47       | Homing function enable           | the driv                                                                                                    | 0 = 3 (homing<br>e will ignore th<br>control.                                                                                                    |              |    |                  |                  |         |  |  |
| 48       | Mechanical gear ratio switch     |                                                                                                    | his contact is<br>ond group A2/                                                                                                    |              |    |                  |                  | vill be |  |  |
| 49       | Drive enable                     | When drive=enable, RUN command is valid.<br>When drive= disable, RUN command is invalid.<br>When drive is in operation, motor coast to stop.<br>This function will interact with MO=51                                                                                                    |                                                                                                    |              |    |                  |                  |         |  |  |
| 50       | Master dEb action input          | Input the message setting in this parameter when dEb occurs to<br>Master. This will ensure dEb also occurs to Slave, then Master and<br>Slave will stop simultaneously.                                                                                                    |                                                                                                    |              |    |                  |                  |         |  |  |
| 51       | Selection for PLC mode bit0      |                                                                                                    | status<br>able PLC func                                                                                                    |              |    | Bit 1<br>0       | Bit 0<br>0       | _       |  |  |
| 52       | Selection for PLC mode bit1      | Trig<br>Trig                                                                                                    | ger PLC to op<br>ger PLC to sto<br>function                                                                                                    | eration (PLC | 1) | 0<br>0<br>1<br>1 | 0<br>1<br>0<br>1 | -       |  |  |
| 53       | Enable CANopen quick stop        |                                                                                                    | nis function is to quick stop.                                                                                                    |              |    |                  |                  |         |  |  |
| 54       | Reserved                         |                                                                                                    |                                                                                                    |              |    |                  |                  |         |  |  |
| 55       | Brake release checking<br>signal | This parameter needs to be used with P02-56. The main purpose is to make sure if mechanical brake works or not after triggering brake release command.<br>If the action is right, mechanical brake will give signal to MI terminal.<br>Please check time sequence chart for reference.                                              |                                                                                                    |              |    |                  |                  |         |  |  |
| 56       | LOCAL/REMOTE<br>Selection        | Use Pr.00-29 to select for LOCAL/REMOTE mode (refer to Pr.00-29).<br>When Pr.00-29 is not set to 0, on the digital keypad KPC-CC01 it will display LOC/REM status. (It will display on the KPC-CC01 if the firmware version is above version 1.021).<br>Bit 0<br>REM 0<br>LOC 1                                                     |                                                                                                    |              |    |                  |                  |         |  |  |

✓ **32-33** UP/DOWN Key Mode

Factory Setting: 0

Settings 0: Up/down by the accel/decel time

1: Up/down constant speed (Pr.02-10)

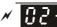

Constant speed. The Accel. /Decel. Speed of the UP/DOWN Key

Factory Setting: 0.01

Settings 0.01~1.00Hz/ms

- These settings are used when multi-function input terminals are set to 19/20. Refer to Pr.02-09 and 02-10 for the frequency up/down command.
- Pr11-00, Bit7=1, frequency command is not saved. The frequency command returns to zero when the drive stops, and the display frequency is 0.00Hz. The frequency command increase/decrease by using Up/Down key is effective only when the drive is at Running status.
- Pr.02-09 set to 0: it will increase/decrease frequency command (F) by the setting of acceleration/deceleration (Pr.01-12~01-19)

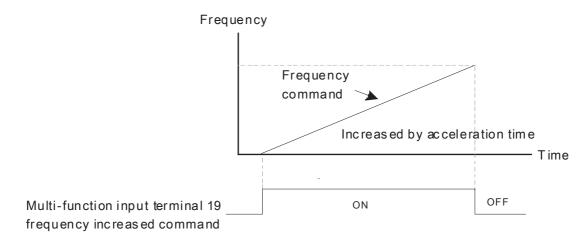

Pr.02-09 set to 1: use multi-function input terminal ON/OFF to increase/decrease the frequency command(F) according to the setting of Pr.02.10(0.01~1.00Hz/ms).

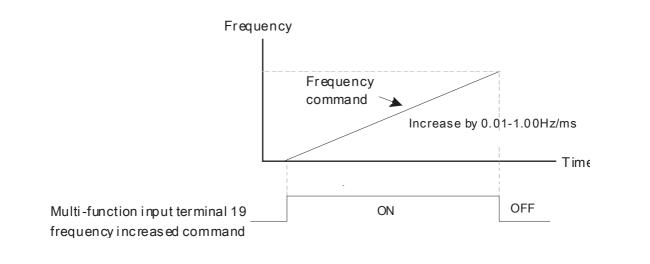

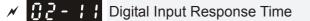

Factory Setting: 0.005

# Settings 0.000~30.000 sec

- This parameter is used to set the response time of digital input terminals FWD, REV and MI1~MI8.
- It is used for digital input terminal signal delay and confirmation. The delay time is confirmation time to prevent some uncertain interference that would cause error in the input of the digital terminals. Under this condition, confirmation for this parameter would improve effectively, but the response time will be somewhat delayed.
- Description When using MI8 as encoder pulse feedback input, this parameter will not be referred.

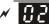

Digital Input Operation Setting

Factory Setting: 0000

Settings 0000h~FFFFh (0: N.O ; 1: N.C)

- I The setting of this parameter is in hexadecimal.
- This parameter is to set the status of multi-function input signal (0: Normal Open ; 1: Normal Close) and it is not affected by the SINK/SOURCE status.
- Bit0 is for FWD terminal, bit1 is for REV terminal and Bit2 to Bit15 is for MI1 to MI14.
- User can change terminal status by communicating.

For example, MI1 is set to 1 (multi-step speed command 1), MI2 is set to 2 (multi-step speed command 2). Then the forward + 2<sup>nd</sup> step speed command=1001(binary)=9 (Decimal). Pr.02-12=9 needs to be set by communication to run forward with 2nd step speed. No need to wire any multi-function terminal.

Bit15 Bit14 Bit13 Bit12 Bit11 Bit10 Bit9 Bit8 Bit7 Bit6 Bit5 Bit4 Bit3 Bit2 Bit1 Bit0 MI14 MI13 MI12 MI11 MI10 MI9 MI8 MI7 MI6 MI5 MI4 MI3 MI2 MI1

Through the Pr11-42, Bit 1, it could make setting of FWD/REV terminals whether are controlled by Pr02-12, Bit 0 & 1.

Multi-function Output 1 (Relay1)

Factory Setting: 11

Multi-function Output 2 (Relay2)

Factory Setting: 1

- ✓ B 2 15 Multi-function Output 3 (MO1)
- Multi-function Output 4 (MO2)
- × 82-36 Output terminal of I/O extension card (MO10) or (RA10)
- × 1912 23 Output terminal of I/O extension card (MO11) or (RA11)
- × 82-38 Output terminal of I/O extension card (MO12) or (RA12)
- × 82-39 Output terminal of I/O extension card (MO13) or (RA13)
- × 82-48 Output terminal of I/O extension card (MO14) or (RA14)
- 🗡 🚼 🤇 🎖 🚦 Output terminal of I/O extension card (MO15) or (RA15)
- × 82-42 Output terminal of I/O extension card (MO16)
- <u>≁ H2-43</u> Output terminal of I/O extension card (MO17)
- N D Y Output terminal of I/O extension card (MO18)
- M 12 45 Output terminal of I/O extension card (MO19)
- Output terminal of the I/O extension card (MO20) × R2 - 46

Factory Setting: 0

# Settings

0: No function

- 1: Operation Indication
- 2: Operation speed attained
- 3: Desired frequency attained 1 (Pr.02-22)
- 4: Desired frequency attained 2 (Pr.02-24)

- 5: Zero speed (Frequency command)
- 6: Zero speed, include STOP (Frequency command)
- 7: Over torque 1 (Pr.06-06~06-08)
- 8: Over torque 2 (Pr.06-09~06-11)
- 9: Drive is ready
- 10: Low voltage warning (LV) (Pr.06-00)
- 11: Malfunction indication
- 12: Mechanical brake release (Pr.02-32)
- 13: Overheat warning (Pr.06-15)
- 14: Software brake signal indication (Pr.07-00)
- 15: PID feedback error
- 16: Slip error (oSL)
- 17: Terminal count value attained (Pr.02-20; not return to 0)
- 18: Preliminary count value attained (Pr.02-19; returns to 0)
- 19: Base Block
- 20: Warning output
- 21: Over voltage warning
- 22: Over-current stall prevention warning
- 23: Over-voltage stall prevention warning
- 24: Operation mode indication
- 25: Forward command
- 26: Reverse command
- 27: Output when current >= Pr.02-33 (>= 02-33)
- 28: Output when current <= Pr.02-33 (<= 02-33)
- 29: Output when frequency  $\geq$  Pr.02-34 ( $\geq$  02-34)
- 30: Output when frequency <= Pr.02-34 (<= 02-34)
- 31: Y-connection for the motor coil
- 32:  $\triangle$ -connection for the motor coil
- 33: Zero speed (actual output frequency)
- 34: Zero speed include stop (actual output frequency)
- 35: Error output selection 1 (Pr.06-23)
- 36: Error output selection 2 (Pr.06-24)
- 37: Error output selection 3 (Pr.06-25)
- 38: Error output selection 4 (Pr.06-26)
- 39: Position attained (Pr.10-19)
- 40: Speed attained (including Stop)
- 41: Multi-position attained
- 42: Crane function
- 43: Actual motor speed slower than Pr.02-47
- 44: Low current output (Pr.06-71 to Pr.06-73)
- 45: UVW Output Electromagnetic valve On/Off Switch
- 46: Master dEb action output

- 47: Closed brake output
- 48: Reserved
- 49: Homing action complete
- 50: Output for CANopen control
- 51: Output for communication card
- 52: Output for RS485
- 53~64: Reserved
- 65: Output for CANopen and RS485
- 66: SO contact A (N.O.)
- 67: Analog input signal level achieved
- 68: SO contact B (N.C.)
- In This parameter is used for setting the function of multi-function terminals.
- Pr.02-36~Pr.02-41 requires additional extension cards to display the parameters, the choices of optional cards are EMC-D42A and EMC-R6AA.
- The optional card EMC-D42A provides 2 output terminals and can be used with Pr.02-36~02-37.
- The optional card EMC-R6AA provides 6 output terminals and can be used with Pr.02-36~02-41.
- Summary of function settings (Take the normally open contact for example, ON: contact is closed, OFF: contact is open)

| Settings | Functions                                   | Descriptions                                                                                                    |
|----------|---------------------------------------------|----------------------------------------------------------------------------------------------------|
| 0        | No Function                                 |                                                                                                    |
| 1        | Operation Indication                        | Active when the drive is not at STOP.                                                                                                    |
| 2        | Master Frequency<br>Attained                | Active when the AC motor drive reaches the output frequency setting.                                                                                           |
| 3        | Desired Frequency<br>Attained 1 (Pr.02-22)  | Active when the desired frequency (Pr.02-22) is attained.                                                                                                    |
| 4        | Desired Frequency<br>Attained 2 (Pr.02-24)  | Active when the desired frequency (Pr.02-24) is attained.                                                                                                    |
| 5        | Zero Speed (frequency command)              | Active when frequency command =0. (the drive should be at RUN mode)                                                                                            |
| 6        | Zero Speed with Stop<br>(frequency command) | Active when frequency command =0 or stop.                                                                                                    |
| 7        | Over Torque 1                               | Active when detecting over-torque. Refer to Pr.06-07 (over-torque detection level-OT1) and Pr.06-08 (over-torque detection time-OT1). Refer to Pr.06-06~06-08. |
| 8        | Over Torque 2                               | Active when detecting over-torque. Refer to Pr.06-10 (over-torque detection level-OT2) and Pr.06-11 (over-torque detection time-OT2). Refer to Pr.06-09~06-11. |
| 9        | Drive Ready                                 | Active when the drive is ON and no abnormality detected.                                                                                                    |
| 10       | Low voltage warn (Lv)                       | Active when the DC Bus voltage is too low. (refer to Pr.06-00 low voltage level)                                                                               |
| 11       | Malfunction Indication                      | Active when fault occurs (except Lv stop).                                                                                                    |
| 12       | Mechanical Brake<br>Release (Pr.02-32)      | When drive runs after Pr.02-32, it will be ON. This function should be used with DC brake and it is recommended to use contact "b" $(N.C)$ .                   |
| 13       | Overheat                                    | Active when IGBT or heat sink overheats to prevent OH turn off the drive. (refer to Pr.06-15)                                                                  |
| 14       | Software Brake Signal<br>Indication         | Active when the soft brake function is ON. (refer to Pr.07-00)                                                                                                 |

| Settings | Functions                                                         | Descriptions                                                                                                    |
|----------|-------------------------------------------------------------------|----------------------------------------------------------------------------------------------------|
| 15       | PID Feedback Error                                                | Active when the feedback signal is abnormal.                                                                         |
| 16       | Slip Error (oSL)                                                  | Active when the slip error is detected.                                                                              |
| 17       | Terminal Count Value<br>Attained (Pr.02-20; not<br>return to 0)   | Active when the counter reaches Terminal Counter Value (Pr.02-19). This contact won't active when Pr.02-20>Pr.02-19. |
| 18       | Preliminary Counter<br>Value Attained<br>(Pr.02-19; returns to 0) | Active when the counter reaches Preliminary Counter Value (Pr.02-19).                                                |
| 19       | External Base Block<br>input (B.B.)                               | Active when the output of the AC motor drive is shut off during base block.                                          |
| 20       | Warning Output                                                    | Active when the warning is detected.                                                                                 |
| 21       | Over-voltage Warning                                              | Active when the over-voltage is detected.                                                                            |
| 22       | Over-current Stall<br>Prevention Warning                          | Active when the over-current stall prevention is detected.                                                           |
| 23       | Over-voltage Stall prevention Warning                             | Active when the over-voltage stall prevention is detected.                                                           |
| 24       | Operation Mode<br>Indication                                      | Active when the operation command is controlled by external terminal. (Pr.00-21≠0)                                   |
| 25       | Forward Command                                                   | Active when the operation direction is forward.                                                                      |
| 26       | Reverse Command                                                   | Active when the operation direction is reverse.                                                                      |
| 27       | Output when Current >=<br>Pr.02-33                                | Active when current is >= Pr.02-33.                                                                                  |
| 28       | Output when Current <<br>Pr.02-33                                 | Active when current is < Pr.02-33                                                                                    |
| 29       | Output when frequency<br>>= Pr.02-34                              | Active when frequency is >= Pr.02-34.                                                                                |
| 30       | Output when Frequency < Pr.02-34                                  | Active when frequency is <pr.02-34.< td=""></pr.02-34.<>                                                             |
| 31       | Y-connection for the<br>Motor Coil                                | Active when PR.05-24=1, when frequency output is lower than Pr.05-23 minus 2Hz, continues longer than 05-25.         |
| 32       | △-connection for the<br>Motor Coil                                | Active when PR.05-24=1, when frequency output is higher than Pr.05-23 plus 2Hz, continues longer than 05-25.         |
| 33       | Zero Speed (actual<br>output frequency)                           | Active when the actual output frequency is 0. (the drive should be at RUN mode)                                      |
| 34       | Zero Speed with Stop<br>(actual output frequency)                 | Active when the actual output frequency is 0 or Stop.                                                                |
| 35       | Error Output Selection 1<br>(Pr.06-23)                            | Active when Pr.06-23 is ON.                                                                                          |
| 36       | Error Output Selection 2<br>(Pr.06-24)                            | Active when Pr.06-24 is ON.                                                                                          |
| 37       | Error Output Selection 3<br>(Pr.06-25)                            | Active when Pr.06-25 is ON.                                                                                          |
| 38       | Error Output Selection 4<br>(Pr.06-26)                            | Active when Pr.06-26 is ON.                                                                                          |
| 39       | Position Attained<br>(Pr.10-19)                                   | Active when the PG position control point reaches Pr.10-19.                                                          |
| 40       | Speed Attained<br>(including zero speed)                          | Active when the output frequency reaches frequency setting or stop.                                                  |

| Settings | Functions                                        | Descriptions                                                                                                    |                 |                                                                                                    |                                                                                                    |                                                                                                    |  |  |  |  |
|----------|--------------------------------------------------|----------------------------------------------------------------------------------------------------|-----------------|----------------------------------------------------------------------------------------------------|----------------------------------------------------------------------------------------------------|----------------------------------------------------------------------------------------------------|--|--|--|--|
|          |                                                  | User can set any three multi-function input terminals to 41. The current position action status of these three terminals will be outputted. Example: if setting Pr.02-36~02-38 to 41 and only the multi-position of the second point has been done. Therefore, current status is RA (ON), RA (OFF) and MO1 (OFF). In this way, their status is 010. Bit0 is RA and so on. |                 |                                                                                                    |                                                                                                    |                                                                                                    |  |  |  |  |
|          |                                                  |                                                                                                    | MO2             | MO1<br>Pr.02-16=41                                                                                                    | RY2                                                                                                    | RY1<br>Pr 02-13=41                                                                                        |  |  |  |  |
|          |                                                  | Pr.04-16<br>Pr.04-18                                                                                                    | 0               | 0                                                                                                    | 0                                                                                                    | 1 0                                                                                                    |  |  |  |  |
|          |                                                  | Pr.04-20                                                                                                    | 0               | 0                                                                                                    | 1                                                                                                    | 1                                                                                                    |  |  |  |  |
| 41       | Multi-position Attained                          | Pr.04-22<br>Pr.04-24                                                                                                    | 0               | 1                                                                                                    | 0                                                                                                    | 0                                                                                                    |  |  |  |  |
|          |                                                  | Pr.04-26                                                                                                    | 0               | 1                                                                                                    | 1                                                                                                    | 0                                                                                                    |  |  |  |  |
|          |                                                  | Pr.04-28                                                                                                    | 0               | 1                                                                                                    | 1                                                                                                    | 1                                                                                                    |  |  |  |  |
|          |                                                  | Pr.04-30                                                                                                    | 1               | 0                                                                                                    | 0                                                                                                    | 0                                                                                                    |  |  |  |  |
|          |                                                  | Pr.04-32                                                                                                    | 1               | 0                                                                                                    | 0                                                                                                    | 1                                                                                                    |  |  |  |  |
|          |                                                  | Pr.04-34                                                                                                    | 1               | 0                                                                                                    | 1                                                                                                    | 0                                                                                                    |  |  |  |  |
|          |                                                  | Pr.04-36                                                                                                    | 1               | 0                                                                                                    | 1                                                                                                    | 1                                                                                                    |  |  |  |  |
|          |                                                  | Pr.04-38                                                                                                    | 1               | 1                                                                                                    | 0                                                                                                    | 0                                                                                                    |  |  |  |  |
|          |                                                  | Pr.04-40                                                                                                    | 1               | 1                                                                                                    | 0                                                                                                    | 1                                                                                                    |  |  |  |  |
|          |                                                  | Pr.04-42                                                                                                    | 1               | 1                                                                                                    | 1                                                                                                    | 0                                                                                                    |  |  |  |  |
|          |                                                  | Pr.04-44                                                                                                    | 1               | 1                                                                                                    | 1                                                                                                    | 1<br>2-33, Pr.02-34,                                                                                      |  |  |  |  |
| 42       | Crane Function<br>Motor Zero-speed               | output curi                                                                                                    | rent > Pr.02-33 | 3 and Time >                                                                                                    | Pr.02-32.                                                                                                    | > Pr.02-34 and<br>lowing for your                                                                         |  |  |  |  |
| 43       | Output (Pr.02-47)                                | Active whe                                                                                                    | en motor actua  | al speed is les                                                                                                    | s than Pr.02-                                                                                                    | 47.                                                                                                    |  |  |  |  |
| 44       | Low Current Output                               |                                                                                                    | on needs to be  |                                                                                                    |                                                                                                    |                                                                                                    |  |  |  |  |
|          |                                                  | MO=45<br>magnet<br>2. For bra<br>Pr.02-3<br>enable/<br>level ex<br>and Pr.0                                                                                                    | cept 0 and set  | etic contractor<br>Il follow the dri<br>MO=12 (mecl<br>chanical brake<br>king by set 07<br>Pr.07-02 = T2<br>C brake curren | ON/OFF swite<br>ve status to be<br>nanical brake<br>delay time); th<br>-01 (DC brake<br>(DC brake tin<br>t at stop). It is | ch), then the<br>e ON or OFF.<br>release),<br>nen<br>e current) to any<br>ne at start up)<br>recommend to |  |  |  |  |
| 45       | UVW Phase Magnet<br>Contractor ON/ OFF<br>Switch | En<br>Conta                                                                                                    |                 | ON<br>ON<br>U(T1)<br>V(T2)<br>W(T3)<br>MOx=45                                                                              |                                                                                                    | otor<br>M                                                                                                 |  |  |  |  |

| Settings | Functions                     | Descriptions                                                                                                    |                                                                                            |              |                       |  |  |  |  |
|----------|-------------------------------|----------------------------------------------------------------------------------------------------|--------------------------------------------------------------------------------------------|--------------|-----------------------|--|--|--|--|
| 46       | Master dEb signal output      | When dEb arises at Master, MO will send a dEb signal to Slave. Then Slave will follow Master's command and decelerate to stop simultaneously.                                                    |                                                                                            |              |                       |  |  |  |  |
| 47       | Brake Release at Stop         | When drive stops, the corresponding multi-function termin<br>be ON if the frequency is less than Pr.02-34. After it is ON,<br>be OFF when brake delay time exceeds Pr.02-32.<br>Output Frequency |                                                                                            |              |                       |  |  |  |  |
| 48       | Reserved                      | 10-047                                                                                                    |                                                                                            |              |                       |  |  |  |  |
| 49       | Homing Action Complete        | Output when                                                                                                    | homing action                                                                              |              |                       |  |  |  |  |
|          |                               | If to control R                                                                                                    | function output<br>Y2, then the F<br>table of the C<br>Setting of<br>related<br>parameters | Pr02-14 = 50 |                       |  |  |  |  |
|          |                               | RY1                                                                                                    | P2-13 = 50                                                                                 | RW           | The bit 0 at 2026-41  |  |  |  |  |
|          |                               | RY2                                                                                                    | P2-14 = 50                                                                                 | RW           | The bit 1 at 2026-41  |  |  |  |  |
|          |                               | MO1                                                                                                    | P2-16 = 50                                                                                 | RW           | The bit 2 at 2026-41  |  |  |  |  |
|          |                               | MO2                                                                                                    | P2-17 = 50                                                                                 | RW           | The bit 3 at 2026-41  |  |  |  |  |
| 50       | Output for CANopen<br>control | MO10                                                                                                    |                                                                                            | 5147         | The bit 4 at 2026-41  |  |  |  |  |
|          |                               | RY10                                                                                                    | P2-36 = 50                                                                                 | RW           | The bit 5 at 2026-41  |  |  |  |  |
|          |                               | MO11                                                                                                    |                                                                                            | <b>D</b>     | The bit 6 at 2026-41  |  |  |  |  |
|          |                               | RY11                                                                                                    | P2-37 = 50                                                                                 | RW           | The bit 7 at 2026-41  |  |  |  |  |
|          |                               | RY12                                                                                                    | P2-38 = 50                                                                                 | RW           | The bit 8 at 2026-41  |  |  |  |  |
|          |                               | RY13                                                                                                    | P2-39 = 50                                                                                 | RW           | The bit 9 at 2026-41  |  |  |  |  |
|          |                               | RY14                                                                                                    | P2-40 = 50                                                                                 | RW           | The bit 10 at 2026-41 |  |  |  |  |
|          |                               | RY15                                                                                                    | P2-41= 50                                                                                  | RW           | The bit 0 at 2026-41  |  |  |  |  |
|          |                               | Refer to Chap                                                                                                    | oter 15-3-5 for                                                                            | more inform  | ation.                |  |  |  |  |

| Settings | Functions                             | Descriptions                                                                                                    |                                                                                               |            |                            |             |                          |  |  |
|----------|---------------------------------------|----------------------------------------------------------------------------------------------------|-----------------------------------------------------------------------------------------------|------------|----------------------------|-------------|--------------------------|--|--|
| 51       | Output for RS-485                     | For                                                                                                    | RS485 o                                                                                       | utput.     |                            |             |                          |  |  |
|          |                                       |                                                                                                    | For communication output of communication cards (CMC-MOD01, CMC-EIP01, CMC-PN01 and CMC-DN01) |            |                            |             |                          |  |  |
|          |                                       |                                                                                                    | Physical<br>erminal                                                                           | re         | ting of<br>lated<br>meters | Attribute   | Corresponding<br>Address |  |  |
|          |                                       |                                                                                                    | RY1                                                                                           | P2-1       | 3 = 51                     | RW          | The Bit 0 of 2640        |  |  |
|          |                                       |                                                                                                    | RY2                                                                                           | P2-1       | 4 = 51                     | RW          | The Bit 1 of 2640        |  |  |
|          |                                       |                                                                                                    |                                                                                               | P2-1       | 5 = 51                     | RW          | The Bit 2 of 2640        |  |  |
| 52       | Output for                            |                                                                                                    | MO1                                                                                           | P2-1       | 6 = 51                     | RW          | The Bit 3 of 2640        |  |  |
| 02       | communication card                    |                                                                                                    | MO2                                                                                           | P2-1       | 7 = 51                     | RW          | The Bit 4 of 2640        |  |  |
|          |                                       |                                                                                                    | MO3                                                                                           | P2-1       | 8 = 51                     | RW          | The Bit 5 of 2640        |  |  |
|          |                                       |                                                                                                    | MO4                                                                                           | P2-1       | 9 = 51                     | RW          | The Bit 6 of 2640        |  |  |
|          |                                       |                                                                                                    | MO5                                                                                           | P2-2       | 20 = 51                    | RW          | The Bit 7 of 2640        |  |  |
|          |                                       |                                                                                                    | MO6                                                                                           | P2-2       | 21 = 51                    | RW          | The Bit 8 of 2640        |  |  |
|          |                                       |                                                                                                    | MO7                                                                                           | P2-22 = 51 |                            | RW          | The Bit 9 of 2640        |  |  |
|          |                                       |                                                                                                    | MO8                                                                                           | P2-23 = 51 |                            | RW          | The Bit 10 of 2640       |  |  |
| 53~64    | Reserved                              |                                                                                                    |                                                                                               |            |                            |             |                          |  |  |
| 65       | Output for CANopen and RS485          | To b                                                                                                    | e control                                                                                     | output     | of CANo                    | pen & RS48  | 5.                       |  |  |
|          |                                       | Г                                                                                                    |                                                                                               |            |                            | Status of s | afety output             |  |  |
| 66       | SO contact A (N.O.)                   |                                                                                                    | Status of                                                                                     | drive      |                            | (MO=66)     | N.C. (MO=68)             |  |  |
|          |                                       |                                                                                                    | Norm                                                                                          | al         | Broken circuit<br>(Open)   |             | Short circuit<br>(Close) |  |  |
|          |                                       |                                                                                                    | STC                                                                                           | )          | Short circuit              |             | Broken circuit           |  |  |
| 68       | SO contact B (N.C.)                   | -                                                                                                    |                                                                                               |            | (Close)<br>Short circuit   |             | (Open)<br>Broken circuit |  |  |
|          |                                       |                                                                                                    | STL1~S                                                                                        | STL3       |                            | Close)      | (Open)                   |  |  |
| 67       | Analog input signal level<br>achieved | <ul> <li>Multi-function output terminals operate when analog input signal level is between high level and low level.</li> <li>03-44: Select the analog signal channel, AVI, ACI, and AUI which is going to be compared.</li> <li>03-45: The high level of analog input, factory setting is 50%.</li> <li>03-46: The low level of analog input, factory setting is 10%.</li> <li>If analog input &gt; 03-45, then multi-function output terminal operates.</li> <li>If analog input &lt; 03-46, then multi-function output terminal stops outputting.</li> </ul> |                                                                                               |            |                            |             |                          |  |  |

### Example: Crane Application Output frequency<Pr02-58 Output frequency>=Pr02-34 Output or output current < Pr02-57 frequency, and output current>=Pr02-33 Multi-function output MO=42 (Active when Fcom>=Pr02-34, output current >Pr02-33. • 02-32 time>Pr02-32) 02-32 It is recommended to be used with Dwell function as shown in the following: Set Pr07-18=Pr02-58 and Set Pr07-16=Pr02-34 and output current < Pr02-57 output current >= Pr02-33 Pr07-18 Dwell frequency at decel. Pr07-16 Dwell frequencyat accel. Output frequency Pr07-15 Pr07-17 Dwell time Dwell time at decel. at accel. Multi-function output MO=42 (Active when

Fcom>=Pr02-34, output current >Pr02-33, time>Pr02-32) Brake delay time

✓ 82 - 18 Multi-function Output Setting

Factory Setting: 0000

Brake delay time

Pr02-32

Settings 0000h~FFFFh (0:N.O.; 1:N.C.)

I The setting of this parameter is in hexadecimal.

This parameter is set via bit setting. If a bit is 1, the corresponding multi-function output acts in the opposite way.

Example:

If Pr02-13=1 and Pr02-18=0, Relay 1 is ON when the drive runs and is open when the drive is stopped.

If Pr02-13=1 and Pr02-18=1, Relay 1 is open when the drive runs and is closed when the drive is stopped.

Bit setting

| bit15 | bit14 | bit13 | bit12 | bit11 | bit10 | bit9 | bit8 | bit7 | bit6 | bit5 | bit4 | bit3 | bit2     | bit1 | bit0 |
|-------|-------|-------|-------|-------|-------|------|------|------|------|------|------|------|----------|------|------|
| MO20  | MO19  | MO18  | MO17  | MO16  | MO15  | MO14 | MO13 | MO12 | MO11 | MO10 | MO2  | MO1  | Reserved | RY2  | RY1  |

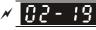

Terminal Counting Value Attained (return to 0)

Factory Setting: 0

| Settings | 0~65500 |
|----------|---------|
| Soungo   | 0 00000 |

- The counter trigger can be set by the multi-function terminal MI6 (set Pr.02-06 to 23). Upon completion of counting, the specified multi-function output terminal will be activated (Pr.02-13~02-14, Pr.02-36, 02-37 is set to 18). Pr.02-19 can't be set to 0.
- When the display shows c5555, the drive has counted 5,555 times. If display shows c5555•, it means that real counter value is between 55,550 to 55,559.
- Preliminary Counting Value Attained (not return to 0)

Factory Setting: 0

Settings 0~65500

When the counter value counts from 1 and reaches this value, the corresponding multi-function output terminal will be activated, provided one of Pr. 02-13, 02-14, 02-36, 02-37 set to 17 (Preliminary Count Value Setting). This parameter can be used for the end of the counting to make the drive runs from the low speed to stop.

|   | Display value       _0000       _0000       _0000       _0000       _0000       _0000       _0000       _0000       _       _       _       _       _       _       _       _       _       _       _       _       _       _       _       _       _       _       _       _       _       _       _       _       _       _       _       _       _       _       _       _       _       _       _       _       _       _       _       _       _       _       _       _       _       _       _       _       _       _       _       _       _       _       _       _       _       _       _       _       _       _       _       _       _       _       _       _       _       _       _       _       _       _       _       _       _       _       _       _       _       _       _       _       _       _       _       _       _       _       _       _       _       _       _       _       _       _       _       _       _       _       _       _       _       _       _ <t< th=""></t<> |
|---|----------------------------------------------------------------------------------------------------|
|   | (output signal)<br>Preliminary Counter Value<br>RY1 Pr.02-13=17<br>02-13, 02-14, 02-36, 02-37<br>D2-02-02-02-02-02-02-02-02-02-02-02-02-02                                                                                                    |
|   | 02-19=5<br>Terminal Counter Value 02-14=17<br>RY2 Pr.02-14=18                                                                                                    |
| N | <b>3 2 - 2 1</b> Digital Output Gain(DFM)                                                                                                    |
|   | Factory Setting: 1                                                                                                    |
|   | Settings 1~166                                                                                                    |
|   | It is used to set the signal for the digital output terminals (DFM-DCM) and digital frequency output                                                                                                    |
|   | (pulse X work period=50%). Output pulse per second = output frequency X Pr.02-21.                                                                                                    |
| N | <b>32-22</b> Desired Frequency Attained 1                                                                                                    |
|   | Factory Setting: 60.00/50.00                                                                                                    |
|   | Settings 0.00~600.00Hz                                                                                                    |
| N | <b>32-23</b> The Width of the Desired Frequency Attained 1                                                                                                    |
|   | Factory Setting: 2.00                                                                                                    |
|   | Settings 0.00~600.00Hz                                                                                                    |
| N | <b>32 - 24</b> Desired Frequency Attained 2                                                                                                    |
|   | Factory Setting: 60.00/50.00                                                                                                    |
|   | Settings 0.00~600.00Hz                                                                                                    |
| N | <b>32 - 25</b> The Width of the Desired Frequency Attained 2                                                                                                    |
|   | Factory Setting: 2.00                                                                                                    |
|   | Settings 0.00~600.00Hz                                                                                                    |

Once output frequency reaches desired frequency and the corresponding multi-function output terminal is set to 3 or 4 (Pr.02-13, 02-14, 02-36, and 02-37), this multi-function output terminal will be ON.

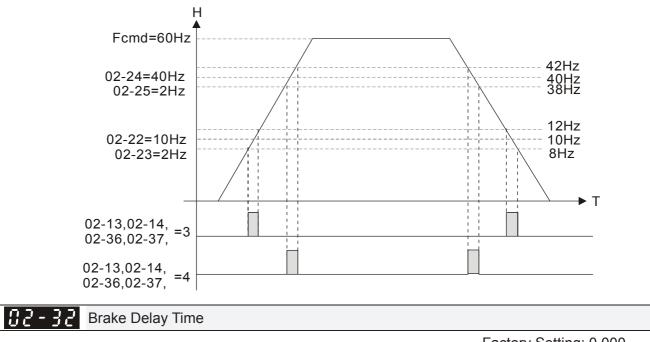

Settings 0.000~65.000 sec

Factory Setting: 0.000

When the AC motor drive runs after Pr.02-32 delay time, the corresponding multi-function output terminal (12: mechanical brake release) will be ON. It has to use this function with DC brake.

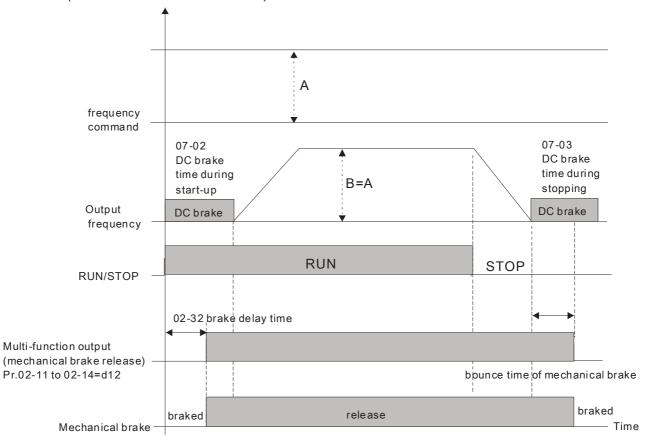

If this parameter is used without DC brake, it will be invalid. Refer to the following operation timing.

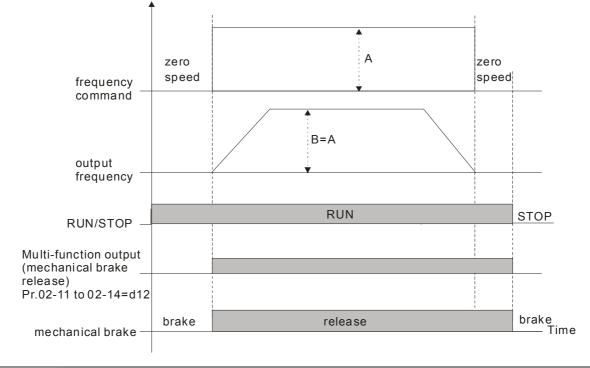

Output Current Level Setting for Multi-function Output Terminals

Factory Setting: 0

Settings 0~100%

- When output current is higher or equal to Pr.02-33, it will activate multi-function output terminal (Pr.02-13, 02-14, 02-16, and 02-17 is set to 27).
- When output current is lower or equal to Pr.02-33, it will activate multi-function output terminal (Pr.02-13, 02-14, 02-16, and 02-17 is set to 28).

Factory Setting: 3.00

Settings 0.00~600.00Hz

- When output frequency is higher or equal to Pr.02-34, it will activate the multi-function terminal (Pr.02-13, 02-14, 02-16, 02-17 is set to 29).
- When output frequency is lower or equal to Pr.02-34, it will activate the multi-function terminal (Pr.02-13, 02-14, 02-16, 02-17 is set to 30).

External Operation Control Selection after Reset and Activate

Factory Setting: 0

Settings 0: Disable

1: Drive runs if the run command still exists after reset or re-boots.

Setting 1:

Status 1: After the drive is powered on and the external terminal for RUN keeps ON, the drive will run. Status 2: After clearing fault once a fault is detected and the external terminal for RUN keeps ON, the drive can run after pressing RESET key.

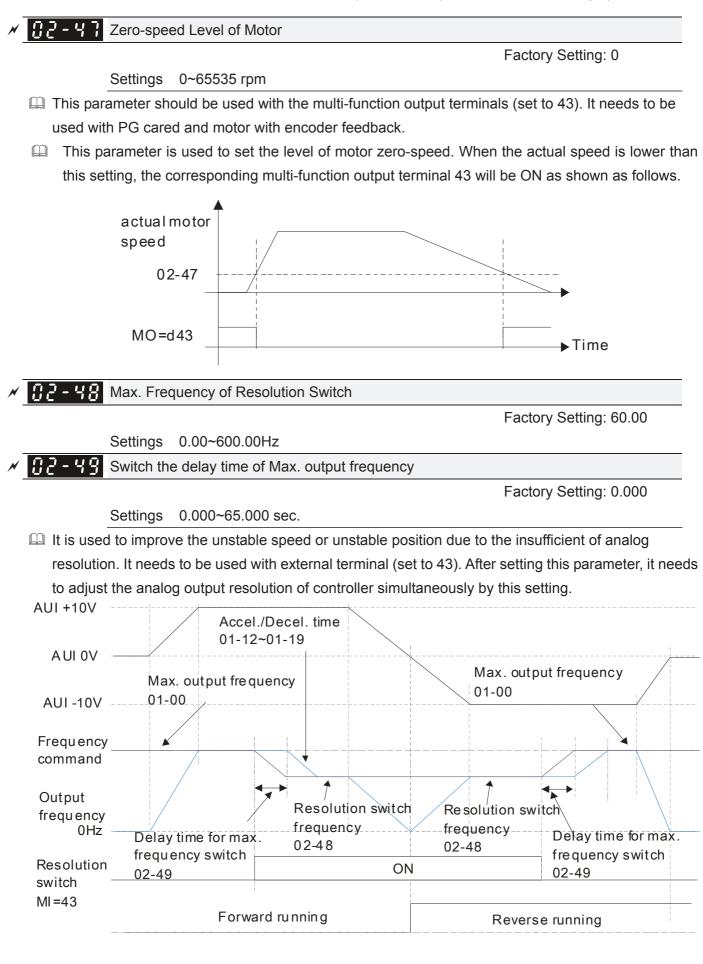

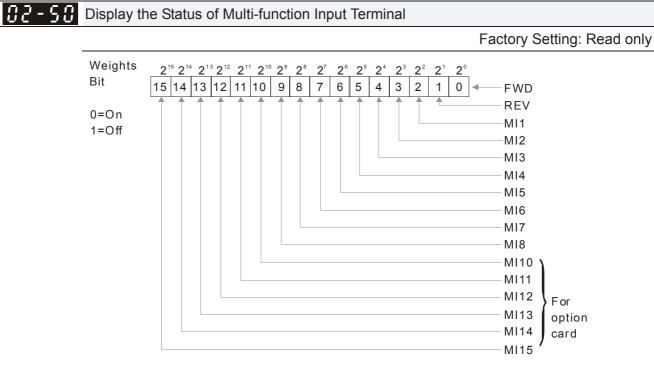

# General For Example:

If Pr.02-50 displays 0034h (Hex), i.e. the value is 52, and 110100 (binary). It means MI1, MI3 and MI4 are active.

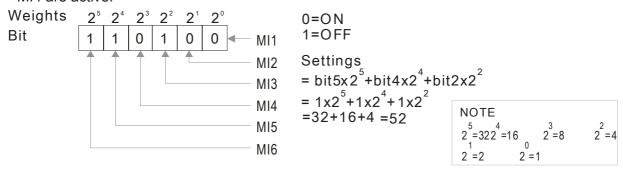

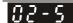

Status of Multi-function Output Terminal

Factory Setting: Read only

### Given For Example:

If Pr.02-51 displays 000Bh (Hex), i.e. the value is 11, and 1011 (binary). It means RY1, RY2 and MO1 are ON.

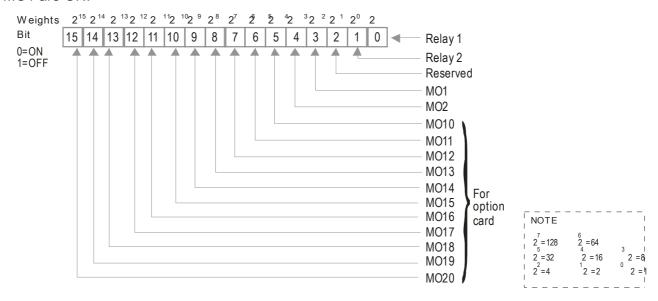

**B2-52** Display External Output terminal occupied by PLC

Factory Setting: Read only

P.02-52 shows the external multi-function input terminal that used by PLC.

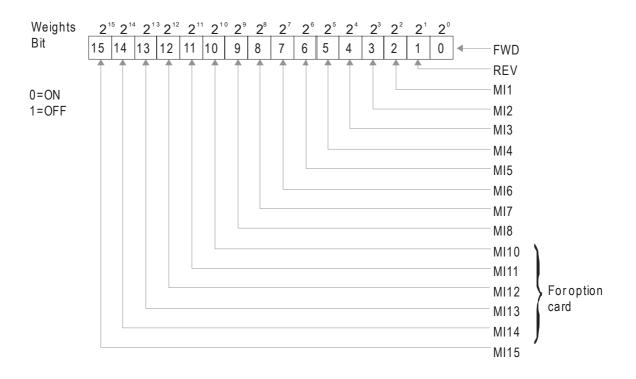

# Given For Example:

When Pr.02-52 displays 0034h(hex) and switching to 110100 (binary), it means MI1, MI3 and MI4 are used by PLC.

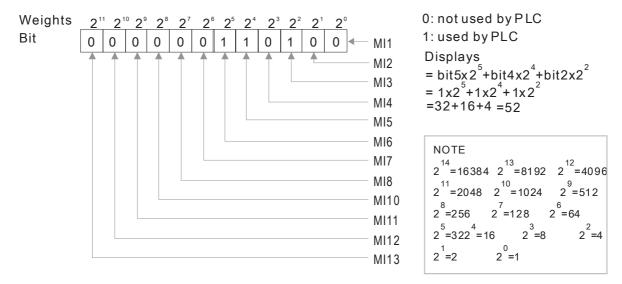

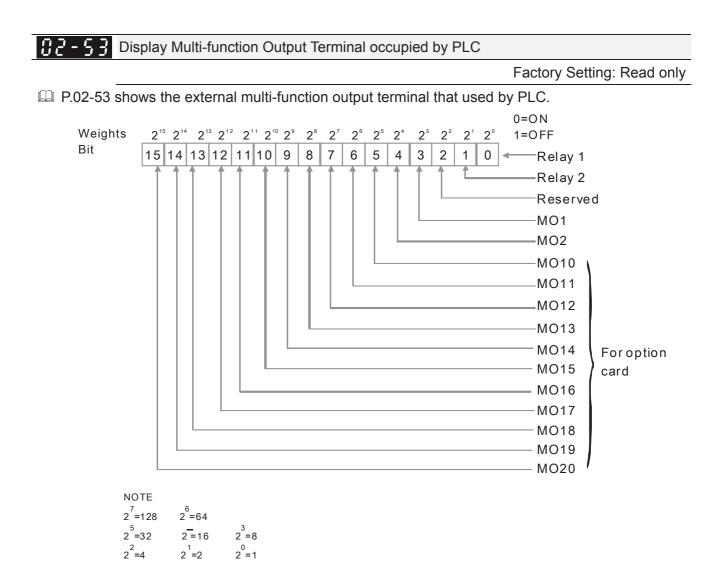

# General For Example:

If the value of Pr.02-53 displays 0003h (Hex), it means RY1and RY2 are used by PLC.

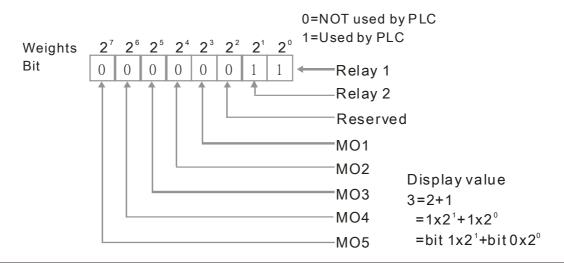

**B?** - **5H** Display the Frequency Command Executed by External Terminal

Factory Setting: Read only

## Settings Read only

When the source of frequency command comes from the external terminal, if Lv or Fault occurs at this time, the frequency command of the external terminal will be saved in this parameter.

| <b>32-55</b> Reserved            |  |
|----------------------------------|--|
| <b>32-55</b> Release Brake Check |  |

Factory Setting: 0.000

Settings 0.000~65.000 sec.

□ The parameter needs to be used with MI=55. This is to be set for the time difference of mechanical brake delay time and actual brake operation.

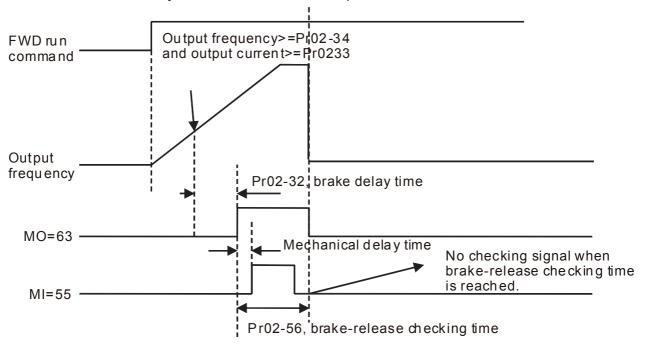

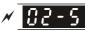

82-57 Multi-function output terminal: Function 42: Brake Current Checking Point

Factory setting: 0

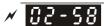

Multi-function output terminal: Function 42: Brake Frequency Checking Point

Factory setting: 0.00

Settings 0.00~655.35Hz

Settings 0~150%

- Pr02-32, Pr02-33, Pr02-34, Pr02-57 and Pr02-58 can be applied on setting up cranes. (Choose crane action #42 to set up multi-function output Pr02-13, Pr02-14, Pr02-16, and Pr02-17)
- When output current of a drive is higher than the setting of Pr02-33 Pivot Point of the Current (>=02-33) and when output frequency is higher than the setting of Pr02-34 Pivot Point of the Frequency (>= 02-34), choose #42 to set up Multi-function output Pr02-13, Pr02-14, Pr02-16 and Pr002-17 after the delay time set at Pr02-32.
- When the Pivot Point of the Current 's setting 02-57≠0 and when the output current of the drive is lower than the setting of Pr02-57 (<02-57), or when the output frequency is lower than the setting of Pr02-58 (<02-58), the disable the setting #42 of the multi-function output Pr02-13, Pr02-14, Pr02-16, Pr02-17
- When Pr02-57 = 0, the output current is lower than setting of Pr02-33 Pivot Point of the current (<02-33) or when output frequency is lower than the setting of Pr02-58(<02-58), disable the setting of #42 of the multi-function output Pr02-13, Pr02-14, Pr02-16, Pr02-17.

IO Card Type

Factory setting: Read only

Settings Read only

| 0: No IO Card     |  |
|-------------------|--|
| 1: EMC-BPS01 Card |  |
| 2: No IO Card     |  |
| 3: No IO Card     |  |
| 4: EMC-D611A Card |  |
| 5: EMC-D42A Card  |  |
| 6: EMC-R6AA Card  |  |
| 7: No IO Card     |  |

# **03** Analog Input/Output Parameter *×* This parameter can be set during operation.

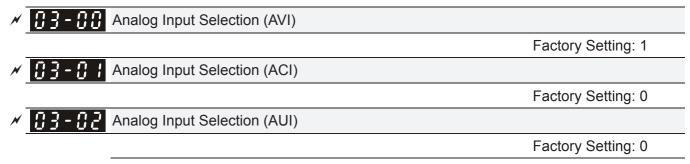

# Settings

- 0: No function
- 1: Frequency command (speed limit under torque control mode)
- 2: Torque command (torque limit under speed mode)
- 3: Torque offset command
- 4: PID target value
- 5: PID feedback signal
- 6: PTC thermistor input value
- 7: Positive torque limit
- 8: Negative torque limit
- 9: Regenerative torque limit
- 10: Positive/negative torque limit
- 11: PT100 thermistor input value
- 12: Reserved
- 13: PID compensation value
- 14~20: Reserved
- When use analog input as PID reference value, Pr00-20 must set 2(analog input).
  - Setting method 1: Pr03-00~03-02 set 1 as PID reference input
  - Setting method 2: Pr03-00~03-02 set 4 as PID reference input

If the setting value 1 and set value 4 existed at the same time, AVI input has highest priority to become PID reference input.

- When use analog input as PID compensation value, Pr08-16 must set 1(Source of PID compensation is analog input). The compensation value can be observed via Pr08-17.
- When it is frequency command or TQC speed limit, the corresponding value for 0~±10V/4~20mA is 0 – max. output frequency(Pr.01-00)
- $\square$  When it is torque command or torque limit, the corresponding value for  $0 \sim \pm 10V/4 \sim 20$  mA is 0 -max. output torque (Pr.11-27).
- $\square$  When it is torque compensation, the corresponding value for  $0 \sim \pm 10V/4 \sim 20$  mA is 0 rated torque.

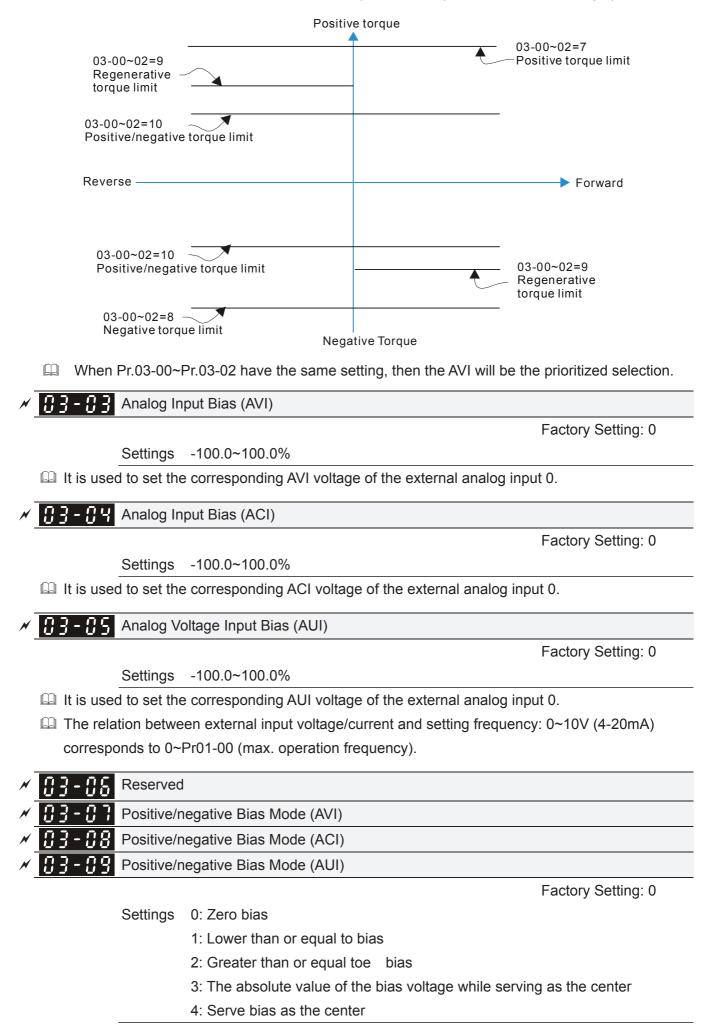

In a noisy environment, it is advantageous to use negative bias to provide a noise margin. It is recommended NOT to use less than 1V to set the operation frequency.

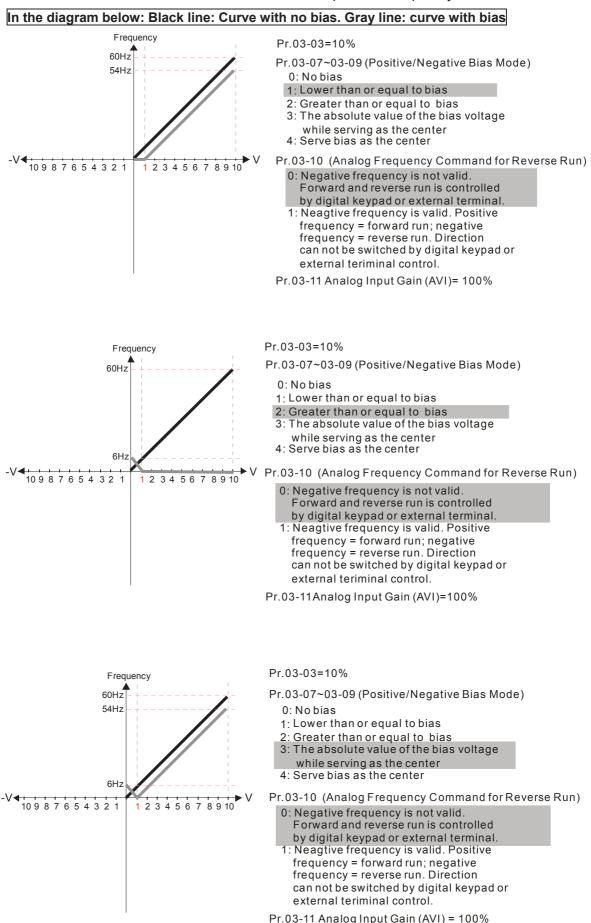

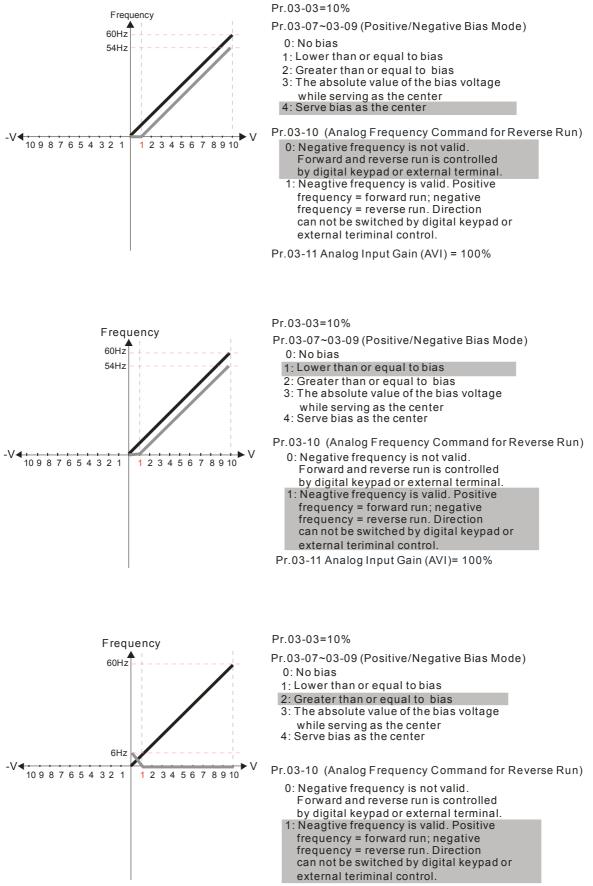

Pr.03-11Analog Input Gain (AVI)= 100%

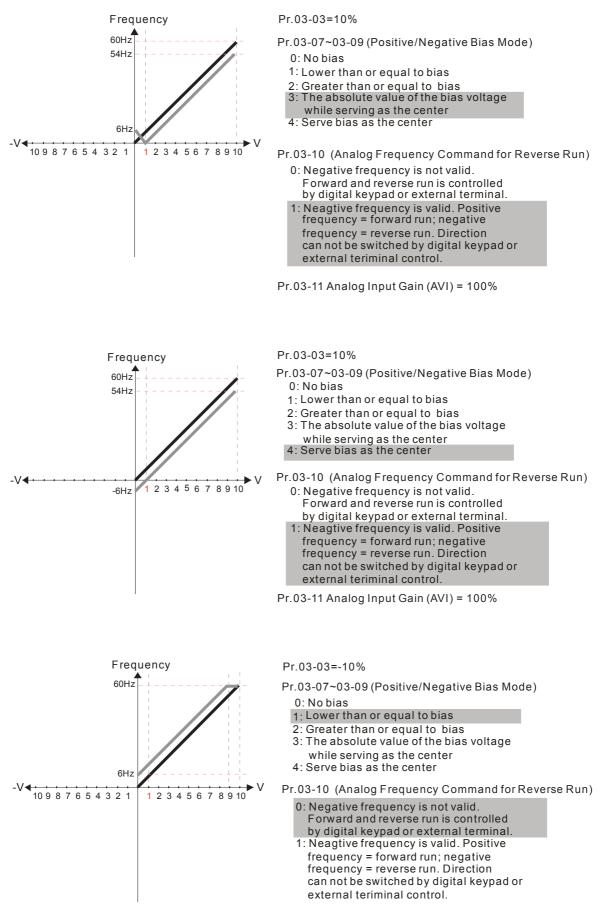

Pr.03-11 Analog Input Gain (AVI)= 100%

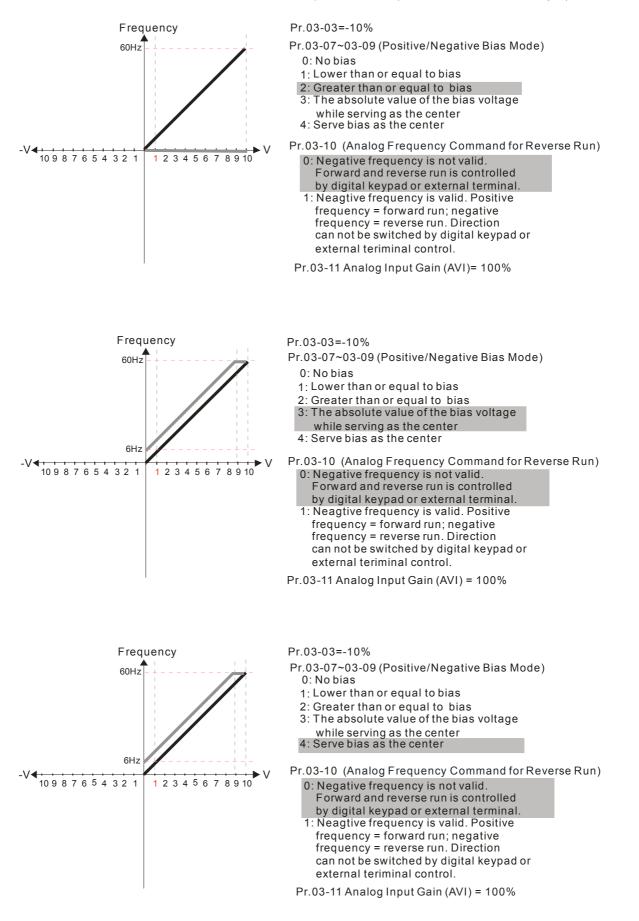

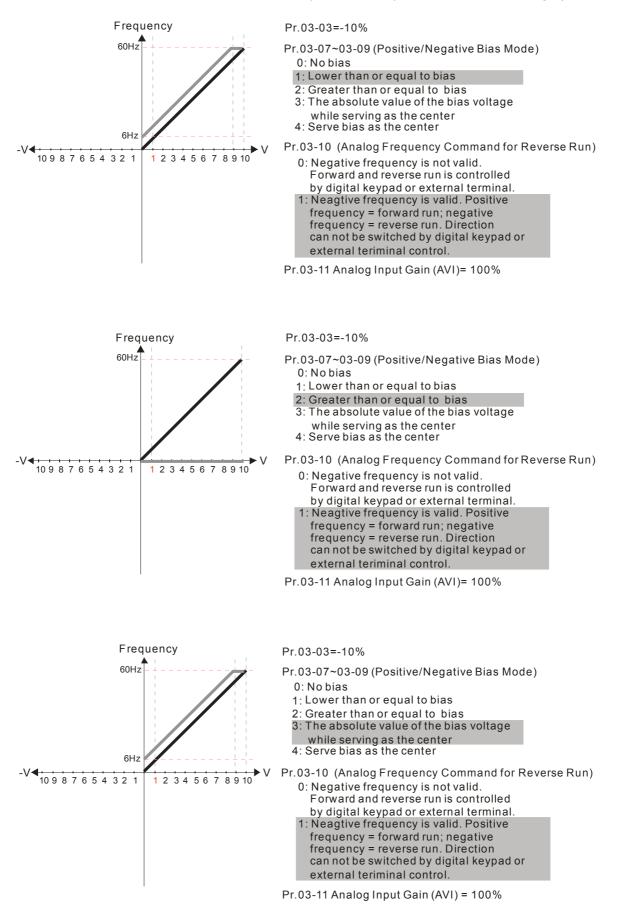

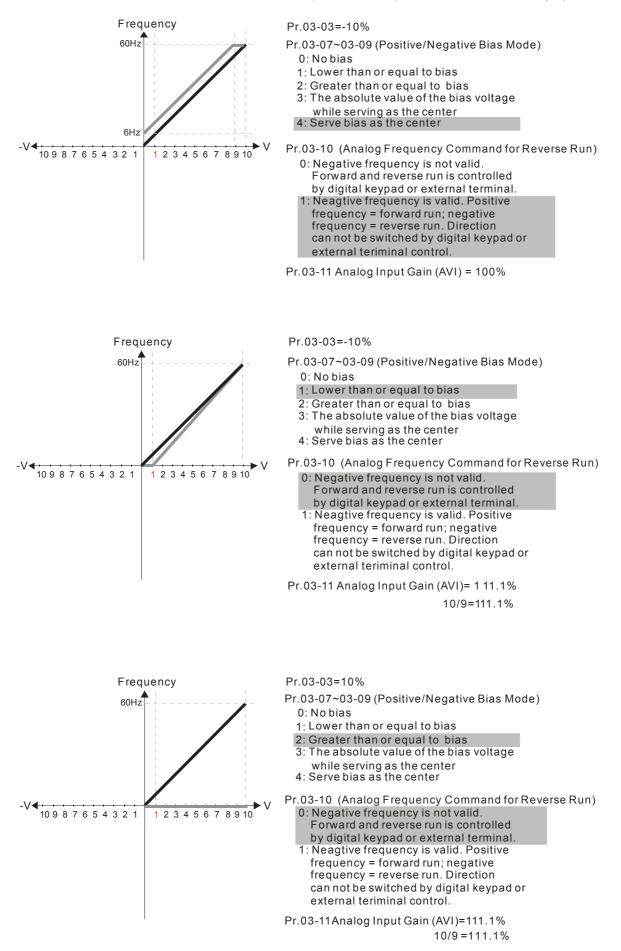

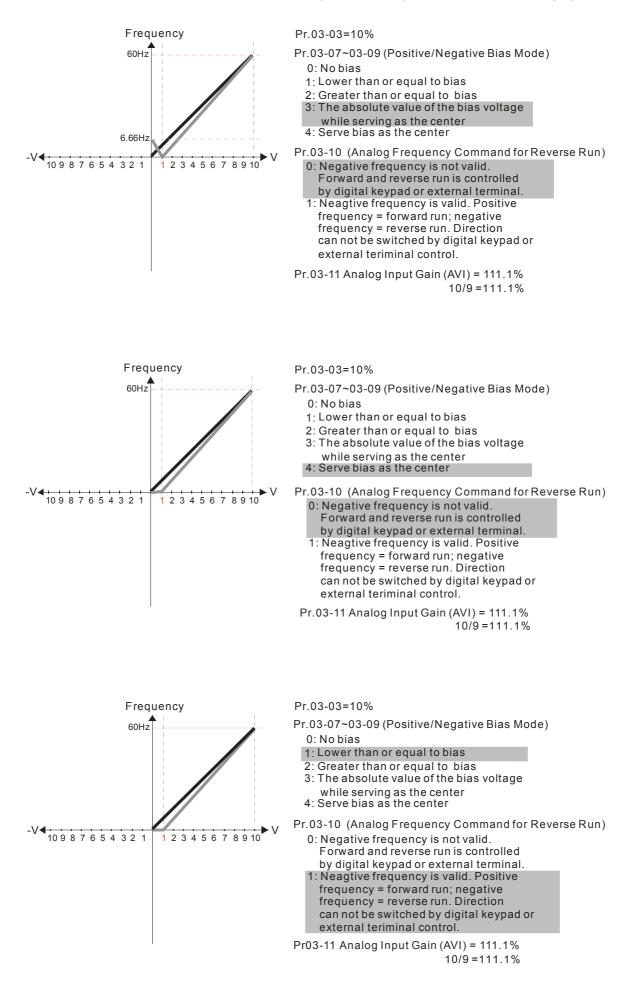

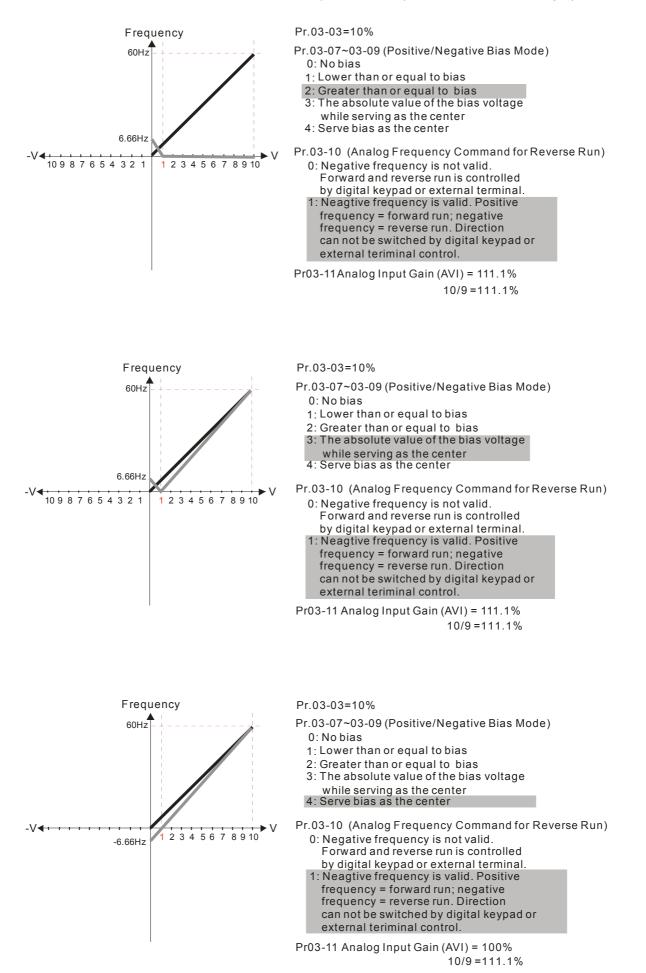

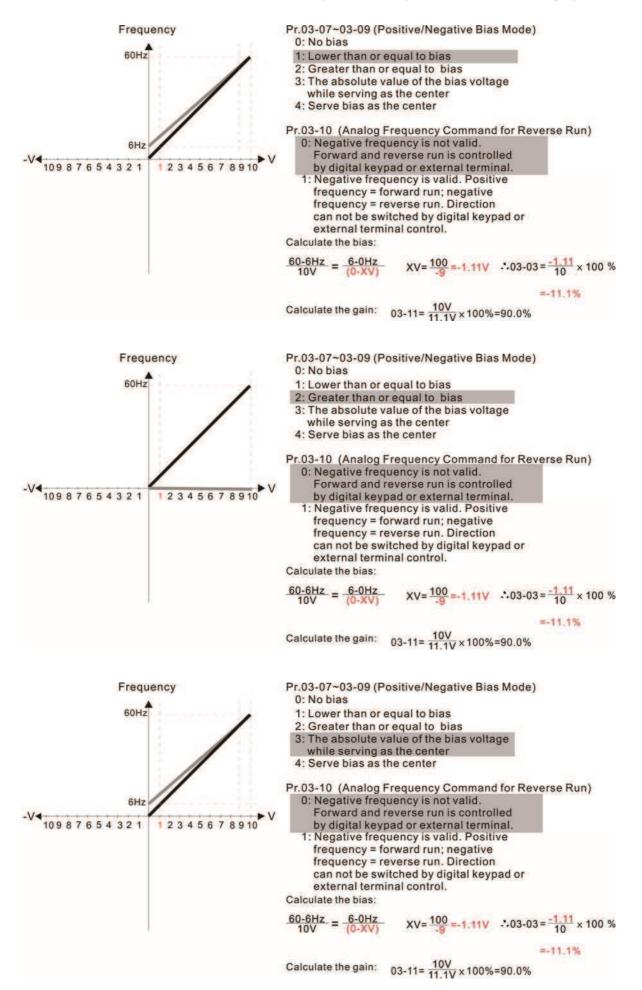

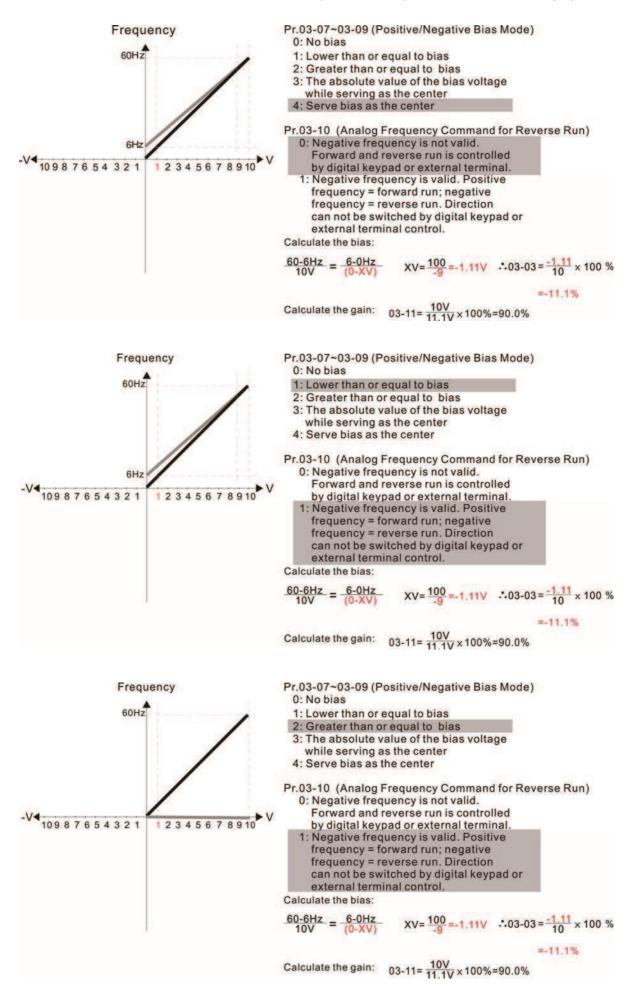

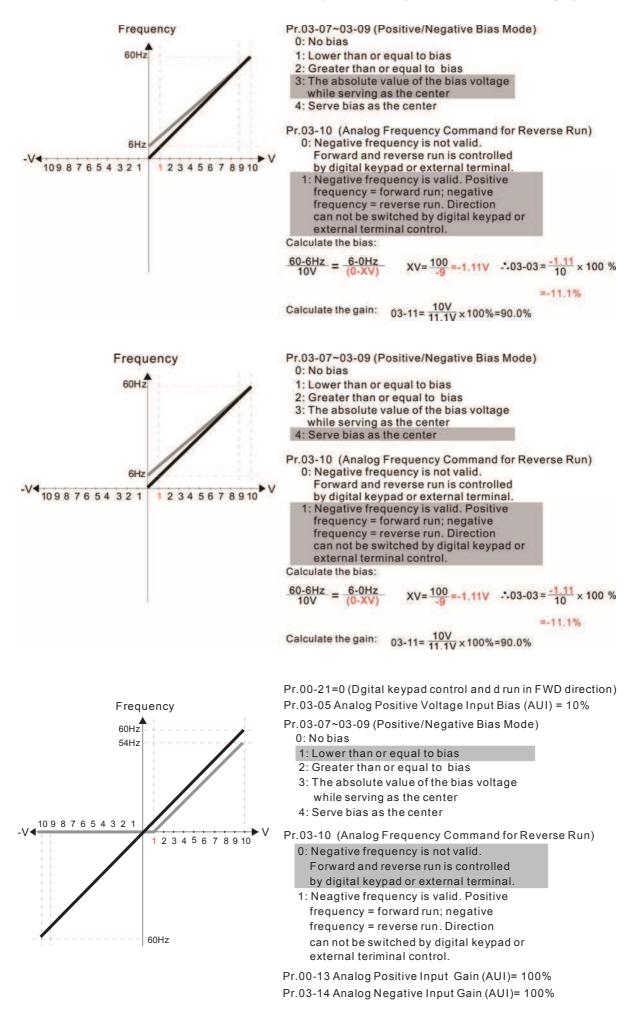

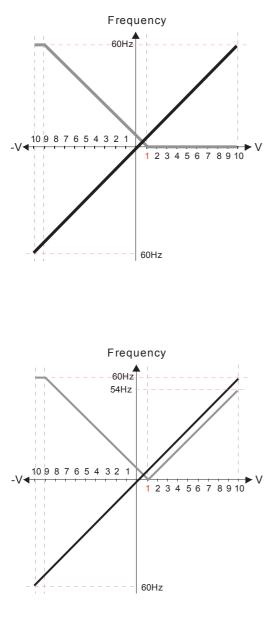

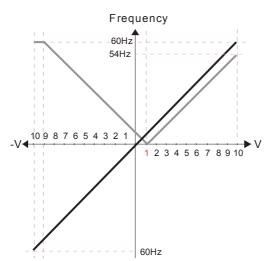

Pr.00-21=0 (Dgital keypad control and d run in FWD direction) Pr.03-05 Analog Positive Voltage Input Bias (AUI) = 10% Pr.03-07~03-09 (Positive/Negative Bias Mode)

- 0: No bias
- 1: Lower than or equal to bias
- 2: Greater than or equal to bias
- 3: The absolute value of the bias voltage while serving as the center
- 4: Serve bias as the center

Pr.03-10 (Analog Frequency Command for Reverse Run)

- 0: Negative frequency is not valid. Forward and reverse run is controlled by digital keypad or external terminal.
- 1: Neagtive frequency is valid. Positive frequency = forward run; negative frequency = reverse run. Direction can not be switched by digital keypad or external teriminal control.

Pr.00-13 Analog Positive Input Gain (AUI)= 100%

Pr.03-14 Analog Negative Input Gain (AUI)= 100%

Pr.00-21=0 (Dgital keypad control and d run in FWD direction) Pr.03-05 Analog Positive Voltage Input Bias (AUI) = 10%

- Pr.03-07~03-09 (Positive/Negative Bias Mode)
  - 0: No bias
  - 1: Lower than or equal to bias
  - 2: Greater than or equal to bias
  - 3: The absolute value of the bias voltage while serving as the center
  - 4: Serve bias as the center

Pr.03-10 (Analog Frequency Command for Reverse Run) 0: Negative frequency is not valid.

- Forward and reverse run is controlled
- by digital keypad or external terminal. 1: Neagtive frequency is valid. Positive
- frequency = forward run; negative frequency = reverse run. Direction can not be switched by digital keypad or external teriminal control.

Pr.00-13 Analog Positive Input Gain (AUI)= 100% Pr.03-14 Analog Negative Input Gain (AUI)= 100%

Pr.00-21=0 (Dgital keypad control and d run in FWD direction) Pr.03-05 Analog Positive Voltage Input Bias (AUI) = 10%

- Pr.03-07~03-09 (Positive/Negative Bias Mode) 0: No bias
  - 1: Lower than or equal to bias
  - 2: Greater than or equal to bias
  - 3: The absolute value of the bias voltage
  - while serving as the center

#### 4: Serve bias as the center

Pr.03-10 (Analog Frequency Command for Reverse Run)

- 0: Negative frequency is not valid.
  - Forward and reverse run is controlled by digital keypad or external terminal.
- 1: Neagtive frequency is valid. Positive frequency = forward run; negative frequency = reverse run. Direction can not be switched by digital keypad or external teriminal control.
- Pr.00-13 Analog Positive Input Gain (AUI)= 100%
- Pr.03-14 Analog Negative Input Gain (AUI)= 100%

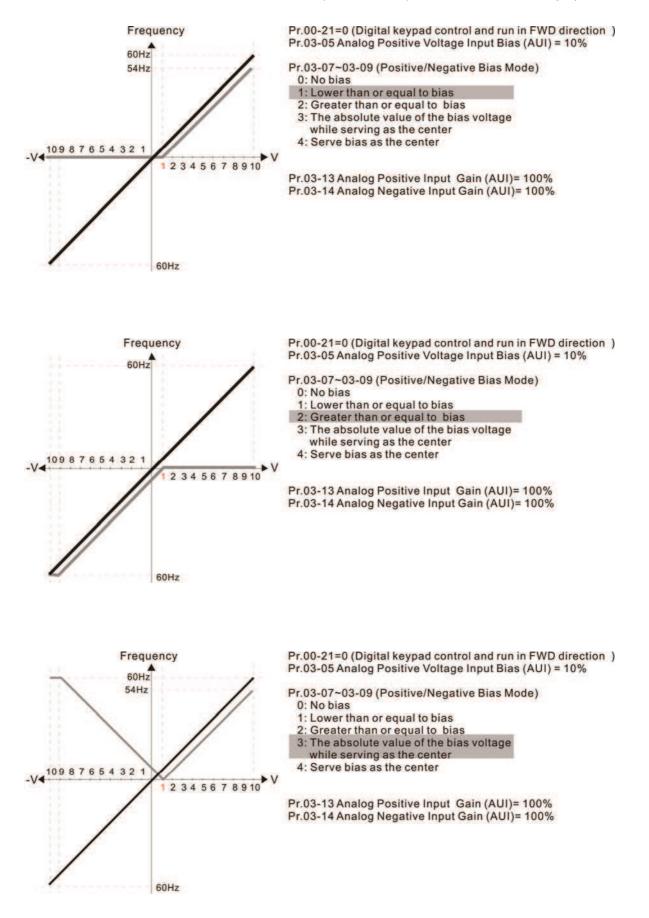

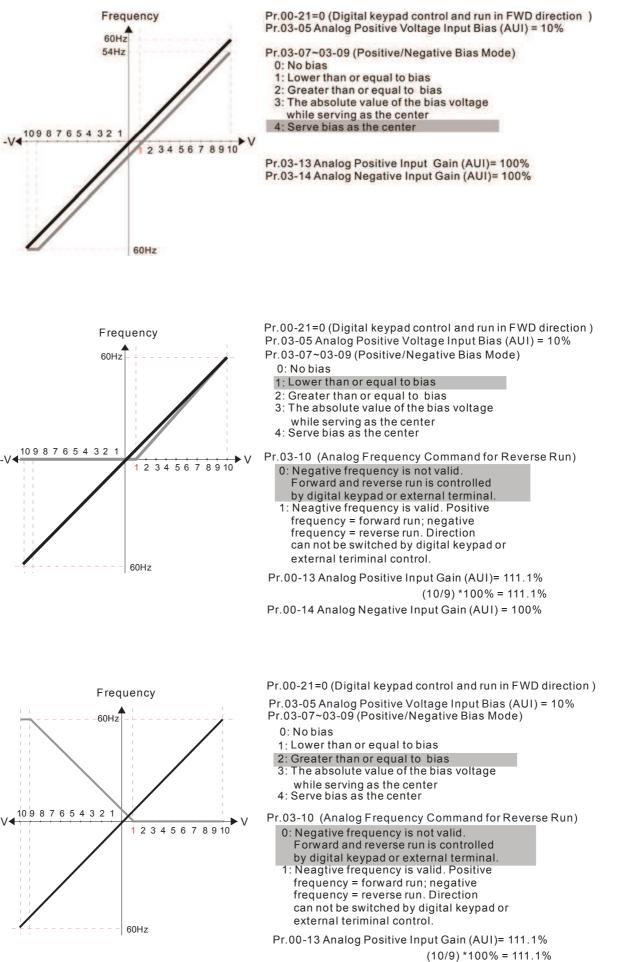

12-03-16

Pr.00-14 Analog Negative Input Gain (AUI) = 100%

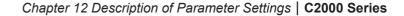

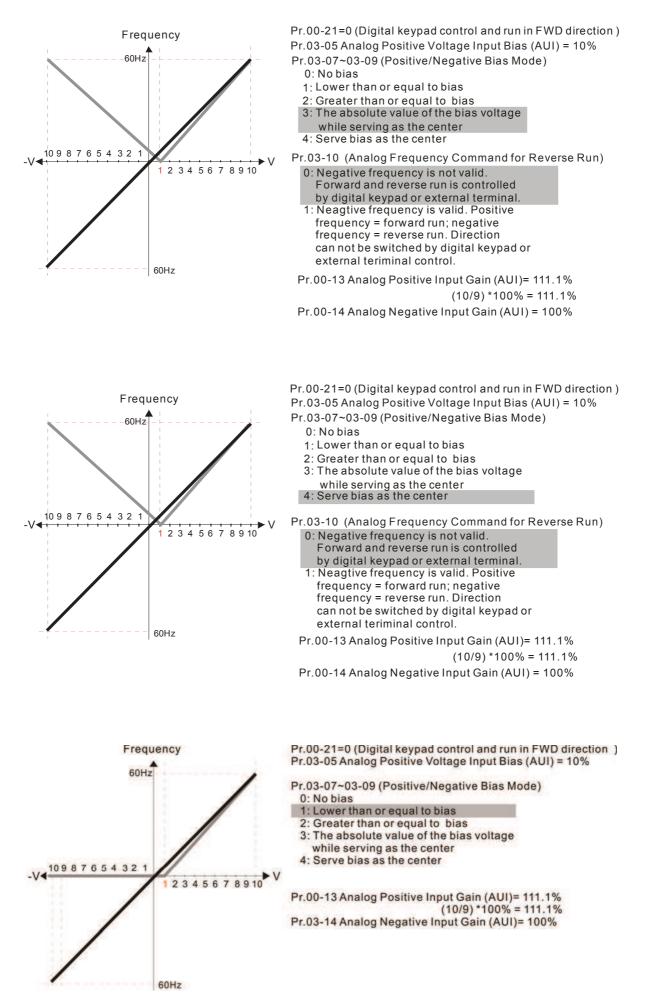

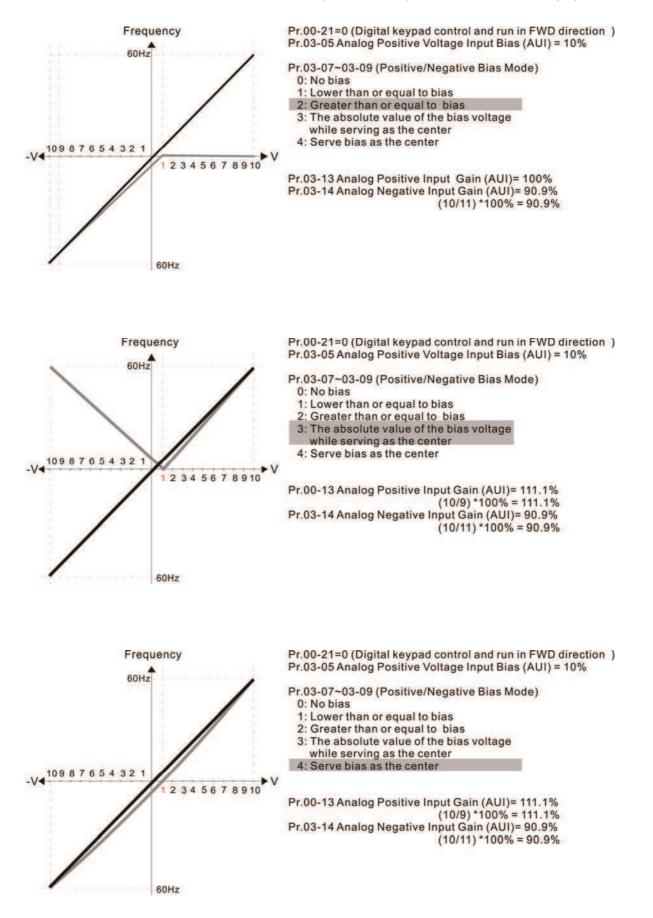

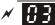

Analog Frequency Command for Reverse Run

Factory Setting: 0

- Settings 0: Negative frequency is not valid. Forward and reverse run is controlled by digital keypad or external terminal.
  - 1: Negative frequency is valid. Positive frequency = forward run; negative frequency = reverse run. Run direction can not be switched by digital keypad or the external terminal control.
- Parameter 03-10 is used to enable reverse run command when a negative frequency (negative bias and gain) is input to AVI or ACI analog signal input (except AUI).
- Condition for negative frequency (reverse)
  - 1. Pr03-10=1
  - 2. Bias mode=Serve bias as center
  - 3. Corresponded analog input gain < 0(negative), make input frequency be negative.
- In using addition function of analog input (Pr03-18=1), when analog signal is negative after adding, this parameter can be set for allowing reverse or not. The result after adding will be restricted by "Condition for negative frequency (reverse)"

| N | 03-11 | Analog Input Gain (AVI) |
|---|-------|-------------------------|
| N | 03-15 | Analog Input Gain (ACI) |
|   |       |                         |

- Analog Positive Input Gain (AUI)
- Analog Negative Input Gain (AUI)

Factory Setting: 100.0

Settings -500.0~500.0%

Parameters 03-03 to 03-14 are used when the source of frequency command is the analog voltage/current signal.

| N | <b>33 - 15</b> Analog Input Filter Time (AVI) |
|---|-----------------------------------------------|
| N | <b>3 - 18</b> Analog Input Filter Time (ACI)  |
| N | <b>3 - 11</b> Analog Input Filter Time (AUI)  |

Factory Setting: 0.01

Settings 0.00~20.00 sec

I These input delays can be used to filter noisy analog signal.

When the setting of the time constant is too large, the control will be stable but the control response will be slow. When the setting of time constant is too small, the control response will be faster but the control may be unstable. To find the optimal setting, please adjust the setting according to the control stable or response status.

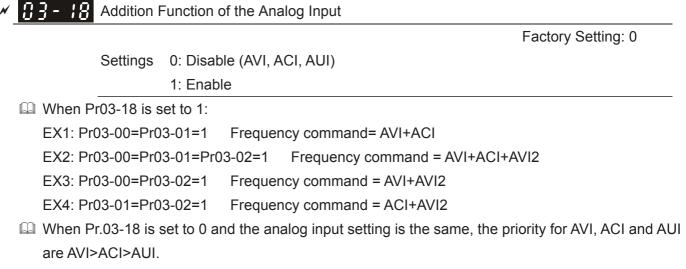

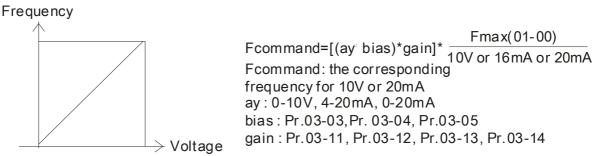

Fig. 2 - 13 Treatment to 4-20mA Analog Input Signal Loss

Factory Setting: 0

Settings 0: Disable

- 1: Continue operation at the last frequency
- 2: Decelerate to stop
- 3: Stop immediately and display ACE
- This parameter determines the behavior when 4~20mA signal is loss, when AVIc(Pr.03-28=2) or ACIc (03-29=0).
- When Pr.03-28 is not set to 2, it means the voltage input to AVI terminal is 0-10V or 0-20mA. At this moment, Pr.03-19 will be invalid.
- When Pr.03-29 is set to 1, it means the voltage input to ACI terminal is for 0-10V. At this moment, Pr.03-19 will be invalid.
- When setting is 1 or 2, it will display warning code "AnL" on the keypad. It will be blinking until the loss of the ACI signal is recovered.
- When the motor drive stops, the condition of warning does not exist, then the warning will disappear.

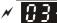

Multi-function Output 1 (AFM1)

Factory Setting: 0

# Multi-function Output 2 (AFM2)

Factory Setting: 0

Settings 0~25

| Settings | Functions                       | Descriptions                                                       |
|----------|---------------------------------|--------------------------------------------------------------------|
| 0        | Output frequency (Hz)           | Max. frequency Pr.01-00 is regarded as 100%.                       |
| 1        | Frequency command (Hz)          | Max. frequency Pr.01-00 is regarded as 100%.                       |
| 2        | Motor speed (Hz)                | 600Hz is regarded as 100%                                          |
| 3        | Output current (rms)            | (2.5 X rated current) is regarded as 100%                          |
| 4        | Output voltage                  | (2 X rated voltage) is regarded as 100%                            |
| 5        | DC Bus Voltage                  | 450V (900V)=100%                                                   |
| 6        | Power factor                    | -1.000~1.000=100%                                                  |
| 7        | Power                           | Rated power is regarded as 100%                                    |
| 8        | Output torque                   | Full-load torque is regarded as 100%                               |
| 9        | AVI                             | 0~10V=0~100%                                                       |
| 10       | ACI                             | 0~20mA=0~100%                                                      |
| 11       | AUI                             | -10~10V=0~100%                                                     |
| 12       | q-axis current (Iq)             | (2.5 X rated current) is regarded as 100%                          |
| 13       | q-axis feedback value (Iq)      | (2.5 X rated current) is regarded as 100%                          |
| 14       | d-axis current (Id)             | (2.5 X rated current) is regarded as 100%                          |
| 15       | d-axis feedback value (Id)      | (2.5 X rated current) is regarded as 100%                          |
| 16       | q-axis voltage (Vq)             | 250V (500V) =100%                                                  |
| 17       | d-axis voltage(Vd)              | 250V (500V) =100%                                                  |
| 18       | Torque command                  | Rated torque is regarded as 100%                                   |
| 19       | PG2 frequency command           | Max. frequency Pr.01-00 is regarded as 100%.                       |
| 20       | Output for CANopen control      | For CANopen analog output                                          |
| 21       | RS485 analog output             | For communication output (CMC-MOD01, CMC-EIP01 CMC-PN01, CMC-DN01) |
| 22       | Analog output for               | For communication output (CMC-MOD01, CMC-EIP01,                    |
| ~~       | communication card              | CMC-PN01, CMC-DN01)                                                |
|          |                                 | Pr.03-32 and Pr.03-33 controls voltage/current output              |
| 23       | Constant voltage/current output | level                                                              |
|          |                                 | 0~100% of Pr.03-32 corresponds to 0~10V of AFM1.                   |
| 24       | Reserve                         |                                                                    |
| 25       | CAN & 485 output                |                                                                    |

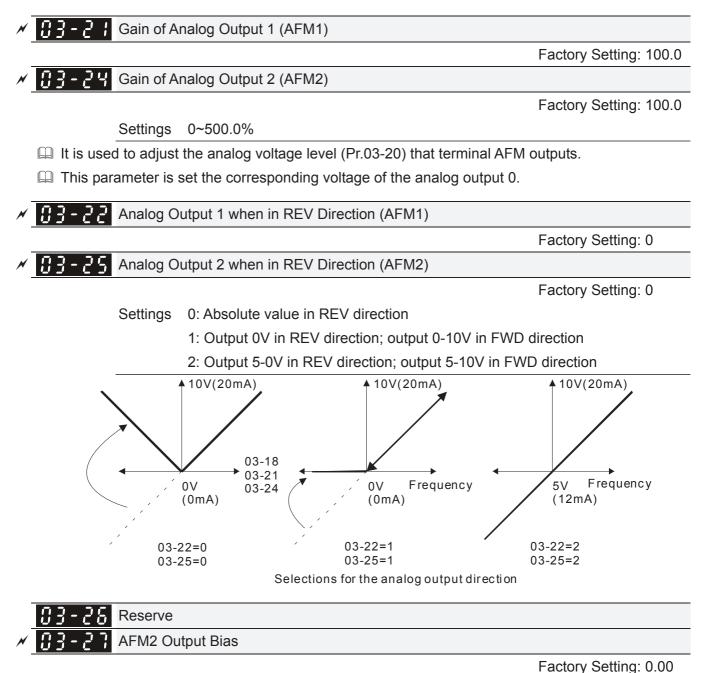

Example 1, AFM2 0-10V is set output frequency, the output equation is

$$10V \times (\frac{\text{Output Frequency}}{01-00}) \times 03 - 24 + 10V \times 03 - 27$$

Example 2, AFM2 0-20mA is set output frequency, the output equation is

$$20\text{mA} \times (\frac{\text{Output Frequency}}{01 - 00}) \times 03 - 24 + 20\text{mA} \times 03 - 27$$

Example 3, AFM2 4-20mA is set output frequency, the output equation is

$$4\text{mA} + 16\text{mA} \times (\frac{\text{Output Frequency}}{01 - 00}) \times 03 - 24 + 16\text{mA} \times 03 - 27$$

This parameter can set the corresponded voltage of 0 for analog output.

| AVI Selec             | ation                                                                                                    |
|-----------------------|----------------------------------------------------------------------------------------------------|
|                       | Factory Setting: 0                                                                                                    |
| Settings              | 0: 0-10V                                                                                                    |
| Settings              | 1: 0-20mA                                                                                                    |
|                       | 2: 4-20mA                                                                                                    |
|                       |                                                                                                    |
| ACI Sele              |                                                                                                    |
| Cattinger             | Factory Setting: 0                                                                                                    |
| Settings              | 0: 4-20mA                                                                                                    |
|                       | 1: 0-10V                                                                                                    |
|                       | 2: 0-20mA                                                                                                    |
|                       | e input mode, please check if the switch of external terminal (SW3, SW4)                                                                                                    |
| corresponds to the    | e setting of Pr.03-28~03-29.                                                                                                    |
| Status of             | PLC Output Terminal                                                                                                    |
|                       | Factory Setting: ##                                                                                                    |
| Settings              | 0~65535                                                                                                    |
|                       | Monitor the status of PLC analog output terminals                                                                                                    |
| P.03-30 shows the     | e external multi-function output terminal that used by PLC.                                                                                                    |
|                       | 0=0N                                                                                                    |
| Weights 2             | <sup>15</sup> 2 <sup>14</sup> 2 <sup>13</sup> 2 <sup>12</sup> 2 <sup>11</sup> 2 <sup>10</sup> 2 <sup>9</sup> 2 <sup>8</sup> 2 <sup>7</sup> 2 <sup>6</sup> 2 <sup>5</sup> 2 <sup>4</sup> 2 <sup>3</sup> 2 <sup>2</sup> 2 <sup>1</sup> 2 <sup>0</sup> 1=OFF |
| Bit 15                |                                                                                                    |
|                       | AFM 2                                                                                                    |
| NC                    | )TE                                                                                                    |
| 2 <sup>′</sup> =<br>5 | =128 $2 = 64$ $4$ $3$                                                                                                    |
|                       | =32 $2 = 16$ $2 = 8$ 0                                                                                                    |
| 2 =                   |                                                                                                    |
| For Example:          |                                                                                                    |
| If the value of Pr.0  | 3-30 displays 0002h(Hex), it means AFM1and AFM2 are used by PLC.                                                                                                    |
|                       | 0=Not used by PLC                                                                                                    |
| Weig                  | 1=Used by PLC<br>hts 2 <sup>7</sup> 2 <sup>6</sup> 2 <sup>5</sup> 2 <sup>4</sup> 2 <sup>3</sup> 2 <sup>2</sup> 2 <sup>1</sup> 2 <sup>0</sup>                                                                                                    |
| -                     | Bit 0 0 0 0 0 0 1 0 ← AFM 1                                                                                                    |
|                       | AFM 2                                                                                                    |
|                       | Display value<br>2=1x2 <sup>1</sup> +0x2 <sup>0</sup>                                                                                                    |
|                       | = bit $1 \times 2^1$ + bit $0 \times 2^0$                                                                                                    |
| ✓ 3 - 3 + AFM2 0-2    | 20mA Output Selection                                                                                                    |
|                       | Factory Setting: 0                                                                                                    |
| Sattings              | 0: 0-20mA output                                                                                                    |
| Settings              |                                                                                                    |
|                       | 1: 4-20mA output                                                                                                    |

|                                                                                                    | M1 DC output setting level                                                                                                    |                                                      |
|----------------------------------------------------------------------------------------------------|----------------------------------------------------------------------------------------------------|------------------------------------------------------|
| ✓ <a href="https://www.selfactures.com"></a>                                                                        | M2 DC Output Setting Level                                                                                                    |                                                      |
|                                                                                                    |                                                                                                    | Factory Setting: 0.00                                |
|                                                                                                    | tings 0.00~100.00%                                                                                                    |                                                      |
| []]-]Y Rese                                                                                                    | serve                                                                                                    |                                                      |
| ✓ 83-35 AFM                                                                                                    | M1 Filter Output Time                                                                                                    |                                                      |
| ~ 03-35 AFM                                                                                                    | M2 Filter Output Time                                                                                                    |                                                      |
|                                                                                                    |                                                                                                    | Factory Setting: 0.01                                |
| Setti                                                                                                    | tings 0.00~20.00 Seconds                                                                                                    |                                                      |
| 03-37                                                                                                    |                                                                                                    |                                                      |
|                                                                                                    | Serve                                                                                                    |                                                      |
| 03-43                                                                                                    |                                                                                                    |                                                      |
| ✓ () 3 - ЧЧ MOI                                                                                                    | by AI level                                                                                                    |                                                      |
|                                                                                                    |                                                                                                    | Factory Setting: 0                                   |
| Setti                                                                                                    | tings 0: AVI                                                                                                    |                                                      |
|                                                                                                    | 1: ACI                                                                                                    |                                                      |
|                                                                                                    | 2: AUI                                                                                                    |                                                      |
| ✓ 83-45 ALU                                                                                                    | Jpper level                                                                                                    |                                                      |
|                                                                                                    |                                                                                                    | Factory Setting: 50%                                 |
| Setti                                                                                                    | tings -100%~100%                                                                                                    |                                                      |
|                                                                                                    |                                                                                                    |                                                      |
| ✓ 03-48 ALL                                                                                                    | _ower level                                                                                                    |                                                      |
| ✓ 03-48 ALL                                                                                                    |                                                                                                    | Factory Setting: 50%                                 |
|                                                                                                    | _ower level<br>tings -100%~100%                                                                                                    | Factory Setting: 50%                                 |
| Setti                                                                                                    |                                                                                                    | , c                                                  |
| Setti                                                                                                    | tings -100%~100%                                                                                                    | og signal level achieved.                            |
| Setti<br>This function<br>The MO activ                                                                              | tings _100%~100%<br>a requires working with Multi-function Output item "67" Analo                                                                                                    | og signal level achieved.                            |
| Setti<br>This function<br>The MO activ<br>the AI input is<br>AI Upper leve                                          | tings -100%~100%<br>n requires working with Multi-function Output item "67" Analo<br>ve when AI input level is higher than Pr03-45 AI Upper leve                                                                                                    | og signal level achieved.                            |
| Setti<br>This function<br>The MO activ<br>the AI input is                                                           | tings -100%~100%<br>n requires working with Multi-function Output item "67" Analo<br>ve when AI input level is higher than Pr03-45 AI Upper leve<br>is lower that Pr03-46 AI Lower level.                                                                                                    | og signal level achieved.                            |
| Setti<br>This function<br>The MO activ<br>the AI input is<br>AI Upper level<br>C                                    | tings -100%~100%<br>n requires working with Multi-function Output item "67" Analo<br>ve when AI input level is higher than Pr03-45 AI Upper leve<br>is lower that Pr03-46 AI Lower level.                                                                                                    | og signal level achieved.                            |
| Setti<br>This function<br>The MO activ<br>the Al input is<br>Al Upper leve<br>C 3 - 4 7<br>~<br>Res                 | tings -100%~100%<br>n requires working with Multi-function Output item "67" Analove when AI input level is higher than Pr03-45 AI Upper levens lower that Pr03-46 AI Lower level.<br>rel must be higher than AI Lower level<br>serve                                                                                                    | og signal level achieved.                            |
| Setti<br>This function<br>The MO activ<br>the Al input is<br>Al Upper leve<br>C 3 - 4 7<br>~<br>Res                 | tings -100%~100%<br>n requires working with Multi-function Output item "67" Analo<br>ve when AI input level is higher than Pr03-45 AI Upper leve<br>is lower that Pr03-46 AI Lower level.<br>rel must be higher than AI Lower level                                                                                                    | og signal level achieved.<br>I. The MO shutoffs when |
| Setti<br>This function<br>The MO activ<br>the Al input is<br>Al Upper leve<br>C 3 - 4 7<br>Res<br>C 3 - 4 9<br>Anal | tings -100%~100%<br>n requires working with Multi-function Output item "67" Analo<br>ve when AI input level is higher than Pr03-45 AI Upper leve<br>is lower that Pr03-46 AI Lower level.<br>rel must be higher than AI Lower level<br>serve<br>alog Input Curve Selection                                                                                                    | og signal level achieved.                            |
| Setti<br>This function<br>The MO activ<br>the Al input is<br>Al Upper leve<br>C 3 - 4 7<br>Res<br>C 3 - 4 9<br>Anal | tings -100%~100%<br>n requires working with Multi-function Output item "67" Analo<br>ve when AI input level is higher than Pr03-45 AI Upper leve<br>is lower that Pr03-46 AI Lower level.<br>el must be higher than AI Lower level<br>serve<br>alog Input Curve Selection<br>tings 0: Regular Curve                                                                                                    | og signal level achieved.<br>I. The MO shutoffs when |
| Setti<br>This function<br>The MO activ<br>the Al input is<br>Al Upper leve<br>C 3 - 4 7<br>Res<br>C 3 - 4 9<br>Anal | tings -100%~100%<br>n requires working with Multi-function Output item "67" Analove when AI input level is higher than Pr03-45 AI Upper levels lower that Pr03-46 AI Lower level.<br>The must be higher than AI Lower level<br>serve<br>alog Input Curve Selection<br>tings 0: Regular Curve<br>1: 3 point curve of AVI                                                                                                    | og signal level achieved.<br>I. The MO shutoffs when |
| Setti<br>This function<br>The MO activ<br>the Al input is<br>Al Upper leve<br>C 3 - 4 7<br>Res<br>C 3 - 4 9<br>Anal | tings -100%~100%<br>n requires working with Multi-function Output item "67" Analove when AI input level is higher than Pr03-45 AI Upper levels lower that Pr03-46 AI Lower level.<br>rel must be higher than AI Lower level<br>serve<br>alog Input Curve Selection<br>tings 0: Regular Curve<br>1: 3 point curve of AVI<br>2: 3 point curve of ACI                                                                                             | og signal level achieved.<br>I. The MO shutoffs when |
| Setti<br>This function<br>The MO activ<br>the Al input is<br>Al Upper leve<br>C 3 - 4 7<br>Res<br>C 3 - 4 9<br>Anal | tings -100%~100%<br>In requires working with Multi-function Output item "67" Analov<br>ve when AI input level is higher than Pr03-45 AI Upper levels<br>is lower that Pr03-46 AI Lower level.<br>el must be higher than AI Lower level<br>serve<br>alog Input Curve Selection<br>tings 0: Regular Curve<br>1: 3 point curve of AVI<br>2: 3 point curve of AVI<br>3: 3 point curve of AVI & ACI                                                 | og signal level achieved.<br>I. The MO shutoffs when |
| Setti<br>This function<br>The MO activ<br>the Al input is<br>Al Upper leve<br>C 3 - 4 7<br>Res<br>C 3 - 4 9<br>Anal | tings -100%~100%<br>n requires working with Multi-function Output item "67" Analove when AI input level is higher than Pr03-45 AI Upper levels lower that Pr03-46 AI Lower level.<br>rel must be higher than AI Lower level<br>serve<br>alog Input Curve Selection<br>tings 0: Regular Curve<br>1: 3 point curve of AVI<br>2: 3 point curve of ACI<br>3: 3 point curve of AVI & ACI<br>4: 3 point curve of AUI                                 | og signal level achieved.<br>I. The MO shutoffs when |
| Setti<br>This function<br>The MO activ<br>the Al input is<br>Al Upper leve<br>C 3 - 4 7<br>Res<br>C 3 - 4 9<br>Anal | tings -100%~100%<br>n requires working with Multi-function Output item "67" Analove when AI input level is higher than Pr03-45 AI Upper levels<br>s lower that Pr03-46 AI Lower level.<br>rel must be higher than AI Lower level<br>serve<br>alog Input Curve Selection<br>tings 0: Regular Curve<br>1: 3 point curve of AVI<br>2: 3 point curve of AVI<br>3: 3 point curve of AVI<br>4: 3 point curve of AVI<br>5: 3 point curve of AVI & AUI | og signal level achieved.<br>I. The MO shutoffs when |
| Setti<br>This function<br>The MO activ<br>the Al input is<br>Al Upper leve<br>C 3 - 4 7<br>Res<br>C 3 - 4 9<br>Anal | tings -100%~100%<br>n requires working with Multi-function Output item "67" Analove when AI input level is higher than Pr03-45 AI Upper levels lower that Pr03-46 AI Lower level.<br>rel must be higher than AI Lower level<br>serve<br>alog Input Curve Selection<br>tings 0: Regular Curve<br>1: 3 point curve of AVI<br>2: 3 point curve of ACI<br>3: 3 point curve of AVI & ACI<br>4: 3 point curve of AUI                                 | og signal level achieved.<br>I. The MO shutoffs when |

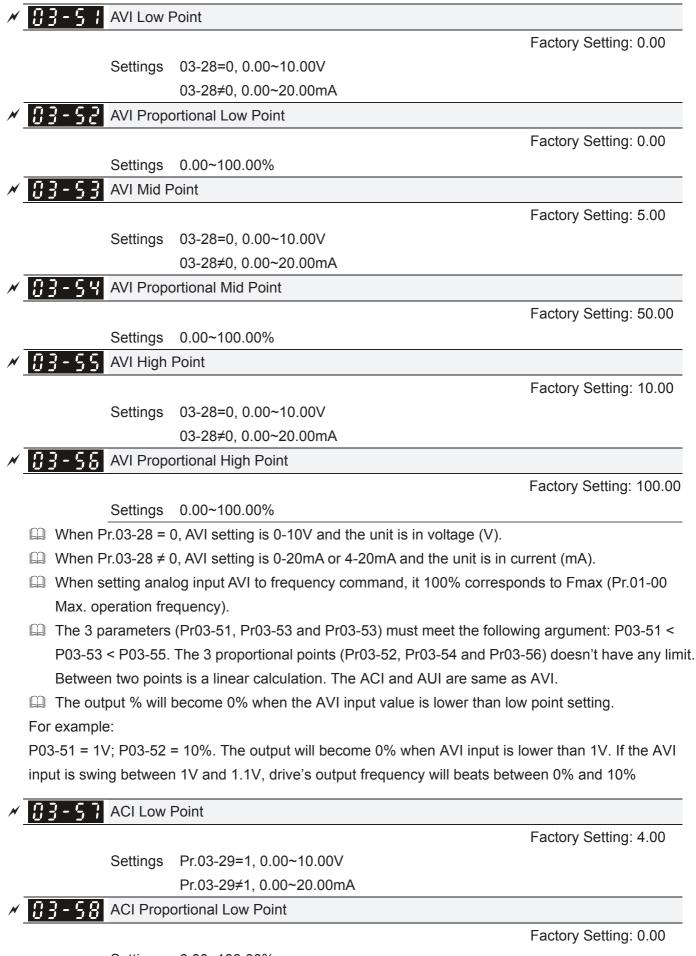

Settings 0.00~100.00%

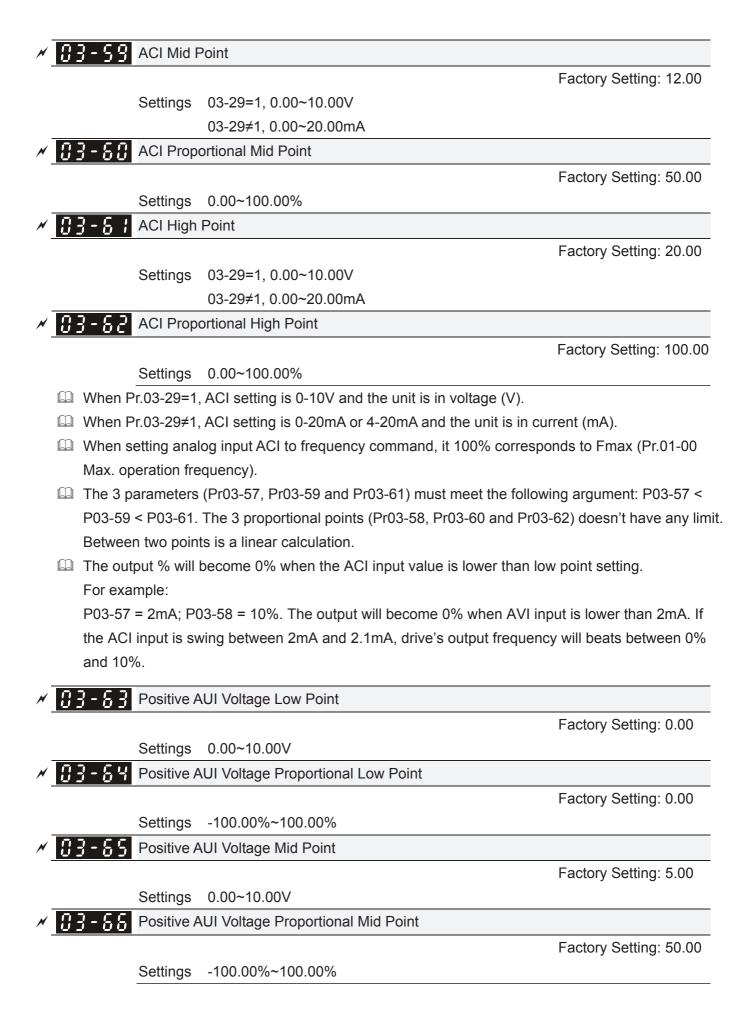

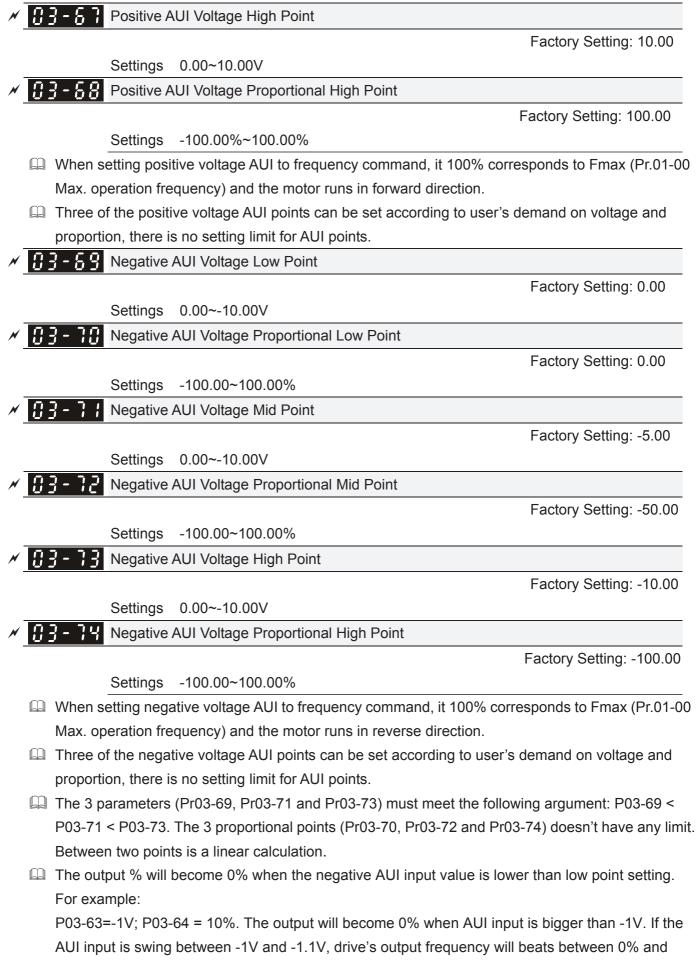

10%.

## 04 Multi-Step Speed Parameters

✓ This parameter can be set during operation.

| N | 04-00          | 1st Step Speed Frequency  |
|---|----------------|---------------------------|
| N | 04-01          | 2nd Step Speed Frequency  |
| N | 04-02          | 3rd Step Speed Frequency  |
| N | 04-03          | 4th Step Speed Frequency  |
| N | 04-04          | 5th Step Speed Frequency  |
| N | 04-05          | 6th Step Speed Frequency  |
| N | 04-06          | 7th Step Speed Frequency  |
| N | 04-07          | 8th Step Speed Frequency  |
| N | 04-08          | 9th Step Speed Frequency  |
| N | 04-09          | 10th Step Speed Frequency |
| N | 04-10          | 11th Step Speed Frequency |
| N | <u>[</u> ]4-;; | 12th Step Speed Frequency |
| N | 84-15          | 13th Step Speed Frequency |
| N | 84-13          | 14th Step Speed Frequency |
| N | 07-14          | 15th Step Speed Frequency |

Factory Setting: 0.00

Settings 0.00~600.00Hz

□ The Multi-function Input Terminals (refer to setting 1~4 of Pr.02-01~02-08 and 02-26~02-31) are used to select one of the AC motor drive Multi-step speeds(max. 15 speeds). The speeds (frequencies) are determined by Pr.04-00 to 04-14 as shown in the following.

- The run/stop command can be controlled by the external terminal/digital keypad/communication via Pr.00-21.
- $\square$  Each one of multi-step speeds can be set within 0.00~600.00Hz during operation.
- Explanation for the timing diagram for multi-step speeds and external terminals The Related parameter settings are:
  - 1. Pr.04-00~04-14: setting multi-step speeds (to set the frequency of each step speed)
  - 2. Pr.02-01~02-08, 02-26~02-31: setting multi-function input terminals (multi-step speed 1~4)
    - Related parameters: 01-22 JOG Frequency, 02-01 Multi-function Input Command 1 (MI1), 02-02 Multi-function Input Command 2 (MI2), 02-03 Multi-function Input Command 3 (MI3), 02-04 Multi-function Input Command 4 (MI4)

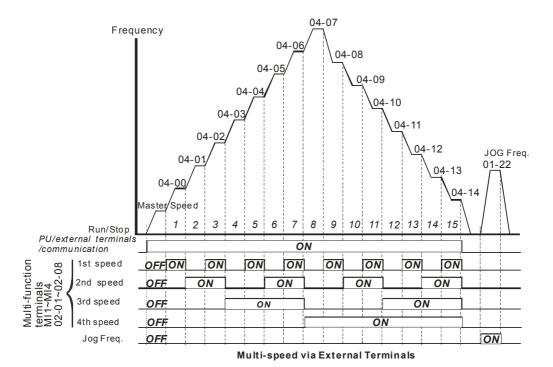

| N | 04-16                | Position command 1 (pulse)  |
|---|----------------------|-----------------------------|
| N | 8-18                 | Position command 2 (pulse)  |
| × | 04-50                | Position command 3 (pulse)  |
| N | 04-55                | Position command 4 (pulse)  |
| × | 04-54                | Position command 5 (pulse)  |
| × | 04-56                | Position command 6 (pulse)  |
| N | 04-58                | Position command 7 (pulse)  |
| N | 04-30                | Position command 8 (pulse)  |
| N | 04-35                | Position command 9 (pulse)  |
| N | 04-34                | Position command 10 (pulse) |
| N | 04-36                | Position command 11 (pulse) |
| × | 04-38                | Position command 12 (pulse) |
| N | 04-40                | Position command 13 (pulse) |
| N | 04-45                | Position command 14 (pulse) |
| N | <u>ו</u> וּץ - ין ין | Position command 15 (pulse) |
|   |                      |                             |

Factory Setting: 0

Settings -32767~32767

Please refer to Pr.02-01~02-08 (Multi-function Input Command) for description on setting 34 (Switch between multi-step position and multi-speed control) and setting 36 (Enable multi-step position learning function).

| Multi-step position corresponding | MI4 | MI3 | MI2 | MI1 | Multi-step speed corresponding              |
|-----------------------------------|-----|-----|-----|-----|---------------------------------------------|
| 10-19                             | 0   | 0   | 0   | 0   | Positioning for Encoder Position            |
| 04-16 Position command 1 (pulse)  | 0   | 0   | 0   | 1   | 04-00 1 <sup>st</sup> step speed frequency  |
| 04-18 Position command 2 (pulse)  | 0   | 0   | 1   | 0   | 04-01 2 <sup>nd</sup> step speed frequency  |
| 04-20 Position command 3 (pulse)  | 0   | 0   | 1   | 1   | 04-02 3 <sup>rd</sup> step speed frequency  |
| 04-22 Position command 4 (pulse)  | 0   | 1   | 0   | 0   | 04-03 4 <sup>th</sup> step speed frequency  |
| 04-24 Position command 5 (pulse)  | 0   | 1   | 0   | 1   | 04-04 5 <sup>th</sup> step speed frequency  |
| 04-26 Position command 6 (pulse)  | 0   | 1   | 1   | 0   | 04-05 6 <sup>th</sup> step speed frequency  |
| 04-28 Position command 7 (pulse)  | 0   | 1   | 1   | 1   | 04-06 7 <sup>th</sup> step speed frequency  |
| 04-30 Position command 8 (pulse)  | 1   | 0   | 0   | 0   | 04-07 8 <sup>th</sup> step speed frequency  |
| 04-32 Position command 9 (pulse)  | 1   | 0   | 0   | 1   | 04-08 9 <sup>th</sup> step speed frequency  |
| 04-34 Position command 10 (pulse) | 1   | 0   | 1   | 0   | 04-09 10 <sup>th</sup> step speed frequency |
| 04-36 Position command 11 (pulse) | 1   | 0   | 1   | 1   | 04-10 11 <sup>th</sup> step speed frequency |
| 04-38 Position command 12 (pulse) | 1   | 1   | 0   | 0   | 04-11 12 <sup>th</sup> step speed frequency |
| 04-40 Position command 13 (pulse) | 1   | 1   | 0   | 1   | 04-12 13 <sup>th</sup> step speed frequency |
| 04-42 Position command 14 (pulse) | 1   | 1   | 1   | 0   | 04-13 14 <sup>th</sup> step speed frequency |
| 04-44 Position command 15 (pulse) | 1   | 1   | 1   | 1   | 04-14 15 <sup>th</sup> step speed frequency |

| × | 84-15           | Position command 1 (rotation)  |
|---|-----------------|--------------------------------|
| N | 04-17           | Position command 2 (rotation)  |
| N | 04- 19          | Position command 3 (rotation)  |
| N | 04-51           | Position command 4 (rotation)  |
| × | 04-53           | Position command 5 (rotation)  |
| N | 84-25           | Position command 6 (rotation)  |
| N | 04-51           | Position command 7 (rotation)  |
| N | 84-58           | Position command 8 (rotation)  |
| N | 84-31           | Position command 9 (rotation)  |
| N | 84-33           | Position command 10 (rotation) |
| N | 84-35           | Position command 11 (rotation) |
| N | 04-37           | Position command 12 (rotation) |
| N | 84-39           | Position command 13 (rotation) |
| N | <u>[]</u> 4 - 4 | Position command 14 (rotation) |
| N | 04-43           | Position command 15 (rotation) |

To switch the target position of the external terminal, set multi-function input command, Pr.02-01=1, Pr.02-02=2, Pr.02-03=3, Pr.02-04= 4 by selecting the P2P target position via multi-step speed.
 Setting: Target Position = 04-15 × (10-01\*4) + 04-16

| Multi-step<br>Speed Status | Target Position of P2P |       |       | Maximum Speed of P2P |              |  |  |
|----------------------------|------------------------|-------|-------|----------------------|--------------|--|--|
| 0000                       |                        | 0     |       | 11-00 bit8=0         | 11-00 bit8=1 |  |  |
| 0001                       | Position 1             | 04-15 | 04-16 | 11-43                | 04-00        |  |  |
| 0010                       | Position 2             | 04-17 | 04-18 |                      | 04-01        |  |  |
| 0011                       | Position 3             | 04-19 | 04-20 |                      | 04-02        |  |  |
| 0100                       | Position 4             | 04-21 | 04-22 |                      | 04-03        |  |  |
| 0101                       | Position 5             | 04-23 | 04-24 |                      | 04-04        |  |  |
| 0110                       | Position 6             | 04-25 | 04-26 |                      | 04-05        |  |  |
| 0111                       | Position 7             | 04-27 | 04-28 |                      | 04-06        |  |  |
| 1000                       | Position 8             | 04-29 | 04-30 | 11-43                | 04-07        |  |  |
| 1001                       | Position 9             | 04-31 | 04-32 |                      | 04-08        |  |  |
| 1010                       | Position 10            | 04-33 | 04-34 |                      | 04-09        |  |  |
| 1011                       | Position 11            | 04-35 | 04-36 |                      | 04-10        |  |  |
| 1100                       | Position 12            | 04-37 | 04-38 |                      | 04-11        |  |  |
| 1101                       | Position 13            | 04-39 | 04-40 |                      | 04-12        |  |  |
| 1110                       | Position 14            | 04-41 | 04-42 |                      | 04-13        |  |  |
| 1111                       | Position 15            | 04-43 | 04-44 |                      | 04-14        |  |  |

| N | 04-50 | PLC Buffer | 0  |         |  |   |           |          |
|---|-------|------------|----|---------|--|---|-----------|----------|
| N | 04-5; | PLC Buffer | 1  |         |  |   |           |          |
| N | 04-52 | PLC Buffer | 2  |         |  |   |           |          |
| N | 04-53 | PLC Buffer | 3  |         |  |   |           |          |
| N | 04-54 | PLC Buffer | 4  |         |  |   |           |          |
| N | 04-55 | PLC Buffer | 5  |         |  |   |           |          |
| N | 04-56 | PLC Buffer | 6  |         |  |   |           |          |
| N | 04-57 | PLC Buffer | 7  |         |  |   |           |          |
| N | 04-58 | PLC Buffer | 8  |         |  |   |           |          |
| N | 04-59 | PLC Buffer | 9  |         |  |   |           |          |
| × | 04-60 | PLC Buffer | 10 |         |  |   |           |          |
| N | 84-88 | PLC Buffer | 11 |         |  |   |           |          |
| N | 84-88 | PLC Buffer | 12 |         |  |   |           |          |
| N | 84-88 | PLC Buffer | 13 |         |  |   |           |          |
| N | 84-88 | PLC Buffer | 14 |         |  |   |           |          |
| N | 84-88 | PLC Buffer | 15 |         |  |   |           |          |
| N | 84-88 | PLC Buffer | 16 |         |  |   |           |          |
| N | 84-88 | PLC Buffer | 17 |         |  |   |           |          |
| × | 84-88 | PLC Buffer | 18 |         |  |   |           |          |
| × | 84-88 | PLC Buffer | 19 |         |  |   |           |          |
| - |       |            |    |         |  | ŀ | actory Se | tting: 0 |
|   |       | Settings   |    | 0~65535 |  |   |           | -        |
|   |       |            |    |         |  |   |           |          |

The Pr 04-50~Pr04-69 can be combined with PLC or HMI programming for variety application.

## **05 Motor Parameters**

✓ This parameter can be set during operation.

Factory Setting: 0

- Settings 0: No function
  - 1: Rolling test for induction motor(IM) (Rs, Rr, Lm, Lx, no-load current) [motor running]
  - 2: Static test for induction motor [motor not running]
  - 3: No function
  - 4: Dynamic test for PM motor magnetic pole [motor running]
  - 5: Dynamic test for PM (SPM) motor [motor running]
  - 6: Rolling test for IM motor flux curve [motor running]
  - 12: FOC Sensorless inertia estimation [motor running]
  - 13: Static test for PM(IPM) motor

## Induction Motor

- This parameter can conduct motor parameters auto test. When setting as 1, motor will roll for more than one round; setting as 4, 5, 6, and 12, motor will roll less than one round.
- Press [Run] to begin auto tuning when the setting is done. The measured value will be written into motor 1 (Pr.05-05 ~05-09, Rs, Rr, Lm, Lx, no-load current) and motor 2 (Pr.05-17 to Pr.05-21) automatically.

To begin AUTO-Tuning in rolling test:

- 1. Make sure that all the parameters are set to factory settings (Pr00-02=9 or 10) and the motor wiring is correct.
- 2. Make sure the motor has no-load before executing auto-tuning and the shaft is not connected to any belt or gear motor. It is recommended to set to 2 if the motor can't separate from the load.
- 3. Please set motor related parameters according to motor nameplate.

|                         | Motor 1 Parameter | Motor 2 Parameter |
|-------------------------|-------------------|-------------------|
| Motor Rated Frequency   | 01-01             | 01-35             |
| Motor Rated Voltage     | 01-02             | 01-36             |
| Motor Full-load Current | 05-01             | 05-13             |
| Motor Rated Power       | 05-02             | 05-14             |
| Motor Rated Speed       | 05-03             | 05-15             |
| Motor Pole Numbers      | 05-04             | 05-16             |

- 4. Set Pr.05-00=1 and press [Run], the drive will begin auto-tuning. Please be aware of the motor that it starts spinning as [Run] is pressed.
- 5. When auto-tuning is completed, please check if the measured values are written into motor 1 (Pr.05-05 ~05-09) and motor 2 (Pr.05-17 ~05-21) automatically.

6. Mechanical equivalent circuit

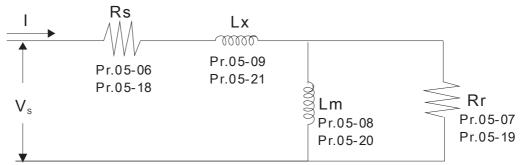

- % If Pr.05-00 is set to 2 (static test), user needs to input the no-load current value of motor into Pr.05-05 for motor 1/Pr.05-17 for motor 2.
- Set Pr.05-00=6 to begin rolling test for IM motor flux curve. This function is available when the drive is in FOC/TQC Sensorless control. User may begin auto-tuning after setting up the motor information.
  - Set up Pr.01-01, 01-02, 05-01~05-04 according to the motor nameplate information •
  - ☑ Set Pr.05-00=6 and press [Run], make sure no loading is applied to the motor before setting Pr.05-00 to 6 and before performing auto-tuning.
- When Pr.05-00=12, the drive begins FOC Sensorless inertia estimation for IM motor. This function is available when the drive is in FOC/TQC Sensorless control. User may begin auto-tuning after setting up the motor information.
  - ☑ Note: Make sure the motor parameters (no-load current, Rs, Rr, Lm and Lx) of the drive are set before performing Pr.05-00=12 (auto-tuningfor FOC Sensorless interia estimation for IM motor).
  - 1. Set Pr.00-10=2 (torque mode)
- 2. Set Pr. 00-13=2 (TQCPG, Open-loop torque mode)
- 3. Set Pr. 05-00=12 and press [Run] to begin FOC Sensorless inertia measure
- 4. When the process of inertia estimation is completed, check Pr.11-01 (unit: PU Q8) and see if the measured value is acceptable.

Set up Sensorless FOC Mode

- 1. Set Pr.00-10 = 0 (speed mode)
- 2. Set Pr.00-11 = 5 (FOC sensorless mode)
- 3. Set bit0 of Pr.11-00 to 1 (use ASR gain function to automatically adjust the ASR bandwidth in Pr.11-03,11-04,11-05)

## 

- ☑ In torque/vector control mode, it is not recommended to have motors run in parallel.
- ☑ It is not recommended to use torque/vector control mode if motor rated power exceeds the rated power of the AC motor drive.
- ☑ When auto-tuning 2 motors, it needs to set multi-function input terminals (setting 14) or change Pr.05-22 for motor 1/motor 2 selection.
- ☑ The no-load current is usually 20~50% X rated current.
- The rated speed can not be greater than or equal to 120f/p (f = rated frequency Pr.01-01/01-35; P: number of motor poles Pr.05-04/05-16).

## Permanent Magnet Motor (PM)

Set Pr.05-00= 5 or 13 and press [Run] to begin auto tuning for PM motor. The measured values will be written into Pr.05-39 (Rs), Pr.05-40 & 41 (Ld & Lq) and Pr.05-43 (PM motor's Ke parameter).

To begin AUTO-Tuning for PM motor in rolling test:

- 1. Make sure all the parameters are reset to factory setting and the motor wiring installation is correct.
- For PM motor, set Pr.05-33=1 for SPM or Pr.05-33=2 for IPM and complete the following settings according to your motor specifications, Pr.05-34 rated current, Pr.05-35 rated power, Pr.05-36 rated speed and Pr. 05-37 pole number. The acceleration time and deceleration time should be set according to your motor capacity.
- 3. Set Pr.05-00 to 5 and press [Run] to begin auto tuning for PM motor. Please be aware of the motor that it starts spinning as [Run] is pressed.
- 4. When auto-tuning is completed, please check if the measured values are written into Pr.05-39~05-41 and Pr.05-43 automatically.
  - Set Pr.05-00=4 and press [Run] to begin auto-tuning for PM motor PG offset angle. The measured value will be written into Pr.05-42 automatically.
  - ☑ Note 1: When execute auto-tuning for PM motor PG origin, please make sure the encoder setting are correct (Pr.10-00, 10-01, 10-02), otherwise the PG origin measure error and motor stall may occur.
  - ☑ Note 2: If PM motor runs in an opposite direction of the drive's command, switch any two of the UVW cable and re-connect, then execute PG origin search again. It is crucial to execute auto-tuning after the switch otherwise PG origin measure error and motor stall may occur.

Auto-tuning process for measuring PG offset angle of PM motor:

- 1. Set Pr.05-00=5 and press RUN, or manually input the values into Pr. 01-01, 05-34~-541 and Pr.05-43.
- 2. It is strongly suggested to remove the motor and unload before beings auto-tuning.
- 3. Set Pr.05-00=4 and press [Run] to begin auto-tuning. Please be aware of the motor that it starts spinning as [Run] is pressed.
- 4. When auto-tuning is completed, please check if the PG offset angle is written into Pr.05-42 automatically.

## 

When auto-tuning for PM motor is completed and the control mode setting is done, it is recommend to turn the drive's power off and restart again to ensure the drive operates according to the motor parameter settings.

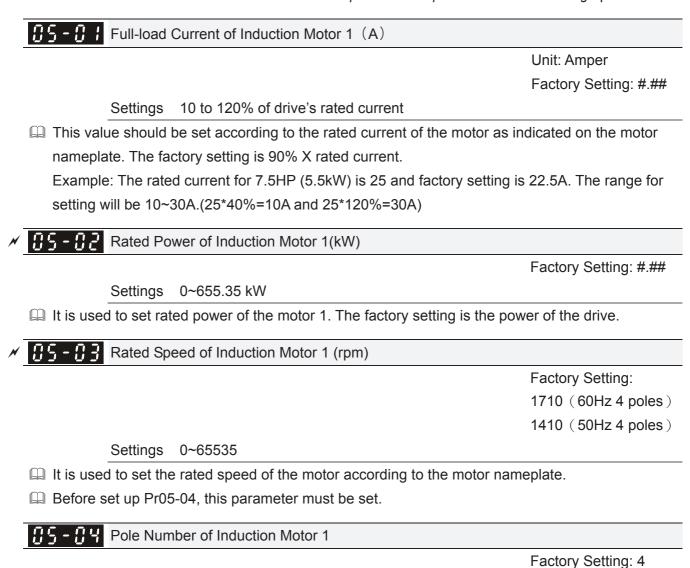

Settings 2~20

It is used to set the number of motor poles (must be an even number).

- □ Set up Pr.05-04 after setting up Pr. 01-01 and Pr.05-03 to make sure motor operate normally.
- □ For example: the Pr05-04 factory setting range is "2~4". If use a 6 poles motor, to set up Pr01-01 and Pr05-03 according the motor nameplate, then the Pr05-04 setting range will become 2~6 automatically.

**BS - BS** No-load Current of Induction Motor 1 (A)

Unit: Amper

Factory Setting: #.##

Settings 0 to the factory setting in Pr.05-01

Definition The factory setting is 40% motor rated current.

Given For model with 110kW and above, default setting is 20% motor rated current.

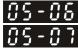

Stator Resistance(Rs) of Induction Motor 1

Rotor Resistance(Rr) of Induction Motor 1

Factory Setting: #.###

Settings  $0~65.535\Omega$ 

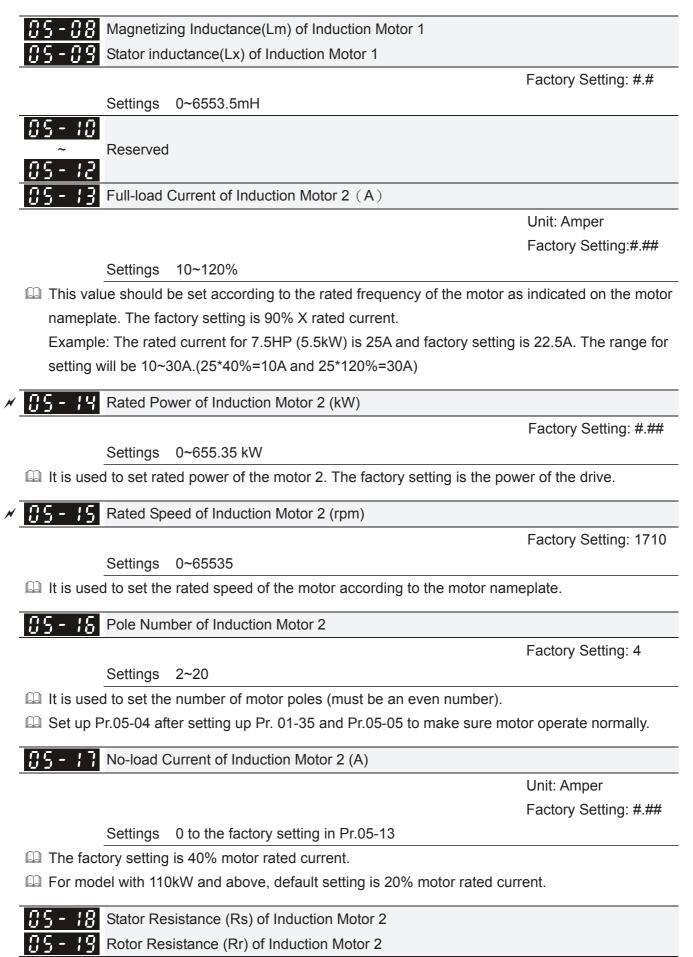

Settings 0~65.535Ω

Factory Setting: #.###

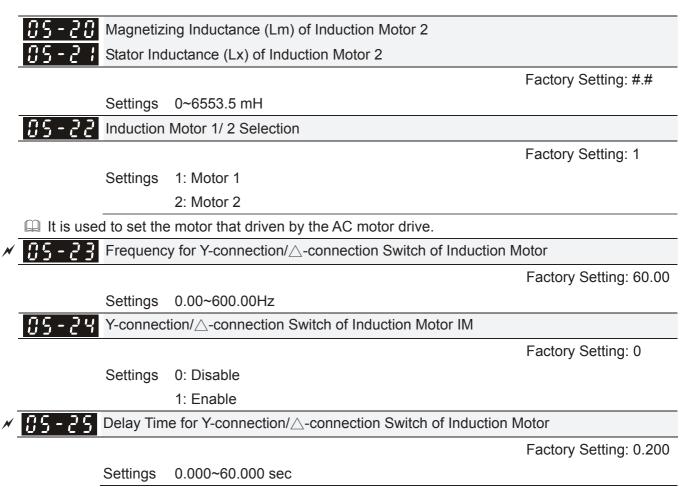

- P.05-23 and Pr.05-25 are applied in the wide range motors and the motor coil will execute the switch of Y-connection/△-connection as required. (The wide range motors has relation with the motor design. In general, it has higher torque at low speed and Y-connection and it has higher speed at high speed and connection.
- $\square$  Pr.05-24 is used to enable/disable Y-connection/ $\Delta$  connection Switch.
- When Pr.05-24 is set to 1, the drive will select by Pr.05-23 setting and current motor frequency to switch motor to Y-connection or △- connection. At the same time, it will also affect motor parameters.
- $\square$  Pr.05-25 is used to set the switch delay time of Y-connection/ $\triangle$  connection.
- When output frequency reaches Y-connection/∆-connection switch frequency, drive will delay by Pr.05-25 before multi-function output terminals are active.

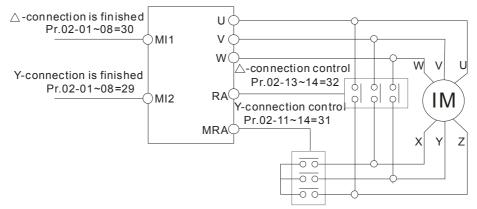

- Y- riangle connection switch: can be used for wide range motor
- Y -connection for low speed: higher torque can be used for rigid tapping
- riangle -connection for high speed: higher torque can be used for high-speed drilling

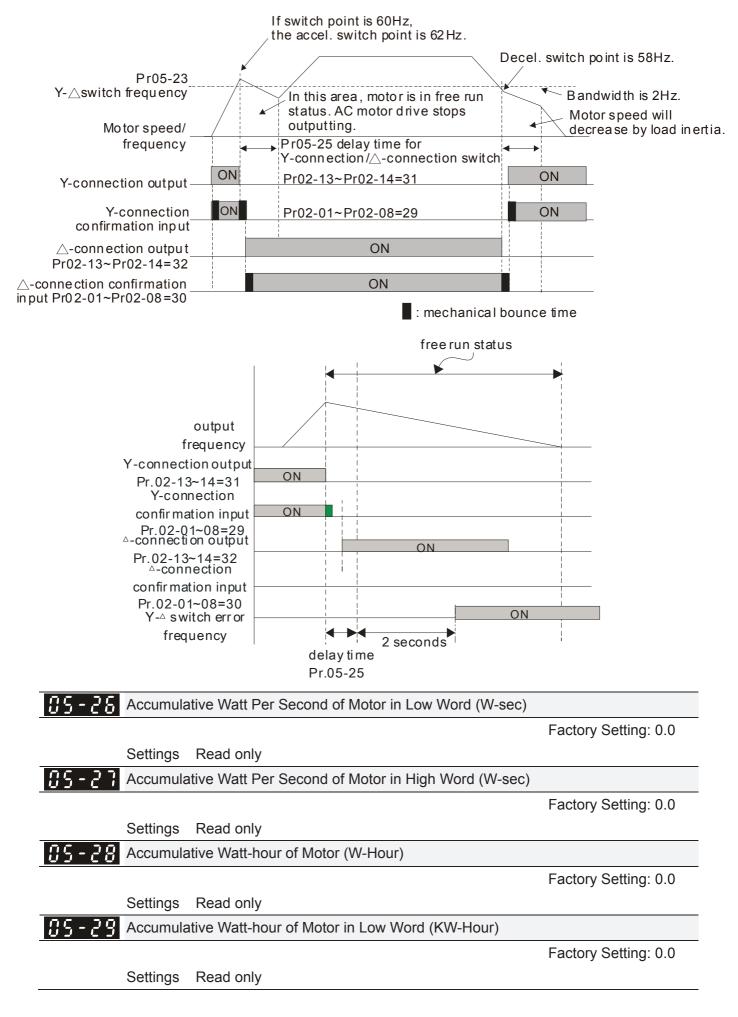

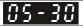

**35 - 36** Accumulative Watt-hour of Motor in High Word (KW-Hour)

Factory Setting: 0.0

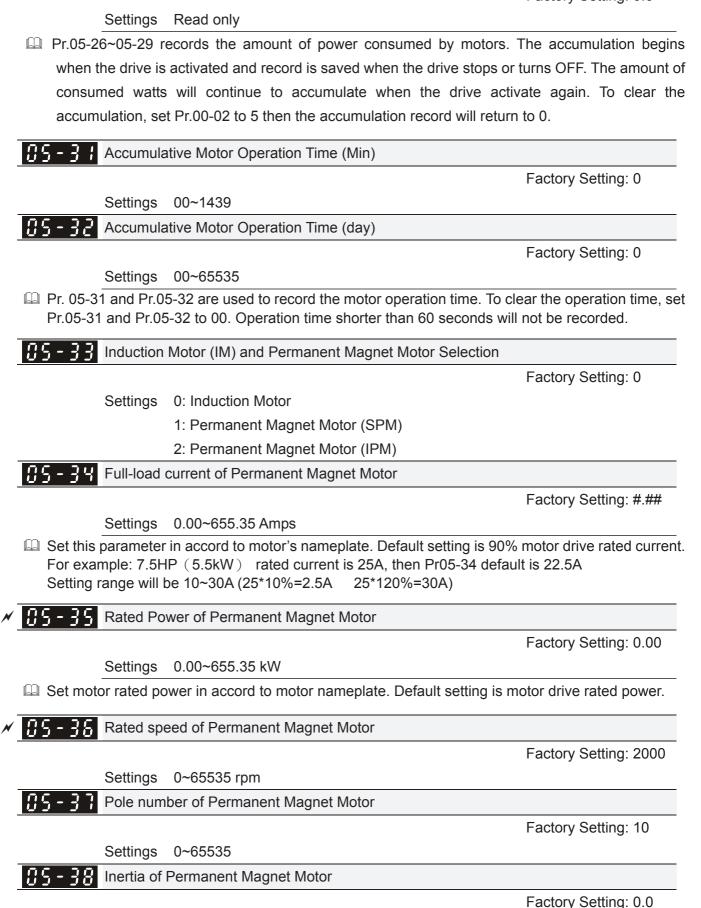

0.0~6553.5 kg.cm<sup>2</sup> (0.0001kg.m<sup>2</sup>) Settings

| Rated P<br>(kW     |          | 0.4           | 0.75        | 1.5          | 2.2          | 3.7        | 5.5         | 7.5         | 9.3          |
|--------------------|----------|---------------|-------------|--------------|--------------|------------|-------------|-------------|--------------|
| Rotor in<br>(kg.cn | ertia    | 1.2           | 3.0         | 6.6          | 15.8         | 25.7       | 49.6        | 82.0        | 121.6        |
|                    |          |               |             |              |              |            |             |             |              |
| Rated P<br>(kW     | )        | 11            | 14.1        | 18.2         | 27           | 33         | 40          | 46          | 54           |
| Rotor in<br>(kg.cn | -        | 177.0         | 211.0       | 265.0        | 308.0        | 527.0      | 866.0       | 1082.0      | 1267.6       |
|                    |          |               |             |              |              |            |             |             |              |
| Rated P<br>(kW     |          | Above<br>54   |             |              |              |            |             |             |              |
| Rotor in           | ,        |               |             |              |              |            |             |             |              |
| (kg.cn             | -        | 1515.0        |             |              |              |            |             |             |              |
|                    |          |               | -           |              |              |            |             |             |              |
|                    |          |               |             |              |              |            |             |             |              |
| 85-39              | Stator   | Resistan      | ce of PM N  | Notor        |              |            |             |             |              |
|                    |          |               |             |              |              |            |             | Factory Se  | ettina: 0.0  |
|                    | Settin   | as 0.000      | )~65.535Ω   | <b>)</b>     |              |            |             |             |              |
| 00 10              | -        | •             |             |              |              |            |             |             |              |
| 05-40              | Perma    | anent Mag     | net Motor   | Ld           |              |            |             |             |              |
|                    |          |               |             |              |              |            |             | Factory Se  | etting: 0.00 |
|                    | Settin   | gs 0.00~      | ~655.35 m   | Η            |              |            |             |             |              |
| 85-41              | Perma    | anent Mag     | net Motor   | Lq           |              |            |             |             |              |
|                    |          |               |             |              |              |            |             | Factory Se  | tting: 0.00  |
|                    | Sottin   | aa 0.00-      | ~655.35 m   | ц            |              |            |             |             |              |
|                    | Settin   | •             |             |              |              |            |             |             |              |
| 05-42              | PG O     | ffset angle   | e of PM Mo  | otor         |              |            |             |             |              |
|                    |          |               |             |              |              |            | l           | Factory Se  | etting: 0    |
|                    | Settin   | gs 0.0~3      | 360.0°      |              |              |            |             |             |              |
| 📖 When F           | Pr 05-00 | ) is set to 4 | 1 the drive | - will deter | ct offset ar | ndle and w | rite into P | r 05-42     |              |
|                    |          | - 10 001 10 - | i, iio uiiv |              |              | igic and w |             | 1.00 12.    |              |
| 05-43              | Ke pa    | rameter o     | f PM Moto   | r            |              |            |             |             |              |
|                    |          |               |             |              |              |            | I           | Unit: V/100 | 00rpm        |
|                    |          |               |             |              |              |            |             | Factory Se  | etting: 0    |
|                    | Sottin   | 0.65          | 525         |              |              |            |             | 2           | Ũ            |

Settings 0~65535

Default value will follow the chart

# **06 Protection Parameters**

✓ This parameter can be set during operation.

| <b>US - UU</b> Low Volta | ge Level                                   |                  |
|--------------------------|--------------------------------------------|------------------|
|                          |                                            | Factory Setting: |
| Settings                 | 230V Series:                               |                  |
|                          | Frame A ~D(including D0): 150.0~ 220.0 Vdc | 180.0            |
|                          | Frame E and above: 190.0~220.0V            | 200.0            |
|                          | Frame A ~D(including D0):                  |                  |
|                          | 460V Series: 300.0~440.0V                  | 360.0            |
|                          | Frame E and above: 380.0~440.0V            | 400.0            |
|                          |                                            |                  |

- This parameter is used to set the Low Voltage level. When the DC BUS voltage is lower than Pr06-00, drive will stop output and free to stop.
- If the drive is triggered LV fault during the operation, drive will stop output and free to stop. There are three LV faults, LvA (LV during acceleration), LvD (LV during deceleration), and LvN (LV in constant speed) which will be triggered in different stage of drive operation. These faults need to be reset manually to restart the drive, while setting restart after momentary power off function (Pr07-06, Pr07-07), the drive will restart automatically.
- If LV is triggered when the drive is in stop status, the fault is named LvS (LV during stop), which will not be recorded, and the drive will restart automatically when input voltage is 30Vdc (230V series) or 60Vdc (460V series) higher than LV level.

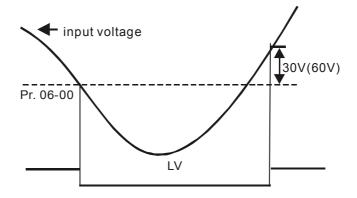

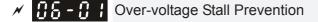

Factory Setting: 380.0/760.0

Settings 230V Series: 0.0~450.0V 460V Series:0.0~900.0V 0: Disabled

- When Pr.06-01 is set to 0.0, the over-voltage stall prevention function is disabled. When braking units or resistors are connected to the drive, this setting is suggested.
- When the setting is not 0.0, the over-voltage stall prevention is activated. This setting should refer to power supply system and loading. If the setting is too low, then over-voltage stall prevention will be easily activate, which may increase deceleration time.
- Related parameters: Pr01-13, Pr01-15, Pr01-17, Pr01-19 Decel. Time 1~4, Pr02-13~Pr02-14 Multiple-function output (Relay 1 and 2), Pr02-16~Pr02-17 Multiple-function output (MO1,2), and Pr06-02 selection for over-voltage stall prevention.

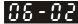

Selection for Over-voltage Stall Prevention

Factory Setting: 0

Settings0: Traditional over-voltage stall prevention1: Smart over-voltage prevention

- This function is used for the occasion that the load inertia is unsure. When it stops in the normal load, the over-voltage won't occur during deceleration and fulfill the setting of deceleration time. Sometimes, it may not stop due to over-voltage during decelerating to stop when increasing the load regenerative inertia. At this moment, the AC drive will auto add the deceleration time until drive stop.
- Pr 06-02 is set to 0: During deceleration, the DC bus voltage may exceed its maximum allowable value due to motor regeneration in some situation, such as loading inertia is too high or Decel. Time is set too short. When traditional over-voltage stall prevention is enabled, the drive will not decelerate further and keep the output frequency constant until the voltage drops below the setting value again.
- When Pr 06-02 is set to 1, the drive will maintain DCbus voltage when decelerating and prevent OV. High-voltage

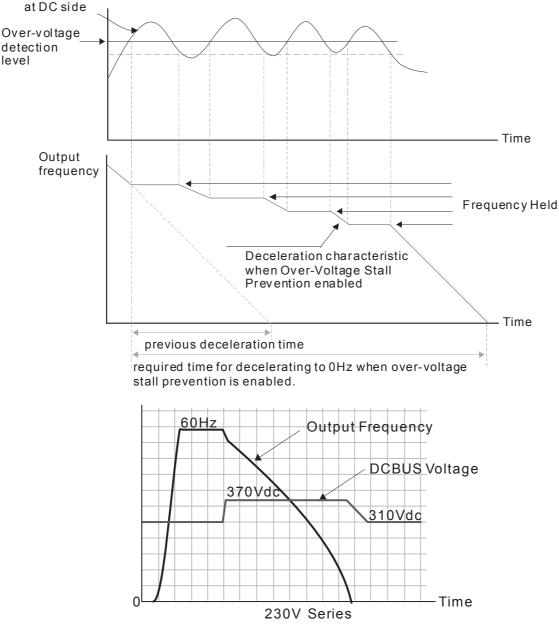

- When the over-voltage stall prevention is enabled, drive deceleration time will be larger than the setting.
- I When there is any problem as using deceleration time, refer to the following items to solve it.
  - 1. Add the suitable deceleration time.
  - 2. Add brake resistor (refer to Chapter 7-1 for details) to dissipate the electrical energy that regenerated from the motor as heat type.
- Related parameters: Pr01-13, Pr01-15, Pr01-17, Pr01-19 Decel. Time 1~4, Pr02-13~Pr02-14 Multiple-function output (Relay 1 and 2), Pr02-16~Pr02-17 Multiple-function output (MO1,2), and Pr06-01 over-voltage stall prevention.

## ✓ 3 5 - 3 3 Over-current Stall Prevention during Acceleration

SettingsNormal duty: 0~160% (100%: drive's rated current)Factory Setting: 120Heavy duty: 0~180% (100%: drive's rated current)Factory Setting: 150

- I This parameter only works in VF, VFPG, and SVC control mode.
- If the motor load is too large or drive acceleration time is too short, the AC drive output current may increase abruptly during acceleration and it may cause motor damage or trigger protection functions (OL or OC). This parameter is used to prevent this situation.
- During acceleration, the AC drive output current may increase abruptly and exceed the value specified by Pr.06-03 due to rapid acceleration or excessive load on the motor. When this function is enabled, the AC drive will stop accelerating and keep the output frequency constant until the current drops below the maximum value.
- When the over-current stall prevention is enabled, drive acceleration time will be larger than the setting.
- When the Over-Current Stall Prevention occurs due to too small motor capacity or in the factory setting, please decrease Pr.06-03 setting.
- When there is any problem by using acceleration time, refer to the following items to solve it.
- Related parameters: Pr.01-12, 01-14, 01-16, 01-18 (settings of accel. time 1~4), Pr.01-44
  - 1. dd the suitable acceleration time.
  - 2. Setting Pr.01-44 Optimal Acceleration/Deceleration Setting to 1, 3 or 4 (auto accel.)
- Optimal Acceleration/Deceleration Setting, Pr.02-13~02-14 (Multi-function Output 1 RY1, RY2), Pr.
   02-16~02-17 Multi-function Output (MO1, 2)

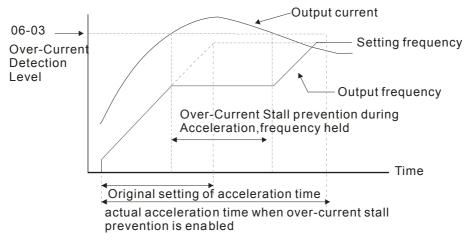

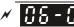

Over-current Stall Prevention during Operation

SettingsNormal duty: 0~160% (100%: drive's rated current)Factory Setting: 120Heavy duty: 0~180% (100%: drive's rated current)Factory Setting: 150

- This parameter only works in VF, VFPG, and SVC control mode.
- It is a protection for drive to auto decrease output frequency when the motor is over-load abruptly during motor constant operation.
- If the output current exceeds the setting specified in Pr.06-04 when the drive is operating, the drive will decrease its output frequency (according to Pr.06-05) to prevent the motor stall. If the output current is lower than the setting specified in Pr.06-04, the drive will accelerate (according to Pr.06-05) again to catch up with the set frequency command value.

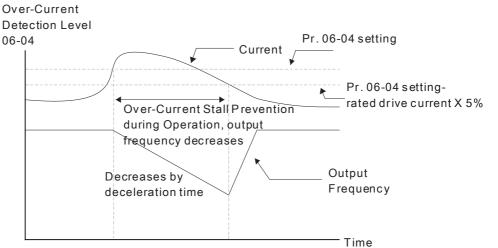

over-current stall prevention during operation

✓ 🕂 🗄 - 🕂 5 Accel./Decel. Time Selection of Stall Prevention at Constant Speed

Factory Setting: 0

Settings 0: by current accel/decel time

- 1: by the 1st accel/decel time
  - 2: by the 2nd accel/decel time
  - 3: by the 3rd accel/decel time
  - 4: by the 4th accel/decel time
  - 5: by auto accel/decel

It is used to set the accel./decel. time selection when stall prevention occurs at constant speed.

**Over-torque Detection Selection (OT1)** 

Factory Setting: 0

Settings 0: No function

- 1: Continue operation after Over-torque detection during constant speed operation
- 2: Stop after Over-torque detection during constant speed operation
- 3: Continue operation after Over-torque detection during RUN
- 4: Stop after Over-torque detection during RUN

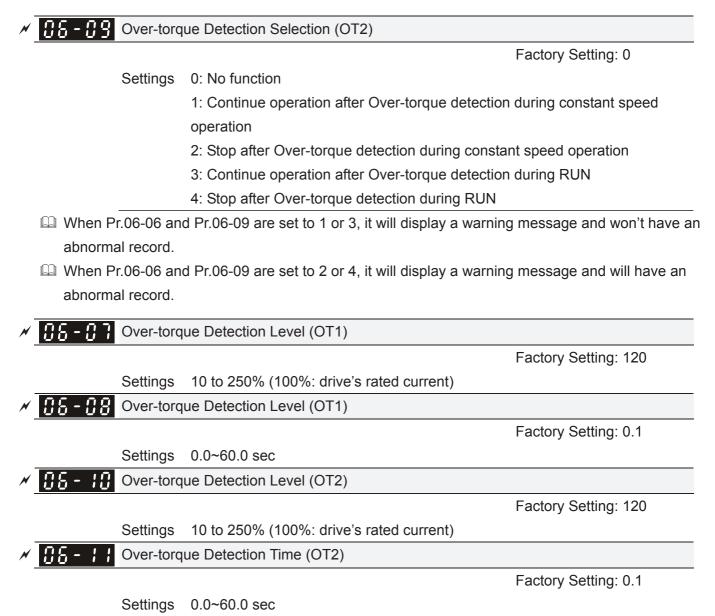

When the output current exceeds the over-torque detection level (Pr06-07 or Pr06-10) and also exceeds Pr06-08 or Pr06-11, the over torque detection will follow the setting of Pr06-06 and Pr06-09.

When Pr06-06 or Pr06-09 is set to 1 or 3, the motor drive will have the ot1/ot2 warning after Over Torque Detection, while the motor drive will keep running. The warning will be off only until the output current is smaller than the 5% of the over-torque detection level (Pr06-07 and Pr06-10).

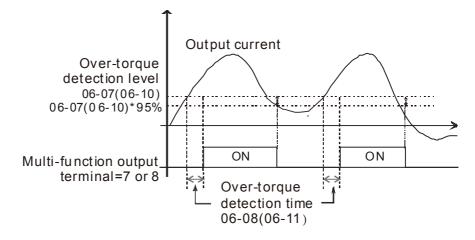

When Pr06-06 or Pr06-09 is set to 2 or 4, the motor drive will have the ot1/ot2 fault after Over Torque Detection. Then the motor drive stop running until it is manually reset.

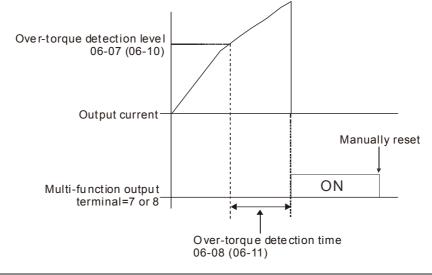

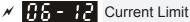

```
Factory Setting: 170
```

```
Settings 0~250% (100%: drive's rated current)
```

Pr.06-12 sets the maximum output current of the drive. Pr.06-12 and Pr.11-17 ~ Pr.11-20 are used to set the drive's output current limit. When the drive is in VF, SVC or VFPG control mode, output frequency will decreases as the output current reaches current limit. It acts as current stall prevention.

| N | <b>B</b> - <b>B</b> Electronic Thermal Relay Selection (Motor 1) |
|---|------------------------------------------------------------------|
| N | <b>BE</b> - 2 C Electronic Thermal Relay Selection (Motor 2)     |
|   |                                                                  |

Factory Setting: 2

Settings 0: Special motor (with external forced cooling)

1: Self-cooled motor (so motor with fan on the shaft)

2: Disable

- It is used to prevent self-cooled motor overheats under low speed. User can use electronic thermal relay to limit driver's output power.
- Setting as 0 is suitable for special motor (motor fan using independent power supply). For this kind of motor, the cooling capacity is not related to motor speed obviously. So the action of electronic thermal relay will remain stable in low speed, which can ensure the motor's load capability in low speed.
- Setting as 1 is suitable for standard motor (motor fan is fixed on the rotor shaft). For this kind of motor, the cooling capacity is low in low speed, and the action of electronic thermal relay will reduce the action time, which ensure the life of motor.
- When the power ON/OFF is often switched, even setting as 0 or 1 can bot protect the motor well. It is because when the power is switched off, the electronic thermal relay protection will be reset. If there are several motors connected to one motor drive, please install electronic thermal relay in each motor respectively.

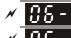

Electronic Thermal Characteristic for Motor 1

Electronic Thermal Characteristic for Motor 2

Factory Setting: 60.0

Settings 30.0~600.0 sec

- The parameter is set by the 150% of motor rated current and the setting of Pr.06-14 and Pr.06-28 to prevent the motor damaged from overheating. When it reaches the setting, it will display "EoL1/EoL2" and the motor will be in free running.
- This parameter is to set the action time of electronic thermal relay. It works based on the I2t characteristic curve of electronic thermal relay, output frequency and current of motor drive, and operation time to prevent motor from over-heat.

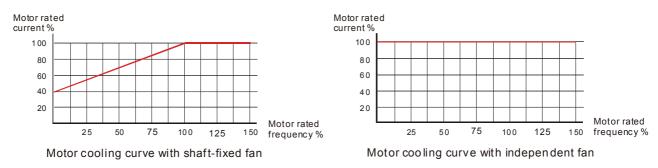

- Dependence on the setting of Pr06-13/Pr06-27.
  - 1. 06-13 or 06-27 is set 0 (using special motor) :

When output current of motor drive is higher than 150% of motor current (refer to motor cooling curve with independent fan), motor drive will start to count the time. When the accumulated time exceeds Pr06-14 or 06-28, electronic thermal relay will act.

2. 06-13 or 06-27 is set 0 (using standard motor) :

When output current of motor drive is higher than 150% of motor current (refer to motor cooling curve with shaft-fixed fan), motor drive will start to count the time. When the accumulated time exceeds Pr06-14 or 06-28, electronic thermal relay will act.

The real electronic thermal relay action time will adjust with drive output current (shown as motor loading rate). When the current is high, the action time is short; when the current is high, the action time is short. Please refer to following chart:

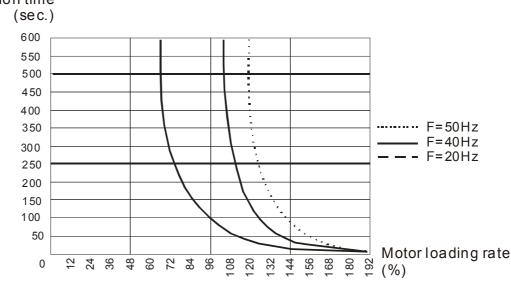

Operation time (sec.)

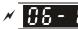

Heat Sink Over-heat (OH) Warning

Factory Setting: 105.0

```
Settings 0.0~110.0°C
```

- When using heavy duty or advanced control mode, the OH warning will be disabled if Pr06-15 remains as default. When the temperature reaches 100°C, motor drive will stop with IGBT over-heat fault.
- $\square$  When using normal duty or general control mode, the OH warning will be disabled if Pr06-15 is set to 110°C. When the temperature reaches 110°C, motor drive will stop with IGBT over-heat fault.

Factory Setting: 50

Settings 0~100% (Refer to Pr.06-03, Pr.06-04)

When operation frequency is larger than Pr.01-01; e.g. Pr06-03=150%, Pr. 06-04=100% and Pr. 06-16=80%:

Calculate the Stall Prevention Level during acceleration: Pr.06-03 \* Pr.06-16=150x80%=120%. Calculate the Stall Prevention Level at constant speed: Pr.06-04 \* Pr.06-16=100x80%=80%.

| <b>36 - 17</b> Fault Record 1 (Present Fault Record) |
|------------------------------------------------------|
| <b>36 - 18</b> Fault Record 2                        |
| <b>36 - 19</b> Fault Record 3                        |
| <b>36-23</b> Fault Record 4                          |
| <b>36-2</b> Fault Record 5                           |
| <b>38-22</b> Fault Record 6                          |

## Settings

- 0: No fault record
- 1: Over-current during acceleration (ocA)
- 2: Over-current during deceleration (ocd)
- 3: Over-current during constant speed(ocn)
- 4: Ground fault (GFF)
- 5: IGBT short-circuit (occ)
- 6: Over-current at stop (ocS)
- 7: Over-voltage during acceleration (ovA)
- 8: Over-voltage during deceleration (ovd)
- 9: Over-voltage during constant speed (ovn)
- 10: Over-voltage at stop (ovS)
- 11: Low-voltage during acceleration (LvA)
- 12: Low-voltage during deceleration (Lvd)
- 13: Low-voltage during constant speed (Lvn)
- 14: Stop mid-low voltage (LvS)
- 15: Phase loss protection (OrP)
- 16: IGBT over-heat (oH1)
- 17: Capacitance over-heat (oH2) (for 40hp above)

- 18: tH1o (TH1 open: IGBT over-heat protection error)
- 19: tH2o (TH2 open: capacitance over-heat protection error)
- 20: Reserved
- 21: Drive over-load (oL)
- 22: Electronics thermal relay 1 (EoL1)
- 23: Electronics thermal relay 2 (EoL2)
- 24: Motor PTC overheat (oH3) (PTC)
- 25: Reserved
- 26: Over-torque 1 (ot1)
- 27: Over-torque 2 (ot2)
- 28: Low current (uC)
- 29: Home limit error (LMIT)
- 30: Memory write-in error (cF1)
- 31: Memory read-out error (cF2)
- 32: Reserved
- 33: U-phase current detection error (cd1)
- 34: V-phase current detection error (cd2)
- 35: W-phase current detection error (cd3)
- 36: Clamp current detection error (Hd0)
- 37: Over-current detection error (Hd1)
- 38: Over-voltage detection error (Hd2)
- 39: occ IGBT short circuit detection error (Hd3)
- 40: Auto tuning error (AUE)
- 41: PID feedback loss (AFE)
- 42: PG feedback error (PGF1)
- 43: PG feedback loss (PGF2)
- 44: PG feedback stall (PGF3)
- 45: PG slip error (PGF4)
- 46: PG ref loss (PGr1)
- 47: PG ref loss (PGr2)
- 48: Analog current input loss (ACE)
- 49: External fault input (EF)
- 50: Emergency stop (EF1)
- 51: External Base Block (bb)
- 52: Password error (PcodE)
- 53: Reserved
- 54: Communication error (CE1)
- 55: Communication error (CE2)
- 56: Communication error (CE3)
- 57: Communication error (CE4)

- 58: Communication Time-out (CE10)
- 59: PU Time-out (CP10)
- 60: Brake transistor error (bF)
- 61: Y-connection/ \_- connection switch error (ydc)
- 62: Decel. Energy Backup Error (dEb)
- 63: Slip error (oSL)
- 64: Electromagnet switch error (ryF)
- 65: PG Card Error (PGF5)
- 66~67: Reserved
- 68: Sensorless estimated speed have wrong direction
- 69: Sensorless estimated speed is over speed
- 70: Sensorless estimated speed deviated
- 71: Reserved
- 72: STO Loss 1
- 73: External safety gate S1
- 74~75: Reserved
- 76: STO
- 77: STO Loss 2
- 78: STO Loss 3
- 79: Uocc U phase over current (Detection begins as RUN is pressed, software protection)
- 80: Vocc V phase over current (Detection begins as RUN is pressed, software protection)
- 81: Wocc W phase over current (Detection begins as RUN is pressed, software protection)
- 82: OPHL U phase output phase loss
- 83: OPHL Vphase output phase loss
- 84: OPHL Wphase output phase loss
- 85: PG-02U ABZ hardware disconnection
- 86: PG-02U UVW hardware disconnection
- 87~88: Reserved
- 89: Initial rotor position detection error
- 90: Inner PLC function is forced to stop
- 91~100: Reserved
- 101: CGdE CANopen software disconnect1
- 102: CHbE CANopen software disconnect2
- 103: CSYE CANopen synchronous error
- 104: CbFE CANopen hardware disconnect
- 105: CIdE CANopen index setting error
- 106: CAdE CANopen slave station number setting error
- 107: CFrE CANopen index setting exceed limit
- 108~110: Reserved
- 111: InrCOM Internal communication overtime error

112: PM sensorless shaft Lock error

113: Software OC

- B When the fault occurs and force stopping, it will record in this parameter.
- At stop with low voltage Lv (LvS warn, no record). During operation with mid-low voltage Lv (LvA, Lvd, Lvn error, will record).
- Setting 62: when dEb function is enabled, the drive will execute dEb and record to the Pr.06-17 to Pr.06-22 simultaneously.

| N | <b>36-23</b> Fault Output Option 1 |  |
|---|------------------------------------|--|
| N | B   P     Fault Output Option 2    |  |
| N | <b>CS-25</b> Fault Output Option 3 |  |
| N | <b>CS-25</b> Fault Output Option 4 |  |
|   |                                    |  |

Factory Setting: 0

## Settings 0 to 65535 sec (refer to bit table for fault code)

These parameters can be used with multi-function output (set to 35-38) for the specific requirement. When the fault occurs, the corresponding terminals will be activated (It needs to convert binary value to decimal value to fill in Pr.06-23 to Pr.06-26).

| Fault Cada                                  | Bit0    | Bit1  | Bit2 | Bit3 | Bit4 | Bit5 | Bit6 |
|---------------------------------------------|---------|-------|------|------|------|------|------|
| Fault Code                                  | current | Volt. | OL   | SYS  | FBK  | EXI  | CE   |
| 0: No fault                                 |         |       |      |      |      |      |      |
| 1: Over-current during acceleration (ocA)   | •       |       |      |      |      |      |      |
| 2: Over-current during deceleration (ocd)   | •       |       |      |      |      |      |      |
| 3: Over-current during constant speed(ocn)  | •       |       |      |      |      |      |      |
| 4: Ground fault (GFF)                       | •       |       |      |      |      |      |      |
| 5: IGBT short-circuit (occ)                 | •       |       |      |      |      |      |      |
| 6: Over-current at stop (ocS)               | •       |       |      |      |      |      |      |
| 7: Over-voltage during acceleration (ovA)   |         | •     |      |      |      |      |      |
| 8: Over-voltage during deceleration (ovd)   |         | •     |      |      |      |      |      |
| 9: Over-voltage during constant speed (ovn) |         | •     |      |      |      |      |      |
| 10: Over-voltage at stop (ovS)              |         | •     |      |      |      |      |      |
| 11: Low-voltage during acceleration (LvA)   |         | •     |      |      |      |      |      |
| 12: Low-voltage during deceleration (Lvd)   |         | •     |      |      |      |      |      |
| 13: Low-voltage during constant speed (Lvn) |         | •     |      |      |      |      |      |
| 14: Stop mid-low voltage (LvS)              |         | •     |      |      |      |      |      |
| 15: Phase loss protection (OrP)             |         | •     |      |      |      |      |      |
| 16: IGBT over-heat (oH1)                    |         |       | •    |      |      |      |      |
| 17: Capacitance over-heat (oH2)             |         |       | •    |      |      |      |      |
| 18: tH1o (TH1 open)                         |         |       | •    |      |      |      |      |
| 19: tH2o (TH2 open)                         |         |       | •    |      |      |      |      |
| 20: Reserved                                |         |       |      |      |      |      |      |
| 21: Drive over-load (oL)                    |         |       | •    |      |      |      |      |

#### Bit0 Bit1 Bit2 Bit3 Bit4 Bit5 Bit6 Fault Code current Volt. OL SYS FBK EXI CE 22: Electronics thermal relay 1 (EoL1) • 23: Electronics thermal relay 2 (EoL2) • 24: Motor PTC overheat (oH3) (PTC) 25: Reserved 26: Over-torque 1 (ot1) • 27: Over-torque 2 (ot2) • 28: Low current (uC) • 29: Home limit error (LMIT) 30: Memory write-in error (cF1) • 31: Memory read-out error (cF2) • 32: Reserved 33: U-phase current detection error (cd1) 34: V-phase current detection error (cd2) • 35: W-phase current detection error (cd3) ۲ 36: Clamp current detection error (Hd0) • 37: Over-current detection error (Hd1) 38: Over-voltage detection error (Hd2) • 39: occ IGBT short circuit detection error (Hd3) • 40: Auto tuning error (AUE) • 41: PID feedback loss (AFE) 42: DC foodbook orror (DCE1)

## Chapter 12 Description of Parameter Settings | C2000 Series

| 42: PG feedback error (PGF1)        |  |   | • |   |   |
|-------------------------------------|--|---|---|---|---|
| 43: PG feedback loss (PGF2)         |  |   | • |   |   |
| 44: PG feedback stall (PGF3)        |  |   | • |   |   |
| 45: PG slip error (PGF4)            |  |   | • |   |   |
| 46: PG ref loss (PGr1)              |  |   | • |   |   |
| 47: PG ref loss (PGr2)              |  |   | • |   |   |
| 48: Analog current input loss (ACE) |  |   | • |   |   |
| 49: External fault input (EF)       |  |   |   | • |   |
| 50: Emergency stop (EF1)            |  |   |   | • |   |
| 51: External Base Block (bb)        |  |   |   | • |   |
| 52: Password error (PcodE)          |  | • |   |   |   |
| 53: Reserved                        |  |   |   |   |   |
| 54: Communication error (CE1)       |  |   |   |   | • |
| 55: Communication error (CE2)       |  |   |   |   | • |
| 56: Communication error (CE3)       |  |   |   |   | • |
| 57: Communication error (CE4)       |  |   |   |   | • |
| 58: Communication Time-out (CE10)   |  |   |   |   | • |
| 59: PU Time-out (CP10)              |  |   |   |   | • |

## Chapter 12 Description of Parameter Settings | C2000 Series

| Fault Code                                           | Bit0    | Bit1  | Bit2 | Bit3 | Bit4 | Bit5 | Bit6 |
|------------------------------------------------------|---------|-------|------|------|------|------|------|
|                                                      | current | Volt. | OL   | SYS  | FBK  | EXI  | CE   |
| 60: Brake transistor error (bF)                      |         |       |      |      |      | •    |      |
| 61: Y-connection/                                    |         |       |      |      |      | •    |      |
| (ydc)                                                |         |       |      |      |      |      |      |
| 62: Decel. Energy Backup Error (dEb)                 |         | •     |      |      |      |      |      |
| 63: Slip error (oSL)                                 |         |       |      |      |      | •    |      |
| 64: Electromagnet switch error (ryF)                 |         |       |      |      |      | •    |      |
| 65 : PG Card Error (PGF5)                            |         |       |      |      |      | •    |      |
| 66~67: Reserved                                      |         |       |      |      |      |      |      |
| 68: Sensorless estimated speed have wrong            |         |       |      |      |      |      |      |
| direction                                            |         |       |      |      |      |      |      |
| 69: Sensorless estimated speed is over speed         |         |       |      |      |      |      |      |
| 70: Sensorless estimated speed deviated              |         |       |      |      |      |      |      |
| 71: Reserved                                         |         |       |      |      |      |      |      |
| 72: STO Loss 1                                       |         |       |      | •    |      |      |      |
| 73: External safety gate S1                          |         |       |      | •    |      |      |      |
| 74~75: Reserved                                      |         |       |      |      |      |      |      |
| 76: STO                                              |         |       |      | •    |      |      |      |
| 77: STO Loss 2                                       |         |       |      | •    |      |      |      |
| 78: STO Loss 3                                       |         |       |      | •    |      |      |      |
| 79: U phase over current (Uocc)                      | •       |       |      |      |      |      |      |
| 80: V phase over current (Vocc)                      | •       |       |      |      |      |      |      |
| 81: W phase over current (Wocc)                      | •       |       |      |      |      |      |      |
| 82: OPHL U phase output phase loss                   | •       |       |      |      |      |      |      |
| 83: OPHL Vphase output phase loss                    | •       |       |      |      |      |      |      |
| 84: OPHL Wphase output phase loss                    | •       |       |      |      |      |      |      |
| 85: PG-02U ABZ hardware disconnection                |         |       |      |      | •    |      |      |
| 86: PG-02U UVW hardware disconnection                |         |       |      |      | •    |      |      |
| 87~88: Reserved                                      | 1       |       |      |      | 1    |      |      |
| 89: Initial rotor position detection error           |         |       |      |      |      |      |      |
| 90: Inner PLC function is forced to stop             |         |       |      |      |      |      |      |
| 91~100: Reserved                                     | ·       |       |      |      |      |      |      |
| 101: CGdE CANopen software disconnect1               |         |       |      |      |      |      | •    |
| 102: CHbE CANopen software disconnect2               |         |       |      |      |      |      | •    |
| 103: CSYE CANopen synchronous error                  |         |       |      |      |      |      | •    |
| 104: CbFE CANopen hardware disconnect                |         |       |      |      |      |      | •    |
| 105: CIdE CANopen index setting error                |         |       |      |      |      |      | •    |
| 106: CAdE CANopen slave station number setting error |         |       |      |      |      |      | •    |
| 107: CFrE CANopen index setting exceed limit         |         |       |      |      |      |      | •    |

## Chapter 12 Description of Parameter Settings | C2000 Series

| Fault Code                                        |         | Bit1  | Bit2 | Bit3 | Bit4 | Bit5 | Bit6 |
|---------------------------------------------------|---------|-------|------|------|------|------|------|
| Fault Code                                        | current | Volt. | OL   | SYS  | FBK  | EXI  | CE   |
| 108~110: Reserved                                 |         |       |      |      |      |      | -    |
| 111: InrCOM Internal communication overtime error |         |       |      |      |      |      | •    |
| 112: PM sensorless shaft Lock error               |         |       |      |      |      |      |      |
| 113: Software OC                                  |         |       |      |      |      |      |      |

## ✓ ☐ 5 - 2 9 PTC (Positive Temperature Coefficient) Detection Selection

Factory Setting: 0

Settings 0: Warn and keep operating

- 1: Warn and ramp to stop
- 2: Warn and coast to stop
- 3: No warning

Pr.06-29 setting defines how the will drive operate after PTC detection.

✓ 36 - 38 PTC Level

Factory Setting: 50.0

It needs to set AVI/ACI/AUI analog input function Pr.03-00~03-02 to 6 (P.T.C. thermistor input value).

It is used to set the PTC level, and the corresponding value for 100% is max. analog input value.

Frequency Command for Malfunction

Settings 0.0~100.0%

Factory Setting: Read only

Settings 0.00~655.35Hz

When malfunction occurs, use can check the frequency command. If it happens again, it will overwrite the previous record.

**G** - **G** Output Frequency at Malfunction

Factory Setting: Read only

Settings 0.00~655.35Hz

When malfunction occurs, use can check the current frequency command. If it happens again, it will overwrite the previous record.

**Output Voltage at Malfunction** 

Factory Setting: Read only

Settings 0.0~6553.5V

When malfunction occurs, user can check current output voltage. If it happens again, it will overwrite the previous record.

**DC** Voltage at Malfunction

Factory Setting: Read only

Settings 0.0~6553.5V

When malfunction occurs, user can check the current DC voltage. If it happens again, it will overwrite the previous record.

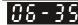

Output Current at Malfunction

Factory Setting: Read only

Settings 0.00~655.35Amp

When malfunction occurs, user can check the current output current. If it happens again, it will overwrite the previous record.

IGBT Temperature at Malfunction

Settings 0.0~6553.5℃

When malfunction occurs, user can check the current IGBT temperature. If it happens again, it will

overwrite the previous record.

Capacitance Temperature at Malfunction

Factory Setting: Read only

Factory Setting: Read only

Settings -3276.7~3276.7℃

When malfunction occurs, user can check the current capacitance temperature. If it happens again, it will overwrite the previous record.

**Motor Speed in rpm at Malfunction** 

Factory Setting: Read only

Settings -3276.7~3276.7 rpm

When malfunction occurs, user can check the current motor speed in rpm. If it happens again, it will overwrite the previous record.

**Torque Command at Malfunction** 85-33

Factory Setting: Read only

Settings -3276.7~3276.7

When malfunction occurs, user can check the current torque command. If it happens again, it will overwrite the previous record.

06-40 Status of Multi-function Input Terminal at Malfunction

Factory Setting: Read only

Settings 0000h~FFFFh

Status of Multi-function Output Terminal at Malfunction 66

Factory Setting: Read only

Settings 0000h~FFFFh

I When malfunction occurs, user can check the status of multi-function input/output terminals. If it happens again, it will overwrite the previous record.

Drive Status at Malfunction

Factory Setting: Read only

Settings 0000H~FFFFh

When malfunction occurs, please check the drive status (communication address 2119H). If malfunction happens again, the previous record will be overwritten by this parameter.

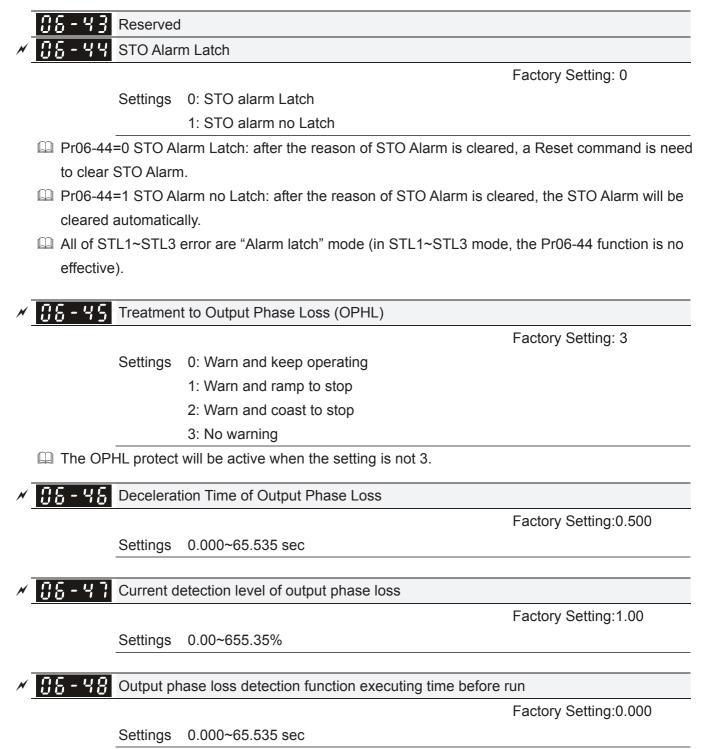

When Pr06-48 is 0, OPHL detection function will be disabled

Status 1 : Motor drive is in operation

Any phase is less than Pr06-47 setting level, and exceeds Pr06-46 setting time, motor drive will perform Pr06-45 setting.

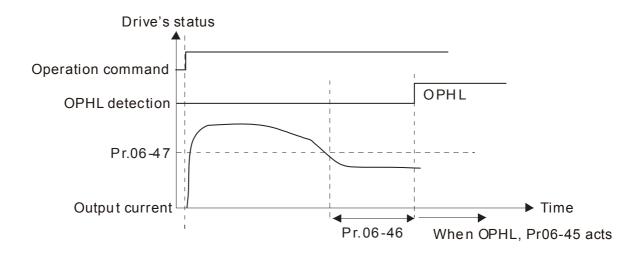

Status 2 : Motor drive is in stop; Pr06-48=0 ; Pr07-02≠0 After motor drive starts, DC brake will be applied in accord to Pr07-01 and Pr07-02. During this period, OPHL detection will not be conducted. After DC brake, motor drive starts to run, and conducts the OPHL protection as mentioned in status 1.

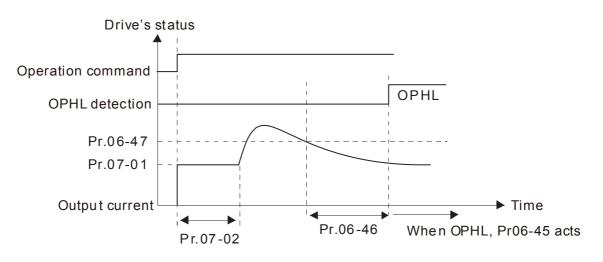

Status 3: Motor drive is in stop; Pr06-48 $\neq$ 0 ; Pr07-02 $\neq$ 0

When motor drive starts, it will perform Pr06-48 and then Pr07-02 (DC brake). DC brake current level in this status includes two parts, one is 20 times of Pr06-47 setting value in Pr06-48 setting time, and Pr07-02 setting value in Pr07-01 setting time. Total DC brake time is T=Pr06-48+Pr07-02.

In this period, if OPHL happens, motor drive starts to count until Pr06-48/2, motor drive will perform Pr06-45 setting.

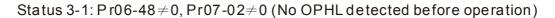

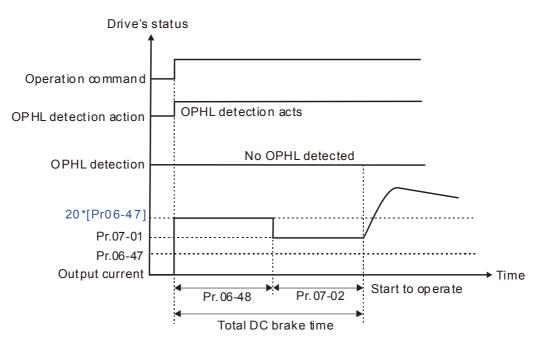

Status 3-2:  $Pr06-48 \neq 0$ ,  $Pr07-02 \neq 0$  (OPHL detected before operation)

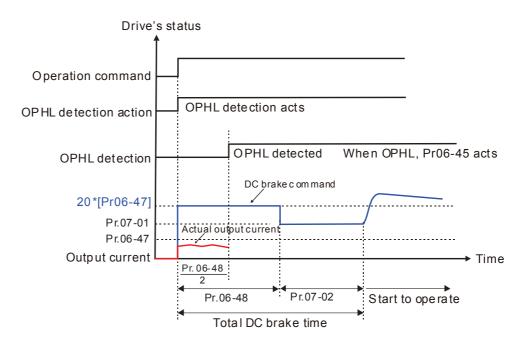

Status 4: Motor drive is in stop; Pr06-48 $\neq$ 0; Pr07-02=0

When motor drive starts, it will perform Pr06-48 as DC brake. The DC brake current level is 20 times of Pr06-47 setting value. In this period, if OPHL happens, motor drive starts to count until Pr06-48/2, motor drive will perform Pr06-45 setting.

Status 4-1:  $Pr06-48 \neq 0$ , Pr07-02=0 (No OPHL detected before operation)

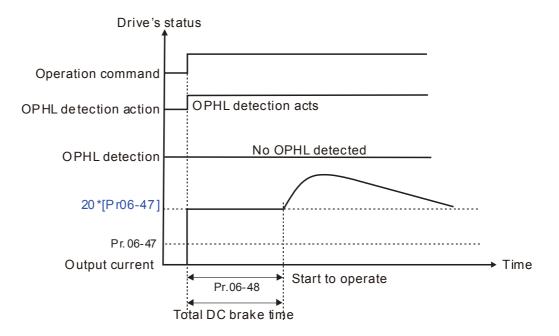

Status 4-2:  $Pr06-48 \neq 0$ , Pr07-02=0 (OPHL detected before operation)

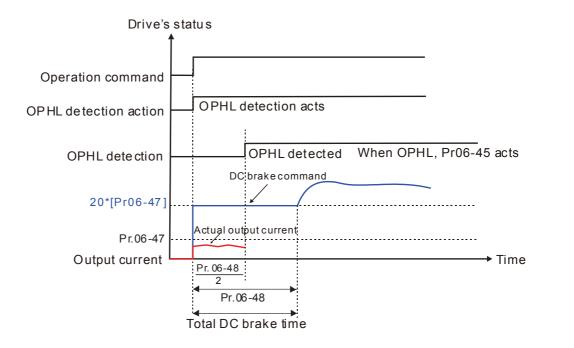

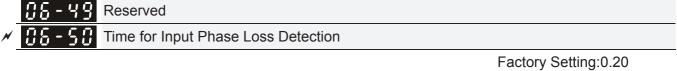

Settings 0.00~600.00 sec

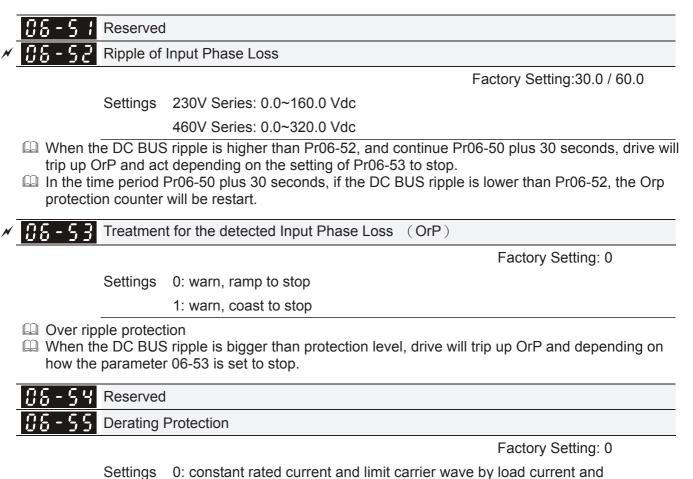

- temperature
  - 1: constant carrier frequency and limit load current by setting carrier wave
  - 2: constant rated current(same as setting 0), but close current limit

## Setting 0:

When the rated current is constant, carrier frequency (Fc) outputted by PWM will auto decrease according to surrounding temperature, overload output current and time. If overload situation is not frequent and only cares the carrier frequency operated with the rated current for a long time and carrier wave changes during short overload, it is recommended to set to 0.

Refer to the following diagram for the level of carrier frequency. Take VFD007C43A in normal duty as example, surrounding temperature 50oC with independent installation and UL open-type. When the carrier frequency is set to 15kHz, it corresponds to 72% rated output current. When it outputs higher than the value, it will auto decrease the carrier frequency. If the output is 83% rated current and the carrier frequency will decrease to 12kHz. In addition, it will also decrease the carrier frequency when overload. When the carrier frequency is 15kHz and the current is 120%\*72%=86% for a minute, the carrier frequency will decrease to the factory setting.

Getting 1:

It is used for the fixed carrier frequency and prevents the carrier wave changes and motor noise caused by the surrounding temperature and frequent overload.

Refer to the following for the derating level of rated current. Take VFD007C43A in normal duty as example, when the carrier frequency keeps in 15kHz and the rated current is decreased to 72%, it will have OL protection when the current is 120%\*72%=86% for a minute. Therefore, it needs to operate by the curve to keep the carrier frequency.

Setting 2:

It sets the protection method and action to 0 and disables the current limit for the Ratio\*160% of output current in the normal duty and Ratio\*180% of output current in the heavy duty. The advantage is that it can provide higher output current when the setting is higher than the factory setting of carrier frequency. The disadvantage is that it decreases carrier wave easily when overload.

- It should be used with Pr. 00-16 and Pr.00-17 for setting.
- Ambient temperature will also affect the derating, please refer to ambient temperature derating curve.

General Control Derating Curve (Pr00-10=1 and Pr0011=0~3)

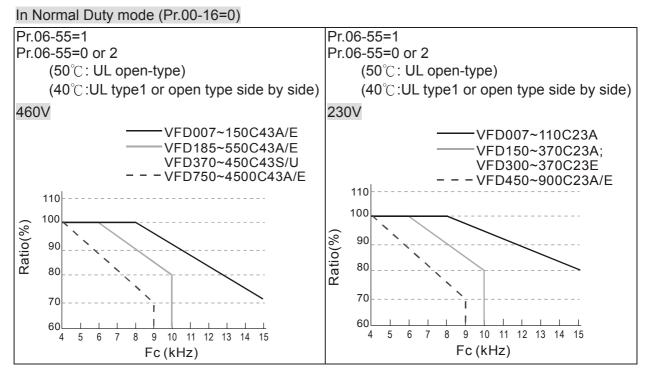

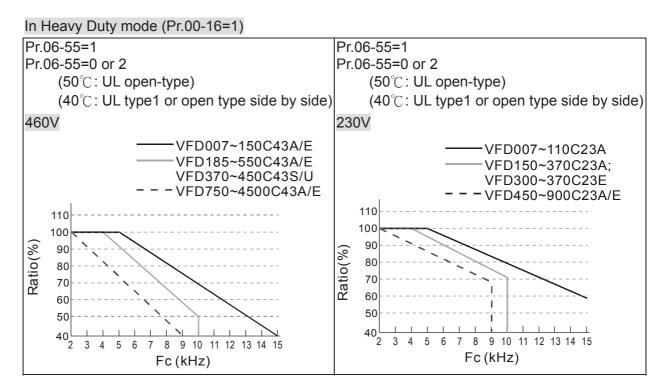

Ambient Temperature derating Curve for General Control Model

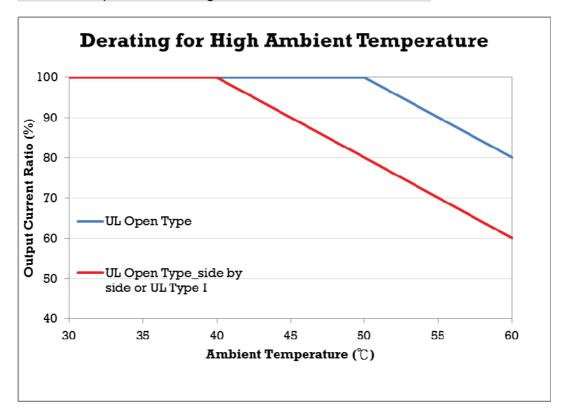

# Advanced Control Derating Curve (Pr00-10=1, and Pr00-11=4~7; or Pr00-10=3, and Pr00-13=1~3) In Normal Duty mode (Pr00-16=0)

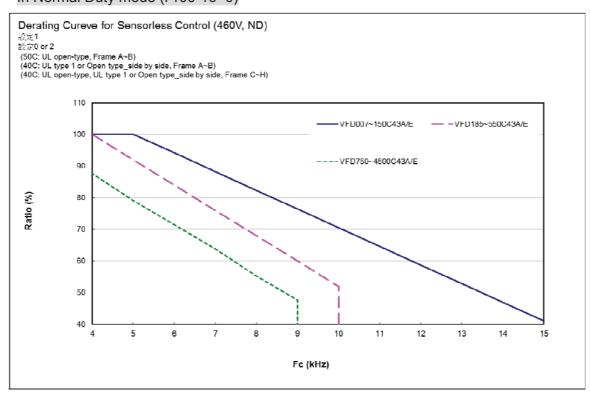

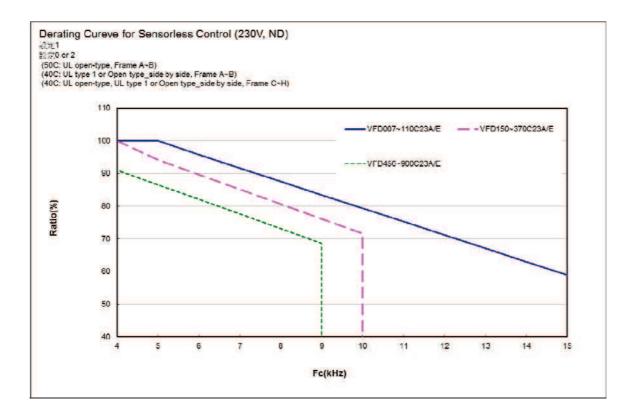

#### In Heavy Duty mode (Pr00-16=1)

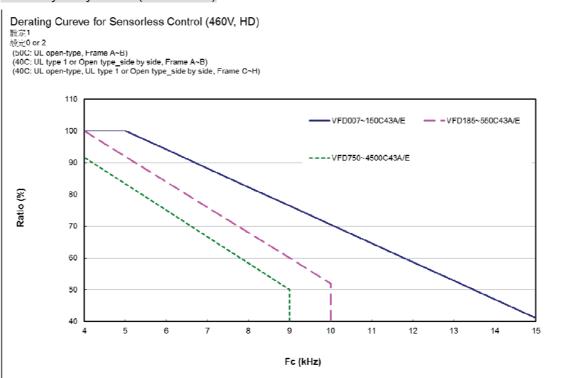

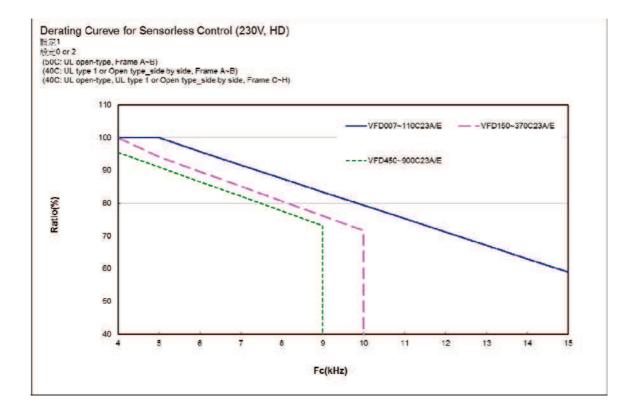

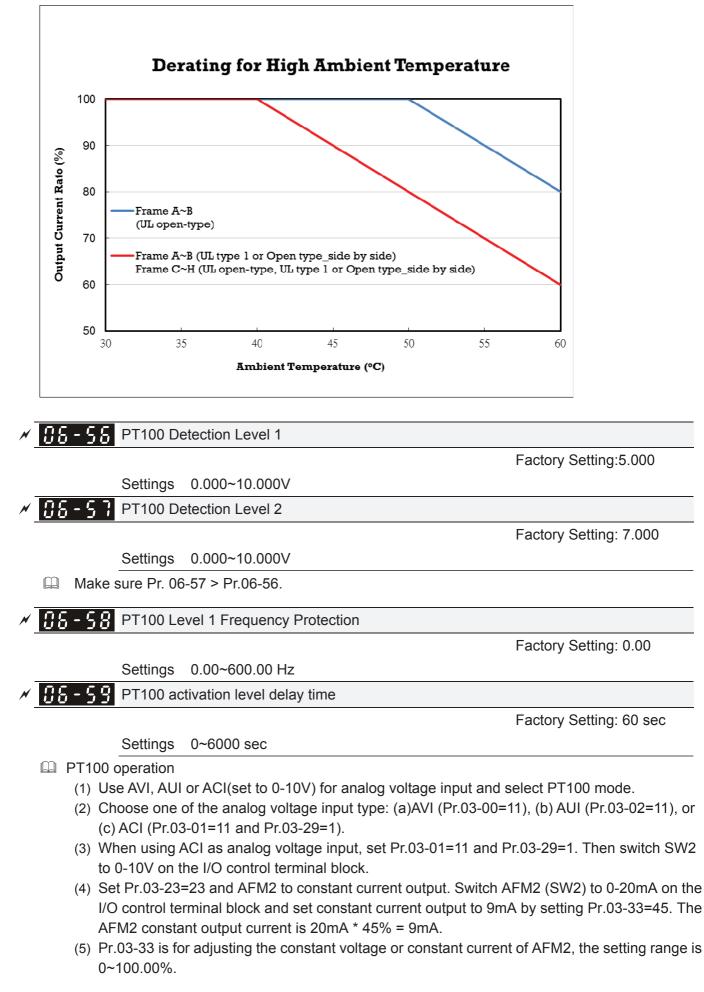

Ambient Temperature derating Curve for Advanced Control Mode

(6) There are two types of action level for PT100. The diagram of PT protecting action is shown as below:

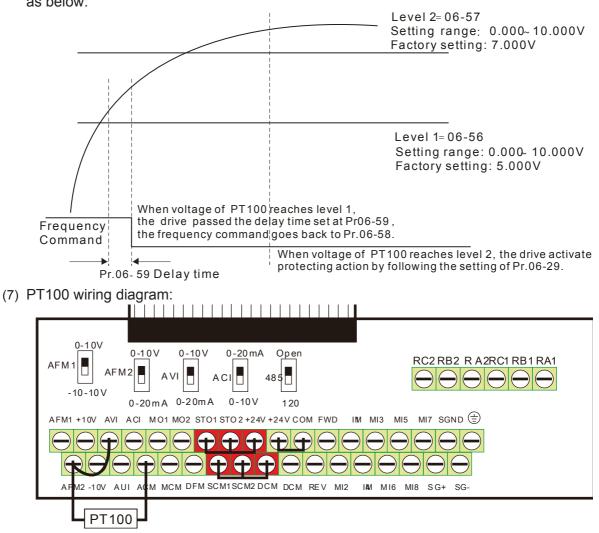

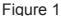

Description when Pr.06-58=0.00Hz, PT100 function is disabled.

Example:

A PT100 is installed to the drive. If motor temperature reaches  $135^{\circ}$  (275°F) or higher, the drive will decrease motor frequency to the setting of Pr.06-58. Motor will operate at this frequency (Pr.06-58) till the motor temperature decreases to  $135^{\circ}$  (275°F) or lower. If motor temperature exceeds  $150^{\circ}$  (302°F), the motor will decelerate to stop and outputs an 'OH3' warning.

Set up process:

- 1. Switch AFM2 (SW2) to 0-20mA on the I/O control terminal block. (Refer to Figure 1, PT100 wiring diagram)
- 2. Wiring (Refer to Figure 1, PT100 wiring diagram):

Connect external terminal AFM2 to (+) Connect external terminal ACM to (-) Connect external terminals AFM2 and AVI to short-circuit

- 3. Set Pr.03-00=11 or Pr.03-23=23 or Pr.03-33=45%(9mA)
- Refer to RTD temperature and resistance comparison table Temperature=135°C, resistance=151.71Ω; Input current: 9mA, Voltage: approximately: 1.37Vdc Temperature=150°C, resistance=157.33Ω; Input current:9mA, Voltage: approximately: 1.42Vdc

- 5. Set Pr.06=56=1.37 and Pr.06-58=10Hz. When RTD temperature increases to 135°C or higher, the drive will decelerate to the selected frequency. When Pr.06-58=0, the drive will not run.
- 6. Set Pr.06-57=1.42 and Pr.06-29=1 (warning and decelerate to stop). When RTD temperature increases to 150°C or higher, the drive will decelerate to stop and outputs an 'OH3' warning.

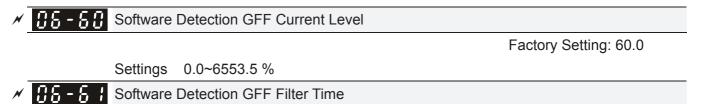

Settings 0.00~655.35 sec

- When the motor drive detects the unbalanced three-phase out current is higher than the setting of Pr06-60, GFF protection will be activated. Then the motor drive will stop outputting.
- When 3-phase current output unbalance value has exceeds Pr06-60 setting, drive will trip up GFF and stop output immediately.

| <b>SS-S2</b> Reserved             |
|-----------------------------------|
| <b>38-83</b> Fault Record 1 (day) |
| <b>38-85</b> Fault Record 2 (day) |
| <b>38-87</b> Fault Record 3 (day) |
| <b>36-59</b> Fault Record 4 (day) |

Factory Setting: Read only

Factory Setting: 0.10

#### Settings 0~65535 days

| Solution   Solution     Fault Record 1 (min) |
|----------------------------------------------|
| <b>SS-SS</b> Fault Record 2 (min)            |
| <b>35 - 58</b> Fault Record 3 (min)          |
| <b>35 - 73</b> Fault Record 4 (min)          |

Factory Setting: Read only

Settings 0~1439 min

When there is any malfunctions in motor drive operation, Pr06-17~22 will record 6 malfunctions recently, and Pr06-63~70 can record the operation time for 4 malfunctions in sequence. It can help to check if there is any wrong with the drive according to the recorded internal time.

For example: The first error: ocA occurs in 1000 minutes after motor drive start operation. The second error: ocd happens after another 1000 minutes. The 4<sup>th</sup> error: ocA happens after another 1000 minutes. Then, the 5<sup>th</sup> error is ocd, happening 1000 minutes following 4<sup>th</sup> error. Last, 6<sup>th</sup> error ocn happens 1000 minutes after 5<sup>th</sup> error.

Then Pr06-17~Pr06-22 and Pr06-63~Pr06-70 will be:

Chapter 12 Description of Parameter Settings | C2000 Series

|       | 1 <sup>st</sup> fault | 2 <sup>nd</sup> fault | 3 <sup>rd</sup> fault | 4 <sup>th</sup> fault | 5 <sup>th</sup> fault | 6 <sup>th</sup> fault |
|-------|-----------------------|-----------------------|-----------------------|-----------------------|-----------------------|-----------------------|
| 06-17 | ocA                   | ocd                   | ocn                   | ocA                   | ocd                   | ocn                   |
| 06-18 | 0                     | ocA                   | ocd                   | ocn                   | ocA                   | ocd                   |
| 06-19 | 0                     | 0                     | ocA                   | ocd                   | ocn                   | ocA                   |
| 06-20 | 0                     | 0                     | 0                     | ocA                   | ocd                   | ocn                   |
| 06-21 | 0                     | 0                     | 0                     | 0                     | ocA                   | ocd                   |
| 06-22 | 0                     | 0                     | 0                     | 0                     | 0                     | ocA                   |
| 06-63 | 1000                  | 560                   | 120                   | 1120                  | 680                   | 240                   |
| 06-64 | 0                     | 1                     | 2                     | 2                     | 3                     | 4                     |
| 06-65 | 0                     | 1000                  | 560                   | 120                   | 1120                  | 680                   |
| 06-66 | 0                     | 0                     | 1                     | 2                     | 2                     | 3                     |
| 06-67 | 0                     | 0                     | 1000                  | 560                   | 120                   | 1120                  |
| 06-68 | 0                     | 0                     | 0                     | 1                     | 2                     | 2                     |
| 06-69 | 0                     | 0                     | 0                     | 1000                  | 560                   | 120                   |
| 06-70 | 0                     | 0                     | 0                     | 0                     | 1                     | 2                     |

From time record, it can be known that the last fault (Pr06-17) happened after the drive run for 4days and 240 minutes.

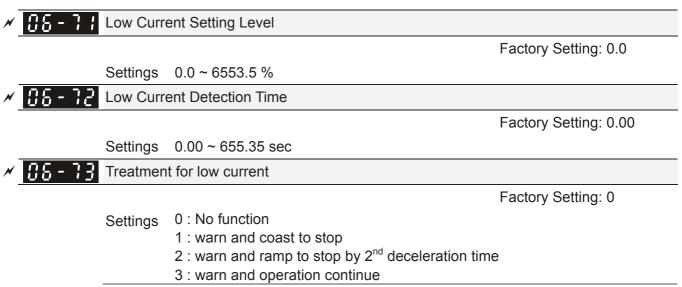

The drive will operate as the setting of Pr.06-73 when output current is lower than the setting of Pr.06-71 and when low current continues for a period longer than the setting of Pr.06-72. This parameter can also be used with external multi-function output terminal 44 (MO44) for low current output.

In the low current detection function will not be executed when drive is at sleep or standby status.

## 07 Special Parameters

✓ This parameter can be set during operation.

## ✓ ☐ ☐ - ☐ ☐ Software Brake Level

Factory Setting: 380.0/760.0

Settings 230V series: 350.0~450.0Vdc 460V series: 700.0~900.0Vdc

- This parameter sets the DC-bus voltage at which the brake chopper is activated. Users can choose the suitable brake resistor to have the best deceleration. Refer to Chapter 7 Accessories for the information of the brake resistor.
- It is only valid for the models below 30kW of 460 series and 22kW of 230 series.

## ✓ ☐ ☐ - ☐ ↓ DC Brake Current Level

Factory Setting: 0

## Settings 0~100%

- This parameter sets the level of DC Brake Current output to the motor during start-up and stopping. When setting DC Brake Current, the Rated Current is regarded as 100%. It is recommended to start with a low DC Brake Current Level and then increase until proper holding torque has been attained.
- When it is in FOCPG control mode, DC brake is zero-speed operation. It can enable DC brake function by setting to any value. The drive will output an appropriate current to meet the actual need.

## DC Brake Time at RUN

Factory Setting: 0.0

## Settings 0.0~60.0 sec

The motor may be in the rotation status due to external force or itself inertia. If the drive is used with the motor at this moment, it may cause motor damage or drive protection due to over current. This parameter can be used to output DC current before motor operation to stop the motor and get a stable start. This parameter determines the duration of the DC Brake current after a RUN command. When it is set to 0.0, it is invalid.

## ✓ [] ] - [] ] DC Brake Time at Stop

Factory Setting: 0.0

## Settings 0.0~60.0 sec

- The motor may be in the rotation status after drive stop outputting due to external force or itself inertia and can't stop accurately. This parameter can output DC current to force the motor drive stop after drive stops to make sure that the motor is stop.
- This parameter determines the duration of the DC Brake current during stopping. To DC brake at stop, this function will be valid when Pr.00-22 is set to 0 or 2. When setting to 0.0, it is invalid.
- Related parameters: Pr.00-22 Stop Method, Pr.07-04 Start-point for DC Brake

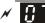

DC Brake Frequency at STOP

Factory Setting: 0.00

#### Settings 0.00~600.00Hz

This parameter determines the frequency when DC Brake will begin during deceleration. When this setting is less than start frequency (Pr.01-09), the start-point for DC brake will start from the min. frequency.

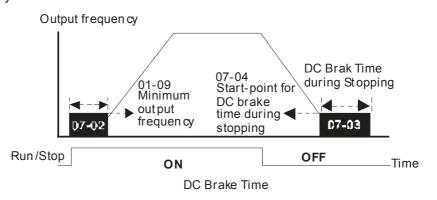

- DC Brake at Start-up is used for loads that may move before the AC drive starts, such as fans and pumps. Under such circumstances, DC Brake can be used to hold the load in position before setting it in motion.
- DC Brake at stop is used to shorten the stopping time and also to hold a stopped load in position, such as crane or cutting machine.
- DC Brake at Start-up is used for loads that may move before the AC drive starts, such as fans and pumps. Under such circumstances, DC Brake can be used to hold the load in position before setting it in motion.
- DC Brake at stop is used to shorten the stopping time and also to hold a stopped load in position, such as crane or cutting machine.

× 87-85 Voltage Incrasing Gain

Factory Setting: 100

## Settings 1~200%

When the user is using speed tracking, adjust Pr07-05 to slow down the increasing of voltage if there are errors such as oL or oc.

Compared a start after Momentary Power Loss

Factory Setting: 0

Settings 0: Stop operation

- 1: Speed search for last frequency command
- 2: Speed search for the minimum output frequency
- This parameter determines the operation mode when the AC motor drive restarts from a momentary power loss.
- The power connected to the drive may power off momentarily due to many reasons. This function allows the drive to keep outputting after power is on again after power off and won't cause drive stops.

- Setting 1: Operation continues after momentary power loss, speed search starts with the Master Frequency reference value after drive output frequency and motor rotator speed is synchronous. The motor has the characteristics of big inertia and small obstruction. For example, in the equipment with big inertia wheel, it doesn't need to wait to execute operation command until wheel is complete stop after re-start to save time.
- Setting 2: Operation continues after momentary power loss, speed search starts with the minimum output frequency after drive output frequency and motor rotator speed is synchronous. The motor has the characteristics of small inertia and bigger obstruction.
- In PG control mode, the AC motor drive will execute the speed search function automatically by the PG speed when this setting isn't set to 0.

## Maximum Power Loss Duration

Factory Setting: 2.0

Settings 0.0~20.0 sec

- If the duration of a power loss is less than this parameter setting, the AC motor drive will resume operation. If it exceeds the Maximum Allowable Power Loss Time, the AC motor drive output is then turned off (coast stop).
- □ The selected operation after power loss in Pr.07-06 is only executed when the maximum allowable power loss time is ≤5 seconds and the AC motor drive displays "LU". But if the AC motor drive is powered off due to overload, even if the maximum allowable power loss time is ≤5 seconds, the operation mode as set in Pr.07-06 is not executed. In that case it starts up normally.

## Base block Time

Factory Setting: 0.5

## Settings 0.1~5.0 sec

When momentary power loss is detected, the AC drive will block its output and then wait for a specified period of time (determined by Pr.07-08, called Base-Block Time) before resuming operation. This parameter should be set at a value to ensure that any residual regeneration voltage from the motor on the output has disappeared before the drive is activated again.

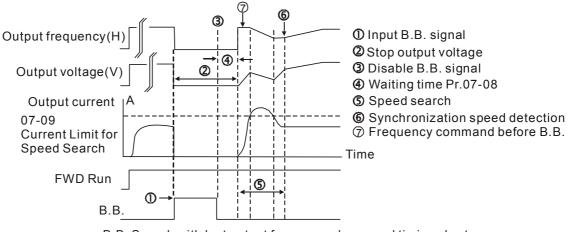

B.B. Search with last output frequency downward timing chart

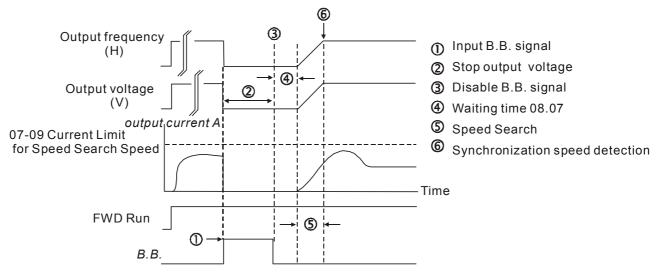

B.B. Search with minimum output frequency upward timing chart

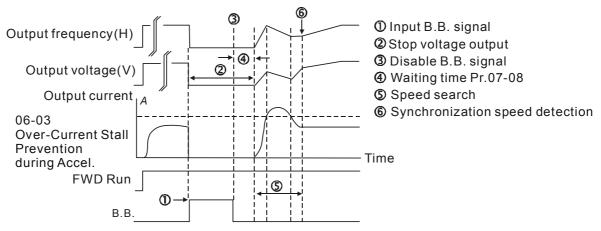

B.B. Search with minimum output frequency upward timing chart

## ✓ ☐ 7 - ☐ 9 Current Limit for Speed Search

Factory Setting: 100

#### Settings 20~200%

- Following a momentary power loss, the AC motor drive will start its speed search operation only if the output current is greater than the value set by Pr.07-09.
- When executing speed search, the V/f curve is operated by group 1 setting. The maximum current for the optimum accel./decel. and start speed search is set by Pr.07-09.
- The maximum speed search level will affect the synchronous time. It will get the synchronization faster when this parameter is set to larger value. But too large value may activate overload protection.

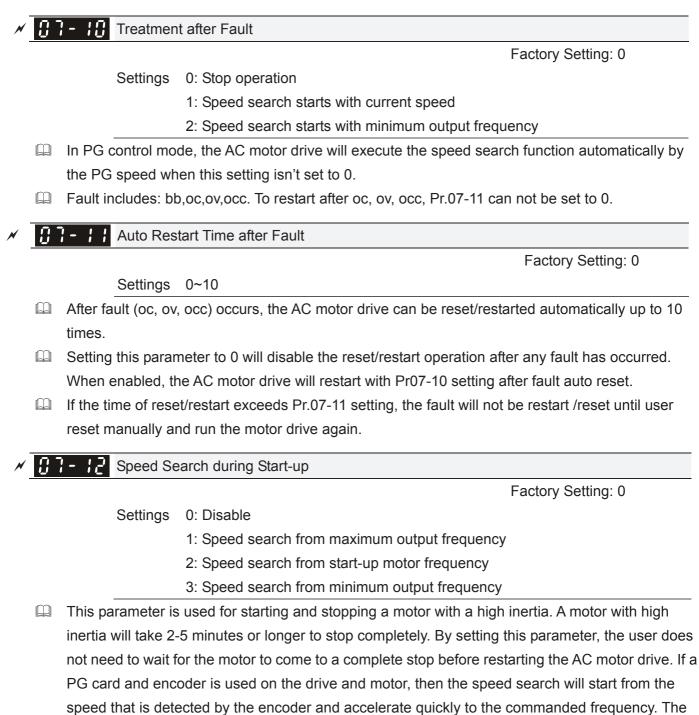

- output current is set by the Pr.07-09.
- In PG control mode, the AC motor drive will execute the speed search function automatically by the PG speed when this setting isn't set to 0.
- ✓ ☐ ☐ / 子 Decel. Time at Momentary Power Loss (dEb function)

Factory Setting: 0

Settings 0: Disable

1~6: Auto Deceleration

In This parameter is used for the decel. time selection for momentary power loss.

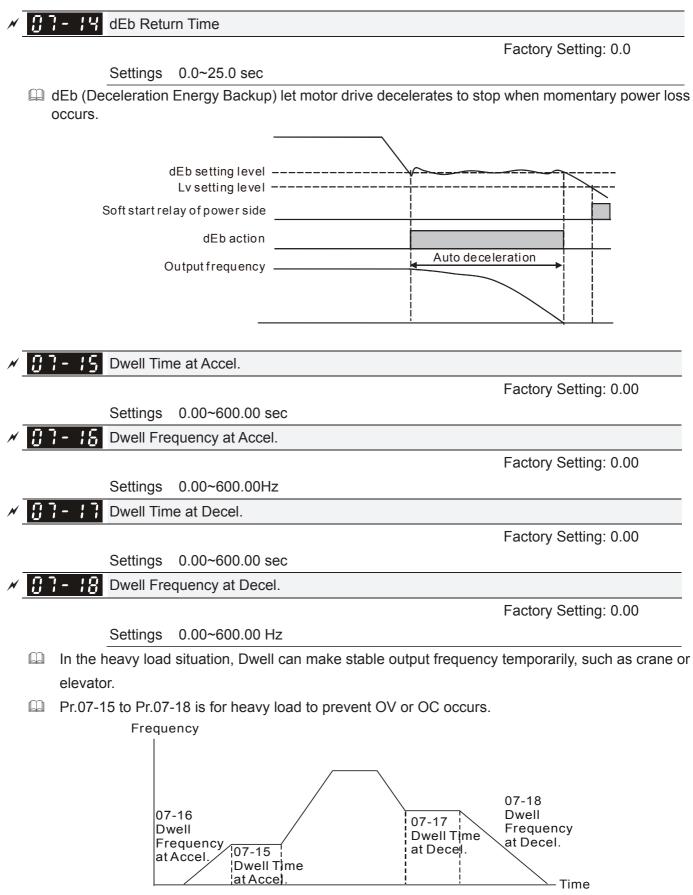

Dwell at accel./decel.

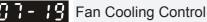

Factory Setting: 0

#### Settings 0: Fan always ON

- 1: 1 minute after the AC motor drive stops, fan will be OFF
- 2: When the AC motor drive runs, the fan is ON. When the AC motor drive stops, the fan is OFF
- 3: Fan turns ON when preliminary IGBT temperature (around 60°C) is attained.
- 4: Fan always OFF
- Description: This parameter is used for the fan control.
- Setting 0: Fan will be ON as the drive's power is turned ON.
- Setting 1: 1 minute after AC motor drive stops, fan will be OFF
- Setting 2: AC motor drive runs and fan will be ON. AC motor drive stops and fan will be OFF.
- Setting 3: Fan run according to IGBT and capacitance temperature. Fan will be ON when IGBT temperature is higher than 60oC. Fan will be OFF, when capacitance temperature is lower than 40oC.
- Setting 4: Fan is always OFF

## ✓ ☐ ☐ - 2 ☐ Emergency Stop (EF) & Force Stop

Factory Setting: 0

- Settings 0: Coast to stop
  - 1: Stop by 1<sup>st</sup> deceleration time
  - 2: Stop by 2<sup>nd</sup> deceleration time
  - 3: Stop by 3<sup>rd</sup> deceleration time
  - 4: Stop by 4<sup>th</sup> deceleration time
  - 5: System Deceleration (According to original deceleration time)
  - 6: Automatic Deceleration (Pr01-46)
- When the multi-function input terminal is set to 10(EF) or 18(Emergency stop) and is activated, the drive will stop according to the setting in Pr.07-20.

✓ ☐ ☐ - 2 ↓ Auto Energy-saving Operation

Factory Setting: 0

Settings 0: Disable

1: Enable

- When Pr.07-21 is set to 1, the acceleration and deceleration will operate with full voltage. During constant speed operation, it will auto calculate the best voltage value by the load power for the load. This function is not suitable for the ever-changing load or near full-load during operation.
- When the output frequency is constant, i.e. constant operation, the output voltage will auto decrease by the load reduction. Therefore, the drive will operate with min. power, multiplication of voltage and current.

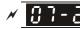

Factory Setting: 100

#### Settings 10~1000%

- When Pr. 07-21 is set to 1, this parameter can be used to adjust the gain of energy-saving. The factory setting is 100%. If the result is not good, it can adjust by decreasing the setting. If the motor oscillates, it should increase the setting value.
- At some special application such as High speed spindle, the motor temperature rise is been highly concern. Thus, when the motor is not working with load, the motor current will requested to reduce to a lower level. To Lowering this parameter setting can meet this requirement.

✓ ☐ 7 - 2 3 Auto Voltage Regulation(AVR) Function

Factory Setting: 0

Settings 0: Enable AVR

- 1: Disable AVR
- 2: Disable AVR during deceleration
- The rated voltage of the motor is usually 220V/200VAC 60Hz/50Hz and the input voltage of the AC motor drive may vary between 180V to 264 VAC 50Hz/60Hz. Therefore, when the AC motor drive is used without AVR function, the output voltage will be the same as the input voltage. When the motor runs at voltages exceeding the rated voltage with 12% 20%, its lifetime will be shorter and it can be damaged due to higher temperature, failing insulation and unstable torque output.
- AVR function automatically regulates the AC motor drive output voltage to the motor rated voltage. For instance, if V/f curve is set at 200 VAC/50Hz and the input voltage is at 200V to 264VAC, then the motor Output Voltage will automatically be reduced to a maximum of 200VAC/50Hz. If the input voltage is at 180V to 200VAC, output voltage to motor and input power will be in direct proportion.
- Setting 0: when AVR function is enabled, the drive will calculate the output voltage by actual DC-bus voltage. The output voltage won't be changed by DC bus voltage.
- Setting 1: when AVR function is disabled, the drive will calculate the output voltage by DC-bus voltage. The output voltage will be changed by DC bus voltage. It may cause insufficient/over current.
- Setting 2: the drive will disable the AVR during deceleration, such as operated from high speed to low speed.
- When the motor ramps to stop, the deceleration time is longer. When setting this parameter to 2 with auto acceleration/deceleration, the deceleration will be quicker.
- When it is in FOCPG or TQCPG, it is recommended to set to 0 (enable AVR).
- Filter Time of Torque Command (V/F and SVC control mode)

Factory Setting: 0.020

## Settings 0.001~10.000 sec

When the setting is too long, the control will be stable but the control response will be delay. When the setting is too short, the response will be quickly but the control may be unstable. User can adjust the setting by the control and response situation.

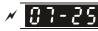

**Filter Time of Slip Compensation (V/F and SVC control mode)** 

Factory Setting: 0.100

#### Settings 0.001~10.000 sec

It can set Pr.07-24 and 07-25 to change the response time of compensation.

If Pr.07-24 and 07-25 are set to 10seconds, the response time of compensation is the slowest. But the system may be unstable when the setting is too short.

```
7 1 1 - 2 5 Torque Compensation Gain (V/F and SVC control mode)
```

Factory Setting: 0 (1 in SVC mode)

## Settings 0~10

- When the motor load is large, a part of drive output voltage is absorbed by the resistor of stator winding and causes insufficient voltage at motor induction and result in over output current and insufficient output torque. It can auto adjust output voltage by the load and keep the air gap magnetic fields stable to get the optimal operation.
- In the V/F control, the voltage will be decreased in direct proportion when the frequency is decreased. It'll cause decrease torque at low speed due to small AC resistor and the same DC resistor. Therefore, Auto torque compensation function will increase the output voltage in the low frequency to get higher start torque.
- When Pr.07-26 is set to large, it may cause motor overflux and result in too large output current, motor overheat or triggers protection function.

Slip Compensation Gain (V/F and SVC control mode)

Factory Setting: 0.00

## Settings 0.00~10.00

- The induction motor needs the constant slip to produce magnetic torque. It can be ignore in the higher motor speed, such as rated speed or 2-3% slip.
- In the operation with variable frequency, the slip and the synchronous frequency will be in reverse proportion to produce the same magnetic torque. That is the slip will be larger with the reduction of synchronous frequency. The motor may stop when the synchronous frequency is decreased to a specific value. Therefore, the slip serious affects the accuracy of motor speed at low speed.
- In another situation, when the drive uses with induction motor, the slip will be increased by the increasing load. It also affects the accuracy of motor speed.
- This parameter can be used to set compensation frequency and reduce the slip to close the synchronous speed when the motor runs in the rated current to raise the drive accuracy. When the drive output current is larger than Pr.05-05 No-load Current of Induction Motor 1 (A), the drive will compensation the frequency by this parameter.
- When the control method (Pr.00-11) is changed from V/f mode to vector mode, this parameter will auto be set to 1.00. Otherwise, it will be set to 0.00. Please do the compensation of slip after overload and acceleration. The compensation value should be increased from small to large gradually. That is to add the output frequency with motor rated slip X Pr.07-27 Slip Compensation Gain when the motor is rated load. If the actual speed ratio is slow than expectation, please increase the setting. Otherwise, decrease the setting.

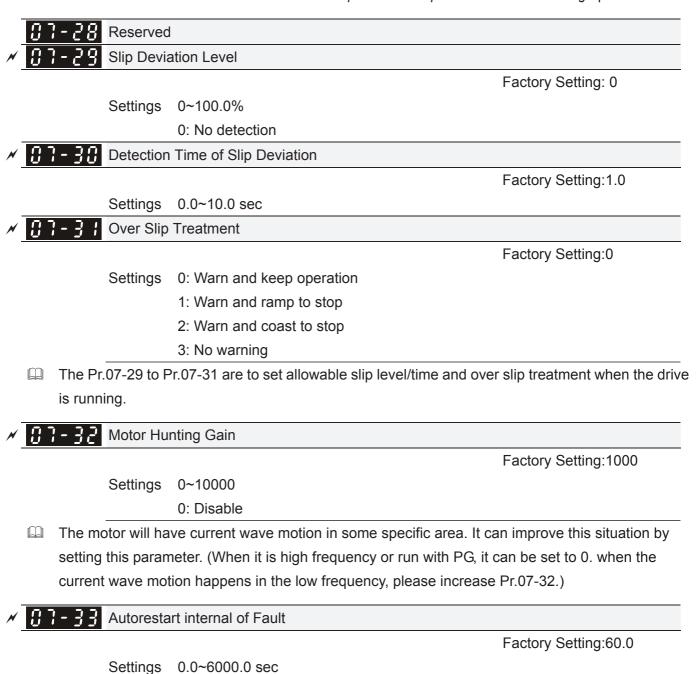

When a reset/restart after fault occurs, the drive will regards Pr.07-33 as a time boundary and beging counting the numbers of faults occur within this time period. Within the period, if numbers of faults occurred did not exceed the setting in Pr.07-11, the counting will be cleared and starts from 0 when next fault occurs. However, if the numbers of faults occurred within this time period have exceed the setting in Pr.07-11, user will need to press RESET key manually for the drive to operate again.

## 08 High-function PID Parameters

✓ This parameter can be set during operation.

## ✓ **38 - 33** Input Terminal for PID Feedback

Factory Setting:0

- Settings 0: No function
  - 1: Negative PID feedback: on analogue input acc. To setting 5 of Pr. 03-00 to Pr.03-02.
  - 2: Negative PID feedback from PG card (Pr.10-02, skip direction)
  - 3: Negative PID feedback from PG card (Pr.10-02)
  - 4: Positive PID feedback from external terminal AVI (Pr.03-00)
  - 5: Positive PID feedback from PG card (Pr.10-02, skip direction)
  - 6: Positive PID feedback from PG card (Pr.10-02)
  - 7: Negative PID feeback from communication protocol
  - 8: Positive PID feedback from communication protocol
- Negative feedback means: +target value feedback. It is used for the detection value will be increased by increasing the output frequency.
- When Pr.03-00 to Pr.03-02 have the same setting, then the AVI will be the prioritized selection.
- Positive feedback means: -target value + feedback. It is used for the detection value will be decreased by increasing the output frequency.
- When Pr08-00≠7 neither ≠8, input value is disabled. The value of the setting remain the same after the derive is off.

Common applications for PID control

- ☑ Flow control: A flow sensor is used to feedback the flow data and performs accurate flow control.
- ☑ Pressure control: A pressure sensor is used to feedback the pressure data and performs precise pressure control.
- Air volume control: An air volume sensor is used to feedback the air volume data to have excellent air volume regulation.
- ☑ Temperature control: A thermocouple or thermistor is used to feedback temperature data for comfortable temperature control.
- ☑ Speed control: A speed sensor or encoder is used to feedback motor shaft speed or input another machines speed as a target value for closed loop speed control of master-slave operation. Pr.10.00 sets the PID set point source (target value).
- ✓ PID control operates with the feedback signal as set by Pr.10.01 either 0~+10V voltage or 4-20mA current.
- PID control loop:

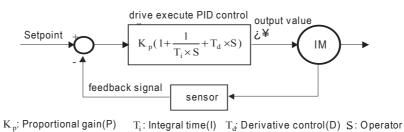

#### Chapter 12 Description of Parameter Settings | C2000 Series

- Concept of PID control
  - Proportional gain(P): the output is proportional to input. With only proportional gain control, there will always be a steady-state error.
  - 2. Integral time(I):

the controller output is proportional to the integral of the controller input. To eliminate the steady-state error, an "integral part" needs to be added to the controller. The integral time decides the relation between integral part and error. The integral part will be increased by time even if the error is small. It gradually increases the controller output to eliminate the error until it is 0. In this way a system can be stable without steady-state error by proportional gain control and integral time control.

3. Differential control(D):

the controller output is proportional to the differential of the controller input. During elimination of the error, oscillation or instability may occur. The differential control can be used to suppress these effects by acting before the error. That is, when the error is near 0, the differential control should be 0. Proportional gain(P) + differential control(D) can be used to improve the system state during PID adjustment.

When PID control is used in a constant pressure pump feedback application:

Set the application's constant pressure value (bar) to be the set point of PID control. The pressure sensor will send the actual value as PID feedback value. After comparing the PID set point and PID feedback, there will be an error. Thus, the PID controller needs to calculate the output by using proportional gain(P), integral time(I) and differential time(D) to control the pump. It controls the drive to have different pump speed and achieves constant pressure control by using a 4-20mA signal corresponding to 0-10 bar as feedback to the drive.

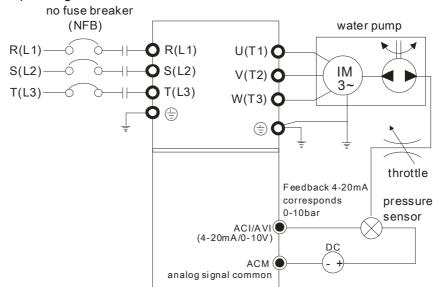

- 1. Pr.00-04 is set to 10 (Display PID analog feedback signal value (b) (%))
- 2. Pr.01-12 Acceleration Time will be set as required
- 3. Pr.01-13 Deceleration Time will be set as required
- 4. Pr.00-21=0 to operate from the digital keypad
- 5. Pr.00-20=0, the set point is controlled by the digital keypad
- 6. Pr.08-00=1 (Negative PID feedback from analog input)
- 7. ACI analog input Pr. 03-01 set to 5, PID feedback signal.

8. Pr.08-01-08-03 will be set as required8.1 If there is no vibration in the system, increase Pr.08-01(Proportional Gain (P))

- 8.2 If there is no vibration in the system, reduce Pr.08-02(Integral Time (I))
- 8.3 If there is no vibration in the system, increase Pr.08-03(Differential Time(D))
- Refer to Pr.08-00 to 08-21 for PID parameters settings.

✓ ☐ ☐ - ☐ ↓ Proportional Gain (P)

Factory Setting:80.0

#### Settings 0.0~500.0

When the setting is 1.0, it means Kp gain is 100%; setting is 0.5, Kp gain means 50%.

- It is used to eliminate the system error. It is usually used to decrease the error and get the faster response speed. But if the value is set too high, it may cause the system oscillation and instability.
- If the other two gains (I and D) are set to zero, proportional control is the only one effective.

✓ ☐ B - ☐ 2 Integral Time (I)

Factory Setting:1.00

Settings 0.00~100.00 sec 0.00: Disable

- The integral controller is used to eliminate the error during stable system. The integral control doesn't stop working until error is 0. The integral is acted by the integral time. The smaller integral time is set, the stronger integral action will be. It is helpful to reduce overshoot and oscillation to make a stable system. At this moment, the decreasing error will be slow. The integral control is often used with other two controls to become PI controller or PID controller.
- This parameter is used to set the integral time of I controller. When the integral time is long, it will have small gain of I controller, the slower response and bad external control. When the integral time is short, it will have large gain of I controller, the faster response and rapid external control.
- When the integral time is too small, it may cause system oscillation.
- If the integral time is set as 0.00, Pr.08-02 will be disabled.

Derivative Control (D)

Factory Setting:0.00

#### Settings 0.00~1.00 sec

The differential controller is used to show the change of system error and it is helpful to preview the change of error. So the differential controller can be used to eliminate the error to improve system state. With the suitable differential time, it can reduce overshoot and shorten adjustment time. However, the differential operation will increase the noise interference. Please note that too large differential will cause big noise interference. Besides, the differential shows the change and the output of the differential will be 0 when there is no change. Therefore, the differential control can't be used independently. It needs to be used with other two controllers to make a PD controller or PID controller.

- This parameter can be used to set the gain of D controller to decide the response of error change. The suitable differential time can reduce the overshoot of P and I controller to decrease the oscillation and have a stable system. But too long differential time may cause system oscillation.
- The differential controller acts for the change of error and can't reduce the interference. It is not recommended to use this function in the serious interference.

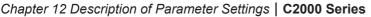

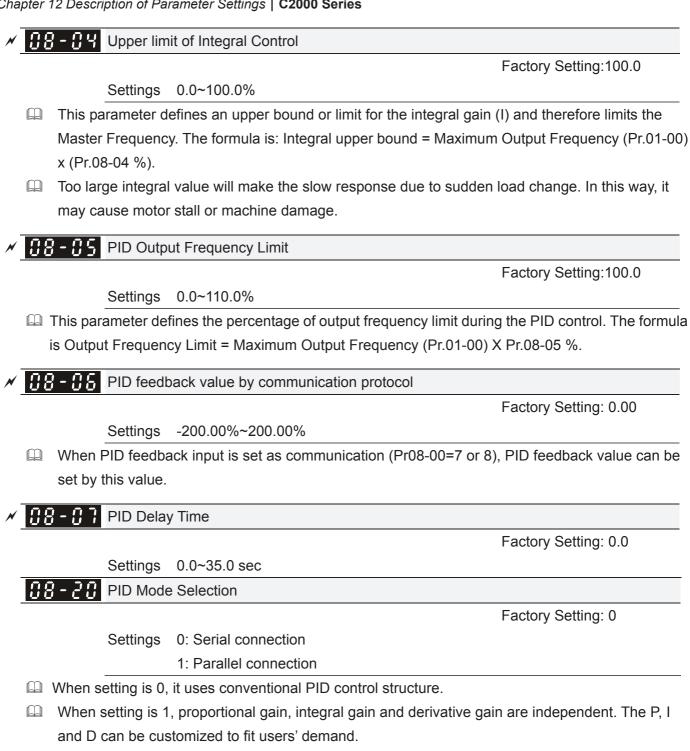

- Pr.08-07 determines the primary low pass filter time when in PID control. Setting a large time constant may slow down the response rate of drive.
- Output frequency of PID control will filter by primary low pass function. This function could filtering a mix frequencies. A long primary low pass time means filter degree is high and vice versa.
- Inappropriate setting of delay time may cause system error.
- PI Control: controlled by the P action only, and thus, the deviation cannot be eliminated entirely. To eliminate residual deviations, the P + I control will generally be utilized. And when the PI control is utilized, it could eliminate the deviation incurred by the targeted value changes and the constant external interferences. However, if the I action is excessively powerful, it will delay the responding toward the swift variation. The P action could be used solely on the loading system that possesses the integral components.

- PD Control: when deviation occurred, the system will immediately generate some operation load that is greater than the load generated single handedly by the D action to restrain the increment of the deviation. If the deviation is small, the effectiveness of the P action will be decreasing as well. The control objects include occasions with integral component loads, which are controlled by the P action only, and sometimes, if the integral component is functioning, the whole system will be vibrating. On such occasions, in order to make the P action's vibration subsiding and the system stabilizing, the PD control could be utilized. In other words, this control is good for use with loadings of no brake functions over the processes.
- PID Control: Utilize the I action to eliminate the deviation and the D action to restrain the vibration, thereafter, combine with the P action to construct the PID control. Use of the PID method could obtain a control process with no deviations, high accuracies and a stable system.
- Serial connection

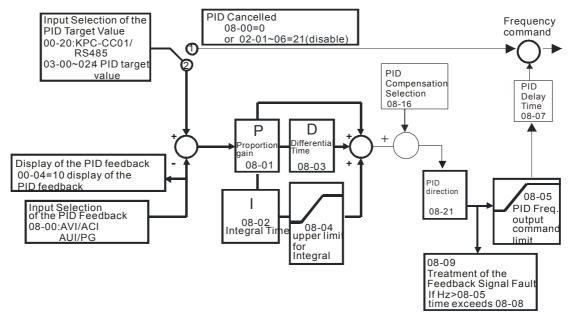

#### Parallel connection

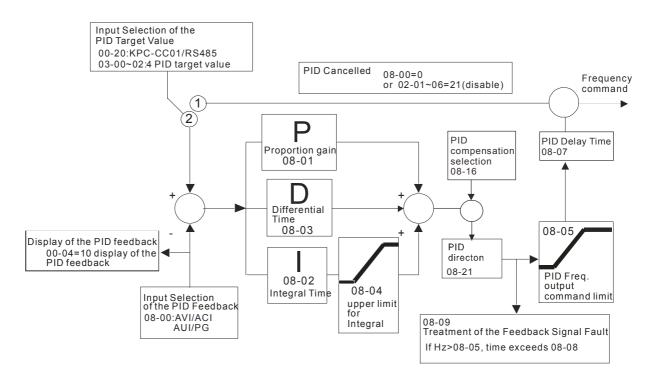

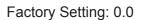

Settings 0.0~3600.0 sec

Feedback Signal Detection Time

Pr.08-08 is valid only for ACI 4-20mA.

This parameter sets the detection time of abnormal PID derative. If detection time is set to 0.0, detection function is disabled.

Feedback Signal Fault Treatment

Factory Setting: 0

Settings 0: Warn and keep operation

- 1: Warn and ramp to stop
- 2: Warn and coast to stop
- 3: Warn and operate at last frequency

Description of the second second seco

AC motor drive acts when the feedback signals analog PID feedback is abnormal.

**B** - **B** Sleep Reference

Settings 0.00~600.00Hz

Factory Setting: 0.00

Setting value of Pr08-10 determines if sleep reference and wake-up reference is enable or disable. When Pr08-10 = 0, it means disable. When  $08-10 \neq 0$ , it means enable.

✓ 38 - 11 Wake-up Reference

Factory Setting: 0.00

Settings 0.00~600.00Hz

- When Pr08-18 = 0, the unit of Pr08-10 and that of Pr08-11 become frequency. The settings then become 0 ~ 600.0 Hz.
- When Pr08-18=1, the unit of Pr08-10 and that of Pr08-11 switch to percentage. The settings then switch to 0~200.00%.
- And the percentage is based on the input command not maximum. E.g. If the maximum is 100 Kg, the command now is 30kg, if 08-11=40%, it is 12kg.
- $\square$  The same to 08-10.

38 - 12 Sleep Time

Factory Setting: 0.0

Settings 0.00~6000.0 sec

When the frequency command is smaller than the sleep frequency and less than the sleep time, the frequency command is equal to the sleep frequency. However the frequency command remains at 0.00Hz until the frequency command becomes equal to or bigger than the wake-up frequency.

**B - 13** PID Deviation Level

Settings 1.0~50.0%

Factory Setting: 10.0

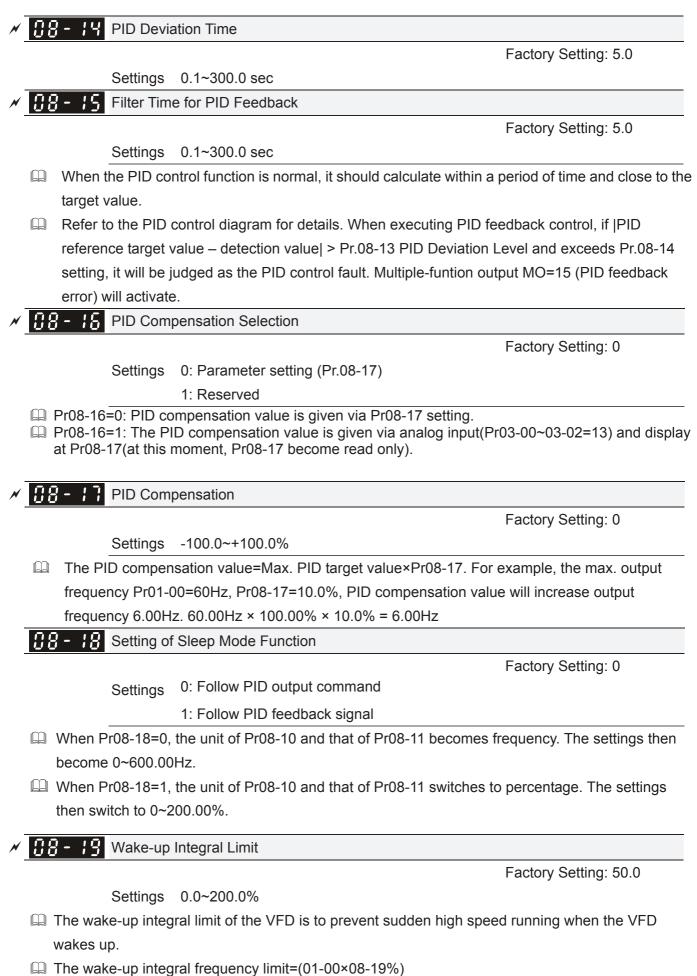

Depict The Pr08-19 is used to reduce the reaction time from sleep to wake-up.

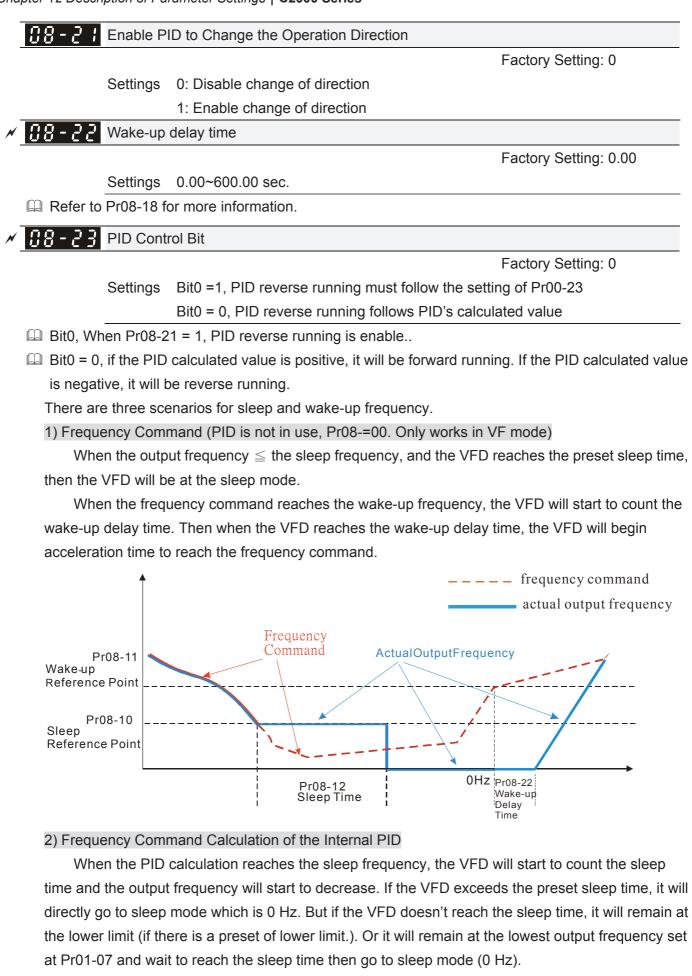

When the calculated frequency command reaches the wake-up frequency, the VFD will start to count the wake-up delay time. Once reaching the wake-up delay time, the VFD will start the acceleration time to reach the PID frequency command.

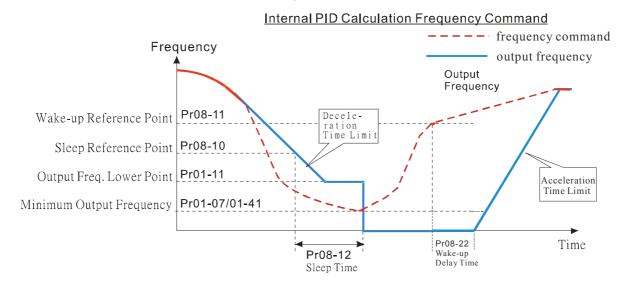

#### 3) PID Feedback Rate Percentage (Use PID, Pr08-00 ≠ 0 and Pr08-18=1)

When the PID feedback rate reaches the sleep level percentage, the VFD starts to count the sleep time. The output frequency will also decrease. If the VFD exceeds the preset sleep time, it will go to sleep mode which is 0 Hz. But if the VFD doesn't reach the sleep time, it will remain at the lower limit (if there is a preset of lower limit.). Or it will remain at the lowest output frequency set at Pr01-07 and wait to reach the sleep time then go to sleep mode (0 Hz).

When PID feedback value reaches the wake up percentagethe motor drive will start to count the wake up delay time. Once reaches the wake up delay time, the motor drives starts the accelerating time to reach PID frequency command

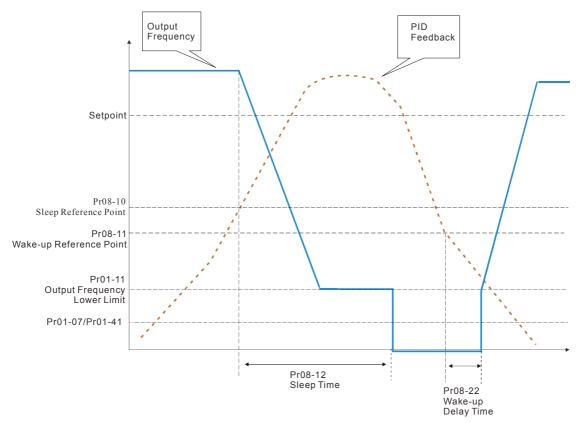

## **09 Communication Parameters**

✓ The parameter can be set during the operation.

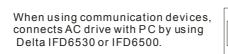

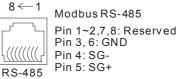

Factory Setting: 1

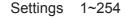

✓ 🕂 🖞 - 🗍 📅 COM1 Communication Address

If the AC motor drive is controlled by RS-485 serial communication, the communication address for this drive must be set via this parameter and each AC motor drive's communication address must be different.

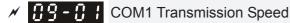

Factory Setting: 9.6

Settings 4.8~115.2Kbits/s

This parameter is for set up the RS485 communication transmission speed.

**COM1** Transmission Fault Treatment

Factory Setting: 3

- Settings 0: Warn and keep operation
  - 1: Warn and ramp to stop
  - 2: Warn and coast to stop
  - 3: No warning and continue operation
- This parameter is to set the reaction of MODBUS transmission errors with the host. Detection time can be set in Pr09-03.

COM1 Time-out Detection

Factory Setting: 0.0

Settings 0.0~100.0 sec

0.0: Disable

It is used to set the communication transmission time-out..

COM1 Communication Protocol

Factory Setting: 1

Settings 1: 7, N, 2 for ASCII 2: 7, E, 1 for ASCII 3: 7, O, 1 for ASCII 4: 7, E, 2 for ASCII 5: 7, O, 2 for ASCII 6: 8, N, 1 for ASCII 7: 8, N, 2 for ASCII

8: 8, E, 1 for ASCII

9: 8, O, 1 for ASCII
10: 8, E, 2 for ASCII
11: 8, O, 2 for ASCII
12: 8, N, 1 for RTU
13: 8, N, 2 for RTU
14: 8, E, 1 for RTU
15: 8, O, 1 for RTU
16: 8, E, 2 for RTU
17: 8, O, 2 for RTU

- Control by PC or PLC (Computer Link)
- A VFD-C2000 can be set up to communicate on Modbus networks using one of the following modes: ASCII (American Standard Code for Information Interchange) or RTU (Remote Terminal Unit).Users can select the desired mode along with the RS-485 serial port communication protocol in Pr.09-00.
- MODBUS ASCII (American Standard Code for Information Interchange) : Each byte data is the combination of two ASCII characters. For example, a 1-byte data: 64 Hex, shown as '64' in ASCII, consists of '6' (36Hex) and '4' (34Hex).

### 1. Code Description

Communication protocol is in hexadecimal, ASCII: "0", "9", "A", "F", every 16 hexadecimal represent ASCII code. For example:

| Character  | ʻ0' | '1' | '2' | '3' | '4' | '5' | '6' | '7' |
|------------|-----|-----|-----|-----|-----|-----|-----|-----|
| ASCII code | 30H | 31H | 32H | 33H | 34H | 35H | 36H | 37H |

| Character  | '8' | ʻ9' | 'A' | 'B' | 'C' | 'D' | 'E' | 'F' |
|------------|-----|-----|-----|-----|-----|-----|-----|-----|
| ASCII code | 38H | 39H | 41H | 42H | 43H | 44H | 45H | 46H |

### 2. Data Format

10-bit character frame (For ASCII):

(7, N, 2)

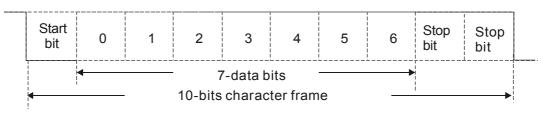

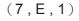

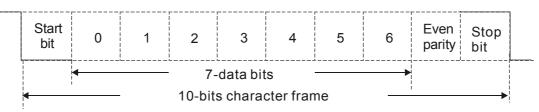

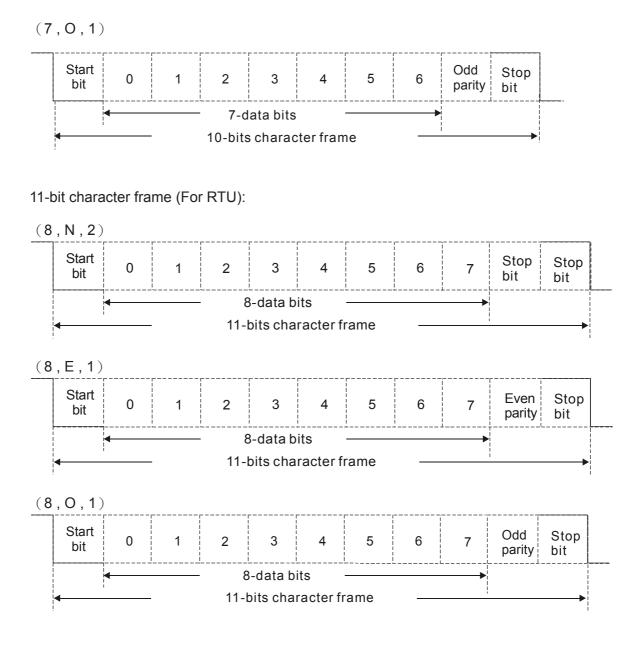

### 3. Communication Protocol

Communication Data Frame: ASCII mode

| STX         | Start character = ':' (3AH)                                                                             |
|-------------|----------------------------------------------------------------------------------------------------|
| Address Hi  | Communication address:                                                                                  |
| Address Lo  | 8-bit address consists of 2 ASCII codes                                                                 |
| Function Hi | Command code:                                                                                           |
| Function Lo | 8-bit command consists of 2 ASCII codes                                                                 |
| DATA (n-1)  | Contents of data:                                                                                       |
|             | <ul> <li>Nx8-bit data consist of 2n ASCII codes</li> <li>n&lt;=16, maximum of 32 ASCII codes</li> </ul> |
| DATA 0      |                                                                                                    |
| LRC CHK Hi  | LRC check sum:                                                                                          |
| LRC CHK Lo  | 8-bit check sum consists of 2 ASCII codes                                                               |
| END Hi      | End characters:                                                                                         |
| END Lo      | END1= CR (0DH), END0= LF(0AH)                                                                           |

| A silent interval of more than 10 ms            |  |  |
|-------------------------------------------------|--|--|
| Communication address: 8-bit address            |  |  |
| Command code: 8-bit command                     |  |  |
| Contents of data:                               |  |  |
| n×8-bit data, n<=16                             |  |  |
|                                                 |  |  |
| CRC check sum:                                  |  |  |
| 16-bit check sum consists of 2 8-bit characters |  |  |
| A silent interval of more than 10 ms            |  |  |
|                                                 |  |  |

### Communication Data Frame: RTU mode

### Address (Communication Address)

Valid communication addresses are in the range of 0 to 254. A communication address equal to 0, means broadcast to all AC drives (AMD). In this case, the AMD will not reply any message to the master device.

00H: broadcast to all AC drives 01H: AC drive of address 01 0FH: AC drive of address 15 10H: AC drive of address 16

FEH: AC drive of address 254

### Function (Function code) and DATA (data characters)

The format of data characters depends on the function code.

03H: read data from register

06H: write single register

Example: reading continuous 2 data from register address 2102H, AMD address is 01H.

#### ASCII mode:

| Command Me         | ssage:     | Response Mes                                                       | ssage       |
|--------------------|------------|--------------------------------------------------------------------|-------------|
| STX                | ( . )<br>- | STX                                                                | (_)<br>-    |
| Address            | ·0'        | Address                                                            | <b>'</b> 0' |
| Address            | '1'        | Address                                                            | '1'         |
| Function           | ·0'        | Function                                                           | <b>'</b> 0' |
| Тапенон            | '3'        |                                                                    | '3'         |
|                    | '2'        | Number of register                                                 | <b>'</b> 0' |
| Starting register  | '1'        | (count by byte)                                                    | '4'         |
| Starting register  | ·0'        |                                                                    | '1'         |
|                    | '2'        | Content of starting<br>register 2102H<br>Content of register 2103H | '7'         |
|                    | ·0'        |                                                                    | '7'         |
| Number of register | ·0'        |                                                                    | <b>'</b> 0' |
| (count by word)    | ·0'        |                                                                    | <b>'</b> 0' |
|                    | '2'        |                                                                    | <b>'</b> 0' |
| LRC Check          | 'D'        | Content of register 2103H                                          | <b>'</b> 0' |
| EIG CHECK          | '7'        |                                                                    | <b>'</b> 0' |
| END                | CR         | LRC Check                                                          | '7'         |
| LIND               | LF         |                                                                    | '1'         |
|                    |            | END                                                                | CR          |
|                    |            | LIND                                                               | LF          |

RTU mode:

| Command Message: |
|------------------|
|------------------|

| Command Message:       |     | Response Message    |     |  |
|------------------------|-----|---------------------|-----|--|
| Address                | 01H | Address             | 01H |  |
| Function               | 03H | Function            | 03H |  |
| Starting data register | 21H | Number of register  | 04H |  |
| Starting data register | 02H | (count by byte)     | 04⊓ |  |
| Number of register     | 00H | Content of register | 17H |  |
| (count by world)       | 02H | address 2102H       | 70H |  |
| CRC CHK Low            | 6FH | Content of register | 00H |  |
| CRC CHK High           | F7H | address 2103H       | 00H |  |
|                        |     | CRC CHK Low         | FEH |  |
|                        |     | CRC CHK High        | 5CH |  |

06H: single write, write single data to register.

Example: writing data 6000(1770H) to register 0100H. AMD address is 01H. ASCII mode:

| Command Me       | ssage:     | Response Me      | ssage    |
|------------------|------------|------------------|----------|
| STX              | ( . )<br>- | STX              | (_)<br>- |
| Address          | ·0'        | Address          | ·0'      |
| Address          | '1'        |                  | '1'      |
| Function         | ·0'        | Function         | ·0'      |
| Function         | '6'        | Function         | '6'      |
|                  | ·0'        |                  | ·0'      |
| Target register  | '1'        | Target register  | '1'      |
| Target register  | ·0'        |                  | ·0'      |
|                  | ·0'        |                  | ·0'      |
| Register content | '1'        | Register content | '1'      |
|                  | '7'        |                  | '7'      |
| Register content | '7'        |                  | '7'      |
|                  | ·0'        |                  | ·0'      |
| LRC Check        | '7'        | LRC Check        | '7'      |
|                  | '1'        |                  | '1'      |
| END              | CR         | END              | CR       |
| LIND             | LF         | LND              | LF       |

RTU mode:

| Command Mes      | Command Message: |                  | Response Message |  |  |
|------------------|------------------|------------------|------------------|--|--|
| Address          | 01H              | Address          | 01H              |  |  |
| Function         | 06H              | Function         | 06H              |  |  |
| Taract register  | 01H              | Toract register  | 01H              |  |  |
| Target register  | 00H              | Target register  | 00H              |  |  |
| Bogistor content | 17H              | Pagistar contant | 17H              |  |  |
| Register content | 70H              | Register content | 70H              |  |  |
| CRC CHK Low      | 86H              | CRC CHK Low      | 86H              |  |  |
| CRC CHK High     | 22H              | CRC CHK High     | 22H              |  |  |

10H: write multiple registers (write multiple data to registers) (at most 20 sets of data can be written simultaneously)

Example: Set the multi-step speed,

Pr.04-00=50.00 (1388H), Pr.04-01=40.00 (0FA0H). AC drive address is 01H.

### ASCII Mode

| Command Mes             | sage:       | Response Mes                          | sage        |
|-------------------------|-------------|---------------------------------------|-------------|
| STX                     | ·           | STX                                   | (_)<br>-    |
| ADR 1                   | ·0'         | ADR 1                                 | '0'         |
| ADR 0                   | '1'         | ADR 0                                 | '1'         |
| CMD 1                   | '1'         | CMD 1                                 | '1'         |
| CMD 0                   | ·0'         | CMD 0                                 | <b>'</b> 0' |
|                         | ·0'         |                                       | <b>'</b> 0' |
| Target register         | '5'         | Torget register                       | '5'         |
| Target register         | ʻ0'         | Target register                       | <b>'</b> 0' |
|                         | <b>'</b> 0' |                                       | <b>'</b> 0' |
|                         | ·0'         |                                       | '0'         |
| Number of register      | ·0'         | Number of register<br>(count by word) | <b>'</b> 0' |
| (count by word)         | ·0'         |                                       | <b>'</b> 0' |
|                         | '2'         |                                       | '2'         |
| Number of register      | ·0'         | LRC Check                             | 'E'         |
| (count by Byte)         | '4'         |                                       | '8'         |
|                         | '1'         | END                                   | CR          |
| The first data content  | '3'         | END                                   | LF          |
| The first data content  | '8'         |                                       |             |
| -                       | '8'         |                                       |             |
|                         | <b>'</b> 0' |                                       |             |
| The second data content | 'F'         |                                       |             |
| The second data content | 'A'         |                                       |             |
|                         | <b>'</b> 0' |                                       |             |
| LRC Check               | ·9'         |                                       |             |
|                         | 'A'         |                                       |             |
| END                     | CR          |                                       |             |
| END                     | LF          |                                       |             |

#### RTU mode:

| Command Message:        |     |   |
|-------------------------|-----|---|
| ADR                     | 01H |   |
| CMD                     | 10H | Γ |
| Torgot register         | 05H | Γ |
| Target register         | 00H |   |
| Number of register      | 00H | Γ |
| (Count by word)         | 02H |   |
| Quantity of data (Byte) | 04  | Γ |
| The first data content  | 13H |   |
| The first data content  | 88H |   |
| The second data content | 0FH |   |
| The second data content | A0H |   |
| CRC Check Low           | ·9' |   |
| CRC Check High          | 'A' |   |

#### Response Message:

|                    | Jougo. |
|--------------------|--------|
| ADR                | 01H    |
| CMD 1              | 10H    |
| Target register    | 05H    |
| Target register    | 00H    |
| Number of register | 00H    |
| (Count by word)    | 02H    |
| CRC Check Low      | 41H    |
| CRC Check High     | 04H    |

### Check sum

### ASCII mode:

LRC (Longitudinal Redundancy Check) is calculated by summing up, module 256, and the values of the bytes from ADR1 to last data character then calculating the hexadecimal representation of the 2's-complement negation of the sum.

### For example,

01H+03H+21H+02H+00H+02H=29H, the 2's-complement negation of 29H is **<u>D7</u>**H.

### RTU mode:

CRC (Cyclical Redundancy Check) is calculated by the following steps:

### Step 1:

Load a 16-bit register (called CRC register) with FFFFH.

### Step 2:

Exclusive OR the first 8-bit byte of the command message with the low order byte of the 16-bit CRC register, putting the result in the CRC register.

### Step 3:

Examine the LSB of CRC register.

### Step 4:

If the LSB of CRC register is 0, shift the CRC register one bit to the right with MSB zero filling, then repeat step 3. If the LSB of CRC register is 1, shift the CRC register one bit to the right with MSB zero filling, Exclusive OR the CRC register with the polynomial value A001H, then repeat step 3.

### Step 5:

Repeat step 3 and 4 until eight shifts have been performed. When this is done, a complete 8-bit byte will have been processed.

### Step 6:

Repeat step 2 to 5 for the next 8-bit byte of the command message. Continue doing this until all bytes have been processed. The final contents of the CRC register are the CRC value. When transmitting the CRC value in the message, the upper and lower bytes of the CRC value must be swapped, i.e. the lower order byte will be transmitted first.

The following is an example of CRC generation using C language. The function takes two arguments:

Unsigned char\* data ← a pointer to the message buffer

Unsigned char length  $\leftarrow$  the quantity of bytes in the message buffer

The function returns the CRC value as a type of unsigned integer.

Unsigned int crc\_chk(unsigned char\* data, unsigned char length)

```
{
     int j;
      unsigned int reg_crc=0Xffff;
     while(length--){
          reg_crc ^= *data++;
          for(j=0;j<8;j++){
               if(reg_crc & 0x01){ /* LSB(b0)=1 */
                    reg_crc=(reg_crc>>1) ^ 0Xa001;
               }else{
                    reg_crc=reg_crc >>1;
               }
           }
      }
                                        // return register CRC
      return reg_crc;
 }
```

### 4. Address list

| Content             | Register |                 | Function                                |  |
|---------------------|----------|-----------------|-----------------------------------------|--|
| AC drive parameters | GGnnH    | 1 <b>3</b> 1, 1 |                                         |  |
|                     |          | · · · · · ·     | ample, the address of Pr 4-01 is 0401H. |  |
| Command write only  | 2000H    | Bit1~0          | 00B : No function                       |  |
|                     |          |                 | 01B : Stop                              |  |
|                     |          |                 | 10B : Run                               |  |
|                     |          |                 | 11B : JOG+RUN                           |  |
|                     |          | Bit3~2          | Reserved                                |  |
|                     |          | Bit5~4          | 00B : No function                       |  |
|                     |          |                 | 01B : FWD                               |  |
|                     |          |                 | 10B : REV                               |  |
|                     |          |                 | 11B : Change direction                  |  |
|                     |          | Bit7~6          | 00B: 1st accel/decel.                   |  |
|                     |          |                 | 01B : 2nd accel/decel                   |  |
|                     |          |                 | 10B: 3rd accel/decel                    |  |
|                     |          |                 | 11B: 4th accel/decel                    |  |
|                     |          | Bit11~8         | 000B: master speed                      |  |
|                     |          |                 | 0001B: 1st Step Speed Frequency         |  |
|                     |          |                 | 0010B: 2nd Step Speed Frequency         |  |
|                     |          |                 | 0011B: 3rd Step Speed Frequency         |  |
|                     |          |                 | 0100B: 4th Step Speed Frequency         |  |
|                     |          |                 | 0101B: 5th Step Speed Frequency         |  |
|                     |          |                 | 0110B: 6th Step Speed Frequency         |  |
|                     |          |                 | 0111B: 7th Step Speed Frequency         |  |
|                     |          |                 | 1000B: 8th Step Speed Frequency         |  |
|                     |          |                 | 1001B: 9th Step Speed Frequency         |  |
|                     |          |                 | 1010B: 10th Step Speed Frequency        |  |
|                     |          |                 | 1011B: 11th Step Speed Frequency        |  |
|                     |          |                 | 1100B: 12th Step Speed Frequency        |  |
|                     |          |                 | 1101B: 13th Step Speed Frequency        |  |

| Content             | Register |                                        | Function                                              |
|---------------------|----------|----------------------------------------|-------------------------------------------------------|
|                     |          |                                        | 1110B: 14th Step Speed Frequency                      |
|                     |          |                                        | 1111B: 15th Step Speed Frequency                      |
|                     |          | Bit12                                  | 1: Enable bit06-11 function                           |
|                     |          | Bit14~13                               | 00B : No function                                     |
|                     |          |                                        | 01B : Operated by digital keypad                      |
|                     |          |                                        | 10B : Operated by Pr.00-21 setting                    |
|                     |          |                                        | 11B : Change operation source                         |
|                     |          | Bit15                                  | Reserved                                              |
|                     | 2001H    | Frequency                              | command(XXX.XXHz)                                     |
|                     | 2002H    | Bit0                                   | 1 : EF (external fault) on                            |
|                     |          | Bit1                                   | 1 : Reset                                             |
|                     |          | Bit2                                   | 1 : B.B ON                                            |
|                     |          | Bit15~3                                | Reserved                                              |
| Status monitor read | 2100H    | High byte:                             | Warn Code                                             |
| only                |          |                                        | Error Code                                            |
|                     | 2101H    | Bit1~0                                 | AC Drive Operation Status                             |
|                     |          |                                        | 00B: Drive stops                                      |
|                     |          |                                        | 01B: Drive decelerating                               |
|                     |          |                                        | 10B: Drive standby                                    |
|                     |          | Bit2                                   | 11B: Drive operating<br>1 : JOG Command               |
|                     |          | Bit4~3                                 | Operation Direction                                   |
|                     |          | DIL                                    | 00B: FWD run                                          |
|                     |          |                                        | 01B: From REV run to FWD run                          |
|                     |          |                                        | 10B: REV run                                          |
|                     |          |                                        | 11B: From FWD run to REV run                          |
|                     |          | Bit8                                   | 1 : Master frequency controlled by communication      |
|                     |          |                                        | interface                                             |
|                     |          | Bit9                                   | 1 : Master frequency controlled by analog signal      |
|                     |          | Bit10                                  | 1 : Operation command controlled by                   |
|                     |          |                                        | communication interface                               |
|                     |          | Bit11                                  | 1 : Parameter locked                                  |
|                     |          | Bit12                                  | 1 : Enable to copy parameters from keypad             |
|                     |          |                                        | Reserved                                              |
|                     | 2102H    |                                        | (XXX.XX Hz)                                           |
|                     | 2103H    | -                                      | quency (XXX.XX Hz)                                    |
|                     | 2104H    | · ·                                    | rrent (XX.XXA) . When current is higher than          |
|                     |          |                                        | vill shift decimal as (XXX.XA). The decimal can refer |
|                     | 0.05     | to High by                             |                                                       |
|                     | 2105H    |                                        | /oltage (XXX.XV)                                      |
|                     | 2106H    | · ·                                    | tage (XXX.XV)                                         |
|                     | 2107H    |                                        | ep number of Multi-Step Speed Operation               |
|                     | 2108H    | Reserved                               | - 1                                                   |
|                     | 2109H    | Counter va                             |                                                       |
|                     | 210AH    |                                        |                                                       |
|                     | 210BH    | •                                      | rque (XXX.X%)                                         |
|                     | 210CH    | Actual mo                              | tor speed (XXXXXrpm)                                  |
|                     | 210DH    | Number of                              | f PG feed back pulses (0~65535)                       |
|                     | 210EH    | Number of PG2 pulse commands (0~65535) |                                                       |
|                     | 210FH    | Power output (X.XXX KWH)               |                                                       |
|                     | 2116H    | Multi-funct                            | ion display (Pr.00-04)                                |

| Content | Register | Function                                                                                                    |
|---------|----------|----------------------------------------------------------------------------------------------------|
|         |          | Max. opeartion frequency (Pr.01-00) or Max. user defined                                                          |
|         |          | value (Pr.00-26)                                                                                                  |
|         |          | When Pr00-26 is 0, this value is equal to Pr01-00 setting                                                         |
|         | 211BH    | When Pr00-26 is not 0, and the command source is Keypad,                                                          |
|         |          | this value = Pr00-24 * Pr00-26 / Pr01-00<br>When Pr00-26 is not 0, and the command source is 485, this            |
|         |          | value = Pr09-10 * Pr00-26 / Pr01-00                                                                               |
| _       | 211FH    | High byte: decimal of current value (display)                                                                     |
| _       |          | Display output current (A). When current is higher than                                                           |
|         | 2200H    | 655.35, it will shift decimal as (XXX.XA). The decimal can refer                                                  |
|         |          | to High byte of 211F.                                                                                             |
|         | 2201H    | Display counter value (c)                                                                                         |
|         | 2202H    | Actual output frequency (XXXXXHz)                                                                                 |
|         | 2203H    | DC-BUS voltage (XXX.XV)                                                                                           |
|         | 2204H    | Output voltage (XXX.XV)                                                                                           |
| _       | 2205H    | Power angle (XXX.X)                                                                                               |
|         | 2206H    | Display actual motor speed kW of U, V, W (XXXXkW)                                                                 |
|         | 2207H    | Display motor speed in rpm estimated by the drive or encoder                                                      |
|         | 2207 11  | feedback (XXXXXrpm)                                                                                               |
|         | 2208H    | Display positive/negative output torque in %, estimated by the                                                    |
|         |          | drive (t0.0: positive torque, -0.0: negative torque) (XXX.X%)                                                     |
| _       | 2209H    | Display PG feedback (as Pr. 00-04 NOTE 1)                                                                         |
| _       | 220AH    | PID feedback value after enabling PID function (XXX.XX%)                                                          |
|         | 220BH    | Display signal of AVI analog input terminal, 0-10V corresponds to 0.00~100.00% (1.) (as Pr. 00-04 NOTE 2)         |
|         | 220CH    | Display signal of ACI analog input terminal, 4-V20mA/0-10V corresponds to 0.00~100.00% (2.) (as Pr. 00-04 NOTE 2) |
|         | 220DH    | Display signal of AUI analog input terminal, -10V~10V corresponds to -100.00~100% (3.) (as Pr. 00-04 NOTE 2)      |
| —       | 220EH    | IGBT temperature of drive power module (XXX.X°C)                                                                  |
| _       | 220FH    | The temperature of capacitance (XXX.X°C)                                                                          |
| -       | 2210H    | The status of digital input (ON/OFF), refer to Pr.02-12 (as Pr. 00-04 NOTE 3)                                     |
| -       | 2211H    | The status of digital output (ON/OFF), refer to Pr.02-18 (as Pr. 00-04 NOTE 4)                                    |
|         | 2212H    | The multi-step speed that is executing (S)                                                                        |
|         | 2213H    | The corresponding CPU pin status of digital input (d.) (as Pr. 00-04 NOTE 3)                                      |
|         | 2214H    | The corresponding CPU pin status of digital output (O.) (as Pr. 00-04 NOTE 4)                                     |
|         |          | Number of actual motor revolution (PG1 of PG card) (P.) it will                                                   |
|         | 2215H    | start from 9 when the actual operation direction is changed or keypad display at stop is 0. Max. is 65535         |
|         | 2216H    | Pulse input frequency (PG2 of PG card) (XXX.XXHz)                                                                 |
| -       | 2217H    | Pulse input position (PG card PG2), maximum setting is 65535.                                                     |
|         | 2218H    | Position command tracing error                                                                                    |
|         | 2219H    | Display times of counter overload (XXX.XX%)                                                                       |
|         | 221AH    | GFF (XXX.XX%)                                                                                                    |
|         | 221BH    | DCbus voltage ripples (XXX.XV)                                                                                    |
|         | 221CH    | PLC register D1043 data (C)                                                                                       |
|         | 221DH    | Pole of Permanent Magnet Motor                                                                                    |
|         | 221EH    | User page displays the value in physical measure                                                                  |
|         | 221FH    | Output Value of Pr.00-05 (XXX.XXHz)                                                                               |

| Content | Register       | Function                                                                                                    |  |
|---------|----------------|----------------------------------------------------------------------------------------------------|--|
|         | 2220H          | Number of motor tunrns when drive operates (keeping when drive stops, and reset to zero when operation)                                                                                                    |  |
|         | 2221H          | Opeartion position of motor (keeping when drive stops, and reset to zero when operation)                                                                                                    |  |
|         | 2222H          | Fan speed of the drive (XXX%)                                                                                                    |  |
|         | 2223H          | Control mode of the drive 0: speed mode 1: torque mode                                                                                                    |  |
|         | 2224H          | Carrier frequency of the drive (XXKHZ)                                                                                                    |  |
|         | 2225H          | Reserve                                                                                                    |  |
|         | 2226H<br>2227H | Drive status<br>bit 1~0 00b: No direction<br>01b: Forward<br>10b: Reverse<br>bit 3~2 01b: Driver ready<br>10b: Error<br>bit 4 0b: Motor drive did not output<br>1b: Motor drive did output<br>bit 5 0b: No alarm<br>1b: Have Alarm<br>Drive's estimated output torque(positive or negative direction)<br>(XXXX Nt-m) |  |
|         | 2228H          | Torque command (XXX.X%)                                                                                                    |  |
|         | 2229H          | KWH display (XXXX.X)                                                                                                    |  |
|         | 222AH          | PG2 pulse input in Low Word                                                                                                    |  |
|         | 222BH          | PG2 pulse input in High Word                                                                                                    |  |
|         | 222CH          | Motor actual position in Low Word                                                                                                    |  |
|         | 222DH          | Motor actual position in High Word                                                                                                    |  |
|         | 222EH          | PID reference (XXX.XX%)                                                                                                    |  |
|         | 222FH          |                                                                                                    |  |
|         | 2230H          | PID output frequency (XXX.XXHz)                                                                                                    |  |

### 5. Exception response:

The AC motor drive is expected to return a normal response after receiving command messages from the master device. The following depicts the conditions when no normal response is replied to the master device.

The AC motor drive does not receive the messages due to a communication error; thus, the AC motor drive has no response. The master device will eventually process a timeout condition.

The AC motor drive receives the messages without a communication error, but cannot handle them. An exception response will be returned to the master device and an error message "CExx" will be displayed on the keypad of AC motor drive. The xx of "CExx" is a decimal code equal to the exception code that is described below.

In the exception response, the most significant bit of the original command code is set to 1, and an exception code which explains the condition that caused the exception is returned.

Example:

| ASCII mo       | de:      | RTU mode:      |     |
|----------------|----------|----------------|-----|
| STX            | (.)<br>- | Address        | 01H |
| Address        | ·0'      | Function       | 86H |
| Address        | '1'      | Exception code | 02H |
| Function       | '8'      | CRC CHK Low    | C3H |
| Function       | ·6'      | CRC CHK High   | A1H |
| Execution and  | ·0'      |                |     |
| Exception code | '2'      | _              |     |
|                | '7'      | _              |     |
| LRC CHK        | '7'      | _              |     |
| END            | CR       | _              |     |
| END            | LF       | _              |     |

The explanation of exception codes:

| Exception | Evaluation                                                                   |             |  |  |
|-----------|------------------------------------------------------------------------------|-------------|--|--|
| code      | Explanation                                                                  | Explanation |  |  |
| 1         | Function code is not supported or unrecognized.                              |             |  |  |
| 2         | Address is not supported or unrecognized.                                    |             |  |  |
| 3         | Data is not correct or unrecognized.                                         |             |  |  |
| 4         | Fail to execute this function code                                           |             |  |  |
| 9-08      |                                                                              |             |  |  |
|           | Response Delay Time                                                          |             |  |  |
|           | Factory Setting: 2.0                                                         | )           |  |  |
| S         | Settings 0.0~200.0ms                                                         |             |  |  |
| This para | ameter is the response delay time after AC drive receives communication comm | nand a      |  |  |
| ahawa in  | the following                                                                |             |  |  |

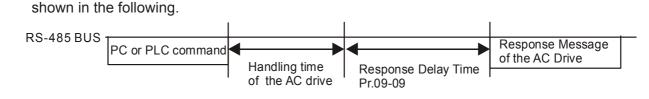

### **B** - **H** Main Frequency of the Communication

Factory Setting: 60.00

### Settings 0.00~600.00Hz

When Pr.00-20 is set to 1 (RS485 communication). The AC motor drive will save the last frequency command into Pr.09-10 when abnormal turn-off or momentary power loss. After reboots the power, it will regard the frequency set in Pr.09-10 if no new frequency command is inputted. When frequence command of 485 is changed (the source of frequence command needs to be set as MODBUS), this parameter is also be changed.

| -                |                                           |                                                                       |
|------------------|-------------------------------------------|-----------------------------------------------------------------------|
| N                | 89-11                                     | Block Transfer 1                                                      |
| N                | 09-12                                     | Block Transfer 2                                                      |
| ×                | 09-13                                     | Block Transfer 3                                                      |
| N                | 09-14                                     | Block Transfer 4                                                      |
| N                | 09-45                                     | Block Transfer 5                                                      |
| N                | 89-16                                     | Block Transfer 6                                                      |
| N                | 89-17                                     | Block Transfer 7                                                      |
| N                | 09-18                                     | Block Transfer 8                                                      |
| N                | 89-19                                     | Block Transfer 9                                                      |
| N                | 88-88                                     | Block Transfer 10                                                     |
| N                | 89-21                                     | Block Transfer 11                                                     |
| N                | 88-88                                     | Block Transfer 12                                                     |
| N                | 88-83                                     | Block Transfer 13                                                     |
| N                | 89-24                                     | Block Transfer 14                                                     |
| N<br>N<br>N<br>N | 09-20<br>15-20<br>55-20<br>85-20<br>80-23 | Block Transfer 11         Block Transfer 12         Block Transfer 13 |

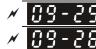

Block Transfer 15 Block Transfer 16

Factory Setting: 0

### Settings 0~65535

There is a group of block transfer parameter available in the AC motor drive (Pr.09-11 to Pr.09-26). Through communication code 03H, user can use them (Pr.09-11 to Pr.09-26) to save those parameters that you want to read.

| 09-27                                      |                    |
|--------------------------------------------|--------------------|
| ~ Reserved                                 |                    |
| 85-80                                      |                    |
| <b>39-38</b> Communication Decoding Method |                    |
|                                            | Factory Setting: 1 |

Settings 0: Decoding Method 1

1: Decoding Method 2

|           |                       | Decoding Method 1                                                              | Decoding Method 2                  |  |
|-----------|-----------------------|--------------------------------------------------------------------------------|------------------------------------|--|
| Source of | Digital Keypd         | Digital keypad controls the drive action regardless decoding method 1 or 2.    |                                    |  |
| Operation | External Terminal     | External terminal controls the drive action regardless decoding method 1 or 2. |                                    |  |
| Control   | RS-485                | Refer to address: 2000h~20FFh                                                  | Refer to address: 6000h ~ 60FFh    |  |
|           | CANopen               | Refer to index: 2020-01h~2020-FFh                                              | Refer to index:2060-01h ~ 2060-FFh |  |
|           | Communication<br>Card | Refer to address: 2000h ~ 20FFh                                                | Refer to address: 6000h ~ 60FFh    |  |
|           | PLC                   | PLC commands the drive action regardless decoding method 1 or 2.               |                                    |  |

### **39-3** Internal Communication Protocol

Factory Setting: 0

Settings

0: Modbus 485

-1: Internal Communication Slave 1

- -2: Internal Communication Slave 2
- -3: Internal Communication Slave 3
- -4: Internal Communication Slave 4
- -5: Internal Communication Slave 5
- -6: Internal Communication Slave 6
- -7: Internal Communication Slave 7
- -8: Internal Communication Slave 8
- -9: Reserve
- -10: Internal Communication Master
- -11: Reserve
- -12: Internal PLC Control
- When it is defined as internal communication, see CH16-10 for information on Main Control Terminal of Internal Communication.
- When it is defined as internal PLC control, see CH16-12 for Remote IO control application (by using MODRW).

Factory Setting : 0

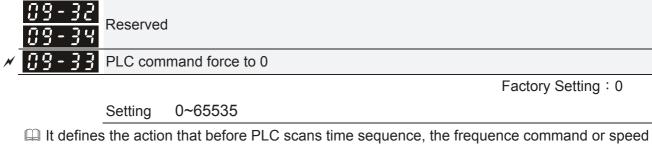

command needs to be cleared as 0 or not.

| Bit  | Explanation                                                      |
|------|------------------------------------------------------------------|
| Bit0 | Before PLC scan, set up PLC target frequency=0                   |
| Bit1 | Before PLC scan, set up the PLC target torque=0                  |
| Bit2 | Before PLC scan, set up the speed limit of torque control mode=0 |

## **BB-35** PLC Address

|       |          |                                                   | Factory Setting: 2         |
|-------|----------|---------------------------------------------------|----------------------------|
|       | Settings | 1~254                                             |                            |
| 89-36 | CANoper  | Slave Address                                     |                            |
|       |          |                                                   | Factory Setting: 0         |
|       | Settings | 0: Disable                                        |                            |
|       |          | 1~127                                             |                            |
| 89-37 | CANoper  | Speed                                             |                            |
|       |          |                                                   | Factory Setting: 0         |
|       | Settings | 0: 1M                                             |                            |
|       |          | 1: 500k                                           |                            |
|       |          | 2: 250k                                           |                            |
|       |          | 3: 125k                                           |                            |
|       |          | 4: 100k (Delta only)                              |                            |
|       |          | 5: 50k                                            |                            |
| 09-38 | Reserved |                                                   |                            |
| 09-39 | CANoper  | Warning Record                                    |                            |
|       |          |                                                   | Factory Setting: Read only |
|       | Settings | bit 0: CANopen Guarding Time out                  |                            |
|       |          | bit 1: CANopen Heartbeat Time out                 |                            |
|       |          | bit 2: CANopen SYNC Time out                      |                            |
|       |          | bit 3: CANopen SDO Time out                       |                            |
|       |          | bit 4: CANopen SDO buffer overflow                |                            |
|       |          | bit 5: Can Bus Off                                |                            |
|       |          | bit 6: Error protocol of CANOPEN                  |                            |
|       |          | bit 7: Reserved                                   |                            |
|       |          | bit 8: The setting values of CANopen indexs are   | fail                       |
|       |          | bit 9: The setting value of CANopen address is fa | il                         |
|       |          | bit10: The checksum value of CANopen indexs is    | s fail                     |
|       |          |                                                   |                            |

| <u>09-</u> 40      | CANoper   | Decoding Method                    |                            |
|--------------------|-----------|------------------------------------|----------------------------|
|                    |           |                                    | Factory Setting: 1         |
|                    | Settings  | 0: Delta defined decoding method   |                            |
|                    |           | 1: CANopen Standard DS402 protocol |                            |
| 09-41              | CANoper   | Status                             |                            |
|                    |           |                                    | Factory Setting: 0         |
|                    | Settings  | 0: Node Reset State                |                            |
|                    | 0         | 1: Com Reset State                 |                            |
|                    |           | 2: Boot up State                   |                            |
|                    |           | 3: Pre Operation State             |                            |
|                    |           | 4: Operation State                 |                            |
|                    |           | 5: Stop State                      |                            |
| <u> 69 - 42</u>    | CANoper   | Control Status                     |                            |
|                    |           |                                    | Factory Setting: Read Only |
|                    | Settings  | 0: Not ready for use state         | radioly cetting. Read only |
|                    | Octango   | 1: Inhibit start state             |                            |
|                    |           | 2: Ready to switch on state        |                            |
|                    |           | 3: Switched on state               |                            |
|                    |           |                                    |                            |
|                    |           | 4: Enable operation state          |                            |
|                    |           | 7: Quick stop active state         |                            |
|                    |           | 13: Err reaction activation state  |                            |
| 00 11 7            |           | 14: Error state                    |                            |
| <u>89-43</u>       | Reset CA  | Nopen Index                        | E 1 0 111 05505            |
|                    | o         |                                    | Factory Setting: 65535     |
|                    | Settings: | bit0: reset address 20XX to 0      |                            |
|                    |           | bit1: reset address 264X to 0      |                            |
|                    |           | bit2: reset address 26AX to 0      |                            |
|                    |           | bit3: reset address 60XX to 0      |                            |
| <u> [] 9 - 4 4</u> | Reserved  |                                    |                            |
| <u>89-45</u>       | CANoper   | Master Function                    |                            |
|                    |           |                                    | Factory Setting: 0         |
|                    | Settings  | 0: Disable                         |                            |
|                    |           | 1: Enable                          |                            |
| 89-46              | CANoper   | Master Address                     |                            |
|                    |           |                                    | Factory Setting: 100       |
|                    | Settings  | 1~127                              |                            |
| 09-47              |           |                                    |                            |
| ~                  | Reserved  |                                    |                            |
| 89-59              |           |                                    |                            |

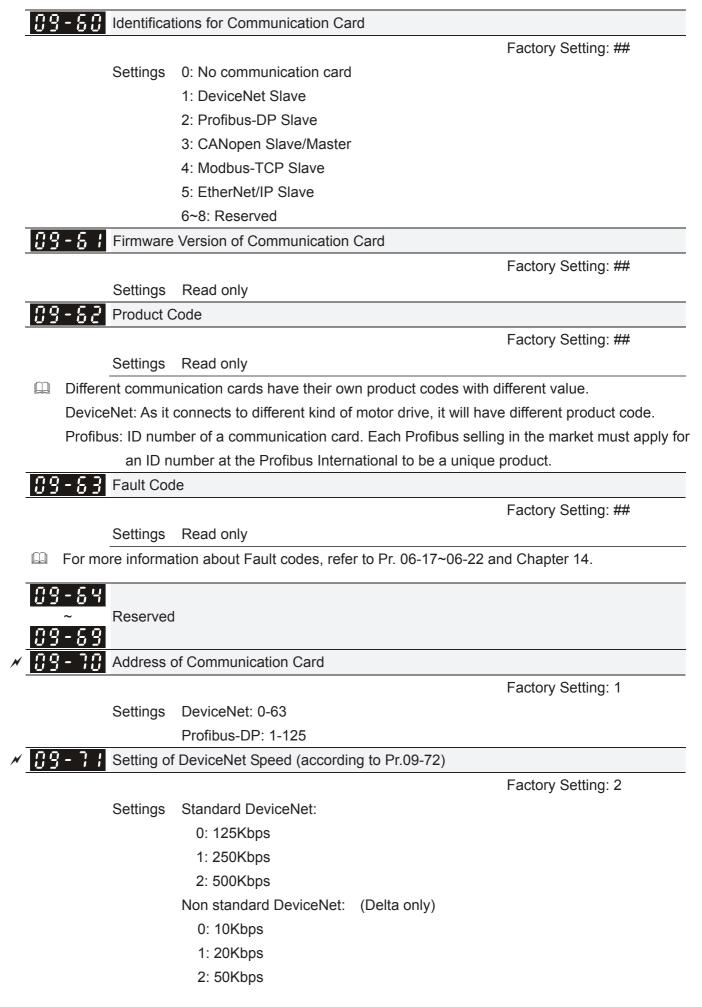

| -  |     |    |    |   |    |
|----|-----|----|----|---|----|
| 2. | - 1 | nr | או | h | nc |
| כ. | - 1 | υι | JL | U | ps |
|    |     |    |    |   |    |

- 4: 125Kbps
- 5: 250Kbps
- 6: 500Kbps
- 7: 800Kbps
- 8: 1Mbps

✓ **39-32** Other Setting of DeviceNet Speed

Factory Setting: 0

Settings 0: Standard DeviceNet

1: Non standard DeviceNet

It needs to use with Pr.09-71.

- $\square$  Setting 0: the baud rate can only be set to 0, 1, 2 or 3.
- Setting 1: setting of DeviceNet communication rate can be the same as CANopen (setting 0-8).

| _ | 09-73 | Reserved                                   |
|---|-------|--------------------------------------------|
| _ | 09-74 | Reserved                                   |
| ~ | 09-75 | IP Configuration of the Communication Card |

Factory Setting: 0

Settings 0: Static IP

1: DynamicIP (DHCP)

Setting 0: it needs to set IP address manually.

Setting 1: IP address will be auto set by host controller.

| × | 09-76 | IP Address 1 of the Communication Card |
|---|-------|----------------------------------------|
| × | 09-77 | IP Address 2 of the Communication Card |
| ~ | 09-78 | IP Address 3 of the Communication Card |
| N | 09-79 | IP Address 4 of the Communication Card |

Factory Setting: 0

Settings 0~255

 $\square$  Pr.09-76~09-79 needs to use with communication card.

| <u> </u> |                                          | tory Setting: 0 |
|----------|------------------------------------------|-----------------|
| ~        | Address Mask 4 of the Communication Card |                 |
| ×        | Address Mask 3 of the Communication Card |                 |
| N        | Address Mask 2 of the Communication Card |                 |
| N        | Address Mask 1 of the Communication Card |                 |

Settings 0~255

| × 89-84         | Getway A  | Address 1 of the Communication Card                                      |  |  |
|-----------------|-----------|--------------------------------------------------------------------------|--|--|
| × 89-85         | Getway A  | Getway Address 2 of the Communication Card                               |  |  |
| × 88-88         | Getway A  | Getway Address 3 of the Communication Card                               |  |  |
| × 83-87         | Getway A  | Getway Address 4 of the Communication Card                               |  |  |
|                 |           | Factory Setting: 0                                                       |  |  |
|                 | Settings  | 0~255                                                                    |  |  |
| × 09-88         | Password  | d for Communication Card (Low word)                                      |  |  |
| × <u>09-89</u>  | Password  | d for Communication Card (High word)                                     |  |  |
|                 |           | Factory Setting: 0                                                       |  |  |
|                 | Settings  | 0~255                                                                    |  |  |
| × <u>89-98</u>  | Reset Co  | mmunication Card                                                         |  |  |
|                 |           | Factory Setting: 0                                                       |  |  |
|                 | Settings  | 0: Disable                                                               |  |  |
|                 |           | 1: Reset, return to factory setting                                      |  |  |
| <u>≁ 89-9 (</u> | Additiona | I Setting for Communication Card                                         |  |  |
|                 |           | Factory Setting: 1                                                       |  |  |
|                 | Settings  | Bit 0: Enable IP Filter                                                  |  |  |
|                 |           | Bit 1: Internet parameters enable(1bit)                                  |  |  |
|                 |           | When IP address is set up, this bit need to be enabled to write down the |  |  |
|                 |           | parameters. This bit will change to disable when it finishes saving the  |  |  |
|                 |           | update of internet parameters.                                           |  |  |
|                 |           | Bit 2: Login password enable(1bit)                                       |  |  |
|                 |           | When enter login password, this bit will be enabled. After updating the  |  |  |
|                 |           | parameters of communication card, this bit will change to disable.       |  |  |
| 88-88           | Status of | Communication Card                                                       |  |  |
|                 |           | Factory Setting: 0                                                       |  |  |
|                 | Settings  | Bit 0: password enable                                                   |  |  |
|                 |           | When the communication card is set with password, this bit is enabled.   |  |  |
|                 |           | When the password is clear, this bit is disabled.                        |  |  |
|                 |           |                                                                          |  |  |

## **10 PID Control**

✓ This parameter can be set during operation.

Factory Setting: 0

In this parameter group, ASR is the abbreviation for Adjust Speed Regulator and PG is the abbreviation for Pulse Generator.

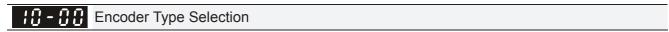

Settings 0: Disable

- 1: ABZ
- 2: ABZ (Delta encoder for Delta Servo motor)
- 3: Resolver
- 4: ABZ/UVW
- 5. MI8 single phase pulse input
- For PG extension card EMC-PG01L and EMC-PG01O, set Pr.10-00=1. These extension cards are for IM motor only.
- For EMC-PG01U, when setting Pr.10-00=2 (Delta encoder) make sure SW1 is switched to D (Delta type). If the setting for Pr.10-00, 10-01 and 10-02 has changed, please turn off the drive's power and reboots to prevent PM motor stall. This mode is suggested for PM motor.
- General For EMC-PG01R, when setting Pr.10-00=3 please also input 1024 ppr.
- For EMC-PG01U, when setting Pr.10-00=4 (Standard ABZ/UVW Encoder) make sure SW1 is switched to S (Standard Type). This mode is applicable for both IM and PM motor.
- When using MI8 single phase pulse input as frequency command, the Pr10-02 must set "5: Single-phase input". This only can be use with VF, VFPG, SVC, IM/PM FOC Sensor-less, IM/PM TQC Sensor-less control mode.
- When using MI8 single phase pulse as speed feedback, the drive must at VFPG control mode only.

**H** - **H H** Encoder Pulse

Factory Setting: 600

Settings 1~20000

A Pulse Generator (PG) or encoder is used as a sensor that provides a feedback signal of the motor speed. This parameter defines the number of pulses for each cycle of the PG control, i.e. the number of pulses for a cycle of A phase/B phase.

- This setting is also the encoder resolution. With the higher resolution, the speed control will be more accurate.
- An incorrect input to Pr.10-00 may result drive over current, motor stall, PM motor magnetic pole origin detection error. If Pr.10-00 setting has changed, please trace the magnetic pole again, set Pr.05-00=4 (static test for PM motor magnetic pole and PG origin again).

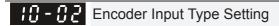

#### Factory Setting: 0

### Settings 0: Disable

1: Phase A leads in a forward run command and phase B leads in a reverse run command

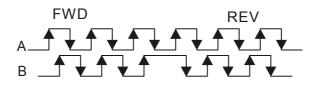

2: Phase B leads in a forward run command and phase A leads in a reverse run command

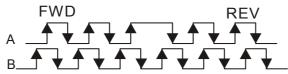

3: Phase A is a pulse input and phase B is a direction input. (L =reverse direction, H=forward direction)

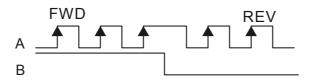

4: Phase A is a pulse input and phase B is a direction input. (L=forward direction, H=reverse direction)

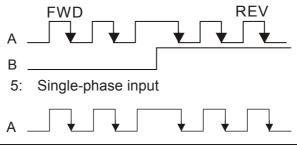

Output Setting for Frequency Division (denominator)

Factory Setting: 1

### Settings 1~255

This parameter is used to set the denominator for frequency division (for PG card EMC-PG01L or EMC-PG01O). For example, when it is set to 2 with feedback 1024ppr, PG output will be 1024/2=512ppr.

| ~ | High - CH Electrical Gear at Load Side A1                                                                                                    |
|---|----------------------------------------------------------------------------------------------------|
| N | 10 - 05 Electrical Gear at Motor Side B1                                                                                                    |
| × | IC - CS         Electrical Gear at Load Side A2                                                                                                    |
| × | Image: Control of the sector of the sector of the |

Factory Setting: 100

### Settings 1~65535

Parameters 10-04 to 10-07 can be used with the multi-function input terminal (set to 48) to switch to Pr.10-04~10-05 or Pr.10-06~10-07 as shown as follows

### Chapter 12 Description of Parameter Settings | C2000 Series

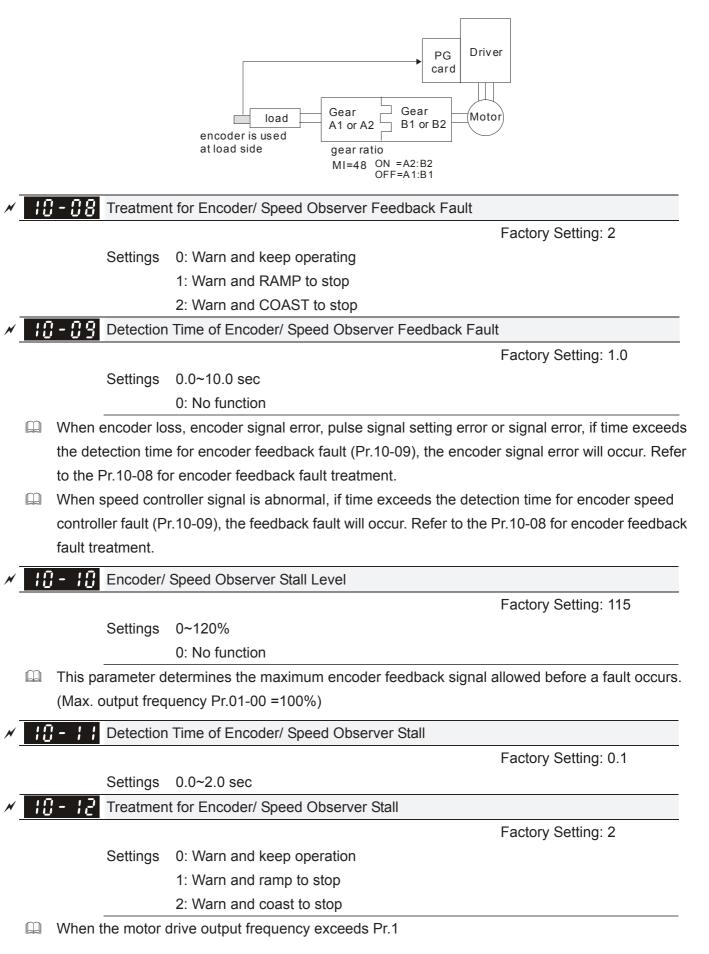

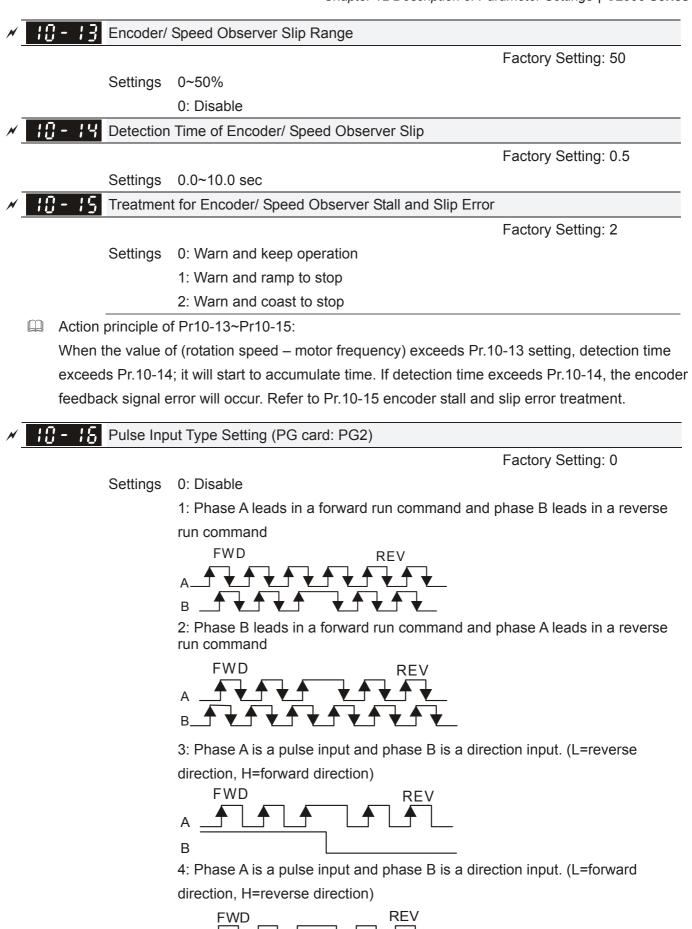

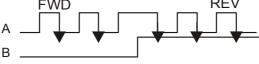

- When this setting is different from Pr.10-02 setting and the source of the frequency command is pulse input (Pr.00-20 is set to 4 or 5), it may have 4 times frequency problem.
   Example: Assume that Pr.10-01=1024, Pr.10-02=1, Pr.10-16=3, Pr.00-20=5, MI=37 and ON, it needs 4096 pulses to rotate the motor a revolution.
- Assume that Pr.10-01=1024, Pr.10-02=1, Pr.10-16=1, Pr.00-20=5, MI=37 and ON, it needs 1024 pulses to rotate the motor a revolution.
- Desition control diagram

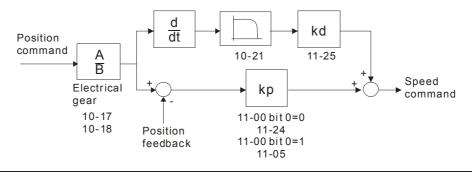

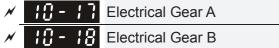

Factory Setting: 100

```
Settings 1~65535
```

Rotation speed = pulse frequency/encoder pulse (Pr.10-01) \* PG Electrical Gear A / PG Electrical Gear B.

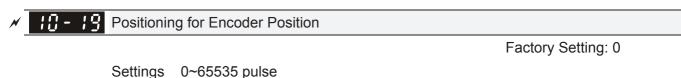

Description of the internal position in the position mode.

It needs to be used with multi-function input terminal setting =35 (enable position control).

When it is set to 0, it is the Z-phase position of encoder.

✓ 10 - 20 Range for Encoder Position Attained

Factory Setting: 10

Settings 0~65535 pulse

In This parameter determines the range for internal positioning position attained.

### For example:

When the position is set by Pr.10-19 Positioning for Encoder Position and Pr.10-20 is set to 1000, it reaches the position if the position is within 990-1010 after finishing the positioning.

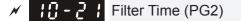

Factory Setting: 0.100

Settings 0.000~65.535 sec

When Pr.00-20 is set to 5 and multi-function input terminal is set to 37 (OFF), the pulse command will be regarded as frequency command. This parameter can be used to suppress the jump of speed command.

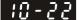

Speed Mode (PG2)

Factory Setting: 0

Factory Setting: 0

### Settings 0: Electronic Frequency

1: Mechanical Frequency (base on pole pair)

|   | Reserved                 |  |
|---|--------------------------|--|
| N | FOC&TQC Function Control |  |

Settings 0~65535

| Bit# | Description                                                                                                    |  |  |  |
|------|----------------------------------------------------------------------------------------------------|--|--|--|
| 0    | ASR control at sensorless torque<br>0:use PI as ASR; 1:use P as ASR                                                                                                    |  |  |  |
| 1~10 | NA                                                                                                    |  |  |  |
| 11   | Activate DC braking when executing zero torque command<br>0:ON, 1:OFF                                                                                                    |  |  |  |
| 12   | FOC Sensorless mode, cross zero means speed goes from negative to positive or positive to negative (forward to reverse direction or reverse to forward direction). 0: determine by stator frequency , 1: determine by speed command |  |  |  |
| 13   | NA                                                                                                    |  |  |  |
| 14   | NA                                                                                                    |  |  |  |
| 15   | Direction control at open loop status<br>0: Switch ON direction control 1: Switch OFF direction control                                                                                                    |  |  |  |

Except Bit=0 set to be used in closed loop, other Bit settings are for open loop.

FOC Bandwidth of Speed Observer

Factory Setting:40.0

Settings 20.0~100.0Hz

Setting speed observer to higher bandwidth could shorten the speed response time but will create greater noise interference during the speed observation.

✓ 18 - 28 FOC Minimum Stator Frequency

Factory Setting:2.0

### Settings 0.0~10.0%fN

This parameter is used to set the minimum level of stator frequency at operation status. This setting ensures the stability and accuracy of observer and avoid interferences from voltage, current and motor parameter. fN is motor rated frequency.

### FOC Low-pass Filter Time Constant

Factory Setting:50

Settings 1~1000ms

This parameter sets the low-pass filter time constant of a flux observer at start up. If the motor can not be activated during the high-speed operation, please lower the setting in this parameter.

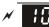

**FOC Gain of Excitation Current Rise Time** 

Factory Setting:100

Settings 33~100% Tr (Tr: rotor time constant)

This parameter sets the drive's excitation current rise time when activates at sensiorless torque mode. When the drive's activation time is too long at torque mode, please adjust this parameter to a shorter time constant.

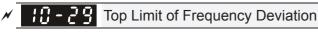

Factory Setting: 20.00

### Settings 0.00~200.00Hz

- Pr.10-29 is for setting the maximum of frequency deviation.
- When this parameter is set too large, resulting in abnormal PG feedback malfunction.
- If the application need higher setting of Pr10-29, please note that: Higher setting of Pr10-29 value will result in larger motor slip, which will cause PG Error (PGF3, PGF4) easily. In this case, set Pr10-10 and Pr10-13 as 0 will disable PGF3 and PGF4 detection, but it needs to make sure the PG wiring and application is correct. Or it may lose the instant PG protection. Too Higher Pr10-29 setting is not a common setting.

**10 - 30** Resolver Pole Pair

Factory Setting: 1

Settings 1~50

To use Pr.10-30 function, user must set Pr.10-00=3(Resolver Encoder) first.

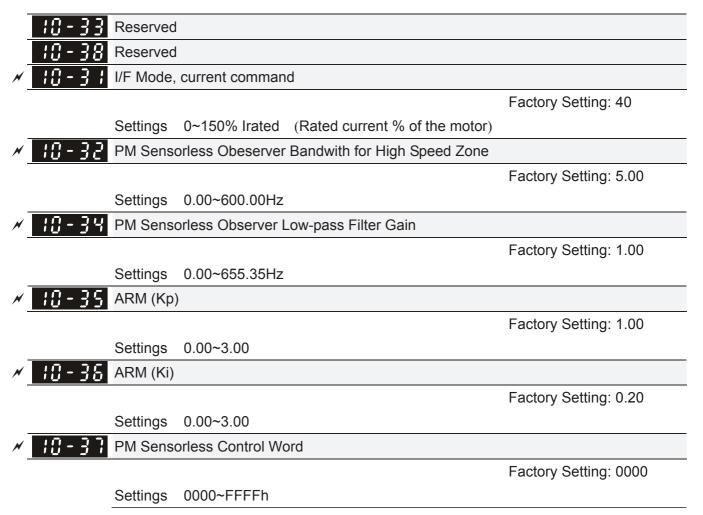

| Bit No. | Function                         | Description                                                                             |
|---------|----------------------------------|-----------------------------------------------------------------------------------------|
| 0       | Reserved                         |                                                                                         |
| 1       | Reserved                         |                                                                                         |
| 2       | Choose a control mode to statrt. | 0 :Start by IF mode<br>1: Start by VF mode                                              |
| 3       | Choose a mode to stop .          | 0 :Stop by IF mode<br>1 :Stop by VF mode                                                |
| 4       | Reserved                         |                                                                                         |
| 5       | Choose a control mode to stop    | 0 : When lower than Pr10-40, coast to stop<br>1 : When lower than Pr10-40, ramp to stop |
| 6       | Reserved                         |                                                                                         |
| 7       | Reserved                         |                                                                                         |

| _ |     |        |             |                                                  |                            |
|---|-----|--------|-------------|--------------------------------------------------|----------------------------|
| ~ | -10 | - 39   | Frequenc    | y Point when switch from I/F mode to PM Sensorle | ess mode                   |
| - |     |        |             |                                                  | Factory Setting: 20.00     |
|   |     |        | Settings    | 0.00~600.00Hz                                    |                            |
| • | 18  | - 40   | Frequenc    | y Point when switch from PM Sensorless Observa   | tion mde to I/F mode       |
| - |     |        |             |                                                  | Factory Setting: 20.00     |
|   |     |        | Settings    | 0.00~600.00Hz                                    |                            |
| ~ | 10  | -41    | I/F mode,   | low pass-filter time                             |                            |
| - |     |        |             |                                                  | Factory Setting: 0.2       |
|   |     |        | Settings    | 0.0~6.0 sec                                      |                            |
| ~ | 10  | - 42   | Initial Ang | le Detection Time                                |                            |
| - |     |        |             |                                                  | Factory Setting: 5         |
|   |     |        | Settings    | 0~20 ms                                          |                            |
|   |     | PM Se  | ensorless ( | l/f + FOC) Adjustment Procedure                  |                            |
|   |     | 1. Whe | en executi  | ng Static test for PM(IPM) (05-00=13), VFD soft  | ware can be used to monito |
|   |     |        |             |                                                  |                            |

adjustment procedure. To download VFD Sotware go to:

http://www.delta.com.tw/product/em/download/download\_main.asp?act=3&pid=1&cid=1&tpid=3

- 2. Testing PM High Frequency Standstill VFD (calculating of Rs, Ld, Lg) Procedures:
  - A. Set control mode as VF mode (Pr00-10=0, Pr00-11=0)
  - B. Output Frequency of Motor 1 (Pr01-01)
  - C. Output Voltage of Motor 1 (Pr01-02)
  - D. Induction Motor and Permanent Magnet Motor Selection (Pr05-33=1 or 2)
  - E. Full-load current of Permanent Magnet Motor(Pr05-34
  - F. Set Static test for PM(IPM) (05-00=13), then run the drive.
- 3. Set control mode as PM sensorless Mode (Parameters 00-10=0, 00-11=6)
- 4. Set VFD Prameters
  - ☑ Pr05-35 Rated Power of Permanent Magnet Motor
  - ☑ Pr05-36 Rated speed of Permanent Magnet Motor
  - ☑ Pr05-37 Pole number of Permanent Magnet Motor
  - Pr05-38 Inertia of Permanent Magnet Motor

- 5. Set ASR Parameters
  - Pr11-00 bit0=1: Auto tuning for ASR and APR
  - ✓ Pr11-02 : ASR1/ASR2 Switch Frequency, it is recommended to set Pr10-39 higher than 10Hz.
  - ✓ Pr11-03: ASR1 Low-speed Bandwidth and Pr11-03, ASR2 High-speed Bandwidth. Do not set Low-speed Bandwith too high to avoid dissipation of the estimator.
- 6. Set speed estimator and speed control's parameter.
  - Pr10-39 Frequency when switch from I/F Mode to PM sensorless mode.
  - Pr10-32 PM Sensorless Obeserver Bandwith for High Speed Zone
- 7. Zero-load test
  - $\square$  Refer to switch point producedure of I/F and FOC as shown in the image below.

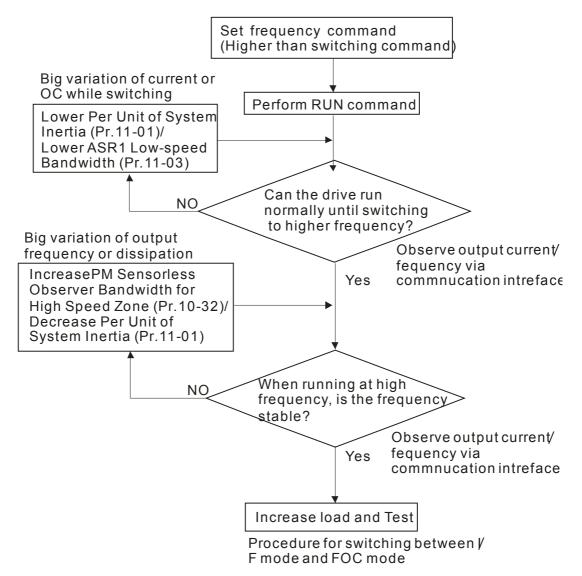

# IPM control method SOP

1. Set up IPM motor

Pr05-33=2

2. Set up motor parameter according to the motor Nameplate

Pr01-01 Output Frequency of Motor 1 (base frequency and motor rated frequency Pr01-02 Output Voltage of Motor 1 (base frequency and motor rated frequency) Pr05-34 Full-load current of Permanent Magnet Motor Pr05-35 Rated Power of Permanent Magnet Motor Pr05-36 Rated speed of Permanent Magnet Motor Pr05-37 Pole number of Permanent Magnet Motor

3. Execute Auto-tuning

Set upPr05-00=13 for IPM motor tuning and press Run(static-tuning). When the tuning is done, the following parameters will be obtained.

Pr05-39 Stator Resistance of PM Motor

Pr05-40 Permanent Magnet Motor Ld

- Pr05-41 Permanent Magnet Motor Lq
- 4. Set up control mode: Pr00-10=0 velocity mode, Pr00-11=7 IPM sensor-less
- 5. Turn OFF the power and power ON again.
- 6. Modify the ASR Kp and Ki according to system need.

| - <b>:</b> () - 4 ] | PG Card     | Version       |                |       |                            |
|---------------------|-------------|---------------|----------------|-------|----------------------------|
|                     |             |               |                |       | Factory Setting: Read only |
|                     | Settings    | 0~655.35      |                |       |                            |
| 💭 Versi             | on referenc | e:            |                |       |                            |
|                     |             |               | PG02U          | 21.XX |                            |
|                     |             |               | PG01U          | 31.XX |                            |
|                     |             |               | PG010/PG01L    | 11.XX |                            |
|                     |             |               | PG020/PG02L    | 14.XX |                            |
|                     |             |               | PG01R          | 41.XX |                            |
| ; <u>[]</u> - 43    | }           |               |                |       |                            |
| ~                   | Reserv      | е             |                |       |                            |
| <u> :0 - 4</u> 8    | 3           |               |                |       |                            |
| 10-49               | Zero vo     | oltage time v | while start up |       |                            |
|                     |             |               |                |       | Fester ( Catting: 00.000   |

Factory Setting: 00.000 sec

### Settings 00.000~60.000 sec

- When the motor is in static status at the startup, the accuracy to estimate angles will be increased. In order to make the motor in "static status", the drive 3 phase U, V, W output 0V to motor to reach this goal. The Pr10-49 setting time is the length of time when three-phase output 0V.
- It is possible that even when this parameter is being applied but the motor at the installation site cannot go in to the "static status" caused by the inertia or by any external force. So, if the motor doesn't go into a completer "static status" in 0.2 sec, increase appropriately this setting value.
- This parameter is functional only when the setting of Pr07-12 Speed Search during Startup  $\neq 0$ .

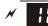

- **S** Reverse angle limit (Electrical angle)

Factory Setting: 10.00 degree

#### Settings 0.00~30.00 degree

- While forward run is starting, if there is a sudden reverse run and the reverse angle is bigger than the Pr10-50 setting, then, drive will has a ScRv error.
- This parameter is valid only when Pr07-28 =11 Enable textile machine's function.

### III - 5 I Injection Frequency

### Settings 0~2000Hz

Factory Setting: 500 Hz

This parameter is a High Frequency Injection Command when the motor drive is under IPM HFI sensor-less control mode and it doesn't often need to be adjusted. But, if a motor's rated frequency (i.e. 400Hz) is too close to the frequency setting of this parameter (i.e. 500Hz), the accuracy of angles detected will be affected. Therefore, refer to the setting of Pr01-01 before adjusting this parameter.

## / IB-S2 Injection Magnitude

Factory Setting:15/30V

Settings 0.0~200.0V

- This parameter is the High Frequency Injection Command's amplitude when the motor drive is under IPM HFI sensor-less control mode.
- By increase the setting value of this parameter, the accuracy of angles detected will also be increased. However, if the setting value is too big, it will cause a louder electromagnetic noise.

## **11 Advanced Parameters**

✓ This parameter can be set during operation.

Factory Setting: 0

In this parameter group, ASR is the abbreviation for Adjust Speed Regulator

| 1   |     | $\overline{n}$   | System Control |
|-----|-----|------------------|----------------|
| - 1 | 1 - | $\boldsymbol{U}$ | System Control |

| Settings | 0: Auto tuning for ASR and APR |  |
|----------|--------------------------------|--|

- 1: Inertia estimate (only in FOCPG mode)
- 2: Zero servo

3: Dead time compensation closed

7: Selection to save or not save the freqeuncy

8: Maximum speed of point to point position control

Bit 0=0: Pr.11-06 to 11-11 will be valid and Pr.11-03~11-05 are invalid.

Bit 0=1: system will generate an ASR setting. At this moment, Pr.11-06~11-11 will be invalid and Pr.11-03~11-05 are valid.

Bit 1=0: no function.

Bit 1=1: Inertia estimate function is enabled. (Bit 1 setting would not activate the estimation

process, please set Pr.05-00=12 to begin FOC/TQC Sensorless inertia estimating)

Bit 2=0: no function.

Bit 2=1: when frequency command is less than Fmin (Pr.01-07), it will use zero servo function.

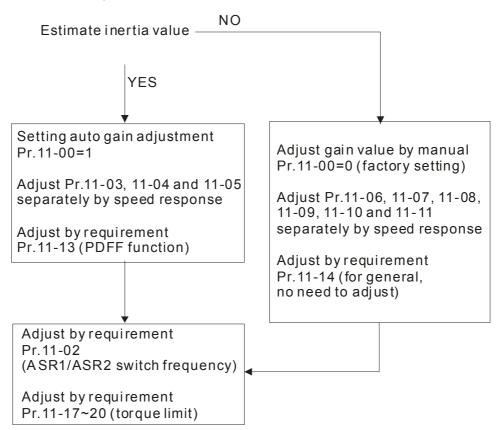

#### Chapter 12 Description of Parameter Settings | C2000 Series

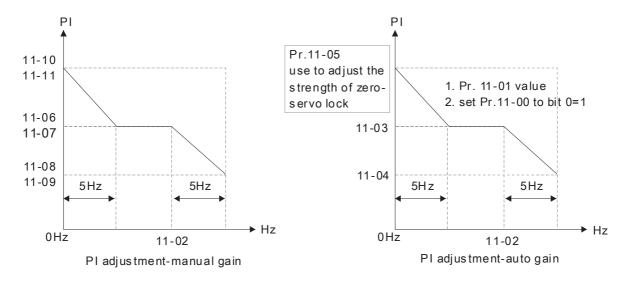

Bit 7=0: frequency is saved before power turns off. When power turns on again, the display frequency will be the memorized frequency.

Bit 7=1: frequency is not saved before power turns off. When power turns ON again, the display frequency will be 0.00Hz.

Bit 8=0: maximum speed for point-to-point position control is control by the setting of Pr.11-43. Bit 8=1: maximum speed for point-to-point position control is control by the multi-step speed setting of the external terminal device. When multi-step speed of the external device is set to 0, the maximum operation speed will bet the setting of Pr.11-43.

### I - I Per Unit of System Inertia

Factory Setting: 400

Settings 1~65535 (256=1PU)

Degree To get the system inertia from Pr.11-01, user needs to set Pr.11-00 to bit1=1 and execute continuous forward/reverse running.

Unit of induction motor system inertia is 0.001kg-m^2:

| Power | Setting | Power | Setting | Power | Setting |
|-------|---------|-------|---------|-------|---------|
| 1HP   | 2.3     | 20HP  | 95.3    | 100HP | 1056.5  |
| 2HP   | 4.3     | 25HP  | 142.8   | 125HP | 1275.3  |
| 3HP   | 8.3     | 30HP  | 176.5   | 150HP | 1900.0  |
| 5HP   | 14.8    | 40HP  | 202.5   | 175HP | 2150.0  |
| 7.5HP | 26.0    | 50HP  | 355.5   | 215HP | 2800.0  |
| 10HP  | 35.8    | 60HP  | 410.8   | 300HP | 3550.0  |
| 15HP  | 74.3    | 75HP  | 494.8   |       |         |

The base value for induction motor system inertia is set by Pr.05-38 and the unit is in 0.001kg-m<sup>2</sup>.

ASR1/ASR2 Switch Frequency

Factory Setting: 7.00

#### 5.00~600.00Hz Settings

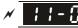

ASR1 Low-speed Bandwidth

Factory Setting: 10

1~40Hz (IM)/ 1~100Hz (PM) Settings

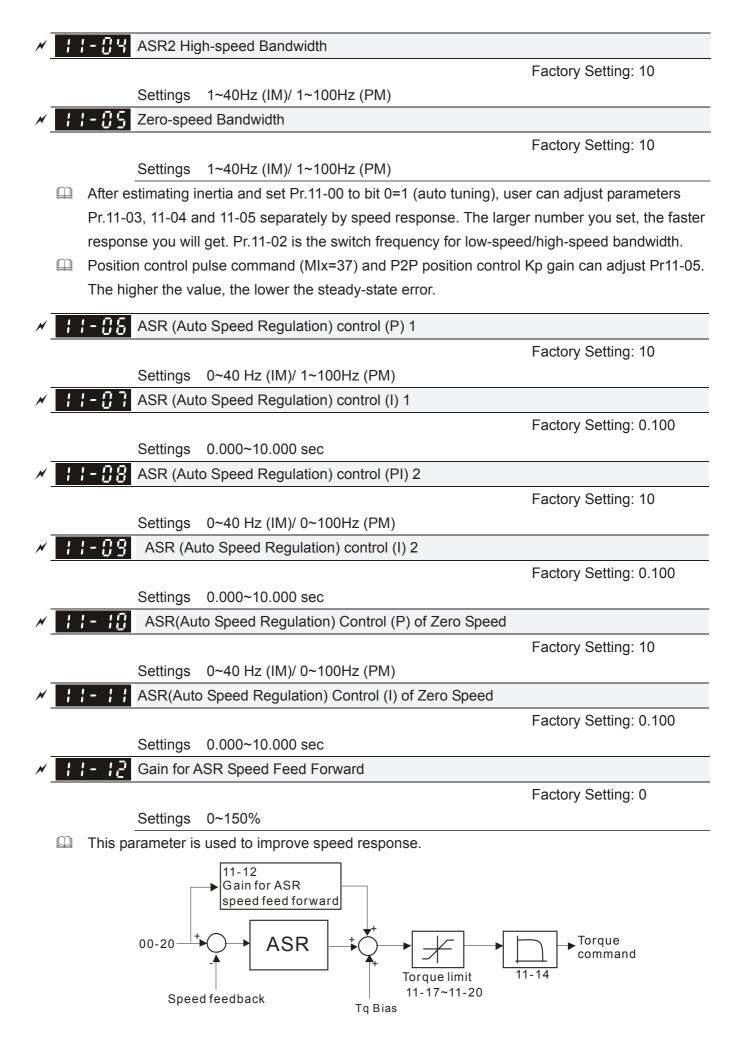

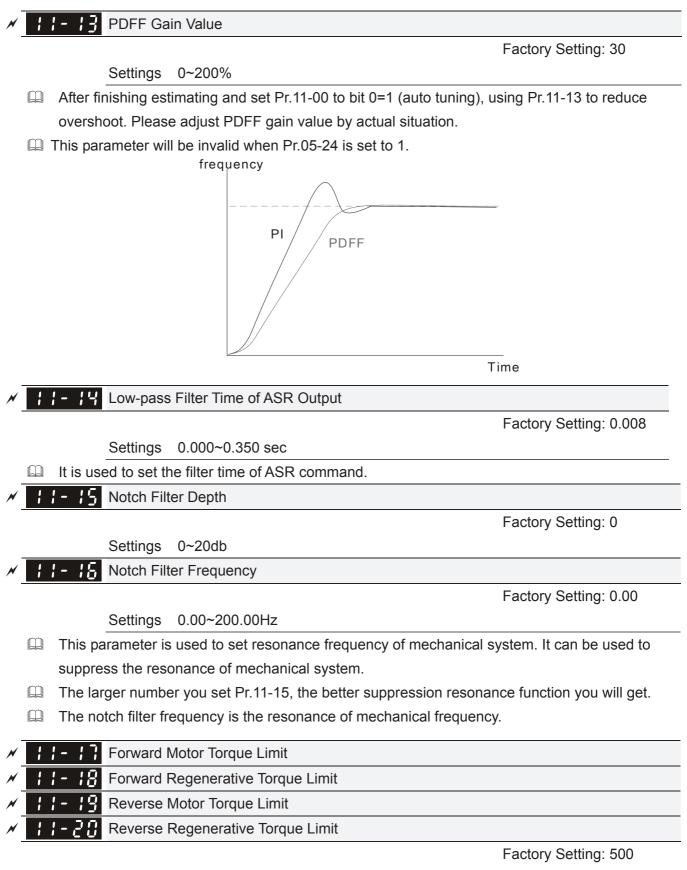

Settings 0~500%

The motor drive rated current is 100%. The settings for Pr.11-17 to Pr.11-20 will compare with Pr.03-00=7, 8, 9, 10. The minimum of the comparison result will be torque limit. Please refer the chart as below.

**Calculation equation for motor rated torque:** 

Motor rated torque= $\frac{T(N.M) = \frac{P(W)}{\omega(rad/s)}}{\omega(rad/s)}; P(W) \text{ value= Pr.05-02;}$  $\frac{RPM \times 2\pi}{60} = rad/s$ 

FOCPG and FOC sensor-less control mode The drive rated current=100%. The setting value of parameters Pr11-17~Pr11-20 will compare to

Pr03-00=7, 8, 9 and 10. The smallest value will become the torque limit value. Please refer to the torque limit diagram.

III TQCPG and TQC Sensor-less control mode

The drive rated current=100%. The setting value of parameters Pr11-17~Pr11-20 will compare to Pr06-12. The smallest value will become the torque limit value.

III VF, VFPG and SVC control mode

The Pr11-17~Pr11-20 are output current limit and its 100%=drive rated current. The smallest value between the Pr11-17~Pr11-20 and Pr06-12 will become output current limit. If the output current has reach this limit during acceleration or normal running, drive will enable "Over current Stall" function. Until the output frequence drops to limit value, drive can run normally.

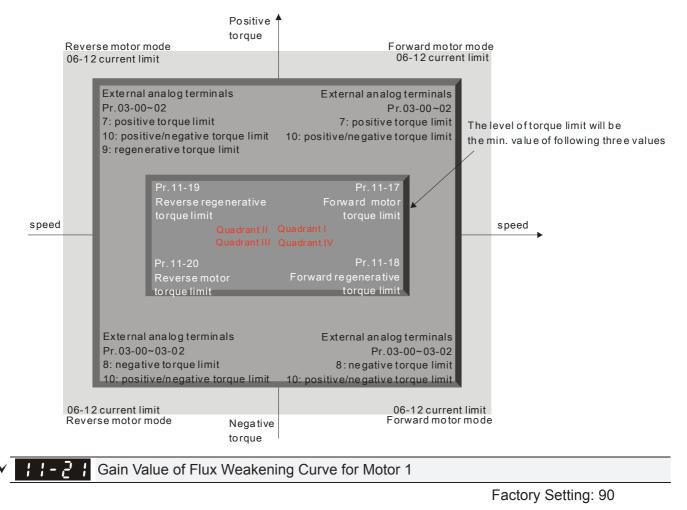

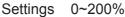

I - 22 Gain Value of Flux Weakening Curve for Motor 2

Factory Setting: 90

Settings 0~200%

Pr.11-21 and 11-22 are used to adjust the output voltage of flux weakening curve.

## Chapter 12 Description of Parameter Settings | C2000 Series

Generation For the spindle application, the adjustment method is

1. It is used to adjust the output voltage when exceeding rated frequency.

2. Monitor the output voltage

3. Adjust Pr.11-21 (motor 1) or Pr.11-22 (motor 2) setting to make the output voltage reach motor rated voltage.

4. The larger number it is set, the larger output voltage you will get.

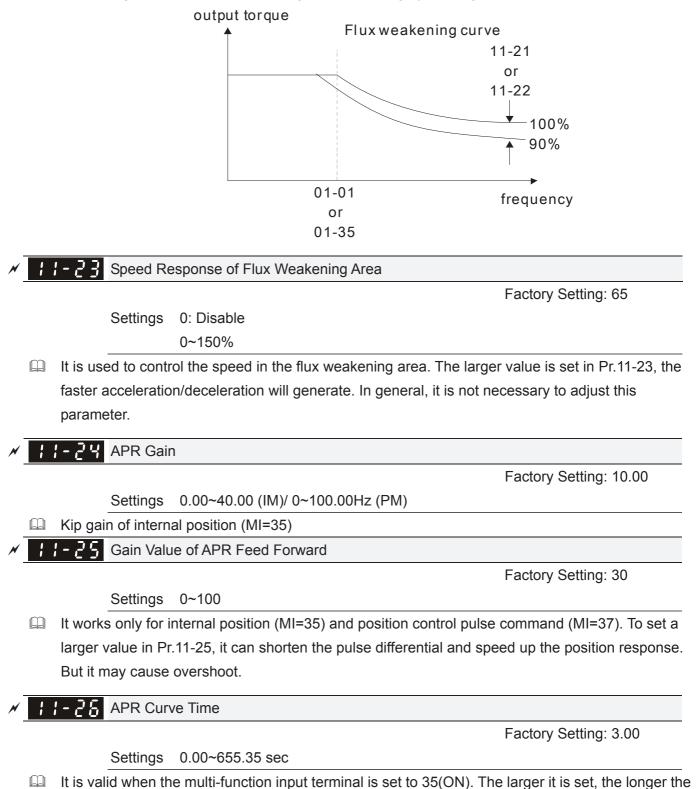

position time will be.

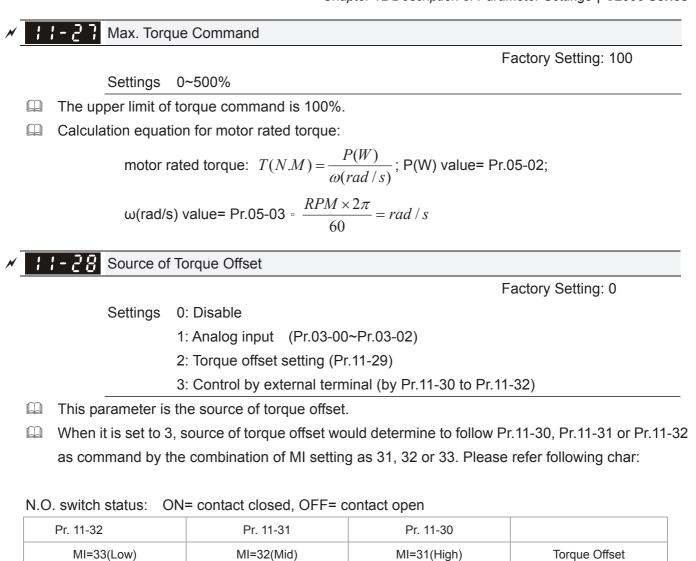

| MI=33(Low) | MI=32(Mid) | MI=31(High) | Torque Offset     |
|------------|------------|-------------|-------------------|
| OFF        | OFF        | OFF         | None              |
| OFF        | OFF        | ON          | 11-30             |
| OFF        | ON         | OFF         | 11-31             |
| OFF        | ON         | ON          | 11-30+11-31       |
| ON         | OFF        | OFF         | 11-32             |
| ON         | OFF        | ON          | 11-30+11-32       |
| ON         | ON         | OFF         | 11-31+11-32       |
| ON         | ON         | ON          | 11-30+11-31+11-32 |
|            |            |             |                   |

## **I I** - **2 B** Torque Offset Setting

#### Factory Setting: 0.0

Settings -100.0%~100.0%

This parameter is torque offset. The motor rated torque is 100%.

Calculation equation for motor rated torque:

motor rated torque:  $T(N.M) = \frac{P(W)}{\omega(rad/s)}$ ; P(W) value= Pr.05-02;

$$\omega$$
(rad/s) value= Pr.05-03  $\circ \frac{RPM \times 2\pi}{60} = rad / s$ 

Settings -100.0%~100.0%

Factory Setting: 30.0

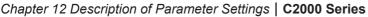

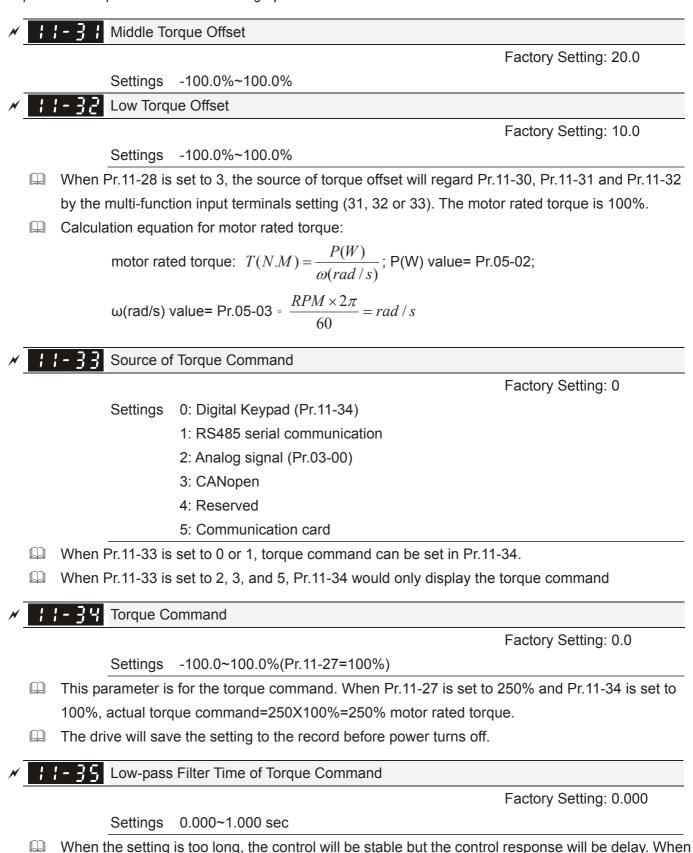

the setting is too long, the control will be stable but the control response will be delay. When the setting is too short, the response will be quickly but the control maybe unstable. User can adjust the setting by the control and response situation.

## **; ;** - **;** - **;** Speed Limit Selection

Factory Setting: 0

Settings 0: Set by Pr.11-37 (Forward speed limit) and Pr.11-38 (Reverse speed limit)
1: Set by Pr.11-37,11-38 and Pr.00-20 (Source of Master Frequency Command)

2: Set by Pr.00-20 (Source of Master Frequency Command).

- Speed limit function: in TQCPG, when the motor speed is accelerated to speed limit value (Pr.11-36, 11-37 and 11-38), it will switch to speed control mode to stop acceleration.
- Pr11-36=1: When the torque command is positive, the forward speed limit is Pr00-20 and reverse speed limit is Pr11-38. When the torque command is negative, the forward speed limit is Pr11-37 and reverse speed limit is Pr00-20.
   Unwind application, Torque command direction is different to motor operating direction, this
- indicates that the motor is being load dragging. At this moment, the speed limit must be Pr11-37 or Pr11-38. When the torque command direction and speed limit have same direction, the speed limit will refer to the setting of Pr00-20
- About the keypad display, please refer to the "LED function Descriptions " in User manual chapter10 "Digital Keypad'. In torque control, F page of keypad display the present speed limit value.

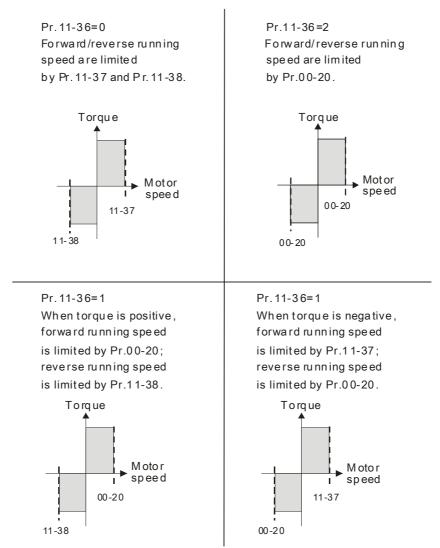

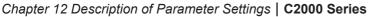

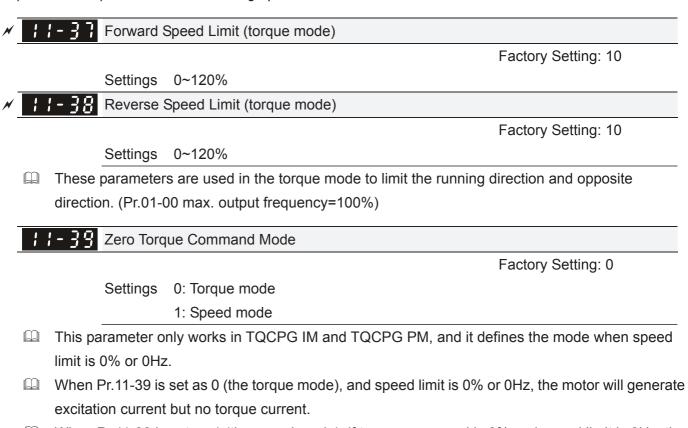

When Pr.11-39 is set as 1 (the speed mode), if torque command is 0% and speed limit is 0Hz, the AC motor drive can still produce torque current through speed controller (at this moment, the torque limit is Pr06-12) and the control mode will change from TQCPG to FOCPG mode. The motor will have a holding torque. If the speed command is not 0, motor drive will change to be 0.

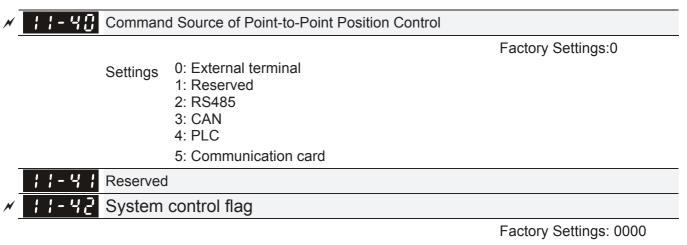

## Settings 0000~FFFFh

| Bit No. | Function                                                | Description                                                                                                    |
|---------|---------------------------------------------------------|----------------------------------------------------------------------------------------------------|
| 0       | Current limit selection of speed control at torque mode | <ul><li>0:Speed control at torque mode, the highest current limit is torque command.</li><li>1: Speed control at torque mode, the highest current limit is Pr06-12</li></ul> |
| 1       | FWD/REV action control                                  | 0: FWD/REV cannot be controlled by 02-12 bit 0 & 1<br>1: FWD/REV can be controlled by 02-12 bit 0&1                                                                          |
| 2~15    | Reserved                                                |                                                                                                    |

11-45 ◀ Decel. time

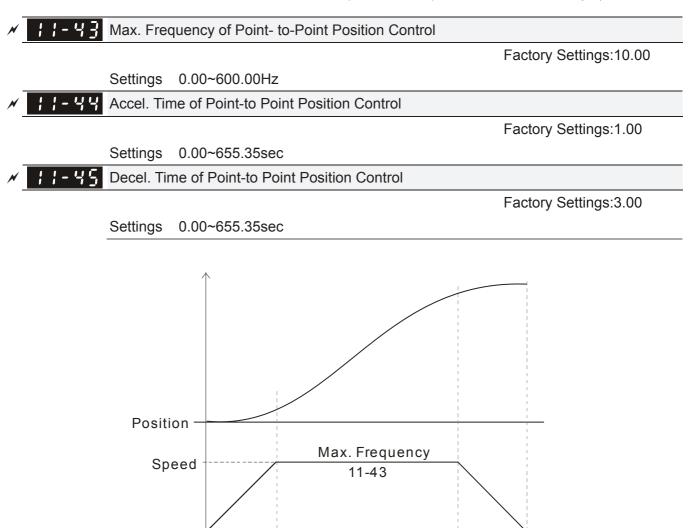

11-44

Accel. time

# **Chapter 13 Warning Codes**

| <ul> <li>Warning</li> <li>CE01</li> <li>Comm. Error 1</li> <li>Display error signal</li> <li>Display error code<br/>The code is displayed as shown on KPC-CE01.</li> <li>Display error description</li> </ul> |                                            |                                                                                                    |
|----------------------------------------------------------------------------------------------------|--------------------------------------------|----------------------------------------------------------------------------------------------------|
| ID No.                                                                                                    | Display on LCM Keypad                      | Descriptions                                                                                                    |
| 1                                                                                                    | Warning<br>CE01<br>Comm. Error 1           | Modbus function code error                                                                                                    |
| 2                                                                                                    | HAND<br>Warning<br>CE02<br>Comm. Error 2   | Address of Modbus data is error                                                                                                    |
| 3                                                                                                    | HAND<br>Warning<br>CE03<br>Comm. Error 3   | Modbus data error                                                                                                    |
| 4                                                                                                    | Warning<br>CE04<br>Comm. Error 4           | Modbus communication error                                                                                                    |
| 5                                                                                                    | HAND<br>Warning<br>CE10<br>Comm. Error 10  | Modbus transmission time-out                                                                                                    |
| 6                                                                                                    | HAND<br>Warning<br>CP10<br>Keypad time out | Keypad transmission time-out                                                                                                    |
| 7                                                                                                    | Warning<br>SE1<br>Save Error 1             | Keypad COPY error 1<br>Keypad simulation error, including communication delays,<br>communication error (keypad recived error FF86) and<br>parameter value error. |
| 8                                                                                                    | Warning<br>SE2<br>Save Error 2             | Keypad COPY error 2<br>Keypad simulation done, parameter write error                                                                                             |
| 9                                                                                                    | HAND<br>Warning<br>oH1<br>Over heat 1 warn | IGBT over-heating warning                                                                                                    |

| ID No. | Display on LCM Keypad                      | Descriptions                                        |
|--------|--------------------------------------------|-----------------------------------------------------|
| 10     | HAND<br>Warning<br>oH2<br>Over heat 2 warn | Capacity over-heating warning                       |
| 11     | HAND<br>Warning<br>PID<br>PID FBK Error    | PID feedback error                                  |
| 12     | Warning<br>ANL<br>Analog loss              | ACI signal error<br>When Pr03-19 is set to 1 and 2. |
| 13     | Warning<br>UC<br>Under Current             | Low current                                         |
| 14     | Warning<br>AUE<br>Auto-tune error          | Auto tuning error                                   |
| 15     | Warning<br>PGFB<br>PGFBK Warn              | PG feedback error                                   |
| 16     | Warning<br>PGL<br>PG Loss Warn             | PG feedback loss                                    |
| 17     | Warning<br>oSPD<br>Over Speed Warn         | Over-speed warning                                  |
| 18     | Warning<br>DAvE<br>Deviation Warn          | Over speed deviation warning                        |
| 19     | Warning<br>PHL<br>Phase Loss               | Phase loss                                          |
| 20     | Warning<br>ot1<br>Over Torque 1            | Over torque 1                                       |
| 21     | Warning<br>ot2<br>Over Torque 2            | Over torque 2                                       |

| ID No. | Display on LCM Keypad                     | Descriptions                                                           |
|--------|-------------------------------------------|------------------------------------------------------------------------|
| 22     | HAND<br>Warning<br>0H3<br>Motor Over Heat | Motor over-heating                                                     |
| 24     | Warning<br>oSL<br>Over Slip Warn          | Over slip                                                              |
| 25     | HAND<br>Warning<br>tUn<br>Auto tuning     | Auto tuning processing                                                 |
| 28     | Warning<br>OPHL<br>Output PHL Warn        | Output phase loss                                                      |
| 30     | Warning<br>SE3<br>Copy Model Err 3        | Keypad COPY error 3<br>Keypad copy between different power range drive |
| 36     | Warning<br>CGdn<br>Guarding T-out         | CAN guarding time-out 1                                                |
| 37     | Warning<br>CHbn<br>Heartbeat T-out        | CAN heartbeat time-out 2                                               |
| 38     | Warning<br>CSYn<br>SYNC T-out             | CAN synchrony time-out                                                 |
| 39     | Warning<br>CbFn<br>Can Bus Off            | CAN bus off                                                            |
| 40     | Warning<br>Cldn<br>CAN/S ldx exceed       | CAN index error                                                        |
| 41     | Warning<br>CAdn<br>CAN/S Addres set       | CAN station address error                                              |
| 42     | Warning<br>CFrn<br>CAN/S FRAM fail        | CAN memory error                                                       |

| ID No. | Display on LCM Keypad                     | Descriptions                         |
|--------|-------------------------------------------|--------------------------------------|
| 43     | HAND<br>Warning<br>CSdn<br>SDO T-out      | CAN SDO transmission time-out        |
| 44     | Warning<br>CSbn<br>Buf Overflow           | CAN SDO received register overflow   |
| 45     | Warning<br>Cbtn<br>Boot up fault          | CAN boot up error                    |
| 46     | HAND<br>Warning<br>CPtn<br>Error Protocol | CAN format error                     |
| 47     | Warning<br>PIra<br>RTC Adjust             | Adjust RTC                           |
| 50     | Warning<br>PLod<br>Opposite Defect        | PLC download error                   |
| 51     | Warning<br>PLSv<br>Save mem defect        | Save error of PLC download           |
| 52     | Warning<br>PLdA<br>Data defect            | Data error during PLC operation      |
| 53     | Warning<br>PLFn<br>Function defect        | Function code of PLC download error  |
| 54     | HAND<br>Warning<br>PLor<br>Buf overflow   | PLC register overflow                |
| 55     | Warning<br>PLFF<br>Function defect        | Function code of PLC operation error |
| 56     | Warning<br>PLSn<br>Check sum error        | PLC checksum error                   |

| ID No. | Display on LCM Keypad                       | Descriptions                                |
|--------|---------------------------------------------|---------------------------------------------|
| 57     | Warning<br>PLEd<br>No end command           | PLC end command is missing                  |
| 58     | Warning<br>PLCr<br>PLC MCR error            | PLC MCR command error                       |
| 59     | HAND<br>Warning<br>PLdF<br>Download fail    | PLC download fail                           |
| 60     | Warning<br>PLSF<br>Scane time fail          | PLC scan time exceed                        |
| 61     | Warning<br>PCGd<br>CAN/M Guard err          | CAN Master guarding error                   |
| 62     | HAND<br>Warning<br>PCbF<br>CAN/M bus off    | CAN Master bus off                          |
| 63     | HAND<br>Warning<br>PCnL<br>CAN/M Node Lack  | CAN Master node error                       |
| 64     | HAND<br>Warning<br>PCCt<br>CAN/M Cycle Time | CAN/M cycle time-out                        |
| 65     | HAND<br>Warning<br>PCSF<br>CAN/M SDO over   | CAN/M SDOover                               |
| 66     | HAND<br>Warning<br>PCSd<br>CAN/M Sdo Tout   | CAN/M SDO time-out                          |
| 67     | HAND<br>Warning<br>PCAd<br>CAN/M Addres set | CAN/M station address error                 |
| 68     | HAND<br>Warning<br>PCTo<br>CAN/MT-Out       | PLC/CAN Master Slave communication time out |

| ID No. | Display on LCM Keypad                      | Descriptions                                            |
|--------|--------------------------------------------|---------------------------------------------------------|
| 70     | Warning<br>ECid<br>ExCom ID failed         | Duplicate MAC ID error<br>Node address setting error    |
| 71     | Warning<br>ECLv<br>ExCom pwr loss          | Low voltage of communication card                       |
| 72     | Warning<br>ECtt<br>ExCom Test Mode         | Communication card in test mode                         |
| 73     | Warning<br>ECbF<br>ExCom Bus off           | DeviceNet bus-off                                       |
| 74     | HAND<br>Warning<br>ECnP<br>ExCom No power  | DeviceNet no power                                      |
| 75     | HAND<br>Warning<br>ECFF<br>ExCom Facty def | Factory default setting error                           |
| 76     | HAND<br>Warning<br>ECiF<br>ExCom Inner err | Serious internal error                                  |
| 77     | HAND<br>Warning<br>ECio<br>ExCom IONet brk | IO connection break off                                 |
| 78     | HAND<br>Warning<br>ECPP<br>ExCom Pr data   | Profibus parameter data error                           |
| 79     | HAND<br>Warning<br>ECPi<br>ExCom Conf data | Profibus configuration data error                       |
| 80     | Warning<br>ECEF<br>ExCom Link fail         | Ethernet Link fail                                      |
| 81     | HAND<br>Warning<br>ECto<br>ExCom Inr T-out | Communication time-out for communication card and drive |

| ID No. | Display on LCM Keypad                      | Descriptions                                     |
|--------|--------------------------------------------|--------------------------------------------------|
| 82     | Warning<br>ECCS<br>ExCom Inr CRC           | Check sum error for Communication card and drive |
| 83     | Warning<br>ECrF<br>ExCom Rtn def           | Communication card returns to default setting    |
| 84     | HAND<br>Warning<br>ECo0<br>ExCom MTCP over | Modbus TCP exceed maximum communication value    |
| 85     | HAND<br>Warning<br>ECo1<br>ExCom EIP over  | EtherNet/IP exceed maximum communication value   |
| 86     | Warning<br>ECiP<br>ExCom IP fail           | IP fail                                          |
| 87     | HAND<br>Warning<br>EC3F<br>ExCom Mail fail | Mail fail                                        |
| 88     | HAND<br>Warning<br>Ecby<br>ExCom Busy      | Communication card busy                          |
| 90     | HAND<br>Warning<br>CPLP<br>CopyPLCPassWd   | Copy PLC password error                          |
| 91     | HAND<br>Warning<br>CPL0<br>CopyPLCModeRd   | Copy PLC Read mode error                         |
| 92     | HAND<br>Warning<br>CPL1<br>CopyPLCModeWt   | Copy PLC Write mode error                        |
| 93     | HAND<br>Warning<br>CPLv<br>CopyPLCVersion  | Copy PLC Version error                           |
| 94     | HAND<br>Warning<br>CPLS<br>CopyPLCSize     | Copy PLC Capacity size error                     |

## Chapter 13 Warning Codes | C2000 Series

| ID No. | Display on LCM Keypad                      | Descriptions                  |
|--------|--------------------------------------------|-------------------------------|
| 96     | Warning<br>CPLt<br>CopyPLCTimeOut          | Copy PLC time out             |
| 101    | HAND<br>Warning<br>ictn<br>InrCOM Time Out | Internal communication is off |

# **Chapter 14 Fault Codes and Descriptions**

|   | HAN           |
|---|---------------|
| 1 | Warning       |
| 2 | CE01          |
| 3 | Comm. Error 1 |

Abbreviate error code The code is displayed as shown on KPC-CE01.

3 Display error description

\* Refer to setting of Pr06-17~Pr06~22.

| ID* | Fault Name                               | Fault Descriptions                                                                                                    | Corrective Actions                                                                                                    |
|-----|------------------------------------------|----------------------------------------------------------------------------------------------------|----------------------------------------------------------------------------------------------------|
| 1   | Fault<br>ocA<br>Oc at accel              | Over-current during<br>acceleration<br>(Output current exceeds<br>triple rated current during<br>acceleration.)             | <ol> <li>Short-circuit at motor output: Check for possible<br/>poor insulation at the output.</li> <li>Acceleration Time too short: Increase the<br/>Acceleration Time.</li> <li>AC motor drive output power is too small: Replace<br/>the AC motor drive with the next higher power<br/>model.</li> </ol>                                                                                                    |
| 2   | Fault<br>Ocd<br>Oc at decel              | Over-current during<br>deceleration<br>(Output current exceeds<br>triple rated current during<br>deceleration.)             | <ol> <li>Short-circuit at motor output: Check for possible<br/>poor insulation at the output.</li> <li>Deceleration Time too short: Increase the<br/>Deceleration Time.</li> <li>AC motor drive output power is too small: Replace<br/>the AC motor drive with the next higher power<br/>model.</li> </ol>                                                                                                    |
| 3   | HAND<br>Fault<br>ocn<br>Oc at normal SPD | Over-current during<br>steady state operation<br>(Output current exceeds<br>triple rated current during<br>constant speed.) | <ol> <li>Short-circuit at motor output: Check for possible<br/>poor insulation at the output.</li> <li>Sudden increase in motor loading: Check for<br/>possible motor stall.</li> <li>AC motor drive output power is too small: Replace<br/>the AC motor drive with the next higher power<br/>model.</li> </ol>                                                                                                    |
| 4   | Fault<br>GFF<br>Ground fault             | Ground fault                                                                                                    | <ul> <li>When (one of) the output terminal(s) is grounded, short circuit current is more than 50% of AC motor drive rated current, the AC motor drive power module may be damaged.</li> <li>NOTE: The short circuit protection is provided for AC motor drive protection, not for protecting the user.</li> <li>Check the wiring connections between the AC motor drive and motor for possible short circuits, also to ground.</li> <li>Check whether the IGBT power module is damaged.</li> <li>Check for possible poor insulation at the output.</li> </ul> |
| 5   | Fault<br>OCC<br>Short Circuit            | Short-circuit is detected<br>between upper bridge<br>and lower bridge of the<br>IGBT module                                 | Return to the factory                                                                                                    |

| ID* | Fault Name                         | Fault Descriptions                                                              | Corrective Actions                                                                                                    |
|-----|------------------------------------|---------------------------------------------------------------------------------|----------------------------------------------------------------------------------------------------|
| 6   | Fault<br>ocS<br>Oc at stop         | Hardware failure in current detection                                           | Return to the factory                                                                                                    |
| 7   | Fault<br>ovA<br>Ov at accel        | DC BUS over-voltage<br>during acceleration<br>(230V: DC 450V; 460V:<br>DC 900V) | <ol> <li>Check if the input voltage falls within the rated AC motor drive input voltage range.</li> <li>Check for possible voltage transients.</li> <li>If DC BUS over-voltage due to regenerative voltage, please increase the acceleration time or add an optional brake resistor.</li> </ol> |
| 8   | Fault<br>ovd<br>Ov at decel        | DC BUS over-voltage<br>during deceleration<br>(230V: DC 450V; 460V:<br>DC 900V) | <ol> <li>Check if the input voltage falls within the rated AC motor drive input voltage range.</li> <li>Check for possible voltage transients.</li> <li>If DC BUS over-voltage due to regenerative voltage, please increase the Deceleration Time or add an optional brake resistor.</li> </ol> |
| 9   | Fault<br>ovn<br>Ov at normal SPD   | DC BUS over-voltage at<br>constant speed (230V: DC<br>450V; 460V: DC 900V)      | <ol> <li>Check if the input voltage falls within the rated AC motor drive input voltage range.</li> <li>Check for possible voltage transients.</li> <li>If DC BUS over-voltage due to regenerative voltage, please increase the Deceleration Time or add an optional brake resistor.</li> </ol> |
| 10  | Fault<br>ovS<br>Ov at stop         | Hardware failure in voltage detection                                           | <ol> <li>Check if the input voltage falls within the rated AC motor drive input voltage range.</li> <li>Check for possible voltage transients.</li> </ol>                                                                                                    |
| 11  | Fault<br>LvA<br>Lv at accel        | DC BUS voltage is less<br>than Pr.06-00 during<br>acceleration                  | <ol> <li>Check if the input voltage is normal</li> <li>Check for possible sudden load</li> </ol>                                                                                                    |
| 12  | Fault<br>Lvd<br>Lv at decel        | DC BUS voltage is less<br>than Pr.06-00 during<br>deceleration                  | <ol> <li>Check if the input voltage is normal</li> <li>Check for possible sudden load</li> </ol>                                                                                                    |
| 13  | Fault<br>Lvn<br>Lv at normal SPD   | DC BUS voltage is less<br>than Pr.06-00 in constant<br>speed                    | <ol> <li>Check if the input voltage is normal</li> <li>Check for possible sudden load</li> </ol>                                                                                                    |
| 14  | HAND<br>Fault<br>LvS<br>Lv at stop | DC BUS voltage is less<br>than Pr.06-00 at stop                                 | <ol> <li>Check if the input voltage is normal</li> <li>Check for possible sudden load</li> </ol>                                                                                                    |

| ID* | Fault Name                             | Fault Descriptions                                                                        | Corrective Actions                                                                                                    |
|-----|----------------------------------------|-------------------------------------------------------------------------------------------|----------------------------------------------------------------------------------------------------|
| 15  | Fault<br>OrP<br>Phase lacked           | Phase Loss                                                                                | Check Power Source Input if all 3 input phases are<br>connected without loose contacts.<br>For models 40hp and above, please check if the fuse<br>for the AC input circuit is blown.                                                                                                    |
| 16  | HAND<br>Fault<br>oH1<br>IGBT over heat | IGBT overheating<br>IGBT temperature exceeds<br>protection level                          | <ol> <li>Ensure that the ambient temperature falls within<br/>the specified temperature range.</li> <li>Make sure that the ventilation holes are not<br/>obstructed.</li> <li>Remove any foreign objects from the heatsinks<br/>and check for possible dirty heat sink fins.</li> <li>Check the fan and clean it.</li> <li>Provide enough spacing for adequate ventilation.</li> </ol> |
| 17  | Fault<br>oH2<br>Heat Sink oH           | Heatsink overheating<br>Capacitance temperature<br>exceeds cause heatsink<br>overheating. | <ol> <li>Ensure that the ambient temperature falls within<br/>the specified temperature range.</li> <li>Make sure heat sink is not obstructed. Check if<br/>the fan is operating</li> <li>Check if there is enough ventilation clearance for<br/>AC motor drive.</li> </ol>                                                                                                    |
| 18  | Fault<br>tH1o<br>Thermo 1 open         | IGBT Hardware Error                                                                       | Return to the factory                                                                                                    |
| 19  | Fault<br>tH2o<br>Thermo 2 open         | Capacitor Hardware Error                                                                  | Return to the factory                                                                                                    |
| 21  | Fault<br>OL<br>Over load               | Overload<br>The AC motor drive<br>detects excessive drive<br>output current.              | <ol> <li>Check if the motor is overloaded.</li> <li>Take the next higher power AC motor drive model.</li> </ol>                                                                                                    |
| 22  | Fault<br>EoL1<br>Thermal relay 1       | Electronics thermal relay 1 protection                                                    | <ol> <li>Check the setting of electronics thermal relay<br/>(Pr.06-14)</li> <li>Take the next higher power AC motor drive model</li> </ol>                                                                                                    |
| 23  | Fault<br>EoL2<br>Thermal relay 2       | Electronics thermal relay<br>2 protection                                                 | <ol> <li>Check the setting of electronics thermal relay<br/>(Pr.06-28)</li> <li>Take the next higher power AC motor drive model</li> </ol>                                                                                                    |

| ID* | Fault Name                       | Fault Descriptions                                                                                                    | Corrective Actions                                                                                                    |
|-----|----------------------------------|----------------------------------------------------------------------------------------------------|----------------------------------------------------------------------------------------------------|
| 24  | Fault<br>oH3<br>Motor over heat  | Motor overheating<br>The AC motor drive<br>detecting internal<br>temperature exceeds the<br>setting of Pr.06-30 (PTC<br>level) or Pr.06-57 (PT100<br>level 2). | <ol> <li>Make sure that the motor is not obstructed.</li> <li>Ensure that the ambient temperature falls within<br/>the specified temperature range.</li> <li>Change to a higher power motor.</li> </ol> |
| 26  | Fault<br>ot1<br>Over torque 1    | These two fault codes will<br>be displayed when output<br>current exceeds the<br>over-torque detection<br>level (Pr.06-07 or<br>Pr.06-10) and exceeds          | <ol> <li>Check whether the motor is overloaded.</li> <li>Check whether motor rated current setting<br/>(Pr.05-01) is suitable</li> </ol>                                                                |
| 27  | Fault<br>ot2<br>Over torque 2    | over-torque detection<br>(Pr.06-08 or Pr.06-11)<br>and it is set to 2 or 4 in<br>Pr.06-06 or Pr.06-09.                                                         | <ol> <li>Take the next higher power AC motor drive model.</li> </ol>                                                                                                    |
| 28  | Fault<br>uC<br>Under torque      | Low current detection                                                                                                    | Check Pr.06-71, Pr.06-72, Pr.06-73.                                                                                                    |
| 29  | Fault<br>LMIT<br>Limit Error     | Limit error                                                                                                    |                                                                                                    |
| 30  | Fault<br>cF1<br>EEPROM write err | Internal EEPROM can not be programmed.                                                                                                    | <ol> <li>Press "RESET" key to the factory setting</li> <li>Return to the factory.</li> </ol>                                                                                                    |
| 31  | Fault<br>cF2<br>EEPROM read err  | Internal EEPROM can not be read.                                                                                                    | <ol> <li>Press "RESET" key to the factory setting</li> <li>Return to the factory.</li> </ol>                                                                                                    |
| 33  | Fault<br>cd1<br>las sensor err   | U-phase error                                                                                                    | Reboots the power. If fault code is still displayed on the keypad please return to the factory                                                                                                    |
| 34  | Fault<br>cd2<br>Ibs sensor err   | V-phase error                                                                                                    | Reboots the power. If fault code is still displayed on the keypad please return to the factory                                                                                                    |
| 35  | Fault<br>cd3<br>Ics sensor err   | W-phase error                                                                                                    | Reboots the power. If fault code is still displayed on the keypad please return to the factory                                                                                                    |

| ID* | Fault Name                              | Fault Descriptions | Corrective Actions                                                                                                    |
|-----|-----------------------------------------|--------------------|----------------------------------------------------------------------------------------------------|
| 36  | HAND<br>Fault<br>Hd0<br>cc HW error     | CC (current clamp) | Reboots the power. If fault code is still displayed on the keypad please return to the factory                                                                   |
| 37  | Fault<br>Hd1<br>Oc HW error             | OC hardware error  | Reboots the power. If fault code is still displayed on the keypad please return to the factory                                                                   |
| 38  | Fault<br>Hd2<br>Ov HW error             | OV hardware error  | Reboots the power. If fault code is still displayed on the keypad please return to the factory                                                                   |
| 39  | Fault<br>Hd3<br>occ HW error            | Occ hardware error | Reboots the power. If fault code is still displayed on the keypad please return to the factory                                                                   |
| 40  | Fault<br>AUE<br>Auto tuning err         | Auto tuning error  | <ol> <li>Check cabling between drive and motor</li> <li>Try again.</li> </ol>                                                                                    |
| 41  | Fault<br>AFE<br>PID Fbk error           | PID loss (ACI)     | <ol> <li>Check the wiring of the PID feedback</li> <li>Check the PID parameters settings</li> </ol>                                                              |
| 42  | Fault<br>PGF1<br>PG Fbk error           | PG feedback error  | Check if encoder parameter setting is accurate when it is PG feedback control.                                                                                   |
| 43  | Fault<br>PGF2<br>PG Fbk loss            | PG feedback loss   | Check the wiring of the PG feedback                                                                                                    |
| 44  | Fault<br>PGF3<br>PG Fbk over SPD        | PG feedback stall  | <ol> <li>Check the wiring of the PG feedback</li> <li>Check if the setting of PI gain and deceleration is<br/>suitable</li> <li>Return to the factory</li> </ol> |
| 45  | HAND<br>Fault<br>PGF4<br>PG Fbk deviate | PG slip error      | <ol> <li>Check the wiring of the PG feedback</li> <li>Check if the setting of PI gain and deceleration is suitable</li> <li>Return to the factory</li> </ol>     |

| ID* | Fault Name                              | Fault Descriptions                    | Corrective Actions                                                                                                    |
|-----|-----------------------------------------|---------------------------------------|----------------------------------------------------------------------------------------------------|
| 46  | Fault<br>PGr1<br>PG Ref error           | Pulse input error                     | <ol> <li>Check the pulse wiring</li> <li>Return to the factory</li> </ol>                                                                                                    |
| 47  | Fault<br>PGr2<br>PG Ref loss            | Pulse input loss                      | <ol> <li>Check the pulse wiring</li> <li>Return to the factory</li> </ol>                                                                                                    |
| 48  | Fault<br>ACE<br>ACI loss                | ACI loss                              | <ol> <li>Check the ACI wiring</li> <li>Check if the ACI signal is less than 4mA</li> </ol>                                                                                                    |
| 49  | HAND<br>Fault<br>EF<br>External fault   | External Fault                        | <ol> <li>Input EF (N.O.) on external terminal is closed to<br/>GND. Output U, V, W will be turned off.</li> <li>Give RESET command after fault has been<br/>cleared.</li> </ol>                                                        |
| 50  | Fault<br>EF1<br>Emergency stop          | Emergency stop                        | <ol> <li>When the multi-function input terminals MI1 to<br/>MI6 are set to emergency stop, the AC motor<br/>drive stops output U, V, W and the motor coasts<br/>to stop.</li> <li>Press RESET after fault has been cleared.</li> </ol> |
| 51  | HAND<br>Fault<br>bb<br>Base block       | External Base Block                   | <ol> <li>When the external input terminal (B.B) is active,<br/>the AC motor drive output will be turned off.</li> <li>Deactivate the external input terminal (B.B) to<br/>operate the AC motor drive again.</li> </ol>                 |
| 52  | Hand<br>Fault<br>Pcod<br>Password error | Password is locked.                   | Keypad will be locked. Turn the power ON after power OFF to re-enter the correct password. See Pr.00-07 and 00-08.                                                                                                    |
| 54  | Fault<br>CE1<br>PC err command          | Illegal function code                 | Check if the function code is correct (function code must be 03, 06, 10, 63)                                                                                                    |
| 55  | Fault<br>CE2<br>PC err address          | Illegal data address (00H<br>to 254H) | Check if the communication address is correct                                                                                                    |
| 56  | Fault<br>CE3<br>PC err data             | Illegal data value                    | Check if the data value exceeds max./min. value                                                                                                    |

| ID* | Fault Name                       | Fault Descriptions                                                                                                    | Corrective Actions                                                                                                    |  |
|-----|----------------------------------|----------------------------------------------------------------------------------------------------|----------------------------------------------------------------------------------------------------|--|
| 57  | Fault<br>CE4<br>PC slave fault   | Data is written to read-only<br>address                                                                                                    | Check if the communication address is correct                                                                                                    |  |
| 58  | Fault<br>CE10<br>PC time out     | Modbus transmission time-out                                                                                                    |                                                                                                    |  |
| 59  | Fault<br>CP10<br>PU time out     | Keypad transmission time-o                                                                                                    | out                                                                                                    |  |
| 60  | Fault<br>bF<br>Braking fault     | Brake resistor fault                                                                                                    | If the fault code is still displayed on the keypad after pressing "RESET" key, please return to the factory.                                       |  |
| 61  | Fault<br>ydc<br>Y-delta connect  | Y-connection/Δ-connectio<br>n switch error                                                                                                    | <ol> <li>Check the wiring of the Y-connection/Δ-connection</li> <li>Check the parameters settings</li> </ol>                                       |  |
| 62  | Fault<br>dEb<br>Dec. Energy back | When Pr.07-13 is not set<br>to 0 and momentary<br>power off or power cut, it<br>will display dEb during<br>accel./decel. stop.                                                | <ol> <li>Set Pr.07-13 to 0</li> <li>Check if input power is stable</li> </ol>                                                                      |  |
| 63  | Fault<br>oSL<br>Over slip error  | It will be displayed when<br>slip exceeds Pr.05-26<br>setting and time exceeds<br>Pr.05-27 setting.                                                                           | <ol> <li>Check if motor parameter is correct (please decrease the load if overload</li> <li>Check the settings of Pr.05-26 and Pr.05-27</li> </ol> |  |
| 64  | Fault<br>ryF<br>MC Fault         | Electric valve switch error when executing Soft Start.<br>(This warning is for frame E and higher frame of AC drives)<br>Do not disconnect RST when drive is still operating. |                                                                                                    |  |
| 65  | Fault<br>PGF5<br>PG HW Error     | Hardware error of PG Card<br>Check if PG Card is insert to the right slot and parameter settings for encoder are<br>accurate.                                                 |                                                                                                    |  |
| 68  | Fault<br>SdRv<br>SpdFbk Dir Rev  | sensorless.<br>Solution<br>Verify if the parameter settin                                                                                                    | ent from the commanding direction deteced by the<br>g of the motor drive is correct<br>dwidth and verify if parameters relating to the sensorless  |  |

| ID* | Fault Name                         | Fault Descriptions Corrective Actions                                                                                                    |
|-----|------------------------------------|----------------------------------------------------------------------------------------------------|
| 69  | Fault<br>SdOr<br>SpdFbk over SPD   | Overspeed rotation detected by the sensorless<br>Solution<br>Verify if the parameter setting of the motor drive is correct<br>Increase the estimator's bandwidth and verify if parameters relating to the sensorless<br>are correct.<br>Verify if the gains of the speed circuit is reasonable.                                       |
| 70  | Fault<br>SdDe<br>SpdFbk deviate    | Big difference between the rotating speed and the command deteced by the sensorless<br>Solution<br>Verify if the parameter setting of the motor drive is correct<br>Increase the estimator's bandwidth and verify if parameters relating to the sensorless<br>are correct.<br>Verify if the gains of the speed circuit is reasonable. |
| 72  | HAND<br>Fault<br>STOL<br>STOLoss 1 | STO1~SCM1 internal hardware detect error                                                                                                    |
| 73  | Fault<br>S1<br>S1-emergy stop      | Emergency stop for external safety                                                                                                    |
| 76  | Fault<br>STO<br>STO                | Safety Torque Off function active                                                                                                    |
| 77  | Fault<br>STOL<br>STO Loss 2        | STO2~SCM2 internal hardware detect error                                                                                                    |
| 78  | Fault<br>STOL<br>STO Loss 3        | STO1~SCM1 and STO2~SCM2 internal hardware detect error                                                                                                    |
| 79  | Fault<br>Uoc<br>U phase oc         | Phase U short circuit                                                                                                    |
| 80  | Fault<br>Voc<br>V phase oc         | Phase V short circuit                                                                                                    |

| ID* | Fault Name                        | Fault Descriptions Corrective Actions                                                                                                    |
|-----|-----------------------------------|----------------------------------------------------------------------------------------------------|
| 81  | Fault<br>Woc<br>W phase oc        | W phase short circuit                                                                                                    |
| 82  | Fault<br>OPHL<br>U phase lacked   | Output phase loss (Phase U)                                                                                                    |
| 83  | Fault<br>OPHL<br>V phase lacked   | Output phase loss (Phase V)                                                                                                    |
| 84  | Fault<br>OPHL<br>W phase lacked   | Output phase loss (Phase W)                                                                                                    |
| 85  | Fault<br>AboF<br>PGABZ Line off   | PG card ABZ signal loss<br>Solution<br>Verify if the parameter setting of PG card and PG card cable is correct.                                                                      |
| 86  | Fault<br>UvoF<br>PG UVW Line off  | PG card UVW signal loss<br>Solution<br>Verify if the parameter setting of PG card and PG card cable is correct.                                                                      |
| 89  | Fault<br>RoPd<br>Rotor Pos. Error | Rotor position detection error<br>Solution<br>Verify if the UVW output cable are loss.<br>Verify if the motor internal coil is broken.<br>Verify if the drive UVW output are normal. |
| 90  | Fault<br>Fstp<br>For ce Stop      | Internal PLC forced to stop<br>Verify the setting of Pr.00-32                                                                                                    |
| 101 | Fault<br>CGdE<br>Guarding T-out   | CANopen guarding error                                                                                                    |
| 102 | Fault<br>CHbE<br>Heartbeat T-out  | CANopen heartbeat error                                                                                                    |

| ID* | Fault Name                         | Fault Descriptions                                                         | Corrective Actions                                                            |
|-----|------------------------------------|----------------------------------------------------------------------------|-------------------------------------------------------------------------------|
| 103 | Fault<br>CSYE<br>SYNC T-out        | CANopen synchronous err                                                    | or                                                                            |
| 104 | Fault<br>CbFE<br>Can bus off       | CANopen bus off error                                                      |                                                                               |
| 105 | Fault<br>CIdE<br>Can bus Index Err | CANopen index error                                                        |                                                                               |
| 106 | Fault<br>CAdE<br>Can bus Add. Err  | CANopen station address error                                              |                                                                               |
| 107 | Fault<br>CFrE<br>Can bus off       | CANopen memory error                                                       |                                                                               |
| 111 | Fault<br>ictE<br>InrCom Time Out   | Internal communication tin                                                 | ne-out                                                                        |
| 112 | Fault<br>SfLK<br>PMLess ShaftLock  | Motor Shaft lock error(N<br>zero)<br>Solution<br>Verify if the motor paran | lotor does not turn but the output frequency is not neter setting is correct. |
| 113 | Fault<br>SwOc<br>Software OC       | Software OC protection                                                     |                                                                               |

# **Chapter 15 CANopen Overview**

Newest version is available at http://www.delta.com.tw/industrialautomation/

- 15.1 CANopen Overview
- 15.2 Wiring for CANopen
- 15.3 CANopen Communication Interface Description

15.3.1 CANopen Control Mode Selection

15.3.2 DS402 Standard Control Mode

- 15.3.3 By using Delta Standard (Old definition, only support speed mode)
- 15.3.4 By using Delta Standard (New definition)
- 15.3.5 DI/DO AI AO are controlled via CANopen
- 15.4 CANopen Supporting Index

15.5 CANopen Fault Code

15.6 CANopen LED Function

## Built-in EMC-COP01 card is included in VFDXXXC23E/VFDXXXC43E models.

The built-in CANopen function is a kind of remote control. Master can control the AC motor drive by using CANopen protocol. CANopen is a CAN-based higher layer protocol. It provides standardized communication objects, including real-time data (Process Data Objects, PDO), configuration data (Service Data Objects, SDO), and special functions (Time Stamp, Sync message, and Emergency message). And it also has network management data, including Boot-up message, NMT message, and Error Control message. Refer to CiA website <a href="http://www.can-cia.org/">http://www.can-cia.org/</a> for details. The content of this instruction sheet may be revised without prior notice. Please consult our distributors or download the most updated version at http://www.delta.com.tw/industrialautomation

### Delta CANopen supporting functions:

- Support CAN2.0A Protocol;
- Support CANopen DS301 V4.02;
- Support DSP-402 V2.0.

### Delta CANopen supporting services:

- PDO (Process Data Objects): PDO1~ PDO4
- SDO (Service Data Object):

Initiate SDO Download; Initiate SDO Upload; Abort SDO; SDO message can be us

SDO message can be used to configure the slave node and access the Object Dictionary in every node.

SOP (Special Object Protocol):

Support default COB-ID in Predefined Master/Slave Connection Set in DS301 V4.02; Support SYNC service; Support Emergency service.

■ NMT (Network Management):

Support NMT module control; Support NMT Error control; Support Boot-up.

#### Delta CANopen not supporting service:

Time Stamp service

## **15.1 CANopen Overview**

## **CANopen Protocol**

CANopen is a CAN-based higher layer protocol, and was designed for motion-oriented machine control networks, such as handling systems. Version 4.02 of CANopen (CiA DS301) is standardized as EN50325-4. The CANopen specifications cover application layer and communication profile (CiA DS301), as well as a framework for programmable devices (CiA 302), recommendations for cables and connectors (CiA 303-1) and SI units and prefix representations (CiA 303-2).

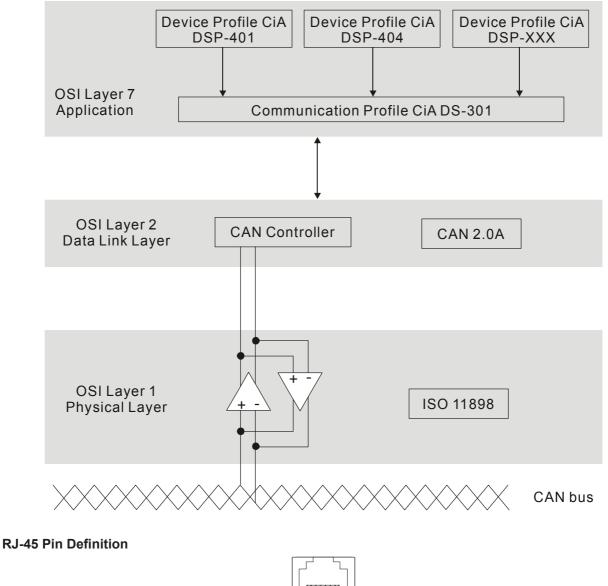

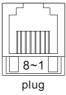

| PIN | Signal  | Description                    |
|-----|---------|--------------------------------|
| 1   | CAN_H   | CAN_H bus line (dominant high) |
| 2   | CAN_L   | CAN_L bus line (dominant low)  |
| 3   | CAN_GND | Ground / 0V /V-                |
| 6   | CAN_GND | Ground / 0V /V-                |

## **CANopen Communication Protocol**

It has services as follows:

- NMT (Network Management Object)
- SDO (Service Data Objects)
- PDO (Process Data Object)
- EMCY (Emergency Object)

## NMT (Network Management Object)

The Network Management (NMT) follows a Master/Slave structure for executing NMT service. Only one NMT master is in a network, and other nodes are regarded as slaves. All CANopen nodes have a present NMT state, and NMT master can control the state of the slave nodes. The state diagram of a node is shown as follows:

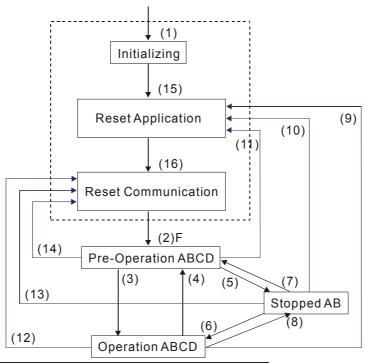

(1) After power is applied, it is auto in initialization state

- (2) Enter pre-operational state automatically
- (3) (6) Start remote node

(4) (7) Enter pre-operational state

(5) (8) Stop remote node

(9) (10) (11) Reset node

(12) (13) (14) Reset communication

(15) Enter reset application state automatically

(16) Enter reset communication state automatically

|            | Initializing | Pre-Operational | Operational | Stopped |
|------------|--------------|-----------------|-------------|---------|
| PDO        |              |                 | 0           |         |
| SDO        |              | 0               | 0           |         |
| SYNC       |              | 0               | 0           |         |
| Time Stamp |              | 0               | 0           |         |
| EMCY       |              | 0               | 0           |         |
| Boot-up    | 0            |                 |             |         |
| NMT        |              | 0               | 0           | 0       |

- A: NMT
- B: Node Guard
- C: SDO
- D: Emergency
- E: PDO
- F: Boot-up

## SDO (Service Data Objects)

SDO is used to access the Object Dictionary in every CANopen node by Client/Server model. One SDO has two COB-ID (request SDO and response SDO) to upload or download data between two nodes. No data limit for SDOs to transfer data. But it needs to transfer by segment when data exceeds 4 bytes with an end signal in the last segment.

The Object Dictionary (OD) is a group of objects in CANopen node. Every node has an OD in the system, and OD contains all parameters describing the device and its network behavior. The access path of OD is the index and sub-index, each object has a unique index in OD, and has sub-index if necessary. The request and response frame structure of SDO communication is shown as follows:

## PDO (Process Data Object)

PDO communication can be described by the producer/consumer model. Each node of the network will listen to the messages of the transmission node and distinguish if the message has to be processed or not after receiving the message. PDO can be transmitted from one device to one another device or to many other devices. Every PDO has two PDO services: a TxPDO and a RxPDO. PDOs are transmitted in a non-confirmed mode.

PDO Transmission type is defined in the PDO communication parameter index (1400h for the 1st RxPDO or 1800h for the 1st TxPDO), and all transmission types are listed in the following table:

|             | PDO    |         |             |              |          |  |  |  |  |  |
|-------------|--------|---------|-------------|--------------|----------|--|--|--|--|--|
| Type Number | Cyclic | Acyclic | Synchronous | Asynchronous | RTR only |  |  |  |  |  |
| 0           |        | 0       | 0           |              |          |  |  |  |  |  |
| 1-240       | 0      |         | 0           |              |          |  |  |  |  |  |
| 241-251     |        |         | Reserved    |              |          |  |  |  |  |  |
| 252         |        |         | 0           |              | 0        |  |  |  |  |  |
| 253         |        |         |             | 0            | 0        |  |  |  |  |  |
| 254         |        |         |             | 0            |          |  |  |  |  |  |
| 255         |        |         |             | 0            |          |  |  |  |  |  |

Type number 1-240 indicates the number of SYNC message between two PDO transmissions.

Type number 252 indicates the data is updated (but not sent) immediately after receiving SYNC.

Type number 253 indicates the data is updated immediately after receiving RTR.

Type number 254: Delta CANopen doesn't support this transmission format.

Type number 255 indicates the data is asynchronous transmission.

All PDO transmission data must be mapped to index via Object Dictionary.

## **EMCY (Emergency Object)**

When errors occurred inside the hardware, an emergency object will be triggered an emergency object will only be sent when an error is occurred. As long as there is nothing wrong with the hardware, there will be no emergency object to be served as a warning of an error message.

# **15.2 Wiring for CANopen**

An external adapter card: EMC-COP01 is used for CANopen wiring to connect CANopen to VFD C2000. The link is enabled by using RJ45 cable. The two farthest ends must be terminated with  $120\Omega$  terminating resistors.

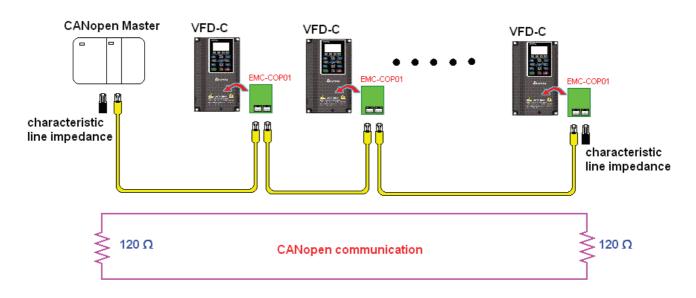

# 15.3 CANopen Communication Interface Description

## **15.3.1 CANopen Control Mode Selection**

There are two control modes for CANopen; Pr.09-40 set to 1 is the factory setting mode DS402 standard and Pr.09-40 set to 0 is Delta's standard setting mode.

Actually, there are two control modes according to Delta's standard, one is the old control mode (Pr09-30=0).

This control mode can only control the motor drive under frequency control. Another mode is a new standard (Pr09-30=1)

This new control mode allows the motor drive to be controlled under all sorts of mode. Currently, C2000 support speed, torque, position and home mode.

The definition of relating control mode are:

| CANopen                                                     | Control Mode |                                      |         |                         |         |                    |       |             |  |  |
|-------------------------------------------------------------|--------------|--------------------------------------|---------|-------------------------|---------|--------------------|-------|-------------|--|--|
| Control                                                     |              | Speed                                |         | Torque                  | Po      | sition             | Home  |             |  |  |
| Mode<br>Selection                                           | Index        | Description                          | Index   | Description             | Index   | Description        | Index | Description |  |  |
| DS402<br>standard<br>Pr. 09-40=1                            | 6042-00      | Target<br>rotating<br>speed<br>(RPM) | 6071-00 | Target Torque<br>(%)    | 607A-00 | Target<br>Position |       |             |  |  |
|                                                             |              |                                      | 6072-00 | Max. Torque<br>Limit(%) |         |                    |       |             |  |  |
| Delta Standard<br>(Old definition)<br>P09-40=1,<br>P09-30=0 | 2020-02      | Target rotating speed (Hz)           |         |                         |         |                    |       |             |  |  |
| Delta Standard<br>(New definition)                          | 2060-03      | Target rotating<br>speed (Hz)        | 2060-07 | Target Torque<br>(%)    | 2060-05 | Target<br>Position |       |             |  |  |
| P09-40=0,<br>P09-30=1                                       | 2060-04      | Torque Limit<br>(%)                  | 2060-08 | Speed Limit (Hz)        |         |                    |       |             |  |  |

| CANopen Control Mode                                  | Operation Control |                   |  |  |  |  |
|-------------------------------------------------------|-------------------|-------------------|--|--|--|--|
| Selection                                             | Index             | Description       |  |  |  |  |
| DS402 standard                                        | 6040-00           | Operation Command |  |  |  |  |
| Pr. 09-40=1                                           |                   |                   |  |  |  |  |
| Delta Standard (Old definition)<br>P09-40=1, P09-30=0 | 2020-01           | Operation Command |  |  |  |  |
| Delta Standard (New definition)                       | 2060-01           | Operation Command |  |  |  |  |
| P09-40=0, P09-30=1                                    |                   |                   |  |  |  |  |

| CANopen Control Mode            | Other   |                                   |  |  |  |  |
|---------------------------------|---------|-----------------------------------|--|--|--|--|
| Selection                       | Index   | Description                       |  |  |  |  |
| DS402 standard                  | 605A-00 | Quick stop processing mode        |  |  |  |  |
| Pr. 09-40=1                     | 605C-00 | Disable operation processing mode |  |  |  |  |
| Delta Standard (Old definition) |         |                                   |  |  |  |  |
| P09-40=1, P09-30=0              |         |                                   |  |  |  |  |
| Delta Standard (New             |         |                                   |  |  |  |  |
| definition)                     |         |                                   |  |  |  |  |
| P09-40=0, P09-30=1              |         |                                   |  |  |  |  |

However, you can use some index regardless DS402 or Delta's standard.

For example:

- 1. Index which are defined as RO attributes.
- 2. Index correspond to parameters such as (2000 ~200B-XX)
- 3. Accelerating/Decelerating Index: 604F 6050

## 15.3.2 DS402 Standard Control Mode

## 15.3.2.1 Related set up of ac motor drive (by following DS402 standard)

If you want to use DS402 standard to control the motor drive, please follow the steps below:

- 1. Wiring for hardware (refer to chapter 15-2 Wiring for CANopen)
- 2. Operation source setting: set Pr.00-21 to 3 for CANopen communication card control.
- 3. Frequency source setting: set Pr.00.20 to 6. (Choose source of frequency commend from CANopen setting.)
- 4. Source of torque setting is set by Pr.11-33. (Choose source of torque commend from CANopen setting.)
- 5. CANopen station setting: set Pr.09-36 (Choose source of position commend from CANopen setting.)
- 6. Set DS402 as control mode: Pr09-40=1
- CANopen station setting: set Pr.09-36 (Range of setting is 1~127. When Pr.09-36=0, CANopen slave function is disabled.) (Note: If error arise (CAdE or CANopen memory error) as station setting is completed, press Pr.00-02=7 for reset.)
- CANopen baud rate setting: set Pr.09.37 (CANBUS Baud Rate: 1M(0), 500K(1), 250K(2), 125K(3), 100K(4) and50K(5))
- Set multiple input functions to Quick Stop (it can also be enable or disable, default setting is disable). If it is necessary to enable the function, set MI terminal to 53 in one of the following parameter: Pr.02.01 ~Pr.02.08 or Pr.02.26 ~ Pr.02.31. (Note: This function is available in DS402 only.)

## **15.3.2.1** The status of the motor drive (by following DS402 standard)

According to the DS402 definition, the motor drive is divided into 3 blocks and 9 status as described below.

## 3 blocks

Power Disable: That means without PWM output Power Enable: That means with PWM output Fault: One or more than one error has occurred.

## 9 status

Start: Power On

Not ready to switch on: The motor drive is initiating.

Switch On Disable: When the motor drive finishes the initiation, it will be at this mode.

Ready to switch on: Warming up before running.

Switch On: The motor derive has the PWM output now, but the reference commend is not effective.

Operate Enable: Able to control normally.

Quick Stop Active: When there is a Quick Stop request, you have to stop running the motor drive.

Fault Reaction Active: The motor drive detects conditions which might trigger error(s). Fault: One or more than errors has occurred to the motor drive.

Therefore, when the motor drive is turned on and finishes the initiation, it will remain at Ready to Switch on status. To control the operation of the motor drive, you need to change this status to Operate Enable status. The way to change it is to commend the control word's bit0 ~ bit3 and bit7 of the Index 6040H and to pair with Index Status Word (Status Word 0X6041). The control steps and index definition are described as below:

#### Index 6040

| 15~9     | 8    | 7           | 6~4       | 3                | 2          | 1                 | 0         |
|----------|------|-------------|-----------|------------------|------------|-------------------|-----------|
| Reserved | Halt | Fault Reset | Operation | Enable operation | Quick Stop | Enable<br>Voltage | Switch On |

| Index 6  | 041           |                             |                |        |          |         |                    |               |                    |        |                     |           |                    |
|----------|---------------|-----------------------------|----------------|--------|----------|---------|--------------------|---------------|--------------------|--------|---------------------|-----------|--------------------|
| 15~14    | 13~12         | 11                          | 10             | 9      | 8        | 7       | 6                  | 5             | 4                  | 3      | 2                   | 1         | 0                  |
| Reserved | Operation     | Internal<br>limit<br>active | Target reached | Remote | Reserved | Warning | Switch on disabled | Quick<br>stop | Voltage<br>enabled | Fault  | Operation<br>enable | Switch on | Ready to switch on |
|          | _             |                             |                |        |          |         |                    |               |                    | Ļ      |                     |           |                    |
|          | Powe<br>Disal |                             |                | Sta    | art      |         |                    |               | Fault R            | eactio | n Activ             | e         |                    |
|          |               |                             |                | Ļ      |          |         |                    |               | >                  | (0XX1  | 111                 |           |                    |

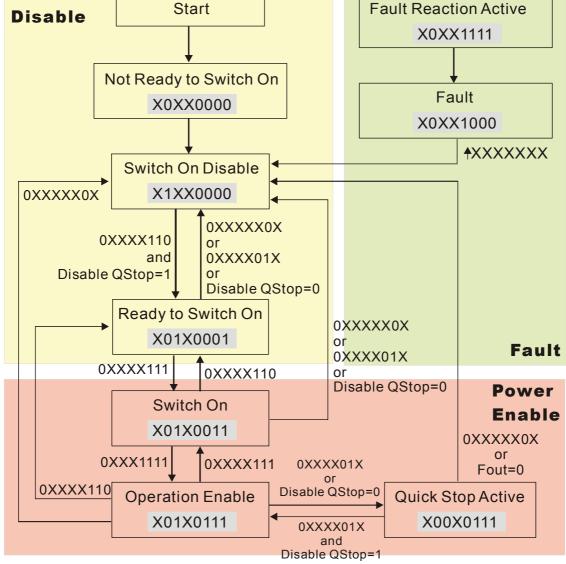

Set command 6040 =0xE, then set another command 6040 =0xF. Then the motor drive can be switched to Operation Enable. The Index 605A decides the dashed line of Operation Enable when the control mode changes from Quick Stop Active. (When the setting value is 1~3, this dashed line is active. But when the setting value of 605A is not 1~3, once he motor derive is switched to Quick Stop Active, it will not be able to switch back to Operation Enable.)

| Index | Sub | Definition             | Factory Setting | R/W | Size | Unit | PDO<br>Map | Mode | note                                                                                                    |
|-------|-----|------------------------|-----------------|-----|------|------|------------|------|----------------------------------------------------------------------------------------------------|
| 605Ah | 0   | Quick stop option code | 2               | RW  | S16  |      | No         |      | <ul> <li>0 : disable drive function</li> <li>1 :slow down on slow down ramp</li> <li>2: slow down on quick stop ramp</li> <li>5 slow down on slow down ramp and<br/>stay in QUICK STOP</li> <li>6 slow down on quick stop ramp and<br/>stay in QUICK STOP</li> <li>7 slow down on the current limit and<br/>stay in Quick stop</li> </ul> |

Besides, when the control section switches from Power Enable to Power Disable, use 605C to define parking method.

| Index | Sub | Definition                    | Factory Setting | R/W | Size | Unit | PDO<br>Map | Mode | note                                                                                            |
|-------|-----|-------------------------------|-----------------|-----|------|------|------------|------|-------------------------------------------------------------------------------------------------|
| 605Ch | 0   | Disable operation option code | 1               | RW  | S16  |      | No         |      | 0: Disable drive function<br>1: Slow down with slow down ramp;<br>disable of the drive function |

### 15-3-2-3 Various mode control method (by following DS402 standard)

Control mode of C2000, supporting speed, torque, position and home control are described as below:

### Speed mode

- 1. Let Ac Motor Drive be at the speed control mode: Set Index6060 to 2.
- 2. Switch to Operation Enable mode: Set 6040=0xE, then set 6040=0xF.
- 3. To set target frequency: Set target frequency of 6042, since the operation unit of 6042 is rpm, there is a transformation:

 $n = f \times \frac{120}{p}$  n: rotation speed (rpm) (rounds/minute) P: motor's pole number (Pole)

f: rotation frequency (Hz)

For example:

Set 6042H = 1500 (rpm), if the motor drive's pole number is 4 (Pr05-04 or Pr05-16), then the motor drive's operation frequency is 1500(120/4)=50Hz.

Besides, the 6042 is defined as a signed operation. The plus or minus sign means to rotate clockwise or counter clockwise

4. To set acceleration and deceleration: Use 604F(Acceleration) and 6050(Deceleration).

5. Trigger an ACK signal: In the speed control mode, the bit 6~4 of Index 6040 needs to be controlled. It is defined as below:

|                              |       | Index 6040 | SUM   |                                |
|------------------------------|-------|------------|-------|--------------------------------|
| Speed mode                   | Bit 6 | Bit 5      | Bit 4 | 50W                            |
| Speed mode<br>(Index 6060=2) | 1     | 0          | 1     | Locked at the current signal.  |
| (Index 0000-2)               | 1     | 1          | 1     | Run to reach targeting signal. |
|                              |       | Other      |       | Decelerate to 0Hz.             |

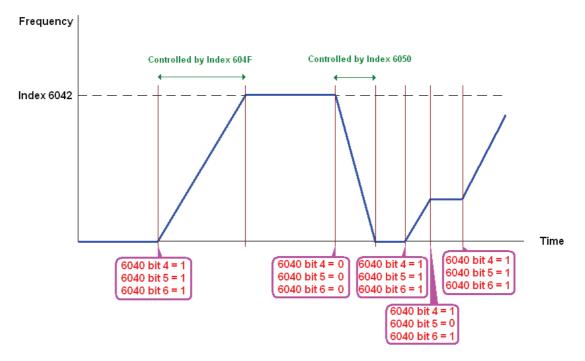

NOTE 01: To know the current rotation speed, read 6043. (unit: rpm)

NOTE 02: To know if the rotation speed can reach the targeting value; read bit 10 of 6041. (0: Not reached; 1: Reached)

### Torque mode

- 1. Let Ac Motor Drive be at the torque control mode: Set Index6060 = 4.
- 2. Switch the current mode to Operation Enable, set 6040 = 0xE, then set 6040 = 0xF.
- 3. To set targeting torque: Set 6071 as targeting torque and 6072 as the largest output torque.

| Torquo modo    |       | Index 6040 |       | SUM                                |
|----------------|-------|------------|-------|------------------------------------|
| (Index 6060=4) | Bit 6 | Bit 5      | Bit 4 | 30101                              |
| (Index 0000-4) | Х     | Х          | Х     | RUN to reach the targeting torque. |

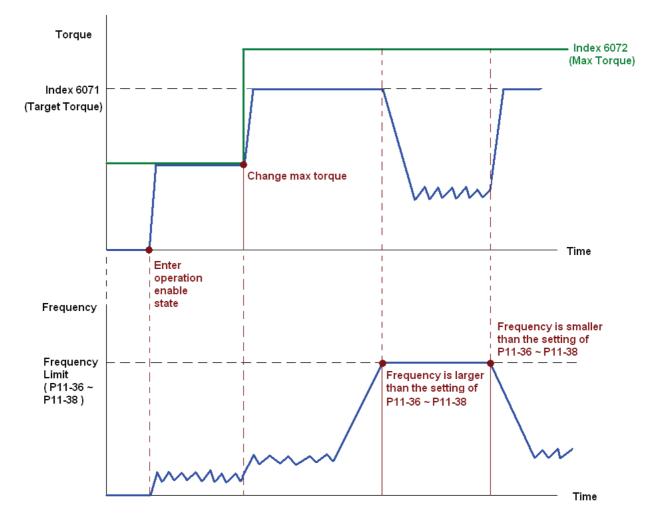

NOTE: The standard DS402 doesn't regulate the highest speed limit. Therefore if the motor drive defines the control mode of DS402, the highest speed will go with the setting of Pr11-36 to Pr11-38.

NOTE 01: To know the current torque, read 6077 (unit: 0.1%).

NOTE02: To know if reaching the targeting torque, read bit 10 of 6041. (0: Not reached; 1: Reached)

### **Position mode**

1. Set the parameter of a trapezium curve to define position control (Pr11-43 Max. Frequency of Point- to-Point Position Control, Pr11-44 Accel. Time of Point-to Point Position Control and Pr11-45 Decel. Time of Point-to Point Position Control)

- 2. Let Ac Motor Drive be at the position control mode: Then set Index 6060 = 1.
- 3. Switch the current mode to Operation Enable, set 6040 = 0xE and then set 6040 = 0xF.
- 4. To set targeting position: set 607A as the targeting position.
- 5. Trigger an ACK signal: Set 6040 = 0x0F then set 6040 = 0x1F. (Bit4 changes from 0 to 1).

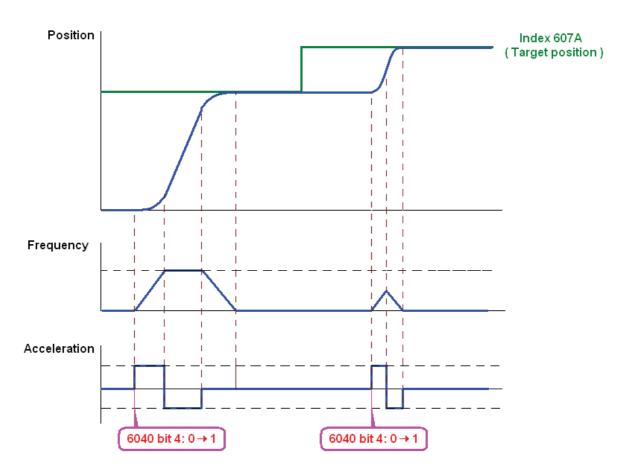

NOTE 01: To know the current position, read 6064.

- NOTE 02: To know if the position reaches the targeting position, read bit 10 of 6041. (0: reached, 1: Not reached)
- NOTE 03: To know if the position is over the limited area, read bit 11 of 6041 (0: in the limit, 1: over the limit)

### Home mode

- 1. Set Pr00-12 to choose a home method.
- 2. Set the left and right limits correspond to the position of MI terminal.
- 3. To switch Ac Motor Drive control mode to Home mode: Set Index 6060 = 6.
- 4. To switch from current mode to Operation Enable: Set 6040 = 0xE, then set 6040 = 0xF.
- 5. To trigger an ACK signal: Set 6040 = 0x0F, then set 6040 = 0x1F (Bit4 changes from 0 to 1 and the motor drive will be back to home.)

Note 01: To know if the home mode is completed, read bit 12 of 6041. (0: reached, 1: Not reached)

### 15.3.3 By using Delta Standard (Old definition, only support speed mode)

### 15-3.3.1 Various mode control method (by following DS402 standard)

If you want to use DS402 standard to control the motor drive, please follow the steps below:

- 1. Wiring for hardware (Refer to chapter 15.2 Wiring for CANopen)
- 2. Operation source setting: set Pr.00-21 to 3 for CANopen communication card control.
- 3. Frequency source setting: set Pr.00.20 to 6. (Choose source of frequency commend from CANopen setting.)

4. Set Delta Standard (Old definition, only support speed mode) as control mode: Pr. 09-40 = 0 and 09-30 = 0.

CANopen station setting: set Pr.09-36 (Range of setting is 1~127. When Pr.09-36=0, CANopen slave function is disabled.) (Note: If error arised (CAdE or CANopen memory error) as station setting is completed, press Pr.00-02=7 for reset.)

5. CANopen baud rate setting: set Pr.09.37 (CANBUS Baud Rate: 1M(0), 500K(1), 250K(2), 125K(3), 100K(4) and50K(5))

### 15-3-3-2 By speed mode

- 1. Set the target frequency: Set 2020-02, the unit is Hz, with a number of 2 decimal places. For example 1000 is 10.00.
- 2. Operation control: Set 2020-01 = 0002H for Running, and set 2020-01 = 0001H for Stopping.

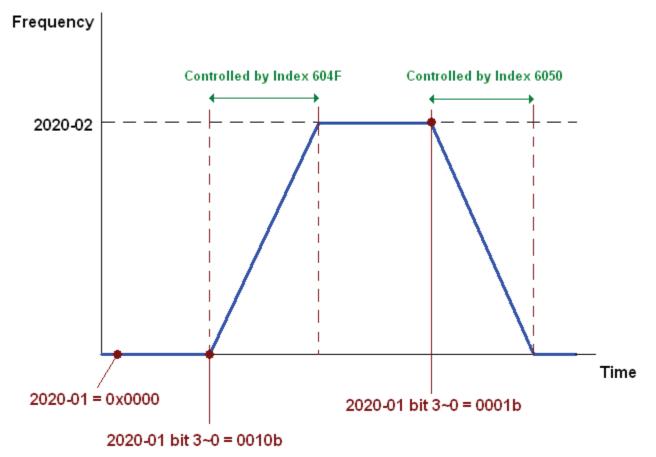

### 15.3.4 By using Delta Standard (New definition)

15-3-4-1 Related set up of ac motor drive (Delta New Standard)

If you want to use DS402 standard to control the motor drive, please follow the steps below:

- 1. Wiring for hardware (Refer to chapter 15.2 Wiring for CANopen)
- 2. Operation source setting: set Pr.00-21 to 3 for CANopen communication card control.
- 3. Frequency source setting: set Pr.00.20 to 6. (Choose source of frequency commend from CANopen setting.)
- 4. Source of torque setting is set by Pr.11-33. (Choose source of torque commend from CANopen setting.)

- 5. CANopen station setting: set Pr.09-36 (Choose source of position commend from CANopen setting.)
- 6. Set Delta Standard (Old definition, only support speed mode) as control mode: Pr. 09-40 = 0 and 09-30 = 0.
- CANopen station setting: set Pr.09-36 (Range of setting is 1~127. When Pr.09-36=0, CANopen slave function is disabled.) (Note: If error arised (CAdE or CANopen memory error) as station setting is completed, press Pr.00-02=7 for reset.)
- CANopen baud rate setting: set Pr.09.37 (CANBUS Baud Rate: 1M(0), 500K(1), 250K(2), 125K(3), 100K(4) and50K(5))

### 15-3-4-2 Various mode control method (Delta New Standard)

### Speed Mode

- 1. Let Ac Motor Drive be at the speed control mode: Set Index6060 = 2.
- 2. Set the target frequency: set 2060-03, unit is Hz, with a number of 2 decimal places. For example 1000 is 10.00Hz.
- 3. Operation control: set 2060-01 = 008H for Server on, and set 2060-01 = 0081H for Running.

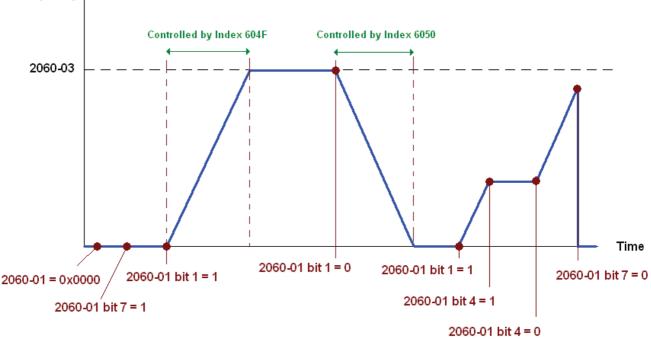

## Frequency

### **Torque Mode**

- 1. Let Ac Motor Drive be at torque control mode: set Index 6060 = 4.
- 2. Set target torque: set 2060-07, unit is %, a number of 1 decimal place. For example 100 is 10.0%.
- 3. Operation control: Set 2060-01 = 0080H for Server on, then the motor drive will start to run to reach target torque.

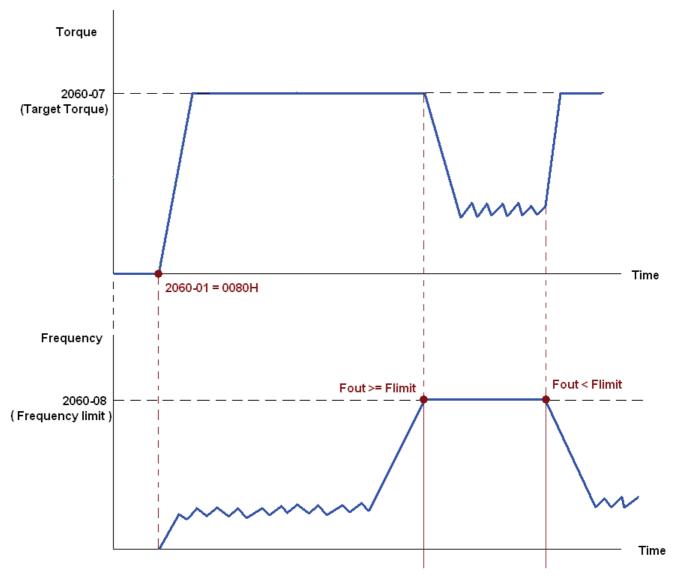

Note01 To know what the current torque is, read 2061-07 (unit is 0.1%).

Note02 To know if the torque can reach the setting value, read the bit 0 of 2061-01 (0: Not reached, 1: Reached).

Note 03: When doing torque output and if the motor drive's speed reaches the speed limit, the output torque will decrease to ensure the speed is under the limit.

#### **Position Mode**

- 1. Set the parameter of a trapezium curve to define position control (Pr11-43 Max. Position Control Frequency), Pr11-44 Accel. Time of Position Control, Pr11-45 Decel. Time of Position Control)
- 2. Let Ac motor drive be at the position control mode, set Index 6060 = 1.
- 3. Set 2060-01 = 0080h, then motor drive will have server on.
- 4. Set target position: set 2060-05 = target position.
- 5. Set 2060-01 =0081h to trigger the motor drive to run to the target position.
- 6. To move to another position, simply repeat step 3 to 5.

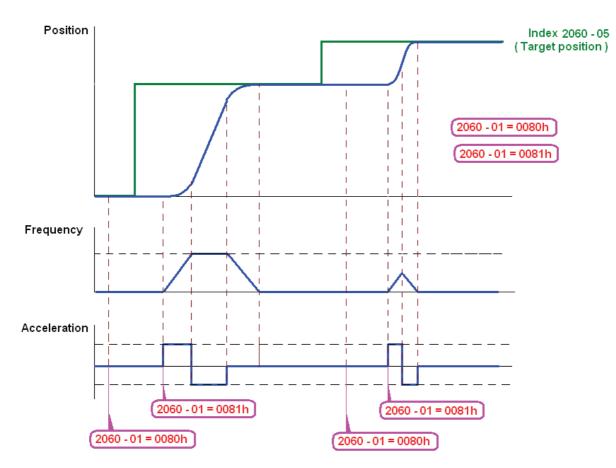

NOTE01: To know the current position, read 2061-05.

NOTE02: To know if reaching the target position, read bit 0 of 2061 (0: Not reached, 1: Reached).

### Home Mode

- 1. Set Pr00-12 to choose how to return home.
- 2. Set the left and right limits correspond to the position of MI terminal.
- 3. To switch C2000 control mode to Home mode: Set Index 6060 = 6.
- 4. Set 2060-01 = 0080h, then motor drive will have server on.
- 5. Set the ACK signal: set 2060-01 = 0081h, then the motor drive will start to go back home.

NOTE 01: To know if returning home is completed, read bit12 of 6041 (0: Not reached, 1: Reached).

### 15-3-5 DI/DO AI AO are controlled via CANopen

To control the DO AO of the motor drive through CANopen, follow the steps below:

- 1. To set the DO to be controlled, define this DO to be controlled by CANopen. For example, set Pr02-14 to control RY2.
- 2. To set the DO to be controlled, define this AO to be controlled by CANopen. For example, set Pr03-23 to control AFM2.
- 3. To control the mapping index of CANopen. If you want to control DO, then you will need to control Index2026-41. If you want to control AO, then you will need to control 2026-AX. If you want to set RY2 as ON, set the bit 1 of Index 2026-41 =1, then RY2 will output 1. If you want to control AFM2 output = 50.00%, then you will need to set Index 2026-A2 =5000, then AFM2 will output 50%.

Mapping table of CANopen DI DO AI AO:

| Terminal | Related Parameters | R/W | Mapping Index  |
|----------|--------------------|-----|----------------|
| FWD      | ==                 | RO  | 2026-01 bit 0  |
| REV      | ==                 | RO  | 2026-01 bit 1  |
| MI 1     | ==                 | RO  | 2026-01 bit 2  |
| MI 2     | ==                 | RO  | 2026-01 bit 3  |
| MI 3     | ==                 | RO  | 2026-01 bit 4  |
| MI 4     | ==                 | RO  | 2026-01 bit 5  |
| MI 5     | ==                 | RO  | 2026-01 bit 6  |
| MI 6     | ==                 | RO  | 2026-01 bit 7  |
| MI 7     | ==                 | RO  | 2026-01 bit 8  |
| MI 8     | ==                 | RO  | 2026-01 bit 9  |
| MI 10    | ==                 | RO  | 2026-01 bit 10 |
| MI 11    | ==                 | RO  | 2026-01 bit 11 |
| MI 12    | ==                 | RO  | 2026-01 bit 12 |
| MI 13    | ==                 | RO  | 2026-01 bit 13 |
| MI 14    | ==                 | RO  | 2026-01 bit 14 |
| MI 15    | ==                 | RO  | 2026-01 bit 15 |

DI:

DO :

| Terminal | <b>Related Parameters</b> | R/W | Mapping Index |
|----------|---------------------------|-----|---------------|
| RY1      | P2-13 = 50                | RW  | 2026-41 bit 0 |
| RY2      | P2-14 = 50                | RW  | 2026-41 bit 1 |
| RIZ      | P2-15 = 50                | RW  | 2026-41 bit 2 |
| MO1      | P2-16 = 50                | RW  | 2026-41 bit 3 |
| MO2      | P2-17 = 50                | RW  | 2026-41 bit 4 |
| MO3      | P2-18 = 50                | RW  | 2026-41 bit 5 |
| MO4      | P2-19 = 50                | RW  | 2026-41 bit 6 |

| MO5 | P2-20 = 50 | RW | 2026-41 bit 7  |
|-----|------------|----|----------------|
| MO6 | P2-21 = 50 | RW | 2026-41 bit 8  |
| MO7 | P2-22 = 50 | RW | 2026-41 bit 9  |
| MO8 | P2-23 = 50 | RW | 2026-41 bit 10 |

AI :

| Terminal | <b>Related Parameters</b> | R/W | Mapping Index    |
|----------|---------------------------|-----|------------------|
| AVI      | ==                        | RO  | Value of 2026-61 |
| ACI      | ==                        | RO  | Value of 2026-62 |
| AUI      | ==                        | RO  | Value of 2026-63 |

### AO :

|   | Terminal | <b>Related Parameters</b> | R/W | Mapping Index    |
|---|----------|---------------------------|-----|------------------|
|   | AFM1     | P3-20 = 20                | RW  | Value of 2026-A1 |
| - | AFM2     | P3-23 = 20                | RW  | Value of 2026-A2 |

# **15.4 CANopen Supporting Index**

C2000 Index:

Parameter index corresponds to each other as following:

| Index | sub-Inc |
|-------|---------|
| Index | sub-Inc |

2000H + Group member+1

dex

For example:

Pr.10.15 (Encoder Slip Error Treatment)

| Group            |        | member  |
|------------------|--------|---------|
| 10(0 <i>A</i> H) | -      | 15(0FH) |
| Index = 2000H +  | 0AH    | = 200A  |
| Sub Index = 0FH  | l + 1H | I = 10H |

C2000 Control Index:

### **Delta Standard Mode (Old definition)**

| Index | Sub | Definition   | Factory<br>Setting | R/W | Size | Note                                                                                                    |
|-------|-----|--------------|--------------------|-----|------|----------------------------------------------------------------------------------------------------|
|       | 0   | Number       | 3                  | R   | U8   |                                                                                                    |
|       |     |              |                    |     |      | Bit 1~0 00B:disable<br>01B:stop<br>10B:disable<br>11B: JOG Enable<br>Bit3~2 Reserved<br>Bit5~4 00B:disable                                                                                                    |
|       |     |              |                    |     |      | 01B: Direction forward<br>10B: Reverse<br>11B: Switch Direction                                                                                                    |
|       |     |              |                    |     |      | Bit7~6<br>00B: 1 <sup>st</sup> step Accel. /Decel.<br>01B: 2 <sup>nd</sup> step Accel. /Decel.<br>10B: 3 <sup>rd</sup> step Accel. /Decel.<br>11B: 4 <sup>th</sup> step Accel. /Decel.                                                                                                    |
| 2020H | 1   | Control word | 0                  | RW  | U16  | Bit11~8         0000B: Master speed           0001B: 1 <sup>st</sup> step speed         0010B: 2 <sup>nd</sup> step speed           0010B: 3 <sup>rd</sup> step speed         0011B: 3 <sup>rd</sup> step speed           0100B: 4 <sup>th</sup> step speed         0100B: 4 <sup>th</sup> step speed           0101B: 5 <sup>th</sup> step speed         0101B: 5 <sup>th</sup> step speed           0111B: 7 <sup>th</sup> step speed         0101B: 6 <sup>th</sup> step speed           1000B: 8 <sup>th</sup> step speed         1000B: 8 <sup>th</sup> step speed           1001B: 9 <sup>th</sup> step speed         1001B: 10 <sup>th</sup> step speed           1011B: 11 <sup>th</sup> step speed         1010B: 12 <sup>th</sup> step speed           1100B: 12 <sup>th</sup> step speed         1101B: 13 <sup>th</sup> step speed           1101B: 13 <sup>th</sup> step speed         1111B: 15 <sup>th</sup> step speed           1111B: 15 <sup>th</sup> step speed         1111B: 15 <sup>th</sup> step speed           1111B: 15 <sup>th</sup> step speed         1111B: 15 <sup>th</sup> step speed           Bit12         1: Enable the function of<br>Bit6-11           Bit14~13         00B: no function |
|       |     |              |                    |     |      |                                                                                                    |

| Index | Sub | Definition                                                         | Factory<br>Setting | R/W | Size |           | Note                                                                                       |
|-------|-----|--------------------------------------------------------------------|--------------------|-----|------|-----------|--------------------------------------------------------------------------------------------|
|       |     |                                                                    |                    |     |      |           | 10B: Operation command by<br>Pr. 00-21 setting                                             |
|       |     |                                                                    |                    |     |      |           | 11B: Switch the source of                                                                  |
|       |     |                                                                    |                    |     |      |           | operation command                                                                          |
|       |     |                                                                    |                    |     |      | Bit 15    | Reserved                                                                                   |
|       | 2   | Freq. command<br>(XXX.XXHz)                                        | 0                  | RW  | U16  |           |                                                                                            |
|       |     |                                                                    |                    |     |      | Bit0      | 1: E.F. ON                                                                                 |
|       | 3   | Other trigger                                                      | 0                  | RW  | U16  | Bit1      | 1: Reset                                                                                   |
|       |     |                                                                    |                    |     |      | Bit15~2   | Reserved                                                                                   |
| 2021H | 0   | Number                                                             | DH                 | R   | U8   |           |                                                                                            |
|       | 1   | Error code                                                         | 0                  | R   | U16  |           |                                                                                            |
|       | 2   | AC motor drive status                                              | 0                  | R   | U16  | Bit 1~0   | 00B: stop                                                                                  |
|       |     |                                                                    |                    |     |      |           | 01B: decelerate to stop                                                                    |
|       |     |                                                                    |                    |     |      |           | 10B: waiting for operation command                                                         |
|       |     |                                                                    |                    |     |      |           | 11B: in operation                                                                          |
|       |     |                                                                    |                    |     |      | Bit 2     | 1: JOG command                                                                             |
|       |     |                                                                    |                    |     |      | Bit 4~3   | 00B: forward running                                                                       |
|       |     |                                                                    |                    |     |      |           | 01B: switch from reverse                                                                   |
|       |     |                                                                    |                    |     |      |           | running to forward running                                                                 |
|       |     |                                                                    |                    |     |      |           | 10B: switch from forward                                                                   |
|       |     |                                                                    |                    |     |      |           | running to reverse running                                                                 |
|       |     |                                                                    |                    |     |      |           | 11B: reverse running                                                                       |
|       |     |                                                                    |                    |     |      | Bit 7~5   | Reserved                                                                                   |
|       |     |                                                                    |                    |     |      | Bit 8     | <ol> <li>master frequency command<br/>controlled by communication<br/>interface</li> </ol> |
|       |     |                                                                    |                    |     |      | Bit 9     | 1: master frequency command<br>controlled by analog signal<br>input                        |
|       |     |                                                                    |                    |     |      | Bit 10    | 1: operation command<br>controlled by communication<br>interface                           |
|       |     |                                                                    |                    |     |      | Bit 15~11 | Reserved                                                                                   |
|       | 3   | Freq. command<br>(XXX.XXHz)                                        | 0                  | R   | U16  |           |                                                                                            |
|       | 4   | Output freq. (XXX.XXHz)                                            | 0                  | R   | U16  |           |                                                                                            |
|       |     | Output current (XX.XA)                                             | 0                  | R   | U16  |           |                                                                                            |
|       |     | DC bus voltage (XXX.XV)                                            | 0                  | R   | U16  |           |                                                                                            |
|       | 7   | Output voltage (XXX.XV)                                            | 0                  | R   | U16  |           |                                                                                            |
|       | 8   | the current segment run by<br>the multi-segment speed<br>commend   | 0                  | R   | U16  |           |                                                                                            |
|       | 9   | Reserved                                                           | 0                  | R   | U16  |           |                                                                                            |
|       |     | Display counter value (c)                                          | 0                  | R   | U16  |           |                                                                                            |
|       | В   | Display counter value (C)<br>Display output power angle<br>(XX.X°) | 0                  | R   | U16  |           |                                                                                            |
|       | С   | Display output torque<br>(XXX.X%)                                  | 0                  | R   | U16  |           |                                                                                            |
|       | D   | Display actual motor speed<br>(rpm)                                | 0                  | R   | U16  |           |                                                                                            |
|       | E   | Number of PG feed back<br>pulses (0~65535)                         | 0                  | R   | U16  |           |                                                                                            |
|       | F   | Number of PG2 pulse<br>commands (0~65535)                          | 0                  | R   | U16  |           |                                                                                            |
|       | 10  | power output (X.XXXKWH)                                            | 0                  | R   | U16  |           |                                                                                            |
| 2022H | 0   | Reserved                                                           | 0                  | R   | U16  |           |                                                                                            |
|       | 1   | Display output current                                             | 0                  | R   | U16  |           |                                                                                            |

| Index | Sub | Definition                                                                                                    | Factory<br>Setting | R/W | Size | Note |
|-------|-----|----------------------------------------------------------------------------------------------------|--------------------|-----|------|------|
|       | 2   | Display counter value                                                                                                    | 0                  | R   | U16  |      |
|       | 3   | Display actual output<br>frequency (XXX.XXHz)                                                                                                    | 0                  | R   | U16  |      |
|       | 4   | Display DC-BUS voltage<br>(XXX.XV)                                                                                                    | 0                  | R   | U16  |      |
|       | 5   | Display output voltage<br>(XXX.XV)                                                                                                    | 0                  | R   | U16  |      |
|       | 6   | Display output power angle (XX.X°)                                                                                                    | 0                  | R   | U16  |      |
|       | 7   | Display output power in kW                                                                                                    | 0                  | R   | U16  |      |
|       | 8   | Display actual motor speed (rpm)                                                                                                    | 0                  | R   | U16  |      |
|       | 9   | Display estimate output<br>torque (XXX.X%)                                                                                                    | 0                  | R   | U16  |      |
|       | Α   | Display PG feedback                                                                                                    | 0                  | R   | U16  |      |
|       | В   | Display PID feedback value<br>after enabling PID function<br>in % (To 2 decimal places)                                                                                                 | 0                  | R   | U16  |      |
|       | С   | Display signal of AVI analog<br>input terminal, 0-10V<br>corresponds to 0-100% (To 2<br>decimal places)                                                                                 | 0                  | R   | U16  |      |
|       | D   | Display signal of ACI analog<br>input terminal,<br>4-V20mA/0-10V<br>corresponds to 0-100% (To 2<br>decimal places)                                                                      | 0                  | R   | U16  |      |
|       | E   | Display signal of AUI analog<br>input terminal, -10V~10V<br>corresponds to -100~100%<br>(To 2 decimal places)                                                                           | 0                  | R   | U16  |      |
|       | F   | Display the IGBT<br>temperature of drive power<br>module in °C                                                                                                    | 0                  | R   | U16  |      |
|       | 10  | Display the temperature of capacitance in °C                                                                                                    | 0                  | R   | U16  |      |
|       | 11  | The status of digital input (ON/OFF), refer to Pr.02-12                                                                                                    | 0                  | R   | U16  |      |
|       | 12  | The status of digital output (ON/OFF), refer to Pr.02-18                                                                                                    | 0                  | R   | U16  |      |
|       | 13  | Display the multi-step speed that is executing                                                                                                    | 0                  | R   | U16  |      |
|       | 14  | The corresponding CPU pin status of digital input                                                                                                    | 0                  | R   | U16  |      |
|       | 15  | The corresponding CPU pin status of digital output                                                                                                    | 0                  | R   | U16  |      |
|       | 16  | Number of actual motor<br>revolution (PG1 of PG<br>card). it will start from 9<br>when the actual operation<br>direction is changed or<br>keypad display at stop is 0.<br>Max. is 65535 | 0                  | R   | U16  |      |
|       | 17  | Pulse input frequency (PG2 of PG card)                                                                                                    | 0                  | R   | U16  |      |
|       | 18  | Pulse input position (PG<br>card PG2), maximum<br>setting is 65535.                                                                                                    | 0                  | R   | U16  |      |
|       | 19  | Position command tracing error                                                                                                    | 0                  | R   | U16  |      |
|       | 1A  | Display times of counter<br>overload (0.00~100.00%)                                                                                                    | 0                  | R   | U16  |      |

| Index | Sub | Definition                                             | Factory<br>Setting | R/W | Size | Note |
|-------|-----|--------------------------------------------------------|--------------------|-----|------|------|
|       | 1B  | Display GFF in %                                       | 0                  | R   | U16  |      |
|       | 1C  | Display DCbus voltage<br>ripples (Unit: Vdc)           | 0                  | R   | U16  |      |
|       | 1D  | Display PLC register D1043 data                        | 0                  | R   | U16  |      |
|       | 1E  | Display Pole of Permanent<br>Magnet Motor              | 0                  | R   | U16  |      |
|       | 1F  | User page displays the value in physical measure       | 0                  | R   | U16  |      |
|       | 20  | Output Value of Pr.00-05                               | 0                  | R   | U16  |      |
|       | 21  | Number of motor turns when drive operates              | 0                  | R   | U16  |      |
|       | 22  | Operation position of motor                            | 0                  | R   | U16  |      |
|       | 23  | Fan speed of the drive                                 | 0                  | R   | U16  |      |
|       | 24  | Control mode of the drive 0: speed mode 1: torque mode | 0                  | R   | U16  |      |
|       | 25  | Carrier frequency of the drive                         | 0                  | R   | U16  |      |

### CANopen Remote IO mapping

| Index | Sub     | R/W | Definition                                             |
|-------|---------|-----|--------------------------------------------------------|
| 2026H | 01h     | R   | Each bit corresponds to the different input terminals  |
|       | 02h     | R   | Each bit corresponds to the different input terminals  |
|       | 03h~40h | R   | Reserved                                               |
|       | 41h     | RW  | Each bit corresponds to the different output terminals |
|       | 42h~60h | R   | Reserved                                               |
|       | 61h     | R   | AVI (%)                                                |
|       | 62h     | R   | ACI (%)                                                |
|       | 63h     | R   | AUI (%)                                                |
|       | 64h~A0h | R   | Reserved                                               |
|       | A1h     | RW  | AFM1 (%)                                               |
|       | A2h     | RW  | AFM2 (%)                                               |

### Delta Standard Mode (New definition)

| Index | sub |       | Size | [   | Descriptior | าร       | Speed Mode                                                                               | Desition Mode                                                                                 | Homo Modo                  | Torque Mede |
|-------|-----|-------|------|-----|-------------|----------|------------------------------------------------------------------------------------------|-----------------------------------------------------------------------------------------------|----------------------------|-------------|
| muex  | Sub | R/ VV | Size | bit | Definition  | Priority | Speed Mode                                                                               | Position Mode                                                                                 | Home Mode                  | Torque Mode |
|       | 00h | R     | U8   |     |             |          |                                                                                          |                                                                                               |                            |             |
|       |     |       |      | 0   | Ack         | 4        |                                                                                          |                                                                                               | Pulse 1: Return to<br>home |             |
|       |     |       |      | 1   | Dir         | 4        | 0: FWD run<br>command<br>1: REV run<br>command                                           |                                                                                               |                            |             |
|       |     |       |      | 2   |             |          |                                                                                          |                                                                                               |                            |             |
| 2060h | 01h | RW    | U16  | 3   | Halt        |          | 0: drive run till target<br>speed is attained<br>1: drive stop by<br>declaration setting |                                                                                               |                            |             |
|       |     |       |      |     | 4           | Hold     |                                                                                          | 0: drive run till target<br>speed is attained<br>1: frequency<br>stop at current<br>frequency |                            |             |
|       |     |       |      | 5   | JOG         |          | 0:JOG OFF<br>Pulse 1:JOG RUN                                                             |                                                                                               |                            |             |
|       |     |       |      | 6   | QStop       |          | Quick Stop                                                                               |                                                                                               |                            |             |

| Index | cub |         | Sizo | Γ    | Descriptions        | Speed Mode                           | Position Mode                        | Home Mode                            | Torque Mode                          |
|-------|-----|---------|------|------|---------------------|--------------------------------------|--------------------------------------|--------------------------------------|--------------------------------------|
| muex  | Sub | r./ v v | SIZE | bit  | Definition Priority |                                      | Position Mode                        |                                      | Torque Mode                          |
|       |     |         |      | 7    | Power               | 0:Power OFF<br>1:Power ON            | 0:Power OFF<br>1:Power ON            | 0:Power OFF<br>1:Power ON            | 0:Power OFF<br>1:Power ON            |
|       |     |         |      | 14~8 | Cmd<br>SW           | Multi-step<br>frequency<br>switching | Multi-step position switching        |                                      |                                      |
|       |     |         |      | 15   |                     | Pulse 1: Fault code<br>cleared       | Pulse 1: Fault<br>code cleared       | Pulse 1: Fault code<br>cleared       | Pulse 1: Fault code cleared          |
|       | 02h | RW      | U16  |      |                     |                                      |                                      |                                      |                                      |
|       | 03h | RW      | U16  |      |                     | Speed command<br>(unsigned decimal)  |                                      |                                      |                                      |
|       |     |         | U16  |      |                     |                                      |                                      |                                      |                                      |
|       |     |         | S32  |      |                     |                                      | Position command                     |                                      |                                      |
|       | 06h | RW      |      |      |                     |                                      |                                      |                                      |                                      |
|       | 07h | RW      | U16  |      |                     |                                      |                                      |                                      | Torque command<br>(signed decimal)   |
|       | 08h | RW      | U16  |      |                     |                                      |                                      |                                      | Speed limit<br>(unsigned decimal)    |
|       |     |         |      | 0    | Arrive              | Frequency attained                   | Position attained                    | Homing complete                      | Torque attained                      |
|       |     |         |      | 1    | Dir                 | 0: Motor FWD run<br>1: Motor REV run | 0: Motor FWD run<br>1: Motor REV run | 0: Motor FWD run<br>1: Motor REV run | 0: Motor FWD run<br>1: Motor REV run |
|       |     |         |      | 2    | Warn                | Warning                              | Warning                              | Warning                              | Warning                              |
|       | 01h | R       | U16  | 3    | Error               | Error detected                       | Error detected                       | Error detected                       | Error detected                       |
|       |     |         |      | 4    |                     |                                      |                                      |                                      |                                      |
|       |     |         |      | 5    | JOG                 | JOG                                  | JOG                                  | JOG                                  | JOG                                  |
|       |     |         |      | 6    | QStop               | Quick stop                           | Quick stop                           | Quick stop                           | Quick stop                           |
| 2061h |     |         |      | 7    | Power On            | Switch ON                            | Switch ON                            | Switch ON                            | Switch ON                            |
|       |     |         |      | 15~8 |                     |                                      |                                      |                                      |                                      |
|       | 02h | R       |      |      |                     |                                      | • • • • •                            |                                      |                                      |
|       | 03h |         | U16  |      |                     | Actual output<br>frequency           | Actual output<br>frequency           | Actual output<br>frequency           | Actual output<br>frequency           |
|       | 04h | R       |      |      |                     |                                      |                                      |                                      |                                      |
|       | 05h |         | S32  |      |                     | Actual position<br>(absolute)        | Actual position<br>(absolute)        | Actual position<br>(absolute)        | Actual position<br>(absolute)        |
|       | 06h |         |      |      |                     |                                      |                                      |                                      |                                      |
|       | 07h | R       | S16  |      |                     | Actual torque                        | Actual torque                        | Actual torque                        | Actual torque                        |

### **DS402 Standard**

| Index | Sub | Definition                   | Factory<br>Setting | R/W | Size |     | PDO<br>Map | Mode | Note                                                                                                  |
|-------|-----|------------------------------|--------------------|-----|------|-----|------------|------|----------------------------------------------------------------------------------------------------|
| 6007h | 0   | Abort connection option code | 2                  | RW  | S16  |     | Yes        |      | 0: No action<br>2: Disable Voltage,<br>3: quick stop                                                  |
| 603Fh | 0   | Error code                   | 0                  | R0  | U16  |     | Yes        |      |                                                                                                    |
| 6040h | 0   | Control word                 | 0                  | RW  | U16  |     | Yes        |      |                                                                                                    |
| 6041h | 0   | Status word                  | 0                  | R0  | U16  |     | Yes        |      |                                                                                                    |
| 6042h | 0   | vl target velocity           | 0                  | RW  | S16  | rpm | Yes        | vl   |                                                                                                    |
| 6043h | 0   | vl velocity demand           | 0                  | RO  | S16  | rpm | Yes        | vl   |                                                                                                    |
| 6044h | 0   | vl control effort            | 0                  | RO  | S16  | rpm | Yes        | vl   |                                                                                                    |
| 604Fh | 0   | vl ramp function time        | 10000              | RW  | U32  | 1ms | Yes        | vl   | Unit must be: 100ms, and                                                                              |
| 6050h | 0   | vl slow down time            | 10000              | RW  | U32  | 1ms | Yes        | vl   | check if the setting is set to                                                                        |
| 6051h | 0   | vl quick stop time           | 1000               | RW  | U32  | 1ms | Yes        | vl   | 0.                                                                                                    |
| 605Ah | 0   | Quick stop option code       | 2                  | RW  | S16  |     | No         |      | 0 : disable drive function<br>1 :slow down on slow down<br>ramp<br>2: slow down on quick stop<br>ramp |

| Index | Sub | Definition                    | Factory<br>Setting | R/W | Size | Unit | PDO<br>Map | Mode | Note                                                                                               |
|-------|-----|-------------------------------|--------------------|-----|------|------|------------|------|----------------------------------------------------------------------------------------------------|
|       |     |                               |                    |     |      |      |            |      | 5 slow down on slow down<br>ramp and stay in QUICK<br>STOP                                         |
|       |     |                               |                    |     |      |      |            |      | 6 slow down on quick stop<br>ramp and stay in QUICK<br>STOP                                        |
| 605Ch | 0   | Disable operation option code | 1                  | RW  | S16  |      | No         |      | 0: Disable drive function<br>1: Slow down with slow<br>down ramp; disable of the<br>drive function |
| 6060h | 0   | Mode of operation             | 2                  | RW  | S8   |      | Yes        |      | 1: Profile Position Mode<br>2: Velocity Mode<br>4: Torque Profile Mode<br>6: Homing Mode           |
| 6061h | 0   | Mode of operation display     | 2                  | RO  | S8   |      | Yes        |      | Same as above                                                                                      |
| 6064h | 0   | pp Position actual value      | 0                  | RO  | S32  |      | Yes        | рр   |                                                                                                    |
| 6071h | 0   | tq Target torque              | 0                  | RW  | S16  | 0.1% | Yes        | tq   | Valid unit: 1%                                                                                     |
| 6072h | 0   | tq Max torque                 | 150                | RW  | U16  | 0.1% | No         | tq   | Valid unit: 1%                                                                                     |
| 6075h | 0   | tq Motor rated current        | 0                  | RO  | U32  | mA   | No         | tq   |                                                                                                    |
| 6077h | 0   | tq torque actual value        | 0                  | RO  | S16  | 0.1% | Yes        | tq   |                                                                                                    |
| 6078h | 0   | tq current actual value       | 0                  | RO  | S16  | 0.1% | Yes        | tq   |                                                                                                    |
| 6079h | 0   | tq DC link circuit voltage    | 0                  | RO  | U32  | mV   | Yes        | tq   |                                                                                                    |
| 607Ah | 0   | pp Target position            | 0                  | RW  | S32  | 1    | Yes        | рр   |                                                                                                    |

# **15.5 CANopen Fault Code**

| Display                            | Fault code | Description                                                                                                    | CANopen<br>fault code | CANopen<br>fault<br>register<br>(bit 0~7) |
|------------------------------------|------------|----------------------------------------------------------------------------------------------------|-----------------------|-------------------------------------------|
| Fault<br>ocA<br>Oc at accel        | 0001H      | Over-current during acceleration                                                                                                    | 2213 H                | 1                                         |
| Fault<br>ocd<br>Oc at decel        | 0002H      | Over-current during deceleration                                                                                                    | 2213 H                | 1                                         |
| Fault<br>Ocn<br>Oc at normal SPD   | 0003H      | Over-current during steady status operation                                                                                                    | 2214H                 | 1                                         |
| Fault<br>GFF<br>Ground fault       | 0004H      | Ground fault. When (one of) the output<br>terminal(s) is grounded, short circuit<br>current is more than 50% of AC motor<br>drive rated current.<br>NOTE: The short circuit protection is provided for<br>AC motor drive protection, not for protection of the<br>user. | 2240H                 | 1                                         |
| Fault<br>OCC<br>Short Circuit      | 0005H      | Short-circuit is detected between upper<br>bridge and lower bridge of the<br>IGBT module.                                                                                                    | 2250H                 | 1                                         |
| Fault<br>ocS<br>Oc at stop         | 0006H      | Over-current at stop. Hardware failure in current detection                                                                                                    | 2314H                 | 1                                         |
| Fault<br>ovA<br>Ov at accel        | 0007H      | Over-current during acceleration.<br>Hardware failure in current detection                                                                                                    | 3210H                 | 2                                         |
| Fault<br>ovd<br>Ov at decel        | 0008H      | Over-current during deceleration.<br>Hardware failure in current detection.                                                                                                    | 3210H                 | 2                                         |
| Fault<br>ovn<br>Ov at normal SPD   | 0009H      | Over-current during steady speed.<br>Hardware failure in current detection.                                                                                                    | 3210H                 | 2                                         |
| HAND<br>Fault<br>ovS<br>Ov at stop | 000AH      | Over-voltage at stop. Hardware failure in current detection                                                                                                    | 3210H                 | 2                                         |

| Display                                  | Fault code | Description                                                                                       | CANopen<br>fault code | CANopen<br>fault<br>register<br>(bit 0~7) |
|------------------------------------------|------------|---------------------------------------------------------------------------------------------------|-----------------------|-------------------------------------------|
| Fault<br>LvA<br>Lv at accel              | 000BH      | DC BUS voltage is less than Pr.06.00 during acceleration.                                         | 3220H                 | 2                                         |
| Fault<br>Lvd<br>Lv at decel              | 000CH      | DC BUS voltage is less than Pr.06.00 during deceleration.                                         | 3220H                 | 2                                         |
| HAND<br>Fault<br>Lvn<br>Lv at normal SPD | 000DH      | DC BUS voltage is less than Pr.06.00 in constant speed.                                           | 3220H                 | 2                                         |
| Fault<br>LvS<br>Lv at stop               | 000EH      | DC BUS voltage is less than Pr.06-00 at stop                                                      | 3220H                 | 2                                         |
| Fault<br>OrP<br>Phase Lacked             | 000FH      | Phase Loss Protection                                                                             | 3130H                 | 2                                         |
| HAND<br>Fault<br>oH1<br>IGBT over heat   | 0010H      | IGBT overheat<br>IGBT temperature exceeds protection<br>level.<br>1~15HP: 90°C<br>20~100HP: 100°C | 4310H                 | 3                                         |
| Fault<br>oH2<br>Hear Sink oH             | 0011H      | Heat sink overheat<br>Heat sink temperature exceeds 90oC                                          | 4310H                 | 3                                         |
| HAND<br>Fault<br>tH1o<br>Thermo 1 open   | 0012H      | Temperature detection circuit error<br>(IGBT)<br>IGBT NTC                                         | FF00H                 | 3                                         |
| Fault<br>tH2o<br>Thermo 2 open           | 0013H      | Temperature detection circuit error<br>(capacity module)<br>CAP NTC                               | FF01H                 | 3                                         |
| Fault<br>PWR<br>Power RST OFF            | 0014H      | Power RST off                                                                                     | FF02H                 | 2                                         |

| Display                            | Fault code | Description                                                                                                    | CANopen<br>fault code | CANopen<br>fault<br>register<br>(bit 0~7) |
|------------------------------------|------------|----------------------------------------------------------------------------------------------------|-----------------------|-------------------------------------------|
| HAND<br>Fault<br>oL<br>Inverter oL | 0015H      | Overload. The AC motor drive detects<br>excessive drive output current.<br>NOTE: The AC motor drive can withstand up to<br>150% of the rated current for a maximum of 60<br>seconds. | 2310H                 | 1                                         |
| Fault<br>EoL1<br>Thermal relay 1   | 0016H      | Electronics thermal relay 1 protection                                                                                                    | 2310H                 | 1                                         |
| Fault<br>EoL2<br>Thermal relay 2   | 0017H      | Electronics thermal relay 2 protection                                                                                                    | 2310H                 | 1                                         |
| Fault<br>ot1<br>Over torque 1      | 001AH      | These two fault codes will be displayed<br>when output current exceeds the<br>over-torque detection level (Pr.06.07 or                                                               | 8311H                 | 3                                         |
| Fault<br>ot2<br>Over torque 2      | 001BH      | Pr.06.10) and exceeds over-torque<br>detection (Pr.06.08 or Pr.06.11) and it is<br>set 2 or 4 in Pr.06-06 or Pr.06-09.                                                               | 8311H                 | 3                                         |
| Fault<br>uC<br>Under torque 1      | 001CH      | Low current                                                                                                    | 8321H                 | 1                                         |
| Fault<br>cF1<br>EEPROM write Err   | 001EH      | Internal EEPROM can not be programmed.                                                                                                    | 5530H                 | 5                                         |
| Fault<br>cF2<br>EEPROM read Err    | 001FH      | Internal EEPROM can not be read.                                                                                                    | 5530H                 | 5                                         |
| Fault<br>cd1<br>las sensor Err     | 0021H      | U-phase error                                                                                                    | FF04H                 | 1                                         |
| Fault<br>cd2<br>Ibs sensor Err     | 0022H      | V-phase error                                                                                                    | FF05H                 | 1                                         |
| Fault<br>cd3<br>Ics sensor Err     | 0023H      | W-phase error                                                                                                    | FF06H                 | 1                                         |

| Display                              | Fault code | Description                       | CANopen<br>fault code | CANopen<br>fault<br>register<br>(bit 0~7) |
|--------------------------------------|------------|-----------------------------------|-----------------------|-------------------------------------------|
| HAND<br>Fault<br>Hd0<br>cc HW Error  | 0024H      | cc (current clamp) hardware error | FF07H                 | 5                                         |
| Fault<br>Hd1<br>oc HW Error          | 0025H      | oc hardware error                 | FF08H                 | 5                                         |
| Fault<br>Hd2<br>ov HW Error          | 0026H      | ov hardware error                 | FF09H                 | 5                                         |
| HAND<br>Fault<br>Hd3<br>GFF HW Error | 0027H      | GFF hardware error                | FF0AH                 | 5                                         |
| Fault<br>AUE<br>Auto tuning Err      | 0028H      | Auto tuning error                 | FF21H                 | 1                                         |
| Fault<br>AFE<br>PID Fbk Error        | 0029H      | PID loss (ACI)                    | FF22H                 | 7                                         |
| Fault<br>PGF1<br>PG Fbk Error        | 002AH      | PG feedback error                 | 7301H                 | 7                                         |
| Fault<br>PGF2<br>PG Fbk Loss         | 002BH      | PG feedback loss                  | 7301H                 | 7                                         |
| Fault<br>PGF3<br>PG Fbk Over SPD     | 002BH      | PG feedback stall                 | 7301H                 | 7                                         |
| Fault<br>PGF4<br>PG Fbk deviate      | 002CH      | PG slip error                     | 7301H                 | 7                                         |
| Fault<br>ACE<br>ACI loss             | 0030H      | ACI loss                          | FF25H                 | 1                                         |

| Display                          | Fault code | Description                                                                                                    | CANopen<br>fault code | CANopen<br>fault<br>register<br>(bit 0~7) |
|----------------------------------|------------|----------------------------------------------------------------------------------------------------|-----------------------|-------------------------------------------|
| Fault<br>EF<br>External Fault    | 0031H      | External Fault<br>When input EF (N.O.) on external<br>terminal is closed to GND, AC motor<br>drive stops output U, V, and W.                                                   | 9000H                 | 5                                         |
| Fault<br>EF1<br>Emergency stop   | 0032H      | Emergency stop<br>When the multi-function input terminals<br>MI1 to MI6 are set to emergency stop,<br>the AC motor drive stops output U, V, W<br>and the motor coasts to stop. | 9000H                 | 5                                         |
| Fault<br>bb<br>Base block        | 0033H      | External Base Block<br>When the external input terminals MI1 to<br>MI16 are set as bb and active, the AC<br>motor drive output will be turned off                              | 9000H                 | 5                                         |
| Fault<br>Pcod<br>Password Error  | 0034H      | Password will be locked if three fault passwords are entered                                                                                                    | FF26H                 | 5                                         |
| Fault<br>ccod<br>SW code Error   | 0035H      | Software error                                                                                                    | 6100H                 | 5                                         |
| Fault<br>cE1<br>Modbus CMD err   | 0036H      | Illegal function code                                                                                                    | 7500H                 | 4                                         |
| Fault<br>cE2<br>Modbus ADDR err  | 0037H      | Illegal data address (00H to 254H)                                                                                                    | 7500H                 | 4                                         |
| Fault<br>cE3<br>Modbus DATA err  | 0038H      | Illegal data value                                                                                                    | 7500H                 | 4                                         |
| Fault<br>cE4<br>Modbus slave FLT | 0039H      | Data is written to read-only address                                                                                                    | 7500H                 | 4                                         |
| Fault<br>cE10<br>Modbus time out | 003AH      | Modbus transmission timeout.                                                                                                    | 7500H                 | 5                                         |

| Display                           | Fault code | Description                                                                                    | CANopen<br>fault code | CANopen<br>fault<br>register<br>(bit 0~7) |  |
|-----------------------------------|------------|------------------------------------------------------------------------------------------------|-----------------------|-------------------------------------------|--|
| Fault<br>cP10<br>Keypad time out  | 003BH      | Keypad transmission timeout.                                                                   | 7500H                 | 4                                         |  |
| Fault<br>bF<br>Braking fault      | 003CH      | Brake resistor fault                                                                           | 7110H                 | 4                                         |  |
| Fault<br>ydc<br>Y-delta connect   | 003DH      | Motor Y-Δ switch error                                                                         | 3330H                 | 2                                         |  |
| Fault<br>dEb<br>Dec. Energy back  | 003EH      | Energy regeneration when decelerating                                                          | FF27H                 | 2                                         |  |
| Fault<br>oSL<br>Over slip Error   | 003FH      | Over slip error. Slip exceeds Pr.05.26<br>limit and slip duration exceeds Pr.05.27<br>setting. | FF28H                 | 7                                         |  |
| Fault<br>PGF5<br>PG HW Error      | 0041H      | PG Card Error                                                                                  | FF29H                 | 5                                         |  |
| Fault<br>ocU<br>Unknow Over Apm   | 0042H      | over current caused by unknown reason                                                          | 2310H                 | 1                                         |  |
| Fault<br>ovU<br>Unknow Over volt. | 0043H      | over voltage caused by unknown reason                                                          | 3210H                 | 2                                         |  |
| Fault<br>S1<br>S1-Emergy stop     | 0049H      | external safety emergency stop                                                                 | FF2AH                 | 5                                         |  |
| Fault<br>OPHL<br>U phase lacked   | 0052H      | U phase output phase loss                                                                      | 2331H                 | 2                                         |  |
| Fault<br>OPHL<br>U phase lacked   | 0053H      | V phase output phase loss                                                                      | 2332H                 | 2                                         |  |

| Display                           | Fault code | Description               | CANopen<br>fault code | CANopen<br>fault<br>register<br>(bit 0~7) |  |
|-----------------------------------|------------|---------------------------|-----------------------|-------------------------------------------|--|
| Fault<br>OPHL<br>U phase lacked   | 0054H      | W phase output phase loss | 2333H                 | 2                                         |  |
| Fault<br>aocc<br>A phase short    | 004FH      | A phase short             | FF2BH                 | 1                                         |  |
| Fault<br>bocc<br>B phase short    | 0050H      | B phase short             | FF2CH                 | 1                                         |  |
| Fault<br>COCC<br>C phase short    | 0051H      | C phase short             | FF2DH                 | 1                                         |  |
| Fault<br>CGdE<br>Guarding T-out   | 0065H      | Guarding time-out 1       | 8130H                 | 4                                         |  |
| Fault<br>CHbE<br>Heartbeat T-out  | 0066H      | Heartbeat time-out        | 8130H                 | 4                                         |  |
| Fault<br>CSyE<br>SYNC T-out       | 0067H      | CAN synchrony error       | 8700H                 | 4                                         |  |
| Fault<br>CbFE<br>CAN/S bus off    | 0068H      | CAN bus off               | 8140H                 | 4                                         |  |
| Fault<br>CIdE<br>CAN/S Idx exceed | 0069H      | Can index exceed          | 8110H                 | 4                                         |  |
| Fault<br>CAdE<br>CAN/S add. set   | 006AH      | CAN address error         | 0x8100                | 4                                         |  |
| Fault<br>CFdE<br>CAN/S FRAM fail  | 006BH      | CAN frame fail            | 0x8100                | 4                                         |  |

# **15.6 CANopen LED Function**

There are two CANopen flash signs: RUN and ERR.

### RUN LED:

| LED status   | Condition                     | CANopen State |
|--------------|-------------------------------|---------------|
| OFF          |                               | Initial       |
| Blinking     | ON-200 200<br>ms ms           | Pre-Operation |
| Single flash | ON 200 200 100<br>ms ms ms ms | Stopped       |
| ON           |                               | Operation     |

#### ERR LED:

| LED status   | Condition/ State                                                   |
|--------------|--------------------------------------------------------------------|
| OFF          | No Error                                                           |
| Single       | One Message fail                                                   |
| flash        | ON - 200 200 100<br>ms ms ms ms                                    |
| Double       | Guarding fail or heartbeat fail                                    |
| flash        | ON 200 200 200 100<br>ms ms ms ms ms                               |
| Triple flash | SYNC fail                                                          |
|              | ON 200 200 200 200 100<br>ms ms ms ms ms ms ms ms ms ms ms ms ms m |
| ON           | Bus off                                                            |

# **16 PLC Function Applications**

16-1 **PLC Summary** 16-2 Notes before PLC use 16-3 Turn on 16-3-1 Connect to PC 16-3-2 I/O device explanation 16-3-3 Installation WPLSoft 16-3-4 Program writing 16-3-5 Program download 16-3-6 Program monitoring 16-4 Basic principles of PLC ladder diagrams 16-4-1 Schematic diagram of PLC ladder diagram program scanning 16-4-2 Introduction to ladder diagrams 16-4-3 Overview of PLC ladder diagram editing 16-4-4 Commonly-used basic program design examples 16-5 Various PLC device functions 16-5-1 Introduction to device functions 16-5-2 Introduction to special relay functions (special M) 16-5-3 Introduction to special register functions (special D) 16-5-4 PLC Communication address 16-6 Introduction to the Command Window 16-6-1 Overview of basic commands 16-6-2 Detailed explanation of basic commands 16-6-3 Overview of application commands Detailed explanation of applications commands 16-6-4 Detailed explanation of driver special applications 16-6-5 commands 16-7 Error display and handling 16-8 CANopen Master control applications 16-9 Explanation of various PLC mode controls (speed, torque, homing, and position) 16-10 Internal communications main node control 16-11 Count function using MI8 16-11-1 High-speed count function 16-11-2 Frequency calculation function 16-12 Modbus remote IO control applications (use MODRW) 16-13 Calendar

# 16-1 PLC Summary

## 16-1-1 Introduction

The commands provided by the C2000's built-in PLC functions, including the ladder diagram editing tool WPLSoft, as well as the usage of basic commands and applications commands, chiefly retain the operating methods of Delta's PLC DVP series.

## 16-1-2 WPLSoft ladder diagram editing tool

WPLSoft is Delta's program editing software for the DVP and C2000 programmable controllers in the Windows operating system environment. Apart from general PLC program design general Windows editing functions (such as cut, paste, copy, multiple windows, etc.), WPLSoft also provides many Chinese/English annotation editing and other convenience functions (such as registry editing, settings, file reading, saving, and contact graphic monitoring and settings, etc.).

| Item             | System requirements                                                        |
|------------------|----------------------------------------------------------------------------|
| Operating system | Windows 95/98/2000/NT/ME/XP                                                |
| CPU              | At least Pentium 90                                                        |
| Memory           | At least 16MB (we recommend at least 32MB)                                 |
| Hard drive       | Hard drive capacity: at least 100MB free space                             |
| Hald unve        | One optical drive (for use in installing this software)                    |
| Display          | Resolution: 640×480, at least 16 colors; it is recommended that the screen |
| Display          | area be set at 800×600 pixels                                              |
| Mouse            | Ordinary mouse or Windows-compatible device                                |
| Printer          | Printer with a Windows driver program                                      |
| RS-485 port      | Must have at least an RS-485 port to link to the PLC                       |
| Suitable PLC     | Delta's full DVP-PLC series, VFD-C2000 series                              |
| models           | Deila S Iuli DVF-FLO Selles, VFD-02000 Selles                              |

The following basic requirements that need to install WPLSoft editing software:

# 16-2 Notes before PLC use

- 1. The PLC has a preset communications format of 7,N,2,9600, with node 2; the PLC node can be changed in parameter 09-35, but this address may not be the same as the converter's address setting of 09-00.
- 2. The C2000 provides 2 communications serial ports that can be used to download PLC programs (see figure below). Channel 1 has a fixed communications format of 19200,8,N,2 RTU.

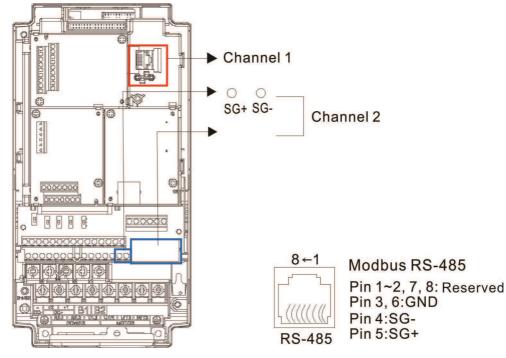

3. The client can simultaneously access data from the converter and internal PLC, which is performed through identification of the node. For instance, if the converter node is 1 and the internal PLC node is 2, then the client command will be

01 (node) 03 (read) 0400 (address) 0001 (1 data item), indicating that it must read the data in converter parameter 04-00

02 (node) 03 (read) 0400 (address) 0001 (1 data item), indicating that it must read the data in internal PLC X0

- 4. The PLC program will be disabled when uploading/downloading programs.
- 5. Please note when using WPR commands to write in parameters, values may be modified up to a maximum of 10<sup>9</sup> times, otherwise a memory write error will occur. The calculation of modifications is based on whether the entered value has been changed. If the entered value is left unchanged, the modifications will not increase afterwards. But if the entered value is different from before, the number of modifications will increase by one.
- 6. When parameter 00-04 is set as 28, the displayed value will be the value of PLC register D1043 (see figure below):

| Digital Keypad KPC-CC01 | Digital Keypad KPC-CE01 |
|-------------------------|-------------------------|
| Can display 0~65535     | 0~9999                  |
|                         | [9990]                  |

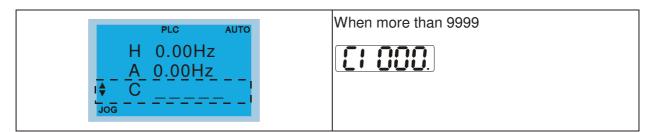

- 7. In the PLC Run and PLC Stop mode, the content 9 and 10 of parameter 00-02 cannot be set and cannot be reset to the default value.
- 8. The PLC can be reset to the default value when parameter 00-02 is set as 6.
- 9. The corresponding MI function will be disabled when the PLC writes to input contact X.
- 10. When the PLC controls converter operation, control commands will be entirely controlled by the PLC and will not be affected by the setting of parameter 00-21.
- 11. When the PLC controls converter frequency commands (FREQ commands), frequency commands will be entirely controlled by the PLC, and will not be affected by the setting of parameter 00-20 or the Hand ON/OFF configuration.
- 12. When the PLC controls converter frequency (TORQ commands), torque commands will be entirely controlled by the PLC, and will not be affected by the setting of parameter 11-33 or the Hand ON/OFF configuration.
- 13. When the PLC controls converter frequency (POS commands), position commands will be entirely controlled by the PLC, and will not be affected by the setting of parameter 11-40 or the Hand ON/OFF configuration.
- 14. When the PLC controls converter operation, if the keypad Stop setting is valid, this will trigger an FStP error and cause stoppage.

## 16-3 Turn on

2.

## 16-3-1 Connect to PC

Start operation of PLC functions in accordance with the following four steps

1. After pressing the Menu key and selecting 4: PLC on the KPC-CC01 digital keypad, press the Enter key (see figure below).

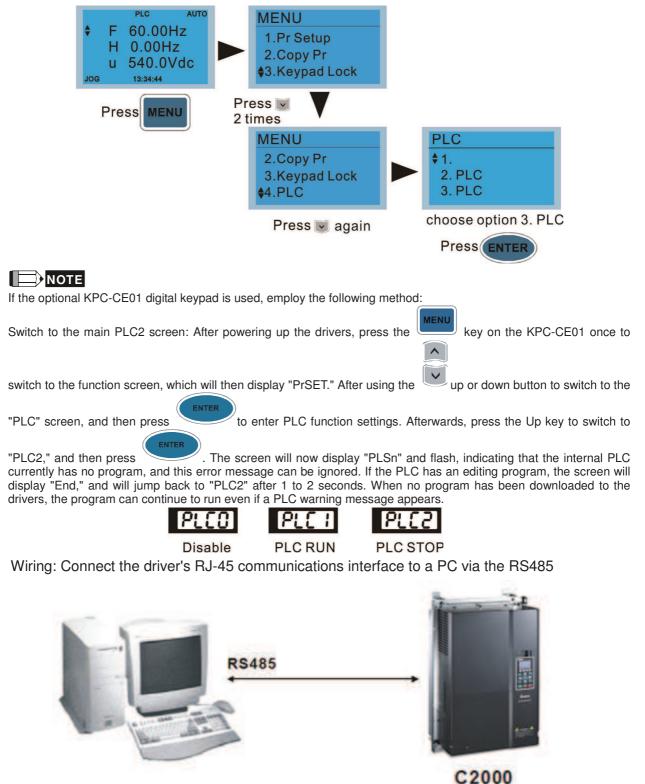

### 3. PLC function usage

method on KPC-CE01 digital keypad

| PLC<br>\$ 1.Disable<br>2.PLC Run<br>3.PLC Stop | item 2 and<br>1: No function (<br>2: Enable PLC ( | ,                                      |  |  |
|------------------------------------------------|---------------------------------------------------|----------------------------------------|--|--|
| Optional product: PLC fu                       | nction display                                    | PLC 0 : Do not implement PLC functions |  |  |

PLC 2 : Initiate PLC Stop
 When the external multifunctional input terminals (MI1 to MI8) are in PLC Mode select bit0 (51) or PLC Mode select bit1 (52), and the terminal contact is closed or open, it will compulsorily switch to the PLC mode, and keypad switching will be ineffective. Corresponding actions are as follows:

PLC 1 : Initiate PLC Run

| PLC               | mode              | PLC Mode select bit1(52) | PLC Mode select bit0 (51) |
|-------------------|-------------------|--------------------------|---------------------------|
| Using KPC-CC01    | Using KPC-CE01    | FEC Mode select bit (32) | FEC Mode select bito (51) |
| Disable           | PLC 0             | OFF                      | OFF                       |
| PLC Run           | PLC 1             | OFF                      | ON                        |
| PLC Stop          | PLC 2             | ON                       | OFF                       |
| Maintain previous | Maintain previous | ON                       | ON                        |
| state             | state             | ON                       | ON                        |

Use of KPC-CE01 digital keypad to implement PLC functions

- When the PLC screen switches to the PLC1 screen, this will trigger one PLC action, and the PLC program start/stop can be controlled by communications via the WPL.
- ☑ When the PLC screen switches to the PLC2 screen, this will trigger one PLC stop, and the PLC program start/stop can be controlled by communications via the WPL.
- $\square$  The external terminal control method is the same as shown in the table above.

### 

- When input/output terminals (FWD REV MI1 to MI8 MI10 to 15, Relay1, Relay2 RY10 to RY15, MO1 to MO2 MO10 to MO11,) are included in the PLC program, these input/output terminals will only be used by the PLC. As an example, when the PLC program controls Y0 during PLC operation (PLC1 or PLC2), the corresponding output terminal relay(RA/RB/RC) will operate in accordance with the program. At this time, the multifunctional input/output terminal setting will be ineffective. Because these terminal functions are already being used by the PLC, the DI DO AO in use by the PLC can be determined by looking at parameter 02-52, 02-53, and 03-30.
- When the PLC's procedures use special register D1040, the corresponding AO contact AFM1 will be occupied, and AFM2 corresponding to special register D1045 will have the same situation.
- Parameter 03-30 monitors the state of action of the PLC function analog output terminal; Bit0 corresponds to the AFM1 action state, and Bit1 corresponds to the AFM2 action state.

## 16-3-2 I/O device explanation

### Input devices:

| Serial | X0  | X1  | X2  | X3  | X4  | X5  | X6  | X7  | X10 | X11 | X12  | X13  | X14  | X15  | X16  | X17  |
|--------|-----|-----|-----|-----|-----|-----|-----|-----|-----|-----|------|------|------|------|------|------|
| No.    |     |     |     |     |     |     |     |     |     |     |      |      |      |      |      |      |
| 1      | FWD | REV | MI1 | MI2 | MI3 | MI4 | MI5 | MI6 | MI7 | MI8 |      |      |      |      |      |      |
| 2      |     |     |     |     |     |     |     |     |     |     | MI10 | MI11 | MI12 | MI13 | MI14 | MI15 |
| 3      |     |     |     |     |     |     |     |     |     |     | MI10 | MI11 | MI12 | MI13 |      |      |

1: Control I/O |

2: Expansion card EMC-D611A (D1022=4)

3: Expansion card EMC-D42A (D1022=5)

### Output devices:

| Serial<br>No. | Y0  | Y1  | Y2 | Y3  | Y4  | Y5   | Y6   | Y7   | Y10  | Y11  | Y12  | Y13 | Y14 | Y15 | Y16 | Y17 |
|---------------|-----|-----|----|-----|-----|------|------|------|------|------|------|-----|-----|-----|-----|-----|
| 1             | RY1 | RY2 |    | MO1 | MO2 |      |      |      |      |      |      |     |     |     |     |     |
| 2             |     |     |    |     |     | MO10 | MO11 |      |      |      |      |     |     |     |     |     |
| 3             |     |     |    |     |     | RY10 | RY11 | RY12 | RY13 | RY14 | RY15 |     |     |     |     |     |

1: Control I/O |

2: Expansion card EMC-D42A (D1022=5)

3: Expansion card EMC-R6AA (D1022=6)

## 16-3-3 Installation WPLSoft

See Delta's website for WPLSoft editing software: <u>http://www.delta.com.tw/industrialautomation/</u>download.

## 16-3-4 Program writing

After completing installation, the WPLSoft program will be installed in the designated subfolder "C:\Program Files\Delta Industrial Automation\WPLSoft x.xx." The editing software can now be run by clicking on the WPL icon using the mouse.

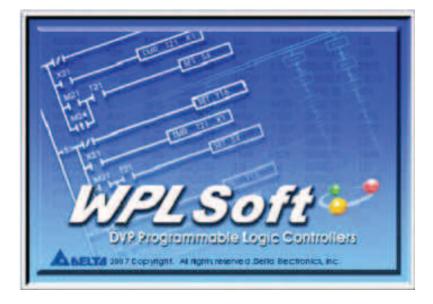

The WPL editing window will appear after 3 seconds (see figure below). When running WPLSoft for the first time, before "New file" has been used, only the "File (F)," "Communications (C)," View (V)," "Options (O)," and "Help (H)" columns will appear on the function toolbar.

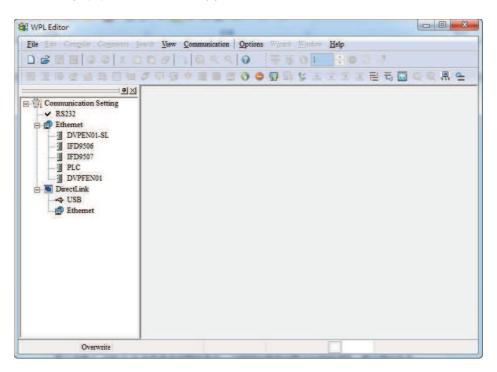

After running WPLSoft for the second time, the last file edited will open and be displayed in the editing window. The following figure provides an explanation of the WPLSoft editing software window:

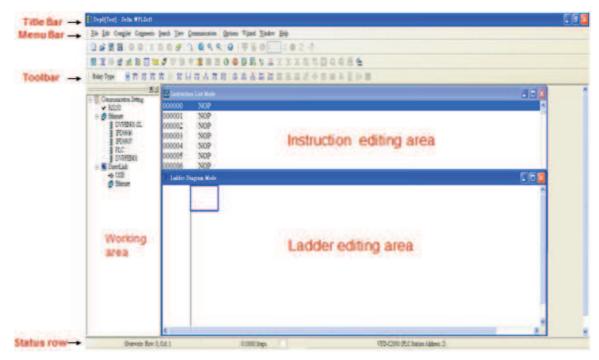

Click on the colbar in the upper left part of the screen: opens new file (Ctrl+N)

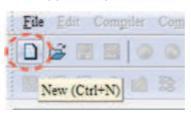

You can also use "File (F)"=> New file (N) (Ctrl+N)

| Eile Edit C | lompiler Comm |
|-------------|---------------|
| New         | Ctrl+N        |
| 🚰 Open      | Ctrl+O        |
| Save        | Ctrl+S        |
| Save As     | Ctrl+Alt+S    |

The "Device settings" window will appear after clicking. You can now enter the project title and filename, and select the device and communication settings to be used

| Program Title               |                                                 |
|-----------------------------|-------------------------------------------------|
| Test                        |                                                 |
| Select                      | VFD-C2000/CH2000/C' -                           |
| Communication<br>RS232 (COM | SE                                              |
| File Name                   | VFD-C2000/CH2000/CT20<br>VFD-C200<br>VFD-CP2000 |
| Dvp0                        | TP04P<br>TP70P/TP70G                            |
| OK                          | Cancel                                          |

Communications settings: Perform settings in accordance with the desired communications method

| Туре               | RS232            | *           |
|--------------------|------------------|-------------|
| Communication Sett | ing              |             |
| COM Port           | COM3             | ASCII       |
| Data Length        | 7                | RTU (8 bits |
| Parity             | Even •           |             |
| Stop Bits          | 1 +              | Auto-detect |
| Baud Rate          | 9600 -           |             |
| Station Address    | 1                | Default     |
| Ethernet Setting   |                  |             |
| 🔽 Assign IP        | 21.2             |             |
| Port               | 12346            |             |
| Baud Rate Decide   | dby              |             |
| PLC Setting        | i i di i         |             |
| C WPL Setting      |                  |             |
| Setup Responding   | g Time           |             |
| Times of Auto-ret  | ry               | 3           |
| Time Interval of A | uto-retry (sec.) | 3 -         |
|                    |                  |             |

Press Confirm after completing settings and begin program editing. There are two program editing methods; you can choose whether to perform editing in the command mode or the ladder diagram mode.

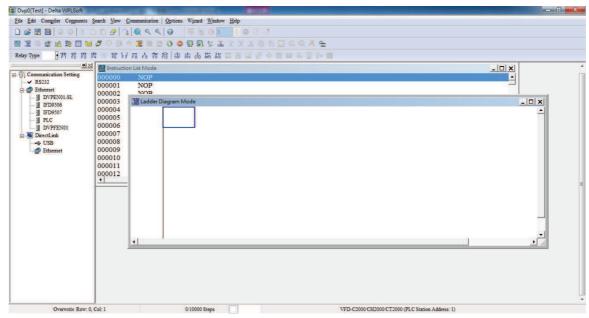

In ladder diagram mode, you can perform program editing using the buttons on the function icon row

| Eile Edit Comp                                                                                                  | giler Comments Search View Communication Options Wizard Window Help |
|----------------------------------------------------------------------------------------------------|---------------------------------------------------------------------|
| 0 🖨 🖬 🗃                                                                                                    |                                                                     |
|                                                                                                    | ABDEFERRATE CORDENESSEE SOORS                                       |
| Relay Type                                                                                                    | ·····································                               |
|                                                                                                    |                                                                     |
| vp0[Test] - Delta WPLSoft                                                                                       |                                                                     |
|                                                                                                    | ts Search View Communication Options Wizzard Window Help            |
|                                                                                                    |                                                                     |
|                                                                                                    | balan (1999) - 20 - 20 - 20 - 20 - 20 - 20 - 20 - 2                 |
| Contraction of the second second second second second second second second second second second second second s | # # # # # # # # # # # # # # # # # # #                               |
| Communication Setting                                                                                           | 비전 1월 Ladder Diagram Mode _ D X                                     |
| - J UDYENOISL<br>J UD9506<br>- J UD9506<br>- J PLC<br>J DYPENOI<br>D DYPENOI<br>D Dectlak<br>- UDPEC            |                                                                     |
|                                                                                                    |                                                                     |

### **Basic Operation**

Example: Input the ladder diagram in the following figure

| Γ | MO | 'C YD |   |
|---|----|-------|---|
| 1 |    | ( TD  | 2 |
| 1 |    | END   | ٦ |
| L |    | 640   |   |

Mouse operation and keyboard function key (F1 to F12) operation

1. The following screen will appear after a new file has been established:

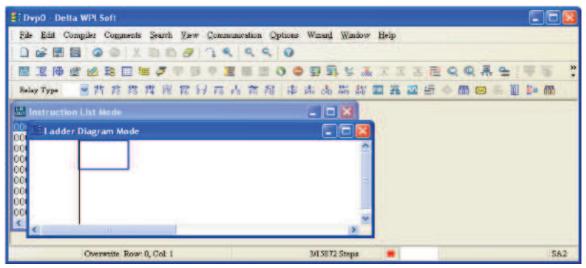

2. Use the mouse to click on the always-open switch icon the function key F1:

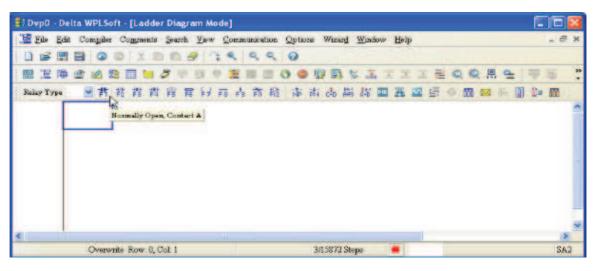

3. After the name of the input device and the comment dialog box have appeared, the device name (such as "M"), device number (such as "10"), and input comments (such as "auxiliary contact") can be selected; press the Confirm button when finished.

| put Device Inst<br>Constantly | opened conta   | et |        |
|-------------------------------|----------------|----|--------|
| Device Name                   | M              |    | OK     |
| Device Number                 | 10             |    | Cancel |
| Internal Relay                |                |    |        |
| Range                         | MD-M4095       |    |        |
| Comment                       | Internal Relay | r  |        |

| 🚭 Dvp0 - Detta WPLSoft - [Ladder Dia | ram Mode)                                                                                       |               |
|--------------------------------------|-------------------------------------------------------------------------------------------------|---------------|
| 🔚 File Edit Compiler Comments Searc  | . Yiew Communication Options Window Help                                                        | _@×           |
|                                      | 9 3 4 4 4 9                                                                                     |               |
| 8 1 4 6 6 8 8 8 7 1                  | 9 9 <b>2 3 4 0 0 9 9 5 4 3 5 3</b>                                                              |               |
| Relay Type 💌 🎋 🏦 🎁 🏦                 | 常好市内市粮 市市市耕市回路回归                                                                                | • m 😖 🐇 📓 🖬 m |
|                                      | ut Device Instruction<br>Output soil<br>evice Name Y OK<br>evice Number 0 Cancel<br>atput Relay |               |
|                                      | Range 19-4207<br>Comment Output Coal                                                            |               |
| Overwrite Row 0, Col 2               | 3/15872 Steps 🛑                                                                                 | SA2           |

5. Click on application command icon 🗟 or press function key F6. Click on "All application"

commands" in the function classification field, and click on the End command in the application command pull-down menu, or use the keyboard to key in "End" in that field, and press the confirm button.

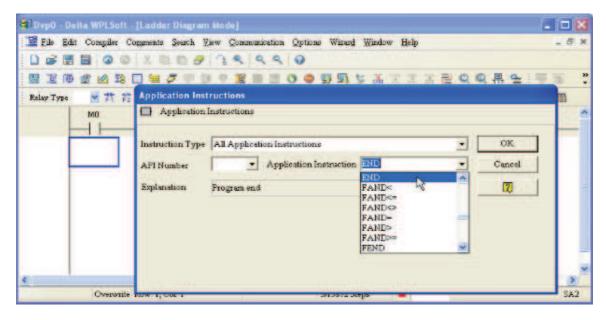

6. Click on the 📠 icon, which will compile the edited ladder diagram as a command program.

After compiling, the number of steps will appear on the left side of the busbar.

| 📲 Dvp0 - De   | Ita WPLSoft - [Ladder Dia | gram Mode]                                   |                    |               |                           |
|---------------|---------------------------|----------------------------------------------|--------------------|---------------|---------------------------|
| 📜 Bilo Edir   | t Compiler Comments Sear  | h Yew Communication Op                       | tions Wizard Windo | w Help        | _ # ×                     |
| 0 🗃 🖬         | 8 00 X 00                 | 334440                                       |                    |               |                           |
| I III III 110 |                           |                                              | 🗢 🗊 🖬 🖌 📷          | XXXEQQ        | # <b>4</b>   <b>7 8</b> . |
| Relay Type    | ■ 竹 棺 樽 閉                 | 后针而内前腺素                                      | 同時 山 福 福           | m # 🖬 🖻 🔶 🕅 ( | a 🐇 🚺 🗱 🕅                 |
| 0             | MO                        |                                              |                    |               | ^                         |
| 2             |                           | Delta WPLSoft 2010<br>Compiling is completed |                    |               |                           |
| ¢             |                           |                                              |                    |               |                           |
|               | Overwrite Row 0           |                                              | 3/15872 Steps      |               | SA2                       |

## 16-3-5 Program download

After inputting a program using WPLSoft, select compile . After completing compilation, select

the sto download a program. WPLSoft will perform program download with the online PLC in the communications format specified in communications settings.

## 16-3-6 Program monitoring

While confirming that the PLC is in the Run mode, after downloading a program, click on *sin the communications menu and select start ladder diagram control (see figure below)* 

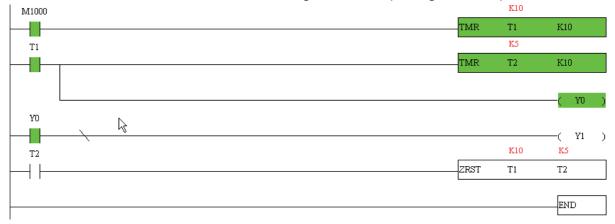

# 16-4 Basic principles of PLC ladder diagrams

16-4-1 Schematic diagram of PLC ladder diagram program scanning

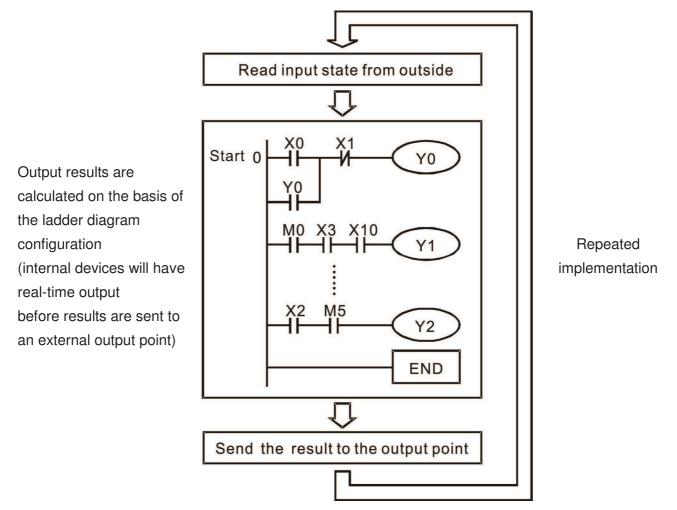

## 16-4-2 Introduction to ladder diagrams

Ladder diagrams comprise a graphic language widely applied in automatic control, and employs common electrical control circuit symbols. After a ladder diagram editor has been used to create a ladder pattern, PLC program designed is completed. The use of a graphic format to control processes is very intuitive, and is readily accepted by personnel who are familiar with electrical control circuit technology. Many of the basic symbols and actions in a ladder diagram comprise commonly-seen electrical devices in conventional automatic control power distribution panels, such as buttons, switches, relays, timers, and counters.

Internal PLC devices: The types and quantities of internal PLC devices vary in different brands of products. Although these internal devices use the same names as conventional electrical control circuit elements such as relays, coils, and contacts, a PLC does not actually contain these physical devices, and they instead correspond to basic elements in the PLC's internal memory (bits). For instance, if a bit is 1, this may indicate that a coil is electrified, and if that bit is 0, it will indicate that the coil is not electrified. An NO contact (Normal Open, or contact a) can be used to directly read the value of the corresponding bit, and an NC contact (Normal Close, or contact b) can be used to obtain the inverse of the bit's value. Multiple relays occupy multiple bits, and 8 bits comprise one byte; two

bytes comprise one word, and two words comprise a double word. When multiple relays are processing at the same time (such as addition/subtraction or displacement, etc.), a byte, word, or double word can be used. Furthermore, a PLC contains two types of internal devices: a timer and a counter. It not only has a coil, but can count time and numerical values. Because of this, when it is necessary to process some numerical values, these values are usually in the form of bytes, words, or double words.

The various internal devices in a PLC all account for a certain quantity of storage units in the PLC's storage area. When these devices are used, the content of the corresponding storage area is red in the form of bits, bytes, or words.

| Device type    | Description of Function                                                                                                    |
|----------------|----------------------------------------------------------------------------------------------------|
| Input Relay    | <ul> <li>An input relay constitutes the basic unit of storage in a PLC's internal memory corresponding to an external input point (which serves as a terminal connecting with an external input switch and receiving external input signals). It is driven by external input signals, to which it assigns values of 0 or 1. A program design method cannot change the input relay status, and therefore cannot rewrite the corresponding basic units of an input relay, and WPLSoft cannot be used to perform compulsory On/Off actions. A relay's contacts (contacts a and b) can be used an unlimited number of times. An input relay with no input signal must be left idle and cannot be used for some other purpose.</li> <li>✓ Device indicated as: X0, X1, X7, X10, X11, etc. This device is expressed with the symbol "X," and a device's order is indicated with an octal number. Input point numbers are indicated in the main computer and in expansion devices.</li> </ul> |
| Output Relay   | An output relay constitutes the basic unit of storage in a PLC's internal memory corresponding to an external output point (which connects with an external load). It may be driven by an input relay contact, a contact on another internal device, or its own contacts. It uses one NO contact to connect with external loads or other contacts, and, like input contacts, can use the contact an unlimited number of times. An output relay with no input signal will be idle, but may be used an internal relay if needed.                                                                                                    |
|                | Device indicated as: Y0, Y1, Y7, Y10, Y11, etc. This device is expressed with the symbol "Y," and a device's order is indicated with an octal number. Output point numbers are indicated in the main computer and in expansion devices.                                                                                                    |
| Internal Relay | Internal relays have no direct connection with the outside. These relays are<br>auxiliary relays inside a PLC. Their function is the same as that of an auxiliary<br>(central) relay in an electrical control circuit: Each auxiliary relay corresponding to<br>a basic unit of internal storage; they can be driven by input relay contacts, output<br>relay contacts, and the contacts of other internal devices. An internal auxiliary<br>relay's contact can also be used an unlimited number of times. Internal relays<br>have no outputs to outside, and must output via an output point.                                                                                                    |
|                | Device indicated as: M0, M1 to M799, etc. This device is expressed as the symbol "M," expressed, and its order is expressed as a decimal number.                                                                                                    |
| Counter        | <ul> <li>A counter is used to perform counting operations. A count setting value (such as the number of pulses to be counted) must be assigned when a counter is used. A counter contains a coil, contact, and a counting storage device. When the coil goes from Off →to On, this indicates that the counter has an input pulse, and one is added to its count. There are 16 bits that can be employed by the user.</li> <li>☑ Device indicated as: C0, C1 to C79, etc. This device is expressed as the symbol "C," expressed, and its order is expressed as a decimal number.</li> </ul>                                                                                                    |

Introduction to the basic internal devices in a PLC

| Device type   | Description of Function                                                                                                    |
|---------------|----------------------------------------------------------------------------------------------------|
| Timer         | A timer is used to complete control of timing. The timer contains a coil, contact, and a time value register. When the coil is electrified, if the preset time is reached, the contact will be actuated (contact a will close, contact b will open), and the timer's fixed value be given by the set value. Timer has a regulated clock cycle (timing units: 100 ms). As soon as power to the coil is cut off, the contact will no longer be actuated (contact a will open, contact b will close), and the original timing value will return to zero. |
|               | ☑ Device indicated as: T0, T1 to T159, etc. The device is expressed as the symbol "T," and its order is expressed as a decimal number.                                                                                                    |
| Data register | When a PLC is used to perform various types of sequence control and set time value and count value control, it most commonly perform data processing and numerical operations, and data registers are used exclusively for storage of data and various parameters. Each data register contains 16 bits of binary data, which means that it can store one word. Two data registers with adjacent numbers can be used to process double words.                                                                                                    |
|               | Device indicated as: D0, D1 to D399, etc. The device is expressed as the symbol "D," and its order is expressed as a decimal number.                                                                                                    |

## Ladder diagram images and their explanation

| Ladder diagram<br>structures | •                                |      | Using Device                                                                                                    |
|------------------------------|----------------------------------|------|----------------------------------------------------------------------------------------------------|
|                              | NO switch, contact a             |      | $X \mathrel{\scriptstyle{\vee}} Y \mathrel{\scriptstyle{\vee}} M \mathrel{\scriptstyle{\vee}} T \mathrel{\scriptstyle{\vee}} C$                                                 |
| V                            | NC switch, contact b             | LDI  | $X \mathrel{\scriptstyle{\vee}} Y \mathrel{\scriptstyle{\vee}} M \mathrel{\scriptstyle{\vee}} T \mathrel{\scriptstyle{\vee}} C$                                                 |
|                              | Series NO                        | AND  | $X \mathrel{\scriptstyle{\vee}} Y \mathrel{\scriptstyle{\vee}} M \mathrel{\scriptstyle{\vee}} T \mathrel{\scriptstyle{\vee}} C$                                                 |
|                              | Series NC                        | ANI  | $X \mathrel{\scriptstyle{\scriptstyle\vee}} Y \mathrel{\scriptstyle{\scriptstyle\vee}} M \mathrel{\scriptstyle{\scriptstyle\vee}} T \mathrel{\scriptstyle{\scriptstyle\vee}} C$ |
|                              | Parallel NO                      | OR   | $X \mathrel{\scriptstyle{\scriptstyle\vee}} Y \mathrel{\scriptstyle{\scriptstyle\vee}} M \mathrel{\scriptstyle{\scriptstyle\vee}} T \mathrel{\scriptstyle{\scriptstyle\vee}} C$ |
|                              | Parallel NC                      | ORI  | $X \mathrel{\scriptstyle{\scriptstyle\vee}} Y \mathrel{\scriptstyle{\scriptstyle\vee}} M \mathrel{\scriptstyle{\scriptstyle\vee}} T \mathrel{\scriptstyle{\scriptstyle\vee}} C$ |
|                              | Positive edge-triggered switch   | LDP  | $X \mathrel{\scriptstyle{\scriptstyle\vee}} Y \mathrel{\scriptstyle{\scriptstyle\vee}} M \mathrel{\scriptstyle{\scriptstyle\vee}} T \mathrel{\scriptstyle{\scriptstyle\vee}} C$ |
|                              | Negative edge-triggered switch   | LDF  | $X \mathrel{\scriptstyle{\vee}} Y \mathrel{\scriptstyle{\vee}} M \mathrel{\scriptstyle{\vee}} T \mathrel{\scriptstyle{\vee}} C$                                                 |
|                              | Positive edge-triggered series   | ANDP | $X \mathrel{\scriptstyle{\vee}} Y \mathrel{\scriptstyle{\vee}} M \mathrel{\scriptstyle{\vee}} T \mathrel{\scriptstyle{\vee}} C$                                                 |
|                              | Negative edge-triggered series   | ANDF | $X \mathrel{\scriptstyle{\vee}} Y \mathrel{\scriptstyle{\vee}} M \mathrel{\scriptstyle{\vee}} T \mathrel{\scriptstyle{\vee}} C$                                                 |
|                              | Positive edge-triggered parallel | ORP  | $X \mathrel{\scriptstyle{\scriptstyle\vee}} Y \mathrel{\scriptstyle{\scriptstyle\vee}} M \mathrel{\scriptstyle{\scriptstyle\vee}} T \mathrel{\scriptstyle{\scriptstyle\vee}} C$ |
|                              | Negative edge-triggered parallel | ORF  | $X \mathrel{\scriptstyle{\scriptstyle\vee}} Y \mathrel{\scriptstyle{\scriptstyle\vee}} M \mathrel{\scriptstyle{\scriptstyle\vee}} T \mathrel{\scriptstyle{\scriptstyle\vee}} C$ |
|                              | Block series                     | ANB  | N/A                                                                                                    |

| Ladder diagram<br>structures | Explanation of commands                    | Command                                            | Using Device |
|------------------------------|--------------------------------------------|----------------------------------------------------|--------------|
|                              | Block parallel                             | ORB                                                | N/A          |
|                              | Multiple outputs                           | MPS<br>MRD<br>MPP                                  | N/A          |
| O                            | Coil driven output commands                | OUT                                                | Y ∘ M        |
|                              | Some basic commands, applications commands | Some basic<br>commands<br>Applications<br>commands |              |
|                              | Inverted logic                             | INV                                                | N/A          |

## 16-4-3 Overview of PLC ladder diagram editing

The program editing method begins from the left busbar and proceeds to the right busbar (the right busbar is omitted when editing using WPLSoft). Continue to the next row after completing each row; there is a maximum of 11 contacts on each row. If this is not sufficient, a continuous line will be will be generated to indicate the continued connection and more devices can be added. A continuous series of numbers will be generated automatically and identical input points can be used repeatedly. See figure below:

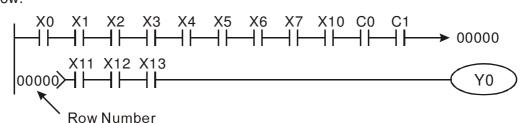

The ladder diagram programming method involves scanning from the upper left corner to the lower right corner. The coils and applications command computing box are handled in the output, and the ladder diagram is placed on the farthest right. Taking the figure below as an example, we can gradually analyze the procedural sequence of the ladder diagram. The number in the upper right corner gives the sequential order.

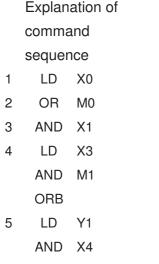

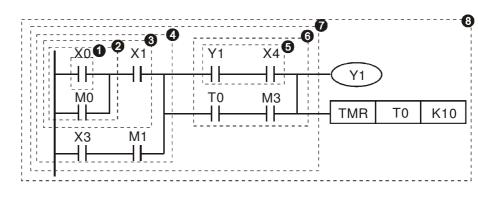

6 LD T0
AND M3
ORB ANB 8 OUT Y1
TMR T0 K10

Explanation of basic structure of ladder diagrams

LD (LDI) command: An LD or LDI command is given at the start of a block.

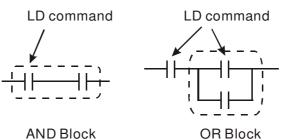

LDP and LDF have this command structure, but there are differences in their action state. LDP, LDF only act at the rising or falling edge of a conducting contact. (see figure below):

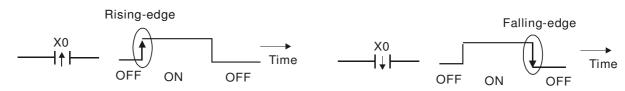

**AND (ANI) command:** A series configuration in which a single device is connected with one device or a block.

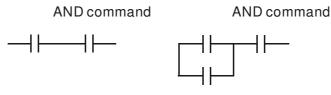

ANDP, ANDF also have structures like this, but their action occurs at the rising and falling edge.

**OR (ORI) command:** A single device is connected with one device or a block.

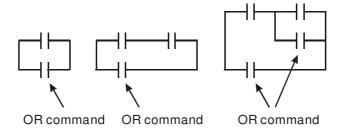

ORP, ORF also have identical structures, but their action occurs at the rising and falling edge.

**ANB command:** A configuration in which one block is in series with one device or block.

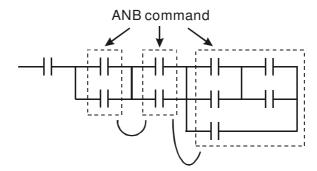

**ORB command:** A configuration in which one block is in parallel with one device or block.

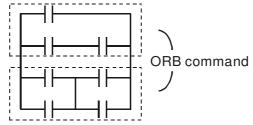

In the case of ANB and ORB operations, if a number of blocks are connected, they should be combined to form a block or network from the top down or from left to right.

**MPS, MRD, MPP commands:** Branching point memory for multiple outputs, enabling multiple, different outputs. The MPS command begins at a branching point, where the so-called branching point refers to the intersection of horizontal and vertical lines. We have to rely on the contact status along a single vertical line to determine whether the next contact can give a memory command. While each contact is basically able to give memory commands, in view of convenience and the PLC's capacity restrictions, this can be omitted from some places when converting a ladder diagram. The structure of the ladder diagram can be used to judge what kinds of contact memory commands are used.

MPS can be distinguished by use of the "T" symbol; this command can be used consecutively for up to 8 times. The MRD command is read from branching point memory; because logic states along any one vertical line must be the same, in order to continue analysis of other ladder diagrams, the original contact status must be read.

MRD can be distinguished by use of the " - symbol. The MPP command is read from the starting state of the uppermost branching point, and it is read from the stack (pop); because it is the final command along a vertical line, it indicates that the state of the vertical line can be concluded.

MPP can be distinguished by use of the "L" symbol. Although there should basically be no errors when using the foregoing analytical approach, the compiling program may sometimes omit identical state output, as shown in the following figure:

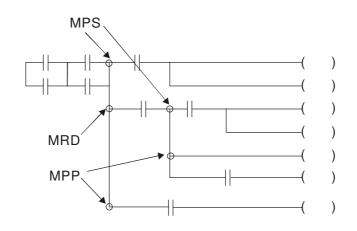

## 16-4-4 Commonly-used basic program design examples

#### Start, stop, and protection

Some applications may require a brief close or brief break using the buttons to start and stop equipment. A protective circuit must therefore be designed to maintain continued operation in these situations; this protective circuit may employ one of the following methods:

Example 1: Priority stop protective circuit

When the start NO contact X1=On, and the stop NC contact X2=Off, Y1=On; if X2=On at this time, coil Y1 will no longer be electrified, and this is therefore referred to as priority stop.

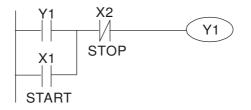

Example 2: Priority start protective circuit

When start NO contact X1=On, and the stop NC contact X2=Off, Y1=On, and coil Y1 will be electrified and protected. At this time, if X2=On, coil Y1 will still protect the contact and continue to be electrified, and this is therefore priority start.

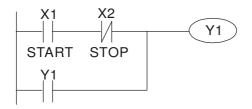

Example 3: Setting (SET) and reset (RST) command protective circuit

The following figure shows a protective circuit composed of RST and SET commands.

Priority stop occurs when the RST command is placed after the SET command. Because the PLC executes programs from the top down, at the end of the program, the state of Y1 will indicate whether coil Y1 is electrified. When X1 and X2 are both actuated, Y1 will lose power, and this is therefore priority stop.

Priority start occurs when the SET command is placed after the RST command. When X1 and X2 are both actuated, Y1 will be electrified, and this is therefore priority start.

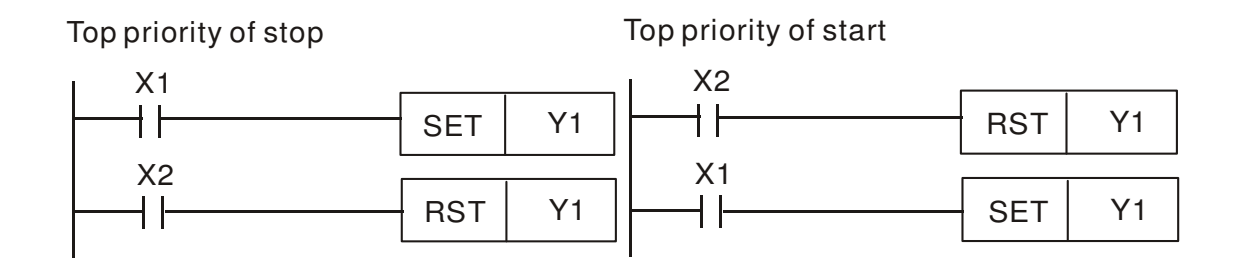

#### Commonly-used control circuits

Example 4: Conditional control

X1, X3 are respectively start/stop Y1, and X2, X4 are respectively start/stop Y2; all have protective circuits. Because Y1's NO contact is in series with Y2's circuit, it becomes an AND condition for the actuation of Y2. The action of Y1 is therefore a condition for the action of Y2, and Y1 must be actuated before Y2 can be actuated.

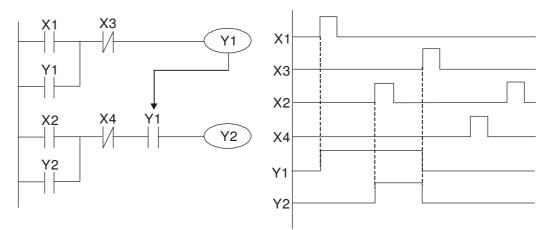

#### Example 5: Interlocking control

The figure below shows an interlocking control circuit. Depending on which of the start contacts X1, X2 is valid first, the corresponding output Y1 or Y2 will be actuated, and when one is actuated, the other will not be actuated. This implies that Y1 and Y2 cannot be actuated at the same time (interlocking effect). Even if both X1 and X2 are valid at the same time, because the ladder diagram program is scanned from the top down, it is impossible for Y1 and Y2 to be actuated at same time. This ladder diagram assigns priority only to Y1.

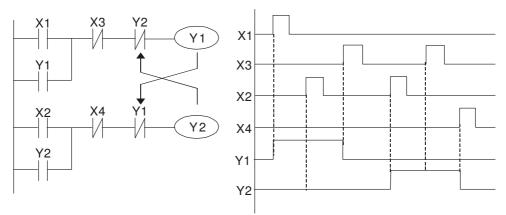

#### Example 6: Sequence control

If the NC contact of Y2 in the interlocking control configuration of example 5 is put in series with the Y1 circuit, so that it is an AND condition for actuation of Y1 (see figure below), not only is Y1 a condition for the actuation of Y2 in this circuit, the actuation of Y2 will also stop the actuation of Y1. This configuration confirms the actuation order of Y1 and Y2.

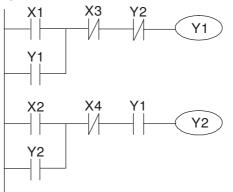

#### Example 7: Oscillating circuit

Oscillating circuit with a period of  $\Delta T + \Delta T$ 

The figure below shows a very simple ladder diagram. When starting to scan the Y1 NC contact, because the Y1 coil has lost power, the Y1 NC contact will be closed. When the Y1 coil is then scanned, it will be electrified, and the output will be 1. When the Y1 NC contact is scanned in the scanning cycle, because Y1 coil is electrified, the Y1 NC contact will be open, the Y1 coil will then lose power, and the output will be 0. Following repeated scanning, the output of Y1 coil will have an oscillating waveform with a period of  $\Delta T(On) + \Delta T(Off)$ .

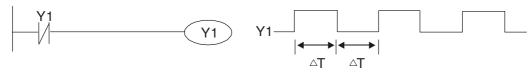

Oscillating circuit with a period of  $nT+\Delta T$ 

The program of the ladder diagram shown below uses timer T0 to control coil Y1's electrified time. After Y1 is electrified, it causes timer T0 to close during the next scanning cycle, which will cause the output from Y1 to have the oscillating waveform shown in the figure below. Here n is the timer's decimal setting value, and T is the clock cycle of the timer.

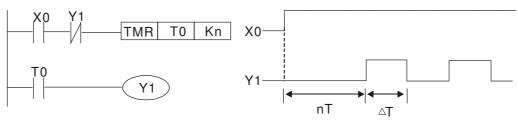

#### Example 8: Flashing circuit

The following figure shows an oscillating circuit of a type commonly used to cause an indicator light to flash or a buzzers to buzz. It uses two timers to control the On and Off time of Y1 coil. Here n1, n2 are the timing set values of T1 and T2, and T is the clock cycle of the timer.

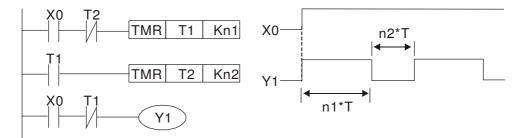

#### Example 9: Triggering circuit

In the figure below, a command consisting of the differential of the rising edge of X0 causes coil M0 to generate a single pulse for  $\Delta T$  (length of one scanning cycle), and coil Y1 is electrified during this scanning cycle. Coil M0 loses power during the next scanning cycle, and NC contact M0 and NC contact Y1 are both closed. This causes coil Y1 to stay in an electrified state until there is another rising edge in input X0, which again causes the electrification of coil M0 and the start of another scanning cycle, while also causing coil Y1 to lose power, etc. The sequence of these actions can be seen in the figure below. This type of circuit is commonly used to enable one input to perform two actions in alternation. It can be seen from the time sequence in the figure below that when input X0 is a square wave signal with a period of T, the output of coil Y1 will be a square wave signal with a period of 2T.

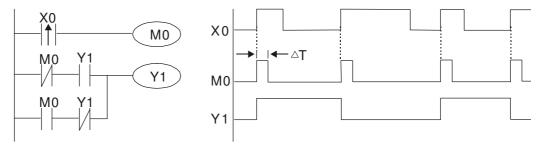

#### Example 10: Delay circuit

When input X0 is On, because the corresponding NC contact will be Off, the timer T10 will be in no power status, and output coil Y1 will be electrified. T10 will receive power and begin timing only after input X0 is Off, and output coil Y1 will be delayed for 100 sec. (K1000\*0.1 sec. =100 sec.) before losing power; please refer to the sequence of actions in the figure below.

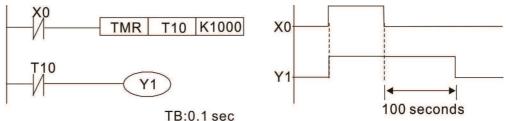

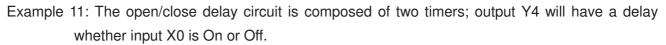

#### Example 12: Extended timing circuit

In the circuit in the figure on the left, the total delay time from the moment input X0 closes to the time output Y1 is electrified is  $(n1+n2)^{*}T$ , where T is the clock cycle. Timers: T11, T12; clock cycle: T.

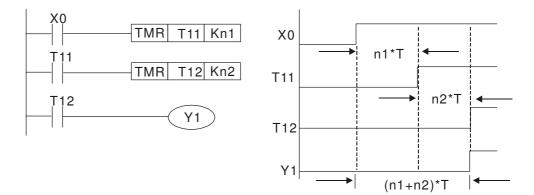

# 16-5 Various PLC device functions

| Item                            | Specifications                                                                                                    | Notes                                                                                                    |
|---------------------------------|----------------------------------------------------------------------------------------------------|----------------------------------------------------------------------------------------------------|
| Algorithmic control             | Program stored internally, alternating                                                                                             |                                                                                                    |
| method                          | back-and-forth scanning method                                                                                                    |                                                                                                    |
| Input/output control<br>method  | When it starts again after ending (after<br>execution to the END command), the<br>input/output has an immediate refresh<br>command |                                                                                                    |
| Algorithmic<br>processing speed | Basic commands (several us);                                                                                                    | Applications command (1-several tens of us)                                                                            |
| Programming<br>language         | Command + ladder diagram                                                                                                    |                                                                                                    |
| Program capacity                | 10000 steps                                                                                                    |                                                                                                    |
| Input/output<br>terminal        | Input (X): 10, output (Y): 4                                                                                                    | This number of contacts<br>constitutes C2000 input/output<br>contacts; other devices have<br>different correspondences |

| Туре               | Device | Ite                 | m                                 | Range                                                    |                        | Function                                                                                                    |
|--------------------|--------|---------------------|-----------------------------------|----------------------------------------------------------|------------------------|----------------------------------------------------------------------------------------------------|
|                    | Х      | External inpu       | ut relay                          | X0~X17, 16 points, octal number                          | Total<br>32            | Corresponds to external input point                                                                                               |
|                    | Y      | External outp       |                                   | Y0~Y17, 16 points, octa<br>number                        | points                 | Corresponds to external<br>output point                                                                                           |
|                    | М      | 1                   | General<br>Use                    | M0~M799, 800 points                                      | Total<br>880           | Contact can switch<br>On/Off within the                                                                                           |
| Rel                |        |                     | Special<br>ourpose                | M1000~M1079, 80 points                                   |                        | program                                                                                                    |
| Relay bit form     | т      | l limor             | 100ms<br>timer                    | T0~T159, 160 points                                      | Total<br>160<br>points | Timers referred to by the<br>TMR command; contact<br>of the T with the same<br>number will go On when<br>the time is reached      |
|                    | С      | Counter             | 16-bit<br>counter,<br>general use | C0~C79, 80 points                                        | Total<br>80<br>points  | Counter referred to by<br>the CNT command;<br>contact of the C with the<br>same number will go On<br>when the count is<br>reached |
|                    | Т      | Current timer value |                                   | T0~T159, 160 points                                      |                        | The contact will be On when the time is reached                                                                                   |
| Registe            | С      | Current cour        | nter value                        | C0~C79, 16-bit count<br>points                           | er 80                  | The counter contact will<br>come On when the count<br>is reached                                                                  |
| Register word data | D      | Data                | Used<br>maintain<br>power Off     | to<br>D0~D399, 400 points                                | Total                  | Used as data storage                                                                                                    |
| data               |        | D Register          | Special<br>purpose                | D1000~D1199, 200<br>points<br>D2000~D2799, 800<br>points | points                 | memory area                                                                                                    |
|                    | К      | Decimal             | Single-byt                        |                                                          |                        |                                                                                                    |
| Constant           | r.     | Decimal             |                                   | Double-byte Setting Range: K-2,147,483,64                |                        | 8~K2,147,483,647                                                                                                    |
| Constant           | Н      | Hexadecima          |                                   | -byte Setting Range:H0000 ~ HFFFF                        |                        |                                                                                                    |
|                    |        |                     | "Double-by                        | te Setting Range: H00000                                 | 000 ~ H                | IFFFFFFF                                                                                                    |

| Serial communications port (program write/read)        |                         | RS-485/keypad port                                  |
|--------------------------------------------------------|-------------------------|-----------------------------------------------------|
| Input/output                                           |                         | Built-in three analog inputs and two analog outputs |
| Function expansion module                              | Optional<br>Accessories | EMC-D42A; EMC-R6AA; EMCD611A                        |
| Communication Expansion Optional<br>Module Accessories |                         | EMC-COP01,(CANopen)                                 |

## 16-5-1 Introduction to device functions

## Input/output contact functions

Input contact X functions: Input contact X is connected with an input device, and reads input signals entering the PLC. The number of times that contact a or b of input contact X is used in the program is not subject to restrictions. The On/Off state of input contact X will change as the input device switches On and Off; a peripheral device (WPLSoft) cannot be used to force contact X On or Off.

### Output contact Y functions

The job of output contact Y is to send an On/Off signal to drive the load connected with output contact Y. Output contacts consist of two types: relays and transistors. While number of times that contact a or b of each output contact Y is used in the program is not subject to restrictions, it is recommended that the number of output coil Y be used only once in a program, otherwise the right to determine the output state when the PLC performs program scanning will be assigned to the program's final output Y circuit.

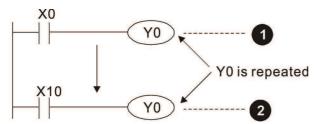

The output of Y0 will be decided by circuit **2**, i.e. decided by On/Off of X10.

#### Numerical value, constant [K]/[H]

| ĸ | L)ecimal    | K-32,768 ~ K32,767             |
|---|-------------|--------------------------------|
|   |             | K-2,147,483,648~K2,147,483,647 |
| Ц | Hexadecimal | H0000 ~ HFFFF                  |
|   |             | H00000000 ~ HFFFFFFF           |
|   | K<br>H      | H Hexadecimal                  |

The PLC can use five types of numerical values to implement calculations based on its control tasks; the following is an explanation of the missions and functions of different numerical values.

#### Binary Number, BIN

The PLC's numerical operations and memory employ binary numbers. Binary nibbles and relevant terms are explained as follows:

| Bit    | Bits are the fundamental units of binary values, and have a state of either 1 or 0 |
|--------|------------------------------------------------------------------------------------|
| Nibble | Comprised of a series of 4 bits (such as b3-b0); can be used to express a          |
|        | one-nibble decimal number 0-9 or hexadecimal number: 0-F.                          |
| Byte   | Comprised of a series of two nibbles (i.e. 8 bits, b7-b0); can express a           |
| Dyte   | hexadecimal number: 00-FF.                                                         |
| Word   | Comprised of a series of two bytes (i.e. 16 bits, b15-b0); can express a           |
| vvoru  | hexadecimal number with four nibbles: 0000-FFFF.                                   |

# Double Word Comprised of a series of two words (i.e. 32 bits, b31-b0); can express a hexadecimal number with eight nibbles: 00000000-FFFFFFFF

Relationship between bits, digits, nibbles, words, and double words in a binary system (see figure below):

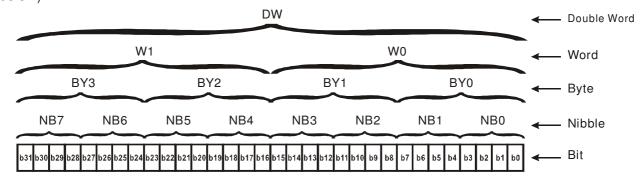

#### Octal Number, OCT

The external input and output terminals of a DVP-PLC are numbered using octal numbers Example: External input: X0~X7, X10~X17...(Device number table); External output: Y0~Y7, Y10~Y17...(Device number table)

#### Decimal Number, DEC

Decimal numbers are used for the following purposes in a PLC system:

The setting values of timer T or counter C, such as TMR C0 K50. (K constant)

The numbers of devices including M, T, C, or D, such as M10 or T30. (device number)

Used as a operand in an application command, such as MOV K123 D0. (K constant)

#### Binary Code Decimal, BCD

Uses one nibble or 4 bits to express the data in a decimal number; a series of 16 bits can therefore express a decimal number with 4 nibbles. Chiefly used to read the input value of a fingerwheel numerical switch input or output a numerical value to a seven-segment display driver.

#### Hexadecimal Number, HEX

Applications of hexadecimal numbers in a PLC system: Used as operands in application commands, such as MOV H1A2B D0. (H constant)

#### Constant K

Decimal numbers are usually prefixed with a "K" in a PLC system, such as K100. This indicates that it is a decimal number with a numerical value of 100.

Exceptions: K can be combined with bit device X, Y, M, or S to produce data in the form of a nibble, byte, word, or double word, such as in the case of K2Y10 or K4M100. Here K1 represents a 4-bit combination, and K2-K4 variously represent 8-, 12-, and 16-bit combinations.

#### Constant H

Hexadecimal numbers are usually prefixed with the letter "H" in a PLC system, such as in the case of H100, which indicates a hexadecimal number with a numerical value of 100.

#### Functions of auxiliary relays

Like an output relay Y, an auxiliary relay M has an output coil and contacts a and b, and the number

of times they can be used in a program is unrestricted. Users can use an auxiliary relay M to configure the control circuit, but cannot use it to directly drive an external load. Auxiliary relays have the following two types of characteristics:

Ordinary auxiliary relays: Ordinary auxiliary relays will all revert to the Off state if a power outage occurs while the PLC is running, and will remain in the Off state if power is again turned down.

Special purpose auxiliary relays: Each special purpose auxiliary relay has its own specific use. Do not use any undefined special purpose auxiliary relays.

#### **Timer functions**

Timers take 100 ms as their timing units. When the timing method is an upper time limit, when the current timer value = set value, power will be sent to the output coil. Timer setting values consist of decimal K values, and the data register D can also serve as a setting value.

Actual timer setting time = timing units \* set value

#### Counter features

| Item              | 16-bit counter                                      |
|-------------------|-----------------------------------------------------|
| Туре              | General Type                                        |
| CT Direction:     | Score:                                              |
| Setting           | 0~32,767                                            |
| Designation of    | Constant K or data register D                       |
| set value         | _                                                   |
| Change in current | When the count reaches the set value, there is no   |
| value             | longer a count                                      |
| Output contact    | When the count reaches the set value, the contact   |
|                   | comes On and stays On                               |
| Reset             | The current value reverts to 0 when an RST          |
|                   | command is executed, and the contact reverts to Off |
| Contact actuation | All are actuated after the end of scanning          |

#### Counter functions

When a counter's counting pulse input signal goes  $Off \rightarrow On$ , if the counter's current value is equal to the set value, the output coil will come On. The setting value will be a decimal K values, and the data register D can also serve as a setting value.

16-bit counter C0-C79:

- ☑ 16-bit counter setting range: K0-K32,767. (when K0 and K1 are identical, the output contact will immediately be On during the first count.)
- ☑ The current counter value will be cleared from an ordinary counter when power is shut off to the PLC.
- ☑ If the MOV command or WPLSoft is used to transmit a value greater than the set value to the C0 current value register, when the next X1 goes from Off→On, the C0 counter contact will change to On, and the current value will change to the set value.
- ☑ A counter's setting value may be directly set using a constant K or indirectly set using the value in register D (not including special data registers D1000- D1199 或 D2000 ~ D2799).
- ☑ If the set value employs a constant K, it may only be a positive number; the set value may be either a positive or negative number if the value in data register D is used. The current counter value will change from 32,767 to -32,768 as the count continues to accumulate.

#### Example

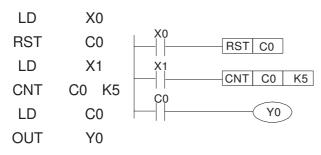

- When X0=On and the RST command is executed, the current value of C0 will revert to 0, and the output contact will revert to Off.
- When X1 changes from Off→On, the current value of the counter will execute an increase (add one).
- When the count of counter C0 reaches the set value K5, the contact C0 will come On, and the current value of C0= set value =K5. Afterwards, signal C0 triggered by X1 cannot be received, and the current value of C0 will remain K5.

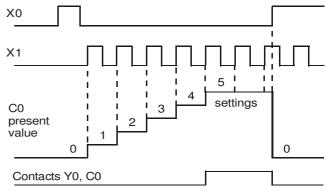

## 16-5-2 Introduction to special relay functions (special M)

| Special<br>M | Description of Function                                                                                                    | R/W * |
|--------------|----------------------------------------------------------------------------------------------------|-------|
| M1000        | Operates monitor NO contact (contact a). NO while RUN, contact a. This contact is On while in the RUN state.                                             | RO    |
| M1001        | Operates monitor NC contact (contact b). NC while RUN, contact b. This contact is<br>Off while in the RUN state.                                         | RO    |
| M1002        | Initiates a forward (the instant RUN is On) pulse. Initial pulse, contact a. Produces a forward pulse the moment RUN begins; its width = scan cycle      | RO    |
| M1003        | Initiates a reverse (the instant RUN is Off) pulse. Initial pulse, contact a. Produces a reverse pulse the moment RUN ends; the pulse width = scan cycle | RO    |
| M1004        | Reserved                                                                                                    | RO    |
| M1005        | Driver malfunction instructions                                                                                                    | RO    |
| M1006        | Converter has no output                                                                                                    | RO    |
| M1007        | Driver direction FWD(0)/REV(1)                                                                                                    | RO    |
| M1008        |                                                                                                    |       |
| M1010        |                                                                                                    |       |
| M1011        | 10 ms clock pulse , 5ms On/5ms Off                                                                                                    | RO    |
| M1012        | 100 ms clock pulse 3 50ms On / 50ms Off                                                                                                    | RO    |
| M1013        | 1 sec. clock pulse -, 0.5s On / 0.5s Off                                                                                                    | RO    |
| M1014        | 1 min. clock pulse 30s On / 30s Off                                                                                                    | RO    |
| M1015        | Frequency attained (when used together with M1025)                                                                                                    | RO    |

#### R/W items: RO: read only function; RW: read and write function

| Special<br>M | Description of Function                                                                 | R/W * |
|--------------|-----------------------------------------------------------------------------------------|-------|
| M1016        | Parameter read/write error                                                              | RO    |
| M1017        | Parameter write successful                                                              | RO    |
| M1018        |                                                                                         |       |
| M1019        |                                                                                         |       |
| M1020        | Zero flag                                                                               | RO    |
| M1021        | Borrow flag                                                                             | RO    |
| M1022        | Carry flag                                                                              | RO    |
| M1022        | Divisor is 0                                                                            | RO    |
| M1020        |                                                                                         |       |
| M1021        | Driver frequency = set frequency (ON)<br>Driver frequency =0(OFF)                       | RW    |
| M1026        | Driver operating direction FWD(OFF)/REV(ON)                                             | RW    |
| M1027        | Driver Reset                                                                            | RW    |
| M1028        |                                                                                         |       |
| M1029        |                                                                                         |       |
| M1020        |                                                                                         |       |
| M1030        | Compulsory setting of the current PID integral value equal to D1019 (0 change, 1 valid) | RW    |
| M1032        | Compulsory definition of FREQ command after PID control                                 | RW    |
| M1033        |                                                                                         |       |
| M1034        | Initiates CANopen real-time control                                                     | RW    |
| M1035        | Initiates internal communications control                                               | RW    |
| M1036        | Ignore calendar error                                                                   | RW    |
| M1037        |                                                                                         |       |
| M1038        | MI8 count begins                                                                        | RW    |
| M1039        | Reset MI8 count value                                                                   | RW    |
| M1000        | Hardware power (Servo On)                                                               | RW    |
| M1040        |                                                                                         |       |
| M1041        | Quick stop                                                                              | RW    |
| M1042        |                                                                                         |       |
| M1043        | Pause                                                                                   | RW    |
| M1044        |                                                                                         | 1100  |
| M1043        |                                                                                         |       |
| M1048        | Move to new position                                                                    | RW    |
| M1049        |                                                                                         |       |
| M1050        | Absolute position/relative position (0: relative/1: absolute)                           | RW    |
| M1051        |                                                                                         |       |
| M1052        | Lock frequency (lock, frequency locked at the current operating frequency)              | RW    |
| M1053        |                                                                                         |       |
| M1054        | Compulsory reset of absolute position                                                   | RW    |
| M1055        | Search Origin                                                                           | RW    |
| M1055        | Hardware already has power (Servo On Ready)                                             | RO    |
| M1057        |                                                                                         |       |
| M1057        | On Quick Stopping                                                                       | RO    |
| M1058        | CANopen Master setting complete                                                         | RO    |
| M1059        | CANopen Currently initializing slave station                                            | RO    |
| M1060        | CANopen Slave station initialization failure                                            | RO    |
| M1061        | Univopen Slave Slation Initialization Tallure                                           |       |
|              | Torque attained                                                                         |       |
| M1063        | Torque attained                                                                         | RO    |
| M1064        | Target reached                                                                          | RO    |
| M1065        | Read/write CANOpen data time out                                                        | RO    |
| M1066        | Read/write CANopen data complete                                                        | RO    |
| M1067        | Read/write CANopen data successful                                                      | RO    |
| M1068        | Calendar calculation error                                                              | RO    |

| Special<br>M | Description of Function                 | R/W * |
|--------------|-----------------------------------------|-------|
| M1069        |                                         |       |
| M1070        | Return home complete                    | RO    |
| M1071        | Homing error                            | RO    |
| M1072        |                                         |       |
| ~            |                                         |       |
| M1075        |                                         |       |
| M1076        | Calendar time error or refresh time out | RO    |
| M1077        | 485 Read/write complete                 | RO    |
| M1078        | 485 Read-write error                    | RO    |
| M1079        | 485 Communications time out             | RO    |

## 16-5-3 Introduction to special register functions (special D)

| Special    | Description of Function                                                     | R/W * |
|------------|-----------------------------------------------------------------------------|-------|
| D<br>D1000 |                                                                             |       |
| D1000      | Device system program version                                               | RO    |
| D1001      | Program capacity                                                            | RO    |
| D1002      | Total program memory content                                                | RO    |
| D1000      |                                                                             |       |
| ~          |                                                                             |       |
| D1009      |                                                                             |       |
| D1010      | Current scan time (units: 0.1 ms)                                           | RO    |
| D1011      | Minimum scan time (units: 0.1 ms)                                           | RO    |
| D1012      | Maximum scan time (units: 0.1 ms)                                           | RO    |
| D1013      |                                                                             |       |
| ~          |                                                                             |       |
| D1017      |                                                                             |       |
|            | Current integral value                                                      | RO    |
| D1019      | Compulsory setting of PID I integral                                        | RW    |
| D1020      | Output frequency (0.000~600.00Hz)                                           | RO    |
| D1021      | Output current (####.#A)                                                    | RO    |
|            | AI AO DI DO Expansion card number                                           |       |
|            | 0 : No expansion card                                                       |       |
| D1022      | 4 : AC input card (6 in) (EMC-D611A)                                        | RO    |
|            | 5 : I/O Card ( 4 in 2 out ) (EMC-D42A)                                      |       |
|            | 6 : Relay card( 6 out ) (EMC-R6AA)                                          |       |
|            | Communication expansion card number                                         |       |
|            | 0 : No expansion card                                                       |       |
|            | 1 : DeviceNet Slave                                                         |       |
| D1023      | 2 : Profibus-DP Slave                                                       | RO    |
|            | 3 : CANopen Slave                                                           |       |
|            | 4 : Modbus-TCP Slave                                                        |       |
|            | 5 : EtherNet/IP Slave                                                       |       |
| D1024      |                                                                             |       |
| ~          |                                                                             |       |
| D1026      |                                                                             |       |
| D1027      | PID calculation frequency command (frequency command after PID calculation) | RO    |
| D1028      | AVI value (0.00~100.00%)                                                    | RO    |
| D1029      | ACI value (0.0~100.00%)                                                     | RO    |
| D1030      | AUI value (-100.0~100.00%)                                                  | RO    |
| D1031      |                                                                             |       |

| Special<br>D   | Description of Function                                                                                     | R/W * |
|----------------|----------------------------------------------------------------------------------------------------|-------|
| ~              |                                                                                                    |       |
| D1035<br>D1036 | Servo error bit                                                                                             | RO    |
| D1036          |                                                                                                    | RO    |
|                | Driver output frequency                                                                                     | RO    |
| D1038          | DC BUS voltage                                                                                              |       |
| D1039          | Output voltage                                                                                              | RO    |
| D1040          | Analog output value AFM1(-100.00~100.00%)                                                                   | RW    |
| D1041<br>~     |                                                                                                    |       |
| D1042          |                                                                                                    |       |
| D1043          | Can be user-defined (will be displayed on panel when parameter 00-04 is set as 28; display method is C xxx) | RW    |
| D1044          |                                                                                                    | -     |
| D1045          | Analog output value AFM2(-100.00~100.00%)                                                                   | RW    |
| D1046          |                                                                                                    |       |
| D1049          |                                                                                                    |       |
|                | Actual Operation Mode                                                                                       |       |
|                | 0 : Speed                                                                                                   |       |
| D1050          | 1 : Position                                                                                                | RO    |
|                | 2 : Torque                                                                                                  |       |
|                | 3 : Homing Origin                                                                                           |       |
| D1051          | Actual position (Low word)                                                                                  | RO    |
|                | Actual position (High word)                                                                                 | RO    |
|                | Actual torque                                                                                               | RO    |
| D1054          | MI8 current calculated count value (L Word)                                                                 | RO    |
| D1055          | MI8 current calculated count value (H Word)                                                                 | RO    |
| D1056          | Rotational speed corresponding to MI8                                                                       | RO    |
|                | MI8's rotational speed ratio                                                                                | RW    |
|                | MI8 refresh rate (ms) corresponding to rotational speed                                                     | RW    |
| D1059          | Number of nibbles of rotational speed corresponding to MI8 (0-3)                                            | RW    |
| 01000          | Operation Mode setting                                                                                      | 1100  |
|                | 0 : Speed                                                                                                   |       |
| D1060          | 1 : Position                                                                                                | RW    |
| D1060          | 2 : Torque                                                                                                  | ΠVV   |
|                | •                                                                                                    |       |
| - Diagi        | 3 : Homing Origin                                                                                           |       |
| D1061          | 485 COM1 communications time out time (ms)                                                                  | RW    |
| D1062          | Torque command (torque limit in speed mode)                                                                 | RW    |
| D1063          | Year (Western calendar) (display range 2000-2099) (must use KPC-CC01)                                       | RO    |
| D1064          | Week (display range 1-7) (must use KPC-CC01)                                                                | RO    |
| D1065          | Month (display range 1-12) (must use KPC-CC01)                                                              | RO    |
| D1066          | Day (display range 1-31) (must use KPC-CC01)                                                                | RO    |
| D1067          | Hour (display range 0-23) (must use KPC-CC01)                                                               | RO    |
| D1068          | Minute (display range 0-59) (must use KPC-CC01)                                                             | RO    |
| D1069          | Second (display range 0-59) (must use KPC-CC01)                                                             | RO    |
| D1100          | Target frequency                                                                                            | RO    |
| D1101          | Target frequency (must be operating)                                                                        | RO    |
| D1102          | Reference frequency                                                                                         | RO    |
| D1103          | Target L                                                                                                    | RO    |
| D1104          | Target H                                                                                                    | RO    |
| D1105          | Target torque                                                                                               | RO    |
| D1106          |                                                                                                    |       |
| D1107          | π(Pi) Low word                                                                                              | RO    |
| D1108          | π(Pi) High word                                                                                             | RO    |

| Special<br>D   | Description of Function                                                             | R/W *    |
|----------------|-------------------------------------------------------------------------------------|----------|
| D1109          | Random number                                                                       | RO       |
| D1110          | Internal node communications number (set number of slave stations to be controlled) | RW       |
| D1111          | Encoder Pulses L                                                                    | RO       |
| D1112          | Encoder Pulses H                                                                    | RO       |
| D1113          |                                                                                     | RO       |
| D1114          |                                                                                     |          |
|                | Internal node synchronizing cycle (ms)                                              | RO       |
| D1116          | Internal node error (bit0 = Node 0, bit1 = Node 1,bit7 = Node 7)                    | RO       |
| D1117          | Internal node online correspondence (bit0 = Node 0, bit1 = Node 1,bit7 = Node 7)    | RO       |
| D1118          |                                                                                     |          |
| D1119          |                                                                                     |          |
| D1120          | Internal node 0 control command                                                     | RW       |
| D1121          | Internal node 0 mode                                                                | RW       |
| D1122          | Internal node 0 reference command L                                                 | RW       |
| D1123          | Internal node 0 reference command H                                                 | RW       |
| D1124          |                                                                                     |          |
| D1125          |                                                                                     |          |
| D1126          | Internal node 0 status                                                              | RO       |
| D1127          | Internal node 0 reference status L                                                  | RO       |
| D1128          | Internal node 0 reference status H                                                  | RO       |
| D1129          |                                                                                     |          |
| D1130          | Internal node 1 control command                                                     | RW       |
| D1131          | Internal node 1 mode                                                                | RW       |
| D1132          | Internal node 1 reference command L                                                 | RW       |
| D1133          | Internal node 1 reference command H                                                 | RW       |
| D1134          |                                                                                     |          |
| D1135          |                                                                                     |          |
|                | Internal node 1 status                                                              | RO       |
| D1137          | Internal node 1 reference status L                                                  | RO       |
| D1138          | Internal node 1 reference status H                                                  | RO       |
| D1139          |                                                                                     |          |
| D1140          | Internal node 2 control command                                                     | RW       |
| D1141          | Internal node 2 mode                                                                | RW       |
| D1142          | Internal node 2 reference command L                                                 | RW<br>RW |
| D1143<br>D1144 | Internal node 2 reference command H                                                 | L M M    |
|                |                                                                                     |          |
| D1145          | <br>Internel node 2 statue                                                          |          |
| D1146          | Internal node 2 status                                                              | RO       |
| D1147<br>D1148 | Internal node 2 reference status L<br>Internal node 2 reference status H            | RO<br>RO |
| D1148          |                                                                                     | nU       |
| D1149<br>D1150 | Internal node 3 control command                                                     | <br>RW   |
| D1150<br>D1151 | Internal node 3 control command Internal node 3 mode                                | RW       |
| D1151          | Internal node 3 reference command L                                                 | RW       |
| D1152          | Internal node 3 reference command H                                                 | RW       |
| D1154          |                                                                                     |          |
| D1155          | <br>                                                                                |          |
| D1155          | Internal node 3 status                                                              | RO       |
| D1150          | Internal node 3 reference status L                                                  | RO       |
| D1158          | Internal node 3 reference status E                                                  | RO       |
| D1159          |                                                                                     |          |
| D1160          | Internal node 4 control command                                                     | RW       |
|                | Internatione i control commune                                                      |          |

| Special<br>D | Description of Function             | R/W * |
|--------------|-------------------------------------|-------|
| D1161        | Internal node 4 mode                | RW    |
| D1162        | Internal node 4 reference command L | RW    |
| D1163        | Internal node 4 reference command H | RW    |
| D1164        |                                     |       |
| D1165        |                                     |       |
| D1166        | Internal node 4 status              | RO    |
| D1167        | Internal node 4 reference status L  | RO    |
| D1168        | Internal node 4 reference status H  | RO    |
| D1169        |                                     |       |
| D1170        | Internal node 5 control command     | RW    |
| D1171        | Internal node 5 mode                | RW    |
| D1172        | Internal node 5 reference command L | RW    |
| D1173        | Internal node 5 reference command H | RW    |
| D1174        |                                     | RW    |
| D1175        |                                     |       |
| D1176        | Internal node 5 status              |       |
| D1177        | Internal node 5 reference status L  | RO    |
| D1178        | Internal node 5 reference status H  | RO    |
| D1179        |                                     |       |
| D1180        | Internal node 6 control command     | RW    |
| D1181        | Internal node 6 mode                | RW    |
| D1182        | Internal node 6 reference command L | RW    |
| D1183        | Internal node 6 reference command H | RW    |
| D1184        |                                     |       |
| D1185        |                                     |       |
| D1186        | Internal node 6 status              | RO    |
| D1187        | Internal node 6 reference status L  | RO    |
| D1188        | Internal node 6 reference status H  | RO    |
| D1189        |                                     |       |
| D1190        | Internal node 7 control command     | RW    |
| D1191        | Internal node 7 mode                | RW    |
|              | Internal node 7 reference command L | RW    |
| D1193        | Internal node 7 reference command H | RW    |
| D1194        |                                     |       |
| D1195        |                                     |       |
| D1196        | Internal node 7 status              | RO    |
| D1197        | Internal node 7 reference status L  | RO    |
| D1198        | Internal node 7 reference status H  | RO    |
| D1199        |                                     |       |

## The following is CANopen Master's special D (can be written in only

## with PLC in Stop state)

#### n = 0 ~ 7

| Special D | Description of Function                                                        | PDO<br>Map | Power<br>off<br>Memory | Default: | R/W |
|-----------|--------------------------------------------------------------------------------|------------|------------------------|----------|-----|
| D1070     | Channel opened by CANopen initialization (bit0=Machine code0)                  | NO         | NO                     | 0        | R   |
| 1 171071  | Error channel occurring in CANopen initialization process (bit0=Machine code0) | NO         | NO                     | 0        | R   |
| D1072     | Reserved                                                                       | -          | -                      |          | -   |
| D1073     | CANopen break channel (bit0=Machine code0)                                     | NO         | NO                     |          | R   |

| Special D           | Description of Function                                                                                                    | PDO<br>Map | Power<br>off<br>Memory | Default: | R/W |
|---------------------|----------------------------------------------------------------------------------------------------|------------|------------------------|----------|-----|
| D1074               | Error code of master error<br>0: No error<br>1: Slave station setting error<br>2: Synchronizing cycle setting error (too small) | NO         | NO                     | 0        | R   |
| D1075               | Reserved                                                                                                    | -          | -                      |          | -   |
| D1076               | SDO error message (main index value)                                                                                            | NO         | NO                     |          | R   |
| D1077               | SDO error message (secondary index value)                                                                                       | NO         | NO                     |          | R   |
| D1078               | SDO error message (error code)                                                                                                  | NO         | NO                     |          | R   |
| D1079               | SDO error message (error code)                                                                                                  | NO         | NO                     |          | R   |
| D1080               | Reserved                                                                                                    | -          | -                      |          | -   |
| D1081               |                                                                                                    |            |                        |          | -   |
| ~                   | Reserved                                                                                                    | -          | -                      |          |     |
| D1086               |                                                                                                    |            |                        |          |     |
| D1087               |                                                                                                    |            |                        |          |     |
| ~                   | Reserved                                                                                                    | -          | -                      |          | -   |
| D1089               |                                                                                                    |            |                        |          |     |
| D1090               | Synchronizing cycle setting                                                                                                    | NO         | YES                    | 4        | RW  |
| D1091               | Sets slave station On or Off (bit 0-bit 7 correspond to slave stations number 0-7)                                              | NO         | YES                    | FFFFH    | RW  |
| D1092               | Delay before start of initialization                                                                                            | NO         | YES                    | 0        | RW  |
| D1093               | Break time detection                                                                                                    | NO         | YES                    | 1000ms   | RW  |
| D1094               | Break number detection                                                                                                    | NO         | YES                    | 3        | RW  |
| D1095<br>~<br>D1096 | Reserved                                                                                                    | -          | -                      |          | -   |
| D1097               | Corresponding real-time transmission type (PDO)<br>Setting range: 1~240                                                         | NO         | YES                    | 1        | RW  |
| D1098               | Corresponding real-time receiving type (PDO)<br>Setting range: 1~240                                                            | NO         | YES                    | 1        | RW  |
| D1099               | Initialization completion delay time<br>Setting range: 1 to 60000 sec                                                           | NO         | YES                    | 15 sec.  | RW  |
| D2000+100*n         | Station number n of slave station<br>Setting range: 0~127<br>0: No CANopen function                                             | NO         | YES                    | 0        | RW  |

The C2000 supports 8 slave stations under the CANopen protocol; each slave station

| occupies 100 spec | al D locations;   | stations are n | numbered 1-8, total of 8 stations.                |
|-------------------|-------------------|----------------|---------------------------------------------------|
| Explanation of    | Slave station no. | D2000          | Node ID                                           |
| slave station     | 1                 | D2001          | Slave station no. 1 torque restrictions           |
| number and        |                   | ~              | ~                                                 |
|                   |                   | D2099          | Address 4(H) corresponding to receiving channel 4 |
|                   | Slave station no. | D2100          | Node ID                                           |
|                   | 2                 | D2101<br>~     | Slave station no. 2 torque restrictions           |
|                   |                   | D2199          | Address 4(H) corresponding to receiving channel 4 |
|                   | Slave station no. | D2200          | Node ID                                           |
|                   | 3                 | D2201          | Slave station no. 3 torque restrictions           |
|                   |                   | ~              | ~                                                 |
|                   |                   | D2299          | Address 4(H) corresponding to receiving           |
|                   |                   |                | channel 4                                         |
|                   |                   | Û              |                                                   |
|                   | Slave station no. | D2700          | Node ID                                           |
|                   | 8                 | D2701          | Slave station no. 8 torque restrictions           |
|                   |                   | ~              | ~                                                 |
|                   |                   | D2799          | Address 4(H) corresponding to receiving channel 4 |
|                   |                   |                | -                                                 |

#### 1. The range of n is 0-7

# 2. ●Indicates PDOTX, ▲Indicates PDORX; unmarked special D can be refreshed using the CANFLS command

| Special D Description of Function |                                                                                     | Default: | R/W |
|-----------------------------------|-------------------------------------------------------------------------------------|----------|-----|
|                                   | Station number n of slave station<br>Setting range: 0~127<br>0: No CANopen function | 0        | RW  |
| D2002+100*n                       | Manufacturer code of slave station number n (L)                                     | 0        | R   |
| D2003+100*n                       | Manufacturer code of slave station number n (H)                                     | 0        | R   |
| D2004+100*n                       | Manufacturer's product code of slave station number n (L)                           | 0        | R   |
| D2005+100*n                       | Manufacturer's product code of slave station number n (H)                           | 0        | R   |

#### **Basic definitions**

| Special D   | Description of Function                                        | Default: | CAN<br>Index | PD<br>1 | 2 | Def<br>3 | ault:<br>4 | R/W |
|-------------|----------------------------------------------------------------|----------|--------------|---------|---|----------|------------|-----|
| D2006+100*n | Communications break handling method of slave station number n | 0        | 6007H-0010H  |         |   |          |            | RW  |
| D2007+100*n | Error code of slave station number n error                     | 0        | 603FH-0010H  |         |   |          |            | R   |
| D2008+100*n | Control word of slave station number n                         | 0        | 6040H-0010H  | •       |   | •        | ٠          | RW  |
| D2009+100*n | Status word of slave station number n                          | 0        | 6041H-0010H  |         |   |          |            | R   |
| D2010+100*n | Control mode of slave station number n                         | 2        | 6060H-0008H  |         |   |          |            | RW  |
| D2011+100*n | Actual mode of slave station number n                          | 2        | 6061H-0008H  |         |   |          |            | R   |

#### Velocity Control

#### Slave station number n=0-7

| Special D   | Description of Function                      | Default: | CAN         | PE | 00 | R/W |   |    |
|-------------|----------------------------------------------|----------|-------------|----|----|-----|---|----|
| Special D   | Description of Function Default.             |          | Index       | 1  | 2  | 3   | 4 |    |
| D2001+100*n | Torque restriction on slave station number n | 0        | 6072H-0010H |    |    |     |   | RW |
| D2012+100*n | Target speed of slave station number n       | 0        | 6042H-0010H | •  |    |     |   | RW |
| D2013+100*n | Actual speed of slave station number n       | 0        | 6043H-0010H |    |    |     |   | R  |
| D2014+100*n | Error speed of slave station number n        | 0        | 6044H-0010H |    |    |     |   | R  |
| D2015+100*n | Acceleration time of slave station number n  | 1000     | 604FH-0020H |    |    |     |   | R  |
| D2016+100*n | Deceleration time of slave station number n  | 1000     | 6050H-0020H |    |    |     |   | RW |

#### Torque control

Slave station number n=0-7

| Special D   | Description of Function                  | Default: | CAN         |   | PDO Default: |   |   | R/W |
|-------------|------------------------------------------|----------|-------------|---|--------------|---|---|-----|
| Special D   |                                          | Delault. | Index       | 1 | 2            | 3 | 4 |     |
| D2017+100*n | Target torque of slave station number n  | 0        | 6071H-0010H |   |              |   |   | RW  |
| D2018+100*n | Actual torque of slave station number n  | 0        | 6077H-0010H |   |              |   |   | R   |
| D2019+100*n | Actual current of slave station number n | 0        | 6078H-0010H |   |              |   |   | R   |

#### Position control

Slave station number n=0-7

| Special D   | Description of Function                          | Default: | CAN           | PDO Default: |   | R/W |   |    |   |
|-------------|--------------------------------------------------|----------|---------------|--------------|---|-----|---|----|---|
| Special D   | Description of Function                          | Delault. | Index         | 1            | 2 | 3   | 4 |    |   |
| D2020+100*n | Target of slave station number n (L)             | 0        | 607AH-0020H   |              |   |     |   | RW |   |
| D2021+100*n | Target of slave station number n (H)             | 0        | 007AH-0020H   |              |   |     |   | RW |   |
| D2022+100*n | Actual position of slave station number n<br>(L) | 0        | 6064H-0020H   |              |   |     |   | R  |   |
| D2023+100*n | Actual position of slave station number n<br>(H) | 0        | 000411-002011 |              |   |     |   |    | R |
| D2024+100*n | Speed chart of slave station number n (L)        | 10000    | 6081H-0020H   |              |   |     |   | RW |   |
| D2025+100*n | Speed chart of slave station number n (H)        | 0        | 000111-002011 |              |   |     |   | RW |   |

#### 20XXH correspondences: MI MO AI AO

#### Slave station number n=0-7

| Special D   | Description of Function              | Default: | CAN         | P | 00 | Def | ault: | R/W |
|-------------|--------------------------------------|----------|-------------|---|----|-----|-------|-----|
| Special D   | Description of Function              | Delault. | Index       | 1 | 2  | 3   | 4     |     |
| D2026+100*n | MI status of slave station number n  | 0        | 2026H-0110H |   |    |     |       | RW  |
| D2027+100*n | MO setting of slave station number n | 0        | 2026H-4110H |   | •  |     |       | RW  |
| D2028+100*n | Al1 status of slave station number n | 0        | 2026H-6110H |   |    |     |       | RW  |
| D2029+100*n | AI2 status of slave station number n | 0        | 2026H-6210H |   |    |     |       | RW  |
| D2030+100*n | AI3 status of slave station number n | 0        | 2026H-6310H |   |    |     |       | RW  |
| D2031+100*n | AO1 status of slave station number n | 0        | 2026H-A110H |   | •  |     |       | RW  |
| D2032+100*n | AO2 status of slave station number n | 0        | 2026H-A210H |   | •  |     |       | RW  |
| D2033+100*n | AO3 status of slave station number n | 0        | 2026H-A310H |   | •  |     |       | RW  |

PDO reflection length setting:

| Special D   | Description of Function                                  | Default: | R/W |
|-------------|----------------------------------------------------------|----------|-----|
| D2034+100*n | Real-time transmission setting of slave station number n | 000AH    | RW  |
| D2067+100*n | Real-time reception setting of slave station number n    | 0000H    | RW  |

## 16-5-4 PLC Communication address

| Device | Range         | Туре     | Address (Hex) |
|--------|---------------|----------|---------------|
| Х      | 00~37 (Octal) | bit      | 0400~041F     |
| Y      | 00~37 (Octal) | bit      | 0500~051F     |
| Т      | 00~159        | bit/word | 0600~069F     |
| M      | 000~799       | bit      | 0800~0B1F     |
| M      | 1000~1079     | bit      | 0BE8~0C37     |
| С      | 0~79          | bit/word | 0E00~0E47     |
| D      | 00~399        | word     | 1000~118F     |
| D      | 1000~1099     | word     | 13E8~144B     |
| D      | 2000~2799     | word     | 17D0~1AEF     |

#### Command code that can be used

| Function Code | Description of Function                | Function target |
|---------------|----------------------------------------|-----------------|
| 01            | Coil status read                       | Y,M,T,C         |
| 02            | Input status read                      | X,Y,M,T,C       |
| 03            | Read single unit of data               | T,C,D           |
| 05            | Compulsory single coil status change   | Y,M,T,C         |
| 06            | Write single unit of data              | T,C,D           |
| 0F            | Compulsory multiple coil status change | Y,M,T,C         |
| 10            | Write multiple units of data           | T,C,D           |

#### 

When PLC functions have been activated, the C2000 can match PLC and driver parameters; this method employs different addresses, drivers (default station number is 1, PLC sets station number as 2)

# 16-6 Introduction to the Command Window

## 16-6-1 Overview of basic commands

#### Ordinary commands

| Command | Function                             | OPERAND                                                                                                    | Execution  |
|---------|--------------------------------------|----------------------------------------------------------------------------------------------------|------------|
| code    |                                      |                                                                                                    | speed (us) |
| LD      | Load contact a                       | $X \cdot Y \cdot M \cdot T \cdot C$                                                                                             | 0.8        |
| LDI     | Load contact b                       | Χ、Υ、Μ、Τ、Ο                                                                                                    | 0.8        |
| AND     | Connect contact a in series          | Χ、Υ、Μ、Τ、Ο                                                                                                    | 0.8        |
| ANI     | Connect contact b in series          | Χ、Υ、Μ、Τ、Ο                                                                                                    | 0.8        |
| OR      | Connect contact a in parallel        | Χ、Υ、Μ、Τ、Ο                                                                                                    | 0.8        |
| ORI     | Connect contact b in parallel        | $X \mathrel{\scriptstyle{\vee}} Y \mathrel{\scriptstyle{\vee}} M \mathrel{\scriptstyle{\vee}} T \mathrel{\scriptstyle{\vee}} C$ | 0.8        |
| ANB     | Series circuit block                 | N/A                                                                                                    | 0.3        |
| ORB     | Parallel circuit block               | N/A                                                                                                    | 0.3        |
| MPS     | Save to stack                        | N/A                                                                                                    | 0.3        |
| MRD     | Stack read (pointer does not change) | N/A                                                                                                    | 0.3        |
| MPP     | Read stack                           | N/A                                                                                                    | 0.3        |

#### Output command

| Command | Function                  | OPERAND   | Execution  |
|---------|---------------------------|-----------|------------|
| code    |                           |           | speed (us) |
| OUT     | Drive coil                | Y、M       | 1          |
| SET     | Action continues (ON)     | Y v M     | 1          |
| RST     | Clear contact or register | Y、M、T、C、D | 1.2        |

#### Timer, counter

| Command code | Function       | OPERAND             | Execution speed (us) |
|--------------|----------------|---------------------|----------------------|
| TMR          | 16-bit timer   | T-K or T-D commands | 1.1                  |
| CNT          | 16-bit counter | C-K or C-D (16-bit) | 0.5                  |

#### Main control command

| Command code | Function                         | OPERAND | Execution speed (us) |
|--------------|----------------------------------|---------|----------------------|
| MC           | Common series contact connection | N0~N7   | 0.4                  |
| MCR          | Common series contact release    | N0~N7   | 0.4                  |

#### Contact rising edge/falling edge detection command

|         |                                            |                                                                                                    | <b>—</b>   |
|---------|--------------------------------------------|----------------------------------------------------------------------------------------------------|------------|
| Command | Function                                   | OPERAND                                                                                                    | Execution  |
| code    |                                            |                                                                                                    | speed (us) |
| LDP     | Start of forward edge detection action     | $X \mathrel{\scriptstyle{\vee}} Y \mathrel{\scriptstyle{\vee}} M \mathrel{\scriptstyle{\vee}} T \mathrel{\scriptstyle{\vee}} C$ | 1.1        |
| LDF     | Start of reverse edge detection action     | Χ、Υ、Μ、Τ、Ο                                                                                                    | 1.1        |
| ANDP    | Forward edge detection series connection   | $X \cdot Y \cdot M \cdot T \cdot C$                                                                                             | 1.1        |
| ANDF    | Reverse edge detection series connection   | $X \mathrel{\scriptstyle{\vee}} Y \mathrel{\scriptstyle{\vee}} M \mathrel{\scriptstyle{\vee}} T \mathrel{\scriptstyle{\vee}} C$ | 1.1        |
| ORP     | Forward edge detection parallel connection | Χ、Υ、Μ、Τ、Ο                                                                                                    | 1.1        |
| ORF     | Reverse edge detection parallel connection | Χ、Υ、Μ、Τ、Ο                                                                                                    | 1.1        |

## Upper/lower differential output commands

| Command<br>code | Function                  | OPERAND | Execution speed (us) |
|-----------------|---------------------------|---------|----------------------|
| PLS             | Upper differential output | Y ∘ M   | 1.2                  |
| PLF             | Lower differential output | Y ∘ M   | 1.2                  |

#### Stop command

| Command | Function           | OPERAND | Execution  |
|---------|--------------------|---------|------------|
| code    |                    |         | speed (us) |
| END     | Program conclusion | N/A     | 0.2        |

#### Other commands

| Command | Function                     | OPERAND | Execution  |
|---------|------------------------------|---------|------------|
| code    |                              |         | speed (us) |
| NOP     | No action                    | N/A     | 0.2        |
| INV     | Inverse of operation results | N/A     | 0.2        |
| Р       | Index                        | Р       | 0.3        |

## 16-6-2 Detailed explanation of basic commands

| Command      | Function                                            |                                          |         |              |       |                              |                           |
|--------------|-----------------------------------------------------|------------------------------------------|---------|--------------|-------|------------------------------|---------------------------|
| LD           | Load contact a                                      | a                                        |         |              |       |                              |                           |
| Ora a waxa d | X0~X17                                              | Y0~Y17                                   | M0~M799 | T0~159       | (     | C0~C79                       | D0~D399                   |
| Operand      | ✓                                                   | $\checkmark$                             | ✓       | $\checkmark$ |       | $\checkmark$                 | _                         |
| Explanation  | at a contact ci<br>contact status<br>Ladder diagram | rcuit block; its<br>in the cumulat<br>m: |         |              | conte | nt and save                  |                           |
|              |                                                     | .1                                       | Y1      | LD           | X0    | Load Cor                     | ntact a of X0             |
|              |                                                     |                                          |         | AND          | X1    | Create<br>connectic<br>of X1 | series<br>on to contact a |
|              |                                                     |                                          |         | OUT          | Y1    | Drive Y1                     | coil                      |

| Command                                                                                                    | Function       |              |         |              |           |                              |                           |
|----------------------------------------------------------------------------------------------------|----------------|--------------|---------|--------------|-----------|------------------------------|---------------------------|
| LDI                                                                                                    | Load contact b | )            |         |              |           |                              |                           |
| Operand                                                                                                    | X0~X17         | Y0~Y17       | M0~M799 | T0~15        | 9         | C0~C79                       | D0~D399                   |
| Operand                                                                                                    | ✓              | $\checkmark$ | ✓       | $\checkmark$ |           | $\checkmark$                 | —                         |
| Explanation       The LDI command is used for contact b starting at the left busbar or contact b starting at a contact circuit block; its function is to save current content and save the acquired contact status in the cumulative register.         Example       Ladder diagram:       Command code:       Description: |                |              |         |              |           |                              |                           |
|                                                                                                    | X0 X           | 1            | Y1 )    | LDI          | <b>X0</b> | Load Cor                     | ntact b of X0             |
|                                                                                                    |                |              |         | AND          | X1        | Create<br>connectic<br>of X1 | series<br>on to contact a |
|                                                                                                    |                |              |         | OUT          | Y1        | Drive Y1                     | coil                      |

| Command                                                                                                    |                                                                  |                     | Fun           | ction          |              |                              |                             |
|----------------------------------------------------------------------------------------------------|------------------------------------------------------------------|---------------------|---------------|----------------|--------------|------------------------------|-----------------------------|
| AND                                                                                                    | Connect conta                                                    |                     |               |                |              |                              |                             |
| Operand                                                                                                    | X0~X17                                                           | Y0~Y17              | M0~M799       | T0~159         |              | C0~C79                       | D0~D399                     |
| Operand                                                                                                    | ✓                                                                | $\checkmark$        | $\checkmark$  | ✓              |              | $\checkmark$                 | —                           |
| Explanation The AND command is used to create a series connection to contact a; first reads current status of the designated series contact and logical operation results before contact in order to perform "AND" operation; saves results in cumulative register. |                                                                  |                     |               |                |              |                              |                             |
| Example                                                                                                    | Ladder diagrau                                                   |                     |               | Command<br>LDI | d code<br>X1 |                              | scription:<br>ntact b of X1 |
|                                                                                                    |                                                                  | (                   | Y1)           | AND            | X0           | Create<br>connectic<br>of X0 | series<br>on to contact a   |
|                                                                                                    |                                                                  |                     |               | OUT            | Y1           | Drive Y1                     | coil                        |
| Command                                                                                                    | Function                                                         |                     |               |                |              |                              |                             |
| ANI                                                                                                    | Connect conta                                                    | ct b in series      |               |                |              |                              |                             |
| Onerend                                                                                                    | X0~X17                                                           | Y0~Y17              | M0~M799       | T0~159         |              | C0~C79                       | D0~D399                     |
| Operand                                                                                                    | ✓                                                                | $\checkmark$        | $\checkmark$  | ✓              |              | $\checkmark$                 | —                           |
| Explanation                                                                                                    | first read curre<br>before contac<br>register.<br>Ladder diagrad | t in order to<br>m: |               |                | n; sav       | ves results                  |                             |
|                                                                                                    |                                                                  | 0                   | Ŷ1            | LD             | X1           | Load Cor                     | tact a of X1                |
|                                                                                                    |                                                                  |                     |               | ΑΝΙ            | X0           | Create<br>connectio<br>of X0 | series<br>on to contact b   |
|                                                                                                    |                                                                  |                     |               | OUT            | Y1           | Drive Y1                     | coil                        |
| Command                                                                                                    |                                                                  |                     | Fun           | ction          |              |                              |                             |
| OR                                                                                                    | Connect conta                                                    | ct a in parallel    |               |                |              |                              |                             |
|                                                                                                    |                                                                  | Y0~Y17              | M0~M799       | T0~159         |              | C0~C79                       | D0~D399                     |
| Operand                                                                                                    | ✓                                                                | ~                   | $\checkmark$  | ✓              |              | $\checkmark$                 |                             |
| Explanation                                                                                                    | The OR comm<br>to first read c<br>results before<br>register.    | urrent status       | of the design | ated series    | cont         | act and log                  | ical operation              |
| Example                                                                                                    | Ladder diagram                                                   | m:                  |               | Command        | d code       | : Des                        | scription:                  |
|                                                                                                    |                                                                  | (                   | Y1)           | LD             | X0           | Load Cor                     | tact a of X0                |

| <u> </u>       | results before contact in eregister.                                                              | order to perform " | OR" opera   | tion; sa | ves results                   | in cumulative            |
|----------------|---------------------------------------------------------------------------------------------------|--------------------|-------------|----------|-------------------------------|--------------------------|
| Example        | Ladder diagram:                                                                                   |                    | Comman      | d code:  | Desc                          | cription:                |
|                | X0                                                                                                | - <u>Y1</u>        | LD          | X0       | Load Cont                     | tact a of X0             |
|                | X1                                                                                                |                    | OR          | X1       | Create<br>connection<br>of X1 | series<br>n to contact a |
|                |                                                                                                   |                    | OUT         | Y1       | Drive Y1 c                    | oil                      |
| Command<br>ORI | Connect contact b in para                                                                         | -                  | ction       |          |                               |                          |
| Operand        | X0~X17 Y0~Y17<br>✓ ✓                                                                              |                    | T0~159<br>✓ | ) (      | C0~C79<br>✓                   | D0~D399<br>              |
| Explanation    | The ORI command is use<br>is to first read current st<br>results before contact in o<br>register. | atus of the desig  | nated serie | es conta | act and logi                  | ical operation           |
| Example        | Ladder diagram:                                                                                   |                    | Comman      | d code:  | Dese                          | cription:                |
|                |                                                                                                   |                    | LD          | X0       | Load Cont                     | tact a of X0             |

| X0<br>Y1<br>X1 | ORI | X1 | Create serie<br>connection to contact<br>of X1 |  |
|----------------|-----|----|------------------------------------------------|--|
|                | OUT | Y1 | Drive Y1 coil                                  |  |

| Command     |                              |         |       | Func   | tion       |          |                                            |
|-------------|------------------------------|---------|-------|--------|------------|----------|--------------------------------------------|
| ANB         | Series circuit blo           | ock     |       |        |            |          |                                            |
| Operand     |                              |         |       | N//    | A          |          |                                            |
| Explanation | ANB performs current cumulat |         |       | on the | e previous | sly save | ed logic results and the                   |
| Example     | Ladder diagram               | :       |       |        | Command    | d code:  | Description:                               |
| Example     | X0 ANB                       | X1      | -(Y1) |        | LD         | X0       | Load Contact a of X0<br>Establish parallel |
|             | X2                           | X3      |       |        | ORI        | X2       | connection to contact b of X2              |
|             | Block A                      | Block B |       |        | LDI        | X1       | Load Contact b of X1<br>Establish parallel |
|             |                              |         |       |        | OR         | Х3       | connection to contact a of X3              |
|             |                              |         |       |        | ANB        |          | Series circuit block                       |
|             |                              |         |       |        | OUT        | Y1       | Drive Y1 coil                              |

|             |                                       |                 | Function           |          | Function                                               |  |  |  |  |
|-------------|---------------------------------------|-----------------|--------------------|----------|--------------------------------------------------------|--|--|--|--|
| ORB         | Parallel circuit blo                  | ck              |                    |          |                                                        |  |  |  |  |
| Operand     |                                       |                 | N/A                |          |                                                        |  |  |  |  |
| Explanation | ORB performs an<br>cumulative registe |                 | the previously sav | ved logi | ic results and the current                             |  |  |  |  |
| Example     | Ladder diagram:                       |                 | Command            | code:    | Description:                                           |  |  |  |  |
| Example     | X0                                    | X1 Block A      | LD                 | X0       | Load Contact a of X0                                   |  |  |  |  |
|             | X2                                    | Y1<br>X3<br>OBB | ANI                | X1       | Establish parallel<br>connection to contact b<br>of X1 |  |  |  |  |
|             |                                       | Block B         | LDI                | X2       | Load Contact b of X2<br>Establish parallel             |  |  |  |  |
|             |                                       |                 | AND                | Х3       | connection to contact a of X3                          |  |  |  |  |
|             |                                       |                 | ORB                |          | Parallel circuit block                                 |  |  |  |  |
|             |                                       |                 | OUT                | Y1       | Drive Y1 coil                                          |  |  |  |  |

| Command | Function      |
|---------|---------------|
| MPS     | Save to stack |
| Operand | N/A           |
|         |               |

(Explanation) Save current content of cumulative register to the stack. (Add one to stack pointer)

| Command     | Function                                                                              |
|-------------|---------------------------------------------------------------------------------------|
| MRD         | Read stack (pointer does not change)                                                  |
| Operand     | N/A                                                                                   |
| Explanation | Reads stack content and saves to cumulative register. (Stack pointer does not change) |

| Command | Function                                                                                                    |
|---------|----------------------------------------------------------------------------------------------------|
| MPP     | Read stack                                                                                                    |
| Operand | N/A                                                                                                    |
|         | Retrieves result of previously-save logical operation from the stack, and saves to cumulative register. (Subtract one from stack pointer) |
|         | Ladder diagram: Command code: Description:                                                                                                |

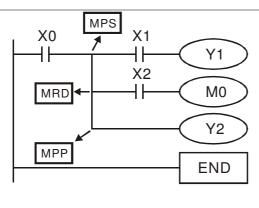

| LD         | X0 | Load Contact a of X0                        |
|------------|----|---------------------------------------------|
| MPS        |    | Save to stack                               |
| AND        | X1 | Create series connection to contact a of X1 |
| OUT        | Y1 | Drive Y1 coil                               |
| MRD        |    | Read stack (pointer does not change)        |
| AND        | X2 | Create series connection to contact a of X2 |
| OUT        | MO | Drive M0 coil                               |
| MPP        |    | Read stack                                  |
| OUT<br>END | Y2 | Drive Y2 coil<br>Program conclusion         |

| Command     |                                       |              | Func                 | tion           |               |                       |                          |
|-------------|---------------------------------------|--------------|----------------------|----------------|---------------|-----------------------|--------------------------|
| OUT         | Drive coil                            |              |                      |                |               |                       |                          |
| Onerend     | X0~X17                                | Y0~Y17       | M0~M799              | T0~159         |               | C0~C79                | D0~D399                  |
| Operand     | —                                     | $\checkmark$ | ✓                    | _              |               | _                     | —                        |
| Explanation | Outputs result o<br>Coil contact acti |              | ration before OUT of | command to     | the des       | ignated eler          | nent.                    |
|             | Out command                           |              |                      |                |               |                       |                          |
|             | Result:                               | Coil         | Access               | Point:         |               |                       |                          |
|             |                                       |              | Contact a (NO)       | Contact b (NC) |               |                       |                          |
|             | FALSE                                 | Off          | Not conducting       | Conduct        | ting          |                       |                          |
|             | TRUE                                  | On           | Conducting           | Not condu      | ot conducting |                       |                          |
| Example     | Ladder diagra                         |              |                      | Command        | code:         | Des                   | cription:                |
|             |                                       | 1            | -(Y1)                | LD             | X0            | Load Con<br>Establish | tact b of X0<br>parallel |
|             |                                       | I            |                      | AND            | X1            |                       | n to contact a           |
|             |                                       |              |                      | OUT            | Y1            | Drive Y1 of           | coil                     |
|             |                                       |              |                      | OUT            | Y1            | Drive Y1 of           | coil                     |

| Command                                                                                                    | Function       |              |         |         |         |                  |                 |
|----------------------------------------------------------------------------------------------------|----------------|--------------|---------|---------|---------|------------------|-----------------|
| SET                                                                                                    | Action continu | es (ON)      |         |         |         |                  |                 |
| Onerend                                                                                                    | X0~X17         | Y0~Y17       | M0~M799 | T0~159  | (       | C0~C79           | D0~D399         |
| Operand                                                                                                    | _              | $\checkmark$ | ✓       | _       |         | —                | _               |
| When the SET command is driven, the designated element will be set as On, and will be maintained in an On state, regardless of whether the SET command is still driven.<br>The RST command can be used to set the element as Off. |                |              |         |         |         |                  |                 |
| <b>Evample</b>                                                                                                    | Ladder diagra  | m:           |         | Command | d code: | Des              | scription:      |
| Example                                                                                                    |                | SET          | Y1      | LD      | X0      | Establish        |                 |
|                                                                                                    |                |              |         | AN      | Y0      | connection of Y0 | on to contact b |
|                                                                                                    |                |              |         | SET     | Y1      | Action co        | ntinues (ON)    |

| Command | Function          |                                                                                                    |                  |        |        |         |
|---------|-------------------|----------------------------------------------------------------------------------------------------|------------------|--------|--------|---------|
| RST     | Clear con         | tact or register                                                                                          |                  |        |        |         |
| Operand | X0~X1             | 7 Y0~Y17                                                                                                  | M0~M799          | T0~159 | C0~C79 | D0~D399 |
| Operand | _                 | ✓                                                                                                    | ✓                | ✓      | ✓      | ✓       |
|         | When the follows: | Vhen the RST command is driven, the action of the designated element will b<br>blows:                     |                  |        |        |         |
|         | Element           | Element Mode                                                                                              |                  |        |        |         |
|         | Υ, Μ              | Y, M Both coil and contact will be set as Off.                                                            |                  |        |        |         |
|         | T, C              | T, C The current timing or count value will be set as 0, and both the coil and contact ill be set as Off. |                  |        |        |         |
|         | D                 | The content value                                                                                         | will be set as ( | ).     |        |         |

If the RST command has not been executed, the status of the designated element will remain unchanged.

| Ladder diagra | am: |    |  |
|---------------|-----|----|--|
|               | RST | Y5 |  |

| Commar | nd code: | De                | scription:   |    |
|--------|----------|-------------------|--------------|----|
| LD     | X0       | Load Co           | ntact a of X | 0  |
| RST    | ¥5       | Clear<br>register | contact      | or |

| Command     |                                                                                     |                       | Fun                                                   | ction      |               |                                          |  |  |
|-------------|-------------------------------------------------------------------------------------|-----------------------|-------------------------------------------------------|------------|---------------|------------------------------------------|--|--|
| TMR         | 16-bit timer                                                                        |                       |                                                       |            |               |                                          |  |  |
| Operand     | T-K                                                                                 | T0~T159,K0~K          | 32,767                                                |            |               |                                          |  |  |
| Operand     | T-D                                                                                 | T0~T159 , D0~D        | 399                                                   |            |               |                                          |  |  |
| Explanation |                                                                                     |                       |                                                       |            |               | oil will be electrified, and             |  |  |
|             |                                                                                     | s the designated s    |                                                       |            |               | follows when the timing                  |  |  |
|             |                                                                                     | ally Open) contact    | Closed                                                |            | 10 > = 001 V  |                                          |  |  |
|             |                                                                                     | ally Close) contact   | Open                                                  |            |               |                                          |  |  |
|             |                                                                                     |                       | en execute                                            | ed, the st | atus of the   | designated element will                  |  |  |
|             | remain uncha<br>Ladder diagra                                                       | •                     |                                                       | Comma      | and code:     | Description:                             |  |  |
| Example     |                                                                                     | [ [                   |                                                       | LD         | X0            | Load Contact a of X0                     |  |  |
|             |                                                                                     | TMR T5 K1             | 000                                                   | TMR        | T5 K1000      | T5 timer<br>Set value as K1000           |  |  |
| Command     |                                                                                     |                       | Fund                                                  | ction      |               |                                          |  |  |
| CNT         | 16-bit counter                                                                      |                       |                                                       |            |               |                                          |  |  |
|             | C-K                                                                                 | C0~C79,K0~K           | 32,767                                                |            |               |                                          |  |  |
| Operand     | C-D                                                                                 | C0~C79 , D0~D         | 399                                                   |            |               |                                          |  |  |
|             | When the CN                                                                         | T command is exe      | cuted from                                            | Off→Or     | n, this indic | ates that the designated                 |  |  |
| Explanation | counter coil g                                                                      | joes from no powe     | $er \rightarrow electr$                               | ified, an  | d 1 will be   | added to the counter's                   |  |  |
|             | count value; when the count reaches the designated value (count value = set value), |                       |                                                       |            |               |                                          |  |  |
|             |                                                                                     | ill have the followir |                                                       | 5          |               | ,,,                                      |  |  |
|             |                                                                                     | ally Open) contact    | Closed                                                | ł          |               |                                          |  |  |
|             |                                                                                     | Illy Close) contact   | Open                                                  |            |               |                                          |  |  |
|             |                                                                                     | • •                   | · ·                                                   | e contac   | t and cour    | nt value will both remain                |  |  |
|             | unchanged ev                                                                        | ven if there is cont  | inued coun                                            | t pulse ir | nput. Pleas   | e use the RST                            |  |  |
|             | C                                                                                   | ou wish to restart o  |                                                       | •          |               |                                          |  |  |
|             | Ladder diagra                                                                       |                       |                                                       |            | and code:     | Description:                             |  |  |
| Example     |                                                                                     |                       |                                                       | LD         | X0            | Load Contact a of X0                     |  |  |
|             |                                                                                     | CNT C2 K1             | 00                                                    | CNT        | C2 K100       | C2counter                                |  |  |
|             |                                                                                     |                       |                                                       | ONT        | 02 1(100      | Set value as K100                        |  |  |
| Command     |                                                                                     |                       | Fun                                                   | ction      |               |                                          |  |  |
| MC/MCR      | Connect/relea                                                                       | ase a common ser      | ies contact                                           |            |               |                                          |  |  |
| Operand     | N0~N7                                                                               |                       |                                                       |            |               |                                          |  |  |
| Explanation | MCR will be                                                                         |                       | ly. When t                                            |            |               | ands between MC and is Off, any commands |  |  |
|             |                                                                                     | on of commands        |                                                       |            | Descripti     | on                                       |  |  |
|             | Ordi                                                                                | nary timer            | The timing value will revert to 0, the coil will lose |            |               |                                          |  |  |
|             | С                                                                                   | ounter                | · ·                                                   | ill lose p | ower, and     | the count value and                      |  |  |
|             | Coil driven b                                                                       | y OUT command         | None rece                                             |            |               |                                          |  |  |
|             |                                                                                     |                       |                                                       |            |               |                                          |  |  |

|  | Elements driven by SET, RST commands | Will remain in their current state |
|--|--------------------------------------|------------------------------------|
|--|--------------------------------------|------------------------------------|

Applications commands None are actuated MCR is the main control stop command, and is placed at the end of the main control program. There may not be any contact commands before the MCR command. The MC-MCR main control program commands support a nested program structure with a maximum only 8 levels; use in the order N0-N7, please refer to the following program:

#### Example

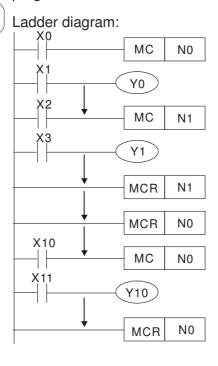

|                | mand<br>de: | Description:                           |  |  |  |  |
|----------------|-------------|----------------------------------------|--|--|--|--|
| LD             | X0          | Load Contact a of X0                   |  |  |  |  |
| МС             | N0          | Connection of N0 common series contact |  |  |  |  |
| LD<br>OUT<br>: | X1<br>Y0    | Load Contact a of X1<br>Drive Y0 coil  |  |  |  |  |
| LD             | X2          | Load Contact a of X2                   |  |  |  |  |
| МС             | N1          | Connection of N1 common series contact |  |  |  |  |
| LD<br>OUT<br>: | X3<br>Y1    | Load Contact a of X3<br>Drive Y1 coil  |  |  |  |  |
| MCR            | N1          | Release N1 common series contact       |  |  |  |  |
| :              |             |                                        |  |  |  |  |
| MCR            | NO          | Release N0 common series contact       |  |  |  |  |
| :<br>LD        | X10         | Load Contact a of X10                  |  |  |  |  |
| MC             | N0          | Connection of N0 common series contact |  |  |  |  |
| LD             | X11         | Load Contact a of X11                  |  |  |  |  |
| OUT<br>:       | Y10         | Drive Y10 coil                         |  |  |  |  |
| MCR            | N0          | Release N0 common series contact       |  |  |  |  |

| Command                                                                                                    | Function                        |                                     |                 |        |            |         |  |  |
|----------------------------------------------------------------------------------------------------|---------------------------------|-------------------------------------|-----------------|--------|------------|---------|--|--|
| LDP                                                                                                    | Start of forwar                 | rt of forward edge detection action |                 |        |            |         |  |  |
| Operand                                                                                                    | X0~X17                          | Y0~Y17                              | M0~M799         | T0~159 | C0~C79     | D0~D399 |  |  |
| Operand                                                                                                    | ✓                               | $\checkmark$                        | $\checkmark$    | ~      | ~          | _       |  |  |
| Explanation The LDP command has the same usage as LD, but its action is different; its function is to save current content, while also saving the detected state of the rising edge of the |                                 |                                     |                 |        |            |         |  |  |
| Example                                                                                                    | contact to the<br>Ladder diagra |                                     | gister.<br>Comn |        | Descriptio | on:     |  |  |

| Ladder diagram: | code | e: |                               |               |      |
|-----------------|------|----|-------------------------------|---------------|------|
|                 | LDP  | X0 | Start of X0 forwa action      | rd edge detec | tion |
|                 | AND  | X1 | Create series contact a of X1 | connection    | to   |
|                 | OUT  | Y1 | Drive Y1 coil                 |               |      |

Remark

Please refer to the function specifications table for each device in series for the scope of usage of each operand.

A rising edge contact will be TRUE after power is turned on if the rising edge contact is On before power is turned on to the PLC.

| Command |                 | Function                              |         |              |              |         |
|---------|-----------------|---------------------------------------|---------|--------------|--------------|---------|
| LDF     | Start of revers | tart of reverse edge detection action |         |              |              |         |
| Operand | X0~X17          | Y0~Y17                                | M0~M799 | T0~159       | C0~C79       | D0~D399 |
| Operand | ✓               | $\checkmark$                          | ✓       | $\checkmark$ | $\checkmark$ | _       |

The LDF command has the same usage as LD, but its action is different; its function is to save current content while also saving the detected state of the falling edge of the Explanation contact to the cumulative register. ~ -1 \_ . ..

Example

| Ladder diagram: |             |
|-----------------|-------------|
| X0 X1           | - <u>Y1</u> |

| Command code: |    | Description:                                      |
|---------------|----|---------------------------------------------------|
| LDF           | X0 | Start of X0 reverse edge detection action         |
| AND           | X1 | Create series<br>connection to contact a<br>of X1 |
| OUT           | Y1 | Drive Y1 coil                                     |

| Command |              | Function                                |              |              |              |         |
|---------|--------------|-----------------------------------------|--------------|--------------|--------------|---------|
| ANDP    | Forward edge | orward edge detection series connection |              |              |              |         |
| Operand | X0~X17       | Y0~Y17                                  | M0~M799      | T0~159       | C0~C79       | D0~D399 |
| Operand | ✓            | $\checkmark$                            | $\checkmark$ | $\checkmark$ | $\checkmark$ | _       |

(Explanation) The ANDP command used for a contact rising edge detection series connection.

| Example | Ladder diagram: |      |
|---------|-----------------|------|
|         |                 | -(Y1 |

XQ

Y1

| Cor<br>Ll | nmand<br>D | code:<br>X0 | Description:<br>Load Contact a of X0              |
|-----------|------------|-------------|---------------------------------------------------|
| AN        | DP         | X1          | X1 Forward edge<br>detection series<br>connection |
| OL        | JT         | Y1          | Drive Y1 coil                                     |

| Command                                                                                      | Function       |                                          |         |              |        |            |
|----------------------------------------------------------------------------------------------|----------------|------------------------------------------|---------|--------------|--------|------------|
| ANDF                                                                                         | Reverse edge   | Reverse edge detection series connection |         |              |        |            |
| Operand                                                                                      | X0~X17         | Y0~Y17                                   | M0~M799 | T0~159       | C0~C79 | D0~D399    |
| Operand                                                                                      | ✓              | $\checkmark$                             | ✓       | $\checkmark$ | ~      | _          |
| Explanation The ANDF command is used for a contact falling edge detection series connection. |                |                                          |         |              |        |            |
| Example                                                                                      | Ladder diagram | m:                                       |         | Command co   |        | scription: |

| Comma | nd code: | Description:                                      |
|-------|----------|---------------------------------------------------|
| LD    | X0       | Load Contact a of X0                              |
| ANDF  | X1       | X1 Reverse edge<br>detection series<br>connection |
| OUT   | Y1       | Drive Y1 coil                                     |

| Command                                                                                      |              | Function                                                                    |         |        |        |         |  |  |
|----------------------------------------------------------------------------------------------|--------------|-----------------------------------------------------------------------------|---------|--------|--------|---------|--|--|
| ORP                                                                                          | Forward edge | orward edge detection parallel connection                                   |         |        |        |         |  |  |
| Operand                                                                                      | X0~X17       | Y0~Y17                                                                      | M0~M799 | T0~159 | C0~C79 | D0~D399 |  |  |
| Operand                                                                                      | ✓            | $\begin{tabular}{ c c c c c } \hline $$ $$ $$ $$ $$ $$ $$ $$ $$ $$ $$ $$ $$ |         |        |        |         |  |  |
| Explanation The ORP command is used for a contact rising edge detection parallel connection. |              |                                                                             |         |        |        |         |  |  |

Y1

Ladder diagram: X0 Example ┥╽ X1

| Commai | nd code: | Description:                                        |
|--------|----------|-----------------------------------------------------|
| LD     | X0       | Load Contact a of X0                                |
| ORP    | X1       | X1 Forward edge<br>detection parallel<br>connection |
| OUT    | Y1       | Drive Y1 coil                                       |

| Command     |                |                 |                                           | ction       |         |                         |                                |
|-------------|----------------|-----------------|-------------------------------------------|-------------|---------|-------------------------|--------------------------------|
| ORF         |                | · · · · ·       | allel connectior                          |             |         |                         | 1                              |
| Operand     | X0~X17         | Y0~Y17          | M0~M799                                   | T0~159      |         | C0~C79                  | D0~D399                        |
|             | ✓              | $\checkmark$    | ✓                                         | ✓           |         | $\checkmark$            | _                              |
| Explanation | The ORF com    | mand is used    | for contact fall                          | ing edge de | etectio | n parallel co           | onnection.                     |
|             | Ladder diagra  | m:              |                                           | Comman      | d code  | : Des                   | scription:                     |
| Example     | X0             | (               | Y1                                        | LD          | X0      | Load Co                 | ntact a of X0                  |
|             |                |                 |                                           |             |         | X1 Reve                 | rse edge                       |
|             |                |                 |                                           | ORF         | X1      | detection<br>connection | parallel                       |
|             |                |                 |                                           | OUT         | Y1      | Drive Y1                | coil                           |
| Command     |                |                 | Fun                                       | ction       |         |                         |                                |
| PLS         | Upper differen | · ·             |                                           |             |         |                         |                                |
| Operand     | X0~X17         | Y0~Y17          | M0~M799                                   | T0~159      |         | C0~C79                  | D0~D399                        |
| Operand     | _              | $\checkmark$    | $\checkmark$                              | _           |         | —                       | _                              |
| Explanation |                | d will be exec  | uted, and M0                              |             |         |                         | triggered), the a pulse length |
| Example     | Ladder diagra  |                 |                                           | Command     | d code  | : Des                   | scription:                     |
|             |                | PLS M0          |                                           | LD          | X0      | Load Co                 | ntact a of X0                  |
|             | M0             | SET Y0          |                                           | PLS         | MO      | M0 Uppe<br>output       | r differential                 |
|             | Time sequenc   | e diagram:      |                                           | LD          | M0      |                         | ntact a of M0                  |
|             | X0             |                 |                                           | SET         | Y0      | Y0 Actior<br>(ON)       | n continues                    |
|             | M0Time         | for one scan cy | /cle                                      |             |         | ()                      |                                |
|             | Y0             |                 |                                           |             |         |                         |                                |
| Command     |                |                 | Fun                                       | ction       |         |                         |                                |
| PLF         | Lower differen | tial output     |                                           |             |         |                         |                                |
| Operand     | X0~X17         | Y0~Y17          | M0~M799                                   | T0~159      |         | C0~C79                  | D0~D399                        |
| Operand     | _              | $\checkmark$    | $\checkmark$                              | _           |         | —                       | _                              |
| Explanation |                | d will be exe   | nmand. When 2<br>cuted, and Mo<br>period. |             |         |                         |                                |
|             | Ladder diagra  | 01              |                                           | Comman      | d code  | e: De:                  | scription:                     |
| Example     |                | PLF M0          |                                           | LD          | X0      |                         | ntact a of X0                  |
|             | M0             | SET Y0          |                                           | PLF         | MO      | M0 Lowe                 | er differential                |
|             | Time sequenc   | e diagram:      |                                           | LD          | M0      | Load Co                 | ntact a of M0                  |
|             | X0             | 3               |                                           | SET         | Y0      |                         | n continues                    |
|             | M0Time         | for one scan cy | cle                                       |             |         | (ON)                    |                                |
|             | Y0             |                 |                                           |             |         |                         |                                |

| Command | Function                                                               |
|---------|------------------------------------------------------------------------|
| END     | Program conclusion                                                     |
| Operand | N/A                                                                    |
|         | An END command must be added to the end of a ladder diagram program or |

Explanation An END command must be added to the end of a ladder diagram program or command program. The PLC will scan from address 0 to the END command, and will return to address 0 and begins scanning again after execution.

| Command                                                                                                    | Function                                                                    |               |    |                      |  |  |  |
|----------------------------------------------------------------------------------------------------|-----------------------------------------------------------------------------|---------------|----|----------------------|--|--|--|
| NOP                                                                                                    | No action                                                                   |               |    |                      |  |  |  |
| Operand                                                                                                    | N/A                                                                         |               |    |                      |  |  |  |
| Explanation The command NOP does not perform any operation in the program. Because execution of this command will retain the original logical operation results, it can be used in the following situation: the NOP command can be used instead of a command that is deleted without changing the program length. |                                                                             |               |    |                      |  |  |  |
| Example                                                                                                    | Ladder diagram:                                                             | Command code: |    | Description:         |  |  |  |
|                                                                                                    | NOP command will be simplified and not displayed when the ladder diagram is | LD            | X0 | Load Contact b of X0 |  |  |  |
|                                                                                                    | displayed.                                                                  | NOP           |    | No action            |  |  |  |
|                                                                                                    |                                                                             | OUT           | Y1 | Drive Y1 coil        |  |  |  |

| Command     | Function                                                                                                    |      |       |           |                              |  |  |
|-------------|----------------------------------------------------------------------------------------------------|------|-------|-----------|------------------------------|--|--|
| INV         | Inverse of operation results                                                                                |      |       |           |                              |  |  |
| Operand     | N/A                                                                                                    |      |       |           |                              |  |  |
| Explanation | tion Saves the result of the logic inversion operation prior to the INV command in the cumulative register. |      |       |           |                              |  |  |
| Example     | Ladder diagram:                                                                                             |      | Comma | and code: | Description:                 |  |  |
|             | ×0                                                                                                    | — Y1 | LD    | X0        | Load Contact a of X0         |  |  |
|             |                                                                                                    |      | INV   |           | Inverse of operation results |  |  |
|             |                                                                                                    |      | OUT   | Y1        | Drive Y1 coil                |  |  |

| Command     | Function                                                                                                    |
|-------------|----------------------------------------------------------------------------------------------------|
| P           | Index                                                                                                    |
| Operand     | P0~P255                                                                                                    |
| Explanation | Pointer P is used to subprogram call command API 01 CALL. Use does not require starting from zero, but the number cannot be used repeatedly, otherwise an unpredictable error will occur. |

| Ladder diagram:         |        |     | Comman          | d code:   | Description:                                        |
|-------------------------|--------|-----|-----------------|-----------|-----------------------------------------------------|
| Example X0<br>X0<br>P10 | - CALL | P10 | LD<br>CALL<br>: | X0<br>P10 | Load Contact a of X0<br>Call command CALL to<br>P10 |
| I                       |        |     | P10             |           | Pointer P10                                         |
|                         |        |     | LD              | X1        | Load Contact a of X1                                |
|                         |        |     | OUT             | Y1        | Drive Y1 coil                                       |

# 16-6-3 Overview of application commands

| Classification           | API | Command code                 |             | P                                     | Function                                                   | STE   |       |
|--------------------------|-----|------------------------------|-------------|---------------------------------------|------------------------------------------------------------|-------|-------|
| Olassification           |     | 16 bit                       | 32 bit      | command                               |                                                            | 16bit | 32bit |
|                          | 01  | CALL                         | -           | ✓                                     | Call subprogram                                            | 3     | -     |
| Circuit control          | 2   | SRET                         | -           | -                                     | Conclusion of subprogram                                   | 1     | -     |
|                          | 06  | FEND                         | -           | -                                     | Conclusion a main program                                  | 1     | -     |
|                          | 10  | CMP                          | DCMP        | ✓                                     | Compares set output                                        | 7     | 13    |
| Send                     | 11  | ZCP                          | DZCP        | ✓                                     | Range comparison                                           | 9     | 17    |
| comparison               | 12  | MOV                          | DMOV        | ✓                                     | Data movement                                              | 5     | 9     |
|                          | 15  | BMOV                         |             | ✓                                     | Send all                                                   | 7     |       |
|                          | 20  | ADD                          | DADD        | ✓                                     | BIN addition                                               | 7     | 13    |
|                          | 21  | SUB                          | DSUB        | ✓                                     | BIN subtraction                                            | 7     | 13    |
| Four logical             | 22  | MUL                          | DMUL        | ✓                                     | BIN multiplication                                         | 7     | 13    |
| operations               | 23  | DIV                          | DDIV        | ✓                                     | BIN division                                               | 7     | 13    |
|                          | 24  | INC                          | DINC        | ✓                                     | BIN add one                                                | 3     | 5     |
|                          | 25  | DEC                          | DDEC        | ✓                                     | BIN subtract one                                           | 3     | 5     |
| Rotational               | 30  | ROR                          | DROR        | ✓                                     | Right rotation                                             | 5     | _     |
| displacement             | 31  | ROL                          | DROL        | ✓                                     | Left rotation                                              | 5     | _     |
| Data Process             | 40  | ZRST                         | _           | ✓                                     | Clear range                                                | 5     | _     |
| -                        | 10  | 2.1.01                       |             |                                       | BIN whole number $\rightarrow$ binary                      | 0     |       |
|                          | 49  |                              | DFLT        | · ·                                   | floating point number $\rightarrow$ binary                 |       | 9     |
|                          | 49  | _                            | DFLI        |                                       | transformation                                             | -     | 9     |
| communication            |     |                              |             |                                       |                                                            |       |       |
| communication            |     |                              |             |                                       |                                                            |       |       |
|                          | 150 | MODRW                        | _           |                                       | MODBUS read/write                                          | 7     | _     |
|                          | 150 |                              |             |                                       | WODDOG read/ write                                         |       |       |
|                          |     |                              |             |                                       |                                                            |       |       |
|                          |     |                              |             | ✓                                     | Comparison of binary floating                              |       |       |
|                          | 110 |                              | DECMP       |                                       | point numbers                                              | -     | 13    |
| -                        |     | _                            |             | ✓                                     | Comparison of binary floating                              |       |       |
|                          | 111 |                              | DEZCP       |                                       | point number range                                         | -     | 17    |
| -                        | 116 | _                            | DRAD        | ✓                                     | Angle $\rightarrow$ Diameter                               |       | 9     |
|                          | 117 |                              | DDEG        | · · · · · · · · · · · · · · · · · · · | Diameter $\rightarrow$ angle                               |       | 9     |
| -                        |     |                              |             | · ·                                   | Binary floating point number                               |       |       |
|                          | 120 | _                            | DEADD       |                                       | addition                                                   | -     | 13    |
| -                        |     |                              |             | ✓                                     | Binary floating point number                               |       |       |
|                          | 121 |                              | DESUB       |                                       | subtraction                                                | -     | 13    |
| -                        |     |                              |             | ✓                                     | Binary floating point number                               |       |       |
|                          | 122 |                              | DEMUL       | DEMUL                                 | multiplication                                             | -     | 13    |
| <sup> </sup>             |     |                              |             | ✓                                     | Binary floating point number                               |       |       |
| loa                      | 123 | _                            | DEDIV DEDIV |                                       |                                                            | -     | 13    |
| tin                      |     |                              |             | ✓                                     | Binary floating point number                               |       |       |
| 4 D                      | 124 | _                            | DEXP        |                                       | obtain exponent                                            | -     | 9     |
| ĕ                        |     | Pipary floating point number |             |                                       |                                                            |       |       |
| nt o                     | 125 | _                            | DLN         | •                                     | obtain logarithm                                           | -     | 9     |
| - pe                     |     |                              |             | ✓                                     | Binary floating point number                               |       |       |
| Floating point operation | 127 | _                            | DESQR       |                                       | find square root                                           | -     | 9     |
|                          |     |                              |             | ✓                                     | Binary floating point number $\rightarrow$                 |       |       |
| ⊐ 129                    |     | _                            | DINT        | •                                     | Binary loating point number $\rightarrow$ BIN whole number |       | 9     |
| -                        | 123 |                              | DINT        |                                       | transformation                                             | _     | 9     |
|                          |     |                              |             | ✓                                     | Binary floating point number                               |       |       |
|                          | 130 |                              | DSIN        | · ·                                   | SIN operation                                              | -     | 9     |
|                          |     |                              |             |                                       | Binary floating point number                               |       |       |
|                          | 131 | _                            | DCOS        | · ·                                   | COS operation                                              | -     | 9     |
|                          |     |                              |             |                                       | Binary floating point number                               |       |       |
|                          | 132 |                              | DTAN        | · ·                                   |                                                            | -     | 9     |
| -                        |     |                              |             |                                       | TAN operation                                              |       |       |
|                          | 133 |                              | DASIN       | <b>`</b>                              | Binary floating point number                               | -     | 9     |
|                          |     |                              |             | ✓                                     | ASIN operation                                             |       |       |
|                          | 134 |                              | DACOS       | <b>v</b>                              | Binary floating point number                               | _     | 9     |
|                          |     |                              |             |                                       | ACOS operation                                             |       |       |

| Classification                 | API | Comma  | ind code         | Р                     | Function                                       | STE   | EPS   |
|--------------------------------|-----|--------|------------------|-----------------------|------------------------------------------------|-------|-------|
| Classification                 | AFI | 16 bit | 32 bit           | command               |                                                | 16bit | 32bit |
|                                | 135 | -      | DATAN            | ~                     | Binary floating point number<br>ATAN operation | _     | 9     |
| р<br>П                         | 136 | _      | DSINH            | ~                     | Binary floating point number SINH operation    | _     | 9     |
| Floating<br>point<br>operation | 137 | -      | DCOSH            | ~                     | Binary floating point number<br>COSH operation | _     | 9     |
| D UC                           | 138 | _      | DTANH            | ~                     | Binary floating point number<br>TANH operation | _     | 9     |
|                                | 160 | TCMP   | -                | ✓                     | Compare calendar data                          | 11    | -     |
|                                | 161 | TZCP   | _                | ✓                     | Compare calendar data range                    | 9     | -     |
| Calendar                       | 162 | TADD   | -                | <ul> <li>✓</li> </ul> | Calendar data addition                         | 7     | -     |
| _                              | 163 | TSUB   | -                | <ul> <li>✓</li> </ul> | Calendar data subtraction                      | 7     | -     |
|                                | 166 | TRD    | -                | ✓                     | Calendar data read                             | 3     | -     |
|                                | 170 | GRY    | DGRY             | ✓                     | BIN→GRY code transformation                    | 5     | 9     |
| GRAY code                      | 171 | GBIN   | DGBIN            | <b>√</b>              | GRY code →BIN<br>transformation                | 5     | 9     |
| _                              | 215 | LD&    | DLD&             | -                     | Contact form logical operation                 | 5     | 9     |
| Q                              | 216 | LD     | DLDJ             | -                     | Contact form logical operation LD#             | 5     | 9     |
| ontac                          | 217 | LD^    | DLD^             | -                     | Contact form logical operation LD#             | 5     | 9     |
| t form                         | 218 | AND&   | DAND&            | -                     | Contact form logical operation AND#            | 5     | 9     |
| n logi                         | 219 | ANDI   | DANDI            | -                     | Contact form logical operation AND#            | 5     | 9     |
| cal op                         | 220 | AND^   | DAND^            | -                     | Contact form logical operation AND#            | 5     | 9     |
| Contact form logical operation | 221 | OR&    | DOR&             | -                     | Contact form logical operation OR#             | 5     | 9     |
| n                              | 222 | OR     | DOR              | -                     | Contact form logical operation OR#             | 5     | 9     |
| _                              | 223 | OR^    | DOR^             | -                     | Contact form logical operation OR#             | 5     | 9     |
|                                | 224 | LD=    | DLD=             | -                     | Contact form compare LD*                       | 5     | 9     |
|                                | 225 | LD>    | DLD>             | -                     | Contact form compare LD*                       | 5     | 9     |
|                                | 226 | LD<    | DLD<             | -                     | Contact form compare LD*                       | 5     | 9     |
|                                | 228 | LD<>   | DLD<>            | -                     | Contact form compare LD*                       | 5     | 9     |
| or i                           | 229 | LD<=   | DLD <=           | -                     | Contact form compare LD*                       | 5     | 9     |
| Itac                           | 230 | LD>=   | DLD>=            | -                     | Contact form compare LD*                       | 5     | 9     |
| t f                            | 232 | AND    | DAND             | -                     | Contact form compare AND*                      | 5     | 9     |
| orm                            | 233 | AND>   | DAND>            | -                     | Contact form compare AND*                      | 5     | 9     |
| 2                              | 234 | AND <  | DAND<            | -                     | Contact form compare AND*                      | 5     | 9     |
| ) mp                           | 234 | AND<>  | DAND<>           |                       | Contact form compare AND*                      | 5     | 9     |
| oar -                          | 230 | AND<>  | DAND<            | _                     | Contact form compare AND*                      | 5     | 9     |
| e<br>c                         |     |        | $ DAND\rangle =$ | -                     | Contact form compare AND*                      | 5     | 9     |
| ĝ -                            | 238 |        |                  | -                     |                                                |       |       |
| Contact form compare command   | 240 | OR=    | DOR=             | -                     | Contact form compare OR*                       | 5     | 9     |
| but                            | 241 | OR>    | DOR>             | -                     | Contact form compare OR*                       | 5     | 9     |
|                                | 242 | OR<    | DOR<             | -                     | Contact form compare OR*                       | 5     | 9     |
| -                              | 244 |        | DOR<>            | -                     | Contact form compare OR*                       | 5     | 9     |
|                                | 245 |        | DOR<=            | -                     | Contact form compare OR*                       | 5     | 9     |
|                                | 246 | OR>=   | DOR>=            | -                     | Contact form compare OR*                       | 5     | 9     |

| Oleccification                    |     | Comma  | ind code | Р       | Function                                           | STE   | EPS   |
|-----------------------------------|-----|--------|----------|---------|----------------------------------------------------|-------|-------|
| Classification                    | API | 16 bit | 32 bit   | command | Function                                           | 16bit | 32bit |
| po: F                             | 275 | -      | FLD=     | -       | Floating point number contact<br>form compare LD*  | -     | 9     |
| Floating<br>point contact<br>form | 276 | -      | FLD>     | -       | Floating point number contact form compare LD*     | -     | 9     |
| ig                                | 277 | -      | FLD <    | -       | Floating point number contact form compare LD*     | -     | 9     |
|                                   | 278 | -      | FLD<>    | -       | Floating point number contact<br>form compare LD*  | -     | 9     |
|                                   | 279 | -      | FLD<=    | -       | Floating point number contact<br>form compare LD*  | -     | 9     |
|                                   | 280 | -      | FLD>=    | -       | Floating point number contact<br>form compare LD*  | -     | 9     |
| _                                 | 281 | -      | FAND     | -       | Floating point number contact<br>form compare AND* | -     | 9     |
|                                   | 282 | -      | FAND>    | -       | Floating point number contact<br>form compare AND* | -     | 9     |
| Q                                 | 283 | -      | FAND<    | -       | Floating point number contact<br>form compare AND* | -     | 9     |
| Compare command                   | 284 | -      | FAND<>   | -       | Floating point number contact<br>form compare AND* | -     | 9     |
| re cor                            | 285 | -      | FAND<=   | -       | Floating point number contact<br>form compare AND* | -     | 9     |
| nmar                              | 286 | -      | FAND>=   | -       | Floating point number contact<br>form compare AND* | -     | 9     |
| d                                 | 287 | -      | FOR=     | -       | Floating point number contact<br>form compare OR*  | -     | 9     |
|                                   | 288 | -      | FOR>     | -       | Floating point number contact<br>form compare OR*  | -     | 9     |
|                                   | 289 | -      | FOR<     | -       | Floating point number contact<br>form compare OR*  | -     | 9     |
|                                   | 290 | -      | FOR<>    | -       | Floating point number contact<br>form compare OR*  | -     | 9     |
|                                   | 291 | -      | FOR<=    | -       | Floating point number contact<br>form compare OR*  | -     | 9     |
|                                   | 292 | -      | FOR>=    | -       | Floating point number contact<br>form compare OR*  | -     | 9     |
|                                   | 139 | RPR    | _        | ✓       | Read servo parameter                               | 5     | _     |
|                                   | 140 | WPR    | _        | ✓       | Write servo parameter                              | 5     | _     |
|                                   | 141 | FPID   | _        | ✓       | Driver PID control mode                            | 9     | _     |
|                                   | 142 | FREQ   | _        | ✓       | Driver torque control mode                         | 7     | _     |
| Y S                               | 262 | _      | DPOS     | ✓       | Set target                                         | -     | 5     |
| j pe                              | 263 | TORQ   | -        | ✓       | Set target torque                                  | 5     | -     |
| cial c                            | 261 | CANRX  | -        | ✓<br>✓  | Read CANopen slave station data                    | 9     | -     |
| Driver special command            | 264 | CANTX  | -        | ✓       | Write CANopen slave station data                   | 9     | -     |
|                                   | 265 | CANFLS | -        | ✓<br>   | Refresh special<br>D corresponding to CANopen      | 3     | -     |
|                                   | 320 | ICOMR  | DICOMR   | ✓       | Internal communications read                       | 9     | 17    |
|                                   | 321 | ICOMW  | DICOMW   | ✓       | Internal communications write                      | 9     | 17    |

## 16-6-4 Detailed explanation of applications commands

| API<br>01 CALL                                                 | P                                                                                         | Call subprogram                                                                                                    |
|----------------------------------------------------------------|-------------------------------------------------------------------------------------------|----------------------------------------------------------------------------------------------------|
| Bit device<br>X Y M                                            | Word device           K         H         KnX         KnY         KnM         T         0 | 16-bit command         (3 STEP)           C         D         CALL         Continuous         CALLP         Pulse           execution type         execution type         execution type |
| Notes on operand usag<br>The S operand ca<br>C2000 series devi |                                                                                           | P63<br>Flag signal: none                                                                                                    |
| Explanation                                                    | <b>S</b> : Call subprogram pointer<br>Write the subprogram after t                        |                                                                                                    |
|                                                                | The subprogram must end a                                                                 | fter the SRET command.                                                                                                    |

Refer to the FEND command explanation and sample content for detailed command functions.

| API<br>02 SRET                                                | P – Conclu                                                                                          | usion of subprogram                                                                |
|---------------------------------------------------------------|----------------------------------------------------------------------------------------------------|------------------------------------------------------------------------------------|
| Bit device       X     Y                                      | Word device           K         H         KnX         KnY         KnM         T         C         D | 16-bit command       (1 STEP)         FEND       Continuous         execution type |
| Notes on operand usage:<br>No operand<br>A contact-driven cor | mmand is not needed                                                                                 | <u>32-bit command</u><br>Flag signal: none                                         |
| Explanation                                                   | A contact-driven command is command after CALL command                                              | not needed. Automatically returns next                                             |

- command after CALL command
   Indicates end of subprogram. After end of subprogram, SRET returns to main
- program, and executes next command after the original call subprogram CALL command.
   Refer to the FEND command explanation and sample content for detailed
- Refer to the FEND command explanation and sample content for detailed command functions.

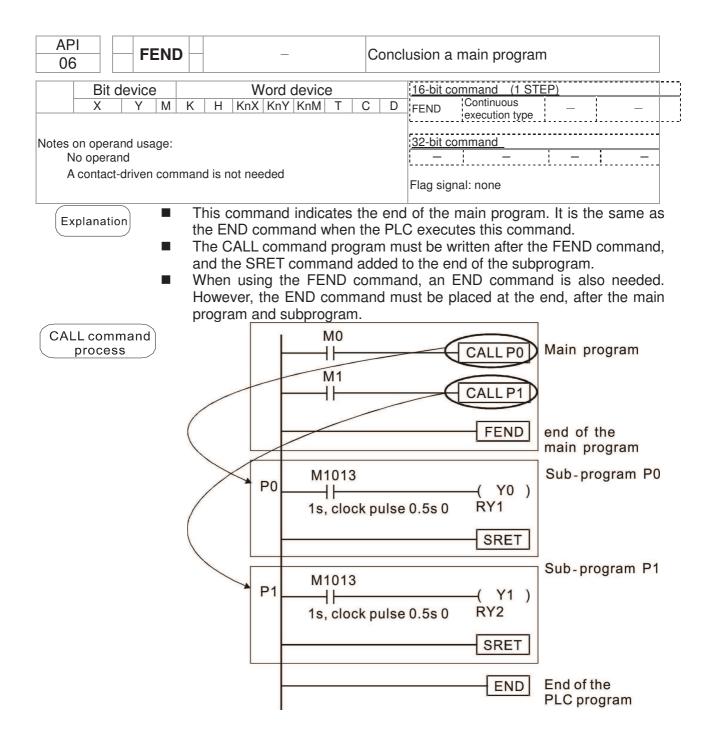

| AF<br>1(    |                                                                     | D     | CMP                                                    | Ρ                                                                                                    |                                                                                 | (S1) | (S2  |       | $\mathbf{D}$ | Co | ompa              | ares set output               |  |  |  |  |
|-------------|---------------------------------------------------------------------|-------|--------------------------------------------------------|----------------------------------------------------------------------------------------------------|---------------------------------------------------------------------------------|------|------|-------|--------------|----|-------------------|-------------------------------|--|--|--|--|
|             | Bit                                                                 | t dev | ice                                                    |                                                                                                    |                                                                                 | V    | Vord | devic | e            |    |                   | 16-bit command (7 STEP)       |  |  |  |  |
|             | Х                                                                   | Y     | M                                                      | K                                                                                                    | Н                                                                               | KnX  | 1    |       | Т            | С  | D                 | CMP Continuous CMPP Pulse     |  |  |  |  |
| S1          |                                                                     |       |                                                        | *                                                                                                    | *                                                                               | *    | *    | *     | *            | *  | *                 | execution type execution type |  |  |  |  |
| S2          |                                                                     |       |                                                        | *                                                                                                    | *                                                                               | *    | *    | *     | *            | *  | *                 | 32-bit command (13 STEP)      |  |  |  |  |
| D           |                                                                     | *     | *                                                      |                                                                                                    |                                                                                 |      |      |       |              |    |                   | DCMP Continuous DCMPP Pulse   |  |  |  |  |
|             | es on operand usage:<br>operand D occupies three consecutive points |       |                                                        |                                                                                                    |                                                                                 |      |      |       |              |    | Flag signal: none |                               |  |  |  |  |
| (E)         | plan                                                                | ation |                                                        |                                                                                                    | (S1): Compare value 1. $(S2)$ : Compare value 2. $(D)$ : Results of comparison. |      |      |       |              |    |                   |                               |  |  |  |  |
| $\subseteq$ |                                                                     |       |                                                        | Con                                                                                                    | Compares the size of the content of operand S1 and S2; the results of           |      |      |       |              |    |                   |                               |  |  |  |  |
|             |                                                                     |       | •                                                      | comparison are expressed in D.<br>Size comparison is performed algebraically. All data is compared in the form of numerical binary values. Because this is a 16-bit command, when b15 is 1, this indicates a negative number.                                                                                                    |                                                                                 |      |      |       |              |    |                   |                               |  |  |  |  |
| E           | Exam                                                                | nple  |                                                        | When the designated device is Y0, it automatically occupies Y0, Y1 and Y2.<br>When X10=On, the CMP command executes, and Y0, Y1 or Y2 will be On. When X10=Off, the CMP command will not execute, and the state of Y0, Y1 and Y2 will remain in the state prior to X10=Off.<br>If $\geq$ , $\leq$ , or $\neq$ results are needed, they can be obtained via series/parallel connections of Y0-Y2. |                                                                                 |      |      |       |              |    |                   |                               |  |  |  |  |
|             |                                                                     |       | $\begin{array}{c c c c c c c c c c c c c c c c c c c $ |                                                                                                    |                                                                                 |      |      |       |              |    |                   |                               |  |  |  |  |
|             |                                                                     |       |                                                        | Y1<br>If K10=D10, Y1 = On                                                                                                    |                                                                                 |      |      |       |              |    |                   |                               |  |  |  |  |

- To clear results of comparison, use the RST or ZRST command.

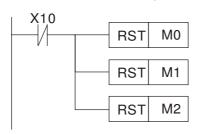

| X10 | ZRST | M0 | M2 |
|-----|------|----|----|
|     | I    |    |    |
|     |      |    |    |

| AF<br>11 |               |                                                                                                    | ZCP    | Ρ                                                                                                    | (S         | 1) (5    | 32) (          | S        | D       | ) <b>F</b> | Ranę     | ge     | comparison                                                    |  |  |
|----------|---------------|----------------------------------------------------------------------------------------------------|--------|----------------------------------------------------------------------------------------------------|------------|----------|----------------|----------|---------|------------|----------|--------|---------------------------------------------------------------|--|--|
|          | Bit           | dev                                                                                                    | ice    |                                                                                                    |            | V        | Vord           | devic    | e       |            |          |        | 16-bit command (9 STEP)                                       |  |  |
| S1       | Х             | Y                                                                                                    | М      | K<br>*                                                                                                    | H<br>*     | KnX<br>* |                | KnM<br>* | T<br>*  | C<br>*     | _        | )<br>* | ZCP Continuous ZCPP Pulse<br>execution type execution type    |  |  |
| S2       |               |                                                                                                    |        | *                                                                                                    | *          | *        | *              | *        | *       | *          | _        | *      | 32-bit command (17 STEP)                                      |  |  |
| S<br>D   |               | *                                                                                                    | *      | *                                                                                                    | *          | *        | *              | *        | *       | *          | *        | *      | DZCP Continuous DZCPP Pulse                                   |  |  |
| Note     |               | oper                                                                                                    | and u  |                                                                                                    |            |          |                |          |         |            |          |        | execution type execution type                                 |  |  |
|          | cont<br>opera |                                                                                                    | alue c | of oper                                                                                                    | rand S     | S1 is l  | ess th         | ian the  | e conte | ent v      | value    | e of   | Flag signal: none                                             |  |  |
|          |               |                                                                                                    | Ο οςςι | ipies t                                                                                                    | hree       | conse    | cutive         | points   | ;       |            |          |        |                                                               |  |  |
| Ex       | plan          | ation                                                                                                    |        |                                                                                                    |            |          |                |          | -       |            | <u> </u> |        | on. S2: Upper limit of range comparison. sults of comparison. |  |  |
|          |               |                                                                                                    |        | Whe                                                                                                    | en th      | ie co    | mpai           | rative   | valu    | ie (       | S        | ) is   | s compared with the lower limit $(S1)$ and                    |  |  |
|          |               |                                                                                                    |        |                                                                                                    |            |          |                |          |         |            |          | •      | arison are expressed in $\bigcirc$ .                          |  |  |
|          |               |                                                                                                    |        |                                                                                                    |            |          |                |          |         | •          |          |        | (S2), the command will use the lower limit                    |  |  |
|          |               |                                                                                                    | _      | (S1)                                                                                                    |            |          |                |          |         |            |          |        | upper and lower limit.                                        |  |  |
|          |               |                                                                                                    |        | Size comparison is performed algebraically. All data is compared in the form on numerical binary values. Because this is a 16-bit command, when b15 is 1, this |            |          |                |          |         |            |          |        |                                                               |  |  |
|          |               |                                                                                                    |        | indio                                                                                                    | cates      | s a ne   | egativ         | /e nu    | mber    |            |          |        |                                                               |  |  |
| E        | Exam          | <ul> <li>When the designated device is M0, it automatically occupies M0, M1 and M2.</li> <li>When X0=On, the ZCP command executes, and M0, M1 or M2 will be On. WI X0=Off, the ZCP command will not execute, and the state of M0, M1 or M2 remain in the state prior to X0=Off.</li> </ul> |        |                                                                                                    |            |          |                |          |         |            |          |        | ecutes, and M0, M1 or M2 will be On. When                     |  |  |
|          |               |                                                                                                    | •      | lf ≥                                                                                                    | , ≤,       |          | ≠ res<br>of M0 | sults    |         |            |          | d,     | they can be obtained via series/parallel                      |  |  |
|          |               |                                                                                                    |        |                                                                                                    |            |          | x₀<br>⊣⊢       |          | —       | ZC         | CP       | k      | <10 K100 C10 M0                                               |  |  |
|          |               |                                                                                                    |        |                                                                                                    |            |          |                |          | MO      |            |          |        |                                                               |  |  |
|          |               |                                                                                                    |        |                                                                                                    |            |          |                |          | -11     | _          | If C1    | 10     | < K10, M0 = On                                                |  |  |
|          |               |                                                                                                    |        |                                                                                                    |            |          |                |          | M1      |            | lf K1    | 10.    | ≤ C10 ≤ K100, M1 = On                                         |  |  |
|          |               |                                                                                                    |        |                                                                                                    |            |          |                |          | M2      |            |          |        | = = = = ;                                                     |  |  |
|          |               |                                                                                                    |        |                                                                                                    |            |          |                |          |         |            | If C1    | 10     | > K100, M2 = On                                               |  |  |
|          |               |                                                                                                    |        |                                                                                                    |            | resul    | ts of          | comp     | oariso  | on,        |          |        | e RST or ZRST command.                                        |  |  |
|          |               |                                                                                                    |        |                                                                                                    | ×o<br>⊣∕I— | 1        | - F            | ST       | M0      |            | X        | 0      | ZRST M0 M2                                                    |  |  |
|          |               |                                                                                                    |        |                                                                                                    | VI         |          |                |          | ]       |            | V        | /      |                                                               |  |  |
|          |               |                                                                                                    |        |                                                                                                    |            |          | - F            | ST       | M1      |            |          |        |                                                               |  |  |
|          |               |                                                                                                    |        |                                                                                                    |            |          | - F            | ST       | M2      |            |          |        |                                                               |  |  |
|          |               |                                                                                                    |        | Ι                                                                                                    |            |          |                |          | ,       |            |          |        |                                                               |  |  |
|          |               |                                                                                                    |        |                                                                                                    |            |          |                |          |         |            |          |        |                                                               |  |  |

| AF<br>12 |                                                              | D N  | IOV   | V P S D I  |                |                |                  |               |    |                                                                              |       | ovement                                                                                                    |  |
|----------|--------------------------------------------------------------|------|-------|------------|----------------|----------------|------------------|---------------|----|------------------------------------------------------------------------------|-------|----------------------------------------------------------------------------------------------------|--|
|          | Bit                                                          | dev  | ice   |            |                | V              | Vord             | devic         | e  |                                                                              |       | 16-bit command (5 STEP)                                                                                                    |  |
|          | X                                                            | Y    | M     | K          | Н              | KnX            |                  | KnM           | T  | С                                                                            | D     | MOV Continuous MOVP Pulse                                                                                                    |  |
| S        |                                                              |      |       | *          | *              | *              | *                | *             | *  | *                                                                            | *     | execution type execution type                                                                                                |  |
| D        |                                                              |      |       |            |                |                | *                | *             | *  | *                                                                            | *     | 32-bit command (9 STEP)                                                                                                    |  |
| Not      | es on                                                        | oper | and u | sage:      |                |                |                  |               |    | DMOV Continuous DMOVP Pulse<br>execution type execution type<br>Flag signal: |       |                                                                                                    |  |
| E        | Explanation S: Data source. D: Destination of data movement. |      |       |            |                |                |                  |               |    |                                                                              |       |                                                                                                    |  |
|          |                                                              | /    |       | mov        |                |                |                  |               |    |                                                                              |       | e content of $\bigcirc$ content will be directly s not executed, the content of $\bigcirc$ will not                          |  |
|          | Exam                                                         | ple  |       | sen<br>Whe | t to d<br>en X | lata r<br>1=Of | egiste<br>f, the | er D1<br>cont | 0. | f D1                                                                         | 0 wil | not change; if X0=On, the value K10 will be<br>not change; if X1=On, the current value of<br><u>MOV K10 D0</u><br>MOV T0 D10 |  |

| API<br>15 BMO      | Image: Market Signal     Image: Signal     Send all                                                                                                 |
|--------------------|----------------------------------------------------------------------------------------------------|
| Bit device         | Word device 16-bit command (7 STEP)                                                                                                    |
| X Y M              | K H KnX KnY KnM T C D BMOV Continuous BMOVP Pulse                                                                                                   |
| S                  | *     *     *     *     execution type     execution type                                                                                           |
| D<br>n             | *         *         *         *         *           *         *         *         *         *         *                                             |
| Notes on operand u | Isage:                                                                                                    |
| n operand scope n  | = 1 to 512 Flag signal: none                                                                                                    |
|                    | S: Initiate source device. D: Initiate destination device. C: Send block                                                                            |
| Explanation        | length.                                                                                                    |
|                    | The content of n registers starting from the initial number of the device designated                                                                |
|                    | by S will be sent to the n registers starting from the initial number of the                                                                        |
|                    | device designated by (n); if the number of points referred to by n exceeds the                                                                      |
|                    | range used by that device, only points within the valid range will be sent.                                                                         |
|                    | When X10=On, the content of registers D0-D3 will be sent to the four registers                                                                      |
| Example 1          | D20 to D23.                                                                                                    |
|                    | $X10 \qquad \qquad \qquad \qquad \qquad \qquad \qquad \qquad \qquad \qquad \qquad \qquad \qquad \qquad \qquad \qquad \qquad \qquad \qquad$          |
|                    | $D1 \rightarrow D21$ ( $p=4$                                                                                                    |
|                    | $D2 \longrightarrow D22$                                                                                                    |
|                    | $D3 \longrightarrow D23$ J<br>If the designated bit devices KnX, KnY, and KnM are sent, $\bigcirc$ and $\bigcirc$ must                              |
| Example 2          | If the designated bit devices KnX, KnY, and KnM are sent, (S) and (D) must have the same number of nibbles, which implies that n must be identical. |
|                    | M1000                                                                                                    |
|                    | $ \begin{array}{c c c c c c c c c c c c c c c c c c c $                                                                                             |
|                    | $\begin{array}{c c} M1 \longrightarrow Y1 \\ M2 \longrightarrow Y2 \end{array}$                                                                     |
|                    | $M3 \longrightarrow Y3$                                                                                                    |
|                    | M4 → Y4                                                                                                    |
|                    | M5 X5                                                                                                    |
|                    | $M6 \rightarrow Y6$ $n=3$                                                                                                    |
|                    | M7                                                                                                    |
|                    | M8                                                                                                    |
|                    | $\frac{M9}{M10} \rightarrow \frac{Y11}{Y10}$                                                                                                    |
|                    | $\begin{array}{c} M10 \longrightarrow Y12 \\ M11 \longrightarrow Y13 \end{array}$                                                                   |
|                    |                                                                                                    |
| Example 3          | In order to prevent overlap between the transmission addresses of two operands,                                                                     |
|                    | which would cause confusion, make sure that the addresses designated by the two operands have different sizes, as shown below:                      |
|                    | When $(S) > (D)$ , send in the order $(1 \rightarrow 2) \rightarrow (3)$ .                                                                          |
|                    | $\chi$ X10                                                                                                    |
|                    | BMOV D20 D19 K3 D20  19 BMOV D20 D19 K3 D20 (1) D19 D19 D19 D19 D19 D19 D19 D19 D19 D19                                                             |
|                    | $\begin{array}{c c c c c c c c c c c c c c c c c c c $                                                                                              |
|                    |                                                                                                    |
|                    | When $(\underline{S}) < (\underline{D})$ , send in the order $(\underline{3} \rightarrow \underline{2}) \rightarrow (\underline{1})$ .              |
|                    | $  - BMOV D10 D11 K3 D10 \xrightarrow{(3)} D11$                                                                                                    |
|                    | $D11 \longrightarrow D12$                                                                                                    |
|                    | $D12 \longrightarrow D13$                                                                                                    |

| API<br>20     |       | DD    | Ρ                  |                        | <u>(S1</u> )              | (S2                      |                          | $\mathbf{\Sigma}$        | BI                   | N ad           | dition                                                                                                    |
|---------------|-------|-------|--------------------|------------------------|---------------------------|--------------------------|--------------------------|--------------------------|----------------------|----------------|----------------------------------------------------------------------------------------------------|
| D:+           | devi  |       |                    |                        | 14                        | lord                     | dovia                    |                          |                      |                | 16 bit command (7 STED)                                                                                                    |
|               | dev   |       | 17                 |                        | 1                         |                          | devic                    |                          | <u> </u>             | <b>D</b>       | 16-bit command (7 STEP)<br>ADD Continuous ADDP Pulse                                                                                |
| X             | Y     | М     | K                  | H                      | KnX                       |                          |                          |                          | C                    | D              | execution type execution type                                                                                                    |
| S1            |       |       | *                  | *                      | *                         | *                        | *                        | *                        | *                    | *              |                                                                                                    |
| S2            |       |       | *                  | *                      | *                         | *                        | *                        | *                        | *                    | *              | 32-bit command (13 STEP)                                                                                                    |
| D<br>Notes on | oper  | and u | sage:              | none                   |                           | *                        | *                        | *                        | *                    | *              | DADD Continuous DADDP Pulse<br>execution type execution type                                                                        |
|               |       |       |                    |                        |                           |                          |                          |                          |                      |                | Flag signal: M1020 Zero flag<br>M1021 Borrow flag<br>M1022 Carry flag<br>Please refer to the following<br>supplementary explanation |
| Explan        | ation |       | (S1                | ): AI                  | iaena                     | $\frac{1}{3}$            | 2). A                    | dden                     | nd. 🤇                | D).            | Sum.                                                                                                    |
| Explan        |       |       | Usir<br>met<br>The | ng tv<br>hod v<br>high | vo da<br>will b<br>nest b | ata s<br>e sto<br>pit of | ourco<br>red in<br>any o | es: T<br>n D<br>data i   | "he r<br>⊡.<br>s syn | esult<br>nboli | of adding S1 and S2 using the BIN zed as bit 0 indicating (positive) 1 indicating                                                   |
|               |       | _     | 3+(·               | 9)=-(                  | 6)                        |                          | Ū.                       |                          |                      |                | gebraic addition operations. (for instance:                                                                                         |
|               |       |       | Flag               | g cha                  | inges                     | con                      | necte                    | ed wit                   | n the                | add            | ition.                                                                                                    |
|               |       |       | 2.<br>3.           | Whe<br>Dn.             | en cal                    | culat                    | ion r                    | esults                   | s are                | less           | e zero flag M1020 will be On.<br>than –32,768, the borrow flag M1021 will be<br>ter than 32,767, the carry flag M1022 will be       |
| Exam          | ple   |       | 16-l               | oit Bl                 |                           |                          |                          |                          |                      |                | e result of the content of addend D0 plus the                                                                                       |
|               |       | J     | con                | tent o<br>X0<br>       | of aug                    | gend                     | [                        | will e                   | D0                   | n the          | e content of D20.                                                                                                    |
| Rem           | ark   | )     |                    |                        |                           |                          |                          | lag a                    |                      |                | d negative/positive numbers:<br>Zero flag                                                                                           |
|               |       |       | -2,<br>▼           | -1,0                   | -3                        | 2,768                    | 3 ◀                      |                          | 1,                   |                | 32,767 0 1 2                                                                                                    |
|               |       |       |                    | Borro                  | ow fla                    | ıg                       | of th                    | high<br>ne dat<br>(nega  | ta                   | C              | The highest bit<br>of the data Carry flag<br>= 0 (positive)                                                                         |
|               |       |       |                    | ¢                      | Zero<br>-2,14             | -                        | 648                      | •                        | Ze                   | oro fla        | ag Zero flag<br>$1 \rightarrow 2,147,483,647 \qquad 0 \qquad 1 \qquad 2$                                                            |
|               |       |       | B                  | orrow                  | / flag                    |                          | of th                    | highe<br>ne dat<br>(nega | a                    |                | The highest bit Carry flag<br>of the data<br>= 0 (positive)                                                                         |

| AF<br>2 |       | 5   | SUB | B P S1 S2 D                                                                                                    |                                    |                          |                           |                           |                                     |                    | N su                 | btraction                                                                                                    |  |  |
|---------|-------|-----|-----|----------------------------------------------------------------------------------------------------|------------------------------------|--------------------------|---------------------------|---------------------------|-------------------------------------|--------------------|----------------------|----------------------------------------------------------------------------------------------------|--|--|
|         | Bit   | dev | ice |                                                                                                    |                                    | V                        | Vord                      | devic                     | e                                   |                    |                      | 16-bit command (7 STEP)                                                                                                    |  |  |
|         | X     | Y   | M   | Κ                                                                                                    | Н                                  | KnX                      | 1                         |                           | T                                   | С                  | D                    | SUB Continuous SUBP Pulse                                                                                                    |  |  |
| S1      |       |     |     | *                                                                                                    | *                                  | *                        | *                         | *                         | *                                   | *                  | *                    | execution type execution type                                                                                                    |  |  |
| S2      |       |     |     | *                                                                                                    | *                                  | *                        | *                         | *                         | *                                   | *                  | *                    | 32-bit command (13 STEP)                                                                                                    |  |  |
| D       |       |     |     |                                                                                                    |                                    |                          | *                         | *                         | *                                   | *                  | *                    | Continuouo Duloo                                                                                                    |  |  |
|         | kplan |     |     | usage: none       DSUB       Continuous       DSUBP       Puise         Image: none       DSUB       execution type       DSUBP       execution type         Flag signal: M1020       Zero flag       M1021       Borrow flag         M1022       Carry flag       Please refer to the following supplementary explanation         S1       Minuend.       S2       Subtrahend.       D       D       Difference.         Using two data sources: The result of subtraction of       S1       and       S2       using the BIN method is stored in       D.         The highest bit of any data is symbolized as bit 0 indicating (positive) 1 indicating (negative), enabling the use of algebraic subtraction operations.       The application operations.       Flag changes connected with subtraction. |                                    |                          |                           |                           |                                     |                    |                      |                                                                                                    |  |  |
|         | Exam  | ple |     | 2.<br>3.<br>16-k                                                                                                    | Whe<br>Dn.<br>Whe<br>Dn.<br>Dit Bl | en cal<br>en cal<br>N su | lculat<br>Iculat<br>btrac | ion re<br>ion re<br>tion: | esults<br>esults<br>Whei<br>differe | are<br>are<br>n X0 | less<br>grea<br>)=On | e zero flag M1020 will be On.<br>than $-32,768$ , the borrow flag M1021 will be<br>ter than 32,767, the carry flag M1022 will be<br>, the content of D10 is subtracted from the<br>ored in D20. |  |  |

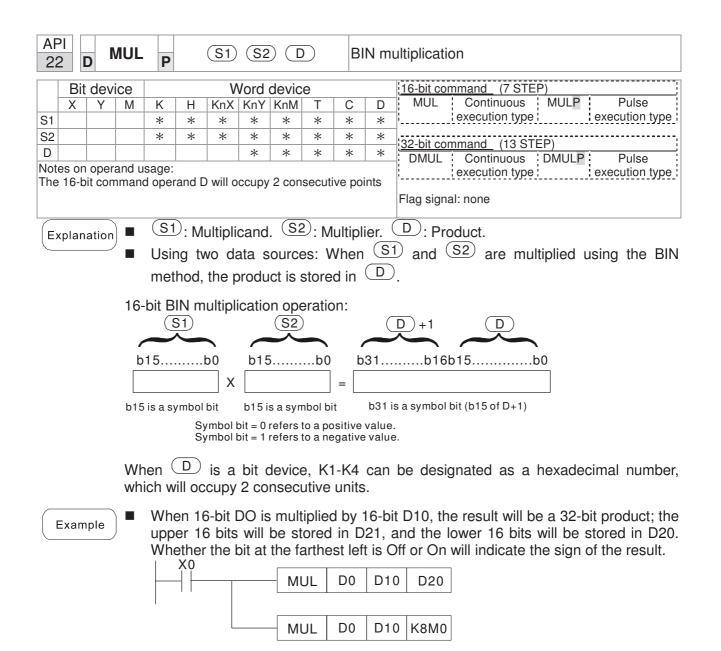

| AF<br>23 |                                                                                                    | )   | DIV | Ρ     |            | (S1)   | <u>S1) (S2) (D</u> |       |                       |   |               | vision                                                     |
|----------|----------------------------------------------------------------------------------------------------|-----|-----|-------|------------|--------|--------------------|-------|-----------------------|---|---------------|------------------------------------------------------------|
|          | Bit                                                                                                    | dev | ice |       |            | V      | Vord               | devic | е                     |   |               | 16-bit command (7 STEP)                                    |
|          | Х                                                                                                    | Y   | M   | K     | Н          | KnX    |                    | KnM   | Т                     | С | D             | DIV Continuous DIVP Pulse<br>execution type execution type |
| S1       |                                                                                                    |     |     | *     | *          | *      | *                  | *     | *                     | * | *             | execution type : : : execution type :                      |
| S2<br>D  |                                                                                                    |     |     | *     | <u>^</u>   | *      | *                  | *     | *                     | * | *             | 32-bit command_ (13 STEP)                                  |
|          | Notes on operand usage:       image:       image: |     |     |       |            |        |                    |       |                       |   |               |                                                            |
|          | <ul> <li>Using two data sources: The quotient and remainder will be stored in </li> <li>D when</li> <li>S1 and </li> <li>S2 are subjected to division using the BIN method. The sign bit for</li> <li>S1, </li> <li>S2 and </li> <li>D must be kept in mind when performing a 16-bit operation.</li> </ul>                                                                                                    |     |     |       |            |        |                    |       |                       |   |               |                                                            |
|          |                                                                                                    |     | 16- | bit B | IN div     | visior | 1:                 |       |                       |   |               | Quotient Remainder                                         |
|          |                                                                                                    |     |     | C     | <b>S</b> 1 |        |                    |       | <b>S</b> <sub>2</sub> | ) |               | $\bigcirc$ $\bigcirc$ $\bigcirc$ $+1$                      |
|          |                                                                                                    |     | b1  | 5     |            | b00    | /[                 | o15   |                       | b | \<br>00<br>]= | b15b00 b15b00                                              |
|          |                                                                                                    |     |     |       |            |        |                    |       |                       |   |               |                                                            |
| E        | <ul> <li>If D is a bit device, K1-K4 can be designated 16 bits, which will occupy 2 consecutive units and yield the quotient and remainder.</li> <li>When X0=On, the quotient resulting from division of dividend D0 by divisor D10 will be placed in D20, and the remainder will be placed in D21. Whether the highest bit is Off or On will indicate the sign of the result.</li> <li>X0</li> <li>DIV</li> <li>D0</li> <li>D10</li> <li>D20</li> </ul>                                                                                                    |     |     |       |            |        |                    |       |                       |   |               |                                                            |

| AF<br>24 |                        | D      | INC   | Ρ                                                                            |       |        | D      | )      |         | В    | BIN ad | dd one                                                                     |  |  |  |  |
|----------|------------------------|--------|-------|------------------------------------------------------------------------------|-------|--------|--------|--------|---------|------|--------|----------------------------------------------------------------------------|--|--|--|--|
|          | Bit device Word device |        |       |                                                                              |       |        |        |        |         |      |        | 16-bit command (3 STEP)                                                    |  |  |  |  |
|          | Х                      | Y      | М     | K                                                                            | Н     | KnX    | KnY    | KnM    | Т       | С    | D      | INC Continuous INCP Pulse                                                  |  |  |  |  |
| D        |                        |        |       |                                                                              |       |        | *      | *      | *       | *    | *      | execution type : execution type :                                          |  |  |  |  |
| Not      | es or                  | n oper | and u | sage:                                                                        | none  |        |        |        |         |      |        | <u>32-bit command</u> (5 STEP)                                             |  |  |  |  |
|          |                        |        |       |                                                                              |       |        |        |        |         |      |        | DINC Continuous DINCP Pulse<br>execution type execution type               |  |  |  |  |
|          |                        |        |       |                                                                              |       |        |        |        |         |      |        | Flag signal: none                                                          |  |  |  |  |
| F        | olar                   | nation |       | D                                                                            | ): De | estina | tion o | device | Э.      |      |        |                                                                            |  |  |  |  |
| ( -      |                        |        |       | lf a                                                                         | comr  | nand   | is no  | t the  | pulse   | exe  | cutio  | n type, when the command is executed, the                                  |  |  |  |  |
|          |                        |        |       | prog                                                                         | gram  | will a | dd 1   | to the | e cont  | ent  | of de  | vice $\bigcirc$ for each scanning cycle.                                   |  |  |  |  |
|          |                        |        |       | This                                                                         | com   | imano  | d is o | rdina  | rily us | ed a | as a l | oulse execution type command (INCP).                                       |  |  |  |  |
|          |                        |        | •     |                                                                              |       |        |        |        |         |      |        | change the value to -32,768. During 32 bit ge the value to -2,147,483,648. |  |  |  |  |
|          | Exam                   | nple   |       | When X0=Off $\rightarrow$ On, 1 is automatically added to the content of D0. |       |        |        |        |         |      |        |                                                                            |  |  |  |  |
|          |                        |        | )     | X0<br>INCP D0                                                                |       |        |        |        |         |      |        |                                                                            |  |  |  |  |

| AF<br>25    |                                                                                                    | )     | DEC   | Ρ      |       |        | D     | )      |       | BIN subtract one  |        |                                                              |  |  |  |  |
|-------------|----------------------------------------------------------------------------------------------------|-------|-------|--------|-------|--------|-------|--------|-------|-------------------|--------|--------------------------------------------------------------|--|--|--|--|
|             | Bit                                                                                                    | devi  | ice   |        |       | V      | Vord  | devic  | е     |                   |        | 16-bit command_ (3 STEP)                                     |  |  |  |  |
|             | Х                                                                                                    | Y     | М     | K      | Н     | KnX    | KnY   | KnM    | Т     | С                 | D      | DEC Continuous DECP Pulse                                    |  |  |  |  |
| D           |                                                                                                    |       |       | *      | *     | *      | *     | *      |       |                   |        | execution type execution type                                |  |  |  |  |
| Note        | es on                                                                                                    | opera | and u | sage:  | none  |        |       |        |       |                   |        | 32-bit command (5 STEP)                                      |  |  |  |  |
|             |                                                                                                    |       |       |        |       |        |       |        |       |                   |        | DDEC Continuous DDECP Pulse<br>execution type execution type |  |  |  |  |
|             |                                                                                                    |       |       |        |       |        |       |        |       | Flag signal: none |        |                                                              |  |  |  |  |
| Ex          | plan                                                                                                    | ation |       | D      | ): De | estina | ation | devic  | e.    |                   |        |                                                              |  |  |  |  |
| $\subseteq$ |                                                                                                    |       |       | lf a ( | comr  | nand   | is no | ot the | puls  | e exe             | ecutio | ion type, when the command is executed, the                  |  |  |  |  |
|             |                                                                                                    |       |       | proc   | Iram  | will a | add 1 | to th  | e coi | ntent             | of d   | device $\bigcirc$ for each scanning cycle.                   |  |  |  |  |
|             |                                                                                                    |       |       |        | ·     |        |       |        |       |                   |        | a pulse execution type command (DECP).                       |  |  |  |  |
|             | <ul> <li>During 16-bit operation, -32,768 -1 will change the value to 32,767. During 32 bit operation, -2,147,483,648 -1 will change the value to -2,147,483,647.</li> </ul> |       |       |        |       |        |       |        |       |                   |        |                                                              |  |  |  |  |
| E           | Example When X0=Off $\rightarrow$ On, 1 is automatically subtracted from the content of D0.                                                                                  |       |       |        |       |        |       |        |       |                   |        |                                                              |  |  |  |  |
|             |                                                                                                    |       |       |        |       |        | DEC   | P      | D0    |                   |        |                                                              |  |  |  |  |

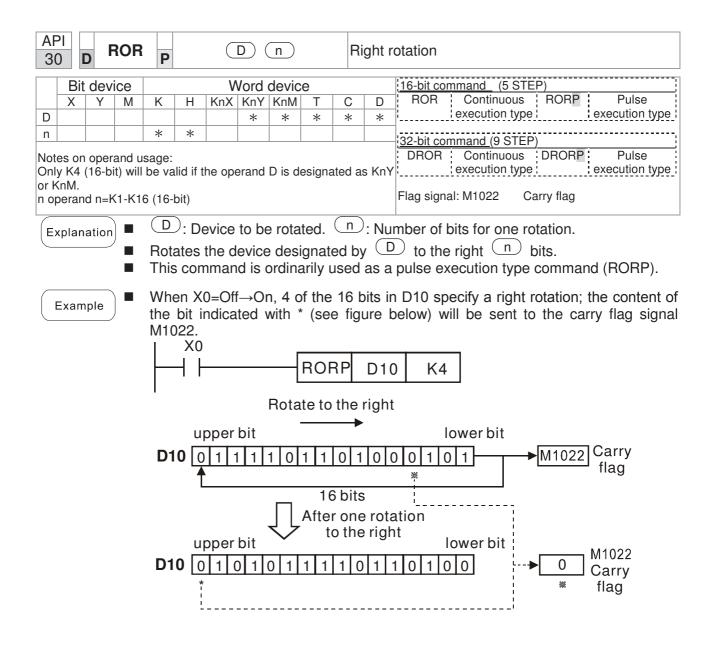

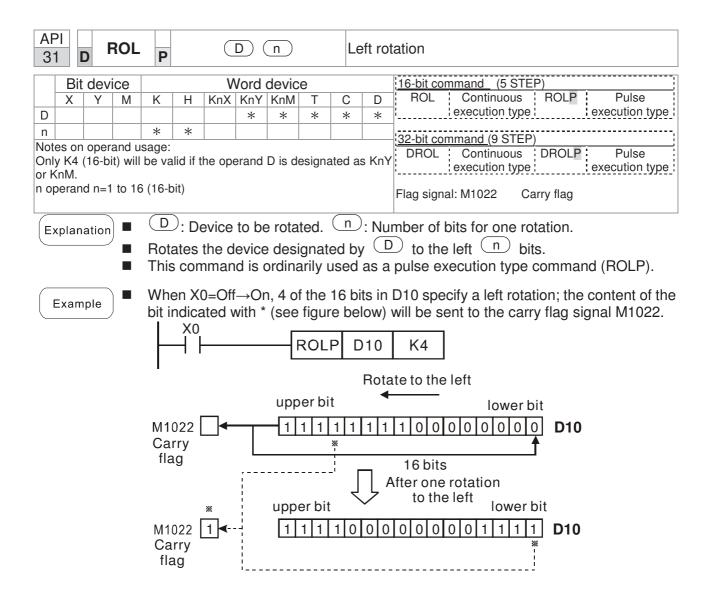

| AF<br>4(    |        |             | ZRST                | P                     |                   |                 | D1)(    | D2)          |         | С    | Clear r                   | ange     | )           |                      |                                              |  |  |  |
|-------------|--------|-------------|---------------------|-----------------------|-------------------|-----------------|---------|--------------|---------|------|---------------------------|----------|-------------|----------------------|----------------------------------------------|--|--|--|
|             | Bit    | de          | vice                |                       |                   | V               | Vord    | devic        | е       |      |                           | 16-b     | it comman   | d_ (5 STEP           | ·                                            |  |  |  |
|             | Х      | Y           | М                   | Κ                     | Н                 | KnX             | KnY     | KnM          | Т       | С    | D                         | ZR       | ST Co       | ntinuous             | ZRSTP Pulse                                  |  |  |  |
| D1          |        | *           | *                   |                       |                   |                 |         |              | *       | *    | *                         | ¦        | exec        | ution type           | execution type                               |  |  |  |
| D2          | 26 ON  | *           | rand u              | eauo.                 |                   |                 |         |              | *       | *    | *                         | 32-b     | it comman   | d                    |                                              |  |  |  |
|             |        |             | perand              |                       | erand             | ≤ nun           | nber o  | f opera      | and D2  | 2    |                           | -        | -           |                      |                                              |  |  |  |
| Ope         | erands | $SD_1$      | , D <sub>2</sub> mu | ist de                | signat            | e the s         | same    | type o       | f devic | e    |                           | Floo     | aignal: nor |                      |                                              |  |  |  |
| Plea        | ase re | eter<br>the | to the scope        | function of deviation | on spe<br>vice us | ecifica<br>sage | tions 1 | able to      | or eac  | h de | evice in                  | гад      | signal: nor | le                   |                                              |  |  |  |
|             | plana  |             |                     |                       |                   |                 | ige's   | initia       | l devi  | ce.  | <b>D</b> <sub>2</sub> : C | lear i   | range's fi  | nal device           | ).                                           |  |  |  |
| $\subseteq$ |        |             |                     | Wł                    | nen t             | he n            | umbe    | er of        | opera   | and  | D1 >                      | nun      | nber of d   | perand E             | $D_2$ , only the operand                     |  |  |  |
|             |        |             |                     |                       |                   |                 |         | will b       |         |      |                           |          |             |                      |                                              |  |  |  |
| E           | Exam   | ple         |                     |                       |                   |                 |         |              |         |      |                           |          |             |                      | and changed to Off.<br>(Writes 0, and clears |  |  |  |
| _           |        |             | _                   |                       |                   |                 |         | act ar       |         |      | ,                         |          |             |                      |                                              |  |  |  |
|             |        |             |                     |                       |                   |                 |         |              |         |      | ill all                   | be clear | ed. (Write  | es 0, and clears and |                                              |  |  |  |
|             |        |             | _                   |                       | 0                 |                 |         | nd co        |         |      |                           |          |             | o                    |                                              |  |  |  |
|             |        |             |                     | Wh                    | en Xa             | 3 is C          | n, th   |              | a in c  | lata | regis                     | ters     | D0 - D10    | 0 will be c          | leared and set as 0.                         |  |  |  |
|             |        |             |                     |                       |                   |                 |         | X0           |         |      | 70                        | RST      | M300        | M399                 | 7                                            |  |  |  |
|             |        |             |                     |                       |                   |                 |         | 11           |         |      | 21                        | 101      | 101300      | 101333               |                                              |  |  |  |
|             |        |             |                     |                       |                   |                 |         | X1<br>┨┠───  |         |      | ZF                        | RST      | CO          | C127                 | ]                                            |  |  |  |
|             |        |             |                     |                       |                   |                 |         | X10          |         |      |                           |          |             |                      | _                                            |  |  |  |
|             |        |             |                     |                       |                   |                 | -       | ┨┣──         |         |      | - ZF                      | RST      | ТО          | T127                 |                                              |  |  |  |
|             |        |             |                     |                       |                   |                 |         | X3           |         |      |                           |          | ı           | 1                    | -                                            |  |  |  |
|             |        |             |                     |                       |                   |                 |         | ┨┣──         |         |      | ZF                        | RST      | D0          | D100                 |                                              |  |  |  |
|             | Rema   | ark         |                     |                       |                   |                 | •       |              | -       | ise  | the cle                   | ear c    | ommand      | (RST), sı            | uch as bit device Y, M                       |  |  |  |
| $\subseteq$ |        |             |                     | and                   | word              | a aev           |         | ; C, E<br>X0 | ).      |      |                           | _        |             |                      |                                              |  |  |  |
|             |        |             |                     |                       |                   |                 | -       | ́Н⊢          |         |      |                           | _        | RST         | MO                   |                                              |  |  |  |
|             |        |             |                     |                       |                   |                 |         |              |         |      |                           | L        |             |                      |                                              |  |  |  |
|             |        |             |                     |                       |                   |                 |         |              |         |      |                           |          | RST         | то                   |                                              |  |  |  |
|             |        |             |                     |                       |                   |                 |         |              |         |      |                           |          |             |                      |                                              |  |  |  |
|             |        |             |                     |                       |                   |                 |         |              |         |      |                           |          | RST         | Y0                   |                                              |  |  |  |
|             |        |             |                     |                       |                   |                 | I       |              |         |      |                           |          |             |                      |                                              |  |  |  |
|             |        |             |                     |                       |                   |                 |         |              |         |      |                           |          |             |                      |                                              |  |  |  |
|             |        |             |                     |                       |                   |                 |         |              |         |      |                           |          |             |                      |                                              |  |  |  |
|             |        |             |                     |                       |                   |                 |         |              |         |      |                           |          |             |                      |                                              |  |  |  |

| AF<br>49    |                             |             |                  |                                                     |                                  |                                   |                                    |                |       |                        |                        |                                    | number                                                               | $\rightarrow$ | binary     | decimal |
|-------------|-----------------------------|-------------|------------------|-----------------------------------------------------|----------------------------------|-----------------------------------|------------------------------------|----------------|-------|------------------------|------------------------|------------------------------------|----------------------------------------------------------------------|---------------|------------|---------|
|             | Bit                         | devi        | ce               |                                                     |                                  | V                                 | /ord                               | devic          | e     |                        |                        | 16-bit co                          | mmand                                                                |               |            |         |
|             | X Y M K H KnX KnY KnM T C D |             |                  |                                                     |                                  |                                   |                                    |                |       |                        |                        | <u> </u>                           |                                                                      |               |            |         |
| S           |                             | * * * * * * |                  |                                                     |                                  |                                   |                                    |                |       |                        | *                      |                                    |                                                                      |               |            |         |
| D           |                             | *           | *                |                                                     |                                  |                                   |                                    |                | *     | *                      | *                      | <u>32-bit cou</u><br>DFLT          | <u>mmand (9ste</u><br>Continuou                                      | <del></del>   | FLTP       | Pulse   |
| tabl<br>The | e for e<br>operations       | and D       | device<br>will d | e in se<br>occupy<br><b>S</b> : <sup>-</sup><br>Tra | ries fo<br>2 co<br>Trans<br>nsfo | or the<br>nsecu<br>sform<br>rms I | scope<br>tive po<br>atior<br>BIN v | n sou<br>vhole | rce d | sage<br>evice<br>ber i | e. <b>D</b> :<br>nto a | Flag signa<br>Device s<br>binary c | execution ty<br>al: none<br>storing tran<br>decimal val<br>of values | sform<br>ue.  | ation resu |         |
|             | Exam                        | ple         |                  |                                                     |                                  | loatir                            |                                    | int nu         |       | rs, w<br>I             |                        |                                    | ed in D20 a                                                          |               |            |         |

| AP<br>15 |     | MC  | DDR | WP | S | 5   | 2 (  | <u>S</u> 3 (            | S | n | M | ODBUS data read/write         |
|----------|-----|-----|-----|----|---|-----|------|-------------------------|---|---|---|-------------------------------|
|          | Bit | dev | ice |    |   | V   | Vord | 16-bit command (5 STEP) |   |   |   |                               |
|          | Х   | Y   | М   | Κ  | Н | KnX | KnY  | KnM                     | Т | С | D | MODRW Continuous MODRW Pulse  |
| S1       |     |     |     | *  | * |     |      |                         |   |   | * | execution type execution type |
| S2       |     |     |     | *  | * |     |      |                         |   |   | * |                               |
| S3       |     |     |     | *  | * |     |      |                         |   |   | * | <u>32-bit command</u>         |
| S        |     |     |     |    |   |     |      |                         |   |   | * | ·····                         |
| n        |     |     |     | *  | * |     |      |                         |   |   | * |                               |
|          |     |     |     |    |   |     |      |                         |   |   |   |                               |

Explanation

- S1: online device address. S2: communications function code. S3: address of data to read/write. S: register for data to be read/written is stored. N: length of data to be read/written.
- COM1 must be defined as controlled by the PLC (set P9-31 = -12) before using this command, and the corresponding communications speed and format must also be set (set P09-01 and P09-04). S2: communications function code. Currently only supports the following function code; the remaining function code cannot be executed.

| Function | Description          |
|----------|----------------------|
| H 02     | Input read           |
| H 03     | Read word            |
| H 06     | Write single word    |
| H 0F     | Write multiple coils |
| H10      | Write single word    |

- After executing this command, M1077, M1078 and M1079 will be immediately changed to 0.
- As an example, when C2000 must control another converter and PLC, if the converter has a station number of 10 and the PLC has a station number of 20, see the following example:

|       |                                                                                                    |            | MODF          | RW comr     | mand     |             |
|-------|----------------------------------------------------------------------------------------------------|------------|---------------|-------------|----------|-------------|
| Seria | Example                                                                                                    | S1         | S2            | S3          | S4       | n           |
| l No. |                                                                                                    | Node<br>ID | Function code | Addres<br>s | Register | Leng<br>th: |
| 1     | Reads 4 sets of data comprising the<br>converter slave device parameters<br>P01-00 to P01-03, and saves the read<br>data in D0 to D3 | K10        | H3            | H100        | D0       | K4          |
| 2     | Reads 3 sets of data comprising the<br>converter slave device addresses<br>H2100 to H2102, and saves the read<br>data in D5 to D7    | K10        | H3            | H2100       | D5       | K3          |
| 3     | Reads 3 sets of data comprising the<br>converter slave device parameters<br>P05-00 to P05-03, and writes the<br>values as D10 to D12 | K10        | H10           | H500        | D10      | K3          |
| 4     | Writes 2 sets of data comprising the<br>converter slave device addresses<br>H2000 to H2001, and writes the values<br>as D15 to D16   | K10        | H10           | H2000       | D15      | K2          |

## PLC controlling slave device

|        | controlling slave device                                              |      | MOD     | RW com | mand |         |
|--------|-----------------------------------------------------------------------|------|---------|--------|------|---------|
| Serial | Example                                                               | S1   | S2      | S3     | S4   | n       |
| No.    | Example                                                               | Node | Functio |        |      | 11      |
| INO.   |                                                                       | ID   | n code  | Addres | Ŭ    | Length: |
|        | Poodo 4 poto of data comprising the                                   | U    | n coue  | S      | r    |         |
| 4      | Reads 4 sets of data comprising the                                   | 1/00 | 110     | 11400  | DO   | K4      |
| 1      | PLC slave device's X0 to X3 state, and                                | K20  | H2      | H400   | D0   | N4      |
|        | saves the read data in bits 0 to 3 of D0                              |      |         |        |      |         |
| 0      | Reads 4 sets of data comprising the                                   | KOO  | 110     |        | D1   | 144     |
| 2      | PLC slave device's Y0 to Y3 state, and                                | K20  | H2      | H500   | D1   | K4      |
|        | saves the read data in bits 0 to 3 of D1                              |      |         |        |      |         |
| _      | Reads 4 sets of data comprising the                                   | Koo  |         | 11000  | Do   | 14      |
| 3      | PLC slave device's M0 to M3 state, and                                | K20  | H2      | H800   | D2   | K4      |
|        | saves the read data in bits 0 to 3 of D2                              |      |         |        |      |         |
|        | Reads 4 sets of data comprising the                                   | 1/00 |         | 11000  | Do   |         |
| 4      | PLC slave device's T0 to T3 state, and                                | K20  | H2      | H600   | D3   | K4      |
|        | saves the read data in bits 0 to 3 of D3                              |      |         |        |      |         |
| _      | Reads 4 sets of data comprising the                                   | 1/00 | 110     | 11500  | 54   | 144     |
| 5      | PLC slave device's C0 to C3 state, and                                | K20  | H2      | HE00   | D4   | K4      |
|        | saves the read data in bits 0 to 3 of D4                              |      |         |        |      |         |
|        | Reads 4 sets of data comprising the                                   |      |         |        |      |         |
| 6      | PLC slave device's T0 to T3 count                                     | K20  | H3      | H600   | D10  | K4      |
|        | value, and saves the read data of D10                                 |      |         |        |      |         |
|        | to D13                                                                |      |         |        |      |         |
|        | Reads 4 sets of data comprising the                                   |      |         |        |      |         |
| 7      | PLC slave device's C0 to C3 count                                     | K20  | H3      | HE00   | D20  | K4      |
|        | value, and saves the read data of D20                                 |      |         |        |      |         |
|        | to D23                                                                |      |         |        |      |         |
|        | Reads 4 sets of data comprising the PLC slave device's D0 to D3 count |      |         |        |      |         |
| 8      | value, and saves the read data of D30                                 | K20  | H3      | H1000  | D30  | K4      |
|        | to D33                                                                |      |         |        |      |         |
|        | Writes 4 sets of the PLC slave device's                               |      |         |        |      |         |
| 9      | Y0 to Y3 state, and writes the values as                              | K20  | HF      | H500   | D1   | K4      |
| J      | bits 0 to 3 of D1                                                     | IX20 |         | 11000  |      | 114     |
|        | Writes 4 sets of the PLC slave device's                               |      |         |        |      |         |
| 10     | M0 to M3 state, and writes the values                                 | K20  | HF      | H800   | D2   | K4      |
| 10     | as bits 0 to 3 of D2                                                  | 1120 |         | 11000  | 02   | 114     |
|        | Writes 4 sets of the PLC slave device's                               |      |         |        |      |         |
| 11     | T0 to T3 state, and writes the values as                              | K20  | HF      | H600   | D3   | K4      |
|        | bits 0 to 3 of D3                                                     | 1.20 |         |        | 20   |         |
|        | Writes 4 sets of the PLC slave device's                               |      |         |        |      |         |
| 12     | C0 to C3 state, and writes the values                                 | K20  | HF      | HE00   | D4   | K4      |
|        | as bits 0 to 3 of D4                                                  |      |         |        |      |         |
|        | Writes 4 sets of the PLC slave device's                               |      |         |        |      |         |
| 13     | T0 to T3 state, and writes the values of                              | K20  | H10     | H600   | D10  | K4      |
|        | D10 to D13                                                            |      |         |        |      |         |
|        | Writes 4 sets of the PLC slave device's                               |      |         |        |      |         |
| 14     | C0 to C3 state, and writes the values of                              | K20  | H10     | HE00   | D20  | K4      |
|        | D20 to D23                                                            |      |         |        |      |         |
|        | Writes 4 sets of the PLC slave device's                               |      |         |        |      |         |
| 15     | D0 to D3 state, and writes the values of                              | K20  | H10     | H1000  | D30  | K4      |
|        | D30 to D33                                                            |      |         |        |      |         |
|        |                                                                       |      |         |        |      |         |

## Example

- Will trigger M0 On when the PLC begins to operate, and sends instruction to execute one MODRW command.
- After receiving the slave device's response, if the command is correct, it will execute one ROL command, which will cause M1 to be On.
- After receiving the slave device's response, will trigger M50 = 1 after a delay of 10 PLC scanning cycles, and then execute one MODRW command.
- After again receiving the slave device's response, if the command is correct, it will execute one ROL command, and M2 will change to On at this time (and M2 can be defined as a repeat of M); K4M0 will change to K1, and only M0 will remain 1. Transmission can proceed in a continuous cycle. If you wish to add a command, merely add the desired command in the empty frame, and change repeat M to Mn+1.

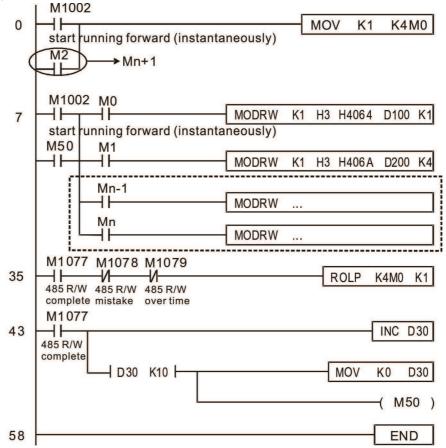

| AF<br>11                                                                                                    |                                                                                                    | D E  | CMF   | •     |        | <b>S</b> 1 | <u>(S2</u> |        | D      | Co     | ompa | arison of binary floating point numbers                                                          |  |  |  |  |
|----------------------------------------------------------------------------------------------------|----------------------------------------------------------------------------------------------------|------|-------|-------|--------|------------|------------|--------|--------|--------|------|--------------------------------------------------------------------------------------------------|--|--|--|--|
|                                                                                                    | Bit device         Word device           X         Y         M         K         H         KnX         KnY         KnM         T         C         D                                                                                    |      |       |       |        |            |            |        |        |        |      | 16-bit command                                                                                   |  |  |  |  |
|                                                                                                    | Х                                                                                                    | Y    | Μ     | Κ     | Н      | KnX        | KnY        | KnM    | Т      | С      | D    |                                                                                                  |  |  |  |  |
| S1                                                                                                    |                                                                                                    |      |       | *     | *      |            |            |        |        |        | *    | [''                                                                                              |  |  |  |  |
| S2                                                                                                    |                                                                                                    |      |       | *     | *      |            |            |        |        |        | *    | 32-bit command (13 STEP)                                                                         |  |  |  |  |
| D                                                                                                    |                                                                                                    |      |       | *     | *      |            |            |        |        |        | *    | DECMP Continuous DECMPP Pulse                                                                    |  |  |  |  |
| Not                                                                                                    | es on                                                                                                    | oper | and u | sage: |        |            |            |        |        |        |      | execution type execution type                                                                    |  |  |  |  |
| The                                                                                                    | operand D occupies three consecutive points                                                                                                    |      |       |       |        |            |            |        |        |        |      |                                                                                                  |  |  |  |  |
| Plea                                                                                                    | lease refer to the function specifications table for each device in Flag signal: none                                                                                                    |      |       |       |        |            |            |        |        |        |      |                                                                                                  |  |  |  |  |
| seri                                                                                                    | series for the scope of device usage                                                                                                    |      |       |       |        |            |            |        |        |        |      |                                                                                                  |  |  |  |  |
| (E)                                                                                                    | <ul> <li>Explanation</li> <li>S<sub>1</sub>: Comparison of binary floating point numbers value 1. S<sub>2</sub>: Comparison of binary floating point numbers value 2. D: Results of comparison, occupies consecutive points.</li> </ul> |      |       |       |        |            |            |        |        |        |      |                                                                                                  |  |  |  |  |
|                                                                                                    |                                                                                                    |      | •     |       |        |            |            |        |        |        |      | r 1 is compared with comparative binary comparison (>, =, <) will be expressed in $\mathbf{D}$ . |  |  |  |  |
|                                                                                                    | <ul> <li>If the source operand S<sub>1</sub> or S<sub>2</sub> designates a constant K or H, the command will transform the constant to a binary floating-point number for the purpose of comparison.</li> </ul>                         |      |       |       |        |            |            |        |        |        |      |                                                                                                  |  |  |  |  |
| E                                                                                                    | xam                                                                                                    | ple  |       | Wh    | nen tl | ne de      | signa      | ated o | device | e is l | M10, | it will automatically occupy M10-M12.                                                            |  |  |  |  |
| <ul> <li>Example</li> <li>When X0=On, the DECMP command executes, and one of M10-M12 will be C When X0=Off, the DECMP command will not execute, and M10-M12 will remain the command will not execute.</li> </ul> |                                                                                                    |      |       |       |        |            |            |        |        |        |      |                                                                                                  |  |  |  |  |

- If results in the form of  $\geq$ ,  $\leq$ , or  $\neq$  are needed, they can be obtained by series and parallel connection of M10-M12.
- Please use the RST or ZRST command to clear the result.

in the X0=Off state.

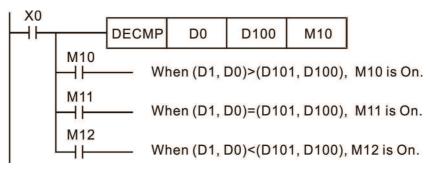

| AF<br>11                                                                                                    |                | ) E              | ZCP    | P                                                                      | 3                                                                                                    | 10                                                                                                    | 52) (  | S       | ▣             | C     | ompa           | rison of binary floating point number range                                                                           |  |
|----------------------------------------------------------------------------------------------------|----------------|------------------|--------|------------------------------------------------------------------------|----------------------------------------------------------------------------------------------------|----------------------------------------------------------------------------------------------------|--------|---------|---------------|-------|----------------|----------------------------------------------------------------------------------------------------|--|
|                                                                                                    | Bit            | dev              | ce     |                                                                        |                                                                                                    | V                                                                                                    | /ord   | devic   | e             |       |                |                                                                                                    |  |
| ľ                                                                                                    | Х              | Υ                | М      | Κ                                                                      | Н                                                                                                    | KnX                                                                                                    | KnY    | KnM     | Т             | С     | D              | 16-bit command                                                                                                    |  |
| S1                                                                                                    |                |                  |        | *                                                                      | *                                                                                                    |                                                                                                    |        |         |               |       | *              |                                                                                                    |  |
| 32                                                                                                    |                |                  |        | *                                                                      | *                                                                                                    |                                                                                                    |        |         |               |       | *              |                                                                                                    |  |
| S                                                                                                    |                |                  |        | *                                                                      | *                                                                                                    |                                                                                                    |        |         |               |       | *              | 32-bit command (17 STEP) DEZCP Continuous DEZCPP Pulse                                                                |  |
| D                                                                                                    |                | *                | *      |                                                                        |                                                                                                    |                                                                                                    |        |         |               |       |                | execution type execution type                                                                                         |  |
| he<br>lea                                                                                                    | oper<br>ase re | and E<br>efer to | ) occu | functio                                                                |                                                                                                    |                                                                                                    |        |         | or eac        | h dev | vice in        | Flag signal: none                                                                                                    |  |
| <ul> <li>Explanation</li> <li>S<sub>1</sub>: Lower limit of binary floating point number in range comparison. S: Comparison of binary floating point numerical values. D: Results of comparison consecutive points.</li> <li>Comparison of binary floating point numerical value S with binary</li> </ul> |                |                  |        |                                                                        |                                                                                                    |                                                                                                    |        |         |               |       |                |                                                                                                    |  |
|                                                                                                    |                |                  | •      | nui                                                                    | nber                                                                                                    | lowe                                                                                                    | r limi | it valu | ue <b>S</b> ₁ | and   | bina           | numerical value <b>S</b> with binary floating pointry floating point number upper limit value $S_2$ sed in <b>D</b> . |  |
|                                                                                                    |                |                  | •      | tra<br>cor<br>Wh                                                       | nsfor<br>npar<br>nen t                                                                                    | gnates a constant K or H, the command wi<br>floating-point number for the purpose of<br>point number $S_1$ is greater than the upper |        |         |               |       |                |                                                                                                    |  |
|                                                                                                    |                |                  |        |                                                                        | <b>S</b> <sub>2</sub> , a command will be issued to perform limits using the binary floating point number |                                                                                                    |        |         |               |       |                |                                                                                                    |  |
| E                                                                                                    | xam            | ble              |        | When the designated device is M0, it will automatically occupy M0- M2. |                                                                                                    |                                                                                                    |        |         |               |       |                |                                                                                                    |  |
|                                                                                                    |                |                  | •      | On                                                                     | . Wh                                                                                                    |                                                                                                    | )=Of   | f, the  |               |       |                | will be executed, and one of M0-M2 will be<br>nd will not execute, and M0-M2 will continue                            |  |
|                                                                                                    |                |                  |        | Ple                                                                    | ase                                                                                                    | use t                                                                                                    | he R   | ST oi   | r ZRS         | т сс  | omma           | and to clear the result.                                                                                              |  |
|                                                                                                    |                |                  |        |                                                                        |                                                                                                    | M0<br>  -<br>M1<br>  -<br>M2<br>  -                                                                                                  |        | – v     | Vhen<br>Vhen  | (D1,  | D0) :<br>D0) : | D10 D20 M0<br>> (D21, D20), M0 is On.<br>≤ (D21, D20) ≤ (D11, D10), M1 is On.<br>D) > (D11, D10), M2 is On.           |  |

|                                                                                                    | API<br>116 D RAD P S D<br>Bit device Word device |         |                            |         |        |      |         |        |                |      | Angle | $Ie \rightarrow Diameter$                                                                            |  |  |  |
|----------------------------------------------------------------------------------------------------|--------------------------------------------------|---------|----------------------------|---------|--------|------|---------|--------|----------------|------|-------|----------------------------------------------------------------------------------------------------|--|--|--|
|                                                                                                    | Bit                                              | dev     | ice                        |         |        | V    | Vord    | devic  | 16-bit command |      |       |                                                                                                    |  |  |  |
|                                                                                                    | Х                                                | Υ       | М                          | K       | Н      | KnX  | KnY     | KnM    | Т              | С    | D     |                                                                                                    |  |  |  |
| S                                                                                                    |                                                  |         |                            | *       | *      |      |         |        |                |      | *     | 200 bit command (0 CTER)                                                                             |  |  |  |
| Plea                                                                                                    | ase re                                           | efer to | and us<br>o the t<br>scope | functio |        |      | tions t | able f | or eac         | h de | evice | <u>32-bit command (9 STEP)</u><br>DRAD Continuous DRADP 脈波執行型<br>execution type<br>Flag signal: none |  |  |  |
| <ul> <li>Explanation</li> <li>S: data source (angle). D: result of transformation (diameter).</li> <li>Uses the following formula to convert angles to radians.</li> <li>Diameter = Angle × (π/180)</li> </ul> |                                                  |         |                            |         |        |      |         |        |                |      |       |                                                                                                    |  |  |  |
| E                                                                                                    | Examı                                            | ole     | •                          | will    | be c   | onve | erted   | to ra  |                | an   | d sto | signated binary floating point number (D1, D0) tored in (D11, D10), with the content consisting      |  |  |  |
|                                                                                                    |                                                  |         |                            |         | <0<br> | -[[  | DRAD    |        | D0             |      | D1(   | 0                                                                                                    |  |  |  |
| D 1 D 0 angle value     two decimal places                                                                                                    |                                                  |         |                            |         |        |      |         |        |                |      |       |                                                                                                    |  |  |  |
| $\square D 11 D 10 RAD value (angle value x\pi/2) two decimal places$                                                                                                    |                                                  |         |                            |         |        |      |         |        |                |      |       |                                                                                                    |  |  |  |

| AF<br>11             |                   | ) [   | DEG | Ρ          |       | C       | <u>s</u> ( | D      |                | Diameter $\rightarrow$ angle |                            |                                                                                                    |  |  |  |  |  |
|----------------------|-------------------|-------|-----|------------|-------|---------|------------|--------|----------------|------------------------------|----------------------------|----------------------------------------------------------------------------------------------------|--|--|--|--|--|
|                      | Bit               | dev   | ice |            |       | V       | Vord       | devic  | e              |                              | 16-bit command             |                                                                                                    |  |  |  |  |  |
|                      | Х                 | Υ     | М   | Κ          | Н     | KnX     | KnY        | KnM    | Т              | С                            | D                          |                                                                                                    |  |  |  |  |  |
| S                    |                   |       |     | *          | *     |         |            |        |                |                              | *                          | 32-bit command (9 STEP)                                                                             |  |  |  |  |  |
| D                    |                   |       |     |            |       |         |            |        |                |                              | *                          | DDEG Continuous DDEGP Pulse                                                                         |  |  |  |  |  |
|                      |                   |       |     | sage:      |       | acifica | tione 1    | ahla f | or eac         | h da                         | vice in                    |                                                                                                    |  |  |  |  |  |
|                      |                   |       |     | of dev     |       |         | 10115      | able i | UI Eac         | n ue                         |                            |                                                                                                    |  |  |  |  |  |
|                      |                   |       |     |            |       | 0       |            |        |                | Flag signal: none            |                            |                                                                                                    |  |  |  |  |  |
| $\square$            |                   |       | )   | <b>S</b> : | data  | sour    | ce (d      | iame   | ter). <b>C</b> | sults                        | of transformation (angle). |                                                                                                    |  |  |  |  |  |
| E×                   | plan              | ation | J   |            |       |         |            |        |                |                              |                            |                                                                                                    |  |  |  |  |  |
|                      |                   |       |     | Us         | es th | e foll  | owinę      | g forr | nula t         | onvert                       | radians to an angle.       |                                                                                                    |  |  |  |  |  |
|                      |                   |       |     | Ang        | gle   | =Dia    | mete       | r × (1 |                |                              |                            |                                                                                                    |  |  |  |  |  |
| E                    | Exam              | ole   | •   | rad        | lians | will k  | be co      | nver   | ted to         | an                           | angle                      | ed binary floating point number (D1, D0) in<br>and stored in (D11, D10), with the content<br>umber. |  |  |  |  |  |
|                      | X0<br>DDEG D0 D10 |       |     |            |       |         |            |        |                |                              | ]                          |                                                                                                    |  |  |  |  |  |
| S D1 D0 徑度值<br>2進小數點 |                   |       |     |            |       |         |            |        |                |                              | Ę                          |                                                                                                    |  |  |  |  |  |
|                      |                   |       |     |            |       | D 11    | Ť          | D 1    | 0              |                              | 值 <b>(</b> 徑<br>小數黑        | 度值 x 180/π)<br>结                                                                                    |  |  |  |  |  |

| AF<br>12 |       | D     | EAD                      | D P                     |                 | <u>S1</u>      | <u>(S2</u>      |                | D                       | Ac               | dding           | binary floating point numbers                                                                                                    |
|----------|-------|-------|--------------------------|-------------------------|-----------------|----------------|-----------------|----------------|-------------------------|------------------|-----------------|----------------------------------------------------------------------------------------------------|
|          | Bi    | t de  | evice                    |                         |                 | V              | Vord            | devic          | e                       |                  |                 | 16-bit command                                                                                                    |
|          | Х     | Y     |                          | K                       | Н               | KnX            | KnY             | KnM            | Т                       | С                | D               |                                                                                                    |
| S1       |       |       |                          | *                       | *               |                |                 |                |                         |                  | *               | ·                                                                                                    |
| S2       |       |       |                          | *                       | *               |                |                 |                |                         |                  | *               | <u>32-bit command</u> (9 STEP)                                                                                                    |
| D        |       |       |                          |                         |                 |                |                 |                |                         |                  | *               | DEADD Continuous DEADDP Pulse<br>execution type execution type                                                                                                    |
| Plea     | ise r | refer | erand<br>to the<br>scope | function<br>of de       | vice u          | sage           |                 |                |                         |                  |                 | Flag signal: none                                                                                                    |
| E        | plar  | natio |                          | <b>S</b> <sub>1</sub> : | add             | end.           | <b>S₂</b> : a   | ugen           | d. <b>D</b> :           | sum              |                 |                                                                                                    |
|          |       |       |                          | reg<br>Ad               | ister<br>ditior | desi<br>1 is p | gnate<br>erfori | ed by<br>ned   | <b>S</b> ₁, a<br>entire | ind th<br>ely us | ie res<br>ing b | ignated by $S_2$ is added to the content of the<br>sult is stored in the register designated by <b>D</b> .<br>inary floating-point numbers.<br>gnates a constant K or H, the command will |
|          |       |       | -                        |                         |                 |                |                 |                |                         |                  |                 | loating point number for use in addition.                                                                                                    |
|          |       |       | •                        | "cc<br>the              | ntinu<br>regi   | ious<br>ster   | exec<br>will p  | ution<br>erfor | " con<br>m ac           | nmar<br>dditio   | nd is<br>n on   | designate identical register numbers, if a<br>employed, when conditional contact is On,<br>ce during each scan. Pulse execution type<br>used under ordinary circumstances.                |
| E        | xam   | nple  |                          |                         |                 |                |                 |                |                         |                  |                 | number (D1, D0) will be added to a binary<br>ne results stored in (D11, D10).                                                                                                    |
|          |       |       |                          |                         | ×0<br>          | D              | EADI            | D              | D0                      |                  | D2              | D10                                                                                                    |
|          |       |       | •                        | (wł                     | nich I          | nas b          | been            | autor          | matic                   |                  | onve            | number (D11, D10) will be added to K1234<br>rted to a binary floating-point number), and                                                                                                  |

| DEADD D10 K1234 D20 |
|---------------------|
|---------------------|

|                                                                                                    | API<br>121 D ESUB P (S1 (S2) (D) |                   |     |                         |                               |                               |                                |                                  |                                    |                                |                                 | Subtraction of binary floating point numbers                                                                                                    |  |  |  |  |  |  |
|----------------------------------------------------------------------------------------------------|----------------------------------|-------------------|-----|-------------------------|-------------------------------|-------------------------------|--------------------------------|----------------------------------|------------------------------------|--------------------------------|---------------------------------|----------------------------------------------------------------------------------------------------|--|--|--|--|--|--|
|                                                                                                    | Bit                              | dev               | ice |                         |                               | V                             | Vord                           | devic                            | e                                  |                                |                                 | 16-bit command                                                                                                    |  |  |  |  |  |  |
|                                                                                                    | Х                                | Υ                 | Μ   | Κ                       | Н                             | KnX                           | KnY                            | KnM                              | Т                                  | С                              | D                               |                                                                                                    |  |  |  |  |  |  |
| S1                                                                                                    |                                  |                   |     | *                       | *                             |                               |                                |                                  |                                    |                                | *                               | 100 bit command (10 CTED)                                                                                                    |  |  |  |  |  |  |
| S2                                                                                                    |                                  |                   |     | *                       | *                             |                               |                                |                                  |                                    |                                | *                               | 32-bit command (13 STEP) DESUB Continuous DESUBP Pulse                                                                                                    |  |  |  |  |  |  |
| D                                                                                                    |                                  |                   |     |                         |                               |                               |                                |                                  |                                    |                                | *                               | execution type execution type                                                                                                    |  |  |  |  |  |  |
| Plea                                                                                                    | es on<br>ase re<br>es for        | Flag signal: none |     |                         |                               |                               |                                |                                  |                                    |                                |                                 |                                                                                                    |  |  |  |  |  |  |
| E                                                                                                    | plan                             | ation             |     | <b>S</b> 1:             | minu                          | uend.                         | . <b>S</b> ₂∷ s                | rence.                           |                                    |                                |                                 |                                                                                                    |  |  |  |  |  |  |
| <ul> <li>When the content of the register designated by S<sub>2</sub> is subtracted from the cor of the register designated by S<sub>1</sub>, the difference will be stored in the reg designated by D; subtraction is performed entirely using binary floating-p numbers.</li> <li>If the source operand S<sub>1</sub> or S<sub>2</sub> designates a constant K or H, the command transform that constant into a binary floating point number for use in subtract</li> </ul> |                                  |                   |     |                         |                               |                               |                                |                                  |                                    |                                |                                 |                                                                                                    |  |  |  |  |  |  |
|                                                                                                    | Exam                             | ple               |     | "cc<br>the<br>cor<br>Wł | ntinu<br>regi<br>mma<br>nen λ | ious<br>ster<br>nds (<br>(0=O | exec<br>will p<br>DESI<br>n, a | ution<br>berfor<br>UBP)<br>binai | " com<br>m ade<br>are g<br>ry floa | imar<br>ditio<br>jene<br>ating | nd is<br>n one<br>rally<br>poir | designate identical register numbers, if a<br>employed, when conditional contact is On,<br>ce during each scan. Pulse execution type<br>used under ordinary circumstances.<br>It number (D1, D0) will be subtracted to a<br>, and the results stored in (D11, D10). |  |  |  |  |  |  |
|                                                                                                    |                                  |                   |     |                         | ×0<br>                        | D                             | ESUI                           | 3                                | D0                                 |                                | D2                              | D10                                                                                                    |  |  |  |  |  |  |
|                                                                                                    |                                  |                   | •   | K1                      | 234                           | (whio                         | ch h                           | as b                             | een                                | auto                           | matio                           | int number (D1, D0) will be subtracted from cally converted to a binary floating-point 11, D10).                                                                                                    |  |  |  |  |  |  |

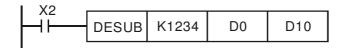

| AP                                                                                                    |     | D    | EM    | UL     | P                       |                      | <b>S</b> 1            | <u>(S2</u>           |                | D               | M                     | ultipli        | cation of binary floating point numbers                                                                                                    |
|----------------------------------------------------------------------------------------------------|-----|------|-------|--------|-------------------------|----------------------|-----------------------|----------------------|----------------|-----------------|-----------------------|----------------|----------------------------------------------------------------------------------------------------|
|                                                                                                    | B   | it d | evice | ڊ<br>ا |                         |                      | V                     | Vord                 | devic          | e               |                       |                | 16-bit command                                                                                                    |
|                                                                                                    | X   |      |       | Λ      | K                       | Н                    |                       | KnY                  |                |                 | С                     | D              |                                                                                                    |
| S1                                                                                                    |     |      |       |        | *                       | *                    |                       |                      |                |                 |                       | *              |                                                                                                    |
| S2                                                                                                    |     |      |       |        | *                       | *                    |                       |                      |                |                 |                       | *              | <u>32-bit command (</u> 13 STEP)                                                                                                    |
| D                                                                                                    |     |      |       |        |                         |                      |                       |                      |                |                 |                       | *              | DEMUL Continuous DEMULP Pulse<br>execution type execution type                                                                                                    |
| Please refer to the function specifications table for each device in<br>series for the scope of device usage                                                                             |     |      |       |        |                         |                      |                       |                      |                |                 |                       |                |                                                                                                    |
| Fx                                                                                                    | pla | nat  | ion   |        | <b>S</b> <sub>1</sub> : | mult                 | iplica                | and. S               | <b>S₂</b> : m  | ultipli         | er.                   | D:             | product.                                                                                                    |
|                                                                                                    |     |      | -     |        | the<br>des<br>nur       | reg<br>signa<br>nber | ister<br>ited k<br>s. | des<br>by <b>D</b> ; | ignat<br>muli  | ed b<br>tiplica | y <b>S</b> 2<br>Ition | 2, th<br>is pe | ignated by $S_1$ is multiplied by the content of<br>e product will be stored in the register<br>erformed entirely using binary floating-point                                   |
| If the source operand S <sub>1</sub> or S <sub>2</sub> designates a constant K or H, the comman<br>transform that constant into a binary floating point number for us<br>multiplication. |     |      |       |        |                         |                      |                       |                      |                |                 |                       |                |                                                                                                    |
|                                                                                                    |     |      | I     | •      | "co<br>the              | ntinu<br>regi        | ious<br>ster          | exec<br>will p       | ution<br>erfor | " con<br>m mi   | nmar<br>ultipli       | nd is<br>catio | designate identical register numbers, if a<br>employed, when conditional contact is On,<br>n once during each scan. Pulse execution<br>rally used under ordinary circumstances. |
| E                                                                                                    | Exa | mp   | le    | •      | bin                     | ary f                | loatir                | ng po                | oint n         |                 | er (D                 | 11, [          | nt number (D1, D0) will be multiplied by the D10), and the product will be stored in the                                                                                        |
|                                                                                                    |     |      |       |        |                         | ≺1<br>┣──            | D                     | EMU                  | L              | D0              | C                     | 010            | D20                                                                                                    |
|                                                                                                    |     |      | I     | •      | K12                     | 234                  | (whio                 | ch h                 | as b           | een             | auto                  | matio          | bint number (D1, D0) will be multiplied from cally converted to a binary floating-point 11, D10).                                                                               |

| I X2 |       |       | ,  | . , |
|------|-------|-------|----|-----|
|      | DEMUL | K1234 | D0 | D10 |
|      |       |       |    |     |

| APIEDIVS1S2DDivision123DPS1S2DD                                                                                                    |                                                                                                    |   |   |     |        |      |      |       |                             |       | ivisio | n of binary floating point numbers                                                                                                 |
|----------------------------------------------------------------------------------------------------|----------------------------------------------------------------------------------------------------|---|---|-----|--------|------|------|-------|-----------------------------|-------|--------|----------------------------------------------------------------------------------------------------|
|                                                                                                    | Bit device Word device                                                                                                    |   |   |     |        |      |      |       | 16-bit command              |       |        |                                                                                                    |
|                                                                                                    | Х                                                                                                    | Y | М | Κ   | Н      | KnX  | KnY  | KnM   | Т                           | С     | D      |                                                                                                    |
| S1                                                                                                    |                                                                                                    |   |   | *   | *      |      |      |       |                             |       | *      |                                                                                                    |
| S2                                                                                                    |                                                                                                    |   |   | *   | *      |      |      |       |                             |       | *      | 32-bit command (13 STEP)                                                                                                    |
| D                                                                                                    |                                                                                                    |   |   |     |        |      |      |       |                             |       | *      | DEDIV Continuous DEDIVP Pulse                                                                                                    |
| Note                                                                                                    | Notes on operand usage:                                                                                                    |   |   |     |        |      |      |       |                             |       |        | execution type execution type                                                                                                    |
| Plea                                                                                                    | Please refer to the function specifications table for each device in series for the scope of device usage                     |   |   |     |        |      |      |       |                             |       |        |                                                                                                    |
| F                                                                                                    | Explanation S <sub>1</sub> : dividend. S <sub>2</sub> : divisor. D: quotient and remainder.                                   |   |   |     |        |      |      |       |                             |       |        |                                                                                                    |
|                                                                                                    |                                                                                                    |   | • | reg | gister | desi | gnat | ed by | / <b>S</b> <sub>2</sub> , 1 | the c | quotie | gnated by $S_1$ is divided by the content of the ent will be stored in the register designated sing binary floating-point numbers. |
| If the source operand S₁ or S₂ designates a constant K or H, the command with transform that constant into a binary floating point number for use in division. |                                                                                                    |   |   |     |        |      |      |       |                             |       |        |                                                                                                    |
|                                                                                                    | Example When X1=On, the binary floating point number (D1, D0) will be divided by the binary floating point number (D11, D10), |   |   |     |        |      |      |       |                             |       |        |                                                                                                    |

X1 DEDIV D0 D10 D20

D20).

When X2 =On, the binary floating point number (D1, D0) will be divided by K1,234 (which has been automatically converted to a binary floating-point number), and the results stored in (D11, D10).

and the quotient stored in the register designated by (D21,

| I X2 |       |    |       |     |
|------|-------|----|-------|-----|
|      | DEDIV | D0 | K1234 | D10 |
|      |       |    |       |     |

| AF          |                                                                                              | ) E   | ΞΧΡ    | Ρ |            | C       | <u>s</u> (  | D                                                            |                   | Bi              | nary           | floating point number obtain exponent                                                                                                    |  |  |
|-------------|----------------------------------------------------------------------------------------------|-------|--------|---|------------|---------|-------------|--------------------------------------------------------------|-------------------|-----------------|----------------|----------------------------------------------------------------------------------------------------|--|--|
|             | Bit                                                                                          | dev   | ice    |   |            | V       | Vord        | devic                                                        | e                 |                 |                | 16-bit command                                                                                                    |  |  |
|             | X                                                                                            | Y     | M      | K | Н          |         |             | וY KnM T C                                                   |                   | С               | D              |                                                                                                    |  |  |
| S           |                                                                                              |       |        | * | *          |         |             |                                                              |                   |                 | *              |                                                                                                    |  |  |
| D           |                                                                                              |       |        |   |            |         |             |                                                              |                   |                 | *              | <u>32-bit command (9 STEP)</u>                                                                                                    |  |  |
|             |                                                                                              |       | and us |   |            | adifiaa | tional      | DEXP Continuous DEXPP Pulse<br>execution type execution type |                   |                 |                |                                                                                                    |  |  |
|             |                                                                                              |       | scope  |   |            |         | lions i     | able I                                                       | or eac            | n dev           | nce in         |                                                                                                    |  |  |
|             |                                                                                              |       |        |   |            |         |             |                                                              |                   |                 |                | Flag signal: none                                                                                                    |  |  |
| Ex          | plana                                                                                        | ation |        |   | <b>S</b> : | oper    | ation       | sour                                                         | ce de             | evice           | . <b>D</b> : c | operation results device.                                                                                                    |  |  |
| $\subseteq$ |                                                                                              |       | /      |   | Та         | king    | ə =2.       | 7182                                                         | 8 as              | a ba            | se, <b>S</b>   | is the exponent in the EXP operation.                                                                                                    |  |  |
|             |                                                                                              |       |        |   | [ D        | )+1,    | <b>D</b> ]= | EXP                                                          | <sup>[</sup> S +1 | ۱ ، S           | ]              |                                                                                                    |  |  |
|             | <ul> <li>Valid regardless of whether the overlap value. The designated register D</li> </ul> |       |        |   |            |         |             |                                                              |                   |                 |                | e content of <b>S</b> has a positive or negative<br>D must have a 32-bit data format. This<br>ating-point numbers, and <b>S</b> must therefore<br>number. |  |  |
|             |                                                                                              |       |        | • | Сс         | onten   | t of o      | perai                                                        | nd D              | =e <sup>s</sup> | ; e=2          | .71828, <b>S</b> is the designated source data                                                                                                    |  |  |
|             | Exam                                                                                         | ple   | )      | • |            |         |             |                                                              |                   |                 |                | 1, D0) will be converted to a binary floating ed in register (D11, D10).                                                                                  |  |  |
|             |                                                                                              |       |        | • |            | 0); its |             |                                                              |                   |                 |                | ation is performed on the exponent of (D11, ting point number stored in register (D21,                                                                    |  |  |
|             |                                                                                              |       |        |   |            | Í       | Μ           | 0                                                            |                   |                 |                |                                                                                                    |  |  |
|             |                                                                                              |       |        |   |            |         |             |                                                              |                   |                 |                | DFLT D0 D10                                                                                                    |  |  |
| M1          |                                                                                              |       |        |   |            |         |             |                                                              |                   |                 |                |                                                                                                    |  |  |
|             |                                                                                              |       |        |   |            |         |             | •                                                            |                   |                 |                | DEXP D10 D20                                                                                                    |  |  |

|    |   | DEXP | D10 | D20 |
|----|---|------|-----|-----|
| 11 | I | DEXI | DIU | DLU |
|    |   |      |     | FND |
|    |   |      |     |     |

| AF<br>12 |        | )      | LN    | Ρ                          |            | C               | S) (         | Ð              |                  | Bi               | inary            | floating point number obtain logarithm                                                                                                    |
|----------|--------|--------|-------|----------------------------|------------|-----------------|--------------|----------------|------------------|------------------|------------------|----------------------------------------------------------------------------------------------------|
|          | Bit    | dev    | ice   |                            |            | V               | Vord         | devic          | e                |                  |                  | 16-bit command                                                                                                    |
|          | X      | Y      | M     | Κ                          | Н          |                 |              | KnM            |                  | С                | D                |                                                                                                    |
| S        |        |        |       | *                          | *          |                 |              |                |                  |                  | *                |                                                                                                    |
| D        |        |        |       |                            |            |                 |              |                |                  |                  | *                | <u>32-bit command (9 STEP)</u>                                                                                                    |
| Plea     | ase re | fer to | o the | sage:<br>functio<br>of dev | vice u     |                 |              |                |                  |                  |                  | Flag signal: none                                                                                                    |
| Ex       | plana  | ation  |       |                            | S:         | oper            | ation        | sour           | ce de            | evice            | . <b>D</b> : c   | peration results device.                                                                                                    |
|          | •      |        | )     |                            | Та         | king            | ə =2.        | 7182           | 8 as             | a ba             | se, <b>S</b>     | is the exponent in the EXP operation.                                                                                                    |
|          |        |        |       |                            | [ [        | <b>)</b> +1,    | <b>D</b> ]=  | EXP            | <sup>[</sup> S + | 1 <sup>,</sup> S | 1                |                                                                                                    |
|          |        |        |       | •                          | val<br>ope | ue. 1<br>eratio | he o<br>n is | desig<br>perfo | nateo<br>rmec    | d reg<br>Lusir   | gister<br>ng flo | e content of <b>S</b> has a positive or negative<br>D must have a 32-bit data format. This<br>ating-point numbers, and <b>S</b> must therefore<br>number. |
|          |        |        |       |                            | Сс         | onten           | t of o       | pera           | nd D             | =e <sup>s</sup>  | ; e=2            | .71828 , <b>S</b> is the designated source data                                                                                                    |
|          | Exam   | ple    | )     | •                          |            |                 |              |                |                  |                  |                  | 1, D0) will be converted to a binary floating d in register (D11, D10).                                                                                   |
|          |        |        |       | •                          | D1<br>D2   | 0); its         |              |                |                  |                  |                  | tion is performed on the exponent of (D11, ting point number stored in register (D21,                                                                     |
|          |        |        |       | _                          |            |                 |              |                |                  |                  | [                | DFLT D0 D10                                                                                                    |
|          |        |        |       |                            | 1          | //1<br>  ├──    |              |                |                  |                  | [                | DLN D10 D20                                                                                                    |
|          |        |        |       |                            |            |                 |              |                |                  |                  |                  | END                                                                                                    |

| AF<br>12 |        |         |                           |        |          |                                   |        |              |                                     |          | Binary floating point number find square root |                                                                                                    |  |  |  |  |
|----------|--------|---------|---------------------------|--------|----------|-----------------------------------|--------|--------------|-------------------------------------|----------|-----------------------------------------------|----------------------------------------------------------------------------------------------------|--|--|--|--|
|          | Bi     | t dev   | ice<br>M                  | K      | Н        |                                   |        | devic<br>KnM | e<br>T                              | С        | D                                             | 16-bit command                                                                                                    |  |  |  |  |
| S        |        |         | 101                       | *      | *        |                                   |        | T CI IIVI    |                                     | <u> </u> | *                                             | 1                                                                                                    |  |  |  |  |
| Plea     | ase re | efer to | and us<br>the f<br>cope o | unctio | ice us   | age                               |        |              |                                     |          |                                               | DESQR Continuous DESQR Pulse<br>in execution type P execution type<br>Flag signal: none                                                         |  |  |  |  |
| E        | xplan  | ation   | )                         |        | S:<br>ro |                                   | ce de  | evice        | for wł                              | hich     | squa                                          | re root is desired <b>D</b> : result of finding square                                                                                          |  |  |  |  |
|          |        |         |                           | •      | S,       | the i                             | result | t is te      | mpor                                | arily    | v stoi                                        | of the content of the register designated by<br>red in the register designated by <b>D</b> . Taking<br>aly using binary floating-point numbers. |  |  |  |  |
|          |        |         |                           | •      | tra      |                                   | rm th  |              |                                     |          |                                               | s to a constant K or H, the command will binary floating point number for use in the                                                            |  |  |  |  |
| E        | xam    | ole     | •                         |        |          |                                   |        |              |                                     |          |                                               | en of the binary floating point number (D1, gister designated by (D11, D10).                                                                    |  |  |  |  |
|          |        |         |                           |        |          | X0<br>⊣                           |        | DE           | SQR                                 | [        | D0                                            | D10                                                                                                    |  |  |  |  |
|          |        |         |                           |        |          | <b>(D1,</b><br>Binary fl<br>Point | '      | E            | ( <b>D11,</b><br>Binary fl<br>point |          | ,                                             |                                                                                                    |  |  |  |  |
|          |        |         | •                         |        | nvert    |                                   |        |              |                                     |          |                                               | en of K1,234 (which has been automatically number), and the results stored in (D11,                                                             |  |  |  |  |

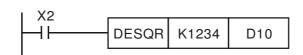

| AP    |         | D     | INT    | Ρ     |              | C        | S (            | Ð       |        |       |        | floating point number $\rightarrow$ BIN whole r transformation                                                                                                    |
|-------|---------|-------|--------|-------|--------------|----------|----------------|---------|--------|-------|--------|----------------------------------------------------------------------------------------------------|
|       | Bit     | dev   | rice   |       |              | V        | /ord           | devic   | e      |       |        | 16-bit command                                                                                                    |
|       | Х       | Y     | М      | K     | Н            | KnX      | KnY            | KnM     | Т      | С     | D      |                                                                                                    |
| S     |         |       |        |       |              |          |                |         |        |       | *      |                                                                                                    |
| D     |         |       |        |       |              |          |                |         |        |       | *      | 32-bit command (9 STEP)                                                                                                    |
|       |         |       | nd usa |       |              |          |                |         |        |       |        | DINT Continuous DINTP Pulse                                                                                                    |
|       |         |       | the fu |       |              |          | ons ta         | able fo | or eac | h dev | ice in | execution type: execution type                                                                                                    |
| serie | s for t | he so | ope of | devic | e usa        | ge       |                |         |        |       |        | Flag signal: none                                                                                                    |
|       |         |       |        |       |              |          |                |         |        |       |        |                                                                                                    |
| F     | plana   | ation |        |       | <b>S</b> : 1 | the so   | ource          | e dev   | ice to | be t  | rans   | ormed. <b>D</b> : results of transformation.                                                                                                    |
|       | plane   |       |        | _     | <b>T</b> 1-  |          |                | - 6 41- |        |       |        | and the distance of the second former of the second second s |
|       |         |       |        |       |              |          |                |         |        |       |        | gnated by <b>S</b> is transformed from a binary                                                                                                    |
|       |         |       |        |       |              | <u> </u> |                |         |        |       |        | o a BIN whole number, and is temporarily                                                                                                    |
|       |         |       |        |       | sto          | red ir   | ז <b>D</b> . 1 | The E   | BIN w  | hole  | num    | ber floating point number will be discarded.                                                                                                    |
|       |         |       |        | _     | ть           | +        |                | f +b;   |        |       | ad ia  | the ennecite of thet of economic ADL 40                                                                                                    |
|       |         |       |        |       |              |          | ion c          | or true | s con  | nmar  | ia is  | the opposite of that of command API 49                                                                                                    |
|       |         |       |        |       | (FL          | .1).     |                |         |        |       |        |                                                                                                    |
|       |         |       |        |       |              |          |                |         |        |       |        |                                                                                                    |
| E     | kamp    | e     |        | Wh    | en X         | 0=Or     | n, the         | e bina  | ary fl | oatin | g po   | int number (D1, D0) is transformed into a                                                                                                    |
|       |         |       |        |       |              |          |                |         | -      |       | • •    | s stored in (D10); the BIN whole number                                                                                                    |
|       |         |       |        |       |              | point    |                |         |        |       |        |                                                                                                    |
|       |         |       |        | nou   | mg           | point    |                |         |        |       |        |                                                                                                    |
|       |         |       |        |       |              | 1        | X0             | )       |        |       |        |                                                                                                    |
|       |         |       |        |       |              | <u> </u> | —   -          |         |        |       |        | DINT D0 D10                                                                                                    |
|       |         |       |        |       |              |          |                |         |        |       |        |                                                                                                    |
|       |         |       |        |       |              |          |                |         |        |       |        | END                                                                                                    |
|       |         |       |        |       |              | I        |                |         |        |       |        |                                                                                                    |

| AP<br>130                                                                                                    |                                                                                         | D         | SIN    | Ρ           |         | G      | 5) (   | D            |       | Bi      | nary                                 | floating point number SIN operation |
|----------------------------------------------------------------------------------------------------|-----------------------------------------------------------------------------------------|-----------|--------|-------------|---------|--------|--------|--------------|-------|---------|--------------------------------------|-------------------------------------|
|                                                                                                    | Bit device                                                                              |           |        | Word device |         |        |        |              |       |         |                                      | 16-bit command                      |
|                                                                                                    | Х                                                                                       | Y         | M      | Κ           | Н       |        |        | KnM          | Т     | С       | D                                    |                                     |
| S                                                                                                    |                                                                                         |           |        | *           | *       |        |        |              |       |         | *                                    | : <u>32-bit command (</u> 9 STEP)   |
| D                                                                                                    | 00 000                                                                                  | erand u   | 6300.  |             |         |        |        |              |       |         | *                                    | DSIN Continuous DSINP Pulse         |
|                                                                                                    |                                                                                         | to the fi |        | n spec      | ificati | ons ta | ble fo | r each       | devid | ce in s | series                               |                                     |
| for the scope of device usage Flag signal: none                                                                                                    |                                                                                         |           |        |             |         |        |        |              |       |         |                                      | Flag signal: none                   |
| Expla                                                                                                    | Explanation S: the designated source value. D: the SIN value result.                    |           |        |             |         |        |        |              |       |         |                                      |                                     |
| <ul> <li>S is the designated source in radians.</li> </ul>                                                                                                    |                                                                                         |           |        |             |         |        |        |              |       |         |                                      |                                     |
| • The value in radians (RAD) is equal to (angle $\times \pi/180$ ).                                                                                                    |                                                                                         |           |        |             |         |        |        |              |       |         |                                      |                                     |
|                                                                                                    | • The SIN obtained from the source value designated by <b>S</b> is stored in <b>D</b> . |           |        |             |         |        |        |              |       |         |                                      |                                     |
|                                                                                                    | The following figure displays the relationship between the arc and SIN results:         |           |        |             |         |        |        |              |       |         | hip between the arc and SIN results: |                                     |
|                                                                                                    |                                                                                         |           |        |             |         |        | F      | 3            |       | S: F    | Radia                                | เท                                  |
|                                                                                                    |                                                                                         |           |        |             |         |        | 1      |              |       | R: F    | lesul                                | t (SIN value)                       |
| $\frac{1}{\frac{1}{2}\pi - \frac{3}{2}\pi - 2\pi} - \frac{\pi}{2} = 0 = \frac{\pi}{2} - \frac{\pi}{2} = \pi - \frac{3}{2}\pi - \frac{3}{2}\pi - \frac{3}$ |                                                                                         |           |        |             |         |        |        |              |       |         | $s \rightarrow s$                    |                                     |
| Example<br>When X0=On, the SIN value of the designated binary floating point number (D1, D0) in radians (RAD) will be stored in (D11, D10), with the content consisting of a binary floating point number.                                                                                                    |                                                                                         |           |        |             |         |        |        |              |       |         |                                      |                                     |
|                                                                                                    |                                                                                         | ×<br> ⊣   | (0<br> |             | DS      | SIN    | D      | 0            | D1    | 0       |                                      |                                     |
| S D 1 D 0 RAD value ( $x/\pi$ 180)<br>binary floating point                                                                                                    |                                                                                         |           |        |             |         |        |        |              |       |         |                                      |                                     |
|                                                                                                    |                                                                                         |           |        | D 11        | Ť       | D 1(   |        | SIN<br>binar |       |         | poin                                 | t                                   |

| API<br>131 D COS                                                                                                    | PSD                                                                                                    | Binary floating point number COS operation                                                                                                    |  |  |  |  |  |  |  |  |
|----------------------------------------------------------------------------------------------------|----------------------------------------------------------------------------------------------------|----------------------------------------------------------------------------------------------------|--|--|--|--|--|--|--|--|
| Bit device         X       Y         S       Image: Second second sec | *     *       age:       unction specifications table for each                                                                                                    | 16-bit command         C       D         *       32-bit command (9 STEP)         *       32-bit command (9 STEP)         DCOS       Continuous       DCOSP         device in       execution type         Flag signal: none       Flag signal: none |  |  |  |  |  |  |  |  |
| Explanation                                                                                                    | decided by flag M1018.                                                                                                    | <b>y S can be given as radians or an angle; this is</b><br>ation is in radians mode, where the radians (RAD)                                                                                                    |  |  |  |  |  |  |  |  |
| :                                                                                                    | <ul> <li>When M1018=On, the operation is in the angle mode, where the angular range 0°≤ angle &lt;360°.</li> <li>When calculation results yield 0, M1020=On.</li> </ul> |                                                                                                    |  |  |  |  |  |  |  |  |
|                                                                                                    | The following figure displays                                                                                                    | re displays the relationship between the arc and SIN results:<br>R S: Radian<br>R: Result (COS value)                                                                                                    |  |  |  |  |  |  |  |  |
|                                                                                                    | $-2\pi$ $-\frac{3}{2}\pi$ $-2\pi$ $\frac{\pi}{2}$ 0                                                                                                    | $\frac{\pi}{2} \qquad \pi \qquad \frac{3}{2}\pi \qquad 2\pi$                                                                                                    |  |  |  |  |  |  |  |  |
| Example                                                                                                    |                                                                                                    | On, the COS value of the designated binary floating point number (D1, ians will be stored in (D11, D10), with the content consisting of a binary int number.                                                                                        |  |  |  |  |  |  |  |  |
| (S                                                                                                    | D1 $D0$ binary                                                                                                    | D10<br>alue ( x π/180)<br>v floating point<br>value<br>v floating point                                                                                                    |  |  |  |  |  |  |  |  |

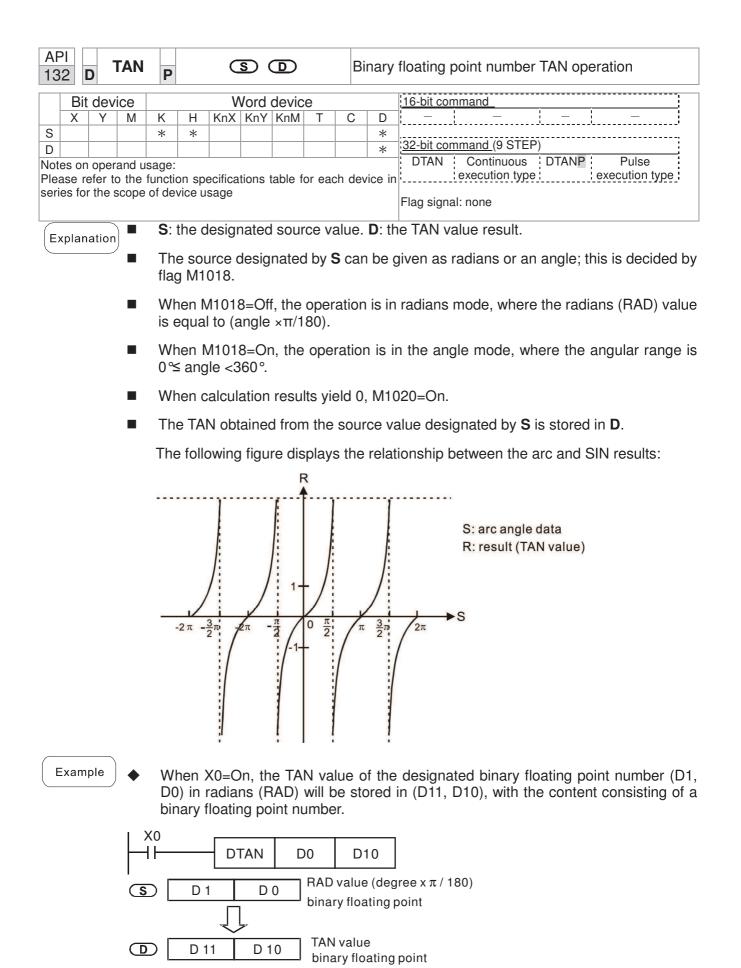

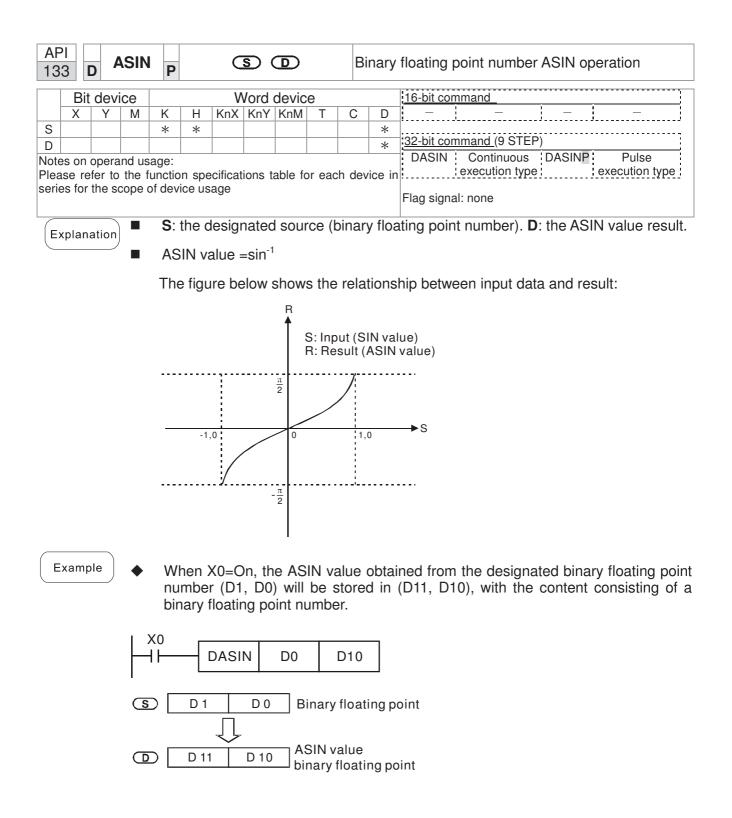

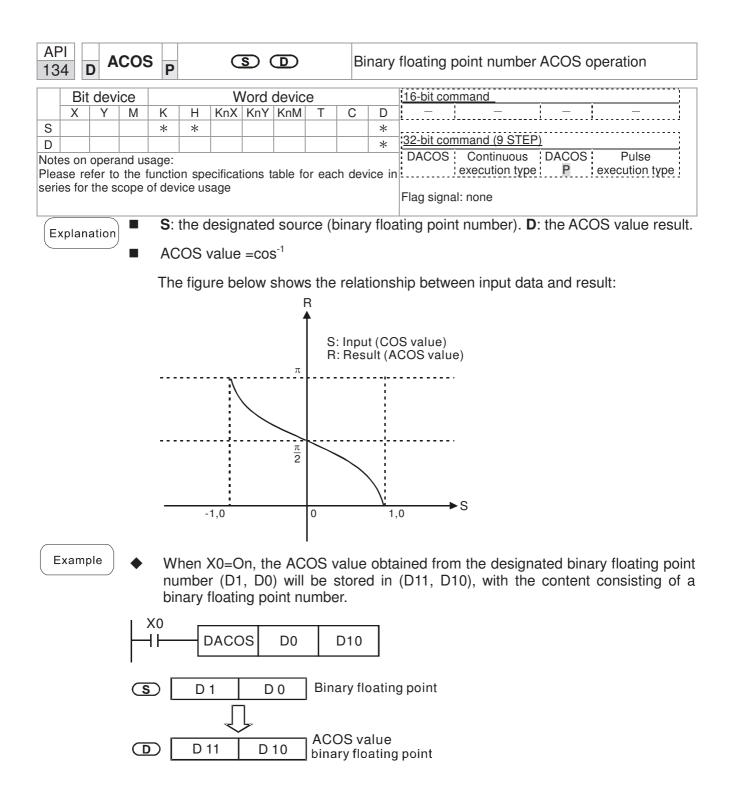

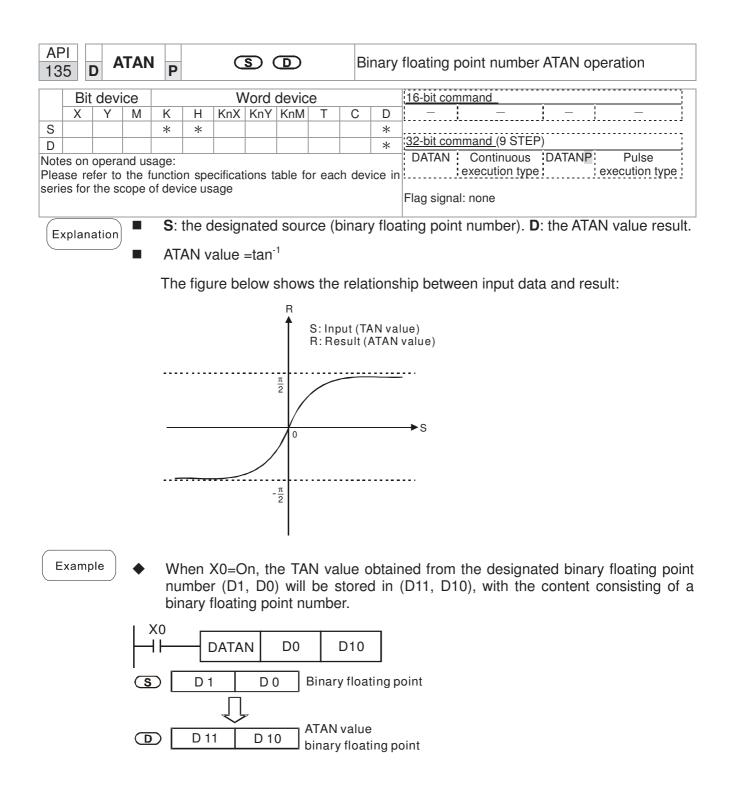

| AP<br>13    |                                                                                                    | 5     | SINH   | Ρ    |       | C       | s) (   | D          |        | Bir     | nary   | floating point number SINH operation          |  |  |
|-------------|----------------------------------------------------------------------------------------------------|-------|--------|------|-------|---------|--------|------------|--------|---------|--------|-----------------------------------------------|--|--|
|             | Bit                                                                                                | devi  | ce     |      |       | V       | lord   | devic      | e      |         |        | 16-bit command                                |  |  |
|             | Х                                                                                                  | Y     | Μ      | Κ    | Н     | KnX     | KnY    | KnM        | Т      | С       | D      |                                               |  |  |
| S           |                                                                                                    |       |        | *    | *     |         |        |            |        |         | *      | 32-bit command (9 STEP)                       |  |  |
| D           | 00                                                                                                 | opora | nd us  | 200. |       |         |        |            |        |         | *      | DSINH Continuous DSINHP Pulse                 |  |  |
|             |                                                                                                    |       |        |      | n spe | cificat | ions t | able fo    | or eac | h devi  | ice in |                                               |  |  |
|             |                                                                                                    |       | cope c |      |       |         |        |            |        |         |        |                                               |  |  |
|             | Flag signal: none                                                                                  |       |        |      |       |         |        |            |        |         |        |                                               |  |  |
| E           | <b>S</b> : the designated source (binary floating point number). <b>D</b> : the SINH value result. |       |        |      |       |         |        |            |        |         |        |                                               |  |  |
|             |                                                                                                    |       |        |      |       |         |        |            |        |         |        |                                               |  |  |
|             | SINH value = $(e^{s}-e^{-s})/2$                                                                    |       |        |      |       |         |        |            |        |         |        |                                               |  |  |
|             |                                                                                                    |       |        |      |       |         |        |            |        |         |        |                                               |  |  |
| _           |                                                                                                    |       |        |      |       |         |        |            |        |         |        |                                               |  |  |
| E           | xamp                                                                                               | le    |        | Wł   | ien ) | (0=0    | n th   | e SIN      | JH va  | alue d  | obtai  | ned from the designated binary floating point |  |  |
| $\subseteq$ |                                                                                                    |       | _      |      |       |         |        |            |        |         |        | (D11, D10), with the content consisting of a  |  |  |
|             |                                                                                                    |       |        |      |       |         |        | int nu     |        |         |        | (= · · , = · · ),                             |  |  |
|             |                                                                                                    |       |        |      | ,     |         | 01     |            |        |         |        |                                               |  |  |
|             |                                                                                                    |       |        | <0   | Γ.    |         |        | <b>D</b> 0 |        |         | Γ      |                                               |  |  |
|             |                                                                                                    |       |        |      |       | DSIN    | н      | D0         |        | D10     |        |                                               |  |  |
|             |                                                                                                    |       | I      |      |       |         |        |            |        |         |        |                                               |  |  |
|             |                                                                                                    |       | S      | ЪΓ   | D     | 1       | D      | 0          | bina   | ry floa | ting   | point                                         |  |  |
|             |                                                                                                    |       |        |      |       |         | 1      |            |        |         |        |                                               |  |  |
|             |                                                                                                    |       |        |      |       | Ł       | Ļ      |            |        |         |        |                                               |  |  |

SINH value

binary floating point

D 11

D 10

| AF<br>13    |                                                                                                    | c     | OSH              | I P  |     | C    | S) (    | Ð       |        | Bi                 | nary    | floating point number COSH operation                           |  |  |
|-------------|----------------------------------------------------------------------------------------------------|-------|------------------|------|-----|------|---------|---------|--------|--------------------|---------|----------------------------------------------------------------|--|--|
|             | Bit                                                                                                    | dev   | ice              |      |     | V    | /ord    | devic   | е      |                    |         | 16-bit command                                                 |  |  |
|             | Х                                                                                                    | Y     | M                | K    | Н   |      | KnY     |         | Т      | С                  | D       |                                                                |  |  |
| S           |                                                                                                    |       |                  | *    | *   |      |         |         |        |                    | *       |                                                                |  |  |
| D           |                                                                                                    |       |                  |      |     |      |         |         |        |                    | *       | 32-bit command (9 STEP)                                        |  |  |
|             |                                                                                                    |       | and us           |      |     |      |         |         |        |                    |         | DCOSH Continuous DCOSHP Pulse<br>execution type execution type |  |  |
|             |                                                                                                    |       | o the 1<br>scope |      |     |      | tions 1 | table f | or ead | ch dev             | ice in  |                                                                |  |  |
| 5011        | 55 101                                                                                                    | ine a | scope            | orue |     | saye |         |         |        |                    |         | Flag signal: none                                              |  |  |
|             | <b>S</b> : the designated source (binary floating point number). <b>D</b> : the COSH value result.                                                                                                    |       |                  |      |     |      |         |         |        |                    |         |                                                                |  |  |
| E×          | <b>S</b> : the designated source (binary floating point number). <b>D</b> : the COSH value result.                                                                                                    |       |                  |      |     |      |         |         |        |                    |         |                                                                |  |  |
| $\subseteq$ | Explanation COSH value = $(e^{s}+e^{-s})/2$                                                                                                    |       |                  |      |     |      |         |         |        |                    |         |                                                                |  |  |
|             | • COSH value = $(e^s + e^{-s})/2$                                                                                                    |       |                  |      |     |      |         |         |        |                    |         |                                                                |  |  |
| E           | <ul> <li>Example</li> <li>When X0=On, the COSH value obtained from the designated binary floating point number (D1, D0) will be stored in (D11, D10), with the content consisting of a binary floating point number.</li> </ul> |       |                  |      |     |      |         |         |        |                    |         |                                                                |  |  |
|             |                                                                                                    |       |                  |      |     |      |         |         |        |                    |         |                                                                |  |  |
|             |                                                                                                    |       | S                |      | D   |      | D       | 0       | bina   | ry floa            | iting p | point                                                          |  |  |
|             |                                                                                                    |       |                  |      | D 1 | 1    | D       | 10      |        | SH valı<br>ry floa |         | point                                                          |  |  |

| AF<br>13    |                                                                                                    | D T     | ANH              | Ρ      |        | C       | <u>s</u> ( | Ð       |        | Bi                | nary   | floating point number TANH operation                           |  |  |
|-------------|----------------------------------------------------------------------------------------------------|---------|------------------|--------|--------|---------|------------|---------|--------|-------------------|--------|----------------------------------------------------------------|--|--|
|             | Bit                                                                                                    | dev     | ice              |        |        | V       | Vord       | devic   | e      |                   |        | 16-bit command                                                 |  |  |
|             | Х                                                                                                    | Y       | М                | K      | Н      |         | KnY        |         | Т      | С                 | D      |                                                                |  |  |
| S           |                                                                                                    |         |                  | *      | *      |         |            |         |        |                   | *      |                                                                |  |  |
| D           |                                                                                                    |         |                  |        |        |         |            |         |        |                   | *      | 32-bit command (9 STEP)                                        |  |  |
|             |                                                                                                    |         | and us           |        |        |         |            |         |        |                   |        | DTANH Continuous DTANHP Pulse<br>execution type execution type |  |  |
| Plea        | ase re                                                                                                    | eter to | o the 1<br>scope | of dov | on spe | ecifica | tions 1    | table f | or eac | n dev             | ice in |                                                                |  |  |
| Sen         | 25 101                                                                                                    |         | scope            | orue   | nce u: | saye    |            |         |        |                   |        | Flag signal: none                                              |  |  |
|             | <b>S</b> : the designated source (binary floating point number). <b>D</b> : the TANH value result.                                                                                                 |         |                  |        |        |         |            |         |        |                   |        |                                                                |  |  |
| E>          |                                                                                                    |         |                  |        |        |         |            |         |        |                   |        |                                                                |  |  |
| $\subseteq$ | $\blacksquare  \tanh \text{ value } = (e^{s} - e^{-s})/(e^{s} + e^{-s})$                                                                                                    |         |                  |        |        |         |            |         |        |                   |        |                                                                |  |  |
| _           | $\blacksquare  \tanh value = (e^{\circ} - e^{-\circ})/(e^{\circ} + e^{-\circ})$                                                                                                    |         |                  |        |        |         |            |         |        |                   |        |                                                                |  |  |
| E           | Example When X0=On, the TANH value obtained from the designated binary floating point number (D1, D0) will be stored in (D11, D10), with the content consisting of a binary floating point number. |         |                  |        |        |         |            |         |        |                   |        |                                                                |  |  |
|             | X0<br>DTANH D0 D10                                                                                                    |         |                  |        |        |         |            |         |        |                   |        |                                                                |  |  |
|             | S D1 D0 binary floating point                                                                                                    |         |                  |        |        |         |            |         |        |                   |        |                                                                |  |  |
|             |                                                                                                    |         |                  |        | D 1    | 1       | D          | 10      |        | H valu<br>ry floa | -      | oint                                                           |  |  |

| AF<br>16     |                                                                                                    | Т       | CMF | P                                                                                 | S                                                       | 03                                                           | 2                                               | <u>S</u> 3 (                       | S                             | Ð                               |                               | omparison of calendar data                                                                                                    |  |
|--------------|----------------------------------------------------------------------------------------------------|---------|-----|-----------------------------------------------------------------------------------|---------------------------------------------------------|--------------------------------------------------------------|-------------------------------------------------|------------------------------------|-------------------------------|---------------------------------|-------------------------------|----------------------------------------------------------------------------------------------------|--|
|              | Bit                                                                                                    | dev     | ice |                                                                                   |                                                         | V                                                            | Vord                                            | devic                              | е                             |                                 |                               |                                                                                                    |  |
|              | Х                                                                                                    | Y       | M   | Κ                                                                                 | Н                                                       | KnX                                                          |                                                 |                                    | Т                             | С                               | D                             | 16-bit command (11 STEP)                                                                                                    |  |
| S1           |                                                                                                    |         |     | *                                                                                 | *                                                       | *                                                            | *                                               | *                                  | *                             | *                               | *                             | TCMP Continuous TCMPP Pulse                                                                                                    |  |
| S2           |                                                                                                    |         |     | *                                                                                 | *                                                       | *                                                            | *                                               | *                                  | *                             | *                               | *                             | execution type execution type                                                                                                    |  |
| S3           |                                                                                                    |         |     | *                                                                                 | *                                                       | *                                                            | *                                               | *                                  | *                             | *                               | *                             | 32-bit command                                                                                                    |  |
| S            |                                                                                                    |         |     |                                                                                   |                                                         |                                                              |                                                 |                                    | *                             | *                               | *                             |                                                                                                    |  |
| D            |                                                                                                    | *       | *   |                                                                                   |                                                         |                                                              |                                                 |                                    |                               |                                 |                               | ·'                                                                                                    |  |
| Plea<br>seri | ase re<br>es foi                                                                                                    | efer to |     | function<br>of device<br><b>S</b> <sub>1</sub> :<br>mir<br>the<br>Re<br>Co<br>cal | vice u<br>Sets<br>nutes<br>cor<br>sults<br>mpai<br>enda | sage<br>s the<br>of th<br>npari<br>of co<br>res th<br>ar tim | hour<br>le co<br>son<br>ompa<br>ne tin<br>le in | mpari<br>time,<br>trison,<br>ne in | he co<br>ison<br>sett<br>hour | ompa<br>time,<br>ing r<br>s, mi | risor<br>sett<br>ange<br>nute | Flag signal: none<br>in time, setting range is "K0-K23." $S_2$ : Sets the<br>ing range is "K0-K59." $S_3$ : Sets the seconds of<br>e is "K0-K59." <b>S</b> : current calendar time. <b>D</b> :<br>s, and seconds set in $S_1 - S_3$ with the current<br>and seconds, with the results of comparison |  |
|              | <ul> <li>expressed in D.</li> <li>S The hour content of the current calendar time is "K0-K23." S +1 comprises the minutes of the current calendar time, and consists of "K0-K59." S +2 comprises the seconds of the current calendar time, and consists of "K0-K59."</li> </ul> |         |     |                                                                                   |                                                         |                                                              |                                                 |                                    |                               |                                 |                               |                                                                                                    |  |
|              |                                                                                                    |         | •   |                                                                                   |                                                         |                                                              |                                                 |                                    |                               |                                 |                               | ed by <b>S</b> is usually compared using the TCMP mand to read the current calendar time. If the                                                                                                    |  |

- The current calendar time designated by S is usually compared using the TCMP command after using the TRD command to read the current calendar time. If the content value of S exceeds the range, this is considered an operating error, the command will not execute, and M1068=On.
- When X10=On, the command will execute, and the current calendar time in D20-D22 will be compared with the preset value of 12:20:45; the results will be displayed in M10-M12. When X10 On→Off, the command will not be executed, but the On/Off status prior to M10-M12 will be maintained.

Example

If results in the form of ≥, ≤, or ≠ are needed, they can be obtained by series and parallel connection of M10-M12.

|   |                | TCMP | K12         | K20     | K45                               | D20 | M10 |
|---|----------------|------|-------------|---------|-----------------------------------|-----|-----|
| I | M <sup>.</sup> |      | when12: 2(  | ): 45 > | D20 (hr)<br>D21(min)<br>D22(sec)  |     |     |
|   | M <sup>.</sup> | 1    | when 12: 20 | ): 45 😑 | D20 (hr)<br>D21(min)<br>D22 (sec) |     |     |
|   | M <sup>-</sup> | -    | when12: 20  | : 45 <  | D20 (hr)<br>D21 (min)<br>D22(sec) |     |     |

| AF<br>16                                                                                                    |                                                                                      | - T | ZCF | <b>P</b> |   | <u>S1</u> | <u>S2</u> | ) (5 | D |   |   | omparison of calendar data    |  |  |
|----------------------------------------------------------------------------------------------------|--------------------------------------------------------------------------------------|-----|-----|----------|---|-----------|-----------|------|---|---|---|-------------------------------|--|--|
| Bit device     Word device     16-bit command (9 STEP)       X     Y     M     K     H     KnY     KnM     T     C     D     TZCP     Continuous     TZCP     Pulse |                                                                                      |     |     |          |   |           |           |      |   |   |   |                               |  |  |
|                                                                                                    | Х                                                                                    | Y   | M   | K        | Н | KnX       | KnY       | KnM  | Т | С | D | TZCP Continuous TZCPP Pulse   |  |  |
| S1                                                                                                    |                                                                                      |     |     |          |   |           |           |      | * | * | * | execution type execution type |  |  |
| S2                                                                                                    |                                                                                      |     |     |          |   |           |           |      | * | * | * |                               |  |  |
| S                                                                                                    |                                                                                      |     |     |          |   |           |           |      | * | * | * | <u>32-bit command</u>         |  |  |
| D * *                                                                                                    |                                                                                      |     |     |          |   |           |           |      |   |   |   |                               |  |  |
| Note                                                                                                    | lotes on operand usage:                                                              |     |     |          |   |           |           |      |   |   |   |                               |  |  |
| Plea                                                                                                    | ease refer to the function specifications table for each device in Flag signal: none |     |     |          |   |           |           |      |   |   |   |                               |  |  |

series for the scope of device usage

Explanation

 $S_1$ : Sets the lower limit of the comparison time.  $S_2$ : Sets the upper limit of the comparison time. **S**: current calendar time. **D**: Results of comparison.

- Performs range comparison by comparing the hours, minutes, and seconds of the current calendar time designated by S with the lower limit of the comparison time set as S<sub>1</sub> and the upper limit of the comparison time set as S<sub>2</sub>, and expresses the results of comparison in D.
- **S**<sub>1</sub> × **S**<sub>1</sub> +1 × **S**<sub>1</sub> +2: Sets the hours, minutes, and seconds of the lower limit of the comparison time.
- **S**<sub>2</sub>  $\cdot$  **S**<sub>2</sub> +1  $\cdot$  **S**<sub>2</sub> +2: Sets the hours, minutes, and seconds of the upper limit of the comparison time.
- S \ S +1 \ S +2: The hours, minutes, and seconds of the current calendar time
- The D0 designated by the **S** listed in this program is usually obtained by comparison using the TZCP command after using the TRD command in advance to read the current calendar time. If the value of  $S_1$ ,  $S_2$ , or **S** exceeds the range, this is considered an operating error, the command will not execute, and M1068=On.
- When the current time **S** is less than the lower limit value  $S_1$  and **S** is less than the upper limit value  $S_2$ , **D** will be On. When the current time **S** is greater than the lower limit value  $S_1$  and **S** is greater than the upper limit value  $S_2$ , **D** +2 will be On; **D** +1 will be On under other conditions.

#### Example

When X10=On, the TZCP command executes, and one of M10-M12 will be On. When X10=Off, the TZCP command will not execute, and M10-M12 will remain in the X10=Off state.

| X10             |       |                   |                                                            |     |   |                                    |    |                                    |
|-----------------|-------|-------------------|------------------------------------------------------------|-----|---|------------------------------------|----|------------------------------------|
| $\dashv \vdash$ |       | TZCP              | D0                                                         | D2( | 0 | D10                                | ľ  | VI10                               |
| I               | M<br> | 10<br> <br>N when | D0 (hr)<br>D1 (min<br>D2 (sec                              | 4 - | D | D10 (hr)<br>D11 (min)<br>D12 (sec) |    |                                    |
|                 |       | 11<br> <br>N when | D0 (hr)           D1 (min)           when         D2 (sec) |     |   | 10 (hr)<br>11 (min)<br>12 (sec)    | <= | D20 (hr)<br>D21 (min)<br>D22 (sec) |
|                 |       | 12<br> <br>Nwhen  |                                                            |     | D | 10 (hr)<br>11 (min)<br>12 (sec)    | >  | D20 (hr)<br>D21(min)<br>D22 (sec)  |

| API<br>162                          | - T    |                                                                                                    | Ρ                                                                                          |         | 3    | 51 ( | <u>S2</u> ) | D      |      | (            | Calendar data addition                                                                         |  |  |  |  |  |
|-------------------------------------|--------|----------------------------------------------------------------------------------------------------|--------------------------------------------------------------------------------------------|---------|------|------|-------------|--------|------|--------------|------------------------------------------------------------------------------------------------|--|--|--|--|--|
| Bit                                 | dev    | vice                                                                                                    |                                                                                            |         | ٧    | Vord | devic       | e      |      |              | 16-bit command (7 STEP)                                                                        |  |  |  |  |  |
| X                                   | Y      | M                                                                                                    | K                                                                                          | Н       |      |      | KnM         |        | С    | D            | TADD Continuous TADDP Pulse                                                                    |  |  |  |  |  |
| S1                                  |        |                                                                                                    |                                                                                            |         |      |      |             | *      | *    | *            | execution type execution type                                                                  |  |  |  |  |  |
| S2                                  |        |                                                                                                    |                                                                                            |         |      |      |             | *      | *    | *            | 32-bit command                                                                                 |  |  |  |  |  |
| D                                   |        |                                                                                                    |                                                                                            |         |      |      |             | *      | *    | *            |                                                                                                |  |  |  |  |  |
| Notes on<br>Please re<br>series for | efer t | o the                                                                                                    | function of dev                                                                            | vice us | sage |      |             |        |      |              | <ul> <li>Flag signal: M1020 Zero flag<br/>M1022 Carry flag<br/>M1068 Calendar error</li> </ul> |  |  |  |  |  |
| Explana                             | ation  |                                                                                                    | <b>S</b> ₁:                                                                                | time    | add  | end. | S₂: tiı     | me a   | ugei | nd. <b>C</b> | <b>)</b> : time sum.                                                                           |  |  |  |  |  |
| <u> </u>                            |        |                                                                                                    | command will not execute, M1067, M1068=On, and D1067 will record the error code 0E1A(HEX). |         |      |      |             |        |      |              |                                                                                                |  |  |  |  |  |
|                                     |        | •                                                                                                    |                                                                                            |         |      |      |             |        |      |              | eater than or equal to 24 hours, carry flag esults of addition minus 24 hours.                 |  |  |  |  |  |
|                                     |        | •                                                                                                    |                                                                                            |         |      | of a | dditic      | on are | e eq | ual t        | to 0 (0 hours, 0 minutes, 0 seconds), zero flag                                                |  |  |  |  |  |
| Exam                                | ple    | <ul> <li>M1020=On.</li> <li>When X10=On, the TADD command will be executed, and the calendar data in hours, minutes, and seconds designated by D0 to D2 will be added to the calendar data in hours, minutes, and seconds designated by D10 to D12, and the results are stored as a total number of hours, minutes, and seconds in the registers designated by D20 to D22.</li> </ul> |                                                                                            |         |      |      |             |        |      |              |                                                                                                |  |  |  |  |  |
|                                     |        |                                                                                                    |                                                                                            | 10      | [    | TAD  | D           | D0     |      | D1           | 0 D20                                                                                          |  |  |  |  |  |

|   | 11    | TADD  | 00  |     |      |            | 0             |             |
|---|-------|-------|-----|-----|------|------------|---------------|-------------|
| I |       |       | r   |     |      |            |               |             |
|   | D0 8  | B(hr) |     | D10 | 6(h  | r)         |               | D20 14(hr)  |
|   | D1 10 | (min) | + [ | D11 | 40(m | in)        | $\rightarrow$ | D2150(min)  |
|   | D2 20 | (sec) |     | D12 | 6(se | <b>C</b> ) |               | D22 26(sec) |
|   | 8:10  | :20   |     | 6:4 | 40:6 |            |               | 14:50:26    |

| AF<br>16 |      | T                                                                                                    | SUB         | P           |                | 3      | D (     | <u>S</u> 2      | D      |        | С       | alendar data subtraction                                                                       |  |  |
|----------|------|----------------------------------------------------------------------------------------------------|-------------|-------------|----------------|--------|---------|-----------------|--------|--------|---------|------------------------------------------------------------------------------------------------|--|--|
|          | Bit  | t dev                                                                                                    | vice        |             |                | V      | /ord    | devic           | e      |        |         | 16-bit command (7 STEP)                                                                        |  |  |
|          | X    | Y                                                                                                    | M           | Κ           | Н              |        |         | KnM             | Т      | С      | D       | TSUB Continuous TSUBP Pulse                                                                    |  |  |
| S1       |      |                                                                                                    |             |             |                |        |         |                 | *      | *      | *       | execution type execution type                                                                  |  |  |
| S2       |      |                                                                                                    |             |             |                |        |         |                 | *      | *      | *       | 32-bit command                                                                                 |  |  |
| D        |      |                                                                                                    |             |             |                |        |         |                 | *      | *      | *       |                                                                                                |  |  |
|          |      |                                                                                                    | rand u      |             |                |        |         |                 |        |        |         | ··                                                                                             |  |  |
|          |      |                                                                                                    | o the scope |             |                |        | tions 1 | able f          | or ead | ch dev | vice in | <ul> <li>Flag signal: M1020 Zero flag<br/>M1022 Carry flag<br/>M1068 Calendar error</li> </ul> |  |  |
| E        | nlan | atior                                                                                                    |             | <b>S</b> 1: | time           | minu   | lend    | . <b>S</b> 2: t | ime    | auge   | nd. 🛙   | D: time sum.                                                                                   |  |  |
|          |      | <ul> <li>Subtracts the calendar data in hours, minutes, and seconds designated by S<sub>2</sub> from the calendar data in hours, minutes, and seconds designated by S<sub>1</sub>, and the result is temporarily stored as hours, minutes, and seconds in the register designated by D.</li> <li>If the value of S<sub>1</sub> or S<sub>2</sub> exceeds the range, this is considered an operating error, the command will not execute, M1067, M1068=On, and D1067 will record the error code 0E1A(HEX).</li> <li>If subtraction results in a negative number, borrow flag M1021=On, and the result of</li> </ul> |             |             |                |        |         |                 |        |        |         |                                                                                                |  |  |
|          |      |                                                                                                    | •           |             |                |        |         |                 |        |        |         | mber, borrow flag M1021=On, and the result of will be displayed in the register designated by  |  |  |
|          |      |                                                                                                    | •           |             | ne re:<br>020= |        | of su   | ıbtrac          | ction  | are e  | qual    | to 0 (0 hours, 0 minutes, 0 seconds), zero flag                                                |  |  |
| E        | Exam | <ul> <li>When X10=On, the TADD command will be executed, and the calendar data in hours, minutes, and seconds designated by D10 to D12 will be subtracted from the calendar data in hours, minutes, and seconds designated by D0 to D2, and the results are stored as a total number of hours, minutes, and seconds in the registers designated by D20 to D22.</li> </ul>                                                                                                    |             |             |                |        |         |                 |        |        |         |                                                                                                |  |  |
|          |      |                                                                                                    |             |             |                | 10<br> |         | TSUE            | 3      | D0     |         | D10 D20                                                                                        |  |  |

| ••   |        | - • |        |       |               |     |               |   |
|------|--------|-----|--------|-------|---------------|-----|---------------|---|
|      |        |     | -      |       |               |     |               |   |
| D0 2 | 0(hr)  | ĺ   | D10 14 | (hr)  |               | D20 | 5(hr)         |   |
| D1 2 | 0(min) | _ [ | D11 30 | (min) | $\rightarrow$ | D21 | 49(min        | ) |
| D2 5 | 5(sec) |     | D12 8  | (sec) |               | D22 | <u>57(sec</u> | ) |
| 20:  | 20: 5  |     | 14: 30 | D: 8  |               | 5:  | 49: 57        | , |

|            | API<br>166 TRD P D                                                                                                    |                 |                |                  |        |         |         |         |        |        |        | alendar data read             |  |  |  |
|------------|----------------------------------------------------------------------------------------------------|-----------------|----------------|------------------|--------|---------|---------|---------|--------|--------|--------|-------------------------------|--|--|--|
|            | Bit device         Word device         16-bit command_(3 STEP)           X         Y         M         K         H         KnX         KnM         T         C         D         TRD         Continuous         120         Pulse |                 |                |                  |        |         |         |         |        |        |        |                               |  |  |  |
|            | Х                                                                                                    | Y               | Μ              | Κ                | Н      | KnX     | KnY     | KnM     | Т      | С      | D      | TRD Continuous 120 Pulse      |  |  |  |
| D          |                                                                                                    |                 |                |                  |        |         |         |         | *      | *      | *      | execution type execution type |  |  |  |
| Not<br>Ple | es on<br>ase re                                                                                                    | oper<br>efer to | and u<br>o the | sage:<br>functio | on spe | ecifica | tions t | able fo | or eac | h devi | ice ir | 32-bit command                |  |  |  |
| seri       | lease refer to the function specifications table for each device in <u>32-bit command</u>                                                                                                    |                 |                |                  |        |         |         |         |        |        |        |                               |  |  |  |
|            |                                                                                                    |                 |                |                  |        |         |         |         |        |        |        | Flag signal: none             |  |  |  |

- **S**<sub>1</sub>: time minuend. **S**<sub>2</sub>: time augend. **D**: time sum.
  - D: device used to store the current calendar time after reading.
- The EH/EH2/SV/EH3/SV2/SA/SX/SC main units have a built-in calendar clock, and the clock provides seven sets of data comprising year, week, month, day, hour, minute, and second stored in D1063 to D1069. The TRD command function allows program designers to directly read the current calendar time into the designated seven registers.
- D1063 only reads the two right digits of the Western calendar year.
  - When X0=On, the current calendar time is read into the designated registers D0 to D6.
  - In D1064, 1 indicates Monday, 2 indicates Tuesday, and so on, with and 7 indicating Sunday.

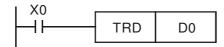

| Special<br>D | Item              | Content |               | General<br>D | Item              |
|--------------|-------------------|---------|---------------|--------------|-------------------|
| D1063        | Year<br>(Western) | 00~99   | ->            | D0           | Year<br>(Western) |
| D1064        | Weeks             | 1~7     | +             | D1           | Weeks             |
| D1065        | Month             | 1~12    | +             | D2           | Month             |
| D1066        | Day               | 1~31    | +             | D3           | Day               |
| D1067        | Hour              | 0~23    | +             | D4           | Hour              |
| D1068        | Minute            | 0~59    | +             | D5           | Minute            |
| D1069        | Second            | 0~59    | $\rightarrow$ | D6           | Second            |

Example

Explanation

| AF<br>17     |       | C      | GRY | Ρ            |          |                 | S        |              | C         |       | E    | BIN→GRAY code transformation                                                 |
|--------------|-------|--------|-----|--------------|----------|-----------------|----------|--------------|-----------|-------|------|------------------------------------------------------------------------------|
|              | Bit   | devi   | ce  |              |          | V               | /ord     | devic        | е         |       |      | 16-bit command (5 STEP)                                                      |
|              | Х     | Υ      | М   | K            | Н        | KnX             |          |              | Т         | С     | D    | GRY Continuous GRYP Pulse                                                    |
| S<br>D       |       |        |     | *            | *        | *               | *        | *            | *         | *     | *    | execution type execution type                                                |
| Note<br>Plea |       | fer to | the |              |          |                 |          | able f       |           |       |      | execution type execution type                                                |
|              |       |        |     | <b>C</b> · . | 2011     |                 | vico     | D: d         | ovice     | otor  | ina  | • Flag signal: none                                                          |
| Ex           | plana | tion   |     | Э.:          | sour     | e de            | vice.    | <b>D</b> . a | evice     | stor  | ng   | GRAY code.                                                                   |
|              |       |        |     |              |          |                 |          |              |           |       |      | value) of the device designated by <b>S</b> to GRAY designated by <b>D</b> . |
|              |       |        | •   |              |          |                 | <u> </u> |              |           |       |      | n below; if this range is exceeded, it will be and will not execute.         |
|              |       |        |     | 16-          | bit co   | omma            | and:     | 0~32,        | 767       |       |      |                                                                              |
|              |       |        |     | 32-          | bit c    | omm             | and:     | 0~2,         | 147,4     | 183,6 | 47   |                                                                              |
| E            | Examp | ole    |     | •            |          | hen )<br>bred i |          | ,            | ie co     | onsta | nt K | (6513 will be transformed to GRAY code and                                   |
|              |       |        |     |              | $\vdash$ | (0<br>          |          | GRY          | k         | 6513  | 3    | DO                                                                           |
|              |       |        |     |              |          | K65             | 13=H     | 1971         | b15<br>00 | 0 1   | 1 0  | b0<br>1 0 1 1 1 0 0 0 1                                                      |
|              |       |        |     |              |          | 11/0            |          | CE 1 0       | b15       |       |      |                                                                              |
|              |       |        |     |              | GR,      | AY CI           | JDE      | 6513         | 00        | 0 1   | 0 1  |                                                                              |

DO

| AF<br>17 |        | <b>b</b> | BIN               | Ρ      |                  |                 | S      |         | D     |        | G       | GRAY code $\rightarrow$ BIN transformation                                                                                         |
|----------|--------|----------|-------------------|--------|------------------|-----------------|--------|---------|-------|--------|---------|----------------------------------------------------------------------------------------------------|
|          | Bit    | dev      | ice               |        |                  | V               | Vord   | devic   | e     |        |         | 16-bit command (5 STEP)                                                                                                    |
|          | Х      | Y        | M                 | Κ      | Н                | KnX             | KnY    | KnM     | Т     | С      | D       | GBIN Continuous GBINP Pulse                                                                                                    |
| S        |        |          |                   | *      | *                | *               | *      | *       | *     | *      | *       | execution type execution type                                                                                                    |
| D        | 00.00  | opor     | and us            | 200.   |                  |                 | *      | *       | *     | *      | *       | <u>32-bit command (</u> 9 STEP)                                                                                                    |
| Plea     | ase re | efer to  | the fi<br>cope of | unctio | on spe<br>vice u | ecifica<br>sage | tions  | table f | or ea | ch dev | rice ir | execution type execution type                                                                                                    |
|          |        |          | _                 |        |                  |                 |        |         |       |        |         | • Flag signal: none                                                                                                    |
| E)       | kplan  | ation    |                   |        |                  | ce de<br>matio  |        | usea    | to si | ore C  | aRA     | Y code. <b>D</b> : device used to store BIN value after                                                                            |
|          |        |          | •                 |        |                  |                 |        |         |       |        |         | the value of the device designated by ${\bf S}$ is is stored in the device designated by ${\bf D}.$                                |
|          |        |          | •                 | wit    | h the            | PLC             | C's in | put a   | ind ( | this e | nco     | ue of the absolute position encoder connected der usually has an output value in the form of is stored in the designated register. |
|          |        |          | •                 |        |                  |                 | •      |         |       |        |         | below; if this range is exceeded, it will be and will not execute.                                                                 |
|          |        |          |                   | 16-    | bit co           | omma            | and:   | 0~32    | ,767  |        |         |                                                                                                    |
|          |        |          |                   | 32-    | bit c            | omm             | and:   | 0~2,    | 147,4 | 483,6  | 47      |                                                                                                    |
| E        | Exam   | ple      | )                 | •      |                  | th inp          |        |         |       |        |         | le of the absolute position encoder connected<br>I be transformed into BIN value and stored in                                     |
|          |        |          |                   |        |                  | (20<br>         |        | GBIN    | 1     | K4X0   |         | D10                                                                                                    |
|          |        |          |                   |        |                  |                 |        |         | X17   |        |         | K4X0 <sub>X0</sub>                                                                                                    |
|          |        |          |                   |        | GR               | AY C            | ODE    | 6513    |       | 01     | 0 1     |                                                                                                    |
|          |        |          |                   |        |                  |                 |        |         |       |        |         | $\prod$                                                                                                    |

| 215<br>21 | j~     | C       | LD#   |         |        | 3    | S1) ( | <u>S2</u> ) |        | С    | onta    | act form logical operation LD#                                          |    |
|-----------|--------|---------|-------|---------|--------|------|-------|-------------|--------|------|---------|-------------------------------------------------------------------------|----|
|           | Bit    | dev     | rice  |         |        | V    | Vord  | devic       | e      |      |         | 16-bit command (5 STEP)                                                 | Ţ  |
|           | Х      | Y       | Μ     | Κ       | Н      | KnX  | KnY   | KnM         | Т      | С    | D       | LD# Continuous – –                                                      | į  |
| S1        |        |         |       | *       | *      | *    | *     | *           | *      | *    | *       | execution type                                                          | j  |
| S2        |        |         |       | *       | *      | *    | *     | *           | *      | *    | *       | 20 hit command (0 STED)                                                 | -1 |
| Plea      | ase re | efer t  | o the | functio | on spe |      |       | table f     | or eac | h de | vice in | - <u>32-bit command</u> (9 STEP)<br>DLD# Continuous<br>n execution type |    |
| seri      | es for | r the i | range | of dev  | /ice u | sage |       |             |        |      |         | Flag signal: none                                                       | •  |

Explanation

**S**<sub>1</sub>: data source device 1. **S**<sub>2</sub>: data source device 2.

- This command performs comparison of the content of  $S_1$  and  $S_2$ ; when the result of comparison is not 0, this command will be activated, but this command will not be activated when the result of comparison is 0.
- The LD#This command can be used while directly connected with the busbar

| API No. | 16-bit<br>commands | 32-bit<br>commands |                |   | tions fo<br>vation | or | Conditio              | ons f | or inacti      | vation |
|---------|--------------------|--------------------|----------------|---|--------------------|----|-----------------------|-------|----------------|--------|
| 215     | LD&                | DLD&               | S <sub>1</sub> | & | S <sub>2</sub>     | ≠0 | <b>S</b> <sub>1</sub> | &     | S <sub>2</sub> | =0     |
| 216     | LD                 | <b>D</b> LD        | S <sub>1</sub> |   | S <sub>2</sub>     | ≠0 | S <sub>1</sub>        |       | S <sub>2</sub> | =0     |
| 217     | LD^                | DLD^               | S <sub>1</sub> | ٨ | S <sub>2</sub>     | ≠0 | S <sub>1</sub>        | ^     | S <sub>2</sub> | =0     |

&: logical AND operation.

: logical OR operation.

^: logical XOR operation.

Example

- When the content of C0 and C10 is subjected to the logical AND operation, and the result is not equal to 0, Y10=On.
  - When the content of D200 and D300 is subjected to the logical OR operation, and the result is not equal to 0, and X1=On, Y11=On and remains in that state.

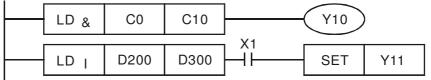

| 218<br>22 | 3~     | A       | ND#   | ŧ —   |        |                  | 61) ( | <u>S2</u> ) |        | C      | ontac   | t form logical operation AND# |    |
|-----------|--------|---------|-------|-------|--------|------------------|-------|-------------|--------|--------|---------|-------------------------------|----|
|           | Bit    | dev     | ice   |       |        | ٧                | Vord  | devic       | e      |        |         | 16-bit command (5 STEP)       | J  |
|           | Х      | Y       | Μ     | Κ     | Н      | KnX              | KnY   | KnM         | Т      | С      | D       | AND# Continuous – –           |    |
| S1        |        |         |       | *     | *      | *                | *     | *           | *      | *      | *       | execution type                | 1  |
| S2        |        |         |       | *     | *      | *                | *     | *           | *      | *      | *       | 32-bit command (9 STEP)       | -1 |
| Plea      | ase re | efer to | the   |       | on sp  | ÷ & 、<br>ecifica |       | table f     | or ead | ch dev | /ice in | DAND# Continuous – –          |    |
| seri      | es toi | r the s | scope | of de | vice u | sage             |       |             |        |        |         | Flag signal: none             |    |

Explanation

**S**<sub>1</sub>: data source device 1. **S**<sub>2</sub>: data source device 2.

- This command performs comparison of the content of  $S_1$  and  $S_2$ ; when the result of comparison is not 0, this command will be activated, but this command will not be activated when the result of comparison is 0.
- The AND# command is an operation command in series with the contact.

| API N | o. 16-bit<br>commands | 32-bit<br>commands |                       |   | tions fo<br>vation | or | Conditio       | ons f | or inacti      | vation |
|-------|-----------------------|--------------------|-----------------------|---|--------------------|----|----------------|-------|----------------|--------|
| 218   | AND&                  | DAND&              | S <sub>1</sub>        | & | S <sub>2</sub>     | ≠0 | S <sub>1</sub> | &     | S <sub>2</sub> | =0     |
| 219   | AND                   | DAND               | S <sub>1</sub>        |   | S <sub>2</sub>     | ≠0 | S <sub>1</sub> |       | S <sub>2</sub> | =0     |
| 220   | AND^                  | DAND^              | <b>S</b> <sub>1</sub> | ^ | S <sub>2</sub>     | ≠0 | S <sub>1</sub> | ^     | S <sub>2</sub> | =0     |

&: logical AND operation.

: logical OR operation.

^: logical XOR operation.

Example

- When X0=On and the content of C0 and C10 is subjected to the logical AND operation, and the result is not equal to 0, Y10=On.
- When X1=Off and D10 and D0 is subjected to the logical OR operation, and the result is not equal to 0, Y11=On and remains in that state.
- When X2 =On and the content of the 32-bit register D200(D201) and 32-bit register D100(D101) is subjected to the logical XOR operation, and the result is not equal to 0 or M3=On, M50=On.

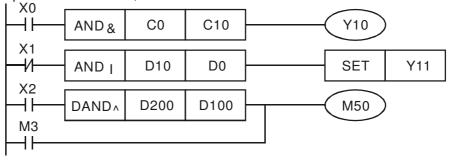

| Bit device Word device <u>16-bit command (5 STEP)</u>                                                                                                    |        |
|----------------------------------------------------------------------------------------------------|--------|
| X Y M K H KnX KnY KnM T C D OR# Continuous                                                                                                    |        |
| S1 * * * * * * * * execution type                                                                                                    | !      |
| S2 * * * * * * * * * 32-bit command (9 STEP)                                                                                                    | ······ |
| Notes on operand usage:       # : & \ \ ^         Please refer to the function specifications table for each device in series for the scope of device usage       DOR#         Continuous       -         Please refer to the function specifications table for each device in series for the scope of device usage       -         Flag signal: none       - |        |

Explanation

**S**<sub>1</sub>: data source device 1. **S**<sub>2</sub>: data source device 2.

- This command performs comparison of the content of  $S_1$  and  $S_2$ ; when the result of comparison is not 0, this command will be activated, but this command will not be activated when the result of comparison is 0.
- The OR# command is an operation command in series with the contact.

| API No. | 16-bit<br>commands | 32-bit<br>commands |                |   | tions fo<br>vation | or | Conditio       | ons f | or inacti      | vation |
|---------|--------------------|--------------------|----------------|---|--------------------|----|----------------|-------|----------------|--------|
| 221     | OR&                | DOR&               | S <sub>1</sub> | & | S <sub>2</sub>     | ≠0 | S <sub>1</sub> | &     | S <sub>2</sub> | =0     |
| 222     | OR                 | <b>D</b> OR        | S <sub>1</sub> |   | S <sub>2</sub>     | ≠0 | S <sub>1</sub> |       | S <sub>2</sub> | =0     |
| 223     | OR^                | DOR^               | S <sub>1</sub> | ^ | S <sub>2</sub>     | ≠0 | S <sub>1</sub> | ۸     | S <sub>2</sub> | =0     |

&: logical AND operation.

|: logical OR operation.

^: logical XOR operation.

Example

- When X1=On or the content of C0 and C10 is subjected to the logical AND operation, and the result is not equal to 0, Y0=On.
- When X2 and M30 are both equal to On, or the content of 32-bit register D10 (D11) and 32-bit register D20 (D21) is subjected to the logical OR operation, and the result is not equal to 0, or the content of the 32-bit counter C235 and the 32-bit register D200 (D201) is subjected to the logical XOR operation, and the result is not equal to 0, M60=On.

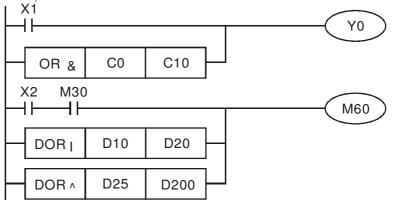

| AF<br>224<br>23 | 4~     |         | .D%   |         |        | (       | 61) ( | <u>S2</u> )      |   | C | ontac   | t form compare LD*      |    |
|-----------------|--------|---------|-------|---------|--------|---------|-------|------------------|---|---|---------|-------------------------|----|
|                 | Bit    | dev     | ice   |         |        | ٧       | Vord  | devic            | e |   |         | 16-bit command (5 STEP) | 3  |
|                 | Х      | Y       | Μ     | Κ       | Н      | KnX     | KnY   | KnM              | Т | С | D       | LD X Continuous – –     | ł  |
| S1              |        |         |       | *       | *      | *       | *     | *                | * | * | *       | execution type          | _! |
| S2              |        |         |       | *       | *      | *       | *     | *                | * | * | *       | 32-bit command (9 STEP) | -! |
| Plea            | ase re | efer to | o the | functio | on spe | ecifica |       | x <> x<br>able f |   |   | vice in | DLD X Continuous – –    |    |
| sen             | es ioi | rines   | scope | orde    | vice u | sage    |       |                  |   |   |         | Flag signal: none       |    |

Explanation

**S**<sub>1</sub>: data source device 1. **S**<sub>2</sub>: data source device 2.

- This command compares the content of S<sub>1</sub> and S<sub>2</sub>. Taking API 224 (LD=) as an example, this command will be activated when the result of comparison is "equal," and will not be activated when the result is "unequal."
- The LD\* can be used while directly connected with the busbar

| API No. | 16-bit commands | 32-bit commands | Conditions for activation       | Conditions for<br>inactivation |
|---------|-----------------|-----------------|---------------------------------|--------------------------------|
| 224     | LD=             | <b>D</b> LD=    | $S_1 = S_2$                     | $S_1 \neq S_2$                 |
| 225     | LD>             | <b>D</b> LD>    | $\mathbf{S_1} > \ \mathbf{S_2}$ | $S_1 \leq S_2$                 |
| 226     | LD<             | DLD<            | $S_1 < S_2$                     | $S_1 \ge S_2$                  |
| 228     | LD<>            | DLD<>           | $S_1 \neq S_2$                  | $S_1 = S_2$                    |
| 229     | LD < =          | DLD < =         | $S_1 \leq S_2$                  | $S_1 > S_2$                    |
| 230     | LD>=            | <b>D</b> LD>=   | $S_1 \ge S_2$                   | $S_1 < S_2$                    |

Example

When the content of C10 is equal to K200, Y10=On.

When the content of D200 is greater than K-30, and X1=On, Y11=On and remains in that state.

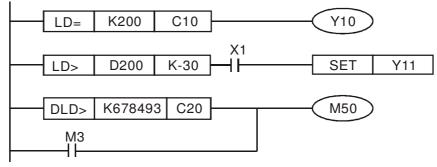

| AF<br>232<br>233 | ~      | AI    | NDX   | × –                |        | (3      | 61) (   | <u>S2</u> ) |                | С    | ontac   | t form compare AND*     |
|------------------|--------|-------|-------|--------------------|--------|---------|---------|-------------|----------------|------|---------|-------------------------|
|                  | Bit    | devi  | ice   |                    |        | V       | Vord    | devic       | е              |      |         | 16-bit command (5 STEP) |
|                  | Х      | Υ     | М     | Κ                  | Н      | KnX     | KnY     | KnM         | Т              | С    | D       | AND※ Continuous – – –   |
| S1               |        |       |       | *                  | *      | *       | *       | *           | *              | *    | *       | execution type          |
| S2               |        |       |       | *                  | *      | *       | *       | *           | *              | *    | *       | 32-bit command (9 STEP) |
| Note             | es on  | opera | and u | sage:              | ×      | ≪ : = ` | > ` <   | · <> ·      | $\leq$ $\cdot$ | ≧    |         | DAND % Continuous – – – |
|                  |        |       |       | function<br>of dev |        |         | tions t | able f      | or eac         | h de | vice in | execution type          |
| Sen              | 25 101 | the s | cope  | ordev              | vice u | saye    |         |             |                |      |         | Flag signal: none       |

```
Explanation
```

 $S_1$ : data source device 1.  $S_2$ : data source device 2.

- This command compares the content of  $S_1$  and  $S_2$ . Taking API 232 (AND=) as an example, when the result of comparison is equal, this command will be activated; when the result of comparison is unequal, this command will not be activated.
- The AND\* command is a comparison command in series with a contact.

| API No. | 16-bit commands | 32-bit commands | Conditions for activation       | Conditions for<br>inactivation |
|---------|-----------------|-----------------|---------------------------------|--------------------------------|
| 232     | AND=            | <b>D</b> AND =  | $S_1 = S_2$                     | $S_1 \neq S_2$                 |
| 233     | AND>            | <b>D</b> AND>   | $\mathbf{S_1} > \ \mathbf{S_2}$ | $S_1 \leq S_2$                 |
| 234     | AND<            | DAND<           | $S_1 < S_2$                     | $S_1 \ge S_2$                  |
| 236     | AND <>          | DAND <>         | $S_1 \neq S_2$                  | $S_1 = S_2$                    |
| 237     | AND < =         | DAND < =        | $S_1 \leq S_2$                  | $S_1 > S_2$                    |
| 238     | AND > =         | DAND>=          | $S_1 \ge S_2$                   | $S_1 < S_2$                    |

Example

When X0=On and the current value of C10 is also equal to K200, Y10=On.

- When X1=Off and the content of register D0 is not equal to K-10, Y11=On and remains in that state.
- When X2 =On and the content of the 32-bit register D0(D11) is less than 678,493, or M3=On, M50=On.

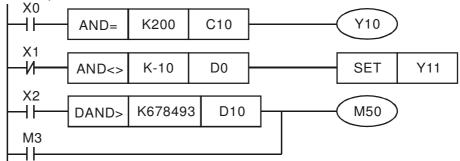

| AF<br>240<br>24                                                                                                    | )~  |     | )R×           |   |   |     | 61) ( | <u>S2</u> ) |   | C | Contact form compare OR*                                                  |                         |   |  |  |  |  |  |  |
|----------------------------------------------------------------------------------------------------|-----|-----|---------------|---|---|-----|-------|-------------|---|---|---------------------------------------------------------------------------|-------------------------|---|--|--|--|--|--|--|
|                                                                                                    | Bit | dev | ice           |   |   | ٧   | Vord  | devic       | е |   |                                                                           | 16-bit command (5 STEP) | Ţ |  |  |  |  |  |  |
|                                                                                                    | Х   | Y   | Μ             | Κ | Н | KnX | KnY   | KnM         | Т | С | D                                                                         | OR X Continuous – –     | ł |  |  |  |  |  |  |
| S1                                                                                                    |     |     |               | * | * | *   | *     | *           | * | * | *                                                                         | execution type          | j |  |  |  |  |  |  |
| S2                                                                                                    |     |     | * * * * * * * |   |   |     |       |             |   |   |                                                                           |                         |   |  |  |  |  |  |  |
| Notes on operand usage: $3 = 2 > 2 < 2 > 2 \le 2 \le 2$<br>Please refer to the function specifications table for each device in series for the scope of device usage |     |     |               |   |   |     |       |             |   |   | 32-bit command (9 STEP)  ORX Continuous execution type  Flag signal: none |                         |   |  |  |  |  |  |  |

```
Explanation
```

**S**<sub>1</sub>: data source device 1. **S**<sub>2</sub>: data source device 2.

- This command compares the content of  $S_1$  and  $S_2$ . Taking API 240 (OR=) as an example, when the result of comparison is equal, this command will be activated; when the result of comparison is unequal, this command will not be activated.
- The OR\* command is a compare command in parallel with a contact.

| API No. | 16-bit commands | 32-bit commands | Conditions for<br>activation | Conditions for<br>inactivation |
|---------|-----------------|-----------------|------------------------------|--------------------------------|
| 240     | OR=             | DOR=            | $S_1 = S_2$                  | $S_1 \neq S_2$                 |
| 241     | OR>             | DOR>            | $S_1 > S_2$                  | $S_1 \leq S_2$                 |
| 242     | OR<             | DOR<            | $S_1 < S_2$                  | $S_1 \ge S_2$                  |
| 244     | OR<>            | DOR<>           | $S_1 \neq S_2$               | $S_1 = S_2$                    |
| 245     | OR<=            | DOR < =         | $S_1 \leq S_2$               | $S_1 > S_2$                    |
| 246     | OR>=            | DOR>=           | $S_1 \ge S_2$                | $S_1 < S_2$                    |

Example

When X0=On and the current value of C10 is also equal to K200, Y10=On. When X1=Off and the content of register D0 is not equal to K-10, Y11=On and remains in that state.

When X2 =On and the content of the 32-bit register D0(D11) is less than 678,493, or M3=On, M50=On.

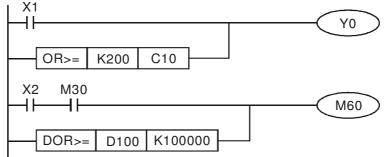

| 275<br>28 | 5~                                                                                                    | F     | LD > | * | _ | (   | <u>S1</u> ) | (S2)  |     | FI | loating point number contact form compare LD* |                                        |  |  |  |  |  |
|-----------|----------------------------------------------------------------------------------------------------|-------|------|---|---|-----|-------------|-------|-----|----|-----------------------------------------------|----------------------------------------|--|--|--|--|--|
|           | Bit                                                                                                    | t dev | ice  |   |   | V   | Vord        | devic | e   |    |                                               | 16-bit command                         |  |  |  |  |  |
|           | Х                                                                                                    | Y     | Μ    | K | Н | KnX | KnY         | KnM   | Т   | С  | D                                             |                                        |  |  |  |  |  |
| S1        |                                                                                                    |       |      |   |   |     |             |       | *   | *  | *                                             |                                        |  |  |  |  |  |
| S2        |                                                                                                    |       |      |   |   |     |             |       | *   | *  | *                                             | 32-bit command (9 STEP)                |  |  |  |  |  |
|           |                                                                                                    | •     |      | • |   |     | •           |       |     |    |                                               | FLD Continuous – – –<br>execution type |  |  |  |  |  |
|           | lotes on operand usage: $\# : \& \times   \times \land$<br>Please refer to the function specifications table for each de<br>eries for the scope of device usage |       |      |   |   |     |             |       |     |    | vice in                                       | Flag signal: none                      |  |  |  |  |  |
| L         |                                                                                                    |       | •    | - |   |     |             |       | 4 0 |    |                                               |                                        |  |  |  |  |  |

- $S_1$ : data source device 1.  $S_2$ : data source device 2.
- This command compares the content of S<sub>1</sub> and S<sub>2</sub>. Taking "FLD=" as an example, if the result of comparison is "equal," this command will be activated; but it will not be activated when the result is "unequal."
- The FLD\* command can directly input floating point numerical values (for instance: F1.2) to the S<sub>1</sub>, S<sub>2</sub> operands, or store floating-point numbers in register D for use in operations.
- This command can be used while directly connected with the busbar

| API No. | 32-bit commands | Conditions for<br>activation | Conditions for<br>inactivation |
|---------|-----------------|------------------------------|--------------------------------|
| 275     | FLD=            | $S_1 = S_2$                  | $S_1 \neq S_2$                 |
| 276     | FLD>            | $S_1 > S_2$                  | $S_1 \leq S_2$                 |
| 277     | FLD<            | $S_1 < S_2$                  | $S_1 \ge S_2$                  |
| 278     | FLD<>           | $S_1 \neq S_2$               | $S_1 = S_2$                    |
| 279     | FLD < =         | $S_1 \leq S_2$               | $S_1 > S_2$                    |
| 280     | FLD> =          | $S_1 \ge S_2$                | $S_1 < S_2$                    |

Example

Explanation

When the floating point number of register D200 (D201) is less than or equal to F1.2, and X1 activated, contact Y21 will be activated and remain in that state.

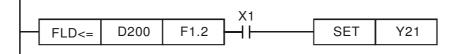

| 281<br>28 | ~                                            | F       | AND   | * | _     | S1 S2 Floating point number contact form compare AND |                 |         |        |      |         |                                                            |  |  |  |  |
|-----------|----------------------------------------------|---------|-------|---|-------|------------------------------------------------------|-----------------|---------|--------|------|---------|------------------------------------------------------------|--|--|--|--|
|           | Bit device Word device <u>16-bit command</u> |         |       |   |       |                                                      |                 |         |        |      |         |                                                            |  |  |  |  |
|           | Х                                            | Y       | Μ     | K | Н     | KnX                                                  | X KnY KnM T C D |         |        |      |         |                                                            |  |  |  |  |
| S1        |                                              |         |       |   |       |                                                      |                 |         | *      | *    | *       |                                                            |  |  |  |  |
| S2        |                                              |         |       |   |       |                                                      |                 |         | *      | *    | *       | 32-bit command (9 STEP)                                    |  |  |  |  |
| Plea      | ase r                                        | efer to | o the |   | on sp |                                                      |                 | table f | or eac | h de | vice in | FAND Continuous – –<br>execution type<br>Flag signal: none |  |  |  |  |

S<sub>1</sub>: data source device 1. S<sub>2</sub>: data source device 2.

- This command compares the content of S<sub>1</sub> and S<sub>2</sub>. Taking "FAND=" as an example, if the result of comparison is "equal," this command will be activated; but it will not be activated when the result is "unequal."
- The FAND\* command can directly input floating point numerical values (for instance: F1.2) to the S<sub>1</sub>, S<sub>2</sub> operands, or store floating-point numbers in register D for use in operations.
- This command can be used while directly connected with the busbar

| API No. | 32-bit commands | Conditions for<br>activation | Conditions for<br>inactivation |
|---------|-----------------|------------------------------|--------------------------------|
| 281     | FAND            | $S_1 = S_2$                  | $S_1 \neq S_2$                 |
| 282     | FAND>           | $S_1 > S_2$                  | $S_1 \leq S_2$                 |
| 283     | FAND <          | $S_1 < S_2$                  | $S_1 \ge S_2$                  |
| 284     | FAND<>          | $S_1 \neq S_2$               | $S_1 = S_2$                    |
| 285     | FAND <=         | $S_1 \leq S_2$               | $S_1 > S_2$                    |
| 286     | FAND>=          | $S_1 \ge S_2$                | $S_1 < S_2$                    |

Example

Explanation

When X1=Off, and the floating point number in register D100 (D101) is not equal to F1.2, Y21=On and remains in that state.

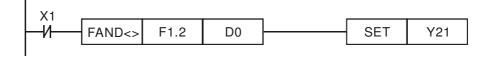

| 287<br>29 | 7~                                           | F | OR | *               |   | (    | <u>S1</u> ) | (S2)   |        | FI    | Floating point number contact form compare OR |                                |  |  |  |  |  |  |
|-----------|----------------------------------------------|---|----|-----------------|---|------|-------------|--------|--------|-------|-----------------------------------------------|--------------------------------|--|--|--|--|--|--|
|           | Bit device Word device <u>16-bit command</u> |   |    |                 |   |      |             |        |        |       |                                               |                                |  |  |  |  |  |  |
|           | Х                                            | Y | Μ  | K               | Н | KnX  | KnY         | KnM    | Т      | С     | D                                             |                                |  |  |  |  |  |  |
| S1        |                                              |   |    |                 |   |      |             |        | *      | *     | *                                             |                                |  |  |  |  |  |  |
| S2        |                                              |   |    |                 |   |      |             |        | *      | *     | *                                             | <u>32-bit command</u> (9 STEP) |  |  |  |  |  |  |
|           |                                              | • |    | •               |   | ‡:&` | •           |        |        |       |                                               | FOR Continuous – – –           |  |  |  |  |  |  |
|           |                                              |   |    | function of dev |   |      | tions 1     | able f | or eac | h dev | vice in                                       | Flag signal: none              |  |  |  |  |  |  |

- $S_1$ : data source device 1.  $S_2$ : data source device 2.
- This command compares the content of S<sub>1</sub> and S<sub>2</sub>. Taking "FOR=" as an example, if the result of comparison is "equal," this command will be activated; but it will not be activated when the result is "unequal."
- The FOR\* command can directly input floating point numerical values (for instance: F1.2) to the S<sub>1</sub>, S<sub>2</sub> operands, or store floating-point numbers in register D for use in operations.
- This command can be used while directly connected with the busbar

| API No. | 32-bit commands | Conditions for<br>activation | Conditions for<br>inactivation |
|---------|-----------------|------------------------------|--------------------------------|
| 287     | FOR=            | $S_1 = S_2$                  | $S_1 \neq S_2$                 |
| 288     | FOR>            | $S_1 > S_2$                  | $S_1 \leq S_2$                 |
| 289     | FOR<            | $S_1 < S_2$                  | $S_1 \ge S_2$                  |
| 290     | FOR<>           | $S_1 \neq S_2$               | $S_1 = S_2$                    |
| 291     | FOR<=           | $S_1 \leq S_2$               | $S_1 > S_2$                    |
| 292     | FOR>=           | $S_1 \ge S_2$                | $S_1 < S_2$                    |

Example

Explanation

When X2 and M30 are both equal to "On," or the floating point number in register D100 (D101) is greater than or equal to F1.234, M60=On.

| 2 | X2 M30 |      |        |   |   |  |  | M60 | $\overline{}$ |
|---|--------|------|--------|---|---|--|--|-----|---------------|
|   |        |      |        | _ |   |  |  |     |               |
| - | FOR>=  | D100 | F1.234 | ┢ | 1 |  |  |     |               |
|   |        |      |        |   |   |  |  |     |               |

### 16-6-5 Detailed explanation of driver special applications commands

| API<br>139 | - R      | PR      | Ρ     |                 |              | S1) (        | <u>S2</u> ) |          | R      | ead   | serv      | o parameter                                                                         |
|------------|----------|---------|-------|-----------------|--------------|--------------|-------------|----------|--------|-------|-----------|-------------------------------------------------------------------------------------|
| Bi         | it devi  | ce      |       |                 | V            | Vord         | devid       | e        |        |       | 16        | bit command (5 STEP)                                                                |
| X          | Y        | M       | K     | Н               |              | KnY          |             |          | С      | D     |           | RPR Continuous RPRP Pulse                                                           |
| S1         |          |         | *     | *               |              |              |             |          |        | *     |           | execution type execution type                                                       |
| S2         |          |         |       |                 |              |              |             |          |        | *     |           |                                                                                     |
| Notes or   | n opera  | ind us  | sage: | none            |              |              |             |          |        |       | <u>32</u> | bit command                                                                         |
|            |          |         |       |                 |              |              |             |          |        |       |           |                                                                                     |
|            |          |         |       |                 |              |              |             |          |        |       |           | g signal: none                                                                      |
| Explar     | nation   | •       |       | ): Pa<br>d is s |              |              | addro       | ess c    | of da  | ta to | o be      | read. (S2): Register where data to be                                               |
| API<br>140 |          | W       | PR    | Ρ               |              | (5           | 61) (       | S2)      |        | W     | /rite :   | servo parameter                                                                     |
|            | Bit d    | ovica   | 2     |                 |              | ١٨           | lord        | devic    | 0      |       |           | 110 hit command (FOTED)                                                             |
|            | X        | Y       | M     | K               | Н            |              | KnY         |          | с<br>Т | С     | D         | 16-bit command (5 STEP)<br>WPR Continuous WPRP Pulse                                |
| S1         | ~        | -       | 111   | *               | *            |              |             | TXIIIVI  | -      | 0     | *         | execution type execution type                                                       |
| S2         |          |         |       | *               | *            |              |             |          |        |       | *         |                                                                                     |
| Notes or   | n opera  | ind us  | sade: | none            |              |              |             |          |        |       | <u> </u>  | <u>32-bit command</u>                                                               |
|            |          |         |       |                 |              |              |             |          |        |       |           |                                                                                     |
|            |          |         |       |                 |              |              |             |          |        |       |           | Flag signal: none                                                                   |
| Exp        | planatio | on      |       |                 | D: D<br>ten. | ata to       | o writ      | e to :   | spec   | ified | l pag     | e. (S2): Parameter address of data to be                                            |
| E          | xample   | •       |       |                 |              |              |             |          |        |       |           | s parameter H01.00 is read and written to nd written to D1.                         |
|            |          |         |       |                 |              |              |             |          |        |       |           | Il be written to the C2000 driver parameter                                         |
|            |          |         |       |                 |              |              |             |          |        |       |           | levels).                                                                            |
|            |          |         | -     |                 |              |              |             |          |        |       |           | en successfully, M1017=On.                                                          |
|            |          |         |       |                 |              |              |             |          |        |       |           | not support writing to the 20XX address,                                            |
|            |          |         |       |                 |              |              |             |          |        |       |           | ding of 21XX, 22XX.                                                                 |
|            |          |         |       | but             | line i       |              | 1000        | nanu     | sup    | ροπ   | Siea      |                                                                                     |
|            |          |         |       |                 |              | Ц            |             |          |        |       |           | RPR H100 D0                                                                         |
|            |          |         |       |                 |              |              |             | open c   |        |       |           |                                                                                     |
|            |          |         |       |                 |              | ope          | ration      | monit    | oring  | (a)   |           | RPR H101 D1                                                                         |
|            |          |         |       |                 |              | M            | )           |          |        |       |           |                                                                                     |
|            |          |         |       |                 |              | Hi           | 8           |          |        |       |           | WPR D10 H400                                                                        |
|            |          |         |       |                 |              |              |             |          |        |       |           |                                                                                     |
|            |          |         |       |                 |              |              |             |          |        |       |           | END                                                                                 |
| Decer      |          | - المما | - T-' | /               |              | l<br>ub c ir |             | - مالم - |        |       |           |                                                                                     |
| Recom      | imenc    | atioi   |       |                 |              |              |             |          |        |       |           | nand. When writing parameters, because<br>are written, these parameters may only be |

mendation take care when using the WPR command. When writing parameters, because most parameters are recorded as they are written, these parameters may only be revised 109 times; a memory write error may occur if parameters are written more than 10<sup>9</sup> times.

Because the following commonly-used parameters have special processing, there are **no** restrictions on the number of times they may be written.

- P00-10: Control method
- P00-11: Speed mode selection
- P00-12: P2P position mode
- P00-13: Torque mode select
- P00-27: User-defined value

- P01-12: Acceleration time 1
- P01-13: Deceleration time 1
- P01-14: Acceleration time 2
- P01-15: Deceleration time 2
- P01-16: Acceleration time 3
- P01-17: Deceleration time 3
- P01-18: Acceleration time 4
- P01-19: Deceleration time 4

P02-12: Select MI Conversion Time mode:

P02-18: Select MO Conversion Time mode:

P04-50 ~ P04-69: PLC register parameter 0 - 19

P08-04: Upper limit of integral

- P08-05: PID output upper limit
- P10-17: Electronic gear A
- P10-18: Electronic gear B
- P11-34: Torque command
- P11-43: P2P highest frequency
- P11-44: Position control acceleration time
- P11-45: Position control deceleration time

Calculation of the number of times written is based on whether the written value is modified. For instance, writing the same value 100 times at the same time counts as writing only once.

When writing a PLC program, if unsure of usage of the WPR command, we recommend that you use the WPRP command.

| AF<br>14                                                                                                    |       | F     | PID    | P                             | S             | 1) (3 | 32) ( | <b>S</b> 3 | <u>(S4</u> ) | Dri    | iver  | PID co           | ntrol mode | Э                                                                                                    |        |        |          |  |  |  |
|----------------------------------------------------------------------------------------------------|-------|-------|--------|-------------------------------|---------------|-------|-------|------------|--------------|--------|-------|------------------|------------|----------------------------------------------------------------------------------------------------|--------|--------|----------|--|--|--|
|                                                                                                    |       | devi  |        |                               |               | V     | lord  | devic      | 0            |        |       | 16 bit o         | ommand (   |                                                                                                    |        |        |          |  |  |  |
|                                                                                                    | X     | Y     | M      | K                             | Н             |       | KnY   |            | е<br>Т       | С      | D     | FPID             |            | Jous   Fl                                                                                                    | PIDP : | Ρι     | ulse     |  |  |  |
| S1                                                                                                    | ~     | · ·   |        | *                             | *             | 10170 |       |            |              |        | *     | ¦                | executio   | n type                                                                                                    |        | execut | ion type |  |  |  |
| S2                                                                                                    |       |       |        | *                             | *             |       |       |            |              |        | *     | 32-bit c         | ommand     |                                                                                                    |        |        |          |  |  |  |
| S3                                                                                                    |       |       |        | *                             | *             |       |       |            |              |        | *     | <u>-02-bit c</u> |            | :                                                                                                    | _ :    |        |          |  |  |  |
| S4                                                                                                    |       |       |        | *                             | *             |       |       |            |              |        | *     |                  |            |                                                                                                    |        |        | '        |  |  |  |
| Note                                                                                                    | es on | opera | and us | usage: none Flag signal: none |               |       |       |            |              |        |       |                  |            |                                                                                                    |        |        |          |  |  |  |
| <ul> <li>Explanation</li> <li>S1: PID reference target value input terminal select. S2: PID function proportional gain P. S3: PID function integral time I. S4: PID function differential time D.</li> <li>The FPID command can directly control the driver's feedback control on PID parameter 08-00 PID reference target value input terminal selection, 08-07 proposal gain P, 08-02 integral time I, and 08-03 differential time D.</li> <li>When M0=On, the set PID reference target value input terminal selection is 0 (not PID function), the PID function proportional gain P is 0, the PID function integrat time I is 1 (units: 0.01 sec.), and the PID function differential time D is 1 (units: 0.01 sec.).</li> <li>When M1=On, the set PID reference target value input terminal selection is 0 (not PID function), the PID function proportional gain P is 1 (units: 0.01), the PID function proportional gain P is 1 (units: 0.01), the PID function integral time I is 0, and the PID function differential time D is 0.</li> <li>When M2=On, the set PID reference target value input terminal selection is 0.</li> <li>When M2=On, the set PID reference target value input terminal selection is 0.</li> <li>When M2=On, the set PID reference target value input terminal selection is 1 (target frequency input is controlled from the digital keypad), the PID function proportional gain P is 1 (units: 0.01), the PID function integral time I is 0, and the PID function integral time I is 0, and the PID function integral time I is 0, and the PID function integral time I is 0, and the PID function integral time I is 0, and the PID function integral time I is 0, and the PID function integral time I is 0, and the PID function integral time I is 0, and the PID function integral time I is 0, and the PID function integral time I is 0, and the PID function integral time I is 0, and the PID function integral time I is 0, and the PID function integral time I is 0, and the PID function integral time I is 0, and the PID function integral ti</li></ul> |       |       |        |                               |               |       |       |            |              |        |       |                  |            | function<br>ntrol of<br>n, 08-01<br>is 0 (no<br>integral<br>I (units:<br>is 0 (no<br>01), the<br>0.<br>ion is 1<br>function |        |        |          |  |  |  |
|                                                                                                    |       |       |        | _                             |               | Frequ | iency | com        | mano         | d afte | r Pll | D opera          | ation.     |                                                                                                    |        |        |          |  |  |  |
|                                                                                                    |       |       |        |                               | /10           |       |       |            | - F          | PID    |       | H0               | H0         | H1                                                                                                    |        | H1     |          |  |  |  |
|                                                                                                    |       |       |        |                               | /11<br>  ├─── |       |       |            | - F          | PID    |       | H0               | H1         | H0                                                                                                    | H      | -10    |          |  |  |  |
|                                                                                                    |       |       |        | N                             | //2<br>  ├──  |       |       |            | - F          | PID    |       | H1               | H1         | H0                                                                                                    | ŀ      | -10    |          |  |  |  |
|                                                                                                    |       |       |        |                               | 1000<br>      |       |       |            | N            | NOV    |       | 1027             | D1         |                                                                                                    |        |        |          |  |  |  |
|                                                                                                    |       |       |        | END                           |               |       |       |            |              |        |       |                  |            |                                                                                                    |        |        |          |  |  |  |

l

| AP<br>14 |       | F     | REQ               | Ρ                                                                                                    |                                                                                                    | (S1)                                                                                                    | (S2                                                                                                    | ) (S                                                                                                    | 3)                                                                                                    | D                                                                                       | river                                                                                              | speed control mode                                                                                                    |
|----------|-------|-------|-------------------|----------------------------------------------------------------------------------------------------|----------------------------------------------------------------------------------------------------|----------------------------------------------------------------------------------------------------|----------------------------------------------------------------------------------------------------|----------------------------------------------------------------------------------------------------|----------------------------------------------------------------------------------------------------|-----------------------------------------------------------------------------------------|----------------------------------------------------------------------------------------------------|----------------------------------------------------------------------------------------------------|
|          | Bit   | devi  | се                |                                                                                                    |                                                                                                    | V                                                                                                    | Vord                                                                                                    | devic                                                                                                    | e                                                                                                    |                                                                                         |                                                                                                    | 16-bit command (7 STEP)                                                                                                    |
| S1       | X     | Y     | M                 | K<br>*                                                                                                    | H<br>*                                                                                                    |                                                                                                    | KnY                                                                                                    |                                                                                                    |                                                                                                    | С                                                                                       | D<br>*                                                                                             | FREQ Continuous FREQP Pulse<br>execution type execution type                                                                                                    |
| S2       |       |       |                   | *                                                                                                    | *                                                                                                    |                                                                                                    |                                                                                                    |                                                                                                    |                                                                                                    |                                                                                         | *                                                                                                  | <u>32-bit command</u>                                                                                                    |
| S3       |       |       |                   | *                                                                                                    | *                                                                                                    |                                                                                                    |                                                                                                    |                                                                                                    |                                                                                                    |                                                                                         | *                                                                                                  |                                                                                                    |
| Note     | es on | opera | and us            | sage:                                                                                                    | none                                                                                                    |                                                                                                    |                                                                                                    |                                                                                                    |                                                                                                    |                                                                                         |                                                                                                    | Flag signal: M1015                                                                                                    |
|          | plana |       | Whe<br>The<br>and | S2,5<br>dete<br>mple<br>en 01<br>setti<br>the 5<br>The<br>dece<br>M10<br>M10<br>M10<br>M10<br>M10<br>M10<br>M10 | 3: Ir<br>rmine<br>-45=<br>ng of<br>33 (d<br>FRE<br>elerat<br>25: 0<br>26: 0<br>40: 0<br>40: 0<br>42: T<br>44: F<br>52: L<br>25: | n acc<br>ed by<br>0: uni<br>50 fo<br>eceler<br>Q co<br>ion tir<br>Contro<br>Contro | ts of (<br>r S2 (<br>ration<br>mma<br>ne; it<br>of drive<br>l drive<br>r quic<br>(On)/<br>reque<br>Driver | tion/d<br>efinition<br>(accel<br>time)<br>nd ca<br>also u<br>er RU<br>er ope<br>vo On<br>k stop<br>rrelea<br>ncy (0 | eceler<br>ons of<br>eec.<br>eratio<br>settir<br>an cor<br>uses s<br>JN(Or<br>erating<br>/Serve<br>o (ON)<br>se par<br>On)/re<br>RUN | ratio<br>Pr0<br>n tin<br>ng of<br>ntrol<br>pec<br>o of<br>//doe<br>use<br>leas<br>((On) | n time<br>1-45.<br>60 im<br>drive<br>ial reg<br>FOP(C<br>ection<br>f.<br>es not<br>(Off)<br>e lock | leration time. (S3): Deceleration time<br>e settings, the number of decimal places is<br>the ladder diagram below implies 0.5 sec,<br>plies 0.6 sec<br>r frequency commands, and acceleration and<br>ister control actions, such as:<br>ff) (RUN requires Servo On (M1040 On) to be<br>FWD(Off)/REV(On)<br>trigger quick stop (Off).<br>frequency (Off)<br>P(Off), M1026: driver operating<br>juency reached. |
|          |       |       |                   | Whe<br>acce<br>Whe<br>acce<br>Whe                                                                               | en M<br>elerat<br>en M<br>elerat<br>en M1                                                                                       | 110=0<br>ion/de<br>11=Or<br>tion tir                                                                                                    | Dn, seten<br>n, seten<br>ne of                                                                            | sets<br>ation<br>s the<br>50 (0                                                                                     | the<br>time o<br>driver<br>0.5 sec                                                                                                  | driv<br>of 0.<br>freq<br>c.) a                                                          | er fre<br>uency<br>nd dec                                                                          | equency command K300(3.00Hz), with an<br>command K3000 (30.00Hz), with an<br>celeration time of 60 (0.6 sec.). (When 01-45=0)<br>mand will now change to 0                                                                                                    |
|          |       |       |                   | M<br>M                                                                                                    | 1000                                                                                                    |                                                                                                    |                                                                                                    |                                                                                                    |                                                                                                    | 025<br>026<br>040<br>042<br>044                                                         | >                                                                                                  |                                                                                                    |
|          |       |       |                   | N                                                                                                    | 114<br> <br>110<br>  <br>                                                                                                    | M11<br>— И-<br>М1(<br>— И-                                                                                                    | )                                                                                                    | areo                                                                                                    | - FRI<br>- FR<br>- EI                                                                                                    |                                                                                         | <u>р ка</u><br>Кз                                                                                  | 00 К0 К0<br>000 К50 К60<br>basis of whether reference commands have                                                                                                    |

been cleared before PLC operation

Bit 0 : Prior to PLC scanning procedures, whether the target frequency has been cleared is 0. (This will be written to the FREQ command when the PLC is On)

- Bit 1: Prior to PLC scanning procedures, whether the target torque has been cleared is 0. (This will be written to the TORQ command when the PLC is On)
- Bit 2: Prior to PLC scanning procedures, whether speed limits in the torque mode have been cleared is 0. (This will be written to the TORQ command when the PLC is On)

Example: When using r to write a program,

| M0<br> | FREQ | K2000 | K1000 | K1000 |
|--------|------|-------|-------|-------|
|        |      |       |       | END   |

if we force M0 to be 1, the frequency command will be 20.00 Hz; but when M0 is set as 0, there will be a different situation.

Case 1: When the 09-33 bit 0 is 0, and M0 is set as 0, the frequency command will remain at 20.00Hz.

Case 2: When the 09-33 bit 0 is 1, and M0 is set as 0, the frequency command will change to 0.00Hz

The reason for this is that when the 09-33 bit 0 is 1 prior to PLC scanning procedures, the frequency will first revert to 0.

When the 09-33 bit 0 is 0, the frequency will not revert to 0.

| AP<br>263   |      | <b>–</b> T | ORQ    | Ρ        |          | (3      | <u>81</u> ( | <u>S2</u> ) |        | D     | river   | torqu   | ie co      | ontrol    | mode                                    | e       |        |       |         |                    |
|-------------|------|------------|--------|----------|----------|---------|-------------|-------------|--------|-------|---------|---------|------------|-----------|-----------------------------------------|---------|--------|-------|---------|--------------------|
|             | Bit  | dev        | ice    |          |          | V       | Vord        | devic       | e      |       |         | 16-b    | it com     | nmand     | (5 S                                    | TEP     | ·)     |       |         |                    |
|             | Х    | Y          | M      | K        | Н        |         |             | KnM         | Т      | С     | D       |         | RQ         | Con       | tinuou                                  | IS -    | TOR    |       |         | ulse               |
| S1          |      |            |        | *        | *        |         |             |             |        |       | *       | ¦       | l          | execu     | ition ty                                | /pe     |        |       | execut  | tion type          |
| S2          |      |            |        | *        | *        |         |             |             |        |       | *       | 32-h    | it com     | nmand     |                                         |         |        |       |         |                    |
| Note        | s on | oper       | and us | age:     | none     |         |             |             |        |       |         | 02.0    |            | Innana    |                                         |         | _      |       |         |                    |
|             |      |            |        |          |          |         |             |             |        |       |         | Flag    | signa      | I: M10    | 63                                      |         |        |       |         | '                  |
|             |      | ation      |        | (S1      | ). To    | raue a  | omm         | and (       | numh   | ered  | no n    |         |            | one di    |                                         | (S2     | ). Sr  | heed  | limit.  |                    |
| EX          | Jian | ation      |        | The      | TOR      |         | mmai        | nd ca       | n cor  | ntrol | the di  | iver    | torau      | ie con    | nman                                    |         |        |       |         | s; it also         |
|             |      |            | _      |          |          |         |             |             |        |       | , such  |         | 10.94      | 0 001     | innan                                   | a a     |        |       |         | <i>s</i> , it aloo |
|             |      |            |        |          |          |         |             |             |        |       |         |         | n Se       | ervo is   | s ON                                    | , if    | a TC   | ORQ   | com     | mand is            |
|             |      |            |        |          |          |         |             |             |        |       |         |         |            |           |                                         |         |        |       | nand,   | and the            |
| _           |      |            | _      |          |          |         |             |             |        |       |         |         |            | the T     |                                         |         |        |       |         |                    |
| É           | xam  | ple        |        |          |          |         |             |             |        |       |         | 1063    | : set      | torqu     | e atta                                  | aine    | d. D   | 1060  | ) is th | ne mode            |
| $\subseteq$ |      |            |        |          |          |         |             |             | ual to |       |         | oomr    | mand       | K.F       | 00 (                                    | 50      | 00/ )  | rot   | otiona  | al speed           |
|             |      |            |        |          |          | is is 3 |             |             |        | 1 10  | que     | COIIII  | nanu       | K+0       | 00 (-                                   | +30.    | 0%),   | TOL   | aliona  | li speed           |
|             |      |            |        |          |          |         |             |             | ,      | er to | orque   | com     | ımanı      | d K-?     | 300 (                                   | -30     | 0%)    | rota  | ationa  | al speed           |
|             |      |            |        |          |          | is is 3 |             |             |        | 0. 0  | 9999    | 0011    | initiality | u         | , ,,,,,,,,,,,,,,,,,,,,,,,,,,,,,,,,,,,,, | 00.     | 0,0),  |       | ationia | . opeed            |
|             |      |            |        |          |          |         |             |             | ,      | utput | t torqu | ie coi  | mmar       | nd.       |                                         |         |        |       |         |                    |
|             |      |            |        | Whe      | n se     | t torq  | ue is       | attai       | ned,   | M10   | 63 wi   | ll go   | On;        | this f    | lag u                                   | sual    | lly ju | mps   | conti   | inuously,          |
|             |      |            |        | how      | ever.    |         |             |             |        |       |         |         |            |           |                                         |         |        |       |         |                    |
|             |      |            |        | M        | 1000     | 1       |             |             |        |       | -       |         |            |           |                                         | -       |        |       |         |                    |
|             |      |            |        | H        | $\vdash$ |         | <u> </u>    | 511 KD      |        |       |         | VC      | K2         | D1        | 060                                     |         |        |       |         |                    |
|             |      |            |        |          |          | y ope   |             |             |        |       | 0.00    | CC      | ontrol     | mode      | e setu                                  | p (2:   | torq   | uem   | node)   |                    |
|             |      |            |        | OT       | opera    | ation r | nonit       | oring       | (a)    |       | -М      | V       | D10        | )53       | D0                                      | 1       |        |       |         |                    |
|             |      |            |        |          | 10       |         |             |             |        |       |         |         | 1000       | tual toro |                                         | Le (-1) | 00.0%  | ~ +10 | 0%)     |                    |
|             |      |            |        |          | 10       |         |             |             |        |       | ТС      | PO      |            | 00 K      | A                                       | -       |        |       |         |                    |
|             |      |            |        |          | 10       |         |             |             |        |       |         | nu      | N-50       | JU N.     | 3000                                    | 1       |        |       |         |                    |
|             |      |            |        |          | 1        |         |             |             |        |       | - ТС    | RQ      | K500       | 0 K       | 3000                                    | 1       |        |       |         |                    |
|             |      |            |        | M        | 110      |         |             |             |        |       |         |         |            |           |                                         | -1      |        |       |         |                    |
|             |      |            |        | $\vdash$ | $\vdash$ |         |             |             |        |       |         |         |            | —(M       | 1040                                    | ))      |        |       |         |                    |
|             |      |            |        | M        | 1063     |         |             |             |        |       |         |         |            | Se        | ervo O                                  | n       |        |       |         |                    |
|             |      |            |        |          | F        |         |             |             |        |       |         |         |            | —(        | Y0 )                                    | )       |        |       |         |                    |
|             |      |            |        | rea      | ach the  | define  | d torqu     | e force     |        |       |         |         |            |           |                                         | 1       |        |       |         |                    |
|             |      |            |        |          |          |         |             |             |        |       |         |         |            |           | ND                                      |         |        |       |         |                    |
|             |      |            |        | Pa       | rame     | ter 09  | -33 a       | re det      | fined  | on th | e bas   | is of v | wheth      | her re    | feren                                   | ce c    | omm    | ands  | s have  | e been             |
|             |      |            |        |          |          |         |             |             | ration |       |         |         |            |           |                                         |         |        |       |         |                    |

Bit 0 : Prior to PLC scanning procedures, whether the target frequency has been cleared

is 0. (This will be written to the FREQ command when the PLC is On)

Bit 1 : Prior to PLC scanning procedures, whether the target torque has been cleared is 0.

(This will be written to the TORQ command when the PLC is On)

Bit 2 : Prior to PLC scanning procedures, whether speed limits in the torque mode have

been cleared is 0. (This will be written to the TORQ command when the PLC is On) Example:

| M1<br> | TORQ | K300 | K400 |
|--------|------|------|------|
|        |      | C    | END  |

If we now force M1 to be 1, the torque command will be K+300 (+30%), and the speed limit will be 400 (40Hz). But when M1 is set as 0, there will be a different situation

Case 1: When bit 1 and bit 2 of 09-33 are both set as 0, and M1 is set as 0, the torque command will remain at +30%, and the speed limit will be set as 40Hz. Case 2: When bit 1 and bit 2 of 09-33 are both 1, and M1 is set as 0, the torque command will revert 0%, and the speed limit will be set as 0Hz.

| AF<br>26 |        | - 1   | OPOS    | S P                               |                                                      |                                                         | (S1                                               | )                                           |                                     | [                                | Driv                              | ver                              | point-to-point control                                                                                                    |
|----------|--------|-------|---------|-----------------------------------|------------------------------------------------------|---------------------------------------------------------|---------------------------------------------------|---------------------------------------------|-------------------------------------|----------------------------------|-----------------------------------|----------------------------------|----------------------------------------------------------------------------------------------------|
|          | Bit    | t de  | vice    |                                   |                                                      | V                                                       | Vord                                              | devid                                       | e                                   |                                  |                                   |                                  | 16-bit command                                                                                                    |
|          | Х      | Y     | Μ       | K                                 | Н                                                    | KnX                                                     | KnY                                               | KnM                                         | Т                                   | С                                |                                   | D                                |                                                                                                    |
|          |        |       |         | *                                 | *                                                    |                                                         |                                                   |                                             |                                     |                                  |                                   | *                                | 32-bit command (5 STEP)                                                                                                    |
| Not      | 00.00  |       | erand u | 0.000                             | . nono                                               |                                                         |                                                   |                                             |                                     |                                  |                                   |                                  | DPOS Continuous DPOSP Pulse                                                                                                    |
|          | 55 011 | i ope |         | saye                              | . none                                               |                                                         |                                                   |                                             |                                     |                                  |                                   |                                  | execution type execution type                                                                                                    |
|          |        |       |         |                                   |                                                      |                                                         |                                                   |                                             |                                     |                                  |                                   |                                  | Flag signal: M1064, M1070                                                                                                    |
| E>       | (plan  | atio  |         | Th<br>spo<br>M<br>ne<br>is<br>dri | e DP<br>ecial r<br>1040:<br>w pos<br>in the<br>ver w | OS co<br>registo<br>Cont<br>sition.<br>e Ser<br>vill mo | omm<br>er co<br>trol S<br>If th<br>vo O<br>ove to | and<br>ntrol<br>Servo<br>e cor<br>N sta     | action<br>On/S<br>ntrol n<br>ate (N | ont<br>ns,<br>Ser<br>noc<br>/110 | trol<br>suo<br>vo<br>le is<br>40  | the<br>ch a<br>Off.<br>s pc<br>= | e driver's position commands, and employs<br>as:<br>M1055 search for origin. M1048 move to<br>osition mode (D1060 = 1), and the converter<br>1), if the DPOS command is executed, the<br>conjunction with activation of M1048 once |
| E        | Exam   | nple  |         | M1<br>mc<br>Wł<br>Wł<br>(m<br>ha: | ide co<br>nen X<br>nen X<br>ove to<br>s cha          | Control.<br>0=On<br>1=Or<br>0 new                       | rol S<br>D10<br>, M1<br>n, set<br>v pos<br>at th  | 51(L<br>040 v<br>ts DF<br>ition)<br>nis tir | ) and<br>will be<br>POS µ<br>after  | D1<br>Oos<br>a c<br>fter         | 05<br>n (S<br>itio<br>dela<br>the | 2(H<br>Serv<br>on a<br>ay c      | M1064: set position attained. D1060 is the<br>) are the actual position points.<br>vo On).<br>Is +300000, and M1048 will change to On<br>of 1 sec. Check whether the value of D1051<br>et position point has been reached, M1064   |
|          |        |       |         | 0                                 | M                                                    | A100                                                    | 2                                                 |                                             |                                     |                                  |                                   |                                  |                                                                                                    |
|          |        |       |         | 6                                 | 3                                                    | ⊣                                                       | ntane                                             |                                             |                                     |                                  |                                   |                                  | MOV K2 D1060<br>control mode setup<br>(1: position mode)                                                                                                    |
|          |        |       |         | 6                                 | -                                                    |                                                         | 10                                                |                                             |                                     |                                  |                                   |                                  | DMOV D1051 D0                                                                                                    |
|          |        |       |         |                                   |                                                      |                                                         |                                                   |                                             | conta                               |                                  |                                   |                                  | actual position (Low word)                                                                                                    |
|          |        |       |         | 1                                 |                                                      | X0                                                      | eratio                                            | n mo                                        | nitori                              | ng                               | (a)                               |                                  |                                                                                                    |
|          |        |       |         |                                   | -                                                    | ́н́н́                                                   |                                                   |                                             |                                     |                                  |                                   |                                  | (M1040)                                                                                                    |
|          |        |       |         |                                   |                                                      | FWD                                                     |                                                   |                                             |                                     |                                  |                                   |                                  | Servo On                                                                                                    |
|          |        |       |         | 1                                 | 3                                                    | X1                                                      |                                                   |                                             |                                     |                                  |                                   |                                  | DPOS K300000                                                                                                    |
|          |        |       |         |                                   | 3                                                    | REV                                                     |                                                   |                                             |                                     |                                  |                                   |                                  |                                                                                                    |
|          |        |       |         |                                   |                                                      |                                                         |                                                   |                                             |                                     |                                  |                                   |                                  | TMR T0 K10                                                                                                    |
|          |        |       |         |                                   |                                                      |                                                         |                                                   | 1                                           | ГО                                  |                                  |                                   |                                  |                                                                                                    |
|          |        |       |         |                                   |                                                      |                                                         | <u> </u>                                          |                                             |                                     |                                  |                                   |                                  | (M1048)                                                                                                    |
|          |        |       |         |                                   |                                                      | M10                                                     | 64                                                |                                             |                                     |                                  |                                   |                                  | move to a new p                                                                                                    |
|          |        |       |         | 3                                 |                                                      | ⊣  -<br>reach                                           | n the                                             | defin                                       | ed po                               | siti                             | ion                               | (                                | ————( Y0 )<br>RY1                                                                                                    |
|          |        |       |         |                                   |                                                      |                                                         |                                                   |                                             |                                     |                                  |                                   |                                  |                                                                                                    |
|          |        |       |         | 3                                 | 2                                                    |                                                         |                                                   |                                             |                                     |                                  |                                   |                                  | END                                                                                                    |
|          |        |       |         |                                   |                                                      |                                                         |                                                   |                                             |                                     |                                  |                                   |                                  |                                                                                                    |

| AF<br>26 |               | CA   | ANR   | X P                                                                 | S                                                                       | 1) (§                                                                                           | <u>52</u> ) (                                                                             | <b>S</b> 3                                                                     | D                                                                    | F                                           | Read                                                  | CANopen                                                                         | slave                                                    | station                                                                               | data                                                                                      |                                                                                                    |                                        |
|----------|---------------|------|-------|---------------------------------------------------------------------|-------------------------------------------------------------------------|-------------------------------------------------------------------------------------------------|-------------------------------------------------------------------------------------------|--------------------------------------------------------------------------------|----------------------------------------------------------------------|---------------------------------------------|-------------------------------------------------------|---------------------------------------------------------------------------------|----------------------------------------------------------|---------------------------------------------------------------------------------------|-------------------------------------------------------------------------------------------|----------------------------------------------------------------------------------------------------|----------------------------------------|
|          | Bit           | dev  | се    |                                                                     |                                                                         | V                                                                                               | Vord                                                                                      | devic                                                                          | e                                                                    |                                             |                                                       | 16-bit com                                                                      | mand                                                     | (9 STEP                                                                               | )                                                                                         |                                                                                                    |                                        |
|          | Х             | Y    | М     | K                                                                   | Н                                                                       |                                                                                                 |                                                                                           | KnM                                                                            | Т                                                                    | С                                           | D                                                     | CANRX                                                                           |                                                          |                                                                                       | CANRXP                                                                                    | Pulse                                                                                                    |                                        |
| S1       |               |      |       | *                                                                   | *                                                                       |                                                                                                 |                                                                                           |                                                                                |                                                                      |                                             |                                                       | -                                                                               | execut                                                   | ion type                                                                              | i                                                                                         | execution typ                                                                                                    | be i                                   |
| S2<br>S3 |               |      |       | *                                                                   | *                                                                       |                                                                                                 |                                                                                           |                                                                                |                                                                      |                                             |                                                       | 32-bit com                                                                      | mand                                                     |                                                                                       |                                                                                           |                                                                                                    |                                        |
| D        |               |      |       |                                                                     |                                                                         |                                                                                                 |                                                                                           |                                                                                | *                                                                    | *                                           | *                                                     | i                                                                               |                                                          | <u> </u>                                                                              | i                                                                                         |                                                                                                    | !                                      |
| Note     | es on         | oper | and u | sage:                                                               | none                                                                    |                                                                                                 |                                                                                           |                                                                                |                                                                      |                                             |                                                       | Flag signal                                                                     |                                                          |                                                                                       |                                                                                           |                                                                                                    |                                        |
|          | xplan<br>Exam | ple  |       | D<br>The<br>Whe<br>M10<br>read<br>press<br>M10<br>D10<br>M10<br>K4M | ): Pr<br>CAI<br>266 a<br>366 a<br>367 v<br>367 v<br>79.<br>002:<br>002: | eset<br>NRX<br>is exand N<br>If the<br>egiste<br>will b<br>Whe<br>$0 = K^{-1}$<br>rds, e<br>M10 | addro<br>com<br>cecuto<br>A106<br>e slav<br>er, ar<br>e se<br>en the<br>1<br>each t<br>o2 | ess.<br>manc<br>ed, it<br>7 will<br>re sta<br>nd se<br>t as<br>e PLC<br>time I | d can<br>will s<br>both<br>tion g<br>t M10<br>0, ar<br>C run<br>M106 | reasen<br>be<br>jive<br>067<br>nd a<br>s, 1 | ad the<br>od the<br>o at<br>is the<br>an en<br>the co | e index of<br>SDO mes<br>that time,<br>correct res<br>. If the sla<br>for messa | the<br>ssage<br>and<br>spons<br>ave s<br>ge w<br>vill be | correspo<br>e format<br>M1066<br>se, it will<br>station ha<br>ill be re<br>e triggere | onding s<br>to the s<br>will be s<br>write the<br>as a res<br>corded<br>ed once<br>messag | k+bit leng<br>lave static<br>lave static<br>et as 1 aff<br>value to t<br>ponse err<br>to D1076<br>and will s<br>e. | on.<br>on.<br>ter<br>the<br>ror,<br>to |
|          |               |      |       | 6                                                                   |                                                                         | (ins<br>M10<br>Teac<br>CAN<br>com                                                               | tantai<br>66<br>1 & wi<br>lopei<br>iplete                                                 | neous<br>rite to                                                               |                                                                      | 10                                          |                                                       |                                                                                 |                                                          | TMR                                                                                   | T10<br>K4M400                                                                             | K5                                                                                                    |                                        |
|          |               |      |       | 17                                                                  | i                                                                       | M40                                                                                             | 0                                                                                         |                                                                                |                                                                      |                                             |                                                       | CANRXP                                                                          | K1                                                       | H6041                                                                                 | H10                                                                                       | D120                                                                                                    |                                        |
|          |               |      |       | 27                                                                  | •                                                                       | M40                                                                                             | 1                                                                                         |                                                                                |                                                                      |                                             | [                                                     | CANRXP                                                                          |                                                          | H6041                                                                                 |                                                                                           | D121                                                                                                    |                                        |
|          |               |      |       | 37                                                                  | )                                                                       | M40                                                                                             |                                                                                           |                                                                                |                                                                      |                                             | —[                                                    | CANTXP                                                                          | K1                                                       | D120                                                                                  | H6040                                                                                     | H10                                                                                                    |                                        |
|          |               |      |       | 47                                                                  | 8                                                                       | M40<br>                                                                                         |                                                                                           |                                                                                |                                                                      |                                             | —[                                                    | CANTXP                                                                          | K2                                                       | D120                                                                                  | H6040                                                                                     | H10                                                                                                    |                                        |
|          |               |      |       | 57                                                                  | (                                                                       |                                                                                                 |                                                                                           |                                                                                |                                                                      |                                             |                                                       |                                                                                 |                                                          | CA                                                                                    |                                                                                           | D2025<br>diagram<br>ation 1 (H)                                                                                    |                                        |
|          |               |      |       | 61                                                                  |                                                                         | M40<br>—  -                                                                                     | 5                                                                                         |                                                                                |                                                                      |                                             |                                                       |                                                                                 |                                                          | CA                                                                                    | NFLS<br>speed                                                                             | D2125<br>diagram<br>ation 1 (H)                                                                                    |                                        |
|          |               |      |       | 65                                                                  |                                                                         |                                                                                                 |                                                                                           |                                                                                |                                                                      |                                             |                                                       |                                                                                 |                                                          |                                                                                       | [                                                                                         | END                                                                                                    |                                        |

| AF<br>26 |       | C     | ANT    | X<br>P | S     | 1) (5 | 32) (  | <u>S3</u> | <u>(S4</u> ) | ) W   | rite ( | CANopen slave station data             |
|----------|-------|-------|--------|--------|-------|-------|--------|-----------|--------------|-------|--------|----------------------------------------|
|          | Bit   | dev   | ice    |        |       | W     | /ord   | devic     | е            |       |        | 16-bit command (9 STEP)                |
|          | Х     | Y     | Μ      | K      | Н     | KnX   | KnY    | KnM       | Т            | С     | D      | CANTX Continuous CANTXP Pulse          |
| S1       |       |       |        | *      | *     |       |        |           |              |       |        | execution type execution type          |
| S2       |       |       |        | *      | *     |       |        |           | *            | *     | *      | 32-bit command                         |
| S3       |       |       |        | *      | *     |       |        |           |              |       |        |                                        |
| S4       |       |       |        | *      | *     |       |        |           |              |       |        | jiiiiii                                |
| Note     | es on | opera | and us | age: r | none  |       |        |           |              |       |        | Flag signal                            |
| E        | olan  | ation |        | (S1    | ): SI | ave : | static | n nu      | mbe          | r. (S | 2):    | Address to be written. S3: Main index. |

(S4): Subindex+bit length.

The CANTX command can write a value to the index of the corresponding slave station. When it is executed, it will send the SDO message format to the slave station. M1066 and M1067 will both be 0 at that time, and M1066 will be set as 1 after reading. If the slave station gives the correct response, it will write the value to the preset register, and set M1067 as 1. If the slave station has a response error, M1067 will be set as 0, and an error message will be recorded to D1076 to D1079.

| AF<br>26 |       |       | NFL    | SP      |      |     | D      | )      |   | R | efres | h special D corresponding to CANopen |
|----------|-------|-------|--------|---------|------|-----|--------|--------|---|---|-------|--------------------------------------|
|          | Bit   | dev   | ice    |         |      | N   | /ord o | device | Э |   |       | 16-bit command_ (3 STEP)             |
|          | Х     | Y     | Μ      | K       | Н    | KnX | KnY    | KnM    | Т | С | D     | CANFLS Continuous CANFLSP Pulse      |
| D        |       |       |        | *       | *    |     |        |        |   |   |       | lexecution type lexecution type      |
| Note     | es on | opera | and us | sage: r | none |     |        |        |   |   |       | 32-bit command                       |
|          |       |       |        |         |      |     |        |        |   |   |       |                                      |
|          |       |       |        |         |      |     |        |        |   |   |       | Flag signal                          |

Explanation

■ (D): Special D to be refreshed.

- The CANFLS command can refresh special D commands. When is a read only attribute, executing this command will send a message equivalent to that of CANRX to the slave station, and the number of the slave station will be transmitted back and refreshed to this special D. When there is a read/write attribute, executing this command will send a message equivalent to that of CANTX to the slave station, and the value of this special D will be written to the corresponding slave station.
- When M1066 and M1067 are both 0, and M1066 is set as 1 after reading, if the slave station gives a correct response, the value will be written to the designated register, and M1067 will be set as 1. If the slave station's response contains an error, then M1067 will be set as 0, and an error message will be recorded to D1076-D1079.

| AF<br>32    |       |       | OMI    | R P    | (            | <u>S1)(</u> | <u>52</u> )( | <u>S3</u> ( | D) | In    | terna | al communications read                     |
|-------------|-------|-------|--------|--------|--------------|-------------|--------------|-------------|----|-------|-------|--------------------------------------------|
|             | Bit   | dev   | ice    |        |              | W           | /ord         | devic       | е  |       |       | 16-bit command (9 STEP)                    |
|             | Х     | Y     | Μ      | Κ      | Н            | KnX         | KnY          | KnM         | Т  | С     | D     | ICOMR Continuous ICOMRP Pulse              |
| S1          |       |       |        | *      | *            |             |              |             |    |       | *     | execution type execution type              |
| S2          |       |       |        | *      | *            |             |              |             |    |       | *     | 22 hit command (17 STED)                   |
| S3          |       |       |        | *      | *            |             |              |             |    |       | *     | 32-bit command (17 STEP)                   |
| D           |       |       |        | *      | *            |             |              |             |    |       | *     | execution type execution                   |
| Note        | es on | opera | and us | age: r | none         |             |              |             |    |       |       | type                                       |
|             |       |       |        |        |              |             |              |             |    |       |       | Flag signal: M1077 M1078 M1079             |
| E           | kplan | ation | J      | ~      |              |             |              |             |    | ~     |       | evice selection (0: converter, 1: internal |
| $\subseteq$ |       |       |        | C). 🤅  | <u>S3</u> ): | Read        | d add        | lress.      | (D | ): Sa | aving | g target.                                  |

The ICOMR command can obtain the slave station's converter and the internal PLC's register value.

|     | D:+  | day   | ioo                     |             |                  | ١.               | lord         | douic            |            |            |         | 16 6    | toor     | nmand (9 STEP)                                       |
|-----|------|-------|-------------------------|-------------|------------------|------------------|--------------|------------------|------------|------------|---------|---------|----------|------------------------------------------------------|
|     |      | dev   |                         |             | 11               |                  |              | devic<br>KnM     |            | 0          |         |         |          | Continuous ICOMWP Pulse                              |
|     | X    | Y     | M                       | K<br>*      | H<br>*           | KIIX             | KITY         | KNIVI            | T          | С          | D<br>*  |         |          | execution type: execution type                       |
| 2   |      |       |                         | *           | *                |                  |              |                  |            |            | *       | _<br>   | t con    | nmand (17 STEP)                                      |
|     |      |       |                         | *           | *                |                  |              |                  |            |            | *       |         |          | Continuous DICOMWP Pulse                             |
|     |      |       |                         | *           | *                |                  |              |                  |            |            | *       |         |          | execution execution                                  |
| tes | s on | oper  | and u                   | sage: I     | none             |                  |              |                  |            |            |         | ¦       |          | type type                                            |
|     |      |       |                         |             |                  |                  |              |                  |            |            |         | Flag s  | signa    | al: M1077 M1078 M1079                                |
|     |      |       | $\overline{\mathbf{S}}$ | 1) 0        |                  |                  |              |                  |            | (52        |         |         |          | ection (0: converter, 1: internal                    |
| Exp | olan | ation |                         | C).(<br>The | S3):<br>ICO      | Read             | d ado<br>com | lress.<br>manc   |            | ): s       | aving   | g targe | ət.      | slave station's converter and t                      |
| E:  | xam  | ple   | Ple                     | ease i      | refer            | to the           | e follo      | owing            | j exa      | mple       | :       |         |          |                                                      |
|     |      |       | ,                       | 1           |                  |                  |              |                  | ir         | terna      | al con  | nmuni   | catio    | on                                                   |
|     |      |       |                         |             | online<br>M100   | node             | error        | mapp             | ing        | norm       |         | man     | oun      |                                                      |
|     |      |       | 0                       |             |                  | 0                |              |                  |            |            |         |         | ī        | MOV D1117 K2M700                                     |
|     |      |       |                         |             |                  | ally op          | en co        | ntact            |            |            |         |         | L        | internal node has online                             |
|     |      |       |                         |             | ofope            | ration           | moni         | toring           | (a)        |            |         |         | _        | mapping at node 0                                    |
|     |      |       |                         |             |                  |                  |              |                  |            |            |         |         | <u> </u> | MOV D1116 K2M720                                     |
|     |      |       |                         |             |                  |                  |              |                  |            |            |         |         |          | internal node has error<br>mapping at node 0         |
|     |      |       |                         |             |                  |                  |              |                  |            |            |         |         |          | MOV K1 D1110                                         |
|     |      |       |                         |             |                  |                  |              |                  |            |            |         |         | -        | communication control                                |
|     |      |       |                         |             |                  |                  |              |                  |            |            |         |         |          | at internal node                                     |
|     |      |       |                         | i i         | read a           | nd wri           | te dat       | а                |            |            |         |         |          | ( M1035 )<br>enable internal                         |
|     |      |       | 17                      | 8           | M100             | 2                |              |                  |            |            |         |         |          | communication control                                |
|     |      |       |                         | ŀ           | ΗĻ               | 27               |              |                  |            |            |         |         |          | MOV K1 K4M0                                          |
|     |      |       |                         |             |                  | unning<br>Intane |              |                  |            |            |         |         |          | read the status of MI at node                        |
|     |      |       |                         |             | (moto            | M4               | ously        |                  |            |            |         |         |          |                                                      |
|     |      |       |                         |             | Repeat           |                  |              |                  |            |            |         |         |          |                                                      |
|     |      |       |                         |             | M120             | D M              | 50           | M                | 0          |            |         |         |          |                                                      |
|     |      |       | 24                      |             | $\neg \vdash$    |                  | <u> </u>     | ΞÏ               | Mlatr<br>1 | ode 0      |         |         |          | MR K0 K0 H2600 D0                                    |
|     |      |       |                         |             | InnerCo<br>Ready | OM Se            | end<br>quest | М                | Miatr<br>1 | iode U     |         |         |          |                                                      |
|     |      |       |                         | ľ           | Reauy            | Te               | quest        |                  | AVI at     | node (     | )       |         |          | MR K0 K0 H2660 D1                                    |
|     |      |       |                         |             |                  |                  |              | M                | 2          |            |         |         | -        |                                                      |
|     |      |       |                         |             |                  |                  |              | -1               | Outpu      | tstatu     | s at no | de 0    |          | MW K0 K0 H2640 D5                                    |
|     |      |       |                         |             |                  |                  |              |                  | 3          |            |         |         |          |                                                      |
|     |      |       |                         |             |                  |                  |              |                  | AFM1       | at nod     | e 0     |         |          | <u>MW K0 K0 H26A0 D6</u>                             |
|     |      |       | 70                      | 6           | M100             | 2                |              |                  |            | Service On | SI 81   |         |          |                                                      |
|     |      |       | 10                      |             |                  | runnin           | g forw       | ard ( i          | nstant     | aneo       | usly)   |         |          | MOV K0 D100<br>MI at node 0                          |
|     |      |       |                         |             |                  | 7 M1             | 078          |                  |            |            | .,      |         |          |                                                      |
|     |      |       | 76                      | 8 <b>-</b>  |                  | /                | ( <u> </u>   | —//—             | _          |            |         |         |          | ROLP K4M0 K1                                         |
|     |      |       |                         | 4           | comple           | W 48             | or           | 485Rð<br>over ti |            |            |         |         |          | MI at node 0                                         |
|     |      |       |                         |             | M107             |                  |              |                  |            |            |         |         |          | INCF DIOU                                            |
|     |      |       | 87                      | ° F         | $\neg \vdash$    | _                |              |                  |            |            |         |         |          | <u>INC D30</u>                                       |
|     |      |       |                         |             | 485R&<br>comple  |                  |              |                  |            |            |         |         |          | Delay on reading & writing<br>internal communication |
|     |      |       |                         | ľ           | Joinpie          |                  | D20          | K1               |            |            |         |         |          | MOV K0 D30                                           |
|     |      |       |                         |             |                  | Dela             |              | K1<br>ading      |            | na         |         |         |          | Delay on reading & writing                           |
|     |      |       |                         |             |                  |                  |              | mmuni            |            | .9         |         |         |          | internal communication                               |
|     |      |       |                         | - 1         |                  |                  |              |                  |            |            |         |         |          | ( M50 )                                              |
|     |      |       |                         |             |                  |                  |              |                  |            |            |         |         |          | ( 11100 )                                            |
|     |      |       | 10                      |             |                  |                  |              |                  |            |            |         |         |          | Send request                                         |

# 16-7 Error display and handling

| Code | ID | Descript                                                   | Recommended handling approach                                                    |
|------|----|------------------------------------------------------------|----------------------------------------------------------------------------------|
| PLrA | 47 | RTC time check                                             | Turn power on and off when resetting the keypad time                             |
| PLrt | 49 | (incorrect RTC mode)                                       | Turn power on and off after making sure<br>that the keypad is securely connected |
| PLod | 50 | Data writing memory error                                  | Check whether the program has an error and download the program again            |
| PLSv | 51 | Data write memory error during program execution           | Restart power and download the program again                                     |
| PLdA | 52 | Program transmission error                                 | Try uploading again; if the error persists, sent to the manufacturer for service |
| PLFn | 53 | Command error while downloading program                    | Check whether the program has an error and download the program again            |
| PLor | 54 | Program exceeds memory capacity<br>or no program           |                                                                                  |
| PLFF | 55 | Command error during program execution                     | Check whether the program has an error and download the program again            |
| PLSn | 56 | Check code error                                           | Check whether the program has an error and download the program again            |
| PLEd | 57 | Program has no END stop command                            | Check whether the program has an error and download the program again            |
| PLCr | 58 | MC command has been used continuously more than nine times | Check whether the program has an error and download the program again            |
| PLdF | 59 | Download program error                                     | Check whether the program has an error and download again                        |
| PLSF | 60 | PLC scan time excessively long                             | Check whether the program code has a writing error and download again            |

## 16-8 CANopen Master control applications

Control of a simple multi-axis application is required in certain situations. If the device supports the CANopen protocol, a C2000 can serve as the master in implementing simple control (position, speed, homing, and torque control). The setting method comprises the following seven steps:

### Step 1: Activating CANopen Master functions

- 1. Parameter 09-45=1 (initiates Master functions); restart power after completing setting, the status bar on the KPC-CC01 digital keypad will display "CAN Master".
- 2. Parameter 00-02=6 reset PLC (please note that this action will reset the program and PLC registers to the default values)
- 3. Turn power off and on again.
- 4. Use the KPC-CC01 digital keypad to set the PLC control mode as "PLC Stop" (if the KPC-CE01 digital keypad is used, set as "PLC 2"; if a newly-introduced driver is used, the blank internal PLC program will cause a PLFF warning code to be issued).

#### Step 2: Master memory settings

- 1. After connecting the 485 communications cable, use WPL Soft to set the PLC **status** as Stop (if the PLC mode has been switched to the **"PLC Stop"** mode, the PLC **status** should already be Stop)
- 2. Set the address and corresponding station number of the slave station to be controlled. For instance, if it is wished to control two slave stations (a maximum of 8 stations can be controlled simultaneously), and the station numbers are 21 and 22, it is only necessary to set D2000 and D2100 as 20 and 21, and then set D2200, D2300, D2400, D2500, D2600, and D2700 as 0. The setting method involves use of the PLC's WPL editing software WPL as follows:

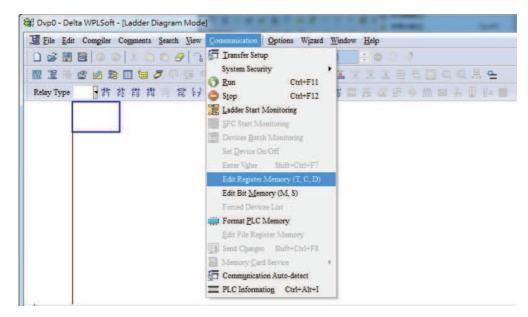

Open WPL and implement communications > register edit (T C D) function

| S Eile                               | Edit Cor     | ngder Com                                                        | ments Searc | h View C                        | ommunication | <u>Options</u> | Wizard Wizard | ndow <u>H</u> elp |     |    | _ 8 × |
|--------------------------------------|--------------|------------------------------------------------------------------|-------------|---------------------------------|--------------|----------------|---------------|-------------------|-----|----|-------|
|                                      |              | 000                                                              |             | 9 3 0                           |              | 0              | 0 1           | * e               | 2.3 |    |       |
|                                      | 障會           | 🛆 13 🖽                                                           | 939         |                                 |              | 009            | 15 5 3        | e an ar           | 王君も |    |       |
| D Regis<br>Data Ty<br>16 b<br>C 32 b | rpe 1<br>its | gister C<br>Display Mo<br>Cocimal<br>Hexadeci<br>Binary<br>Float | de          | bits) T Ro<br>Transo<br>Clear J | nit          | Hint           |               |                   |     |    |       |
| -                                    | +0           | +1.                                                              | +2          | +3                              | +4           | +5             | +6            | +7                | +8  | +9 | 1     |
| D0                                   | 0            | 0                                                                | 0           | 0                               | 0            | 0              | 0             | 0                 | 0   | 0  |       |
| D10                                  | 0            | 0                                                                | 0           | 0                               | 0            | 0              | 0             | 0                 | 0   | 0  |       |
| D20                                  | 0            | 0                                                                | 0           | 0                               | 0            | 0              | 0             | 0                 | 0   | 0  |       |
| D30                                  | 0            | 0                                                                | 0           | 0                               | 0            | 0              | 0             | 0                 | 0   | 0  |       |
| D40                                  | 0            | 0                                                                | 0           | 0                               | 0            | 0              | 0             | 0                 | 0   | 0  |       |
| D50                                  | 0            | 0                                                                | 0           | 0                               | 0            | 0              | 0             | 0                 | 0   | 0  |       |
| D60                                  | 0            | 0                                                                | 0           | 0                               | 0            | 0              | 0             | 0                 | 0   | 0  |       |
| D70                                  | 0            | 0                                                                | 0           | 0                               | 0            | 0              | 0             | 0                 | 0   | 0  |       |
| D80                                  | 0            | 0                                                                | 0           | 0                               | 0            | 0              | 0             | 0                 | 0   | 0  |       |
| D90                                  | 0            | 0                                                                | 0           | 0                               | 0            | 0              | 0             | 0                 | 0   | 0  |       |
| D100                                 | 0            | 0                                                                | 0           | 0                               | 0            | 0              | 0             | 0                 | 0   | 0  |       |
| D110                                 | 0            | 0                                                                | 0           | 0                               | 0            | 0              | 0             | 0                 | 0   | 0  |       |
| D120                                 | 0            | 0                                                                | 0           | 0                               | 0            | 0              | 0             | 0                 | 0   | 0  |       |
| D130                                 | 0            | 0                                                                | 0           | 0                               | 0            | 0              | 0             | 0                 | 0   | 0  |       |
| D140                                 | 0            | 0                                                                | 0           | 0                               | 0            | 0              | 0             | 0                 | 0   | 0  |       |
| D150                                 | 0            | 0                                                                | 0           | 0                               | 0            | 0              | 0             | 0                 | 0   | 0  |       |
| D160                                 | 0            | 0                                                                | 0           | 0                               | 0            | 0              | 0             | 0                 | 0   | 0  |       |

After leaving the PLC register window, the register setting screen will appear, as shown below:

If there is a new PLC program and no settings have yet been made, you can read default data from the converter, and merely edit it to suit the current application. If settings have already been made, however, the special D in the CANopen area will display the saved status (the CANopen D area is located at D1090 to D1099 and D2000 to D2799). Assuming it is a new program, we will first read the default data from the converter; check the communications format if there is no communications link (the default PLC station number is 2, 9600, 7N2, ASCII). Perform the following steps: 1. Switch the PLC to Stop status; 2. Press the transmit button; 3. click on read memory after exiting the window; 4. Ignore D0-D399; and 5. click on the confirm button.)

| File File                              | Edit Con | ngiler Com                                                        | ments Searc | h <u>V</u> iew <u>C</u>          | ommunicat | ion Options  | Wizard W   |                |           |        | _     |
|----------------------------------------|----------|-------------------------------------------------------------------|-------------|----------------------------------|-----------|--------------|------------|----------------|-----------|--------|-------|
| 0 🖨                                    |          | 901                                                               | (00)        | 9 7 (                            |           | 01           | 30         | 1 🗘 🔵          | 34        |        |       |
|                                        | 1 堂 🐳    | 1 2                                                               | 80          |                                  |           | 300          | 5 5        |                | E -       | I (    | Q 🖪 ᠲ |
| D Regis<br>Data Ty<br>© 16 b<br>© 32 b | pe I     | egister C<br>Display Mo<br>Decimal<br>Hexadeci<br>Binary<br>Float |             | bits) T R<br>2<br>Trans<br>Clear |           | Hint         |            |                |           |        |       |
|                                        | +0       | +1                                                                | +2          | +3                               | +4        | +5           | +6         | +7             | +8        | +9     |       |
| D0                                     | 0        | 0                                                                 | 0           | 0                                | 0         | 0            | 0          | 0              | 0         | 0      |       |
| D10                                    | 0        | 0                                                                 | 0           | 0                                | 0         | Transmission | Setup      |                |           | 5      | ×     |
| D20                                    | 0        | 0                                                                 | 0           | 0                                | 0         |              | 3          |                |           |        |       |
| D30                                    | 0        | 0                                                                 | 0           | 0                                | 0         |              |            | evice Register |           | OK     |       |
| D40                                    | 0        | 0                                                                 | 0           | 0                                | 0         | C Write t    | o PLC Devi | ice Register   |           | Cancel | 1     |
| D50                                    | 0        | 0                                                                 | 0           | 0                                | 0         | Bank Area S  |            |                |           |        |       |
| D60                                    | 0        | 0                                                                 | 0           | 0                                | 0         | 4 V Bank     | -          | Stat           | t 0       | End    | 399   |
| D70                                    | 0        | 0                                                                 | 0           | 0                                | 0         | 4 M Bank     | ,          |                | . 10      | Linu   |       |
| D80                                    | 0        | 0                                                                 | 0           | 0                                | 0         |              |            | Range:D0 ~     | D399      |        |       |
| D90                                    | 0        | 0                                                                 | 0           | 0                                | 0         |              |            |                | _         | -      |       |
| D100                                   | 0        | 0                                                                 | 0           | 0                                | 0         | I Bank       |            | Star           | t 1000    | End    | 1099  |
| D110                                   | 0        | 0                                                                 | 0           | 0                                | 0         |              |            | Range:D100     | 0 ~ D1099 |        |       |
| D120                                   | 0        | 0                                                                 | 0           | 0                                | 0         |              |            |                |           |        |       |
| D130                                   | 0        | 0                                                                 | 0           | 0                                | 0         | Bank         | 2          | Star           | t 2000    | End    | 2799  |
| D140                                   | 0        | 0                                                                 | 0           | 0                                | 0         |              |            | Range:D200     | 0 - D2700 |        |       |
| D150                                   | 0        | 0                                                                 | 0           | 0                                | 0         |              |            | Range 10200    | 0~ 02/99  | 21     |       |
| D160                                   | 0        | 0                                                                 | 0           | 0                                | 0         |              |            |                | -         |        |       |

After reading the data, it is necessary to perform some special D settings. Before proceeding, we will first introduce the special D implications and setting range. The CANopen Master's special D range is currently D1070 to D1099 and D2000 to D2799; this range is divided into 3 blocks:

The first block is used to display CANopen's current status, and has a range of D1070 to D1089;

the second block is used for CANopen's basic settings, and has a range of D1090 to D1099; the third block is the slave station mapping and control area, and has a range of D2000 to D2799; These areas are therefore introduced as follows:

The first contains the current CANopen status display:

When the master initializes a slave station, we can from find out from D1070 whether configuration of the slave device has been completed; we can find out whether an error occurred in the configuration process from D1071 and whether the configuration is inappropriate from D1074.

After entering normal control, we can find out whether the slave device is offline from D1073. In addition, we can check the slave device's read/write information using the CANRX, CANTX, and CANFLS commands; error information can be obtained from D1076 to D1079 if there has been a read/write failure.

| Special D | Description of Function                                                        |   |  |  |  |  |
|-----------|--------------------------------------------------------------------------------|---|--|--|--|--|
| D1070     | D1070 Channel opened by CANopen initialization (bit0=Machine code0)            |   |  |  |  |  |
| D1071     | Error channel occurring in CANopen initialization process (bit0=Machine code0) |   |  |  |  |  |
| D1072     | Reserved                                                                       | - |  |  |  |  |
| D1073     | CANopen break channel (bit0=Machine code0)                                     | R |  |  |  |  |

| Special D | Description of Function                                                                                                    | R/W |
|-----------|----------------------------------------------------------------------------------------------------|-----|
| D1074     | Error code of master error<br>0: No error<br>1: Slave station setting error<br>2: Synchronizing cycle setting error (too small) | R   |
| D1075     | Reserved                                                                                                    | -   |
| D1076     | SDO error message (main index value)                                                                                            | R   |
| D1077     | SDO error message (secondary index value)                                                                                       | R   |
| D1078     | SDO error message (error code L)                                                                                                | R   |
| D1079     | SDO error message (error code H)                                                                                                | R   |

The second area is for basic CANopen settings: (the PLC must have **stopped** when this area is used to make settings)

We must set the information exchange time for the master and slave station,

| Special D | Description of Function     | Default: | R/W |
|-----------|-----------------------------|----------|-----|
| D1090     | Synchronizing cycle setting | 4        | RW  |

Use D1090 to perform settings; setting time relationships include:

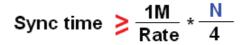

### N: TXPDO + RXPDO

For instance, when communications speed is 500K, TXPDO + RXPDO have 8 sets, and synchronizing time will require more than 4 ms

We must also define how many slave stations will be open. D1091 is the channel for defining station opening, and D2000+100\*n is the station number defining this channel. See the detailed explanation below.

Slave station number **n**=0-7

| Special D           | D Description of Function                                                          |    |  |  |
|---------------------|------------------------------------------------------------------------------------|----|--|--|
|                     | Sets slave station On or Off (bit 0-bit 7 correspond to slave stations number 0-7) | RW |  |  |
| D2000+100* <b>n</b> | Slave station number                                                               | RW |  |  |

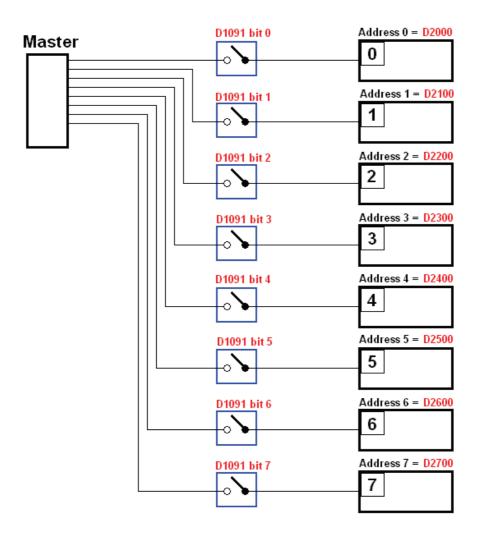

If slave devices have a slow start-up, the master can delay for a short time before performing slave station configuration; this time delay can be set via D1092.

| Special D | Description of Function              | Default: | R/W |
|-----------|--------------------------------------|----------|-----|
| D1092     | Delay before start of initialization | 0        | RW  |

With regard to slave device initialization, a delay time can be set to judge whether failure has occurred. If the communications speed is relatively slow, the delay time can be adjusted to judge whether initialization has been completed, which will ensure that there is time to perform slave device initialization.

| Special D | Description of Function              | Default: | R/W |  |
|-----------|--------------------------------------|----------|-----|--|
| D1099     | Initialization completion delay time | 15 sec.  | RW  |  |
| D1099     | Setting range: 1 to 60000 sec        | To sec.  |     |  |

After communication is successful, the system must detect whether there is a break in communications with the slave station. D1093 is used to set detection time, and D1094 sets the number of consecutive errors that will trigger a break error.

| Special D | Description of Function | Default: | R/W |
|-----------|-------------------------|----------|-----|
| D1093     | Break time detection    | 1000ms   | RW  |
| D1094     | Break number detection  | 3        | RW  |

The packet type transmitted by PDO is set before establishing normal communications and generally does not require adjustment.

| S | Special D | Description of Function | Default: | R/W |
|---|-----------|-------------------------|----------|-----|
|---|-----------|-------------------------|----------|-----|

| Special D | Description of Function                                                    | Default: | R/W |
|-----------|----------------------------------------------------------------------------|----------|-----|
| D1097     | Corresponding real-time transmission type<br>(PDO)<br>Setting range: 1~240 | 1        | RW  |
|           | Corresponding real-time receiving type (PDO)<br>Setting range: 1~240       | 1        | RW  |

The third block is the slave station mapping and control area.

CANopen provides a PDO method to perform mapping of the master and slave station memory, and enables the master to directly access read/write data in a certain memory area. The master will automatically perform data exchange with the corresponding slave device, and the read/write values can be seen directly from the special D area after real-time exchange (M1034 = 1 time) has been established. The C2000 currently supports real-time mapping of four PDOs, and there are two types of PDO RXPDO (reads slave device information) and TXPDO (writes to slave device). In addition, in order to facilitate control, the C2000 cannot perform mapping of commonly-used registers; the following is an overview of the current PDO mapping situation:

|                                        | TX PDO                             |                              |                                                       |  |                                            |                                    |   |                                       |                                    |  |  |
|----------------------------------------|------------------------------------|------------------------------|-------------------------------------------------------|--|--------------------------------------------|------------------------------------|---|---------------------------------------|------------------------------------|--|--|
| PDO4 (1                                | Forque)                            | PDO3 (P                      | osition)                                              |  | PDO2 (Remote I/O)                          |                                    |   | PDO1 (Speed)                          |                                    |  |  |
| Descriptio<br>n                        | Special D                          | Descriptio<br>n              | Special D                                             |  | Description                                | Special D                          | - | Descriptio<br>n                       | Special D                          |  |  |
| Controller<br>Word<br>Target<br>torque | D2008+1<br>00*n<br>D2017+1<br>00*n | Controller<br>Word<br>Target | D2008+1<br>00*n<br>D2020+1<br>00*n<br>D2021+1<br>00*n |  | Slave<br>device DO<br>Slave<br>device AO1  | D2027+1<br>00*n<br>D2031+1<br>00*n |   | Controller<br>Word<br>Target<br>speed | D2008+1<br>00*n<br>D2012+1<br>00*n |  |  |
| Control<br>method                      | D2010+1<br>00*n                    | Control<br>method            | D2010+1<br>00*n                                       |  | Slave<br>device AO2<br>Slave device<br>AO3 | D2032+1<br>00*n<br>D2033+100<br>*n |   |                                       |                                    |  |  |

|                  | RXPDO           |                 |                                    |                     |                 |                     |                 |  |  |  |  |  |  |
|------------------|-----------------|-----------------|------------------------------------|---------------------|-----------------|---------------------|-----------------|--|--|--|--|--|--|
| PDO4 (           | Torque)         | PDO3 (F         | Position)                          | PDO2 (Rer           | note I/O)       | PDO1 (S             | Speed)          |  |  |  |  |  |  |
| Description      | Special D       | Description     | Special D                          | Description         | Special D       | Description         | Special D       |  |  |  |  |  |  |
| Mode word        | D2009+100*<br>n | Mode word       | D2009+100*<br>n                    | Slave device DI     | D2026+100*<br>n | Mode word           | D2009+100*<br>n |  |  |  |  |  |  |
| Actual<br>torque | D2018+100*<br>n | Actual position | D2022+100*<br>n<br>D2023+100*<br>n | Slave device<br>Al1 | D2028+100*<br>n | Actual<br>frequency | D2013+100*<br>n |  |  |  |  |  |  |
| Actual<br>mode   | D2011+100*<br>n | Actual mode     | D2011+100*<br>n                    | Slave device<br>Al2 | D2029+100*<br>n |                     |                 |  |  |  |  |  |  |
|                  |                 |                 |                                    | Slave device<br>Al3 | D2030+100*<br>n |                     |                 |  |  |  |  |  |  |

Because usage requires only simple to open the corresponding PDO, where TXPDO employs D2034+100\*n settings and RXPDO employs D2067+100\*n settings.

These two special D areas are defined as follows:

|                    |    | PDO4    |    | PDO3     |    | PDO2       |    | PDO1    |
|--------------------|----|---------|----|----------|----|------------|----|---------|
| Default definition |    | Torque  |    | Position |    | Remote I/O |    | Speed   |
| bit                | 15 | 14 ~ 12 | 11 | 10 ~ 8   | 7  | 6 ~ 4      | 3  | 2 ~ 0   |
| Definition         | En | Length: | En | Length:  | En | Length:    | En | Length: |

En: indicates whether PDO is used

Length: indicates mapping of several variables

In a simple example, if we wish to control a C2000 slave device and cause it to operate in speed mode, we only have to make the following settings:

#### D2034+100\*n =000Ah

|       |            |            |            | ТХ         | PD | 0          |            |  |            |            |  |
|-------|------------|------------|------------|------------|----|------------|------------|--|------------|------------|--|
| Lengt | P          | DO4        | P          | PDO3       |    | PDO2       |            |  | PDO1       |            |  |
| h:    | Descriptio | Special D  | Descriptio | Special D  |    | Descriptio | Special D  |  | Descriptio | Special D  |  |
|       | n          |            | n          | ·          |    | n          |            |  | n          |            |  |
| 1     | Controller | D2008+100* | Controller | D2008+100* |    | Slave      | D2027+10   |  | Controller | D2008+100* |  |
|       | Word       | n          | Word       | n          |    | device DO  | 0*n        |  | Word       | n          |  |
| 2     | Target     | D2017+100* | Target     | D2020+100* |    | Slave      | D2031+10   |  | Target     | D2012+100* |  |
|       | torque     | n          |            | n          |    | device     | 0*n        |  | speed      | n          |  |
|       |            |            |            | D2021+100* |    | AO1        |            |  |            |            |  |
|       |            |            |            | n          |    |            |            |  |            |            |  |
| 3     | Control    | D2010+100* | Control    | D2010+100* |    | Slave      | D2032+10   |  |            |            |  |
|       | method     | n          | method     | n          |    | device     | 0*n        |  |            |            |  |
|       |            |            |            |            |    | AO2        |            |  |            |            |  |
| 4     |            |            |            |            |    |            | D2033+100* |  |            |            |  |
|       |            |            |            |            |    | AO3        | n          |  |            |            |  |

|            | P  | DO4     |    | PDO3     |    | PDO2     | P | DO1   |
|------------|----|---------|----|----------|----|----------|---|-------|
| Definition | To | orque   | F  | Position | Re | mote I/O | S | peed  |
| bit        | 15 | 14 ~ 12 | 11 | 10 ~ 8   | 7  | 6 ~ 4    | 3 | 2 ~ 0 |
| Definition | 0  | 0       | 0  | 0        | 0  | 0        | 1 | 2     |

D2067+100\*n =000Ah

| Longt       |                    |                 |                    | ТХ                                 | Ρ | DO                  |                 |                     |                 |  |
|-------------|--------------------|-----------------|--------------------|------------------------------------|---|---------------------|-----------------|---------------------|-----------------|--|
| Lengt<br>h: | PD                 | D4              | PD                 | O3                                 |   | PDO2                |                 | PDO1                |                 |  |
|             | Description        | Special D       | Description        | Special D                          |   | Description         | Special D       | Description         | Special D       |  |
| 1           | Controller<br>Word | D2009+100<br>*n | Controller<br>Word | D2009+100<br>*n                    |   | Slave device<br>DI  | D2026+100<br>*n | Controller<br>Word  | D2009+100<br>*n |  |
| 2           | Actual torque      | D2018+100<br>*n | Actual position    | D2022+100<br>*n<br>D2023+100<br>*n |   | Slave device<br>Al1 | D2028+100<br>*n | Actual<br>frequency | D2013+100<br>*n |  |
| 3           | Actual mode        | D2011+100<br>*n | Actual mode        | D2011+100<br>*n                    |   | Slave device<br>Al2 | D2029+100<br>*n |                     |                 |  |
| 4           |                    |                 |                    |                                    |   | Slave device<br>Al3 | D2030+100*n     |                     |                 |  |

|            | Р  | DO4     |    | PDO3    |    | PDO2     | PDO1 |       |  |
|------------|----|---------|----|---------|----|----------|------|-------|--|
| Definition | To | orque   | P  | osition | Re | mote I/O | S    | beed  |  |
| bit        | 15 | 14 ~ 12 | 11 | 10 ~ 8  | 7  | 7 6~4    |      | 2 ~ 0 |  |
| Definition | 0  | 0       | 0  | 0       | 0  | 0 0      |      | 2     |  |

Switch the PLC to Run after completing settings. Now wait for successful initialization of CANopen (M1059 = 1 and M1061 = 0), and then initiate CANopen memory mapping (M1034 = 1). The control word and frequency command will now automatically refresh to the corresponding slave device (D2008+n\*100 and D2012+n\*100), and the slave device's status word and currently frequency will also be automatically sent back to the master station (D2009+n\*100 and D2013+n\*100). This also illustrates how the master can handle these tasks through read/write operations in the special D area.

Furthermore, it should be noted that the remote I/O of PDO2 can obtain the slave device's current DI and AI status, and can also control the slave device's DO and AO status. Nevertheless, after introducing a fully automatic mapping special D, the C2000 CANopen master also provides additional information refreshes. For instance, while in speed mode, acceleration/deceleration settings may have been refreshed. The special D therefore also stores some seldom-used real-time information, and these commands can be refreshed using the CANFLS command. The following is the C2000's current CANopen master data conversion area, which has a range of D2001+100\*n - D2033+100\*n, as shown below:

1. The range of n is 0-7

2. ●Indicates PDOTX, ▲Indicates PDORX; unmarked special D can be refreshed using the CANFLS command

| Special D | Description of Function | Default | F | PDO E | Default | : | R/W |
|-----------|-------------------------|---------|---|-------|---------|---|-----|
| Special D | Description of Function | :       | 1 | 2     | 3       | 4 |     |

| D2000+100*n | Station number n of slave station<br>Setting range: 0~127<br>0: No CANopen function | 0 |  | RW |
|-------------|-------------------------------------------------------------------------------------|---|--|----|
| D2002+100*n | Manufacturer code of slave station number n (L)                                     | 0 |  | R  |
| D2003+100*n | Manufacturer code of slave station number n (H)                                     | 0 |  | R  |
| D2004+100*n | Manufacturer's product code of slave station number n (L)                           | 0 |  | R  |
| D2005+100*n | Manufacturer's product code of slave station number n (H)                           | 0 |  | R  |

Basic definitions

| Special D   | Description of Function                                        | Default: |   | PDO D | efault: |   | R/W |
|-------------|----------------------------------------------------------------|----------|---|-------|---------|---|-----|
| Special D   | Description of Function                                        | Delault. | 1 | 2     | 3       | 4 |     |
| D2006+100*n | Communications break handling method of slave station number n | 0        |   |       |         |   | RW  |
| D2007+100*n | Error code of slave station number n error                     | 0        |   |       |         |   | R   |
| D2008+100*n | Control word of slave station number n                         | 0        | ٠ |       | •       | ٠ | RW  |
| D2009+100*n | Status word of slave station number n                          | 0        |   |       |         |   | R   |
| D2010+100*n | Control mode of slave station number n                         | 2        |   |       |         |   | RW  |
| D2011+100*n | Actual mode of slave station number n                          | 2        |   |       |         |   | R   |

Velocity Control

| Special D   | Description of Function                          | Default |   | PDO D | efault: |   | R/W |
|-------------|--------------------------------------------------|---------|---|-------|---------|---|-----|
| Special D   | Description of Function                          | :       | 1 | 2     | 3       | 4 |     |
| D2001+100*n | Torque restriction on slave station number n     | 0       |   |       |         |   | RW  |
| D2012+100*n | Target speed of slave station number n (rpm)     | 0       | • |       |         |   | RW  |
| D2013+100*n | Actual speed of slave station number n (rpm)     | 0       |   |       |         |   | R   |
| D2014+100*n | Error speed of slave station number n (rpm)      | 0       |   |       |         |   | R   |
| D2015+100*n | Acceleration time of slave station number n (ms) | 1000    |   |       |         |   | RW  |
| D2016+100*n | Deceleration time of slave station number n (ms) | 1000    |   |       |         |   | RW  |

Torque control

| Special D   | Description of Function                                  | Default: | PDO Default: |   |   |   | R/W |
|-------------|----------------------------------------------------------|----------|--------------|---|---|---|-----|
| Special D   | Description of Function                                  | Delault. | 1            | 2 | 3 | 4 |     |
| D2017+100*n | Target torque of slave station number n(-100.0%~+100.0%) | 0        |              |   |   | • | RW  |
| D2018+100*n | Actual torque of slave station number n(XX.X%)           | 0        |              |   |   |   | R   |
| D2019+100*n | Actual current of slave station number n(XX.XA)          | 0        |              |   |   |   | R   |

### Position control

| Special D   | Description of Function                       | Default: | ŀ | PDO D | )efault | : | R/W |
|-------------|-----------------------------------------------|----------|---|-------|---------|---|-----|
| Special D   | Description of Function                       | Delault. | 1 | 2     | 3       | 4 |     |
| D2020+100*n | Target of slave station number n (L)          | 0        |   |       |         |   | RW  |
|             | Target of slave station number n<br>(H)       |          |   |       | •       |   | RW  |
| D2022+100*n | Actual position of slave station number n (L) | 0        |   |       |         |   | R   |
| D2023+100*n | Actual position of slave station number n (H) | 0        |   |       |         |   | R   |

| D2024+100*n | Speed<br>number | chart<br>n (L) | of | slave | station | 10000 |  | RW |    |
|-------------|-----------------|----------------|----|-------|---------|-------|--|----|----|
| D2025+100*n | Speed<br>number | chart<br>n (H) | of | slave | station | 0     |  |    | RW |

Remote I/O

| Special D   | Description of Function                  | Default: |   | PDO D | Default | : | R/W |
|-------------|------------------------------------------|----------|---|-------|---------|---|-----|
| Special D   | Description of Function                  | Delault. | 1 | 2     | 3       | 4 |     |
| D2026+100*n | MI status of slave station number n      | 0        |   |       |         |   | R   |
| D2027+100*n | MO setting of slave station number n     | 0        |   | •     |         |   | RW  |
| D2028+100*n | Al1 status of slave station number       | 0        |   |       |         |   | R   |
| D2029+100*n | Al2 status of slave station number       | 0        |   |       |         |   | R   |
| D2030+100*n | Al3 status of slave station number       | 0        |   |       |         |   | R   |
| D2031+100*n | AO1 setting of slave station number n    | 0        |   | •     |         |   | RW  |
| D2032+100*n | AO2 setting of slave station number n    | 0        |   | •     |         |   | RW  |
| D2033+100*n | AO3 setting of slave station<br>number n | 0        |   | •     |         |   | RW  |

After gaining an understanding of special D definitions, we return to setting steps. After entering the values corresponding to D1090 to D1099, D2000+100\*n, D2034+100\*n and D2067+100\*n, we cannot begin to perform downloading, which is performed in accordance with the following steps: (1. D2000 and D2100 are set as 20 and 21, and D2200, D2300, D2400, D2500, D2600, and D2700 are set as 0; if a setting of 0 causes problems, D1091 can be set as 3, and slave stations 2 to 7 can be closed. 2. Switch PLC to Stop status. 3. Press the transmit button. 4. click on write memory after exiting the window. 5. Ignore D0-D399. 6. Change the second range to D1090-D1099. 7. Click on Confirm.)

| Wy rile                                 |       |                                                                   |       |                                      |          | <u>Options</u> |                                                                                                    |              |           |           |
|-----------------------------------------|-------|-------------------------------------------------------------------|-------|--------------------------------------|----------|----------------|----------------------------------------------------------------------------------------------------|--------------|-----------|-----------|
| 0 🖨                                     |       | 9 O )                                                             | X D D | 9 3 0                                | 299      | 0 2 🔫          | 301                                                                                                    | ÷            | 5 4       |           |
|                                         | 1 2 4 | 1 1 1                                                             | 50    |                                      |          | 0 0 9          | <b>S S</b> and                                                                                                   |              | 런히        | 🖾 Q Q 🗛 🤮 |
| D Regist<br>Data Ty<br>16 bi<br>C 32 bi | pe E  | gister C<br>Display Moo<br>Decimal<br>Hexadeci<br>Binary<br>Float |       | bits) T Re<br>3<br>Transr<br>Clear A |          | Hint           |                                                                                                    |              |           |           |
|                                         | +0    | +1                                                                | +2    | +3                                   | +4       | +5             | +6                                                                                                    | +7           | +8        | +9        |
| D1990                                   | 0     | 0                                                                 | 0     | 0                                    | 0        | 0              | 0                                                                                                    | 0            | 0         | 0         |
| D2000                                   | 20    | 0                                                                 | 0     | 0                                    | Transmi  | ssion Setup    |                                                                                                    |              |           | ×         |
| D2010                                   | 0     | 0                                                                 | 0     | 0                                    |          |                |                                                                                                    |              | 077       |           |
| D2020                                   | 0     | 0                                                                 | 0     | 0                                    |          | ead from PLC I | and the second second second second second second second second second second second second second second second | _            | OK        |           |
| D2030                                   | 0     | 0                                                                 | 0     | 0                                    | C W      | rite to PLC De | evice Registe                                                                                                    | r _          | Cancel    |           |
| D2040                                   | 0     | 0                                                                 | 0     | 0                                    | -Pault A | rea Setup      |                                                                                                    |              |           |           |
| D2050                                   | 0     | 0                                                                 | 0     | 0                                    |          | ank 0          |                                                                                                    | Start 0      | End       | 300       |
| D2060                                   | 0     | 0                                                                 | 0     | 0                                    | YL B     | ank 0          |                                                                                                    | otari lo     | - Inter I |           |
| D2070                                   | 0     | 0                                                                 | 0     | 0                                    |          |                | Range:D                                                                                                    | 00 ~ D399    |           |           |
| D2080                                   | 0     | 0                                                                 | 0     | 0                                    |          |                |                                                                                                    | 6            | _         |           |
| D2090                                   | 0 1   | 0                                                                 | 0     | 0                                    | I I B    | ank 1          |                                                                                                    | Start 1090   | End       | 1099      |
| D2100                                   | 21    | 0                                                                 | 0     | 0                                    |          |                | Range:D                                                                                                    | 01000 ~ D109 | 9         |           |
| D2110                                   | 0     | 0                                                                 | 0     | 0                                    |          |                |                                                                                                    |              |           |           |
| D2120                                   | 0     | 0                                                                 | 0     | 0                                    | Г В      | ank 2          |                                                                                                    | Start 2000   | End       | 2799      |
| D2130                                   | 0     | 0                                                                 | 0     | 0                                    |          |                | Pangar                                                                                                    | 02000 ~ D279 | 0         |           |
| D2140                                   | 0     | 0                                                                 | 0     | 0                                    |          |                | Kange.L                                                                                                    | 2000~ 1219   | ,         |           |
| D2150                                   | 0     | 0                                                                 | 0     | 0                                    | L        | -              | -                                                                                                    | -            | -         |           |
|                                         |       |                                                                   | 1.1   | 1.0                                  | 1        |                |                                                                                                    |              |           |           |

Another method can be used to set D1091: Determine which of slave stations 0 to 7 will not be needed, and set the corresponding bits to 0. For instance, if it is not necessary to control slave stations 2, 6 and 7, merely set D1091 = 003B, and the setting method is the same as described above: Use WPL to initiate communications > use register edit (T C D) function to perform settings.

# Step 3: Set the master's communications station number and communications speed

- ☑ When setting the master's station number (parameter 09-46, default is set as 100), make sure not to use the same number as a slave station.
- Set the CANopen communications speed (parameter 09-37); regardless of whether the driver is defined as a master or slave station, the communications speed is set via this parameter.

### Step 4: Write program code

Real-time access: Can directly read/write to or from the corresponding D area. Non real-time access:

- Read command: Use the CANRX command for reading. M1066 will be 1 when reading is complete; M1067 will be 1 if reading is successful, and M1067 will be 0 if an error has occurred.
- Write command: Use the CANTX command for writing. M1066 will be 1 when writing is complete; M1067 will be 1 if writing is successful, and M1067 will be 0 if an error has occurred.
- **Refresh command:** Use CANFLS command to refresh (if there are RW attributes, the master will write to the slave station; if there are RO attributes, the slave station will return the read values to the master); M1066 will be 1 if refresh has been completed; M1067 will be 1 if refresh is successful, and M1067 will be 0 if an error has occurred.

#### 

When using CANRX, CANTX or CANFLS, internal implementation commands will wait until M1066 is completed before executing the next CANRX, CANTX or CANFLS.

Afterwards, download program to the driver (Please note that the PLC's default communications format is ASCII 7N2 9600, and the station number is 2. The WPL must therefore be modified, and the WPL setting pathway is **settings > communications settings**)

# Step 5: Set the slave stations' station numbers, communications speed, control source, and command source

Delta's C2000 and EC series devices currently support the CANopen communications interface driver, and the corresponding slave station numbers and communications speed parameters are as follows:

|                    | Correspond<br>param |       | Value | Definition                         |
|--------------------|---------------------|-------|-------|------------------------------------|
|                    | C2000               | E-C   |       |                                    |
| Slave station      | 09-36               | 09-20 | 0     | Disable CANopen hardware interface |
| address            | 09-30               | 09-20 | 1~127 | CANopen Communication address      |
|                    |                     |       | 0     | 1M                                 |
|                    |                     |       | 1     | 500K                               |
| Communication      | 00.07               | 00.01 | 2     | 250K                               |
| speed              | speed 3             | 09-21 | 3     | 125K                               |
|                    |                     | 4     | 100K  |                                    |
|                    |                     |       | 5     | 50K                                |
| O a strad a surray | 00-21               | -     | 3     |                                    |
| Control source     | -                   | 02-01 | 5     |                                    |
| <b>F</b>           | 00-20               | -     | 6     |                                    |
| Frequency source   | -                   | 02-00 | 5     |                                    |
| Tarana             | 11-33               | -     | 3     |                                    |
| Torque source      | -                   | -     | -     |                                    |
| Desition source    | 11-40               | -     | 3     |                                    |
| Position source    | -                   | -     | -     |                                    |

Delta's A2 Servo currently supports the CANopen communications interface, and the corresponding slave station numbers and communications speed parameters are as follows:

|                       | Corresponding device<br>parameters<br>A2 | Value | Definition                    |
|-----------------------|------------------------------------------|-------|-------------------------------|
| Slave station address | 03-00                                    | 1~127 | CANopen Communication address |
| Communication         |                                          | R= 0  | 125K                          |
| Communication         | 03-01 bit 8-11 XRXX                      | R= 1  | 250K                          |
| speed                 |                                          | R= 2  | 500K                          |

|                        |       | R= 3 | 750K |
|------------------------|-------|------|------|
|                        |       | R= 4 | 1M   |
| Control/command source | 01-01 | В    |      |

## Step 6: Connect hardware wiring

When performing wiring, note the head and tail terminal resistance; connection methods are as follows:

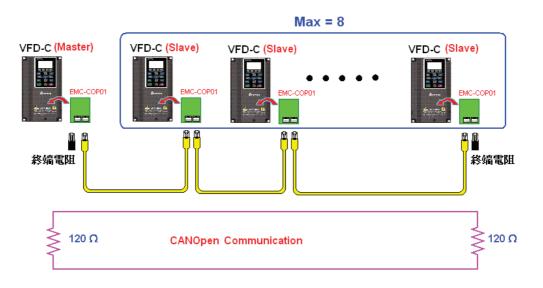

### Step 7: Initiate control

After a program has been written and downloaded, switch the PLC mode to Run. Merely turn power to master and slave stations off and then on again.

Refer to CANMasterTest 1 vs. 2 driver.dvp

### Example

C2000 driver one-to-two control

### Step 1: Activating CANopen Master functions

- Parameter 09-45=1 (initiates Master functions); restart power after completing setting, the status bar on the KPC-CC01 digital keypad will display "CAN Master".
- Parameter 00-02=6 reset PLC (please note that this action will reset the program and PLC registers to the default values)
- $\square$  Turn power off and on again.
- ☑ Use the KPC-CC01 digital keypad to set the PLC control mode as "PLC Stop" (if the KPC-CE01 digital keypad is used, set as "PLC 2"; if a newly-introduced driver is used, the blank internal PLC program will cause a PLFF warning code to be issued).

### Step 2: Master memory correspondences

- ☑ Enable WPL
- ☑ Use keypad set PLC mode as Stop (PLC 2)
- WPL read D1070 to D1099 D2000 to D2799
- ☑ Set D2000=10 D2100=11

- ☑ Set D2100 2200 2300 2400 2500 2600 2700=0
- ☑ Download D2000 to D2799 settings

#### Step 3: Set the master's communications station number and communications speed

- ☑ When setting the master's station number (parameter 09-46, default is set as 100), make sure not to use the same number as a slave station.
- Set the CANopen communications speed as 1M (parameter 09-37=0); regardless of whether the driver is defined as a master or slave station, the communications speed is set via this parameter.

#### Step 4: Write program code

Real-time access: Can directly read/write to or from the corresponding D area. Non real-time access:

- **Read command**: Use the CANRX command for reading. M1066 will be 1 when reading is complete; M1067 will be 1 if reading is successful, and M1067 will be 0 if an error has occurred.
- Write command: Use the CANTX command for writing. M1066 will be 1 when writing is complete; M1067 will be 1 if writing is successful, and M1067 will be 0 if an error has occurred.
- **Refresh command:** Use CANFLS command to refresh (if there are RW attributes, the master will write to the slave station; if there are RO attributes, the slave station will return the read values to the master); M1066 will be 1 if refresh has been completed; M1067 will be 1 if refresh is successful, and M1067 will be 0 if an error has occurred.

#### 

When using CANRX, CANTX or CANFLS, internal implementation commands will wait until M1066 is completed before executing the next CANRX, CANTX or CANFLS.

Afterwards, download program to the driver (Please note that the PLC's default communications format is ASCII 7N2 9600, and the station number is 2. The WPL must therefore be modified, and the WPL setting pathway is **settings** > **communications settings**)

#### Step 5: Set the slave stations' station numbers and communications speed

 $\begin{aligned} Slave \ station \ no. \ 1: \ 09-37 = 0 (Speed \ 1M) & 09-36 = 10 (Node \ ID \ 10 \ ) \\ Slave \ station \ no. \ 2: \ 09-37 = 0 (Speed \ 1M) & 09-36 = 10 (Node \ ID \ 11 \ ) \end{aligned}$ 

#### Step 6: Connect hardware wiring

When performing wiring, note the head and tail terminal resistance; connection methods are as follows:

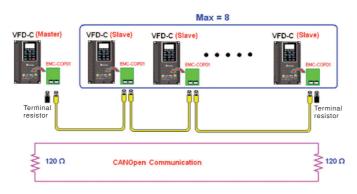

#### Step 7: Initiate control

After a program has been written and downloaded, switch the PLC mode to Run. Merely turn power to master and slave stations off and then on again.

Refer to CANMasterTest 1 vs. 2 driver.dvp

# 16-9 Explanation of various PLC mode controls (speed, torque,

# homing, and position)

The torque mode and position mode are based on FOC vector control and speed mode also supports FOC vector control. Control therefore cannot be performed successfully unless you study motor parameters ahead of time for the torque mode and position mode, and the speed mode based on FOC.

In addition, motors are classified as two types: IM and PM. You therefore need to study IM motor parameters. For PM motors, after completing motor parameter study, you must also complete study of motor origin angle of deviation. Please refer to parameters 12-58 Pr. 05-00 detailed explanation.

If a PM motor belongs to Delta's ECMA series, motor parameters can be directly input from data in the servo motor catalog, and parameter study will not be needed.

Control methods and settings are explained as follows:

Speed control:

Register table for speed mode:

#### Control special M

| Special | Description of Function                                                    | Attributes |
|---------|----------------------------------------------------------------------------|------------|
| M       |                                                                            |            |
| M1025   | Driver frequency = set frequency (ON)/driver frequency =0 (OFF)            | RW         |
| M1026   | Driver operating direction FWD(OFF)/REV(ON)                                | RW         |
| M1040   | Hardware power (Servo On)                                                  | RW         |
| M1042   | Quick stop                                                                 | RW         |
| M1044   | Pause (Halt)                                                               | RW         |
| M1052   | Lock frequency (lock, frequency locked at the current operating frequency) | RW         |

#### Status special M

| Special<br>M | Description of Function                            | Attributes |
|--------------|----------------------------------------------------|------------|
| M1015        | Frequency attained (when used together with M1025) | RO         |
| M1056        | Servo On Ready                                     | RO         |
| M1058        | On Quick Stopping                                  | RO         |

#### Control special D

| Spe<br>[ | Description of Function            | Attri | butes |
|----------|------------------------------------|-------|-------|
| D1(      | 060 Mode setting (speed mode is 0) | P     | RM    |

#### Status special D

| Special<br>D | Description of Function                  | Attributes |
|--------------|------------------------------------------|------------|
| D1037        | Converter output frequency (0.00~600.00) | RO         |
| D1050        | Actual operating mode (speed mode is 0)  | RO         |

**S**3

#### Speed mode control commands:

FREQ(P) S1 S2

#### Target speed

The first acceleration time setting The first

deceleration time setting

Example of speed mode control:

Before performing speed control, if the FOC (magnetic field orientation) control method is used, setting of electromechanical parameters must first be completed.

- 1. Setting D1060 = 0 will shift the converter to the speed mode (default).
- 2. Use the FREQ command to control frequency, acceleration time, and deceleration time.
- 3. Set M1040 = 1, the driver will now be excited, but the frequency will be 0.
- 4. Set M1025 = 1, the driver frequency command will now jump to the frequency designated by FREQ, and acceleration/deceleration will be controlled on the basis of the acceleration time and deceleration time specified by FREQ.
- 5. M1052 can be used to lock the current operating frequency.
- 6. M1044 can be used to temporarily pause operation, and the deceleration method will comply with deceleration settings.
- 7. M1042 can be used to perform quick stop, and deceleration will be as quick as possible without giving rise to an error. (There may still be a jump error if the load is too large.)
- 8. Control user rights: M1040(Servo ON) > M1042(Quick Stop) > M1044(Halt) > M1052(LOCK)

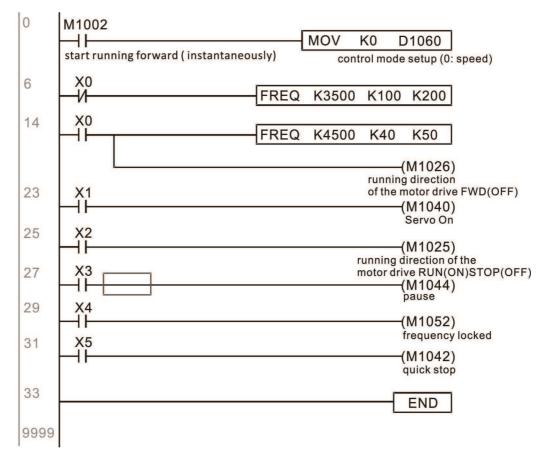

#### Torque control:

Register table for torque mode:

Control special M

| Special | Description of Function | Attributes |
|---------|-------------------------|------------|
| М       |                         |            |
| M1040   | Servo On                | RW         |

Status special M

| Special<br>M | Description of Function | Attributes |
|--------------|-------------------------|------------|
| M1056        | Servo On Ready          | RO         |
| M1063        | Torque attained         | RO         |

Control special D

| Special<br>D | Description of Function                   | Attributes |
|--------------|-------------------------------------------|------------|
| D1060        | Operating mode setting (torque mode is 2) | RW         |

Status special D

| Special | Description of Function                 | Attributes |
|---------|-----------------------------------------|------------|
| D       |                                         |            |
| D1050   | Actual operating mode (speed mode is 0) | RO         |
| D1053   | Actual torque                           | RO         |

Torque mode control commands:

| TORQ(P) | S1        | S2                  |                        |
|---------|-----------|---------------------|------------------------|
|         | Target to | rque (with numbers) | Frequency restrictions |

Example of torque mode control:

The setting of electromechanical parameters involved in torque control must be completed before implementing torque control.

- 1. Set D1060 = 2 to change the converted to the torque mode.
- 2. Use the TORQ command to implement torque control and speed limits.
- 3. Set M1040 = 1; the driver will now be excited, and immediately jump to the target torque or speed limit. D1053 can be used to find out the current torque.

| 0    | M1002                 | MOV K2 D1060           |
|------|-----------------------|------------------------|
|      | ON only for 1scan a   | Set control mode (0:V) |
| 6    | M1000                 | - TMR T0 K30           |
|      | Normally open contact | Power on delay         |
|      | T0<br>Power on delay  | ————( M0 )<br>Ready    |
| 13   | X1<br>                | -TORQ K100 K1000       |
| 19   | X1<br>                | - TORQ K-200 K1000     |
| 25   | M0 X4                 | (M1040)<br>Power on    |
| 28   |                       | END                    |
| 9999 |                       |                        |

#### Homing control/position control:

Register table in homing mode/position mode:

#### Control special M

| Special<br>M | Description of Function                                                                          | Attributes |
|--------------|--------------------------------------------------------------------------------------------------|------------|
| M1040        | Servo On                                                                                         | RW         |
| M1048        | Move to new position, must use control mode as position mode (D1060 = 1) and $M1040 = 1$         | RW         |
| M1050        | Absolute position/relative position (0: relative/1: absolute)                                    | RW         |
|              | Search for origin (home start), must use control mode as position mode (D1060 = 3) and M1040 = 1 | RW         |

#### Status special M

| Special | Description of Function | Attributes |
|---------|-------------------------|------------|
| M       |                         |            |
| M1064   | Target reached          | RO         |
| M1070   | Return home complete    | RO         |
| M1071   | Homing error            | RO         |

#### Control special D

| Special<br>D | Description of Function                                       | Attributes |
|--------------|---------------------------------------------------------------|------------|
| D1060        | Operating mode setting (position mode is 1, homing mode is 3) | RW         |

Status special D

| Special | Description of Function                 | Attributes |
|---------|-----------------------------------------|------------|
| D       |                                         |            |
| D1050   | Actual operating mode (speed mode is 0) | RO         |
| D1051   | Actual position (Low word)              | RO         |
| D1052   | Actual position (High word)             | RO         |

X D1051 and D1052 must be combined to give the actual location, and it has a serial number.

Position mode control commands:

DPOS(P) S1

Target (with numbers)

Example of homing mode/position mode control:

First complete setting of electromechanical parameters connected with position before implementing homing control or position control.

- 1. Set 00-40 to select the homing method and the corresponding limit sensors and origin. (Setting the MI function gives a reverse rotation limit of 44, a forward rotation limit of 45, and an origin proximity of 46. Because the C2000 current only supports a Z-phase origin, the encoder card must a provide Z-phase.)
- 2. Set D1060 = 3 to change the converter to the homing mode.

- Set M1040 = 1
   In the VF/SVC/VFPG mode, will enter the STANDBY mode (01-34 can be used to access the STANDBY mode's action options).
   In the FOC+PG mode, zero speed holding will occur
- 4. Set M1055 = 1, and the driver will now start to search for the origin.
- 5. When homing is complete, M1070 will change to ON. If you now set D1060 = 1, the control mode will switch to position mode (please note that M1040 will not change to off; this mechanical origin move).
- 6. The DPOS command can now be used to designate the driver's target location. M1050 or parameter 00-12 can be used to set a change in absolute or relative position.
- Implement M1048 Pulse ON once (must be more than 1 ms in duration), and the converter will begin to move toward the target (M1040 must be 1 to be effective). The current position can be obtained from D1051 and D1052.

Part 1: The initialization mode is defined as the "homing" mode from the beginning (set D1060 = 3). X2 is used to implement converter excitation.

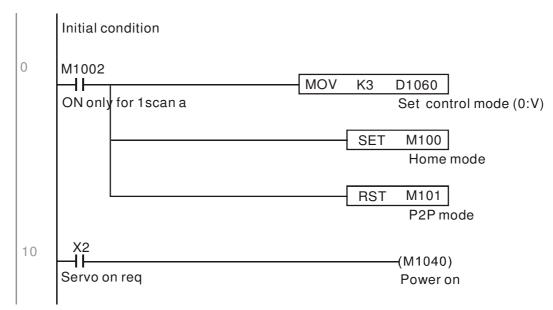

Part 2—homing: Use X3 to trigger homing action; will automatically switch to position mode after completion.

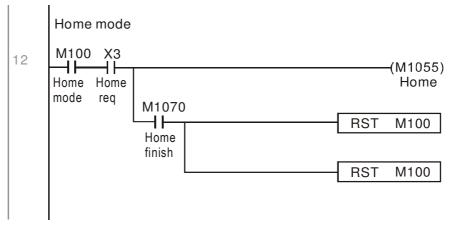

Part 3—point-to-point movement: Switch to position mode (set D1060 = 1), and move back and forth between position points. (+300000 ~ -300000)

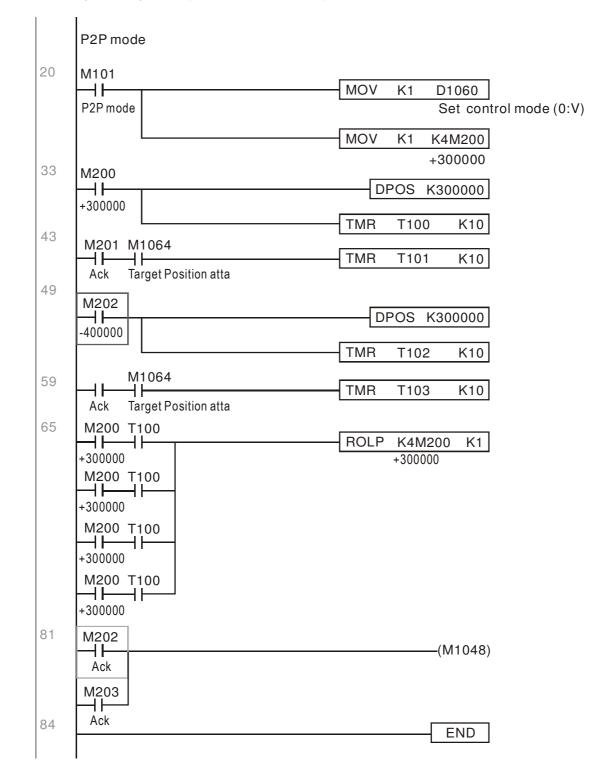

If homing is not needed in an application, the first and second parts can be skipped. However, the M1040 condition from Part 1 must be included, and the writing method in Part 1 involve the use of X2 to achieve direct access. In addition, when M101 is used at the beginning of Part 3 to set the control mode, it can be rewritten as M1002, which will put the PLC immediately into the position mode when it starts running.

# 16-10 Internal communications main node control

The protocol has been developed in order to facilitate the use of 485 instead of CANopen in certain application situations. The 485 protocol offers similar real-time characteristics as CANopen; this protocol can only be used on the C2000 and CT2000 devices. The maximum number of slave devices is 8.

Internal communications have a master-slave structure. The initiation method is very simple:

#### Slave device:

Set parameter 09-31 = -1 to -8 in order to access 8 nodes, and set parameter 00-20 = 1 to define the control source as 485 and access the reference sources that must be controlled, namely speed command (00-21 = 2), torque command (11-33 = 1), and position command (11-40=2). This will complete slave device settings. (PLC functions do not need to be activated)

#### System

Setting the master is even simpler; it is only necessary to set parameter 09-31 = -10, and enable the PLC.

Hardware wiring: The master and slave stations are connected via the 485 serial port. The C2000 provide two types of 485 serial port interfaces, see the figure below: (please refer to 06 Control terminals concerning detailed terminal connections)

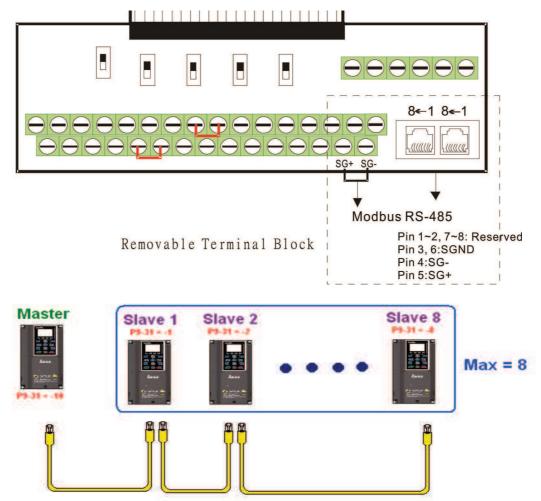

Master programming: In a program, D1110 can be used to define a slave station to be controlled (1-8, if set as 0, can jump between 8 stations). Afterwards, M1035 is set as 1, and the memory positions of the master and slave stations will correspond. At this time, it is only necessary to send commands to the correlation slave station address to control that station. The following is a register table connected with internal communications:

#### Control special M

| Special M | Description of Function                   | Attributes |
|-----------|-------------------------------------------|------------|
| M1035     | Initiates internal communications control | RW         |

#### Control special D

| Special D | Description of Function                                                                                | Attributes |
|-----------|----------------------------------------------------------------------------------------------------|------------|
|           | Internal node communications number 1-8 (set the station number of the slave station to be controlled) | RW         |

|              |                                        |       | De             | scription of F                      | Function                                 |                                        |                      |            |                  |  |
|--------------|----------------------------------------|-------|----------------|-------------------------------------|------------------------------------------|----------------------------------------|----------------------|------------|------------------|--|
| Special D    | Definition                             | bit   | User<br>rights | Speed mode                          | Location<br>mode                         | Torque mode                            | Homing mode          | Attributes |                  |  |
|              |                                        |       |                | 0                                   | 4                                        | Command<br>functions                   | -                    | -          | Homing<br>Origin |  |
|              |                                        | 1     | 4              | Reverse<br>rotation<br>requirements | Immediate<br>change                      | -                                      | -                    |            |                  |  |
|              |                                        | 2     | 4              | -                                   | -                                        | -                                      | -                    |            |                  |  |
|              |                                        | 3     | 3              | Temporary<br>pause                  | Temporary<br>pause                       | -                                      | -                    |            |                  |  |
|              | -                                      | 4     | 4              | Frequency<br>locking                | -                                        | -                                      | Temporary<br>pause   |            |                  |  |
| D1120 + 10*N |                                        | 5     | 4              | JOG                                 | -                                        | -                                      | -                    | RW         |                  |  |
|              |                                        | 6     | 2              | Quick Stop                          | Quick Stop                               | Quick Stop                             | Quick Stop           |            |                  |  |
|              |                                        | 7     | 1              | Servo ON                            | Servo ON                                 | Servo ON                               | Servo ON             |            |                  |  |
|              |                                        | 11    | 11~8           | 4                                   | Speed interval<br>switching              | Speed interval<br>switching            | -                    | -          |                  |  |
|              |                                        | 13~12 | 4              | Deceleration time change            | -                                        | -                                      | -                    |            |                  |  |
|              |                                        |       |                | 14                                  | 4                                        | Enable Bit 13<br>~ 8                   | Enable Bit 13<br>~ 8 | -          | -                |  |
|              |                                        | 15    | 4              | Clear error code                    | Clear error code                         | Clear error code                       | Clear error code     |            |                  |  |
| D1121 + 10*N | Internal node N control mode           |       |                | 0                                   | 1                                        | 2                                      | 3                    | RW         |                  |  |
|              | Internal node N<br>reference command L |       |                | Speed<br>command<br>(no number)     | Position<br>command<br>(with<br>numbers) | Torque<br>command<br>(with<br>numbers) | -                    | RW         |                  |  |
| D1123 + 10*N | Internal node N<br>reference command H |       |                | -                                   |                                          | Speed limit                            | _                    | RW         |                  |  |

#### ₩ N = 0 ~ 7

Status special D

| Special D | Description of Function                                                                                  | Attributes |
|-----------|----------------------------------------------------------------------------------------------------|------------|
| D1115     | Internal node synchronizing cycle (ms)                                                                   | RO         |
|           | Internal node error (bit0 = slave device 1, bit1 = slave device 2,bit7 = slave device 8)                 | RO         |
|           | Internal node online correspondence (bit0 = slave device 1, bit1 = slave device 2,bit7 = slave device 8) | RO         |

| Special D    |     |                   | Description of                    | Function          |                   | Attributes |
|--------------|-----|-------------------|-----------------------------------|-------------------|-------------------|------------|
| Special D    | bit | Speed mode        | Location mode                     | Torque mode       | Homing mode       | Allibules  |
|              | 0   | Frequency command | Position command                  | Torque command    | Zero command      |            |
|              | 0   | arrival           | attained                          | attained          | completed         |            |
|              | -1  | Clockwise         | Clockwise                         | Clockwise         | Clockwise         |            |
|              |     | Counterclockwise: | Counterclockwise:                 | Counterclockwise: | Counterclockwise: | ]          |
| D1126 + 10*N | 2   | Warning           | Warning                           | Warning           | Warning           | RO         |
|              | 3   | Error             | Error                             | Error             | Error             |            |
|              | 5   | JOG               |                                   |                   |                   | ]          |
|              | 6   | Quick Stop        | Quick Stop                        | Quick Stop        | Quick Stop        | ]          |
|              | 7   | Servo ON          | Servo ON                          | Servo ON          | Servo ON          | ]          |
| D1127 + 10*N |     | Actual fraguianay | Actual position                   | Actual torque     |                   |            |
| D1127 + 10 N |     | Actual frequency  | Actual position<br>(with numbers) | (with numbers)    | -                 | RO         |
| D1128 + 10*N |     | -                 | (with humbers)                    | -                 | -                 |            |

₩ N = 0 ~ 7

Example: Assume it is desired to control slave station 1 operation at frequencies of 30.00Hz and 60.00 Hz, status, and online node correspondences:

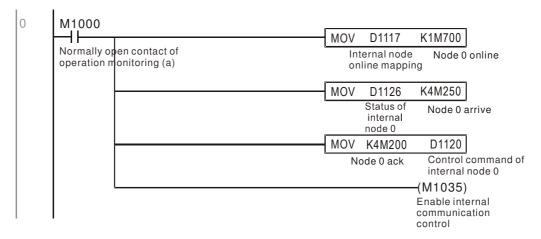

When it is judged that slave station 1 is online, delay 3 sec. and begin control

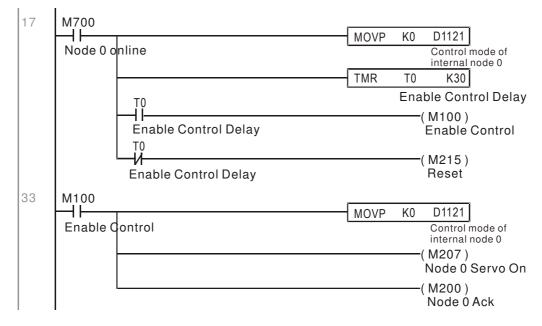

It is required slave station 1 maintain forward rotation at 30.00Hz for 1 sec., and maintain reverse rotation at 60.00 Hz for 1 sec., and repeat this cycle continuously.

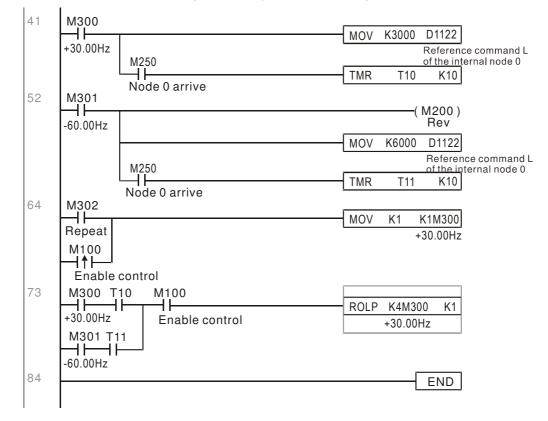

# 16-11 Count function using MI8

# 16-11-1 High-speed count function

The C2000's MI8 supports one-way pulse counting, and the maximum speed is 100K. The starting method is very simple, and only requires setting M1038 to begin counting. The 32 bit count value is stored on D1054 and D1055 in non-numerical form. M1039 can reset the count value to 0.

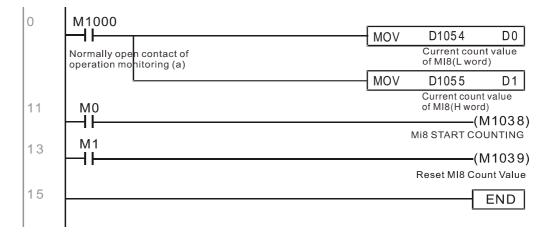

\* When the PLC program defines MI8 for use as a high-speed counter, and also for use in PLC procedures, it must be written to M1038 or M1039, and the original MI8 functions will be disabled.

## 16-11-2 Frequency calculation function

Apart from high-speed counting, the C2000's MI8 can also convert a received pulse to frequency. The following figure shows that there is no conflict between frequency conversion and count calculations, which can be performed simultaneously.

PLC speed calculation formula D1057 Speed D1058 Interval between calculations D1059 Decimal places Assuming that there are 5 input pulses each second, (see figure below) we set D1058=1000ms=1.0 sec. as the calculation interval. This enables five pulses to be sent to the converter each second. D1058 D1058 Time Interval between calculations Assuming that each 5 pulses correspond to 1Hz, we set D1057=5.

Assuming that we wish to display numbers to two decimal places, we set D1059=2, which is also 1.00Hz. The numerical value displayed at D1056 is 100. For simplicity, the D1059 conversion formula can be expressed as in the following table:

D1058=  $\frac{\text{Pulses per second}}{\text{D1057}} \times \frac{1000}{\text{D1057}} \times 10^{\text{D1059}}$ 

# 16-12 Modbus remote IO control applications (use MODRW)

The C2000's internal PLC supports 485 read/write functions, which can be realized using the MODRW command. However, the 485 serial port must be defined as available for the PLC's 485 use before writing a program, and the parameter 09-31 must be set as -12. After completing settings, the standard functions defined by 485 can be used to implement read/write commands at other stations. Communications speed is defined by parameter 09-01, the communications format is defined by parameter 09-04, and the PLC's current station number is defined by parameter 09-35. The C2000 currently supports the functions

read coil (0x01), read input (0x02), read register (0x03), write to single register (0x06), write to several coils (0x0F), and write to several registers (0x10). Explanations and the usage of these functions are provided as follows:

|            | MODRW command |         |                   |             |                                          |                                                                                                    |                                                                                                    |
|------------|---------------|---------|-------------------|-------------|------------------------------------------|----------------------------------------------------------------------------------------------------|----------------------------------------------------------------------------------------------------|
| S1         | S2            | S3      | S4                | S5          | General                                  | Slave device is Delta's PLC                                                                                                    | Slave device is Delta's                                                                                                    |
| Node<br>ID | Comman<br>d   | Address | Return:<br>D area | Length<br>: | meaning meaning conver                   |                                                                                                    | converter meaning                                                                                                    |
| КЗ         | H01           | H500    | D0                | K18         | Read coil<br>(Bit)                       | Read 18 bits of data corresponding to<br>slave station 3 PLC Y0 to Y21. This<br>data is stored by bit 0 to 15 of the this<br>station's D0 and bit 0 to bit 3 of D1. | Does not support this function                                                                                                    |
| K3         | H02           | H400    | D10               | K10         | Read input<br>(Bit)                      | Read 10 bits of data corresponding to<br>slave station 3 PLC X0 to X11. This<br>data is stored by bit 0 to 9 of this<br>station's D10.                              | Does not support this function                                                                                                    |
| КЗ         | H03           | H600    | D20               | K3          | Read register<br>(word)                  | Read 3 words of data corresponding<br>to slave station 3 PLC T0 to T2. This<br>data is stored by D20 to D22.                                                        | Read 3 words of data<br>corresponding to slave station<br>3 converter parameters 06-00<br>to 06-02. This data is stored by<br>D20 to D22 |
| K3         | H06           | H610    | D30               | XX          | Write to single<br>register (word)       | Write slave station 3 PLC's 116 to this                                                                                                    | Write slave station 3 converter<br>06 to 16 parameter to this<br>station's D30 value                                                     |
| К3         | H0F           | H509    | D40               |             | Write to<br>multiple coils<br>(Bit)      | Write slave station 3 PLC's Y11 to<br>Y22 to bit 0 to 9 of D40.                                                                                                    | Does not support this function                                                                                                    |
| K3         | H10           | H602    | D50               |             | Write to<br>multiple<br>registers (word) | Write slave station 3 PLC's 12 to 15 to                                                                                                    | Write slave station 3 converter<br>06-02 to 06-05 parameters to<br>this station's D50 to D53                                             |

※ XX indicates doesn't matter

After implementing MODRW, the status will be displayed in M1077 (485 read/write complete), M1078 (485 read/write error), and M1079 (485 read/write time out). M1077 is defined so as to immediately revert to 0 after the MODRW command has been implemented. However, any of three situations—a report of no error, a data error report, or time out with no report—will cause the status of M1077 to change to On.

Example program: Testing of various functions

At the start, will cause the transmitted time sequence to switch to the first data unit.

| ) | M1002   |              | _ |     |    |      |
|---|---------|--------------|---|-----|----|------|
|   |         |              |   | MOV | K1 | K4M0 |
|   | On only | for 1 scan a | • |     |    |      |

When the reported message indicates no error, it will switch to the next transmitted command

| 6 | M1077 M1078 M1079                      |      |      |    |
|---|----------------------------------------|------|------|----|
|   |                                        | ROLP | K4M0 | K1 |
|   | 485 R/W 485 R/W 485 R/W                |      |      |    |
|   | rite is co rite is fail rite is time 0 |      |      |    |

If time out occurs or an error is reported, the M1077 will change to On. At this time, after a delay of 30 scanning cycles, it will re-issue the original command once

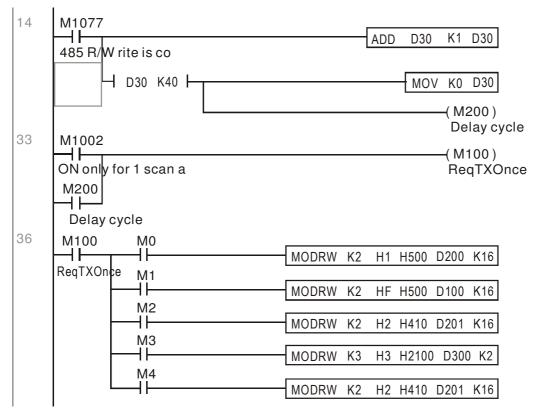

It will repeat after sending all commands

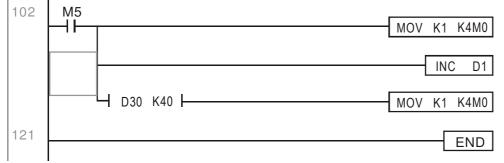

Practical applications:

Actual use to control the RTU-485 module.

Step 1: Set the communications format. Assume that the communications format is 115200, 8,N,2, RTU

C2000 : The default PLC station number is set as 2 (09-35)

09-31=-12(COM1 is controlled by the PLC ), 09-01=115.2(The communications speed is 115200 )

09-04=13(The format is 8,N,2, RTU)

RTU485: The station number = 8 (give example)

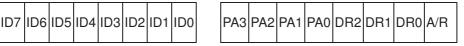

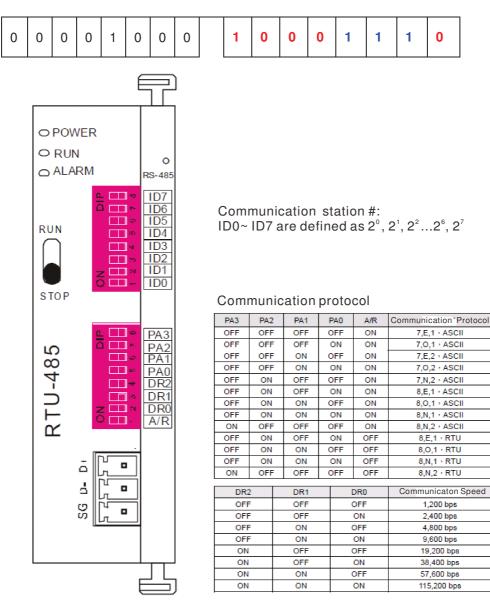

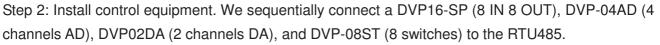

The following corresponding locations can be obtained from the RTU485's configuration definitions:

| Module   | Terminals    | 485 Address   |
|----------|--------------|---------------|
| DVP16-SP | X0 ~ X7      | 0400H ~ 0407H |
| DVF10-5F | Y0 ~ Y7      | 0500H ~ 0507H |
| DVP-04AD | AD0 ~ AD3    | 1600H ~ 1603H |
| DVP02DA  | DA0 ~ DA1    | 1640H ~ 1641H |
| DVP-08ST | Switch 0 ~ 7 | 0408H ~ 040FH |

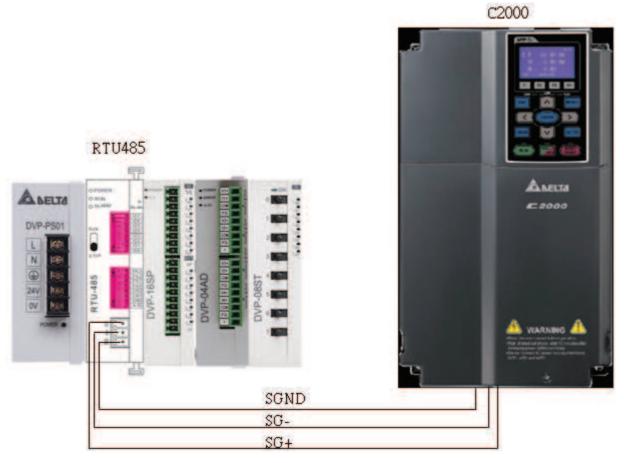

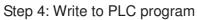

| ON only fo         X input in ed           M3         I           M3         I           M3         I           M3         I           M3         I           M3         I           M3         I           M3         I           M3         I           M1002         M0           M1002         M0           M1002         M0           M1002         M0           M3         I           M48.word         M2           M50         M1           M50         M1           M50         M1           M2         MODRW           M2         M0DRW           M2         M0DRW           M2         M0DRW           M2         M0DRW           M2         M0DRW           M2         M0DRW           M1077         M1078           M1079         M1079           M1077         M1078           M1077         M1078           M1077         M1078           M1077         M1078           M1077         M1078                                                                                                    | M1002                                    |        |    |    | MOV   | K1       | K4M0                  |
|----------------------------------------------------------------------------------------------------|------------------------------------------|--------|----|----|-------|----------|-----------------------|
| M1002         M0           Image: M1002         M0           Image: M1002         M0           Image: M101         M00RVV           Image: M101         M00RVV           MS0         M1           Image: M101         M00RVV           MS0         M1           Image: M101         M00RVV           MS0         M1           Image: M101         M00RVV           Image: M1011         M00RVV           Image: M1011         M00RVV           Image: M1011         M00RVV           Image: M1011         M00RVV           Image: M1011         M00RVV           Image: M1011         M00RVV           M10071         M1078           Image: M1011         M1079           Image: M1011         M1071           Image: M1011         M1071           Image: M1011         M1071           Image: M1011         M1071           Image: M1011         M1071           Image: M1011         M1071           Image: M1011         M1071           Image: M1011         M1071           Image: M1011         M1071           Image: M1011         M1011                                                                                                    | ON only fo<br>r1 acan a<br>M3            |        |    |    |       |          | X Input re<br>ad      |
| MODRW         K8         H2         H400         D0         K16           ON only to         X input re         r1 scan e         sd         sd                                                                                                    | 1 10 10 10 10 10 10 10 10 10 10 10 10 10 |        |    |    |       |          |                       |
| Image: bit with the second second s | ON only to X input re                    | MODRVV | K8 | H2 | H400  | DO       | K16                   |
| Delay cycl         Multi-Y ou           e         M2           M0DRVV         K8           M1077         M1078           M1077         M1078           M1077         M1078           M1077         M1078           M1077         ROLP           K4M0         K1           K5 read/w         K5 read/w           M1077         INC           M1077         Delay cycl           M1077         INC           M1077         Etail           M1077         M0V           K0         Datay cycl                                                                                                    |                                          | MODRW  | K8 | HF | H500  | D100     | K8                    |
| MODRW         K8         H3         H1606         D200         K4           Word read         AD 1 Value           M1077         M1078         M1079           +         -         -         ROLP         K4M0         K1           485 read/w         485 read/w         485 read/w         X input re           rite is co         rite timeo         ed         -           M1077         INC         D30         Delay cycl         -           A65 read/w         -         -         -         -           +         D30         K10                                                                                                    | Delay cycl Multi-Y ou                    |        |    |    |       |          |                       |
| M1077         M1078         M1079         ROLP         K4M0         K1           465 read/w         465 read/w         X input read         ad           M1077         INC         D30         Datay cycl         Datay cycl                                                                                                    | 0.3263                                   | MODRW  | K8 | H3 | H1606 | D200     | K4                    |
| Image: Non-Stread/w         K4M0         K1           485 read/w         485 read/w         X input read           485 read/w         x input read         ad           M1077         INC         D30           485 read/w         z input read         ad           485 read/w         z input read         ad           485 read/w         z input read         ad           485 read/w         z input read         ad           485 read/w         z input read         ad           485 read/w         z input read         ad           485 read/w         z input read         ad           485 read/w         z input read         ad           485 read/w         z input read         ad           930         K10         MOV         K0         D30           Delay cycl         Delay cycl         Delay cycl         Delay cycl                                                                                                    | Word read                                |        |    |    |       | AD 1 Val | ue                    |
| rite is co         rite timeo         ed           M1077                                                                                                    |                                          |        |    |    | ROLP  | K4M0     | K1                    |
| H         INC         D30           465 read/w         Delay cr         e times           +         D30         K10         MOV         K0         D30           Delay cr         Delay cr         Delay cr         Delay cr         D30                                                                                                    |                                          |        |    |    | 10    |          |                       |
| 465 read/w<br>rite is co         Delay cr         Stimes           →         D30         K10         MOV         K0         D30           Delay cycl         Delay cycl         Delay cycl         Delay cycl                                                                                                    |                                          |        |    |    |       |          | D30                   |
| Delay cycl Delay c                                                                                                    | 485 read/w                               |        |    |    |       | N.       | Delay cycl<br>e times |
|                                                                                                    | ц» D30 K10 Ц                             |        |    |    | MOV   | KO       | D30                   |
|                                                                                                    |                                          |        |    |    |       |          | Delay cycl<br>e times |

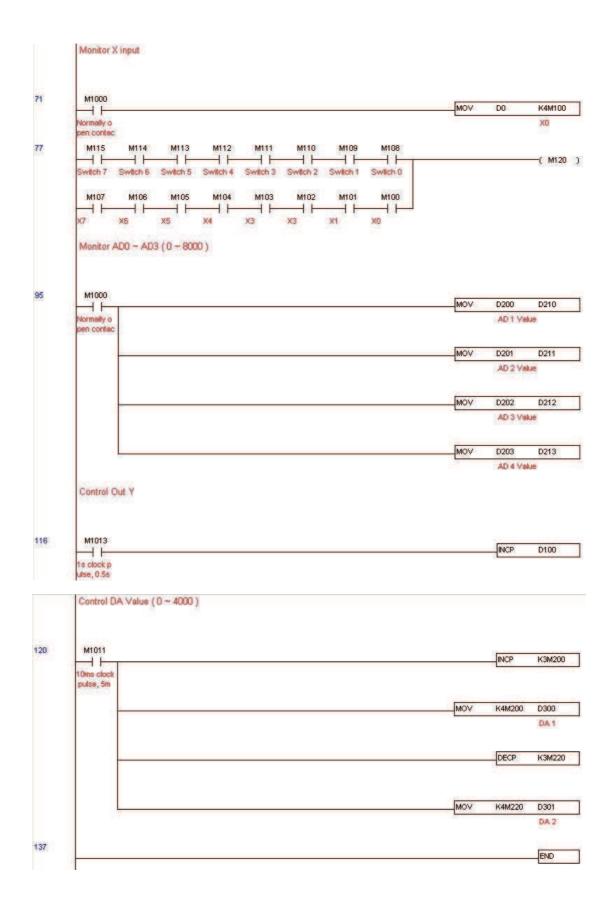

Step 5: Actual testing situation:

I/O testing: When the switch is activated, it can be discovered that the display corresponds to M115 -M108. Furthermore, it can be seen that one output point light is added every 1 sec. (the display uses a binary format)

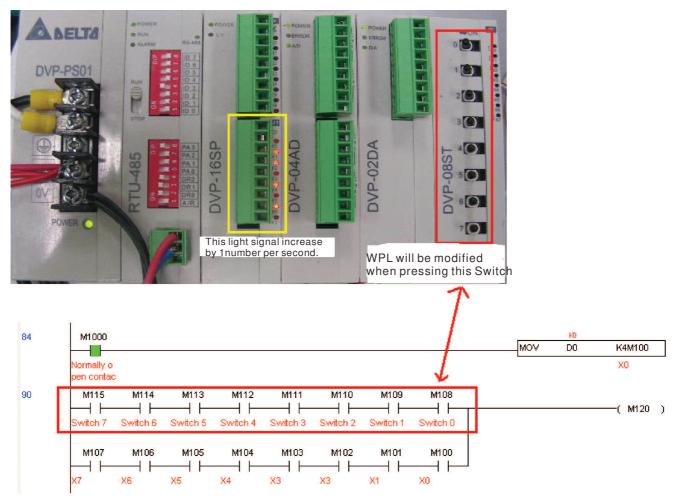

AD DA testing: It can be discovered that D200 and D201 are roughly twice the D300, and continue to increase progressively. For their part, the D202 and D203 are roughly twice the D301, and continue to decrease progressively.

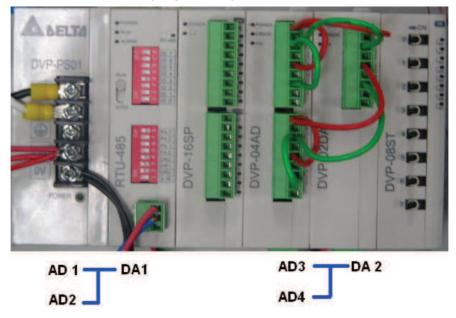

|     | Monitor AD0 ~ AD3 ( 0 ~ 8000 )                            |        |                |               |
|-----|-----------------------------------------------------------|--------|----------------|---------------|
| 108 | M1000                                                     |        | K5152          | K5152         |
|     |                                                           | MOV I  | D200           | D210          |
|     | Normally o                                                |        | AD 1 Valu      | le            |
|     | pen contac                                                |        |                |               |
|     |                                                           |        | K5153<br>D201  | K5153<br>D211 |
|     |                                                           |        | AD 2 Valu      |               |
|     |                                                           |        |                | -             |
|     |                                                           |        | K3040          | K3040         |
|     |                                                           |        | D202           | D212          |
|     |                                                           |        | AD 3 Valu      | le            |
|     |                                                           |        | K3040          | K3040         |
|     |                                                           |        | D203           | D213          |
|     |                                                           |        | AD 4 Valu      | ie            |
|     | 1s clock p<br>ulse, 0.5s<br>Control DA Value ( 0 ~ 4000 ) |        | INCP           | D100          |
|     | M1011                                                     |        | INCP           | K3M200        |
| 133 |                                                           |        |                |               |
| 133 | 10ms clock<br>pulse, 5m                                   |        |                |               |
| 133 | 10ms clock                                                | hiov 1 | K4M200         | 12501<br>D300 |
| 133 | 10ms clock                                                | MOV    | K4M200         | D300          |
| 133 | 10ms clock                                                | MOV    | K4M200         |               |
| 133 | 10ms clock                                                |        | K4M200<br>DECP | D300<br>DA 1  |
| 133 | 10ms clock                                                |        |                | D300          |

# 16-13 Calendar functions

The C2000's internal PLC includes calendar functions, but these may only be used when a keypad (KPC-CC01) is connected, and otherwise cannot be used. Currently-support commands include TCMP (comparison of calendar data), TZCP (calendar data range comparison), TADD (calendar data addition), TSUB (calendar data subtraction), and TRD (calendar reading). Please refer to the explanation of relevant commands and functions for the usage of these commands.

In real applications, the internal PLC can judge whether calendar function have been activated; if they have been activated, calendar warning codes may be displayed in some situations. The basis for whether a calendar function has been activated is whether the program has written the calendar time (D1063 to D1069) in connection with the foregoing calendar commands or programs.

| Special<br>D | Item              | Content          | Attributes |
|--------------|-------------------|------------------|------------|
| D1063        | Year<br>(Western) | 20xx (2000~2099) | RO         |
| D1064        | Weeks             | 1~7              | RO         |
| D1065        | Month             | 1~12             | RO         |
| D1066        | Day               | 1~31             | RO         |
| D1067        | Hour              | 0~23             | RO         |
| D1068        | Minute            | 0~59             | RO         |
| D1069        | Second            | 0~59             | RO         |

The calendar's time display is currently assigned to D1063 to D1069, and is defined as follows:

Calendar-related special M items are defined as follows:

| Special<br>D | Item                                    | Attributes |
|--------------|-----------------------------------------|------------|
|              | Calendar time error                     | RO         |
| M1076        | Calendar time error or refresh time out | RO         |
| M1036        | Ignore calendar warning                 | RW         |

\*When a program writes to the commands TCMP, TZCP, TADD, or TSUB, if it is discovered that a value exceeds the reasonable range, M1026 will be 1.

\*When the keypad display is PLra (RTC correction warning) or PLrt (RTC time out warning), M1076 will be ON.

\*When M1036 is 1, the PLC will ignore the calendar warning.

Calendar trigger warning code is defined as follows:

| Warning | Description                    | Reset         | Whether it affects PLC                |
|---------|--------------------------------|---------------|---------------------------------------|
|         |                                | approach      | operation                             |
| PLra    | Calendar time correction       | Requires      | Will not have any effect              |
| ГЦА     |                                | power restart | · · · · · · · · · · · · · · · · · · · |
| PLrt    | Calendar time refresh time out | Requires      | Will not have any effect              |
| FLIL    | Calendar time renesh time out  | power restart |                                       |

\*When the PLC's calendar functions are operating, if the keypad is replaced with another keypad, it will jump to PLra.

\*When it is discovered at startup that the keypad has not been powered for more than 7 days, or the time is wrong, PLra will be triggered.

\*When it is discovered that the C2000 has no keypad 10 sec. after startup, PLrt will be triggered.

\*If the keypad is suddenly pulled out while the calendar is operating normally, and is not reconnected for more than 1 minute, PLrt will be triggered.

Practical applications:

We will perform a demo of simple applications.

We first correct the keypad time. After pressing Menu on the keypad, select the 9th time setting option. After selection, set the current time.

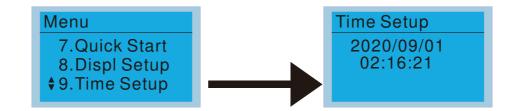

We set converter on during the period of 8:00-17:20, which allows us to write the following example

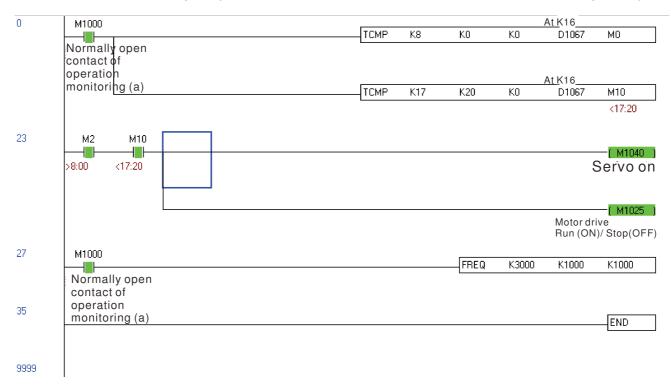

# Chapter 17 How to Select the Right AC Motor Drive

17-1 Capacity formula 17-2 General Precautions

17-3 How to choose a suitable motor

The choice of the right AC motor drive for the application is very important and has great influence on its lifetime. If the capacity of AC motor drive is too large, it cannot offer complete protection to the motor and motor maybe damaged. If the capacity of AC motor drive is too small, it cannot offer the required performance and the AC motor drive maybe damaged due to overloading.

But by simply selecting the AC motor drive of the same capacity as the motor, user application requirements cannot be met completely. Therefore, a designer should consider all the conditions, including load type, load speed, load characteristic, operation method, rated output, rated speed, power and the change of load capacity. The following table lists the factors you need to consider, depending on your requirements.

|                                                                                                    |                                                                                                    | Rel             | ated Spec | d Specification |          |  |  |  |
|----------------------------------------------------------------------------------------------------|----------------------------------------------------------------------------------------------------|-----------------|-----------|-----------------|----------|--|--|--|
|                                                                                                    | Item                                                                                                    |                 | Time      | Overload        | Starting |  |  |  |
|                                                                                                    |                                                                                                    | characteristics | ratings   | capacity        | torque   |  |  |  |
| Load type                                                                                                    | Friction load and weight<br>load<br>Liquid (viscous) load<br>Inertia load<br>Load with power<br>transmission | •               |           |                 | •        |  |  |  |
| Load speed and<br>torque<br>characteristics                                                                                                    | Constant torque<br>Constant output<br>Decreasing torque<br>Decreasing output                                 | •               | •         |                 |          |  |  |  |
| Load<br>characteristics                                                                                                    | Constant load<br>Shock load<br>Repetitive load<br>High starting torque<br>Low starting torque                | •               | •         | •               | •        |  |  |  |
| Long-time operation                                                                                                    | on, Short-time operation<br>at medium/low speeds                                                             |                 | •         | •               |          |  |  |  |
| Maximum output current (instantaneous)<br>Constant output current (continuous)                                                                               |                                                                                                    | •               |           | •               |          |  |  |  |
| Maximum frequency, Base frequency                                                                                                    |                                                                                                    |                 |           |                 |          |  |  |  |
| Power supply transformer capacity or<br>percentage impedance<br>Voltage fluctuations and unbalance<br>Number of phases, single phase protection<br>Frequency |                                                                                                    |                 |           | •               | •        |  |  |  |
| Mechanical friction,                                                                                                    | losses in wiring                                                                                             |                 |           |                 |          |  |  |  |
| Duty cycle modifica                                                                                                    | tion                                                                                                    |                 |           |                 |          |  |  |  |

# **17-1 Capacity Formulas**

### 1. When one AC motor drive operates one motor

The starting capacity should be less than 1.5x rated capacity of AC motor drive The starting capacity=

 $\frac{k \times N}{973 \times \eta \times \cos \varphi} \left( T_L + \frac{GD^2}{375} \times \frac{N}{t_A} \right) \leq 1.5 \times the \_capacity\_of\_AC\_motor\_drive(kVA)$ 

### 2. When one AC motor drive operates more than one motor

- 2.1 The starting capacity should be less than the rated capacity of AC motor drive
  - Acceleration time  $\leq 60$  seconds

The starting capacity=

$$\frac{k \times N}{\eta \times \cos \varphi} [n_{\tau} + n_{s}(k_{s-1})] = P_{C1} \left[ 1 + \frac{n_{s}}{n_{\tau}} (k_{s-1}) \right] \leq 1.5 \times the \_capacity\_of\_AC\_motor\_drive(kVA)$$

• Acceleration time  $\geq$  60 seconds

The starting capacity=

$$\frac{k \times N}{\eta \times \cos \varphi} [n_{\tau} + n_{s}(k_{s-1})] = P_{C1} \left[ 1 + \frac{n_{s}}{n_{\tau}}(k_{s-1}) \right] \leq the \_capacity\_of\_AC\_motor\_drive(kVA)$$

- 2.2 The current should be less than the rated current of AC motor drive(A)
  - Acceleration time  $\leq 60$  seconds

$$|n_{\tau} + I_M| 1 + \frac{n_s}{n_{\tau}} (k_{s-1})| \le 1.5 \times the \_rated \_current\_of \_AC\_motor\_drive(A)$$

• Acceleration time  $\geq 60$  seconds

$$n_{T} + I_{M} \Big[ 1 + \frac{n_{s}}{n_{T}} (k_{s} - 1) \Big] \leq the \_rated \_current\_of \_AC\_motor\_drive(A)$$

- 2.3 When it is running continuously
  - The requirement of load capacity should be less than the capacity of AC motor drive(kVA) The requirement of load capacity=

$$\frac{k \times P_M}{\eta \times \cos \varphi} \le the \_capacity\_of\_AC\_motor\_drive(kVA)$$

■ The motor capacity should be less than the capacity of AC motor drive

 $k \times \sqrt{3} \times V_M \times I_M \times 10^{-3} \le the\_capacity\_of\_AC\_motor\_drive(kVA)$ 

■ The current should be less than the rated current of AC motor drive(A)

 $k \times I_M \leq the\_rated\_current\_of\_AC\_motor\_drive(A)$ 

#### Symbol explanation

- $P_M$  : Motor shaft output for load (kW)
- $\eta$  : Motor efficiency (normally, approx. 0.85)
- $\cos \varphi$  : Motor power factor (normally, approx. 0.75)
- *V<sub>M</sub>* : Motor rated voltage(V)
- $I_M$  : Motor rated current(A), for commercial power
- *k* : Correction factor calculated from current distortion factor (1.05-1.1, depending on PWM method)
- *P*<sub>C1</sub> : Continuous motor capacity (kVA)
- *ks* : Starting current/rated current of motor
- $n_T$  : Number of motors in parallel
- *ns* : Number of simultaneously started motors
- $GD^2$  : Total inertia (GD<sup>2</sup>) calculated back to motor shaft (kg m<sup>2</sup>)
- *T*<sup>*L*</sup> : Load torque
- *t*<sub>A</sub> : Motor acceleration time
- N : Motor speed

## **17-2 General Precaution**

#### **Selection Note**

- When the AC Motor Drive is connected directly to a large-capacity power transformer (600kVA or above) or when a phase lead capacitor is switched, excess peak currents may occur in the power input circuit and the converter section may be damaged. To avoid this, use an AC input reactor (optional) before AC Motor Drive mains input to reduce the current and improve the input power efficiency.
- When a special motor is used or more than one motor is driven in parallel with a single AC Motor Drive, select the AC Motor Drive current ≥1.25x(Sum of the motor rated currents).
- 3. The starting and accel./decel. characteristics of a motor are limited by the rated current and the overload protection of the AC Motor Drive. Compared to running the motor D.O.L. (Direct On-Line), a lower starting torque output with AC Motor Drive can be expected. If higher starting torque is required (such as for elevators, mixers, tooling machines, etc.) use an AC Motor Drive of higher capacity or increase the capacities for both the motor and the AC Motor Drive.
- 4. When an error occurs on the drive, a protective circuit will be activated and the AC Motor Drive output is turned off. Then the motor will coast to stop. For an emergency stop, an external mechanical brake is needed to quickly stop the motor.

#### **Parameter Settings Note**

- 1. The AC Motor Drive can be driven at an output frequency up to 400Hz (less for some models) with the digital keypad. Setting errors may create a dangerous situation. For safety, the use of the upper limit frequency function is strongly recommended.
- 2. High DC brake operating voltages and long operation time (at low frequencies) may cause overheating of the motor. In that case, forced external motor cooling is recommended.
- 3. Motor accel./decel. time is determined by motor rated torque, load torque, and load inertia.
- 4. If the stall prevention function is activated, the accel./decel. time is automatically extended to a length that the AC Motor Drive can handle. If the motor needs to decelerate within a certain time with high load inertia that can't be handled by the AC Motor Drive in the required time, either use an external brake resistor and/or brake unit, depending on the model, (to shorten deceleration time only) or increase the capacity for both the motor and the AC Motor Drive.

### 17-3 How to Choose a Suitable Motor

#### Standard motor

When using the AC Motor Drive to operate a standard 3-phase induction motor, take the following precautions:

- 1. The energy loss is greater than for an inverter duty motor.
- 2. Avoid running motor at low speed for a long time. Under this condition, the motor temperature may rise above the motor rating due to limited airflow produced by the motor's fan. Consider external forced motor cooling.
- 3. When the standard motor operates at low speed for long time, the output load must be decreased.
- 4. The load tolerance of a standard motor is as follows:

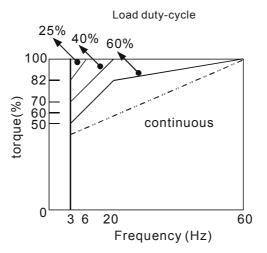

- 5. If 100% continuous torque is required at low speed, it may be necessary to use a special inverter duty motor.
- 6. Motor dynamic balance and rotor endurance should be considered once the operating speed exceeds the rated speed (60Hz) of a standard motor.
- 7. Motor torque characteristics vary when an AC Motor Drive instead of commercial power supply drives the motor. Check the load torque characteristics of the machine to be connected.
- 8. Because of the high carrier frequency PWM control of the VFD series, pay attention to the following motor vibration problems:
  - Resonant mechanical vibration: anti-vibration (damping) rubbers should be used to mount equipment that runs at varying speed.
  - Motor imbalance: special care is required for operation at 50 or 60 Hz and higher frequency.
  - To avoid resonances, use the Skip frequencies.
- 9. The motor fan will be very noisy when the motor speed exceeds 50 or 60Hz.

#### Special motors:

1. Pole-changing (Dahlander) motor:

The rated current is differs from that of a standard motor. Please check before operation and select the capacity of the AC motor drive carefully. When changing the pole number the motor needs to be stopped first. If over current occurs during operation or regenerative voltage is too high, please let the motor free run to stop (coast).

2. Submersible motor:

The rated current is higher than that of a standard motor. Please check before operation and choose the capacity of the AC motor drive carefully. With long motor cable between AC motor drive and motor, available motor torque is reduced.

3. Explosion-proof (Ex) motor:

Needs to be installed in a safe place and the wiring should comply with the (Ex) requirements. Delta AC Motor Drives are not suitable for (Ex) areas with special precautions.

4. Gear reduction motor:

The lubricating method of reduction gearbox and speed range for continuous operation will be different and depending on brand. The lubricating function for operating long time at low speed and for high-speed operation needs to be considered carefully.

5. Synchronous motor:

The rated current and starting current are higher than for standard motors. Please check before operation and choose the capacity of the AC motor drive carefully. When the AC motor drive operates more than one motor, please pay attention to starting and changing the motor.

#### **Power Transmission Mechanism**

Pay attention to reduced lubrication when operating gear reduction motors, gearboxes, belts and chains, etc. over longer periods at low speeds. At high speeds of 50/60Hz and above, lifetime reducing noises and vibrations may occur.

#### Motor torque

The torque characteristics of a motor operated by an AC motor drive and commercial mains power are different.

Below you'll find the torque-speed characteristics of a standard motor (4-pole, 15kW):

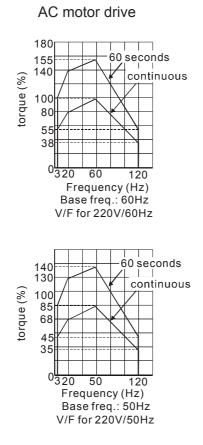

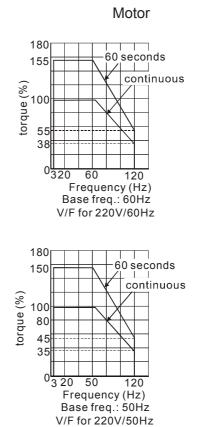

## Chapter 18 Suggestions and Error Corrections for Standard AC Motor Drives

18-1 Maintenance and Inspections
18-2 Greasy Dirt Problem
18-3 Fiber Dust Problem
18-4 Erosion Problem
18-5 Industrial Dust Problem
18-6 Wiring and Installation Problem
18-7 Multi-function Input/Output Terminals Problem

The AC motor drive has a comprehensive fault diagnostic system that includes several different alarms and fault messages. Once a fault is detected, the corresponding protective functions will be activated. The following faults are displayed as shown on the AC motor drive digital keypad display. The six most recent faults can be read from the digital keypad or communication.

The AC motor drive is made up by numerous components, such as electronic components, including IC, resistor, capacity, transistor, and cooling fan, relay, etc. These components can't be used permanently. They have limited-life even under normal operation. Preventive maintenance is required to operate this AC motor drive in its optimal condition, and to ensure a long life.

Check your AC motor drive regularly to ensure there are no abnormalities during operation and follows the precautions:

|         | V            | Wait 5 seconds after a fault has been cleared before performing reset via keypad of    |
|---------|--------------|----------------------------------------------------------------------------------------|
|         |              | input terminal.                                                                        |
|         | $\checkmark$ | When the power is off after 5 minutes for $\leq$ 22kW models and 10 minutes for $\geq$ |
| CAUTION |              | 30kW models, please confirm that the capacitors have fully discharged by               |
|         |              | measuring the voltage between + and The voltage between + and - should be less         |
|         |              | than 25VDC.                                                                            |
|         | V            | Only qualified personnel can install, wire and maintain drives. Please take off any    |
|         |              | metal objects, such as watches and rings, before operation. And only insulated tools   |
|         |              | are allowed.                                                                           |
|         | $\checkmark$ | Never reassemble internal components or wiring.                                        |
|         | $\checkmark$ | Make sure that installation environment comply with regulations without abnormal       |
|         |              | noise, vibration and smell.                                                            |

## 18-1 Maintenance and Inspections

Before the check-up, always turn off the AC input power and remove the cover. Wait at least 10 minutes after all display lamps have gone out, and then confirm that the capacitors have fully discharged by measuring the voltage between DC+ and DC-. The voltage between DC+ and DC-should be less than 25VDC.

#### **Ambient environment**

| Check Items                                   | Methods and Criterion       | Maintenance<br>Period |              |             |  |
|-----------------------------------------------|-----------------------------|-----------------------|--------------|-------------|--|
|                                               |                             | Daily                 | Half<br>Year | One<br>Year |  |
| Check the ambient temperature, humidity,      | Visual inspection and       |                       |              |             |  |
| vibration and see if there are any dust, gas, | measurement with equipment  | $\bigcirc$            |              |             |  |
| oil or water drops                            | with standard specification |                       |              |             |  |
| If there are any dangerous objects            | Visual inspection           | $\bigcirc$            |              |             |  |

#### Voltage

| Check Items                              | Methods and Criterion        | Maintenance<br>Period |              |             |  |
|------------------------------------------|------------------------------|-----------------------|--------------|-------------|--|
|                                          |                              | Daily                 | Half<br>Year | One<br>Year |  |
| Check if the voltage of main circuit and | Measure with multimeter with | $\bigcirc$            |              |             |  |
| control circuit is correct               | standard specification       |                       |              |             |  |

#### **Digital Keypad Display**

| Check Items                      | Methods and Criterion | Maintenance<br>Period |              |             |
|----------------------------------|-----------------------|-----------------------|--------------|-------------|
|                                  |                       | Daily                 | Half<br>Year | One<br>Year |
| Is the display clear for reading | Visual inspection     | 0                     |              |             |
| Any missing characters           | Visual inspection     | 0                     |              |             |

#### **Mechanical parts**

| Check Items                                 | Methods and Criterion       | Maintenance<br>Period |              |             |
|---------------------------------------------|-----------------------------|-----------------------|--------------|-------------|
|                                             | -                           | Daily                 | Half<br>Year | One<br>Year |
| If there is any abnormal sound or vibration | Visual and aural inspection |                       | $\bigcirc$   |             |
| If there are any loose screws               | Tighten the screws          |                       | 0            |             |
| If any part is deformed or damaged          | Visual inspection           |                       | 0            |             |
| If there is any color change by overheating | Visual inspection           |                       | $\bigcirc$   |             |
| If there is any dust or dirt                | Visual inspection           |                       | 0            |             |

#### Main circuit

|                                               |                              | Maintenance<br>Period |              |             |  |
|-----------------------------------------------|------------------------------|-----------------------|--------------|-------------|--|
| Check Items                                   | Methods and Criterion        |                       |              |             |  |
|                                               |                              | Daily                 | Half<br>Year | One<br>Year |  |
| If there are any loose or missing screws      | Tighten or replace the screw | 0                     |              |             |  |
| If machine or insulator is deformed, cracked, | Visual inspection            |                       |              |             |  |
| damaged or with color change due to           | NOTE: Please ignore the      |                       | $\bigcirc$   |             |  |
| overheating or ageing                         | color change of copper       |                       | $\bigcirc$   |             |  |
|                                               | plate                        |                       |              |             |  |
| If there is any dust or dirt                  | Visual inspection            |                       | $\bigcirc$   |             |  |

#### Terminals and wiring of main circuit

|                                                 | Methods and Criterion | Maintenance |                |      |  |
|-------------------------------------------------|-----------------------|-------------|----------------|------|--|
| Check Items                                     |                       |             | Period<br>Half | One  |  |
|                                                 |                       | Daily       | Year           | Year |  |
| If the terminal or the plate is color change or | Visual inspection     |             | $\bigcirc$     |      |  |
| deformation due to overheat                     |                       |             |                |      |  |
| If the insulator of wiring is damaged or color  | Visual inspection     |             | 0              |      |  |
| change                                          |                       |             |                |      |  |
| If there is any damage                          | Visual inspection     | 0           |                |      |  |

#### DC capacity of main circuit

| Check Items                                                        | Methods and Criterion | Maintenance<br>Period |              |             |  |
|--------------------------------------------------------------------|-----------------------|-----------------------|--------------|-------------|--|
|                                                                    |                       | Daily                 | Half<br>Year | One<br>Year |  |
| If there is any leak of liquid, color change, crack or deformation | Visual inspection     | 0                     |              |             |  |
| If the safety valve is not removed? If valve is inflated?          | Visual inspection     | 0                     |              |             |  |
| Measure static capacity when required                              |                       | 0                     |              |             |  |

#### **Resistor of main circuit**

|                                             |                              | Maintenance |              |             |  |
|---------------------------------------------|------------------------------|-------------|--------------|-------------|--|
| Check Items                                 | Methods and Criterion        | Period      |              |             |  |
|                                             |                              | Daily       | Half<br>Year | One<br>Year |  |
| If there is any peculiar smell or insulator | Visual inspection, smell     | $\bigcirc$  |              |             |  |
| cracks due to overheat                      |                              |             |              |             |  |
| If there is any disconnection               | Visual inspection            | 0           |              |             |  |
| If connection is damaged?                   | Measure with multimeter with | 0           |              |             |  |
|                                             | standard specification       |             |              |             |  |

#### Transformer and reactor of main circuit

| Check Items                                    | Methods and Criterion        | Maintenance<br>Period |              |             |  |
|------------------------------------------------|------------------------------|-----------------------|--------------|-------------|--|
|                                                |                              | Daily                 | Half<br>Year | One<br>Year |  |
| If there is any abnormal vibration or peculiar | Visual, aural inspection and | $\cap$                |              |             |  |
| smell                                          | smell                        |                       |              |             |  |

#### Magnetic contactor and relay of main circuit

| Check Items                    | Methods and Criterion       | Maintenance<br>Period |              |             |  |
|--------------------------------|-----------------------------|-----------------------|--------------|-------------|--|
|                                |                             | Daily                 | Half<br>Year | One<br>Year |  |
| If there are any loose screws  | Visual and aural inspection | 0                     |              |             |  |
| If the contact works correctly | Visual inspection           | 0                     |              |             |  |

#### Printed circuit board and connector of main circuit

|                                                             |                             | Maintenance |              |             |  |
|-------------------------------------------------------------|-----------------------------|-------------|--------------|-------------|--|
| Check Items                                                 | Methods and Criterion       | Period      |              |             |  |
|                                                             |                             | Daily       | Half<br>Year | One<br>Year |  |
|                                                             | Tighten the screws and      |             | $\bigcirc$   |             |  |
| If there are any loose screws and connectors                | press the connectors firmly |             |              |             |  |
|                                                             | in place.                   |             |              |             |  |
| If there is any peculiar smell and color change             | Visual and smell inspection |             | 0            |             |  |
| If there is any crack, damage, deformation or corrosion     | Visual inspection           |             | 0            |             |  |
| If there is any liquid is leaked or deformation in capacity | Visual inspection           |             | 0            |             |  |

#### Cooling fan of cooling system

|                                              |                                 | Maintenance |              |             |  |
|----------------------------------------------|---------------------------------|-------------|--------------|-------------|--|
| Check Items                                  | Methods and Criterion           | Period      |              |             |  |
|                                              |                                 | Daily       | Half<br>Year | One<br>Year |  |
|                                              | Visual, aural inspection and    |             |              |             |  |
|                                              | turn the fan with hand (turn    |             |              |             |  |
| If there is any abnormal sound or vibration  | off the power before            |             | $\bigcirc$   |             |  |
|                                              | operation) to see if it rotates |             |              |             |  |
|                                              | smoothly                        |             |              |             |  |
| If there is any loose screw                  | Tighten the screw               |             | 0            |             |  |
| If there is any color change due to overheat | Change fan                      |             | 0            |             |  |

#### Ventilation channel of cooling system

|                                                   | Check Items Methods and Criterion |       | Maintenance |      |  |
|---------------------------------------------------|-----------------------------------|-------|-------------|------|--|
| Check Items                                       |                                   |       | Period      |      |  |
|                                                   |                                   | Daily | Half        | One  |  |
|                                                   |                                   | Daily | Year        | Year |  |
| If there is any obstruction in the heat sink, air | Visual inspection                 |       | 0           |      |  |
| intake or air outlet                              |                                   |       |             |      |  |

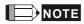

Please use the neutral cloth for clean and use dust cleaner to remove dust when necessary.

## 18-2 Greasy Dirt Problem

Serious greasy dirt problems generally occur in processing industries such as machine tools, punching machines and so on. Please be aware of the possible damages that greasy oil may cause to your drive:

- 1. Electronic components that silt up with greasy oil may cause the drive to burn out or even explode.
- 2. Most greasy dirt contains corrosive substances that may damage the drive.

#### Solution:

Install the AC motor drive in a standard cabinet to keep it away from dirt. Clean and remove greasy dirt regularly to prevent damage of the drive.

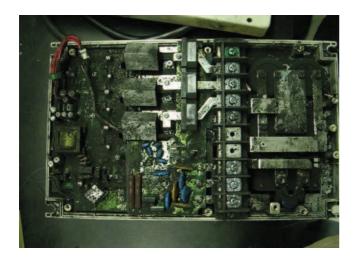

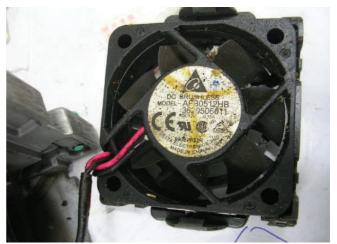

## 18-3 Fiber Dust Problem

Serious fiber dust problems generally occur in the textile industry. Please be aware of the possible damages that fiber may cause to your drives:

- 1. Fiber that accumulates or adheres to the fans will lead to poor ventilation and cause overheating problems.
- 2. Plant environments in the textile industry have higher degrees of humidity that may cause the drive to burn out, become damaged or explode due to wet fiber dust adhering to the devices.

#### Solution:

Install the AC motor drive in a standard cabinet to keep it away from fiber dust. Clean and remove fiber dust regularly to prevent damage to the drive.

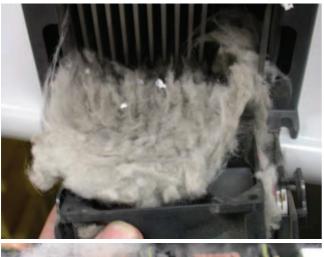

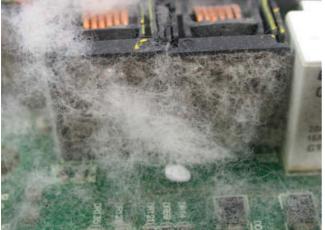

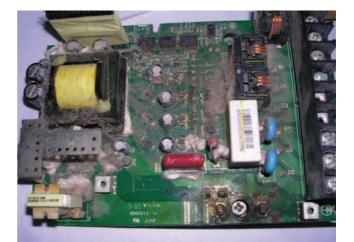

## 18-4 Erosion Problem

Erosion problems may occur if any fluids flow into the drives. Please be aware of the damages that erosion may cause to your drive.

1. Erosion of internal components may cause the drive to malfunction and possibility to explode. **Solution:** 

Install the AC motor drive in a standard cabinet to keep it away from fluids. Clean the drive regularly to prevent erosion.

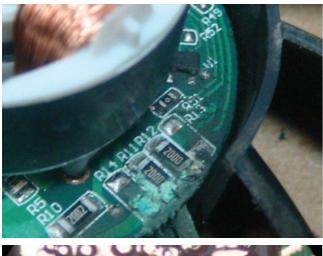

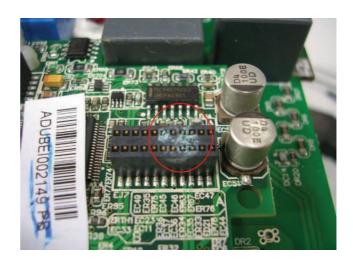

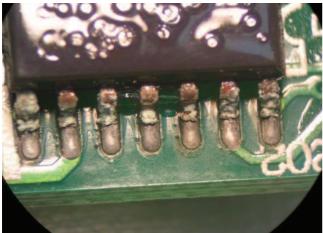

## 18-5 Industrial Dust Problem

Serious industrial dust pollution frequently occurs in stone processing plants, flour mills, cement plants, and so on. Please be aware of the possible damage that industrial dust may cause to your drives:

- 1. Dust accumulating on electronic components may cause overheating problem and shorten the service life of the drive.
- 2. Conductive dust may damage the circuit board and may even cause the drive to explode.

#### Solution:

Install the AC motor drive in a standard cabinet and cover the drive with a dust cover. Clean the cabinet and ventilation hole regularly for good ventilation.

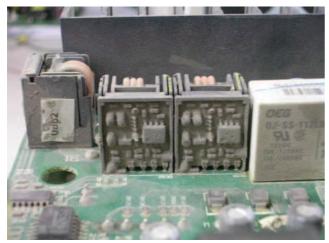

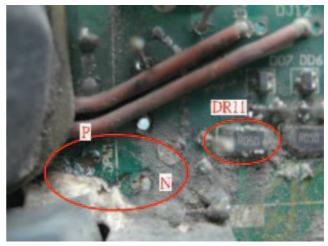

## 18-6 Wiring and Installation Problem

When wiring the drive, the most common problem is wrong wire installation or poor wiring.

Please be aware of the possible damages that poor wiring may cause to your drives:

- 1. Screws are not fully fastened. Occurrence of sparks as impedance increases.
- 2. If a customer has opened the drive and modified the internal circuit board, the internal components may have been damaged.

#### Solution:

Ensure all screws are fastened when installing the AC motor drive. If the AC motor drive functions abnormally, send it back to the repair station. DO NOT try to reassemble the internal components or wire.

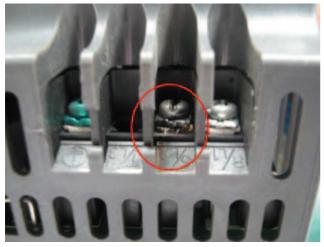

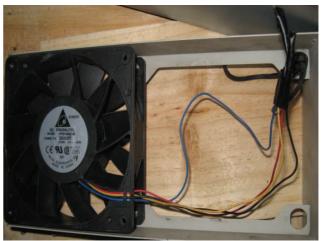

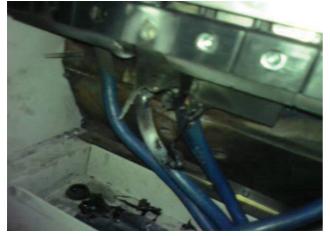

## 18-7 Multi-function Input/Output Terminals Problem

Multi-function input/output terminal errors are generally caused by over usage of terminals and not following specifications. Please be aware of the possible damages that errors on multi-function input/output terminals may cause to your drives:

1. Input/output circuit may burns out when the terminal usage exceeds its limit.

#### Solution:

Refer to the user manual for multi-function input output terminals usage and follow the specified voltage and current. DO NOT exceed the specification limits.

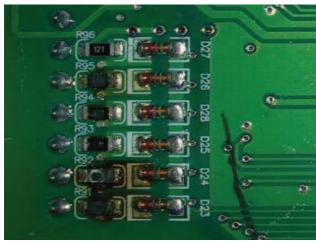

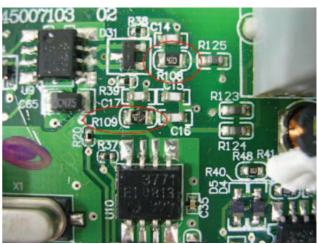

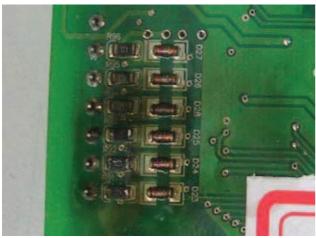

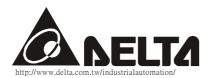

# **AC Motor Drives**

## EMC Standard Installation Guide EMC Compliance Practice

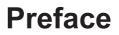

When an AC motor drive is installed in a noisy environment, radiated and/or conducted noise via signal and power cables can interfere with the correct functioning, cause errors or even damage to the drive. To prevent this, some AC motor drives have an enhanced noise resistance but the results are limited and it is not economical. Therefore, an effective method would be finding the cause of the noise and use the right solution to achieve "no emission, no transmission and no reception of noise". All three solutions should be applied.

#### **Finding the Noise**

- Ascertain whether the error is caused by noise.
- Find the source of the noise and its transmission path.
- Confirm the signal and the source of noise

#### Solutions

- Grounding
- Shielding
- Filtering

## **Table of Contents**

| Preface                                                   | i  |
|-----------------------------------------------------------|----|
| Table of Contents                                         | ii |
| Chapter 1 Introduction                                    |    |
| 1.1 What is EMC                                           |    |
| 1.2 EMC for AC Motor Drive                                |    |
| Chapter 2 How to prevent EMI                              | 2  |
| 2.1 Types of EMI: common-mode and differential mode noise | 2  |
| 2.2 How does EMI transmit? (Noise transmission)           | 2  |
| Chapter 3 Solution to EMI: Grounding                      | 4  |
| 3.1 Protective Grounding & Functional Grounding           | 4  |
| 3.2 Ground Loops                                          | 5  |
| 3.3 Earthing Systems                                      | 5  |
| Chapter 4 Solution to EMI: Shielding                      |    |
| 4.1 What is Shielding?                                    | 9  |
| 4.2 How to Reduce EMI by Shielding?                       |    |
| Chapter 5 Solution to EMI: Filter                         |    |
| 5.1 Filter                                                | 12 |
| 5.2 Harmonic Interference                                 | 14 |

#### 1.1 What is EMC?

Electromagnetic Compatibility (EMC) is the ability of an electrical device to function properly in electromagnetic environments. It does not emit electromagnetic noise to surrounding equipment and is immune to interference from surrounding equipment. The goal is to achieve high immunity and low emission; these two properties define the quality of EMC. In general, electrical devices react to high and low frequency phenomena. High frequency phenomena are electrostatic discharge (ESD); pulse interference; radiated electromagnetic field; and conducted high frequency electrical surge. Low frequency phenomena refer to mains power harmonics and imbalance.

The standard emission and immunity levels for compliance depend on the installation location of the drive. A Power Drive System (PDS) is installed in an industrial or domestic environment. A PDS in a domestic environment must have lower emission levels and is allowed to have lower immunity levels. A PDS in an industrial environment is allowed to have higher emission levels but must have more severe immunity levels.

#### **1.2 EMC for AC Motor Drive**

When an AC motor drive is put into operation, harmonic signal will occur at the AC drive's power input and output side. It creates a certain level of electromagnetic interference to the surrounding electrical devices and the mains power network. An AC motor dive is usually applied in industrial environments with a strong electromagnetic interference. Under such conditions, an AC drive could disturb or be disturbed.

Delta's AC motor drives are designed for EMC and comply with EMC standard EN61800-3 2004. Installing the AC motor drive accurately will decrease EMI influences and ensure long term stability of the electricity system. It is strongly suggested to follow Delta's user manual for wiring and grounding. If any difficulties or problems arise, please follow the instructions and measures as indicated in this EMC Standard Installation Guide.

#### 2.1 Types of EMI: Common-mode and differential-mode noise

The electromagnetic noise of an AC motor drive can be distinguished into common-mode and differential-mode noise. Differential-mode noise is caused by the stray capacitance between the conducting wires and common-mode noise is caused by the common-mode coupling current path created by the stray capacitance between the conducting wires and ground.

Basically, differential-mode noise has a greater impact to the AC motor drive and common-mode noise has a greater impact to high-sensitivity electronic devices. An excessive amount of differential-mode noise may trigger the circuit protection system of the AC motor drive. Common-mode noise affects peripheral electronic devices via the common ground connection.

EMC problems can be more serious when the following conditions apply:

- When a large horsepower AC motor drive is connected to a large horsepower motor.
- The AC motor drive's operation voltage increases.
- Fast switching of the IGBTs.
- When a long cable is used to connect the motor to the AC motor drive.

#### 2.2 How does EMI transmit? (Noise transmission path)

Noise disturbs peripheral high-sensitivity electrical devices/systems via conduction and radiation, their transmission paths are shown hereafter:

1. Noise current in the unshielded power cable is conducted to ground via stray capacitances into a common-mode voltage. Whether or not other modules are capable to resist this common-mode noise depends on their Common-Mode Rejection Ratio (CMRR), as shown in the following figure.

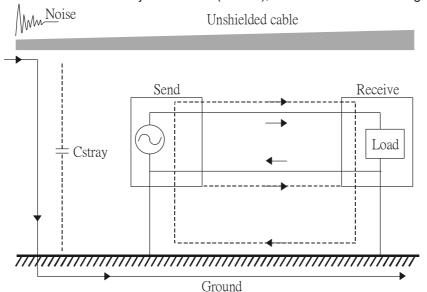

2. Common-mode noise in the power cable is transmitted through the stray capacitance and coupled into the adjacent signal cable, as shown in Figure 2. Several methods can be applied to reduce the effect of this common-mode noise; for example, shield the power cable and/or the signal cables, separate the power and signal cables, take the input and output side of the signal cable and twist them together to balance out the stray capacitance, let power cables and signal cables cross at 90°, etc.

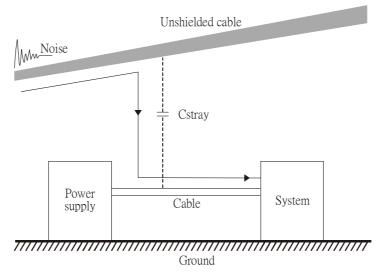

3. Common-mode noise is coupled via the power cable to other power systems then the cable of such a power system is coupled to the transmission system, as shown in Figure 3.

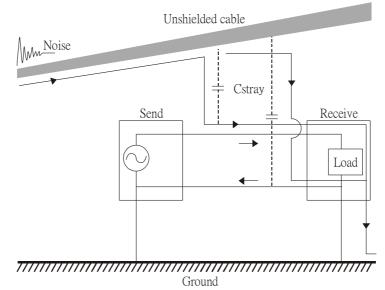

4. The common-mode noise of an unshielded power cable is transmitted to the ground via the stray capacitance. Since both shielded wire and unshielded wire are connected to a common ground, other systems can be interfered with by the common-mode noise that is transmitted from the ground back to the system via the shield. See Figure 4.

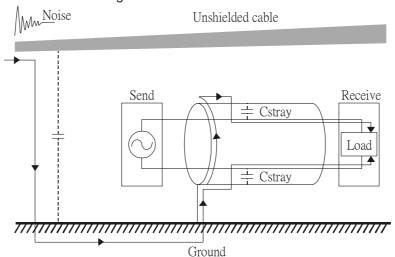

5. When excessive pulse modulated currents pass through an un-grounded AC drive cable, it acts as an antenna and creates radiated interference.

## Chapter 3 Solution to EMI: Grounding

The leakage current of an electronic equipment is conducted to ground via the grounding wire and the ground electrode. According to Ohm's law, potential differences may arise when the electrode's ground and the ground's ground resistance are different.

According to Ohm's law, the earth resistance for electrode and the ground are different, in this case potential differences may arise.

#### 3.1 Protective Grounding & Functional Grounding

Please carefully read the following instruction if two types of grounding are applied at the same time.

Protective grounding is applied outside buildings and must have low resistance. On the other hand, functional grounding can be applied inside buildings and must have low impedance.

The goal of EMC is to avoid any interference effects. Grounding for EMC can be distinguished by frequency. For frequencies lower than 10kHz, a *single-point ground* system should be used and for frequencies higher than 10 kHz, a *multiple point ground* system should be used.

- Single Point Grounding: all signal grounds of all IT equipment are connected in series to form a single reference point. This point can be grounded directly to earth; to the designated grounding point or to the safety point that is already grounded.
- Multiple Point Grounding: all signals of all IT equipment are grounded independently.
- *Hybrid Grounding:* this type of grounding behaves differently for low and high frequencies. When two pieces of IT equipment (A and B) are connected via a shielded cable, one end is connected directly to ground while the other end is connected to ground via a capacitor. This type of grounding system fulfils the criteria for high and low frequency grounding.
- Floating grounding: the signals of all IT equipment are isolated from each other and are not grounded.

DC current flows evenly throughout the conductor section. But AC current flows towards the conductor's surface as frequency increases; this is called the "skin effect". It causes the effective cross-section area to be reduced with increasing frequency. Therefore it is suggested to increase the effective ground cross-section area for high frequencies by replacing pigtail grounding by braided conductors or strip conductors. Refer to the following figure.

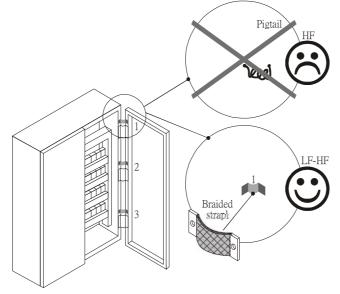

This is why a thick short ground wire must be implemented for connecting to the common grounding path or the ground busbar. Especially when a controller (e.g. PLC) is connected to an AC motor drive, it must be grounded by a short and thick conducting wire. It is suggested to use a flat braided conductor (ex: metal mesh) with a lower impedance at high frequencies.

If the grounding wire is too long, its inductance may interfere structure of the building or the control cabinet and form mutual inductance and stray capacitance. As shown in the following figure, a long grounding wire could become a vertical antenna and turn into a source of noise.

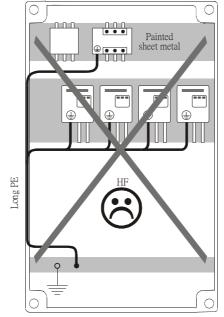

#### 3.2 Ground Loops

A *ground loop* occurs when the pieces of equipment are connected to more than one grounding path. In this case, the ground current may return to the grounding electrode via more than one path. There are three methods to prevent ground loops

- 1. Use a common power circuit
- 2. Single point grounding
- 3. Isolate signals, e.g. by photocouplers

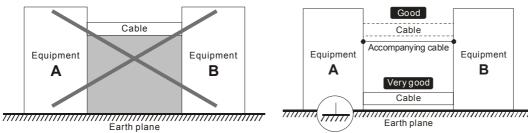

In order to avoid "Common Mode Noise", please use parallel wires or twisted pair wiring. Follow this rule and also avoid long wires, it is suggested to place the two wires as close to each other as possible.

#### 3.3 Earthing Systems

•

The international standard IEC60364 distinguishes three different earthing system categories, using the two-letter codes TN, TT, IT.

• The *first letter* indicates the type of earthing for the power supply equipment (generator or transformer).

**T**: One or more points of the power supply equipment are connected directly to the same earthing point.

I: Either no point is connected to earth (isolated) or it is connected to earth via a high impedance.

The second letter indicates the connection between earth and the power supply equipment.
 T: Connected directly to earth (This earthing point is separate from other earthing points in the power supply system.)

N: Connected to earth via the conductor that is provided by the power supply system

- The *third and forth letter* indicate the location of the earth conductor.
- S: Neutral and earth conductors are separate
  - C: Neutral and earth are combined into a single conductor

#### **TN system**

**TN***:* The neutral point of the low voltage transformer or generator is earthed, usually the star point in a three-phase system. The body of the electrical device is connected to earth via this earth connection at the transformer.

*protective earth (PE)*: The conductor that connects the exposed metallic parts of the consumer. *neutral (N)*: The conductor that connects to the start point in a 3-phase system or that carries the return current in a single phase system.

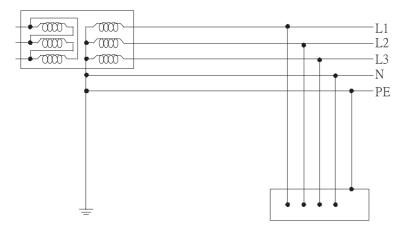

#### **TN-S system**

**TN-S**: PE and N are two separate conductors that are combined together only near the power source (transformer or generator). It is the same as a three-phase 5-wire system.

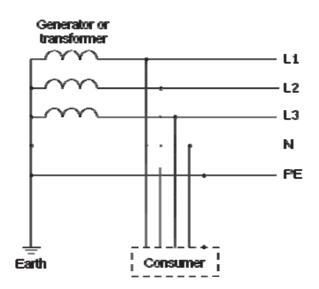

#### **TN-C** system

**TN-C**: PE and N are two separate conductors in an electrical installation similar to a three-phase 5wire system, but near the power side, PE and N are combined into a PEN conductor similar to a three-phase 4 wire system.

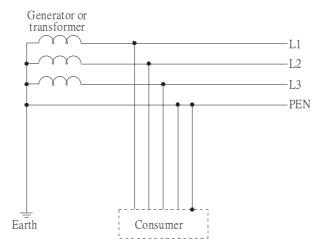

#### **TN-C-S** system

**TN-C-S**: A combined earth and neutral system (PEN conductor) is used in certain systems but eventually split up into two separate conductors PE and N. A typical application of combined PEN conductor is from the substation to the building but within the building PEN is separated into the PE and N conductors. Direct connection of PE and N conductors to many earthing points at different locations in the field will reduce the risk of broken neutrals. Therefore this application is also known as *protective multiple earthing (PME)* in the UK or as *multiple earthed neutral (MEN)* in Australia

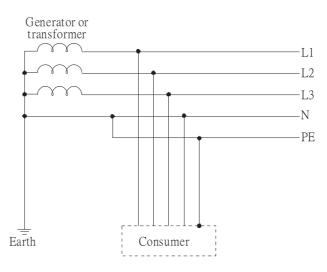

#### **TT system**

**TT**: The neutral point (N) of the low voltage transformer and the equipment frames (PE) are connected to a separate earthing point. The Neutral (N) of the transformer and electrical equipment are connected.

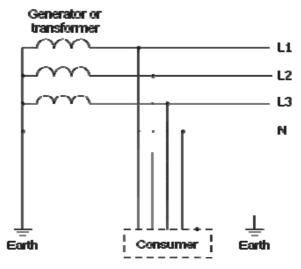

#### **IT system**

**IT**: The neutral point of the transformer and electrical equipment are not earthed, only the equipment frames PE are earthed.

In the IT network, the power distribution system Neutral is either not connected to earth or is earthed via a high impedance. In such a system, an insulated monitoring device is used for impedance monitoring. A built-in filter should be disconnected by the RFI-jumper and an external filter should not be installed

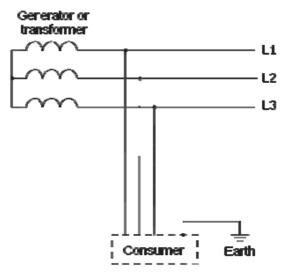

when the AC motor drive or the AC servo motor drive is connected to an IT system.

#### Criteria for earthing system and EMC

|                    | TN-S                                                                                | TN-C                                                                                | TT                                                 | IT                                                                                                 |
|--------------------|-------------------------------------------------------------------------------------|-------------------------------------------------------------------------------------|----------------------------------------------------|----------------------------------------------------------------------------------------------------|
| Safety of          | Good                                                                                | Good                                                                                | Good                                               | Good                                                                                               |
| Personnel          |                                                                                     |                                                                                     |                                                    |                                                                                                    |
|                    | Continuity of the PE<br>conductor must be<br>ensured throughout<br>the installation | Continuity of the PE<br>conductor must be<br>ensured throughout<br>the installation | RCD is mandatory                                   | Continuity of the PE<br>conductor must be<br>ensured throughout<br>the installation                |
| Safety of property | Poor                                                                                | Poor                                                                                | Good                                               | Good                                                                                               |
|                    | High fault current<br>(around 1kA)                                                  | High fault current<br>(around 1kA)                                                  | Medium fault current<br>(< a few dozen<br>amperes) | Low current at the<br>first fault (< a few<br>dozen mA) but high<br>current at the<br>second fault |

| Availability of<br>energy | Good                                                                                                    | Good                                                                                                    | Good                                                                                                    | Excellent                                                                                                    |
|---------------------------|----------------------------------------------------------------------------------------------------|----------------------------------------------------------------------------------------------------|----------------------------------------------------------------------------------------------------|----------------------------------------------------------------------------------------------------|
| EMC behavior              | Excellent                                                                                                    | Poor<br>(prohibited)                                                                                                    | Good                                                                                                    | Poor<br>(should be avoided)                                                                                                    |
|                           | Few equipotential Problems:                                                                                                    | - Neutral and PE are the same                                                                                                    | - Over-voltage risk<br>- Equipotential                                                                                        | - Over-voltage risk<br>- Common–mode                                                                                                    |
|                           | <ul> <li>Need to handle<br/>the high leaking<br/>currents problem of<br/>the device</li> <li>High fault current<br/>(transient<br/>disturbances)</li> </ul> | <ul> <li>Circulation of<br/>disturbance<br/>currents in exposed<br/>conductive parts<br/>(high magnetic-field<br/>radiation)</li> <li>High fault currents<br/>(transient<br/>distinguised)</li> </ul> | Problems:<br>- Need to handle the<br>high leaking<br>currents problem of<br>the device<br>- RCD (Residual-<br>current device) | filters and surge<br>arrestors must<br>handle the phase<br>to phase voltage.<br>- RCDs subject to<br>nuisance tripping<br>when common-<br>mode capacitors |
|                           |                                                                                                    | disturbances)                                                                                                    |                                                                                                    | are present<br>- Equivalent to TN<br>system for second<br>fault                                                                                           |

#### 4.1 What is Shielding?

*Electrostatic shielding* is used to isolate equipment so that it will not create electromagnetic field interference or be influenced by an external electromagnetic field. A conductive material is used for electrostatic shielding to achieve this isolation.

A *Faraday cage* can be made from a mesh of metal or a conductive material. One characteristic of metal is that it is highly conductive and not electrostatic,, which offers shielding and prevents interference by external electrical fields. Metal with its high conductivity protects the internal devices from high voltages—no voltage will enter the cage even when the cage is experiencing a high current. In addition, electromagnetic fields can also pass through the Faraday cage without causing any disturbance.

Electromagnetic shielding is applied to some electrical devices and measurement equipment for the purpose of blocking interference. Examples of shielding include:

- earth high-voltage indoor equipment using a metal frame or a high-density metal mesh
- shielding a power transformer is achieved by wrapping a metal sheet between the primary and secondary windings or by adding an enamel wire to the winding wire which is then earthed.
- a shielding coating, which is made of metal mesh or conductive fibres to provide effective protection for the workers who work in a high-voltage environment.

In the picture below, the radio appears to be not fully covered by metal but if the conductivity of the metal is high, radio waves are completely blocked and the radio will not receive any signal.

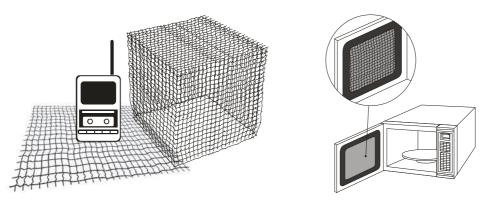

Mobile phone connections are also established through the transmission of radio waves. This is why the mobile phone reception is often cut off when we walk into an elevator. The metal walls of the elevator create the same shielding effect just as if we had entered a metal cage. Another example is a microwave oven. The microwave door may seem transparent in visible light, but the density of the metal mesh in the microwave door blocks the electromagnetic waves. A higher density of the metal mesh offers better shielding.

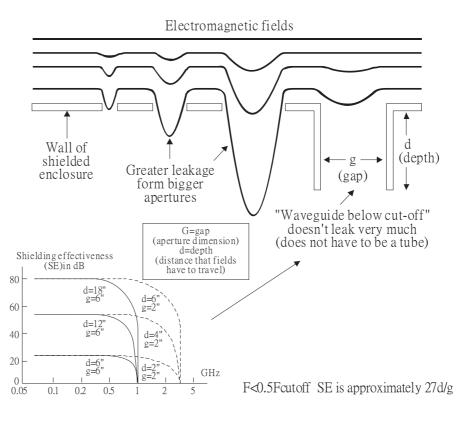

#### 4.2 How to reduce EMI by Shielding?

Iron and other metals are high conductivity materials that provide effective shielding at extremely low frequencies. But conductivity will decrease as:

- 1. High frequency signals are applied to the conductor.
- 2. Equipment is located in a strong magnetic field
- 3. The shielding frame is forced into a specific form by machines.

It is difficult to select a suitable high-conductivity material for shielding without the help from a shielding material supplier or a related EMI institution.

#### Metallic Shielding Effectiveness

is:

Shielding Effectiveness (SE) is used to assess the applicability of the shielding shell. The formula

SEdB=A+R+B (Measures in dB) where A= Absorption loss (dB) R= Reflection loss (dB) B= Correction factor (dB) (for multiple reflections in thin shields)

The absorption loss refers to the amount of energy loss as the electromagnetic wave travels through the shield. The formula is:

| AdB=1.314(fσμ)1/2t | where | f= frequency (MHz)                         |
|--------------------|-------|--------------------------------------------|
|                    |       | µ= permeability relative to copper         |
|                    |       | $\sigma$ = conductivity relative to copper |
|                    |       | t= thickness of the shield in centimetres  |

The reflection loss depends on the source of the electromagnetic wave and the distance from that source. For a rod or straight wire antenna, the wave impedance increases as it moves closer to the source and decreases as it moves away from the source until it reaches the plane wave impedance (377) and shows no change. If the wave source is a small wire loop, the magnetic field is dominant and the wave impedance decreases as it moves closer to the source and increases as it moves away from the source; but it levels out at 377 when the distance exceeds one-sixth of the wavelength.

#### **Electrical Cabinet Design**

In a high frequency electric field, shielding can be achieved by painting a thin layer of conductive metal on the enclosure or on the internal lining material. However, the coating must be thorough and all parts should be properly covered without any seams or gaps (just like a Faraday cage). That is only the ideal. Making a seamless shielding shell is practically impossible since the cage is composed of metal parts. In some conditions, it is necessary to drill holes in the shielding enclosure for installation of accessories (like optional cards and other devices).

- 1. If the metallic components are properly welded using sophisticated welding technology to form an electrical cabinet, deformation during usage is unlikely to occur. But if the electrical cabinet is assembled with screws, the protective insulating layer under the screw must be properly removed before assembly to achieve the greatest conductivity and best shielding.
- 2. Drilling holes for the installation of wires in the electrical cabinet lowers the shielding effectiveness and increases the chance of electric waves leaking through the openings and emitting interference. We recommend that the drilled holes are as narrow as possible. When the wiring holes are not used, properly cover the holes with metal plates or metal covers. The paint or the coating of the metal plate and metal cover should be thoroughly removed to ensure a metal-to-metal contact or a conductive gasket should be installed.
- 3. Install industrial conductive gaskets to completely seal the electrical cabinet and the cabinet door without gaps. If conductive gaskets are too costly, please screw the cabinet door to the electrical cabinet with a short distance between the screws.
- 4. Reserve a grounding terminal on the electrical cabinet door. This grounding terminal shall not be painted. If the paint already exists, please remove the paint before grounding.

#### **Electrical wires and cables**

Shielded Twisted Pair (STP) is a type of cable where two insulated copper wires are twisted together with a metal mesh surrounding the twisted pair that forms the electromagnetic shielding and can also be used for grounding.

The individual electrical wires and complete cable are surrounded by (synthetic) rubber, that provides insulation and also protects against damage.

There are two types of electrical cables: high voltage and low voltage. The high voltage cable differs from the low voltage cable in that it has an additional insulation layer called the dielectric insulator within the plastic sleeve. The dielectric insulator is the most important component in insulation. The low voltage cable is usually only filled with a soft polymer material for keeping the internal copper wire in place.

The shield has two functions.

1. To shield the electrical wire and cable.

A. Electric currents increase as power flows through the power cable and generate an electrical field. Such interference can be suppressed inside the cable by shielding the power cables or the electrical wires.

B. To form a protective earthing. When the cable core is damaged, the leakage current will flow via the shield to ground

2. To protect the cable. A power cable used for the computer control purpose generates only relatively low amount of current inside the cable. Such power cable will not become the source of interferences but has great possibility to be interfered by the surrounding electrical devices.

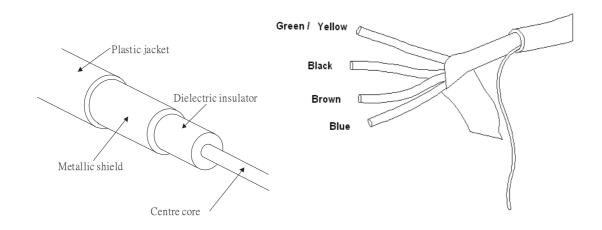

#### 5.1 Filter

Electromagnetic interference is transmitted in two ways, by radiation and by conduction. The most effective and economical method of reducing radiated interference is to use shielding and of reducing conducted interference is to use an electromagnetic filter.

Noise interference can be divided into two categories: high frequency (150kHz~300MHz) and low frequency (100Hz~3000Hz). High-frequency noise fades more over distance and has a shorter wave-length, while low-frequency noise fades less over distance and has a longer wave-length.. Both types of interference are transmitted through power cables and power leads, affecting the power supply side.

High-frequency interference at the power side can be eliminated or attenuated by mounting a filter. The filter consists of coils and capacitors. Some drives do not have a built-in filter, in which case the installation of an external option filter is required. The drawing below shows a standard filter diagram:

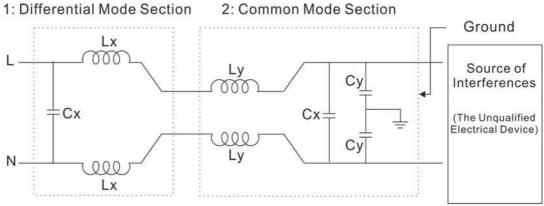

A filter is composed of a Differential Mode section (to eliminate noise below 150kHz) and a Common Mode section (to eliminate noise above 150kHz). For high-frequency noise, the inductor acts as a high impedance to form an open circuit and the capacitor acts as a low impedance to form a short circuit. Proper design and dimensioning of inductors and capacitors give a resonant circuit to absorb harmonic currents. Capacitor Cy is earthed to lead the harmonic currents to the ground.

#### **External Filter**

The filter and the AC drive should be installed in the control cabinet or on the mounting plate that is earthed to ground. The motor cable must be shielded and as short as possible. Please use the filters recommended by Delta to ensure compliance with EMC standards.

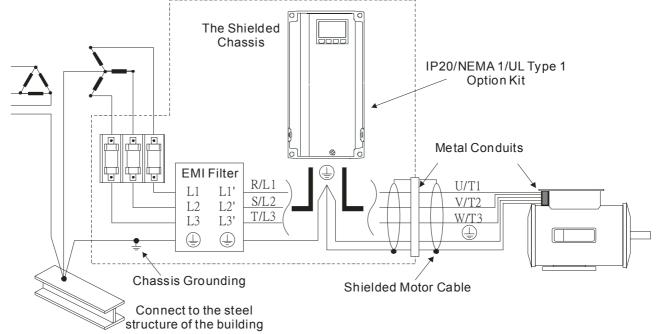

#### AC Motor Drives with Built-in Filter

- 1. Since interferences are suppressed by installing an earthed capacitor in the filter, the amount of current to ground (leakage current) could result in electric shocks to personnel or the power system. Please be aware of this problem.
- 2. Since the leakage current to ground can be high, it is crucial to implement protective earthing to prevent electrical shocks.

# image of the state of the state of the

#### Filter Installation (With and Without)

#### Zero Phase Reactor (Choke)

Interferences can also be suppressed by installing a zero phase reactor at the power supply side and/or the AC Motor Drive's output, depending on where the interference is. Since currents are large at the power input and the AC Motor Drive's output, please carefully select the magnetic core with suitable current handling capability. An ideal magnetic material for large currents is compound magnetic powder. It has a higher current handling capability and higher impedance compared to pure metallic magnetic cores. It is therefore suitable to implement in a high frequency environment. The impedance can also be enhanced by increasing the turn ratio.

#### **Zero Phase Reactor Installation**

There are two installation methods, depending on the size of the zero phase reactor and the motor cable length.

1. Wind the motor cable through the middle of a zero-phase reactor 4 times. Place the reactor and the AC Motor Drive as close to each other as possible.

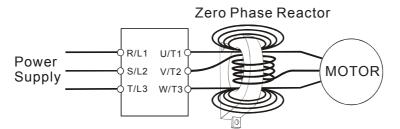

2. Place all wires through the middle of four zero-phase reactors without winding.

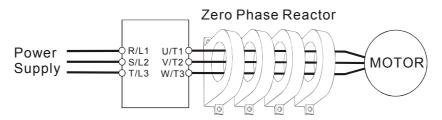

#### **Analog Input Signals**

If the analog input signals are affected by noise from the AC motor drive, please connect a capacitor and a ferrite core as indicated in the following diagram.

Wind the wires around the core in same direction for 3 times or more.

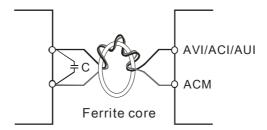

#### 5.2 Harmonic Interference

The AC motor drive's input current is non-linear, the input rectifier generates harmonics. Harmonics must be limited to within a certain range to avoid impact the mains power and to avoid current distortion to ensure surrounding devices are not influenced. An AC Motor Drive with built-in DC reactor suppresses harmonic currents (Total Harmonic Current Distortion THID) effectively and therefore reduces the harmonic voltage peaks (Total Harmonic Voltage Distortion).

#### Harmonic Current at the Power Supply Side

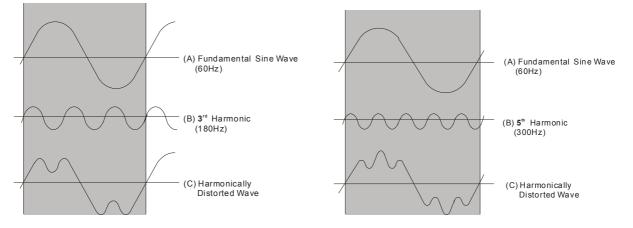

#### **Suppression of Harmonic Currents**

When a large portion of lower order harmonic currents (5<sup>th</sup>, 7<sup>th</sup>, 11<sup>th</sup> etc) occur at the power input, surrounding devices will be disturbed and the power factor will be low as a result of reactive power. Installing a reactor at the AC Motor Drive's input effectively suppresses lower order harmonic currents.

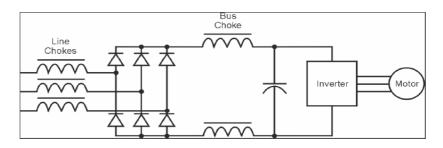

#### **AC Reactor**

Installed in series with the power supply and is effective in reducing low order current harmonics. Features of an AC reactor include:

- 1. Reduces the harmonic currents to the AC Motor Drive and increases the impedance of the power supply.
- 2. Absorbs interferences generated by surrounding devices (such as surge voltages, currents, and mains surge voltages) and reduce their effect on the AC Motor Drive.
- 3. Increases the power factor.

#### **DC Reactor**

A DC-Reactor is installed between the rectifier and the DC-bus capacitor to suppress harmonic currents and to achieve a higher power factor.

#### **Current Wave Diagrams**

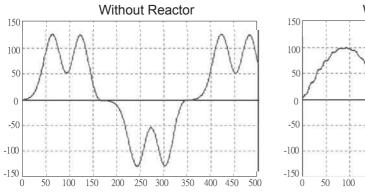

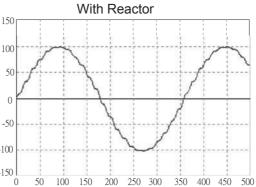

## Chapter 20 Safety Torque Off Function

- 20-1 The drive safety function failure rate
- 20-2 Safety torque off terminal function description
- 20-3 Wiring diagram
- 20-4 Parameter
- 20-5 Operating sequence description
- 20-6 New error code for STO function

#### 20-1 The drive safety function failure rate

| Item                   | Definition                                    | Standard   | Performance                            |
|------------------------|-----------------------------------------------|------------|----------------------------------------|
| SFF                    | Safe Torque Off                               | IEC61508   | Channel 1: 80.08%<br>Channel 2: 68.91% |
| HFT (Type A subsystem) | Hardware Fault Tolerance                      | IEC61508   | 1                                      |
| SIL                    | Safety Integrity Level                        |            | SIL 2                                  |
| SIL                    |                                               | IEC62061   | SILCL 2                                |
| PFH                    | Average frequency of dangerous failure [h-1]  | IEC61508   | 9.56×10 <sup>-10</sup>                 |
| PFD <sub>av</sub>      | Probability of Dangerous Failure on<br>Demand | IEC61508   | 4.18×10 <sup>-6</sup>                  |
| Category               | Category                                      | ISO13849-1 | Category 3                             |
| PL                     | Performance level                             | ISO13849-1 | d                                      |
| MTTF <sub>d</sub>      | Mean time to dangerous failure                | ISO13849-1 | High                                   |
| DC                     | Diagnostic coverage                           | ISO13849-1 | Low                                    |

#### 20-2 Safety Torque Off terminal function description

The safety Torque Off function is to cut off the power supply to motor through the hardware, thereby the motor couldn't produce torque.

The safety Torque Off function is respectively by two independent hardware to control the motor current drive signal, and thus cut off the inverter power module output in order to achieve the status of safety stop.

Operation principle Description as below table 1:

#### Table 1: Terminal operation description

| hoto-coupler status<br>ligh) OFF(Low) OFF(Low)                                   |
|----------------------------------------------------------------------------------|
| ligh) OFF(Low) OFF(Low)                                                          |
|                                                                                  |
| Low) ON(Low) OFF(Low)                                                            |
| mode STL1 mode STO mode<br>que (torque (Torque output<br>t off) output off) off) |
| r                                                                                |

STO means Safe Torque Off

STL1~STL3 means Safety Torque Off hardware abnormal.

STL3 means STO1~SCM1 and STO2~SCM2 internal circuit detected abnormal.

STO1~SCM1 ON(High): means STO1~SCM1has connect to a +24VDC power supply.

STO2~SCM2 ON(High): means STO2~SCM2 has connect to a +24V power supply.

STO1~SCM1 OFF(Low): means STO1~SCM1hasn't connect to a +24VDC power supply.

STO2~SCM2 OFF(Low): means STO2~SCM2hasn't connect to a +24VDC power supply.

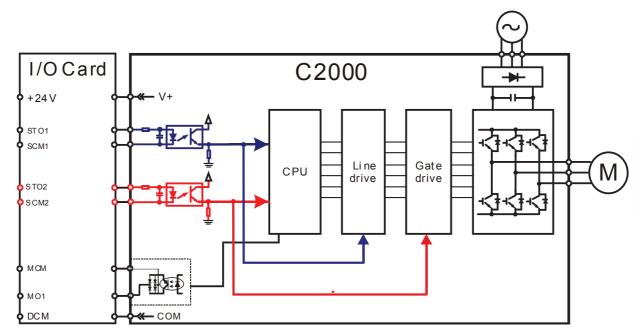

20-3-2 In the figure below, the factory setting for +24V-STO1-STO2 and SCM1-SCM2-DCM is short circuit:

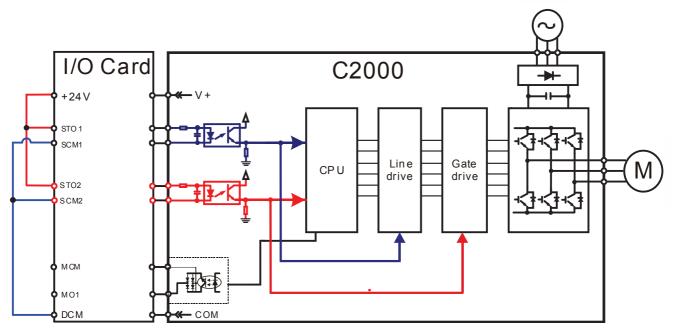

20-3-3 The control loop wiring diagram:

- 1. Remove the shot-circuit of +24V-STO1-STO2 and DCM-SCM1-SCM2.
- 2. The wiring as below diagram. The ESTOP switch must at Close status in normal situation and drive will be able to Run.
- 3. STO mode, switch ESTOP open. Drive output stop and keypad display STO.

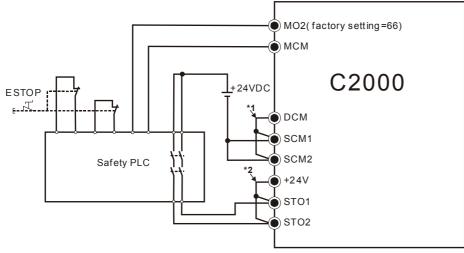

#### 

\*1: factory short circuit of DCM-SCM1-SCM2. To use the Safety function, please remove this short circuit \*2: factory short circuit of +24V-STO1-STO2. to use the Safety function, please remove this short circuit.

#### 20-4 Parameter

| × | 08-44 | STO Alarm Latch |         |                      |  |  |                    |  |
|---|-------|-----------------|---------|----------------------|--|--|--------------------|--|
|   |       |                 |         |                      |  |  | Factory setting: 0 |  |
|   |       | Settings        | 5 0 : S | : STO Alarm Latch    |  |  |                    |  |
|   |       |                 | 1 : S   | : STO Alarm no Latch |  |  |                    |  |

Pr06-44=0 STO Alarm Latch: after the reason of STO Alarm is cleared, a Reset command is need to clear STO Alarm.

- Pr06-44=1 STO Alarm no Latch: after the reason of STO Alarm is cleared, the STO Alarm will be cleared automatically.
- All of STL1~STL3 error are "Alarm latch" mode (in STL1~STL3 mode, the Pr06-44 function is no effective).

| × | 82-13   | Multi-function Output 1 (Relay1) |  |  |        |          |        |
|---|---------|----------------------------------|--|--|--------|----------|--------|
|   |         |                                  |  |  | Factor | ry Setti | ing:11 |
| ~ | 81 - 50 | Multi-function Output 2 (Relay2) |  |  |        |          |        |
|   |         | Factory Setting:1                |  |  |        |          |        |
| ~ | 81 - 58 | Multi-function Output 3 (MO1)    |  |  |        |          |        |
|   |         | Factory Setting:0                |  |  |        |          |        |
| × | []      | Multi-function Output 4 (MO2)    |  |  |        |          |        |
|   |         |                                  |  |  | Factor | ry Setti | ing:66 |
|   |         | Settings                         |  |  |        |          |        |
|   |         | 66: SO N.O. output               |  |  |        |          |        |
|   |         | 68: SO N.C. output               |  |  |        |          |        |

| Settings | Functions         | Descriptions               |
|----------|-------------------|----------------------------|
| 66       | SO Logic A output | Safety Output Normal Open  |
| 68       | SO Logic B output | Safety Output Normal Close |

C2000 factory setting Pr02-17(MO2)=66(N.O.) and Multi-function Output setting item has add 2 new function: 66 and 68.

|              | Safety Out      | put status      |
|--------------|-----------------|-----------------|
| Drive status | N.O.<br>(MO=66) | N.C.<br>(MO=68) |
| Normal run   | Open            | Close           |
| STO          | Close           | Open            |
| STL1~STL3    | Close           | Open            |

| 00-04 | Content of Multi-function Display |  |                      |  |  |  |  |         |            |
|-------|-----------------------------------|--|----------------------|--|--|--|--|---------|------------|
|       |                                   |  |                      |  |  |  |  | Factory | setting: 3 |
|       | Settings                          |  | 45: Hardware version |  |  |  |  |         |            |

00-04=45

Hardware version

#### 20-5 Operating sequence description

#### 20-5-1Normal operation status

As shown in Figure 3: When the STO1~SCM1 and STO2~SCM2=ON (no STO function is need), the drive will execute "Operating" or "Output Stop" according to RUN/STOP command.

| RUN command         | RUN       | STOP                        |
|---------------------|-----------|-----------------------------|
| STO1~SCM1<br>status | ON(no STC | D function need, Pr06-44=0) |
| STO2~SCM2<br>status | ON(no STC | D function need, Pr06-44=0) |
| Drive output        | Operating | Output Stop                 |

Figure 3

#### 20-5-2-1 STO , Pr06-44=0 , Pr02-35=0

As shown in Figure 4: When both of STO1~SCM1 and STO2~SCM2 channel has turn off during operating, the STO function enabling and the drive will stop output regardless of Run command is ON or OFF status.

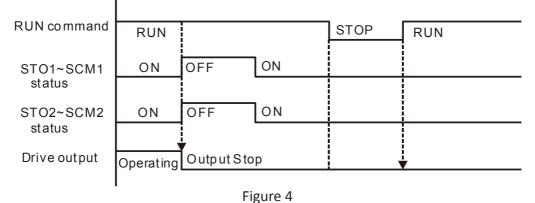

#### 20-5-2-2 STO , Pr06-44=0 , Pr02-35=1

As shown in Figure 5: As same as the figure 4. But, because the Pr02-35=1, therefore, after the Reset command, if the operating command still exists, then the drive will immediately execute the run command again.

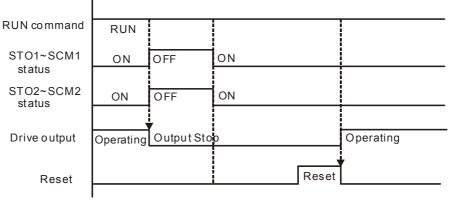

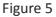

#### 20-5-3 STO , Pr06-44=1

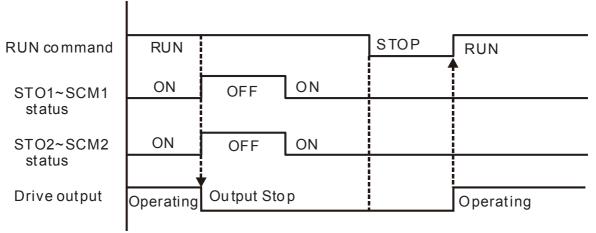

Figure 6

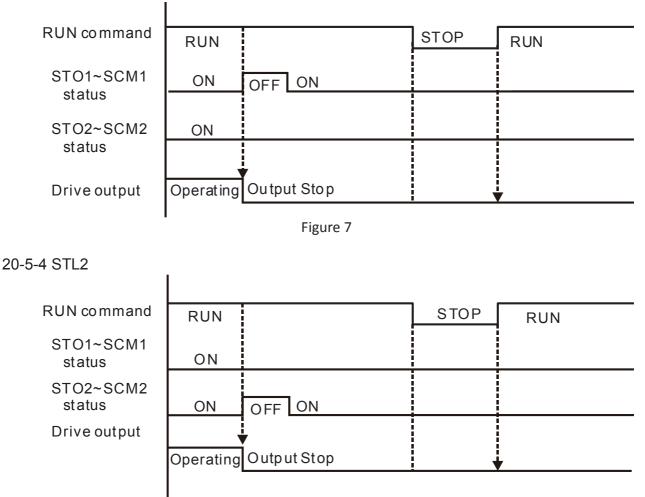

Figure 8

#### 20-6 New Error code for STO function

| 88-17   | Present Fault Record                                 |  |  |  |  |  |
|---------|------------------------------------------------------|--|--|--|--|--|
| 81 - 30 | Second Most Recent Fault Record                      |  |  |  |  |  |
| 86 - 19 | Third Most Recent Fault Record                       |  |  |  |  |  |
| 06-20   | Fourth Most Recent Fault Record                      |  |  |  |  |  |
| 86-21   | Fifth Most Recent Fault Record                       |  |  |  |  |  |
| 88-88   | Sixth Most Recent Fault Record                       |  |  |  |  |  |
|         | Settings                                             |  |  |  |  |  |
|         | 72 : Channel 1(STO1~SCM1)internal hardware error     |  |  |  |  |  |
|         | 76 : STO(Safety Torque Off                           |  |  |  |  |  |
|         | 77 : Channel 2(STO2~SCM2)internal hardware error     |  |  |  |  |  |
|         | 78 : Channel 1 and Channel 2 internal hardware error |  |  |  |  |  |

| Error code | Name                | Description                                               |  |  |
|------------|---------------------|-----------------------------------------------------------|--|--|
| 76         | STO                 | Safety Torque Off function active                         |  |  |
| 72         | STL1<br>(STO1~SCM1) | STO1~SCM1 internal hardware detect error                  |  |  |
| 77         | STL2<br>(STO2~SCM2) | STO2~SCM2 internal hardware detect error                  |  |  |
| 78         | STL3                | STO1~SCM1 and STO2~SCM2 internal<br>hardware detect error |  |  |

The Old/New control board and Old/New I/O card: :

| C2000                                                 | v1.12 firmware | v1.20 firmware |
|-------------------------------------------------------|----------------|----------------|
| v1.12 control board + old I/O card(no STO function)   | OK             | OK             |
| v1.12 control board + new I/O card(with STO function) | Error          | Error          |
| v1.20 control board + old I/O card(no STO function)   | Error          | Error          |
| v1.20 control board + new I/O card(with STO function) | Error          | OK             |

# Appendix A. Publication History

| V1.12→V1.20                                                       |                                                  |  |  |  |  |  |
|-------------------------------------------------------------------|--------------------------------------------------|--|--|--|--|--|
| Explanations                                                      | Coverage                                         |  |  |  |  |  |
| Add                                                               |                                                  |  |  |  |  |  |
| STO (Safety Torque Off) Function                                  | Chapter 4 – Wiring                               |  |  |  |  |  |
|                                                                   | Chapter 5 – Main Circuit Terminals               |  |  |  |  |  |
|                                                                   | Chapter 6 – Control Terminals                    |  |  |  |  |  |
|                                                                   | Group 02 Parameters                              |  |  |  |  |  |
|                                                                   | Group 06 Parameters                              |  |  |  |  |  |
|                                                                   | Chapter 14 – Fault Codes and Descriptions        |  |  |  |  |  |
|                                                                   | Chapter 20 – Safety Torque Off Function NEW      |  |  |  |  |  |
| Parameters of PM Sensorless & Tuning Process                      | Group 00 Parameters (00-10),                     |  |  |  |  |  |
|                                                                   | Group 05 Parameters (05-00, 05-33),              |  |  |  |  |  |
|                                                                   | Group 10 Parameters (10-42)                      |  |  |  |  |  |
| Mechanical Brake Check                                            | Group 02 Parameters (MI=55; 02-56)               |  |  |  |  |  |
| EMC-PG02L, EMC-PG02O, EMC-PG02U                                   | Chapter 8                                        |  |  |  |  |  |
| PLC Buffer                                                        | Group 04 Parameters (04-50~04-69)                |  |  |  |  |  |
| Electronic Thermal Relay                                          | Group 06 Parameters (06-13, 06-14, 06-27, 06-28) |  |  |  |  |  |
| Output Phase Loss                                                 | Group 06 Parameters (06-46, 06-47, 06-48)        |  |  |  |  |  |
| Command of PLC as 0                                               | Group 09 Parameters (09-33)                      |  |  |  |  |  |
| Rev                                                               | vise                                             |  |  |  |  |  |
| Ambient Temperature and Control Derating Curve                    | Chapter 2, Chapter 9, Group 06 Parameters        |  |  |  |  |  |
| Block Diagrams of Different Speed Mode Control                    | Group 00 Parameters (00-10, 00-13)               |  |  |  |  |  |
| Protection Password Parameter                                     | Group 00 Parameters (00-08)                      |  |  |  |  |  |
| Mid-point Voltage & Frequency Factory Setting of High             | Group 01 Parameters (01-03, 01-04, 01-06, 01-37, |  |  |  |  |  |
| Power Models (above 185kW)                                        | 01-38, 01-40)                                    |  |  |  |  |  |
| Upper/Lower Limit of Output Frequency Curve Diagram               | Group 01 Parameters (01-10, 01-11)               |  |  |  |  |  |
| 1 <sup>st</sup> /4 <sup>th</sup> Accel./Decel. Time Curve Diagram | Group 01 Parameters (01-23)                      |  |  |  |  |  |
| UP/DOWN Key Function Sequence Diagram                             | Group 02 Parameters (02-09, 02-10)               |  |  |  |  |  |
| The Factory Setting of Induction Motor with No-load               | Group 05 Parameters (05-05, 05-17)               |  |  |  |  |  |
| Current and above 110kW.                                          |                                                  |  |  |  |  |  |
| Y-connection Switch Delay Diagram of Induction Motor              | Group 05 Parameters (05-25)                      |  |  |  |  |  |
| Over-torque Detection TiME Diagram                                | Group 06 Parameters (06-07, 06-08, 06-10, 06-11) |  |  |  |  |  |
| IGBT OH Setting                                                   | Group 06 Parameters (06-15)                      |  |  |  |  |  |
| dEB Function                                                      | Group 06 Parametes (06-62), Group 07 Parameters  |  |  |  |  |  |
|                                                                   | (07-13, 07-14)                                   |  |  |  |  |  |
| PLC Functions                                                     | Chapter 16                                       |  |  |  |  |  |